PowerShe IN DEPTH

**SECOND EDITION** 

Don Jones Jeffery Hicks Richard Siddaway

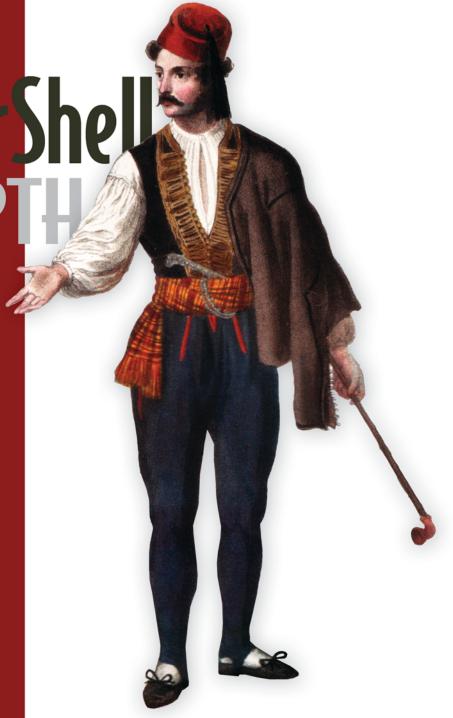

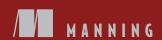

#### **Praise for the First Edition**

| A thorough look at PowerShell from three of the best writers in the PowerShell community.  —Mike Shepard, Solutions Architect Jack Henry & Associates                                                                                               |
|----------------------------------------------------------------------------------------------------|
| The most wonderful PowerShell administrative guide.  —Kais Ayari, PowerShell Expert, Microsoft                                                                                                    |
| Another great PowerShell book for my desk! —Thomas Lee, PowerShell Consultant, PS Partnership                                                                                                    |
| Hicks, Jones, and Siddaway have come together to deliver the ultimate PowerShell resource.  —James Berkenbile, Principal Consultant Berkenbile Consulting                                                                                           |
| I have many books on my shelves. This is one that will be on my desk!  —Trent Whiteley, Software Engineer, Fiserv                                                                                                    |
| The authors know their audience and never lose sight of their readers. They use their knowledge and understanding in very clever ways to help readers understand even complex subjects.  —Rolf Åberg, Platform Architect Active Directory, SEB      |
| An end-all, be-all resource in the working man's hands. I can finally give Google a rest.  —Eric Stoker, Network Administrator, Spokane Teacher's Credit Union                                                                                      |
| Hands-down the best PowerShell book to date. The authors are some of the most respected in the PowerShell community and this book illustrates why! These guys know this stuff inside and out.  —Adam Bell, Solution Architect, ZOE Systems Pty Ltd. |
| Priceless, practical guidance.  —Klaus Schulte, System administrator, www.kvwl.de                                                                                                    |

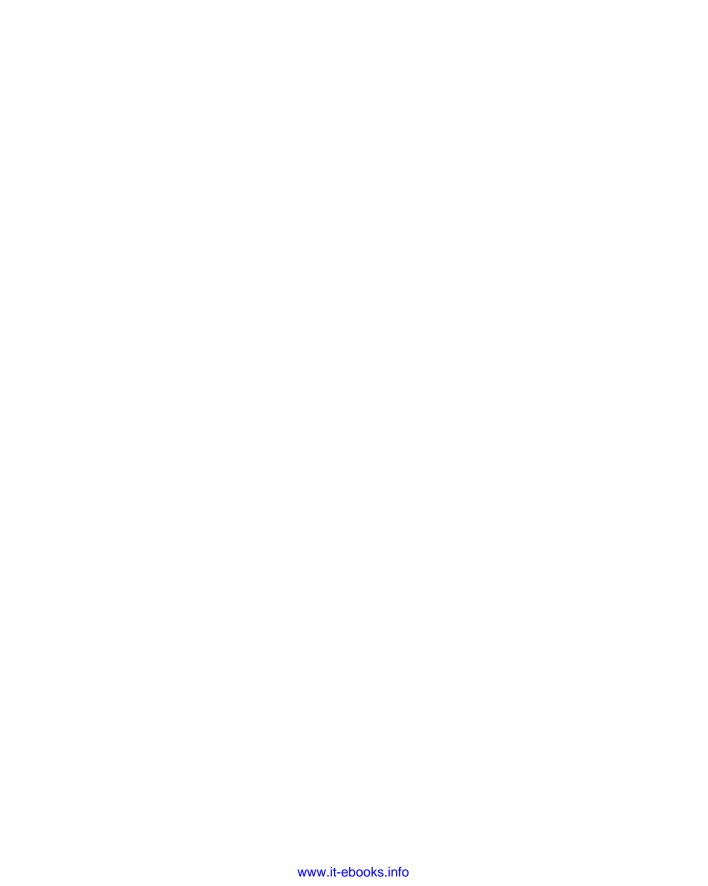

# PowerShell in Depth Second Edition

DON JONES JEFFERY HICKS RICHARD SIDDAWAY

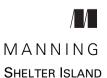

For online information and ordering of this and other Manning books, please visit www.manning.com. The publisher offers discounts on this book when ordered in quantity. For more information, please contact

Special Sales Department Manning Publications Co. 20 Baldwin Road PO Box 261 Shelter Island, NY 11964 Email: orders@manning.com

©2015 by Manning Publications Co. All rights reserved.

No part of this publication may be reproduced, stored in a retrieval system, or transmitted, in any form or by means electronic, mechanical, photocopying, or otherwise, without prior written permission of the publisher.

Many of the designations used by manufacturers and sellers to distinguish their products are claimed as trademarks. Where those designations appear in the book, and Manning Publications was aware of a trademark claim, the designations have been printed in initial caps or all caps.

® Recognizing the importance of preserving what has been written, it is Manning's policy to have the books we publish printed on acid-free paper, and we exert our best efforts to that end. Recognizing also our responsibility to conserve the resources of our planet, Manning books are printed on paper that is at least 15 percent recycled and processed without the use of elemental chlorine.

Manning Publications Co. 20 Baldwin Road PO Box 261

Shelter Island, NY 11964

Development editor: Karen Miller Copyeditor: Liz Welch

Proofreaders: Toma Mulligan, Andy Carroll

Typesetter: Dennis Dalinnik Cover designer: Marija Tudor

ISBN: 9781617292187

Printed in the United States of America

1 2 3 4 5 6 7 8 9 10 - MAL - 19 18 17 16 15 14

# brief contents

| PART 1 | POWERSH | IELL FUNDAMENTALS1                                        |
|--------|---------|-----------------------------------------------------------|
|        | 1       | ■ Introduction 3                                          |
|        | 2       | ■ PowerShell hosts 7                                      |
|        | 3       | <ul> <li>Using the PowerShell help system 19</li> </ul>   |
|        | 4       | ■ The basics of PowerShell syntax 33                      |
|        | 5       | <ul> <li>Working with PSSnapins and modules 44</li> </ul> |
|        | 6       | <ul><li>Operators 52</li></ul>                            |
|        | 7       | ■ Working with objects 69                                 |
|        | 8       | ■ The PowerShell pipeline 106                             |
|        | 9       | ■ Formatting 125                                          |
| PART 2 | POWERSH | IELL MANAGEMENT143                                        |
|        | 10      | ■ PowerShell Remoting 145                                 |
|        | 11      | ■ Background jobs and scheduling 181                      |
|        | 12      | ■ Working with credentials 196                            |
|        | 13      | ■ Regular expressions 206                                 |
|        | 14      | ■ Working with HTML and XML data 222                      |
|        |         |                                                           |

|        | 15 ■        | PSDrives and PSProviders 244                          |
|--------|-------------|-------------------------------------------------------|
|        | 16 •        | Variables, arrays, hash tables, and script blocks 260 |
|        | 17 •        | PowerShell security 282                               |
|        | 18 •        | Advanced PowerShell syntax 296                        |
| PART 3 | PowerShei   | LL SCRIPTING AND AUTOMATION315                        |
|        | 19 🔳        | PowerShell's scripting language 317                   |
|        | 20 •        | Basic scripts and functions 332                       |
|        | 21 ■        | Creating objects for ouput 344                        |
|        | 22 ■        | Scope 361                                             |
|        | 23 🔳        | PowerShell workflows 376                              |
|        | 24 🔳        | Advanced syntax for scripts and functions 406         |
|        | 25 ■        | Script modules and manifest modules 427               |
|        | 26 ∎        | Custom formatting views 439                           |
|        | 27 🔳        | Custom type extensions 451                            |
|        | 28 🔳        | Data language and internationalization 465            |
|        | 29 ■        | Writing help 477                                      |
|        | 30 ■        | Error handling techniques 484                         |
|        | 31 •        | Debugging tools and techniques 496                    |
|        | 32 ■        | Functions that work like cmdlets 520                  |
|        | 33 ■        | Tips and tricks for creating reports 539              |
| PART 4 | ADVANCED ]  | PowerShell549                                         |
|        | 34 •        | Working with the Component<br>Object Model (COM) 551  |
|        | 35 ■        | Working with .NET Framework objects 560               |
|        | 36 ■        | Accessing databases 573                               |
|        | 37 ■        | Proxy functions 581                                   |
|        | 38 ■        | Building a GUI 593                                    |
|        | 39 ■        | WMI and CIM 613                                       |
|        | <i>40</i> ■ | Working with the web 640                              |
|        | 41 •        | Desired State Configuration 656                       |
|        |             |                                                       |

### contents

preface xxi acknowledgments xxiii about this book xxv

| P | ART 1 | POWED SHELL | ELINIDAMENITAL | S1       |
|---|-------|-------------|----------------|----------|
|   | AKII  | FUWERSHELL  | , FUNDAMENTAL  | <b>3</b> |

## 1

#### Introduction 3

- 1.1 Who this book is for 3
- 1.2 What this book will teach you 4
- 1.3 What this book won't teach you 4
- 1.4 Where we drew the line 5
- 1.5 Beyond PowerShell 5
- 1.6 Ready? 6

## Por

#### PowerShell hosts 7

- 2.1 32-bit vs. 64-bit, and administrator vs. not 8
- 2.2 The console 12
- 2.3 The PowerShell ISE 14
- 2.4 Command history buffer vs. PowerShell's history 17

X CONTENTS

2.5 Transcripts 172.6 Summary 18

| 2 | Using | the PowerShell help system 19                                                                                |    |
|---|-------|----------------------------------------------------------------------------------------------------|----|
|   | 3.1   | The help commands 19                                                                                         |    |
|   | 3.2   | Where's the help? 20                                                                                         |    |
|   | 3.3   | Saving help 23                                                                                               |    |
|   | 3.4   | Using the help 24                                                                                            |    |
|   | 3.5   | "About" help files 27                                                                                        |    |
|   | 3.6   | Provider help 28                                                                                             |    |
|   | 3.7   | Interpreting command help 28                                                                                 |    |
|   | 3.8   | Common parameters 31                                                                                         |    |
|   | 3.9   | Summary 32                                                                                                   |    |
| 1 | Thah  | asias of Bouron Chall must as 22                                                                             |    |
| 4 |       | asics of PowerShell syntax 33                                                                                |    |
|   | 4.1   | Commands 34                                                                                                  |    |
|   |       | Aliases: nicknames for commands 35 • Command name tab completion 36                                          |    |
|   | 4.2   | Parameters 36                                                                                                |    |
|   |       | Truncating parameter names 39 • Parameter name tab completion 39                                             |    |
|   | 4.3   | Typing trick: line continuation 40                                                                           |    |
|   | 4.4   | Parenthetical commands and expressions 41                                                                    |    |
|   | 4.5   | Script blocks 42                                                                                             |    |
|   | 4.6   | Summary 42                                                                                                   |    |
| 5 | Worki | ing with PSSnapins and modules 44                                                                            |    |
|   | 5.1   | There's only one shell 44                                                                                    |    |
|   | 5.2   | PSSnapins vs. modules 45                                                                                     |    |
|   | 5.3   | Loading, autoloading, and profiles 46                                                                        |    |
|   | 5.4   | Using extensions 46                                                                                          |    |
|   |       | Discovering extensions 46 • Loading extensions 48 Discovering extensions' additions 48 • Managing extensions | 49 |
|   | 5.5   | Command name conflicts 50                                                                                    |    |
|   | 5.6   | Managing module autoloading 51                                                                               |    |
|   | 5.7   | Summary 51                                                                                                   |    |
|   |       |                                                                                                    |    |
|   |       |                                                                                                    |    |

CONTENTS xi

| 6 | Opera | ators 52                                                                                                    |
|---|-------|----------------------------------------------------------------------------------------------------|
|   | 6.1   | Logical and comparison operators 53                                                                                                    |
|   |       | The –contains operator 55 • The -in and -notin operators 56<br>Boolean, or logical, operators 57 • Bitwise operators 58                                                                                         |
|   | 6.2   | Arithmetic operators 61                                                                                                    |
|   | 6.3   | Other operators 62                                                                                                    |
|   |       | String and array manipulation operators 62 Object type operators 63 • Format operator 64 Miscellaneous operators 65                                                                                             |
|   | 6.4   | Math operators 67                                                                                                    |
|   | 6.5   | Summary 68                                                                                                    |
| 7 | Work  | ing with objects 69                                                                                                    |
|   | 7.1   | Introduction to objects 70                                                                                                    |
|   | 7.2   | Members: properties, methods, and events 71                                                                                                    |
|   | 7.3   | Sorting objects 77                                                                                                    |
|   | 7.4   | Selecting objects 78                                                                                                    |
|   |       | Use 1: choosing properties 78 • Use 2: choosing a subset of objects 80 • Use 3: making custom properties 82 Use 4: extracting and expanding properties 84 Use 5: choosing properties and a subset of objects 88 |
|   | 7.5   | Filtering objects 88                                                                                                    |
|   |       | Simplified syntax 89 ■ Full syntax 90<br>The Where method 90                                                                                                    |
|   | 7.6   | Grouping objects 94                                                                                                    |
|   | 7.7   | Measuring objects 96                                                                                                    |
|   | 7.8   | Enumerating objects 97                                                                                                    |
|   |       | Full syntax 97 • Simplified syntax 98 The ForEach method 99                                                                                                    |
|   | 7.9   | Importing, exporting, and converting objects 100                                                                                                    |
|   | 7.10  | Comparing objects 104                                                                                                    |
|   | 7.11  | Summary 105                                                                                                    |
| Q | The F | PowerShell pipeline 106                                                                                                    |
| ) | 8.1   | How the pipeline works 106                                                                                                    |
|   |       | The old way of piping 107 • The PowerShell way of piping 107                                                                                                    |
|   | 8.2   | Parameter binding ByValue 108                                                                                                    |

xii CONTENTS

|        | 8.3   | Pipeline binding ByPropertyName 111                                                                                                |
|--------|-------|----------------------------------------------------------------------------------------------------|
|        | 8.4   | Troubleshooting parameter binding 117                                                                                              |
|        | 8.5   | When parameter binding lets you down 122                                                                                           |
|        | 8.6   | Nested pipelines 123                                                                                                    |
|        | 8.7   | The pipeline with external commands 124                                                                                            |
|        | 8.8   | Summary 124                                                                                                    |
| O      | Form  | atting 125                                                                                                    |
|        | 9.1   | The time to format 125                                                                                                    |
|        | 9.2   | The formatting system 127                                                                                                    |
|        |       | Is there a predefined view? 127 • What properties should be displayed? 128 • List or table? 128                                    |
|        | 9.3   | The Format cmdlets 128                                                                                                    |
|        |       | Formatting wide lists 128 • Formatting tables 130 Formatting lists 134 • Same objects, different formats 136 Custom formatting 137 |
|        | 9.4   | Eliminating confusion and "gotchas" 139                                                                                            |
|        |       | Formatting is the end of the line 139 • Select or format? 140 Format, out, export—which? 141                                       |
|        | 9.5   | Summary 142                                                                                                    |
| PART 2 | Pow   | VERSHELL MANAGEMENT143                                                                                                    |
| 10     | Power | rShell Remoting 145                                                                                                    |
| 10     | 10.1  | The many forms of remote control 146                                                                                               |
|        | 10.2  | Remoting overview 147                                                                                                    |
|        |       | Authentication 148 • Firewalls and security 148                                                                                    |
|        | 10.3  | Using Remoting 148  Enabling Remoting 149 • 1-to-1 Remoting 152 1-to-many Remoting 153 • Remoting caveats 154 Remoting options 156 |
|        | 10.4  | PSSessions 158                                                                                                    |
|        |       | Creating a persistent session 158 • Using a session 159 Managing sessions 159 • Disconnecting and reconnecting sessions 160        |
|        | 10.5  | Advanced session techniques 162                                                                                                    |
|        |       | Session parameters 162 • Session options 163                                                                                       |

CONTENTS xiii

|    | 10.6  | Creating a custom endpoint 164                                                                                                    |
|----|-------|----------------------------------------------------------------------------------------------------|
|    |       | Custom endpoints for delegated administration 166                                                                                                    |
|    | 10.7  | Connecting to non-default endpoints 167                                                                                                    |
|    | 10.8  | Enabling the "second hop" 168                                                                                                    |
|    | 10.9  | Setting up WinRM listeners 169                                                                                                    |
|    |       | Creating an HTTP listener 170 • Adding an HTTPS listener 171                                                                                                    |
|    | 10.10 | Other configuration scenarios 172                                                                                                    |
|    |       | Cross-domain Remoting 172 • Quotas 172 Configuring on a remote machine 173 Key WinRM configuration settings 174 Adding a machine to your Trusted Hosts list 175 Using Group Policy to configure Remoting 176              |
|    | 10.11 | Implicit Remoting 177                                                                                                    |
|    | 10.12 | Standard troubleshooting methodology 179                                                                                                    |
|    | 10.13 | Summary 180                                                                                                    |
| 11 |       | ground jobs and scheduling 181                                                                                                    |
|    | 11.1  | Remoting-based jobs 182  Starting jobs 182 • Checking job status 183  Working with child jobs 184 • Waiting for a job 185  Stopping jobs 185 • Getting job results 185  Removing jobs 186 • Investigating failed jobs 187 |
|    | 11.2  |                                                                                                    |
|    | 11.2  | WMI jobs 188<br>Scheduled jobs 188                                                                                                    |
|    | 11.5  | Scheduled jobs overview 189 • Creating a scheduled job 189  Managing scheduled jobs 191 • Working with scheduled job results 191 • Removing scheduled jobs 192                                                            |
|    | 11.4  | Job processes 193                                                                                                    |
|    |       | Jobs created with Start-Job 193 • Jobs created with Invoke-Command 193 • Jobs created through the WMI cmdlets 195 • Jobs created through the scheduler 195                                                                |
|    | 11.5  | Summary 195                                                                                                    |
| 19 | Work  | ing with credentials 196                                                                                                    |
|    |       |                                                                                                    |
|    | 12.1  | About credentials 197                                                                                                    |

xiv CONTENTS

12.3 Crazy credentials ideas 201

|     |       | Packaging your script 201 • Saving a credential object<br>Creating a credential without the GUI 203<br>Supporting credentials in your script 204 | 202 |
|-----|-------|----------------------------------------------------------------------------------------------------|-----|
|     | 12.4  | Summary 205                                                                                                    |     |
| 12  | Regul | ar expressions 206                                                                                                    |     |
| 1)  | 13.1  | Basic regular expression syntax 207                                                                                                    |     |
|     | 13.2  | The –match operator 210                                                                                                    |     |
|     | 13.3  | The Select-String cmdlet 212                                                                                                    |     |
|     | 13.4  | The Switch statement 213                                                                                                    |     |
|     | 13.5  | The REGEX object 214                                                                                                    |     |
|     |       | Replacing with REGEX 216 • Splitting with REGEX                                                                                                  | 216 |
|     | 13.6  | Subexpressions and named captures 217                                                                                                    |     |
|     | 13.7  | Summary 221                                                                                                    |     |
| 14  | Work  | ing with HTML and XML data 222                                                                                                    |     |
| 1 / | 14.1  | Working with HTML 222                                                                                                    |     |
|     |       | Retrieving an HTML page 223 • Working with the HTML results 224 • Practical example 227 Creating HTML output 228                                 |     |
|     | 14.2  | Using XML to persist data 231                                                                                                    |     |
|     | 14.3  | XML basics 233                                                                                                    |     |
|     | 14.4  | Reading XML files 235                                                                                                    |     |
|     | 14.5  | Modifying XML 237                                                                                                    |     |
|     | 14.6  | Creating XML 239                                                                                                    |     |
|     | 14.7  | Select-XML 242                                                                                                    |     |
|     | 14.8  | Summary 242                                                                                                    |     |
| 15  | PSDr  | ives and PSProviders 244                                                                                                    |     |
|     | 15.1  | Why use PSProviders? 244                                                                                                    |     |
|     | 15.2  | What are PSProviders? 245                                                                                                    |     |
|     | 15.3  | What are PSDrives? 246                                                                                                    |     |
|     | 15.4  | Working with PSDrives 247                                                                                                    |     |
|     |       | Filter, Include, and Exclude 248 • Working with PSDrive items 249 • Working with item properties 25.                                             | 2   |
|     | 15.5  | Transactional operations 255                                                                                                    |     |

CONTENTS xv

|    | 15.6  | Every drive is different 257                                                                                |
|----|-------|----------------------------------------------------------------------------------------------------|
|    | 15.7  | Summary 259                                                                                                 |
| 16 | Varia | bles, arrays, hash tables, and script blocks 260                                                            |
| 10 | 16.1  | Variables 260                                                                                               |
|    |       | Variable names 261 • Variable types 262<br>Being strict with variables 264                                  |
|    | 16.2  | Built-in variables and the Variable: drive 267                                                              |
|    | 16.3  | Variable commands 268                                                                                       |
|    | 16.4  | Arrays 269                                                                                                  |
|    | 16.5  | Hash tables and ordered hash tables 273                                                                     |
|    |       | Ordered hash tables 277 • Common uses for hash tables 278 Defining default parameter values 278             |
|    | 16.6  | Script blocks 279                                                                                           |
|    | 16.7  | Summary 281                                                                                                 |
| 17 | Power | rShell security 282                                                                                         |
| 1/ | 17.1  | PowerShell security goals 282                                                                               |
|    | 17.2  | PowerShell security mechanisms 283                                                                          |
|    |       | Script execution requires a path 283 Filename extension associations 284                                    |
|    | 17.3  | Execution policy 285                                                                                        |
|    |       | A digital signature crash course 286 • Understanding script signing 287 • The execution policy in depth 289 |
|    | 17.4  | Blocked files 293                                                                                           |
|    | 17.5  | The PowerShell security debate 294                                                                          |
|    | 17.6  | Summary 295                                                                                                 |
| 12 | Advar | nced PowerShell syntax 296                                                                                  |
| 10 | 18.1  | Splatting 296                                                                                               |
|    | 18.2  | Defining default parameter values 299                                                                       |
|    | 18.3  | Running external utilities 303                                                                              |
|    | 18.4  | Expressions in quotes: \$(\$cool) 309                                                                       |
|    | 18.5  | Parentheticals as objects 310                                                                               |
|    | 18.6  | Increasing the format enumeration limit 311                                                                 |
|    | 18.7  | Hash tables as objects 312                                                                                  |
|    | 18.8  | Summary 314                                                                                                 |

xvi CONTENTS

#### PART 3 POWERSHELL SCRIPTING AND AUTOMATION.....315

| 10 | Pozua | rShell's scripting language 317                                                                                                    |
|----|-------|----------------------------------------------------------------------------------------------------|
| 19 | 19.1  | 1 0 0 0                                                                                                    |
|    | 19.1  | O                                                                                                    |
|    | 19.4  | Loops: For, Do, While, Until 318  The For loop 318 • The other loops 320                                                                                                    |
|    | 10.0  |                                                                                                    |
|    | 19.3  | ForEach 321                                                                                                    |
|    | 19.4  | Break and Continue 323                                                                                                    |
|    | 19.5  | If ElseIf Else 324                                                                                                    |
|    | 19.6  | Switch 326                                                                                                    |
|    | 19.7  | Mastering the punctuation 329                                                                                                    |
|    | 19.8  | Summary 331                                                                                                    |
| 20 | Basic | scripts and functions 332                                                                                                    |
| 20 | 20.1  | Script or function? 332                                                                                                    |
|    | 20.2  | Execution lifecycle and scope 333                                                                                                    |
|    | 20.3  | Starting point: a command 334                                                                                                    |
|    | 20.4  | Accepting input 334                                                                                                    |
|    | 20.5  | Creating output 336                                                                                                    |
|    | 20.6  | "Filtering" scripts 338                                                                                                    |
|    | 20.7  | Moving to a function 340                                                                                                    |
|    | 20.8  | Filter construct 342                                                                                                    |
|    | 20.9  | Summary 343                                                                                                    |
| 21 | Creat | ing objects for output 344                                                                                                    |
|    | 21.1  | Why output objects? 345                                                                                                    |
|    | 21.2  | Syntax for creating custom objects 346                                                                                                    |
|    |       | Technique 1: using a hash table 346 • Technique 2: using Select-Object 348 • Technique 3: using Add-Member 349 Technique 4: using a Type declaration 350 • Technique 5: creating a new class 351 • What's the difference? 352 |
|    | 21.3  | Complex objects: collections as properties 353                                                                                                    |
|    | 21.4  | Applying a type name to custom objects 356                                                                                                    |

21.5 So, why bother? 357

CONTENTS xvii

| 99 | Scope | 361                                                                                                    |
|----|-------|----------------------------------------------------------------------------------------------------|
|    | 22.1  | Understanding scope 361                                                                                                    |
|    | 22.2  | Observing scope in action 365                                                                                                    |
|    | 22.3  | Dot sourcing 367                                                                                                    |
|    | 22.4  | Manipulating cross-scope elements 369                                                                                                    |
|    | 22.5  | Being private 372                                                                                                    |
|    | 22.6  | Being strict 373                                                                                                    |
|    | 22.7  | Summary 375                                                                                                    |
| 93 | Power | Shell workflows 376                                                                                                    |
|    | 23.1  | Workflow overview 377                                                                                                    |
|    | 23.2  | Workflow basics 378                                                                                                    |
|    |       | Common parameters for workflows 379 • Activities and stateless execution 380 • Persisting state 381 Suspending and resuming workflows 381 Workflow limitations 381 • Parallelism 385 |
|    | 23.3  | General workflow design strategy 387                                                                                                    |
|    | 23.4  | Example workflow scenario 388                                                                                                    |
|    | 23.5  | Writing the workflow 388                                                                                                    |
|    | 23.6  | Workflows vs. functions 389                                                                                                    |
|    | 23.7  | Specific workflow techniques 390                                                                                                    |
|    |       | Sequences 391 ■ InlineScript 392                                                                                                    |
|    | 23.8  | Running a workflow 395                                                                                                    |
|    |       | Workflow jobs 395 • Suspending and restarting<br>a workflow 395 • Workflow credentials 397                                                                                           |
|    | 23.9  | A practical example 398                                                                                                    |
|    | 23.10 | Invoke-AsWorkflow 400                                                                                                    |
|    | 23.11 | PSWorkflowSession 401                                                                                                    |
|    | 23.12 | Troubleshooting a workflow 403                                                                                                    |
|    | 23.13 | Summary 404                                                                                                    |
| 24 | Advan | nced syntax for scripts and functions 406                                                                                                    |
|    | 24.1  | Starting point 407                                                                                                    |
|    | 24.2  | Advanced parameters 407                                                                                                    |
|    | 24.3  | Variations on parameter inputs 413                                                                                                    |
|    | 24.4  | Parameter aliases 414                                                                                                    |
|    | 24.5  | Parameter validation 415                                                                                                    |
|    |       |                                                                                                    |

xviii CONTENTS

|    | 24.6   | Parameter sets 420                                                                  |
|----|--------|-------------------------------------------------------------------------------------|
|    | 24.7   | WhatIf and Confirm parameters 422                                                   |
|    | 24.8   | Verbose output 423                                                                  |
|    | 24.9   | Summary 426                                                                         |
| 25 | Script | t modules and manifest modules 427                                                  |
|    | 25.1   | Making a script module 428                                                          |
|    | 25.2   | Exporting module members 430                                                        |
|    | 25.3   | Making a module manifest 434                                                        |
|    | 25.4   | Creating dynamic modules 436                                                        |
|    | 25.5   | Summary 438                                                                         |
| 26 | Custo  | m formatting views 439                                                              |
| 20 | 26.1   | Object type names 440                                                               |
|    | 26.2   | Getting view templates 441                                                          |
|    | 26.3   | Starting a view file 442                                                            |
|    | 26.4   | Adding view types 443                                                               |
|    | 26.5   | Importing view data 445                                                             |
|    | 26.6   | Using named views 448                                                               |
|    | 26.7   | Going further 450                                                                   |
|    | 26.8   | Summary 450                                                                         |
| 27 | Custo  | m type extensions 451                                                               |
|    | 27.1   | What are type extensions? 452                                                       |
|    | 27.2   | Creating and loading a type extension file 453                                      |
|    | 27.3   | Making type extensions 455                                                          |
|    |        | AliasProperty 455 ScriptProperty 456 ScriptMethod 456 DefaultDisplayPropertySet 457 |
|    | 27.4   | A complete example 457                                                              |
|    | 27.5   | Updating type data dynamically 459                                                  |
|    | 27.6   | Get-TypeData 462                                                                    |
|    | 27.7   | Remove-TypeData 463                                                                 |
|    | 27.8   | Summary 463                                                                         |
| 20 | Data   | language and internationalization 465                                               |
| 40 | 28.1   | Internationalization basics 466                                                     |
|    | 28.2   | Adding a data section 468                                                           |

CONTENTS xix

|              | 28.3                                                                                          | Storing translated strings 470                                                                                                    |
|--------------|-----------------------------------------------------------------------------------------------|----------------------------------------------------------------------------------------------------|
|              | 28.4                                                                                          | Testing localization 473                                                                                                    |
|              | 28.5                                                                                          | Summary 476                                                                                                    |
| 20           | Writin                                                                                        | ng help 477                                                                                                    |
| ムツ           | 29.1                                                                                          | Comment-based help 478                                                                                                    |
|              | 29.2                                                                                          | Writing About topics 480                                                                                                    |
|              | 29.3                                                                                          | XML-based help 480                                                                                                    |
|              | 29.4                                                                                          | Summary 483                                                                                                    |
| 20           | Error                                                                                         | handling techniques 484                                                                                                    |
| ノし           | 30.1                                                                                          | About errors and exceptions 485                                                                                                    |
|              | 30.2                                                                                          | Using \$ErrorActionPreference and -ErrorAction 485                                                                                                    |
|              | 30.3                                                                                          | Using –ErrorVariable 487                                                                                                    |
|              | 30.4                                                                                          | Using \$? 488                                                                                                    |
|              | 30.5                                                                                          | Using \$Error 489                                                                                                    |
|              | 30.6                                                                                          | Trap constructs 490                                                                                                    |
|              | 30.7                                                                                          | TryCatchFinally constructs 493                                                                                                    |
|              | 30.8                                                                                          | Summary 495                                                                                                    |
|              |                                                                                               |                                                                                                    |
| 21           | Debug                                                                                         | gging tools and techniques 496                                                                                                    |
| 31           | <b>Debu</b> § 31.1                                                                            | gging tools and techniques 496  Debugging: all about expectations 497                                                                                                    |
| 31           | •                                                                                             | Debugging: all about expectations 497                                                                                                    |
| 31           | 31.1                                                                                          | Debugging: all about expectations 497                                                                                                    |
| 31           | 31.1<br>31.2<br>31.3                                                                          | Debugging: all about expectations 497 Write-Debug 505                                                                                                    |
| 31           | 31.1<br>31.2<br>31.3<br>31.4                                                                  | Debugging: all about expectations 497 Write-Debug 505 Breakpoints 510                                                                                                    |
| 31           | 31.1<br>31.2<br>31.3<br>31.4<br>31.5                                                          | Debugging: all about expectations 497 Write-Debug 505 Breakpoints 510 Using Set-PSDebug 512                                                                                                    |
| 31           | 31.1<br>31.2<br>31.3<br>31.4<br>31.5                                                          | Debugging: all about expectations 497 Write-Debug 505 Breakpoints 510 Using Set-PSDebug 512 Remote debugging 514 Debugging workflows 517                                                                                                    |
| 31           | 31.1<br>31.2<br>31.3<br>31.4<br>31.5<br>31.6                                                  | Debugging: all about expectations 497 Write-Debug 505 Breakpoints 510 Using Set-PSDebug 512 Remote debugging 514 Debugging workflows 517                                                                                                    |
| <i>31</i>    | 31.1<br>31.2<br>31.3<br>31.4<br>31.5<br>31.6<br>31.7<br>31.8                                  | Debugging: all about expectations 497 Write-Debug 505 Breakpoints 510 Using Set-PSDebug 512 Remote debugging 514 Debugging workflows 517 Debugging in third-party editors 519                                                                                                    |
| <i>31 32</i> | 31.1<br>31.2<br>31.3<br>31.4<br>31.5<br>31.6<br>31.7<br>31.8                                  | Debugging: all about expectations 497 Write-Debug 505 Breakpoints 510 Using Set-PSDebug 512 Remote debugging 514 Debugging workflows 517 Debugging in third-party editors 519 Summary 519                                                                                                    |
| <i>31 32</i> | 31.1<br>31.2<br>31.3<br>31.4<br>31.5<br>31.6<br>31.7<br>31.8                                  | Debugging: all about expectations 497 Write-Debug 505 Breakpoints 510 Using Set-PSDebug 512 Remote debugging 514 Debugging workflows 517 Debugging in third-party editors 519 Summary 519 ions that work like cmdlets 520                                                                                 |
| <i>31 32</i> | 31.1<br>31.2<br>31.3<br>31.4<br>31.5<br>31.6<br>31.7<br>31.8<br>Funct<br>32.1                 | Debugging: all about expectations 497 Write-Debug 505 Breakpoints 510 Using Set-PSDebug 512 Remote debugging 514 Debugging workflows 517 Debugging in third-party editors 519 Summary 519  ions that work like cmdlets 520 Defining the task 521                                                          |
| <i>31 32</i> | 31.1<br>31.2<br>31.3<br>31.4<br>31.5<br>31.6<br>31.7<br>31.8<br>Funct<br>32.1<br>32.2         | Debugging: all about expectations 497 Write-Debug 505 Breakpoints 510 Using Set-PSDebug 512 Remote debugging 514 Debugging workflows 517 Debugging in third-party editors 519 Summary 519  ions that work like cmdlets 520 Defining the task 521 Building the command 522                                 |
| <i>31 32</i> | 31.1<br>31.2<br>31.3<br>31.4<br>31.5<br>31.6<br>31.7<br>31.8<br>Funct<br>32.1<br>32.2<br>32.3 | Debugging: all about expectations 497 Write-Debug 505 Breakpoints 510 Using Set-PSDebug 512 Remote debugging 514 Debugging workflows 517 Debugging in third-party editors 519 Summary 519  ions that work like cmdlets 520 Defining the task 521 Building the command 522 Parameterizing the pipeline 523 |

XX CONTENTS

|        | 32.6   | Making it a function and adding help 531                                                          |
|--------|--------|---------------------------------------------------------------------------------------------------|
|        | 32.7   | Creating a custom view 533                                                                        |
|        | 32.8   | Creating a type extension 535                                                                     |
|        | 32.9   | Making a module manifest 536                                                                      |
|        | 32.10  | Summary 538                                                                                       |
| 22     | Tips o | and tricks for creating reports 539                                                               |
| ノノ     | 33.1   | What not to do 539                                                                                |
|        | 33.2   | Working with HTML fragments and files 541                                                         |
|        |        | Getting the information 542 • Producing an HTML fragment 542 • Assembling the final HTML page 543 |
|        | 33.3   | Sending email 547                                                                                 |
|        | 33.4   | Summary 547                                                                                       |
| PART 4 | ADV    | ANCED POWERSHELL549                                                                               |
| 21     | Work   | ing with the Component Object Model (COM) 551                                                     |
| ノイ     | 34.1   | Introduction to COM objects 552                                                                   |
|        | 34.2   | Instantiating COM objects in PowerShell 554                                                       |
|        | 34.3   | Accessing and using COM objects' members 555                                                      |
|        | 34.4   | PowerShell and COM examples 557                                                                   |
|        | 34.5   | Summary 559                                                                                       |
| 35     | Work   | ing with .NET Framework objects 560                                                               |
|        | 35.1   | Classes, instances, and members 561                                                               |
|        | 35.2   | .NET Framework syntax in PowerShell 562                                                           |
|        | 35.3   | .NET support in PowerShell 563                                                                    |
|        | 35.4   | Accessing static members 564                                                                      |
|        | 35.5   | Finding the right framework bits 565                                                              |
|        | 35.6   | Creating and working with instances 569                                                           |
|        | 35.7   | Summary 571                                                                                       |
| 26     | Access | sing databases 573                                                                                |
| ノひ     | 36.1   | Native SQL vs. OLEDB 574                                                                          |
|        | 36.2   | Connecting to data sources 574                                                                    |

CONTENTS xxi

|    | 36.4  | Adding, changing, and deleting data 577                                                                                                    |
|----|-------|----------------------------------------------------------------------------------------------------|
|    | 36.5  | Calling stored procedures 578                                                                                                    |
|    | 36.6  | A module to make it easier 578                                                                                                    |
|    | 36.7  | Summary 580                                                                                                    |
| 27 | Proxy | functions 581                                                                                                    |
|    | 37.1  | The purpose of proxy functions 581                                                                                                    |
|    | 37.2  | How proxy functions work 582                                                                                                    |
|    | 37.3  | Creating a basic proxy function 582                                                                                                    |
|    | 37.4  | Adding a parameter 585                                                                                                    |
|    | 37.5  | Removing a parameter 588                                                                                                    |
|    | 37.6  | Turning it into a function 590                                                                                                    |
|    | 37.7  | Summary 592                                                                                                    |
| 20 | Build | ing a GUI 593                                                                                                    |
| 0  | 38.1  | WinForms via PowerShell Studio 594                                                                                                    |
|    |       | Creating the GUI 595 • Adding the code 597 Using the script 602                                                                                  |
|    | 38.2  | Windows Presentation Foundation (WPF) and ShowUI 608                                                                                             |
|    | 38.3  | WinForms vs. WPF 610                                                                                                    |
|    | 38.4  | Ideas for leveraging a GUI tool 611                                                                                                    |
|    | 38.5  |                                                                                                    |
| 20 | WMI   | and CIM 613                                                                                                    |
|    | 39.1  | What is WMI? 614                                                                                                    |
|    |       | WMI cmdlets 615                                                                                                    |
|    |       | Get-WmiObject 616 Remove-WmiObject 618<br>Set-WmiInstance 618 Invoke-WmiMethod 619<br>Register-WmiEvent 622                                      |
|    | 39.3  | CIM cmdlets 623                                                                                                    |
|    |       | Get-CimClass 626 • Get-CimInstance 628<br>Remove-CimInstance 630 • Set-CimInstance 630<br>Invoke-CimMethod 631 • Register-CimIndicationEvent 632 |
|    |       |                                                                                                    |

36.3

Querying data 576

DataReaders 577

Databases with DataAdapters 576 • Databases with

xxii CONTENTS

|      | 39.4                     | CIM sessions 632                                                                                                    |  |  |  |
|------|--------------------------|----------------------------------------------------------------------------------------------------|--|--|--|
|      | 39.5                     | "Cmdlets over objects" 635                                                                                                    |  |  |  |
|      | 39.6                     | Summary 639                                                                                                    |  |  |  |
| 40   | Working with the web 640 |                                                                                                    |  |  |  |
|      | 40.1                     | Getting data from the web 641                                                                                                    |  |  |  |
|      | 40.2                     | Using web sessions 642                                                                                                    |  |  |  |
|      | 40.3                     | Working with web responses 645                                                                                                    |  |  |  |
|      |                          | Working with HTML documents 645 • Working with JSON data 646                                                                                               |  |  |  |
|      | 40.4                     | Using REST services 649                                                                                                    |  |  |  |
|      | 40.5                     | Using SOAP web services 654                                                                                                    |  |  |  |
|      | 40.6                     | Just in case 655                                                                                                    |  |  |  |
|      | 40.7                     | Summary 655                                                                                                    |  |  |  |
| 41   | Desir                    | ed State Configuration 656                                                                                                    |  |  |  |
|      | 41.1                     | What is DSC? 656                                                                                                    |  |  |  |
|      | 41.2                     | DSC architecture 657                                                                                                    |  |  |  |
|      | 41.3                     | Writing the configuration script 659                                                                                                    |  |  |  |
|      | 41.4                     | Getting the configuration to the computer 663  Pull model 664                                                                                              |  |  |  |
|      | 41.5                     |                                                                                                    |  |  |  |
|      | 41.5                     | Creating and testing a DSC pull server 667  Configuring a DSC pull server 670 • Sample configuration 674  Configuring a machine to use the pull server 675 |  |  |  |
|      | 41.6                     | Writing DSC resources 676                                                                                                    |  |  |  |
|      |                          | Create the MOF Schema 676 • Create the script module 678<br>Create the module manifest 679 • Putting it all together 679                                   |  |  |  |
|      | 41.7                     | DSC vs. Group Policy 683                                                                                                    |  |  |  |
|      | 41.8                     | Summary 684                                                                                                    |  |  |  |
| appe | ndix A ndix B ndix C     | Best practices 685 PowerShell Web Access 690 PowerShell versions 695                                                                                       |  |  |  |
|      |                          | index 702                                                                                                    |  |  |  |

## preface

Windows PowerShell is viewed by many IT professionals as a necessary evil, but we see it as a management marvel. The challenge from the beginning has been to wrap one's head around the PowerShell paradigm of an object-based shell. Some people view PowerShell as just another scripting language like VBScript, but the truth is that PowerShell is an automation and management engine. You can run this engine in a traditional console application, which is how most IT pros are first exposed to it. You can also run it in a graphical environment like the PowerShell Integrated Scripting Environment (ISE), or through a third-party tool like PowerGUI or PowerShell Plus.

As you might imagine, the fourth version of a product offers substantially more features and benefits than the first, and PowerShell 4.0 fits this model. This version of PowerShell naturally builds on what came before, but it takes off from there. If you think of Windows 8.1 and Windows Server 2012 R2 as operating systems for the cloud, then PowerShell 4.0 is the automation and management engine for the cloud, although PowerShell "scales down" to help you better manage any size environment.

Collectively, we have close to 70 years of IT experience. We have worked with PowerShell from its days as a beta product and have written on the topic for nearly as long. Our goal is to bring this knowledge and experience into a single reference book. Notice the key word, "reference." This is not a how-to or teach yourself PowerShell book, although you can learn much from reading it cover to cover. Rather, this book is intended as the reference guide you keep at your desk or on your mobile device so that when you need to better understand a topic, like PowerShell remoting, you have a place to which you can turn.

xxii PREFACE

We have tried to keep our examples practical and targeted towards IT professionals responsible for Windows system administration. It is our hope that this will be the book you go to for answers.

## acknowledgments

As you can imagine, a book of this scope and magnitude is not an easy undertaking, even with three coauthors. There are many, many people who had a hand in making this possible. First, we'd like to thank the entire PowerShell product team at Microsoft. Many of them took time from their busy schedules to answer our questions and offer guidance on a number of new features, even while they were still being developed!

The authors would also like to thank the fine folks at Manning Publications: Cynthia Kane, Karen Miller, Maureen Spencer, Liz Welch, Linda Recktenwald, Andy Carroll, Janet Vail, and Mary Piergies. They have taken what can be a grueling process and turned it into something pleasant yet productive in helping us bring this book to publication. That is not easy.

We also thank the cadre of what we think of as "real-world" reviewers who offered their opinions on how we could make this a book that they, and you, would want on your bookshelf. They include Arthur Zubarev, Braj Panda, David Moravec, Jan Vinterberg, Jim Gray, Lincoln Bovee, Michel Clomp, Nick Selpa, Stuart Caborn, and Wayne Boaz.

We would especially like to thank Aleksandar Nikolić for his time and dedication in reviewing the technical content of our book. Aleksandar shares our desire to produce the best possible PowerShell reference and we truly appreciate his efforts.

DON would like to thank everyone at Manning for their support of, and commitment to, this project. He'd also like to thank his coauthors for their hard work, and his family for being so giving of their time.

xxiii

JEFF would like to thank the members of the PowerShell community who make a book like this possible. He would also like to thank his coauthors for making this one of the best authoring experiences possible.

RICHARD would like to thank everyone who has taken the time to comment on the book and the PowerShell community for their willingness to share. He would like to thank Don and Jeff for making this a very enjoyable experience—working across eight time zones makes for some interesting conversations.

## about this book

This book was written as a reference for system administrators. You can read the book cover to cover, and we've tried to arrange the chapters in a logical progression, but in the end it works best as a reference, where you can explore a topic more deeply in the chapter that is devoted to a particular subject. Chapter 1 will tell you more about what you will learn in the book, and what you need to know before you start.

The 41 chapters in the book are arranged into four parts, as follows:

- Part 1, "PowerShell Fundamentals," includes chapters 1 through 9, which cover the basics associated with using PowerShell. Although we didn't write this book as a tutorial, there are a few basics you'll need to explore before you can use PowerShell effectively: the pipeline, the concept of PowerShell hosts, the shell's help system, and so forth. We'll dive deeper into some of these topics than a tutorial normally would, so even if you're already familiar with these foundational concepts, it's worth a quick read-through of these chapters.
- Part 2, "PowerShell management," covers topics such as remote control, background jobs, regular expressions, and HTML and XML. These are just a few of the core technologies accessible within PowerShell that make server and client management easier, more scalable, and more effective. Chapters 10 through 18 tackle these technologies individually, and we dive as deeply as we can into them, so that you can master their intricacies and subtleties.
- Part 3, "PowerShell scripting and automation," includes chapters 19 through 33, which have a single goal: repeatability. Using PowerShell's scripting language,

- along with associated technologies like workflow, you can begin to create reusable tools that automate key tasks and processes in your environment.
- Part 4, "Advanced PowerShell," consists of chapters 34 through 41. One of Power-Shell's greatest strengths is its ability to connect to other technologies, such as WMI, CIM, COM, .NET, and a host of other acronyms. The chapters in part 4 look at each of these and demonstrate how PowerShell can utilize them. We give you a starting place for doing this, and then we provide you with some direction for further independent exploration.

#### **Code conventions and downloads**

All source code in listings or in text is in a fixed-width font like this to separate it from ordinary text. Code annotations accompany many of the listings, highlighting important concepts. In some cases, numbered bullets link to explanations that follow the listing.

The code samples are based on PowerShell 4.0. We intended the samples to be instructive, but we did not design them for production use. They may not always be the "best" PowerShell—our code examples were designed to reinforce concepts and make points.

We have tried to fit code samples into the confines of a printed page, which means that sometimes we have had to bend some rules. You are welcome to try the code snippets on your computer, but remember that the book is not intended as a tutorial. Longer code samples are displayed as code listings; we don't expect you to type these. If you want to try them, the files can be downloaded from the book's page on the publisher's website at www.manning.com/PowerShellinDepthSecondEdition.

We, along with our technical reviewer, strove to test and retest everything, but sometimes errors will still sneak through. We encourage you to use the Author Online forum for this book at www.manning.com/PowerShellinDepthSecondEdition to post any corrections, as well as your comments or questions on the book's content.

#### **Author Online**

Purchase of *PowerShell in Depth*, *Second Edition* includes free access to a private web forum run by Manning Publications, where you can make comments about the book, ask technical questions, and receive help from the authors and from other users. To access the forum and subscribe to it, point your web browser to www.manning.com/PowerShellinDepthSecondEdition. This page provides information on how to get on the forum once you are registered, what kind of help is available, and the rules of conduct on the forum.

Manning's commitment to our readers is to provide a venue where a meaningful dialogue between individual readers and between readers and the authors can take place. It is not a commitment to any specific amount of participation on the part of the authors, whose contribution to the book's forum remains voluntary (and unpaid). We suggest you try asking the authors some challenging questions, lest their interest stray!

The Author Online forum and the archives of previous discussions will be accessible from the publisher's website as long as the book is in print.

#### About the authors

DON JONES has more than 20 years of experience in the IT industry and is a recognized expert in Microsoft's server platform. He's a multiple-year recipient of Microsoft's prestigious Most Valuable Professional (MVP) award and writes the "Windows PowerShell" column for Microsoft TechNet Magazine. Don has authored more than 50 books on information technology topics, including three books in the popular Learn PowerShell in a Month of Lunches series from Manning. He is a regular and toprated speaker at numerous technology conferences and symposia worldwide, and a founding director of PowerShell.org, a community-owned and community-operated resource for PowerShell users.

JEFFERY HICKS is an IT veteran with over 25 years of experience, much of it spent as an IT infrastructure consultant specializing in Microsoft server technologies with an emphasis in automation and efficiency. He is a multi-year recipient of the Microsoft MVP Award in Windows PowerShell. He works today as an independent author, trainer, and consultant. Jeff has authored or co-authored numerous books written for a variety of online sites and print publications, is a contributing editor at Petri.com, and is a frequent speaker at technology conferences and user groups. You can keep up with Jeff at his blog (http://jdhitsolutions.com/blog) or on Twitter (@jeffhicks).

RICHARD SIDDAWAY has been working with Microsoft technologies for over 25 years, having spent time in most IT roles. He has always been interested in automation techniques (including automating job creation and submission on mainframes many years ago). PowerShell caught his interest, and Richard has been using it since the early beta versions. He regularly blogs about PowerShell, and using PowerShell, at http://blogs.msmvps.com/richardsiddaway/. Richard founded the UK PowerShell User Group and has been a PowerShell MVP for the last seven years. He's a regular speaker and writer on PowerShell topics, and his previous Manning books include PowerShell in Practice and PowerShell and WMI.

THE AUTHORS would love to hear from you and are eager to help spread the good news about PowerShell. We hope you'll come up to us at conferences like TechEd and let us know how much (hopefully) you enjoyed the book. If you have any other PowerShell questions, we encourage you to use the forums at PowerShell.org, where we all are active participants, or Manning's Author Online forum at www.manning.com/PowerShellinDepthSecondEdition.

#### About the cover illustration

The figure on the cover of *PowerShell in Depth, Second Edition* is captioned a "Man from Split, Dalmatia." The illustration is taken from the reproduction published in 2006 of a nineteenth-century collection of costumes and ethnographic descriptions entitled *Dalmatia* by Professor Frane Carrara (1812–1854), an archaeologist and historian and

the first director of the Museum of Antiquity in Split, Croatia. The illustrations were obtained from a helpful librarian at the Ethnographic Museum (formerly the Museum of Antiquity), itself situated in the Roman core of the medieval center of Split: the ruins of Emperor Diocletian's retirement palace from around AD 304. The book includes finely colored illustrations of figures from different regions of Croatia, accompanied by descriptions of the costumes and of everyday life.

The man on the cover is wearing dark blue woolen trousers and a black vest over a white linen shirt. Over his shoulder is a brown jacket, and a red belt and a red cap complete the outfit; in his hand he holds a long pipe. The elaborate and colorful embroidery on his costume is typical for this region of Croatia.

Dress codes have changed since the nineteenth century and the diversity by region, so rich at the time, has faded away. It is now hard to tell apart the inhabitants of different continents, let alone different towns or regions. Perhaps we have traded cultural diversity for a more varied personal life—certainly for a more varied and fast-paced technological life.

We at Manning celebrate the inventiveness, the initiative, and, yes, the fun of the computer business with book covers based on the rich diversity of regional life of two centuries ago, brought back to life by the pictures from this collection.

### Part 1

## PowerShell fundamentals

In part 1, we'll cover some of the basics associated with using PowerShell. Although we didn't write this book as a tutorial, there are nonetheless a few basics you'll need to explore before you can use PowerShell effectively: the pipeline, the concept of PowerShell hosts, the shell's help system, and so forth. We'll dive a bit deeper into some of these topics than a tutorial normally might do, so even if you're already familiar with these foundational concepts, it's worth a quick read-through of these chapters.

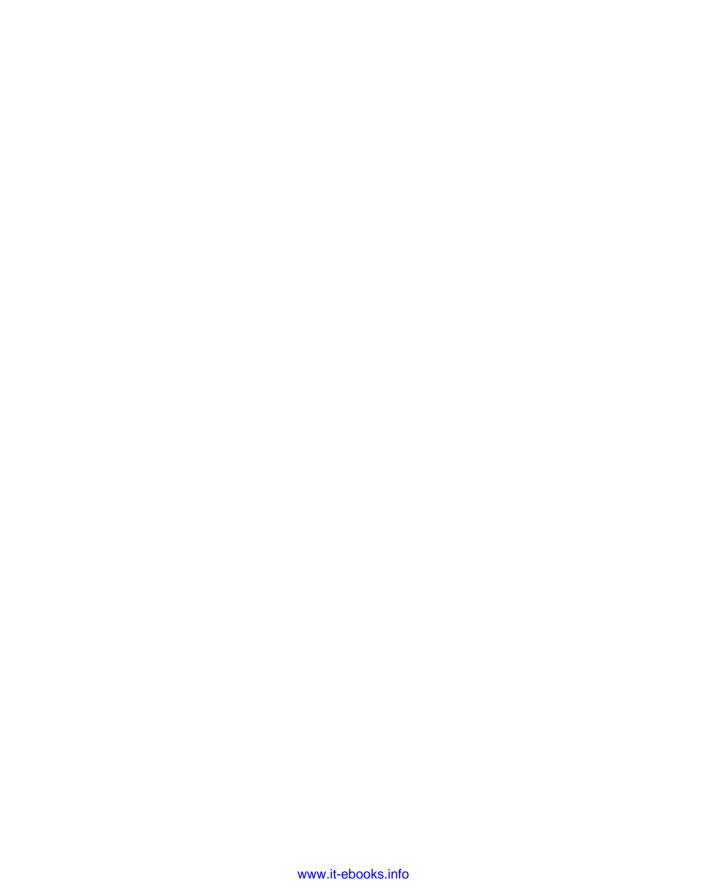

## Introduction

#### This chapter covers

- What the book will and won't teach
- The boundaries of this book
- Going beyond PowerShell

As of this writing, Windows PowerShell is on to its seventh year of existence and in its fourth major release, with a fifth version in preview. In that time, it's changed the way people look at administering many Microsoft, and even some non-Microsoft, products. Although the graphical user interface (GUI) will always be an important part of administration in many ways, PowerShell has given administrators options: Use an easy, intuitive GUI; manage from a rich, interactive command-line console; or fully automate with a simple scripting language. We're delighted that so many administrators have started using PowerShell, and we're honored that you've chosen this book to further your own PowerShell education.

#### 1.1 Who this book is for

We wrote this book for system administrators, not developers. In the Microsoft world, administrators go by the catchall title "IT professional" or "IT pro" and that's who we had in mind. As such, we assume you're not a full-time programmer, although

if you have some programming or scripting experience it'll make certain parts of Power-Shell easier to learn.

We assume you're primarily interested in automating various administrative tasks and processes, or at least being more efficient, but we don't make any assumptions about the products with which you work. You may be an Exchange Server administrator, or maybe SharePoint or SQL Server is your thing. Perhaps you manage Active Directory, or you're in charge of file servers. You may even manage a Citrix or VMware environment (yes, they can be managed by PowerShell). It doesn't matter, because what we'll focus on in this book is the core technologies of PowerShell itself: the techniques and features you'll need to use no matter what products you're administering. We do use Active Directory in a few examples, but every technique, pattern, practice, and trick we show you will apply equally well, no matter where you've chosen to use PowerShell.

#### 1.2 What this book will teach you

You can certainly read this book cover to cover, and we've tried to arrange the chapters in a logical progression. But in the end, we intend for this book to be a reference. Need to figure out PowerShell Remoting? Skip to that chapter. Confused about how commands pipe data from one to another? We've written a chapter for that. Need to access a database from within a PowerShell script? There's a chapter for that.

We've no intention of making you a programmer—we don't claim to be programmers—we all have backgrounds as IT pros. Yes, PowerShell can support some robust scripts, but you can also accomplish a lot by running commands. If you have programming experience, it'll serve you well, and you may be tempted to approach PowerShell more as a scripting language, which is fine. If you've never scripted or programmed a single line of code, you'll probably see PowerShell as a pure command-line interface, where you run commands to make stuff happen, and that's fine, too. Either way you win because you get to automate your tedious, repetitive work. The other winning feature is that what you learn by using PowerShell at the command line is directly usable when you start writing scripts—there's no wasted learning with PowerShell.

#### 1.3 What this book won't teach you

We assume you're already an experienced administrator and that you're familiar with the inner workings of whatever technology you manage. We aren't going to teach you what an Active Directory user account is, or what an Exchange mailbox does, or how to create a SharePoint site. PowerShell is a tool that lets you accomplish administrative tasks, but like any tool it assumes you know what you're doing.

To use a noncomputer analogy, PowerShell is a hammer, and this book will teach you how to swing that hammer and not smash your thumb. We won't teach you about building houses, though—we assume you already know how to do that and that you're looking for a more efficient way to do it than pounding nails with a rock.

#### 1.4 Where we drew the line

It's safe to say that PowerShell can't do everything for you. You'll find some things with which it's completely incapable of helping, as with any technology. But you'll also find tasks for which PowerShell works well. And you'll encounter that weird middle ground where you *could* do something in PowerShell, but to do it you'd have to go beyond the strict boundaries of what PowerShell is. For example, PowerShell doesn't natively contain a way to map a network printer.

**NOTE** There is a PrintManagement module containing an Add-Printer cmdlet, but it's part of Windows (specifically Windows 8/2012 and later) rather than PowerShell.

You could instantiate a Component Object Model (COM) object to accomplish the task from *within* PowerShell, but it has nothing to do with PowerShell. Instead, it's the shell giving you a way to access completely external technologies. In these cases (which are becoming increasingly rare in the latest version of Windows), we'll only say, "You can't do that in PowerShell yet." We know our statement isn't 100% true, but we want to keep this book focused on what PowerShell is and what it does natively. If we turn this book into "everything you can do with PowerShell natively, plus all the external stuff like .NET and COM and so on that you can get to from PowerShell," it'd grow to 7,000 pages in length and we'd never finish.

That said, we're including material in the book on using some of these external technologies, along with some guidance on where you can find resources to educate yourself on them more completely if you've a mind to do so.

#### 1.5 Beyond PowerShell

PowerShell is a lot like the Microsoft Management Console (MMC), with which you're probably familiar. On its own, it's useless. Both the MMC and PowerShell only become useful when you add extensions, which in the MMC would be "snap-ins," and in PowerShell would be either a "snap-in" or a "module." Those extensions give you access to Exchange, Active Directory, SharePoint, SQL Server, and so on. The later versions of Windows (Windows 8 and later) ship with over 50 additional modules, not counting the Remote Server Administration Tools (RSAT) modules. This additional functionality is blurring the boundaries of PowerShell. The thing to remember is that in this book we're concentrating on the core of PowerShell so that you understand how it works. Using the other modules will become obvious once you understand PowerShell itself.

Understand that the folks at Microsoft who write PowerShell *don't* write the extensions. They provide some tools and rules for the developers who do create extensions, but their job is to create the core PowerShell stuff. Extensions are made by other product teams: The Exchange team makes the Exchange PowerShell extension, the Active Directory team makes its extension, and so on. If you're looking at a particular extension and don't like what you see, blame the product team that produced it, not PowerShell. If you'd like to administer something—maybe Windows Internet Name

Service (WINS) Server, for example—and PowerShell has no way to administer it, it's not the PowerShell team's fault. Blame the owners of the technology you're trying to work with, and encourage them to get on board and produce a PowerShell extension for their product.

This division of labor is one reason why we're keeping this book focused on the core of PowerShell. That core is what you'll use no matter what extensions you end up deploying to achieve your administrative goals.

#### 1.6 Ready?

Okay, that's enough of an introduction. If you want to follow along, make sure you have PowerShell v4 installed on a Windows 7 or later client. You'll also find it useful to have a test server running PowerShell v4, ideally on Windows Server 2012 R2.

**NOTE** The examples and code in this book will work with PowerShell v5 if you have that installed. The major new feature in PowerShell v5 is software management through the OneGet module.

Now, pick a chapter and jump in.

# PowerShell hosts

#### This chapter covers

- The purpose of PowerShell hosts
- The PowerShell console and ISE hosts
- The differences between 64-bit and 32-bit hosts
- PowerShell transcripts

PowerShell can be confusing to use because it behaves differently in different situations. Here's an example from PowerShell v2: When you run the Read-Host command in the PowerShell.exe console, it behaves differently than if you run that same command in the PowerShell Integrated Scripting Editor (ISE). The reason you encounter these differences has to do with the fact that you don't interact directly with PowerShell. Instead, you give commands to the PowerShell engine by means of a host. It's up to the host to determine how to interact with the PowerShell engine.

**NOTE** The difference in the response of Read-Host between the console and the ISE has been eliminated in PowerShell v3 and later.

The PowerShell engine is a set of .NET Framework classes stored in a DLL file. You can't interact with it directly. Instead, the application you interact with loads the

engine. For example, if you've ever used the Exchange Server 2007 (or later) graphical management console (called the Exchange Management Console, or EMC), then you've used a PowerShell host. The EMC lets you interact by clicking icons, filling in dialog boxes, and so forth, but it's PowerShell that performs the actions it takes. You never "see" the shell, but it's hiding under the GUI. That's why it can show you the PowerShell commands for the actions it has performed. Exchange also provides a console-based shell that exposes the underlying PowerShell engine together with the Exchange cmdlets.

When we talk about "using PowerShell," we're most often talking about using it through a host that looks more like a command-line shell. Microsoft provides two different hosts for that purpose: the *console* and the *ISE*. Third-party vendors can also produce host applications, and many popular PowerShell editors—PrimalScript, PowerGUI, PowerShell Plus, PowerSE, and so forth—all host the PowerShell engine. You can write your own .NET programs to run PowerShell scripts or even call the underlying classes directly. How you interact with the shell and what your results look like will depend on the host you're using. Results might look and work one way in the Microsoft-supplied console, but they might look and work differently in a third-party application—or in some cases may not work at all. Conversely, some things that have worked in a third-party host don't work in the Microsoft hosts.

**TIP** Remember that if things work in one host but not in another, it's mostly likely due to the differences in the hosts rather than it being a PowerShell error. If you have an error in a third-party host that you can't resolve, make sure you test it in the Microsoft PowerShell console as a lowest common denominator.

For this book, we'll assume you're using one of the two Microsoft-supplied hosts, which we'll describe in this chapter.

# 2.1 32-bit vs. 64-bit, and administrator vs. not

The way you access the shortcuts for Microsoft's PowerShell host applications depends on the version of the operating system and the install options you've chosen. The first thing you need to be aware of is that PowerShell v4 isn't available on all versions of Windows. It's installed as part of the base build on

- Windows 8.1 x86 and x64
- Windows Server 2012 R2 x64

The Windows Management Framework (WMF) download (PowerShell v4, WinRM v3 [the version of WinRM hasn't changed between PowerShell v3 and v4], and the new WMI API) is available for

- Windows 7 SP1 (or above) x86 and x64
- Windows Embedded Standard 7
- Windows Server 2008 R2 SP1 (or above) x64
- Windows Server 2012

The WMF download is available from www.microsoft.com/en-us/download/details .aspx?id=40855. Check the version you need for your system in the download instructions. You'll notice that PowerShell v4 isn't available for Windows 8. This is deliberate because it's included in the free Windows 8.1 upgrade.

**NOTE** If you're using Windows XP, Windows Vista, Windows Server 2008, or any flavor of Windows Server 2003, you can't install PowerShell v4. Check appendix C for further information on the differences between the PowerShell versions.

#### **Application incompatibilities**

Don't install WMF 4.0 on a system running any of the following:

- System Center 2012 Configuration Manager (but you can install SP1 to remove the incompatibility)
- Microsoft Exchange Server 2013
- Microsoft Exchange Server 2010
- Microsoft Exchange Server 2007
- Microsoft SharePoint Server 2013
- Microsoft SharePoint Server 2010
- Windows Small Business Server 2011 Standard

These restrictions also apply to WMF 3.0 (PowerShell 3.0), but they may be changed with the issue of Service Packs for these applications. Please check the application documentation to see if there are any changes.

You'll need to install Microsoft .NET Framework 4.5 (use the full offline installer from http://msdn.microsoft.com/en-us/library/5a4x27ek(v=vs.110).aspx) before installing WMF 4.0. The 4.5 version of the framework is preinstalled on Windows 8.1 and Windows Server 2012 R2.

Microsoft, and other vendors, have produced tablet devices with Windows RT installed. These devices, such as the Microsoft Surface, do have PowerShell installed, but the instance of PowerShell is constrained in that you can't access some features. Which features are unavailable depends on whether the device is running Windows 8 or Windows 8.1 RT, but here are some examples:

- You can't remote into the device.
- You can't run workflows.
- You can't use Desired State Configuration.

In addition, the ISE isn't available on Surface devices.

**NOTE** The Microsoft Surface Pro devices run a full version of PowerShell, including the ISE.

In the Windows 8/2012 family of products, the way you access applications has changed. You use the Start screen instead of the Start menu. If you're on the Windows

Desktop, press the Win button to access the Start screen or click the Start button in Windows 8.1/2012 R2. Scroll to the right to find the PowerShell icon. Alternatively, press Win-Q to access the application search menu.

On earlier versions of Windows you'll find shortcuts to Microsoft's host applications on your computer's Start menu. If you're on a Server Core (Windows Server 2008 R2 or later) system that doesn't have a Start menu, run powershell to start the console host. You'll need to install PowerShell because it isn't part of the default Windows Server 2008 R2 server core install. The shortcuts can usually be found under Accessories > Windows PowerShell.

**NOTE** PowerShell and the old command prompt use the same underlying console technology, which means you can type Powershell in a command prompt or cmd in a PowerShell console and "switch" to the other shell. Typing exit will revert back to the starting shell.

On a 32-bit system (on any Windows version), you'll find shortcuts for PowerShell—what we refer to as "the console"—and for the PowerShell ISE. Obviously, these shortcuts both point to 32-bit versions of PowerShell. But on a 64-bit system you'll find four shortcuts:

- Windows PowerShell—the 64-bit console
- Windows PowerShell ISE—also 64-bit
- Windows PowerShell (x86)—the 32-bit console
- Windows PowerShell ISE (x86)—also 32-bit

It's important to run the proper version, either 32-bit or 64-bit. PowerShell itself behaves the same either way, but when you're ready to load extensions you can only load ones built on the same architecture. The 64-bit shell can only load 64-bit extensions. If you have a 32-bit extension, you'll have to load it from the 32-bit shell. Once you launch, the window title bar will also display "(x86)" for the 32-bit versions, which means you can always see which one you're using.

TIP We recommend that you pin PowerShell to your taskbar. Doing so makes access much quicker. Right-clicking the icon on the taskbar provides access to the PowerShell console and the ISE in addition to providing links to run as Administrator for both hosts.

On computers that have User Account Control (UAC) enabled, you'll need to be a bit careful. If your PowerShell window title bar doesn't say "Administrator," you're not running PowerShell with Administrator authority.

**WARNING** Watch the top-left corner of the host as it starts. It will say "Administrator: Windows PowerShell" or "Administrator: Windows PowerShell ISE" during at least some of the startup period. Some of us, like Richard, modify the title bar to display the path to the current working directory so the title bar won't show "Administrator" once the profile has finished executing.

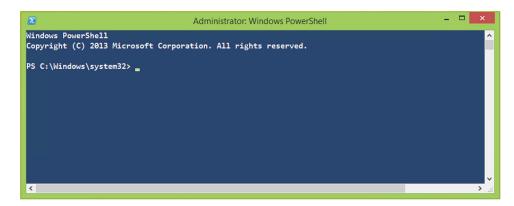

Figure 2.1 An elevated PowerShell session from Windows 8.1. Notice the Administrator label in the caption.

If you're not running as an Administrator, some tasks may fail with an "Access Denied" error. For example, you can only access some WMI classes when you're using Power-Shell with the elevated privileges supplied by running as Administrator. If your title bar doesn't say "Administrator" and you need to be an Administrator to do what you're doing, close the shell. Reopen it by right-clicking one of the Start menu short-cuts and selecting Run as Administrator from the context menu. That'll get you a window title bar like the one shown in figure 2.1, which is what you want. In Windows 8, either right-click the taskbar shortcut or right-click the title on the Start screen to access the Run as Administrator option.

It's always worth taking a moment to verify whether your session is elevated before continuing with your work. One way you can do this is to modify your profile so that the console top border indicates whether PowerShell is elevated (in addition to specifying whether it's x86 or x64 and the current folder). You can then set a smaller prompt so that you have more of the console to type in. By default the current path is shown at the prompt, as you can see in figure 2.1. The function you need to add to your profile appears in listing 2.1.

```
Listing 2.1 Prompt function for PowerShell profile
                                                                     Determine 64-
function prompt {
                                                                     or 32-bit
if ([System.IntPtr]::Size -eq 8) {$size = '64 bit'}
else {$size = '32 bit'}
                                                                                 Get Windows-
                                                                                 Principal
$currentUser = [Security.Principal.WindowsIdentity]::GetCurrent()
                                                                                  object
$secprin = New-Object Security.Principal.WindowsPrincipal $currentUser
if ($secprin.IsInRole([Security.Principal.WindowsBuiltinRole]::Administrator))
{$admin = 'Administrator'}
                                                                        Determine if
else {$admin = 'non-Administrator'}
                                                                        elevated
$host.ui.RawUI.WindowTitle = "$admin $size $(get-location)"
                                                                         Set window
"£> "
                                                                         title
```

Set prompt

```
Administrator 64 bit C:\scripts - \ \times \
Windows PowerShell
Copyright (C) 2013 Microsoft Corporation. All rights reserved.

$\frac{\xi}{2}$ = \ \ \frac{\xi}{2}$
```

Figure 2.2 The Windows PowerShell console from Windows 8.1 after running the function in listing 2.1 in your profile.

The function in listing 2.1 specifies whether you're running the 32- or 64-bit version of PowerShell ①. The current user is retrieved and used to create a Security.Principal .WindowsPrincipal object ②. That object is then used to determine whether the user is running PowerShell as Administrator—that is, with elevated privileges ③. The window title is set using the information gathered earlier ④, and then the prompt is set ⑤. Any string you want can be used as the prompt. The results of including listing 2.1 in your profile are shown in figure 2.2. The ISE will also run this function at startup.

The PowerShell console is the simpler of the two available hosts, which is why we'll consider it before ISE.

#### 2.2 The console

Most people's first impression of PowerShell is the Microsoft-supplied console, shown in figure 2.2 in the previous section. This console is built around an older piece of console software that's built into Windows—the same one used for the old Cmd.exe shell. Although PowerShell's programmers tweaked the console's initial appearance—it has a blue background rather than black, for example—it's still the same piece of software that's been more or less unchanged since the early 1990s. As a result, it has a few limitations. For example, it can't properly display double-byte character set (DBCS) languages, making it difficult to use with Asian languages that require a larger character set. The console also has primitive copy-and-paste functionality, along with fairly simplistic editing capabilities.

You may wonder then, why use the console? If you've ever used a command-line shell before, even one in a Unix or Linux environment, the console looks and feels familiar. That's the main reason. If you're using Server Core, then the console is your only choice, because the ISE won't run on Server Core.

**NOTE** "Server Core" is a term that originated in Windows Server 2008. In Windows Server 2012 and later, Server Core is the default server installation that doesn't have the Server Graphical Shell feature installed. PowerShell wasn't available on the Windows Server 2008 version of Server Core, but it's available in Windows Server 2008 R2 and later.

The console 13

Within the console, you can use a few tricks to make it a bit easier to work with:

- Pressing the up and down arrows on your keyboard will cycle through the command history buffer, enabling you to recall previous commands, edit them, and run them again.
- Pressing F7 will display the command history buffer in a pop-up window. Use the up and down arrow keys to select a previous command, and then either press Enter to rerun the command or press the right arrow key to display the command for editing.
- Use your mouse to highlight blocks of text by left-clicking and dragging. Then, press Enter to copy that block of text to the Windows clipboard. Quick Edit Mode must be enabled in the console's properties for this to work.
- Right-click to paste the Windows clipboard contents into the console.
- Use the Tab key to complete the PowerShell cmdlet, function, and parameter names. In PowerShell v4, variable names and .NET classes can also be completed in this way.

You can also do a few things to make the console more comfortable for yourself. Click the control box, which is at the top-left corner of the console window, and select Properties. You'll want to make a few adjustments in this dialog box:

- On the Options tab, you can increase the command history buffer. A bigger buffer takes more memory but preserves more of the commands you've run, allowing you to recall them and run them again more easily.
- On the Colors tab, choose text and background colors you're comfortable reading.
- On the Font tab, select a font face and size you like. This is important: You want to be sure you can easily distinguish between the single quote and backtick characters, between parentheses and curly brackets, and between single and double quotes. Distinguishing these characters isn't always easy to do using the default font. The backtick and single quote confusion is particularly annoying. The Consolas font is a good choice. Consider changing the text color to pure white (RGB 255:255:255) for better readability.

**NOTE** On a U.S. or U.K. keyboard, the backtick character is located on the upper-left key, under the Esc key. It shares space with the tilde (~) character. It's also referred to as a "grave accent mark." On other keyboards, you may find it in a different location.

• On the Layout tab, make sure both Width settings are the same. The bottom one controls the physical window size, whereas the top one controls the logical width of the window. When they're both the same, you won't have a horizontal scrollbar. If the upper "screen buffer" width is larger than the "window size," you'll have a horizontal scrollbar. That means viewing much of PowerShell's output will require horizontal scrolling, which can become cumbersome and annoying to work with.

As you're customizing your console window, take a moment to make sure it can display all the characters from the character set with which you work. If any characters aren't displaying properly, you may want to switch to the PowerShell ISE instead. Its ability to use TrueType fonts and to display DBCS languages makes it a real advantage.

#### 2.3 The PowerShell ISE

The PowerShell Integrated Scripting Environment, or ISE (usually pronounced "aye ess eee," not "ice"), was created to offer a better script-editing experience than Windows Notepad, as well as provide a console experience that supports the use of DBCS languages and TrueType fonts. In general, the ISE works similarly to the console host, with a few exceptions:

- The ISE can maintain several PowerShell runspaces in a single window by placing each onto a separate tab. Each runspace is an instance of PowerShell, much like opening multiple console windows.
- The ISE can have multiple PowerShell scripts open simultaneously. Each is available through a separate tab.
- The ISE displays graphical dialog boxes for many prompts and messages, rather than displaying them on a command line as text.
- The ISE doesn't support transcripts, which we'll describe later in this chapter (this changes in PowerShell v5).
- You can change the font, starting size, and color schemes by selecting Tools from the menu and then selecting the appropriate options. To adjust the text display size, use the slider at the bottom right of the ISE window.

**NOTE** Some server operating systems don't have the ISE installed by default. If you need it, and it isn't present, you can install it using Server Manager like any other Windows feature. You can also use PowerShell to install ISE on servers. The command syntax is Add-WindowsFeature -Name PowerShell-ISE. The ISE may be installed but not exposed through the Start screen, in which case you need to pin it to the Start screen and/or taskbar.

The ISE supports two basic layouts, which are controlled by the three buttons on its toolbar. The default layout, shown in figure 2.3, uses two vertically stacked panes.

The top pane is the script editor, and the bottom pane is where you can interactively type commands and receive output. In PowerShell v3, the interactive and output panes were combined to effectively duplicate the PowerShell console. This configuration is maintained in PowerShell v4.

Clicking the second layout button in the toolbar gives you the layout shown in figure 2.4, where the script editor takes up one side and the console takes up the other.

Finally, the last button switches to a full-screen editor, which is useful if you're working on a long script. In some views, you'll notice that the script pane has a little blue arrow in the top-right corner. This can be used to hide or expose the script pane.

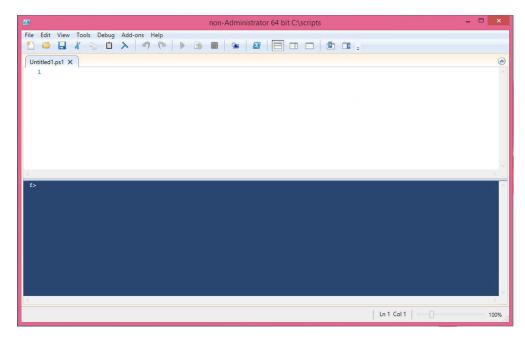

Figure 2.3 The default ISE layout uses two vertically stacked panes together with the Command Addon pane (which we've removed here). The title shows that ISE is being run in a nonelevated manner—using the function in listing 2.1 as part of our profile.

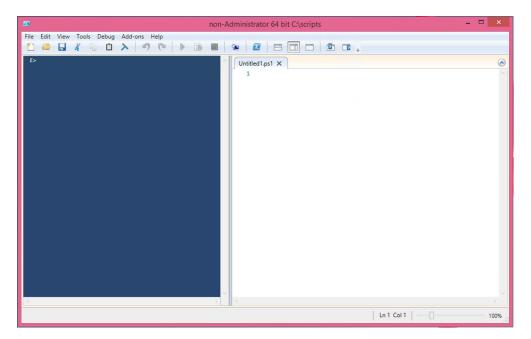

Figure 2.4 The split view gives you more room to edit a script.

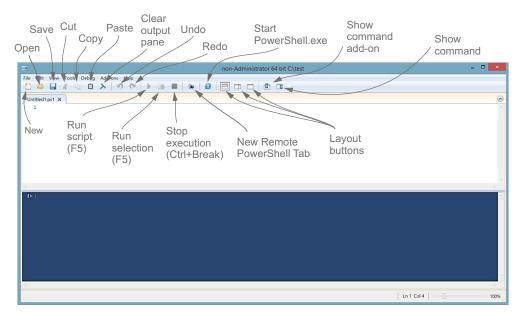

Figure 2.5 Getting to know the ISE toolbar can save you time when performing common tasks.

The other toolbar buttons, labeled in figure 2.5, provide access to the majority of the ISE's functions (the button layout is identical in PowerShell v3 and v4). You'll also find additional options on the menu. The File, Edit, and View menus are self-explanatory, and we'll discuss the Debug menu when we come to the topic of debugging in chapter 31.

Let's try something: In the ISE, select New PowerShell Tab from the File menu. (You'll also see a New Remote PowerShell Tab option. We'll discuss that in chapter 10 on Remoting.) What pops up is a whole new instance of PowerShell, called a runspace, which we mentioned earlier. Each tab has its own set of script file tabs, with each file tab representing a single script file. Each PowerShell tab also has its own output area and command-line pane. Each PowerShell tab is truly separate: If you load an extension into one, for example, it's only available in that one. To load an extension into every open PowerShell tab, you have to manually load it into each one, one at a time. Figure 2.6 shows what the ISE looks like with two PowerShell tabs open and with several script files opened within one PowerShell tab.

A lot of folks tend to think of the ISE as "just a script editor," but it's designed to be a complete, usable replacement for the PowerShell console host. The ISE offers better copy-and-paste capabilities (using the standard Ctrl-C, Ctrl-X, and Ctrl-V shortcut keys), better color-coding for PowerShell syntax, and more. Even if you hide the script editor pane and only use the ISE as an interactive command line, you'll often have a better PowerShell experience than you would with the console. The ISE even supports the up/down arrow keys for recalling previous commands and lets you edit those commands by putting your cursor anywhere on the line and typing away.

Transcripts 17

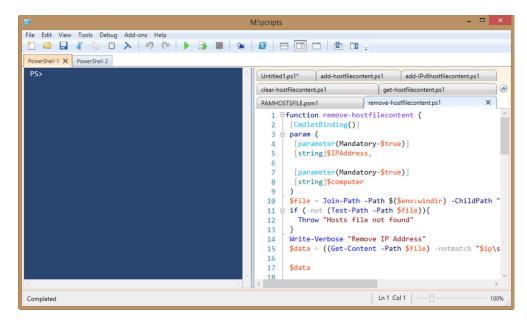

Figure 2.6 The ISE supports multiple PowerShell tabs, as well as multiple script files within each tab.

The ISE is also extensible. Information on some of the available extensions, sample code, and guidance on writing your own extensions to the ISE can be found at http://social.technet.microsoft.com/wiki/contents/articles/2969.windows-powershell-ise-add-on-tools.aspx.

# 2.4 Command history buffer vs. PowerShell's history

The console application maintains its own command history buffer, which contains a list of the commands you've run. It holds the 50 most recent commands by default, and we explained earlier how you can adjust that number. When you're using the up and down arrow keys, or pressing F7 in the console, you're accessing this buffer.

PowerShell maintains its own independent list of the commands you've run, and you can view that list by running the Get-History command. By default this buffer maintains the last 4,096 commands. We're not going to dive into a lot of detail on PowerShell's history at this point, although we'll work it into the discussion in upcoming chapters as needed. For now, you should be aware of the two different histories, being maintained in two different ways. Also be aware that a number of cmdlets are available for viewing and working with the PowerShell history (Get-Help \*history).

# 2.5 Transcripts

The PowerShell console—but not the ISE currently—supports the Start-Transcript and Stop-Transcript commands. When you start a transcript, every PowerShell command you run, along with its output and errors, will be saved to a text file. Legacy commands such as ping and ipconfig will have the command recorded only in

the transcript file, not the output. When you close the shell or stop the transcript, the shell stops recording your actions. If you run Start-Transcript without any parameters, it creates a file in your Documents folder that includes a timestamp. Or you can specify your own filename:

```
PS C:\> Start-Transcript c:\work\Monday.txt
```

You'll find transcripts useful when you're experimenting with the shell, because they enable you to keep a log of everything you've tried. You can then review the file in Notepad or another text editor, copy out the parts you want, and save them for future use. If necessary, you can append to an existing transcript file. This can be handy when you're working with PowerShell features that can exist between PowerShell sessions, such as workflows. Use the –append parameter:

```
PS C:\> Start-Transcript c:\work\mytranscript.txt -append
```

Non-Microsoft hosts often don't support transcripts. If you try to start a transcript in a host that doesn't support it (such as the ISE), you'll get an error message that clearly explains what's wrong. It's not your fault; the authors of that host didn't do the work necessary to make transcripts possible.

#### 2.6 Summary

You can use Windows PowerShell within a variety of host applications, and the ones you'll probably use most commonly are the Microsoft-supplied console and ISE hosts. The ISE offers a richer experience, but it lacks support for a small number of features such as transcripts. On 64-bit systems, Microsoft supplies 32-bit and 64-bit versions of both hosts, although on server operating systems you may have to take extra steps to install them. You should spend a little time familiarizing yourself with these hosts' user interfaces, as well as some time customizing them to suit your needs.

# Using the PowerShell help system

#### This chapter covers

- Defining PowerShell help commands
- Updating help
- Saving help
- Using help
- Working with common parameters

One of the difficulties associated with command-line interfaces is their inherent lack of discoverability. You won't find any tooltips, toolbars, context menus, or menus—none of the elements that a graphical user interface (GUI) offers to help you figure out what you can do and how to do it. PowerShell attempts to make up for this shortcoming with an effective and comprehensive help system. We firmly believe that becoming proficient at using the help system is a critical factor in anyone's ability to succeed at PowerShell. "Be prepared to read the help," Don says, "or you'll fail at PowerShell."

# 3.1 The help commands

PowerShell's official command for searching and retrieving help is Get-Help. But you'll often see people using help or man instead. These aren't technically nicknames (or aliases, which we cover in the next chapter), but rather they're a function (help) and an alias to that function (man). Both help and man run Get-Help under the hood, but they pipe its output to more (much like running Get-Help Get-Service|more), resulting in a page-at-a-time display (that you can advance one line at a time by pressing Enter) or a screenful at a time (by pressing the spacebar). For this chapter, we'll mostly show our examples using help. Note that the page display doesn't work in the PowerShell ISE, because it doesn't directly support the use of more. The help in the PowerShell v2 ISE is provided as a compiled help file. Creating a shortcut on your desktop to that file gives an alternative method of accessing help information. In PowerShell v3 and later, the updatable help functionality takes over and there isn't a compiled help file available for the PowerShell cmdlets.

**NOTE** Technically, help is a function and man is an alias to help. They both accomplish the same thing.

Get-Help produces output, like all other cmdlets, as objects; we'll get to those in chapter 7, which focuses on working with objects. Piping those to more, as happens with help and man, results in output that's pure text. For the most part, the conversion to pure text won't have any impact on you accessing help information whatsoever, which means you can feel free to use any of the commands with which you feel more comfortable.

# 3.2 Where's the help?

PowerShell v3 introduced a new feature called *updatable help*. This is a great feature that has, unfortunately, led to a lot of confusion and gnashing of teeth. For a number of reasons, both technical and nontechnical, Microsoft doesn't include any of PowerShell's help files with PowerShell itself. Instead, you must download and install those help files on any computer where you'll want to read them. To do so, run Update-Help. The command can even download updated help for non-Microsoft shell extensions that have been designed to take advantage of this feature. You should also set yourself a reminder to run it every month or so in order to have the most recent help files on your system, possibly as a scheduled job using another feature introduced in PowerShell v3 (see chapter 11). You can also subscribe to an RSS feed at http://sxp.microsoft.com/feeds/msdntn/PowerShellHelpVersions that will provide information when new versions of the help files are made available. If you don't download help, you'll be prompted to do so the first time you use the Get-Help cmdlet.

**WARNING** If you don't download the help files (which are XML files), Power-Shell will automatically generate a fairly stripped-down help display when you ask for help. Needless to say, we strongly recommend taking the 30 seconds you'll need to download the help before you start using the shell.

The Update-Help command has a few parameters that let you customize its behavior. Some of these are designed to accommodate specific operational restrictions that some organizations deal with, so we'll cover those:

- The -Module parameter accepts one or more module names (in a commaseparated list) and attempts to update help for only those modules. This can be quicker than forcing the shell to check for updated help for every installed module, if you know that only one or two have been updated.
- The -SourcePath parameter provides a comma-separated list of local file paths (UNCs, or Universal Naming Conventions, are valid) where you can find help files. Use this to pull updated help that you've downloaded to a file server, for example, rather than attempting to download help directly from the internet.

You don't need to restart the shell once you've downloaded and updated help; it'll start using the new help immediately. But we have a great big caveat to alert you to about updating the help: Because the Microsoft-provided PowerShell extensions live in the Windows System32 folder, their help files also must live there. Because System32 is protected, you *must* be running the shell under elevated credentials in order for Update-Help to have permission to write to the necessary folders. You'll want to make sure the shell's window title bar says "Administrator" before running Update-Help. You can run Update-Help as often as you like, but it won't do anything after the first attempt of the day unless you use the -Force parameter.

Help has three cmdlets associated with it:

- Get-Help—Displays help information
- Save-Help—Downloads help files for later use via Update-Help
- Update-Help—Downloads and immediately updates help files (as discussed earlier)

You can use Save-Help in situations where you want to download help files to a network location that all machines can access, and update their help files from this one location:

```
Save-Help -DestinationPath c:\source\powershellhelp -UICulture en-US -Force \rightarrow -Verbose
```

You'll see a progress bar and messages for each help file that's downloaded, like the following:

By design Microsoft limits you to one update per day, although you can use the -Force parameter to override that behavior, which allows you to run a Save-Help or Update-Help command for the same module more than once each day. We've found it's sometimes necessary to run Save-Help or Update-Help a couple of times to get all the files

downloaded. Notice the use of the -UICulture parameter. The help files come as a pair, for example:

```
Microsoft.PowerShell.Management_eefcb906-b326-4e99-9f54-8b4bb6ef3c6d_en-
US_HelpContent.cab
Microsoft.PowerShell.Management_eefcb906-b326-4e99-9f54-
8b4bb6ef3c6d_HelpInfo.xml
```

The correct culture has to be downloaded to match your system. You can test the UI culture:

```
PS C:\> Get-UICulture | select -ExpandProperty Name en-US
```

You can also test the culture of your system:

```
PS C:\> Get-Culture | select -ExpandProperty Name en-GB
```

#### **PowerShell culture**

The use of Get-Culture and Get-UICulture may seem confusing, but there's a difference.

The Get-Culture cmdlet gets information about the current culture settings. This includes information about the current language settings on the system, such as the keyboard layout, and the display format of such items as numbers, currency, and dates.

The Get-UIculture cmdlet gets information on the user interface (UI) culture. The UI culture determines which text strings are used for UI elements, such as menus and messages.

The help files can then be updated like the following:

```
Update-Help -Source c:\source\powershellhelp -UICultureen-US -Force -Verbose
```

You'll get messages like the following:

```
VERBOSE: Microsoft.PowerShell.Management: Updated
C:\Windows\System32\WindowsPowerShell\v1.0\en-
        US\Microsoft.PowerShell.Commands.Management.dll-help.xml. Culture en-US
Version 4.0.3.0
VERBOSE: Microsoft.PowerShell.Management: Updated
C:\Windows\SysWOW64\WindowsPowerShell\v1.0\en-
        US\Microsoft.PowerShell.Commands.Management.dll-help.xml. Culture en-US
Version 4.0.3.0
```

TIP Use Group Policy to set the Source value. Under the Computer Configuration, go to Policies > Administrative Templates > Windows Components > Windows PowerShell and configure the setting "Set the default source path for Update-Help."

Saving help 23

If you're running a 64-bit OS, the previous example shows that the help for 64-bit and 32-bit versions of PowerShell is updated simultaneously. Updatable help is a great feature that'll ensure your help information is kept up to date. We strongly recommend that you update your help on a regular basis because Microsoft fixes documentation issues in the help files as they're reported.

#### 3.3 Saving help

As we mentioned earlier, you can save help to a local share and direct your clients to it. In PowerShell v3 you could download help only for modules installed on your computer. We generally recommended running Save-Help from a Windows 8 desktop that had Remote Server Administration Tools (RSAT) installed (this machine had to be using the en-US culture for RSAT to be installable). With this approach you were likely to include help for most server-based modules. But this approach was not 100% effective because some modules are only installed on servers, which meant you had to download or save help on those computers.

In PowerShell v4, you can download help content for modules that *aren't* located on your computer. All you need to do is get the module from the remote computer, which will include the HelpInfoUri, and pass that information to Save-Help. Here's an example:

```
PS C:\> Get-Module -Name Hyper-V -CimSession chi-hvr2

-ListAvailable | Save-Help -DestinationPath
-\chi-fp02\PSHelp -Force
```

We ran this command on a Windows 8.1 desktop (CHI-FP02). The computer CHI-HVR2 is running Hyper-V on Windows Server 2012 R2. We retrieved the module and passed it to Save-Help, saving the help content locally.

Even though your Windows 8.1 desktop has RSAT installed, there are still some gaps. But using PowerShell you can identify the modules that don't exist locally and save help. First, you need to create a variable with the names of all the locally installed modules:

```
PS C:\> $local = (Get-Module -ListAvailable).name
```

Then you can get all the modules on a remote server that aren't on your local machine:

```
PS C:\> Get-Module -CimSession chi-hvr2.globomantics.local -ListAvailable | where {$local -notcontains $ .name}
```

| ModuleType | Version | Name                     | ExportedCommands   |
|------------|---------|--------------------------|--------------------|
|            |         |                          |                    |
| Manifest   | 1.1     | Hyper-V                  |                    |
| Manifest   | 1.0.0.0 | NetWNV                   | {Get-NetVirtualiza |
| Manifest   | 1.0.0.0 | ServerCore               | {Get-DisplayResolu |
| Manifest   | 1.0.0.0 | SoftwareInventoryLogging | {Get-SilComputer,  |
| Manifest   | 1.0.0.0 | UserAccessLogging        | {Enable-Ual, Disab |
| Manifest   | 1.0.0.0 | WindowsServerBackup      |                    |

Once you've confirmed this works as expected, you can pipe this to Save-Help:

```
PS C:\> Get-Module -CimSession chi-hvr2.globomantics.local -ListAvailable |
where {$local -notcontains $_.name} |
Save-Help -DestinationPath \\chi-fp02\PSHelp -Force
```

The benefit is that you can set up a scheduled PowerShell job on a single computer running PowerShell v4 and have it save help for all of the servers in your enterprise. Each server can then have a separate job to periodically download help from the local source, assuming you need updated help on the server.

**NOTE** If you'll be in a mixed PowerShell environment—that is, running PowerShell v3 and v4—and plan on saving help, you'll have to take some extra steps. Help files for the different versions are generally not interchangeable. You wouldn't want to download v4 help files for a PowerShell v3 system. If you plan on saving help, you'll need to have separate processes and paths for each version.

## 3.4 Using the help

The help system in PowerShell v3 is smart. For example, it supports the use of wild-cards (the \* character), enabling you to search for help topics when you don't know the name of the specific command you need. When executing a search, it searches not only the shell extensions loaded into memory at the time but also any other installed extensions that are located in the defined module path. That way, you're searching across not only what's in memory but also what's available on the entire computer. If your search term isn't found in the name of a command or a help file, the help system will proceed to perform a full-text search across the help files' synopses and descriptions. That can be a bit more time-consuming, but it can help uncover obscure help topics for you.

For example, if you want to find a command for working with services, you might do the following:

Notice that the last four results are from modules you haven't loaded into memory yet. PowerShell v3 and v4, by default, automatically load all modules on your module path for you. The shell will search as broadly as possible for you.

This isn't Bing or Google; the help system is only capable of doing basic pattern matches, not a contextual search. When choosing your search "keyword," follow these tips:

- Choose a single word or partial word, not multiple words and not phrases.
- Put wildcards (\*) on either side of your word. The help system will sometimes do this implicitly. For example, run help iscsi and, because "iscsi" doesn't match the name of a command or help file, the shell will implicitly run help \*iscsi\* for you.
- Stick with singular words rather than plurals: "Service" rather than "Services," for example.
- Go with partial words: "\*serv\*" will generate more hits than "\*service\*" will.

WARNING The help system isn't searching for available commands; it's searching for available help files. Because Microsoft ships help files for all of its commands, it amounts to much the same thing. But it's possible for a command to exist without a corresponding help file, in which case the help system won't find it. A separate command, Get-Command, also accepts wildcards and searches across available commands, so it's a good companion to the help system.

Once you've located the command you want, ask for the help on that specific command in order to learn how to use it:

```
PS C:\> help Invoke-Command
NAME
    Invoke-Command
SYNOPSIS
    Runs commands on local and remote computers.
SYNTAX
    Invoke-Command [-ScriptBlock] <ScriptBlock> [-ArgumentList<Object[]>]
 [-InputObject<PSObject>] [-NoNewScope [<SwitchParameter>]]
[<CommonParameters>]
    Invoke-Command [[-ConnectionUri] <Uri[]>] [-ScriptBlock] <ScriptBlock>
 [-AllowRedirection [<SwitchParameter>]]
[-ArgumentList<Object[]>] [-AsJob [<SwitchParameter>]]
[-Authentication <AuthenticationMechanism>]
[-CertificateThumbprint<String>] [-ConfigurationName<String>]
[-Credential < PSCredential >] [-Disconnected[<SwitchParameter>]]
[-HideComputerName [<SwitchParameter>]]
[-InputObject<PSObject>] [-JobName<String>]
[-SessionOption<PSSessionOption>] [-ThrottleLimit<Int32>]
 [<CommonParameters>]
    Invoke-Command [[-ConnectionUri] <Uri[]>] [-FilePath] <String>
[-AllowRedirection [<SwitchParameter>]]
[-ArgumentList<Object[]>] [-AsJob [<SwitchParameter>]]
[-Authentication <AuthenticationMechanism>]
[-ConfigurationName<String>] [-Credential <PSCredential>]
```

```
[-Disconnected [<SwitchParameter>]] [-HideComputerName [<SwitchParameter>]] [-InputObject<PSObject>] [-JobName<String>] [-SessionOption<PSSessionOption>] [-ThrottleLimit<Int32>] [<CommonParameters>]
```

You can include a few options when you're getting help for a command, and these are specified with the following parameters:

- -Full—Displays the full help, including details for each command parameter
  and usually including usage examples. We suggest you get into the habit of
  always viewing the full help, because it reveals a lot more detail about the command and its various use cases.
- -Examples—Displays usage examples only. That's useful for learning how to use the cmdlet.
- -Detailed—Displays details on each command parameter but doesn't display usage examples.
- -Online—Opens the help in the system's default web browser, loading from Microsoft's website. This is a great way to check for the most up-to-date help, and it displays the help in a separate window so that you can look at it as you're typing a command.
- -ShowWindow—Opens full help in a pop-up window. This makes it much easier
  to browse through help without giving up your PowerShell prompt. You can also
  search the help content in this window. See figure 3.1; the display was produced

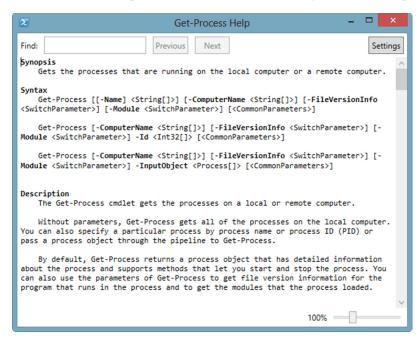

Figure 3.1 Results of using the -ShowWindow parameter with Get-Help

with the command Get-Help Get-Process -ShowWindow. Using -ShowWindow doesn't lock your PowerShell prompt; the help display is separate. You can have multiple help files open simultaneously by using -ShowWindow and still have a working PowerShell prompt.

Sometimes you may want the detail on a specific parameter. You don't have to wade through pages of full help; instead, use the Get-Help cmdlet. You may want to run help on Get-Help. If you do, you'll see that you can run commands like the following:

#### 3.5 "About" help files

In addition to providing help on commands, PowerShell includes help for general concepts, troubleshooting, and so forth. Usually referred to as "about" files because their filenames start with the word "about," these files act as PowerShell's formal documentation. To see a complete list you can run the command yourself, but we'll truncate it as follows:

```
PS C:\> help about*
Name
                                Category Module
                                  -----
about AliasesHelpFile
about Arithmetic OperatorsHelpFile
about ArraysHelpFile
about Assignment OperatorsHelpFile
about Automatic VariablesHelpFile
about BreakHelpFile
about Command PrecedenceHelpFile
about Command SyntaxHelpFile
about Comment Based HelpHelpFile
about CommonParametersHelpFile
about Comparison OperatorsHelpFile
about ContinueHelpFile
about Core CommandsHelpFile
about Data SectionsHelpFile
about DebuggersHelpFile
about DoHelpFile
about Environment VariablesHelpFile
about Escape CharactersHelpFile
about EventlogsHelpFile
about Execution PoliciesHelpFile
```

To view any of these files, you can ask for help on the complete help filename:

```
PS C:\> help about_debuggers
TOPIC
about_Debuggers
SHORT DESCRIPTION
    Describes the Windows PowerShell debugger.
LONG DESCRIPTION
    Debugging is the process of examining a script while it is running in order to identify and correct errors in the script instructions. The Windows PowerShell debugger is designed to help you examine and Identify
```

These files are also part of the updatable help system. We strongly recommend using the -ShowWindow parameter with about files because it makes them much easier to read.

#### 3.6 Provider help

As you'll learn in upcoming chapters, PowerShell relies heavily on providers (technically, PSProviders) to connect PowerShell to various external data stores and systems such as Active Directory or the Registry. Both of these elements can provide help. For example, here's how to get help on the FileSystem provider:

```
PS C:\> help filesystem
PROVIDER NAME
FileSystem
DRIVES
C, D
SYNOPSIS
Provides access to files and directories.

DESCRIPTION
The Windows PowerShell FileSystem provider lets you get, add, change, clear, and delete files and directories in Windows PowerShell.
The FileSystem provider exposes Windows PowerShell drives that correspond to the logical drives on your computer, including drives that are mapped to network shares. This lets you reference these drives from within Windows PowerShell.
```

The help for providers can be quite extensive, and it often includes valuable details on how to use the provider for various management tasks, including usage examples. These files also document the dynamic changes that providers make to cmdlets. You can find the providers installed on your system by using Get-PSProvider.

# 3.7 Interpreting command help

Despite the usefulness of provider help and the about help files, you'll find yourself working primarily with help for individual commands. Learning to interpret the help displays is an incredibly important skill—perhaps one of the *most* important skills in PowerShell. Let's look at a quick overview (listing 3.1).

#### Listing 3.1 Sample help

```
NAME
    Get-Service
SYNOPSIS
    Gets the services on a local or remote computer.
SYNTAX
SYNTAX
    Get-Service [[-Name] <String[]>] [-ComputerName<String[]>]
                                                                         Parameter
    [-DependentServices] [-Exclude <String[]>]
                                                                         set 1
    [-Include <String[]>] [-RequiredServices] [<CommonParameters>]
    Get-Service [-ComputerName<String[]>] [-DependentServices]
                                                                         Parameter
    [-Exclude <String[]>] [-Include <String[]>]
                                                                         set 2
    [-RequiredServices] -DisplayName<String[]> [<CommonParameters>]
    Get-Service [-ComputerName<String[]>] [-DependentServices]
    [-Exclude <String[]>] [-Include <String[]>]
                                                                      Parameter
    [-InputObject<ServiceController[]>] [-RequiredServices]
                                                                      set 3
    [<CommonParameters>]
```

What you're looking at are three different *parameter sets*, each of which represents a slightly different way to use this cmdlet. These parameter sets can be a big source of confusion, so we'll provide a simple rule to remember: When you're running the command, you can only choose parameters from a single parameter set to use together. In this case, that means you couldn't use both <code>-Name</code> and <code>-InputObject</code> at the same time, because they appear in different parameter sets. You can mix and match parameters from one set, but you can't mix and match parameters from multiple sets.

Now let's focus on the syntax display by looking at help for Get-WmiObject:

```
SYNTAX

Get-WmiObject [-Class] <String> [[-Property] <String[]>] [-Amended]

[-AsJob] [-Authentication {Default | None | Connect | Call | Packet |
PacketIntegrity | PacketPrivacy | Unchanged}] [-Authority <String>]

[-ComputerName <String[]>] [-Credential <PSCredential>]

[-DirectRead] [-EnableAllPrivileges] [-Filter <String>]

[-Impersonation {Default | Anonymous | Identify | Impersonate |
Delegate}] [-Locale <String>] [-Namespace <String>]

[-ThrottleLimit <Int32>] [<CommonParameters>]
```

If you know the meaning of all the punctuation, you can extract quite a bit of information from this concise display. Note that the meaning of the punctuation within the help file isn't the same as when these same symbols are used elsewhere in the shell. Here's what we know:

■ We know that the -Class parameter is positional, because the parameter name (but not its data type <String>) is contained in square brackets. Positional means that you don't have to type -Class, provided you put the String value in the first position, because -Class is listed first in this help file. In other words you can type Get-WmiObject Win32\_ComputerSystem instead of Get-WmiObject -Class Win32\_ComputerSystem. Positional parameters are fine to use at the command line, but we recommend you don't use them in your scripts.

- We know that the -Class parameter is mandatory, because its name and data type aren't both contained in square brackets.
- We know that the -Property parameter is entirely optional for this command. That's because the entire parameter, both its name and data type, is contained in square brackets: [[-Property] < String[] >].
- We know that the -Amended parameter doesn't accept a value—it's a *switch*. This means you either provide the parameter or not, but if you do, it doesn't need a value.
- We know that the -Class parameter accepts a String value, meaning a string of characters. If the string contains a space, tab, or other whitespace, it must be enclosed within single or double quotes.
- We know that the -Property parameter accepts one or more strings, because its
  value is shown with two square brackets jammed together: <String[] >. That's a
  PowerShell indication for an array. You could provide those multiple values as
  a comma-separated list.
- We know that the -Authentication and -Impersonation parameters are limited to a discrete set of values because those values are supplied in curly braces {}.

TIP Try to avoid using parameters positionally if you're getting started with PowerShell. Positional parameters make it harder to interpret commands, and you're taking on the responsibility of getting everything lined up in perfect order. By typing the parameter names, you're removing the worry of getting everything in the right order. The order doesn't matter if you type the parameter names. You're also making the command line easier to read. Positional parameters should be avoided in scripts or functions. Typing the parameter name now makes reading and maintenance in the future a whole lot easier.

Yes, that's a lot of information. You can find most of that in a more detailed fashion when you're viewing the detailed or full help. For example, what follows is the section specifically for the -Class parameter:

```
-Class <String>
    Specifies the name of a WMI class. When this parameter is used, the cmdlet retrieves instances of the WMI class.
    Required? true
    Position? 1
    Default value
    Accept pipeline input? false
    Accept wildcard characters? False
```

In this example, you can see that the parameter is mandatory (required), that its value can be passed in position 1, and that it accepts data of the String type. There's also a bit more detail about what the parameter does—some parameters' detailed help even includes brief examples. The list of acceptable values is also often provided in the case of parameters only taking values from a restricted group, as follows:

```
PS C:\> Get-Help Get-EventLog -Parameter EntryType
-EntryType<string[]>
Gets only events with the specified entry type. Valid values are Error,
Information, FailureAudit, SuccessAudit, and Warning. The default is all
events.
Required? false
Position? named
Default value All events
Accept pipeline input? false
Accept wildcard characters? false
```

## 3.8 Common parameters

You'll notice that every command's help file references <CommonParameters> at the end of each parameter set. These are a set of parameters that are automatically added by PowerShell to every command. You can read about them in an about file:

```
PS C:\> help about_common*
TOPIC
about_CommonParameters
SHORT DESCRIPTION
Describes the parameters that can be used with any cmdlet.
LONG DESCRIPTION
```

The common parameters are a set of cmdlet parameters that you can use with any cmdlet. They are implemented by Windows PowerShell, not by the cmdlet developer, and they are automatically available to any cmdlet.

You can use the common parameters with any cmdlet, but they might not have an effect on all cmdlets. For example, if a cmdlet does not generate any verbose output, using the Verbose common parameter has no effect.

#### The common parameters are:

- Debug
- ErrorAction
- ErrorVariable
- OutVariable
- OutBuffer
- PipelineVariable
- Verbose
- WarningAction
- WarningVariable

We'll address each of the common parameters throughout this book, in the chapters that deal with each one's specific function, so we won't cover them any further here.

Most commands that modify the system in some way support two other "semi-common" parameters:

- -Confirm—Asks you to confirm each operation before performing it.
- -WhatIf—Doesn't perform the operation, but instead indicates what would've been done. This is kind of a "test run" and generally must only be used with the

last command on the command line, because it prevents the command from doing anything. This parameter is usually available only on cmdlets that can perform modifications to your system.

These parameters (referred to in the help file as risk mitigation parameters) must be defined by the cmdlet and supported by the provider. For example, Stop-Service has a -WhatIf parameter that you can see when you're looking at help:

```
PS C:\> Stop-Service wuauserv -WhatIf
What if: Performing operation "Stop-Service" on Target "Windows Update
(wuauserv)".
```

-WhatIf is an example of a great sanity check to make sure your command will execute what you intend. You may also have to check the PSProvider to see if it supports ShouldProcess:

```
PS C:\> Get-PSProvider | where {$_.Capabilities -match "ShouldProcess"} |
Select name
Name
----
Alias
Environment
FileSystem
Function
Registry
Variable
```

For example, New-Item supports -WhatIf and it works fine in the filesystem. But you may have a snap-in or a module that adds a new provider that might not support it. If in doubt, check the provider.

# 3.9 Summary

PowerShell's help system is a powerful tool—and because it's fundamental to using the shell, we included this chapter in the beginning of the book in hopes you'd find it right away. PowerShell v3 introduced a couple of caveats, such as the need to download the help to your computer before the help system becomes fully functional, but we hope that'll be a minor hurdle for most administrators. The ability to download help based on the modules installed on a remote machine is an additional feature introduced with PowerShell v4.

# The basics of PowerShell syntax

#### This chapter covers

- Using commands in PowerShell
- Using command parameters
- Working with command aliases
- Using script blocks

Any time you're learning to use a new tool, particularly one that involves typed commands, the syntax can be the biggest "gotcha." We won't pretend that every single bit of PowerShell's syntax is easy to remember, makes perfect sense, and is totally consistent. In the end, the syntax is what it is—we (and you) have to learn it and deal with it.

If you've used PowerShell a bit already, and if you've picked up some of its syntax from reading other people's blogs and articles on the internet, you may have an inaccurate view of the syntax. You also need to remember that best practice has evolved over the eight-plus years we've had between the original release of PowerShell and the latest version. This chapter will help set you straight.

#### 4.1 Commands

PowerShell has four features that we think of as *commands*:

- Internal cmdlets, which only run inside PowerShell and are written in a .NET Framework language such as Visual Basic or C#
- Functions, which are written in PowerShell's scripting language
- PowerShell v3 and v4 cmdlets, which are produced from WMI (Windows Management Instrumentation) classes using the "cmdlets over objects" capabilities
- External commands, such as ping.exe, which could also be run from the old cmd.exe shell

In this chapter, we'll focus only on the first two command types.

**NOTE** What's in a name? Sometimes, a lot of cleverness. Microsoft chose the name "cmdlet" for PowerShell's internal commands, because that word hadn't been used for anything else, ever. If you hop on your favorite search engine and include "cmdlet" in your search query, the results you get will be almost 100% PowerShell-related, because the word "cmdlet" isn't used in any other context.

PowerShell cmdlets have a specific naming convention. Functions *should* follow this same convention, but PowerShell doesn't require them to do so. That convention is called *verb-noun*. A cmdlet name starts with a verb, which is followed by a dash, which is followed by a singular noun. PowerShell isn't case sensitive, so capitalization of commands is a matter of personal preference and convention. Tab completion will capitalize for you according to convention. Consider some of these cmdlet names:

- Get-Service
- New-ADUser
- Set-Service
- Write-EventLog
- Enter-PSSession

Microsoft strictly controls the verbs that everyone can use for a cmdlet name. Although it's possible for someone to create a cmdlet—or a function—that uses non-standard verbs, PowerShell will display a warning when loading those into memory. You can find the official list of approved verbs at http://msdn.microsoft.com/en-us/library/windows/desktop/ms714428(v=vs.85).aspx, which is part of the PowerShell Software Development Kit (SDK) documentation. You can also see the list by running the Get-Verb cmdlet (Get-Verb is actually a function but it's treated as a cmdlet).

**NOTE** The approved verbs list hasn't changed between PowerShell v3 and PowerShell v4.

Nouns aren't controlled, but they should always be singular ("Service" versus "Services"), and they should clearly describe whatever it is they're examining or manipulating. For example, we recommend using "Mailbox," which is clearer than something like "mbx."

Commands 35

Why are these rules in place? They're for your benefit. If you'd never worked with System Center Virtual Machine Manager, you could guess that the cmdlet used to retrieve a list of virtual machines would be named something like "Get-VirtualMachine." You could then use PowerShell's help functionality to look for help on that cmdlet name, which would validate your guess.

**TIP** Wildcard searching is often the best way to start. Get-Command \*net\* will give a significant number of responses but will enable you to quickly discover the networking cmdlets.

But with the exception of Microsoft Exchange Server, you'll find that most products that offer PowerShell-based tools have cmdlet nouns that include a short prefix. It's not "Get-User," but rather "Get-ADUser." The idea behind the prefixes is to tie a cmdlet to a specific technology or vendor. For example, Quest (now a part of Dell) has a set of cmdlets for managing Active Directory. Their user cmdlet is called "Get-QADUser." By using a prefix, the cmdlet name is clear about what kind of user it's working with or at least what product. It's not a SQL Server user, it's not a local user, it's an ADUser or a QADUser. This is important because the Microsoft and Quest cmdlets produce different object types, which would confuse PowerShell's formatting engine, along with everyone else. Exchange Server is an exception: It uses "Get-Mailbox" rather than "Get-ExMailbox." If they had it to do over, we're sure Microsoft would've chosen the latter, but Exchange Server shipped before anyone thought of using the noun prefixes.

**WARNING** When people speak aloud about cmdlets, they tend to be a bit lazy. They'll say, "Get Service," which might lead you to believe that you could type "Get Service" and have it work. Nope. Never forget that there's always a dash between the verb and noun. Even though people might not say "Get dash Service," you'd type Get-Service.

You might feel that cmdlet names are long and hard to type. They certainly can be—Reset-ADAccountPassword is a mouthful whether you're saying it or typing it. Power-Shell offers two features to help make typing easier.

#### 4.1.1 Aliases: nicknames for commands

An alias is a nickname for a command name. Aliases can point to cmdlets or to functions, and they provide a short way to type the command's name. Typing dir is a lot easier than typing Get-ChildItem, for example.

An alias is *only* a shortcut for a command's *name*. As you'll learn in a moment, commands can be accompanied by parameters, which specify and modify a command's behavior. An alias never includes any parameters. You can't create an alias to run dir \$env:temp -File -Recurse, although you could create a simple function and define an alias for the function.

We strongly recommend using aliases only when you're interactively typing commands into the PowerShell console. If you decide to create a script, or even if you

copy and paste a command into a script, use full command names (some commercial editors can expand aliases into their full command names for you).

**WARNING** Never use your own created aliases in scripts that you're distributing to others. They may not have those aliases or, even worse, they may have defined those aliases to something else. Never assume the presence or meaning of an alias.

Although the aliases are easy to type, they're more difficult to read, particularly for someone with less PowerShell experience. Using full command names helps make it clearer what a script is doing, making the script easier to maintain.

#### 4.1.2 Command name tab completion

Most PowerShell hosts—including the console and ISE provided by Microsoft—provide a feature called *tab completion*. It's a way of letting the shell type for you. For example, open a PowerShell console window and type Get-P. Then, press the Tab key on your keyboard. Keep pressing Tab, and you'll see PowerShell cycle through all of the available commands that match what you'd already typed. Press Shift+Tab to cycle backward.

We think this is a great way to use full command names without having to type so much.

#### 4.2 Parameters

Even if you've never used PowerShell before, we can guarantee you've used parameters. Take a look at figure 4.1, a dialog box you've probably seen before. It shows the User Properties dialog box from Active Directory Users and Computers.

The labels in the dialog box in figure 4.1—"First name," "Last name," "Description," and so forth—are parameters. What you type into the text boxes are parameter values. PowerShell uses a more text-friendly way of representing parameters and values. Take a look at figure 4.2 and you'll see what we mean.

In figure 4.2, we're running a command called New-ADUser that's part of Microsoft Active Directory module. It has several parameters, which all start with a hyphen or a dash, followed by the parameter name. Because parameter names can't contain spaces, the parameter names sometimes look a little strange, like -GivenName. After the parameter name you have a space and then the parameter value. You always have to enclose string values in quotation marks (either single or double, it doesn't matter) when the string contains a space. None of our values included spaces, so we didn't have to use the quotes, but it doesn't hurt to do so anyway.

**TIP** PowerShell's cmdlet and parameter names aren't case sensitive. If you use tab completion, you'll get capitalization, but if you type the names, any old case will do. We regularly work interactively in lowercase. We will say that capitalization of cmdlet and parameter names makes your scripts easier to read.

Parameters 37

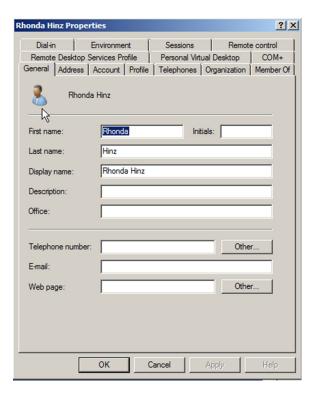

Figure 4.1 Even dialog boxes have parameters.

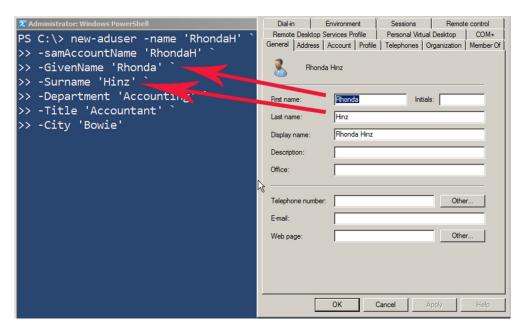

Figure 4.2 Graphical parameters map to the text-based parameters used by PowerShell.

PowerShell v3 introduced a new cmdlet called Show-Command (also present in v4 and later), which takes another PowerShell command and displays its parameters in a graphical dialog box. You can fill in the dialog box and either run the command or click a different button to see what the command would look like written out in text. Figure 4.3 shows the Show-Command cmdlet in action on Windows 8.

This cmdlet is also turned on in the ISE, which makes it easy to create a command by checking parameters and inserting it into your script. Show-Command is available as a docked window in the ISE; see chapter 2 to learn more.

We sometimes see people struggle with parameters. For example, if they want to get a service named BITS, they'll type "Get-Service –BITS." That's not correct. The correct command would be Get-Service –Name BITS. Remember, after the hyphen comes the parameter name—the piece of information you're setting. That's followed by a space, then the value you want to give to the parameter. In his classes, Don makes students chant "dash name space value, dash name space value" for several minutes, to be sure the pattern sinks in.

Like command names, parameter names can get a bit tedious to type. As with commands, PowerShell provides some shortcuts.

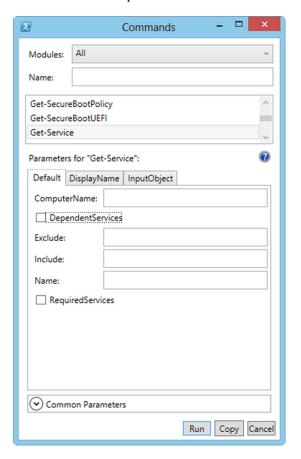

Figure 4.3 PowerShell's Show-Command cmdlet graphically prompts you to fill in a command's parameters.

Parameters 39

#### 4.2.1 Truncating parameter names

PowerShell requires that you type only enough of the parameter name to differentiate it from the other parameters available to the command. For example, consider the Get-Service cmdlet, which has the following syntax:

```
Get-Service [[-Name] <string[]>] [-ComputerName <string[]>]
[-DependentServices] [-RequiredServices]
[-Include <string[]>] [-Exclude <string[]>]
[<CommonParameters>]

Get-Service -DisplayName <string[]> [-ComputerName <string[]>]
[-DependentServices] [-RequiredServices]
[-Include <string[]>] [-Exclude <string[]>]
[<CommonParameters>]

Get-Service [-InputObject <ServiceController[]>]
[-ComputerName <string[]>]
[-DependentServices] [-RequiredServices]
[-Include <string[]>] [-Exclude <string[]>]
[<CommonParameters>]
```

Only one parameter starts with the letter "C," and that's -ComputerName. Therefore, instead of typing Get-Service -ComputerName SRV23 you could type Get-Service -c SRV23. Two parameters start with the letter "D," though: -DependentServices and -DisplayName. You couldn't shorten those to only one letter; you'd need to type -de or -di at a minimum.

As with command aliases, shortened parameter names are easy to type but hard to read. When someone else comes along and reads a script with lines like the following:

```
gsv -di BITS -c SERVER2 -de
```

they're likely to be a little confused, don't you think? Coming back to that code six months after writing it, you may be confused as well. That's why we suggest including full, complete parameter names when you're putting commands into a script. With tab completion available it's just as easy to use the full name and saves having to remember all of the aliases.

#### 4.2.2 Parameter name tab completion

The good news is that tab completion works for parameter names, too. Type Get-S, press Tab multiple times to complete the command name to Get-Service, and then type -c and press Tab. PowerShell will fill in -ComputerName for you. You can still truncate your parameter names when you're typing, or one or two extra keystrokes on the Tab key will get you the fully spelled-out name that's easier to read. Not sure about any of the parameters? After entering a cmdlet name, if you type a dash and then press Tab you can cycle through all the parameters.

While we're talking about parameter completion, later versions of PowerShell can also guess what value you want. Try this: At a PowerShell prompt type Get-Service -n and press Tab. That should complete -Name. Then press the spacebar and hit the Tab

key again. PowerShell should display the first service. You can keep pressing Tab to find the service you want. Use Shift-Tab to go backwards. This even works for positional parameters. At a new prompt type Get-Service followed by a space. Then start pressing the Tab key. How cool is that!

TIP This tab completion trick works with other things in PowerShell like WMI classes. Start typing a command like Get-WmiObject win32\_ then wait a few seconds and start pressing Tab. You should be able to cycle through the class names. The names should be cached so that the next time you use Get-WmiObject or Get-CimInstance you can start tabbing immediately.

# 4.3 Typing trick: line continuation

Sometimes, typing in PowerShell can be frustrating. For example, you might find yourself looking at a strange prompt, like the following:

```
PS C:\> Get-Process -Name "svchost
```

#### What the heck?

That ">>" prompt is PowerShell's way of telling you, "I know you're not finished typing, so keep going!" If you look carefully, you'll notice that we forgot to include the closing quotation mark after "svchost." PowerShell knows that quotes always come in pairs, so it's waiting for us to finish typing the last quote. In this case, we goofed, so we press Ctrl-C to break out of that "continuation prompt" and try our command again.

Sometimes, this can be a useful trick. PowerShell will let you "continue" like this whenever you have an unclosed structure: Quotation marks, square brackets, curly brackets, and parentheses all enclose a structure. PowerShell will also let you "continue" when a line ends in a comma, pipe character, or semicolon, because those all tell it that there's "more to come." Finally, if a line ends in a backtick (`) and a carriage return, that also tells the shell to let you continue typing. Using these tricks, you can break a long, complex command onto several lines, as follows:

```
PS C:\> Get-Service -Name B*,
>> A*,
>> C* |
>> where {
>>
       $_.Status -eq 'Running'
>> } |
>> sort Status
Status Name
                       DisplayName
Running COMSysApp
                       COM+ System Application
                      Cryptographic Services
Running CryptSvc
                       Base Filtering Engine
Running BFE
Running ADWS
                       Active Directory Web Services
Running AppHostSvc Application Host Helper Service
```

We ran the following command in the example:

```
Get-Service -Name B*,A*,C* | where { $_.Status -eq 'Running' } | sort Status
```

But we used PowerShell's little "continuation" tricks to break it onto several lines. Notice that we had to press Enter on the final, blank line, to tell the shell that we were finally finished typing and that it should execute the command.

These same "continuation rules" apply when you're in a script, too, and folks will use these rules to help format a script's commands so that they're more readable. In our case, we use them to help keep each line of the script short enough to fit in this book. In scripts we recommend the pipe character, braces, and commas. The backtick is usually not needed unless you have a very long line of code.

# 4.4 Parenthetical commands and expressions

Do you remember algebra? Whether you loved it or hated it, we hope you remember one thing: parentheses. In algebra, parentheses mean "do this first." Take a mathematical expression like this one:

```
(5 + 5) * 10
```

The answer is 100, because you first add the 5 and 5, getting 10, and then multiply that by 10. When you were first learning algebra, you probably wrote out each step:

```
(5 + 5) * 10
10 * 10
```

PowerShell works the same way, both with mathematical expressions and with more complex commands.

For example, use Notepad to create a simple text file that includes one computer name per line. Figure 4.4 shows the text file.

Next, return to PowerShell and display the contents of the file. You do this by running the Get-Content cmdlet, although you may be more familiar with the type or cat alias:

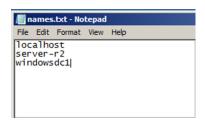

Figure 4.4 Creating a list of computer names in Notepad

```
PS C:\> Get-Content names.txt
localhost
server-r2
windowsdc1
```

Suppose you want to retrieve a list of running processes from each of those computers. One way to do so involves typing their names:

```
Get-Process -ComputerName localhost, server-r2, windowsdc1
```

That's going to become tedious if you have to keep doing it over and over. Because you've got the names in a text file, why not let PowerShell type the names for you?

```
Get-Process -ComputerName (Get-Content names.txt)
```

Think about algebra when you read this: PowerShell executes whatever's inside the parentheses first. The parentheses will, in effect, be replaced by whatever is produced. So if you were going to write this out, step by step, as you would in algebra, it might look like the following:

```
Get-Process -ComputerName (Get-Content names.txt)
Get-Process -ComputerName localhost,server-r2,windowsdc1
```

That second version is exactly what you could've typed manually—but you let Power-Shell arrive at that on its own. This demonstrates that a parenthetical expression, or parenthetical command, can stand in for any manually typed data. You only need to make sure that the command is producing the exact type of data that you'd have provided manually.

You'll see a lot more examples of parenthetical commands as we progress through this book. It's an important technique in PowerShell and one that we'll reinforce as we go.

# 4.5 Script blocks

PowerShell supports a special kind of structure called a *script block*. A script block can contain any set of PowerShell commands, and it can contain as many of them as you need. In the same way that strings are enclosed in quotation marks, a script block is enclosed in curly brackets, or braces:

This example uses a semicolon to separate two commands, which allows them to each execute sequentially and independently. The script block has been saved to a variable, \$sb. You could also have written the script block as follows:

```
$sb={
  Get-CimInstance -ClassName Win32_OperatingSystem
  Get-CimInstance -ClassName Win32_ComputerSystem
}
```

Separate code lines like the second example are generally easier to read if you have a complicated block of code. In any event, both commands are contained within that same script block. This can be passed as a single unit to anything capable of accepting a script block such as Invoke-Command. Script blocks can also be invoked using the call operator (&). We're a bit early in the book to provide a real-world example of using script blocks, but we want to bring them to your attention. We'll remind you of them when we're ready to put them to use.

# 4.6 Summary

We've looked at some of the basics of PowerShell's syntax. We have more to cover, but most of what's ahead will build on these basics. Yes, PowerShell uses a lot of punctuation in its syntax: You've seen dashes, curly brackets, parentheses, semicolons, quotation

Summary 43

marks, and a bit more in this chapter. Keeping track of all of them is the price of admission for using PowerShell. The shell can do a lot for you, but only after you learn to speak its language, so that you can tell it what you need. You're on the right track, and this chapter covered some of the most important bits that you'll need.

PowerShell is an extensible environment. We've mentioned the Active Directory and Exchange cmdlets in this chapter, both of which are delivered as extensions to the PowerShell base. In chapter 5 you'll learn how to work with the PowerShell snap-ins and modules used to provide these extensions.

# Working with PSSnapins and modules

# This chapter covers

- Extending PowerShell functionality
- Using PSSnapins and modules
- Module discovery and automatic loading

PowerShell's real value lies not in the hundreds of built-in commands that it ships with but in its ability to have more commands added. PowerShell extensions—our collective term for the PSSnapins and modules that can be loaded—permit PowerShell to manage anything: IIS, Exchange, SQL Server, VMware, Citrix, NetApp, SharePoint, Cisco, you name it. Being able to efficiently work with these extensions is probably one of the most important things you'll do in the shell.

# 5.1 There's only one shell

Before we jump into working with these extensions, let's get something straight: There's no such thing as a product-specific version of PowerShell. It's easy to get the impression that such a thing exists, because Microsoft tends to create Start menu shortcuts with names like "Exchange Management Shell," "SharePoint Management Shell," and so forth.

NOTE The PowerShell functionality in SQL Server 2008 and 2008 R2 is the only exception to this rule of which we know. It had its own version of PowerShell—sqlps.exe—that was a recompiled version of PowerShell with the SQL Server functionality added and the snap-in functionality removed. SQL Server 2012 delivers its PowerShell functionality as a module (confusingly called sqlps) so we'll forget (and possibly even forgive) the oddity that was sqlps.exe.

The fact is that these Start menu shortcuts are running plain ol' powershell.exe and passing a command-line argument that has the shell do one of four things:

- Autoload a PowerShell console (.psc) file, which specifies one or more PSSnapins to load into memory at startup
- Autorun a PowerShell script (.ps1) file, which can define commands, load extensions, show a "tip of the day," and whatever else the authors desire
- Autoload a module
- Autoload a PSSnapin

You can look at the properties of these Start menu shortcuts to see which of these four tricks they're using to provide the illusion of a product-specific shell—and you can manually perform the same task in a "plain" PowerShell console to replicate the results. There's nothing stopping you from loading the Exchange stuff into the same shell where you've already loaded the SharePoint stuff, creating a "custom" shell in much the same way that you could always create a custom graphical Microsoft Management Console (MMC) environment. In fact, it's less confusing if you do this because you don't have to worry about which "shell" supplies which functionality.

# 5.2 PSSnapins vs. modules

PowerShell has two types of extensions: PSSnapins and modules. Both are capable of adding cmdlets and PSProviders to the shell (we'll get into PSProviders in chapter 15); modules are also capable of adding functions to the shell (we refer to functions and cmdlets as "commands" because they do the same thing in the same way).

PSSnapins are the "v1 way" of extending the shell, although they're still supported in v2, v3, and v4. Microsoft's advice is for folks to not make PSSnapins anymore, but it isn't preventing anyone from doing so. PSSnapins are written in a .NET language like C# or Visual Basic, and they're packaged as DLL files. They have to be installed and registered with the system before PowerShell can see them and load them into memory.

Modules, introduced in v2, are the preferred way of extending the shell. Sometimes they have to be installed, but most of the time they can be copied from system to system—it depends a bit on the underlying dependencies the module may have on other components or code. Modules can benefit from autoloading, too, which we'll discuss next.

# 5.3 Loading, autoloading, and profiles

Prior to PowerShell v3, you had to figure out what extensions were on your system and manually load them into memory. Doing so could be tricky, and you had to load them each time you started a new shell session.

As a workaround, you could also create a PowerShell *profile*. A profile is a PowerShell script file stored in a specific folder and with a specific filename. If the file exists when PowerShell starts, it runs it. The script could therefore be programmed to load whatever extensions you want, every time the shell started, eliminating some manual effort on your part. You can read more about profiles by running help about\_profiles in the shell.

In PowerShell v3 and later, much of that is unnecessary for many extensions, thanks to a feature called *module autoloading*. This feature makes modules look "available" even when they're not loaded, and it implicitly loads them into memory when you try to run one of their commands. Let's look at some specific rules about which extensions can take advantage of this feature:

- Only modules, not PSSnapins, support autoloading.
- Only modules stored in specific locations are eligible. These locations are defined in the PSModulePath environment variable, which you can modify to include additional locations (such as a shared location on a file server).
- Autoloading behavior can be changed, which we'll discuss later in this chapter.

# 5.4 Using extensions

Using extensions involves three steps: discovering what you've installed, loading them, and discovering what they've added to the shell.

#### 5.4.1 Discovering extensions

To see the PSSnapins that are installed on your system, use the following command:

```
PS C:\> Get-PSSnapin -Registered
```

This command displays the registered snap-ins, excluding the core PowerShell snap-ins in PowerShell v2, regardless of whether they're loaded. If you want to see only the loaded snap-ins, use Get-PSSnapin, which shows the core PowerShell snap-ins.

**NOTE** In PowerShell v3 and v4 the core PowerShell functionality is delivered as modules. In PowerShell v3 they're also listed as PSSnapins by Get-PSSnapin but PowerShell v4 only lists the Microsoft.PowerShell.Core snap-in.

You can do the same trick for modules, using a different command:

```
ManifestAppx{Add-AppxPackage, Get-Ap...}ManifestBestPractices{Get-BpaModel, Get-BpaRe...}ManifestBitsTransfer{Add-BitsFile, Complete-...}ManifestBranchCache{Add-BCDataCacheExtensio...}ManifestCimCmdlets{Get-CimAssociatedInstan...}ManifestDirectAccessClientComponents{Disable-DAManualEntryPo...}
```

We want to point out a few more caveats about this command. Because there's no central registration of modules, as there is for PSSnapins, the command can only include those modules that are installed to specific locations. Those locations are defined in a systemwide environment variable, PSModulePath:

```
PS C:\> $env:psmodulepath
C:\Users\Administrator\Documents\WindowsPowerShell\Modules;C:\Program
Files\WindowsPowerShell\Modules;C:\windows\system32\WindowsPowerShell\v1.0\
Modules\
```

**NOTE** In PowerShell v4, C:\Program Files\WindowsPowerShell\Modules has been added to the module path (for Desired State Configuration primarily). You won't see that in earlier versions.

As with any Windows environment variable, you can change this variable to include alternate or additional locations that should be autosearched for modules. In fact, some third-party PowerShell solutions might update this variable.

**NOTE** You'll still need to use the -ListAvailable parameter of Get-Module, because even though PowerShell v4 "sees" all modules automatically, thanks to its autoloading feature Get-Module sees only modules that are fully loaded—either by using Import-Module or by using a command in a module that triggers a full load in the background.

In chapter 10, we'll discuss PowerShell Remoting, which is the shell's ability to maintain a connection with remote computers. The Get-Module cmdlet has a special feature that uses Remoting to list the modules available on a remote machine. For example, create a Remoting session to another computer, and then see what modules it contains:

```
PS C:\> $session = New-PSSession -ComputerName Win8
PS C:\> Get-Module -PSSession $session -ListAvailable
ModuleType Name
                                              ExportedCommands
Manifest ActiveDirectory
                                              {Set-ADAccountPassword, ...
Manifest ADDeploymentWF
                                              Invoke-ADCommand
Manifest ADDSDeployment
                                              {Install-ADDSForest, Add...
Manifest AppLocker
                                              {Set-AppLockerPolicy, Ne...
Manifest Appx
                                              {Remove-AppxPackage, Get...
Manifest BestPractices
                                              {Get-BpaResult, Set-BpaR...
Manifest BitsTransfer
                                              {Complete-BitsTransfer, ...
Manifest BranchCache
                                              {Get-BCNetworkConfigurat...
Manifest CimCmdlets
                                              {Get-CimSession, New-Cim...
Manifest DirectAccessClientComponents
                                              {New-DAEntryPointTableIt...
Script Dism
                                              {Use-WindowsUnattend, Ad...
```

| Manifest | DnsClient     | {Resolve-DnsName, Remove |
|----------|---------------|--------------------------|
| Manifest | International | {Set-Culture, Get-WinHom |
| Manifest | iscsi         | {Disconnect-iSCSITarget, |
| Manifest | IscsiTarget   | {Convert-IscsiVirtualDis |
| Manifest | Kds           | {Get-KdsConfiguration, G |

This example reveals a great trick for discovering the modules that exist on a remote machine. In chapter 10, we'll also explore a technique called *implicit remoting*, which lets you load those remotely stored modules into your own, local PowerShell session—which means once you've discovered modules, it's easy to start using them.

#### 5.4.2 Loading extensions

To load a PSSnapin, you add it to your session:

```
PS C:\> Add-PSSnapin microsoft.sqlserver.cmdletsnapin.100
```

Specify the PSSnapin name as revealed by Get-PSSnapin -Registered. Modules are loaded similarly, although in this case you *import* them:

```
PS C:\> Import-Module storage
```

Note that some modules are script modules, meaning they can load only if you've enabled execution of scripts. If you try to load one on a default PowerShell configuration where scripting isn't enabled, you'll get an error message. You'll need to enable script execution, which we cover in chapter 17, or you can read the help for the Set-ExecutionPolicy command to learn how to load such a module.

**NOTE** For modules stored in one of the PSModulePath locations, you won't need to import the module explicitly. PowerShell will import the module automatically through its autoloading feature the first time you try to run one of the commands in the module.

If modules aren't stored in one of the PSModulePath locations, you can import them by providing the full path to the module's folder, rather than providing only the module's name. For example, a module stored in C:\MyModules\Fred would be loaded by running Import-Module C:\MyModules\Fred. Because that module doesn't live in one of the autosearched locations, it wouldn't be autoloaded, nor would it be revealed by running Get-Module -ListAvailable.

#### 5.4.3 Discovering extensions' additions

Once an extension is loaded, you can see what commands it contains:

| PS C:\> Get-Command -Module storage |                             |            |  |  |  |  |
|-------------------------------------|-----------------------------|------------|--|--|--|--|
| CommandType                         | Name                        | ModuleName |  |  |  |  |
|                                     |                             |            |  |  |  |  |
| Alias                               | Initialize-Volume           | storage    |  |  |  |  |
| Function                            | Add-InitiatorIdToMaskingSet | storage    |  |  |  |  |
| Function                            | Add-PartitionAccessPath     | storage    |  |  |  |  |
| Function                            | Add-PhysicalDisk            | storage    |  |  |  |  |

| Function | Add-TargetPortToMaskingSet  | storage |
|----------|-----------------------------|---------|
| Function | Add-VirtualDiskToMaskingSet | storage |
| Function | Clear-Disk                  | storage |
| Function | Connect-VirtualDisk         | storage |

This technique works with both modules and PSSnapins. From here, you can ask for help on a specific command to learn how to use it.

**NOTE** The -Module parameter has an alias, -PSSnapin, which makes it also legal to run Get-Command -PSSnapin My. Snapin. Name. It's the same effect.

Keep in mind that extensions can add more than commands; they can also add providers. To see what providers are available on your machine, run the following:

This is the list from a standard Windows 8.1 machine. You may see more providers if you have other modules loaded such as those for Active Directory or SQL Server. In a newly opened PowerShell console, you may not see the WSMan or Certificate provider in the list until you have accessed them because they aren't part of the core Power-Shell load.

We didn't filter for a specific module or PSSnapin, so you'll see all available providers. Remember that you can ask for help on a provider (help alias, for example) once it's loaded.

#### 5.4.4 Managing extensions

You can use the following commands to manage extensions:

- Remove-Module unloads a module.
- Get-Module displays a list of all loaded modules in the current PowerShell session.
- Remove-PSSnapin removes a PSSnapin.
- Get-PSSnapin displays a list of all loaded PSSnapins in the current Power-Shell session.

Generally, when you remove a module or a snap-in all of its commands are removed from your PowerShell session. But be aware that some items, such as custom type or format extensions, might persist. This may not be a big deal, but you may get an exception if you reimport or readd the module or PSSnapin in the same session. If so, you can ignore the error message. Using a new PowerShell console is one way to avoid these messages.

#### 5.5 Command name conflicts

When you start loading up a bunch of modules or PSSnapins, it's obviously possible for two of them to contain commands having the same name. So what happens?

By default, when you run a command, PowerShell runs the last version of that command that was loaded into memory—that is, whichever one was loaded most recently. That command has the effect of "hiding" commands having the same name that were loaded earlier. There's a specific purpose for that behavior: It enables something called *proxy functions*, which we'll discuss in chapter 37.

But you can access any specific command you want to by providing a fully qualified name. That name combines the name of the PSSnapin or module that contains the command you want, a backslash, and then the command name. ActiveDirectory\Get-ADUser, for example, will run the Get-ADUser command contained in the Active-Directory module or PSSnapin, even if some other extension has more recently loaded a different "Get-ADUser" command.

An alternative is to use the -Prefix parameter of Import-Module, which enables you to add a prefix to the noun for each of the cmdlets (or functions) in your module. Assume you had a module called MyModule that contains

```
Get-MyNoun
Set-MyNoun
```

If you import it as Import-Module MyModule -Prefix DJR, the functions would have a prefix applied and would become

```
Get-DJRMyNoun
Set-DJRMyNoun
```

Now you can run these commands without worrying about naming collisions.

In PowerShell v4, you can also get modules by a fully qualified name. If for some reason you have two modules with the same name but they're different versions (don't ask us why you would), you can specify the module you want. FullyQualifiedname is a special hash table of the format @{ModuleName="MyModule";ModuleVersion="1.0"}. Both Get-Module and Get-Module -ListAvailable provide the version number and name as part of the default display:

You'll want to include -ListAvailable. If this is the module you wanted to import, the best thing is to pipe it to Import-Module:

```
PS C:\> Get-Module -FullyQualifiedName @{ModuleName="Applocker";

ModuleVersion="2.0"} -ListAvailable | Import-Module
```

Summary 51

Now, there's an odd quirk here, or perhaps a bug. If you specify a version but the only version you have is *newer*, you'll get the newer version. We assume the reasoning is that the newer version is backwards compatible. But if you ask for a version that's newer than the one that's installed, you'll get nothing. In our example, the AppLocker module is at version 2.0. If we ask for version 1.0, we'll get this version. But if we ask for version 3.0, we'll get nothing.

# 5.6 Managing module autoloading

PowerShell has a built-in variable, \$PSModuleAutoLoadingPreference, that controls autoloading behavior. You probably won't see this variable if you run Get-Variable. PowerShell's default behavior is to autoload all modules. But you can explicitly create the variable and assign it one of the following values:

- All—Automatically imports a module on first use of any command contained in the module.
- ModuleQualified—Modules are loaded automatically only if you use a qualified command name, such as MyModule\Do-Something. Running only Do-Something wouldn't load the module containing that command.
- None—Modules aren't loaded automatically.

This variable doesn't prevent you from explicitly loading a module using Import-Module. But autoloading makes it easier because all you have to do is run the command and let PowerShell handle any necessary module imports. Be aware that this applies only to modules; you still need to manually add a PSSnapin before you can use any of its commands.

# 5.7 Summary

Managing PowerShell extensions is one key to being successful with the shell. Much of the functionality you'll rely on to accomplish administrative tasks comes from extensions rather than from the shell's core functionality. Being able to find, load, and inventory extensions is the primary way you can get needed functionality to the shell and have it available for your use.

# **Operators**

# This chapter covers

- Logical and comparison operators
- Bitwise operators
- Arithmetic operators
- Type operators
- Other special operators

In any computer language, *operators* provide a means of comparing and manipulating pieces of data. PowerShell's no exception, offering a wide variety of operators for different tasks.

Powershell supplies a number of help files on the various operators. We recommend that you read them in conjunction with this chapter. The help files contain numerous examples that will aid your understanding. The following help files are available:

- about\_Operators
- about\_Arithmetic\_Operators
- about\_Assignment\_Operators
- about\_Comparison\_Operators

- about\_Logical\_Operators
- about\_Operator\_Precedence
- about\_Type\_Operators

All of these operators have a common syntactical form. Practically all PowerShell operators start with a dash or a hyphen, followed by the operator name. You'll see plenty of examples of this in the following sections and throughout the rest of the book. If you have prior experience with other scripting or programming languages, PowerShell's operators can seem confusing or odd at first, but you'll get used to them as you work with them.

# 6.1 Logical and comparison operators

Comparison operators are designed to take two pieces of data and compare them. They always return either True or False, known as Boolean values, based on whether or not the comparison was true.

**NOTE** PowerShell has built-in variables (\$True and \$False) that represent the Boolean values True and False. Variables are covered in detail in chapter 16.

There are some cases where you may get an answer that isn't a Boolean value:

```
PS C:\> $a = 1,2,3
PS C:\> $a -eq 1
```

In reality, you're performing a comparison that doesn't make sense in that you're trying to compare an array of values to a single value. The correct comparison would be:

```
PS C:\> $a -contains 1
True
```

#### Or possibly:

```
PS C:\> $a[0] -eq 1
True
```

Table 6.1 shows the primary comparison operators in PowerShell. In the middle column, we've included the more common equivalent from other languages to allow you to match up operators with whatever prior experience you may have.

Table 6.1 PowerShell's comparison operators

| Operator | Other languages | Purpose      |
|----------|-----------------|--------------|
| -eq      | = or ==         | Equal to     |
| -ne      | <> or !=        | Not equal to |
| -gt      | >               | Greater than |

| Operator        | Other languages | Purpose                    |
|-----------------|-----------------|----------------------------|
| -lt             | <               | Less than                  |
| -le             | <=              | Less than or equal to      |
| -ge             | >=              | Greater than or equal to   |
| -like, -notlike | n/a             | Wildcard string comparison |

Table 6.1 PowerShell's comparison operators (continued)

**NOTE** Another comparison operator set, -match, -cmatch, -notmatch, and -cnotmatch, is used with regular expressions. Because it's a big topic, we're devoting an entire chapter to it (chapter 13). The PowerShell help file called about\_comparison\_operators also discusses -contains, -notcontains, and -replace. These, together with the bitwise operators, are the subject of later sections in this chapter.

All string comparisons are case *insensitive* by default. The following example would return True (try running it in the shell to prove it):

```
"HELLO" -eq "hello"
```

There may be times when you explicitly need to perform a case-sensitive string comparison, and PowerShell offers a set of alternate, case-sensitive operators for those times. Add a "c" after the dash in the operator: -ceq, -cne, and so forth. For example

```
PS C:\> "Hello" -ceq "hello" False
```

**NOTE** It's also possible to use an "i" to force a case-insensitive comparison, for example, -ieq, -ine, and so on. It may seem odd to have these available when PowerShell is case-insensitive by default, but consider the situation where you have multiple comparisons to perform and some have to be case-sensitive and some case-insensitive. It'd be useful to be able to easily differentiate the type of comparison.

Be careful with the way you build your comparison. These all return the same result:

```
"Hello" -eq "hello"
"Hello" -ieq "hello"
"Hello" -cne "hello"
```

We recommend that you always use the simplest possible operator to aid debugging and working with the code in the future.

The size operators, -gt, -ge, -lt, and -le, are self-explanatory when used with numerical data:

```
PS C:\> 10 -gt 9 True
```

They really come into their own when you're using branching constructs, as explained in chapter 19. You may come across this apparent oddity:

```
PS C:\> 9 -gt "10" False
PS C:\> 9 -lt "10" True
```

PowerShell is converting the string to an integer so that it can perform the comparison. Any conversion activity involves the value on the right-hand side; that value is converted to the same type as the value on the left-hand side.

The -like operator, along with the case-sensitive -clike operator (case-insensitive versions exist as well), permits you to use? and \* as wildcards. For example, the following would return True:

```
"PowerShell" -like "*sh*"
```

You'll also find the -notlike and -cnotlike operators, which reverse the normal logic. This would return False:

```
"PowerShell" -notlike "*sh*"
```

You can type any of these examples directly into the PowerShell console, press Enter, and see the result. It offers an easy way to test different comparisons before using them in a longer command or script.

#### **6.1.1** The –contains operator

We want to call special attention to this operator because it's often confused for -like. For example, you'll see folks try the following example, which won't work:

```
"PowerShell" -contains "*sh*"
```

The previous comparison will work fine if you use the -like operator, because its job is to compare strings using a wildcard comparison. But -contains is different. It's designed to look inside a collection of objects and see if that collection contains another object. For example, you could create a collection containing three strings and then test to see if the collection contains a fourth string:

```
$collection = "one","two","three"
$collection -contains "one"
```

That comparison would return True. The -contains operator is easy to understand with simple objects like strings or numbers. But with more complicated objects it becomes less straightforward. For example, consider the following:

```
PS C:\> $collection = Get-Process
PS C:\> $process = Get-Process | select -first 1
PS C:\> $collection -contains $process
False
```

Wait, False? What's going on?

You started by getting all processes on the system and placing them into the \$collection variable. Next, you retrieved the first running process and put it into the variable, \$process. Surely \$collection contains \$process, right?

**NOTE** If you're curious about variables, we devoted an entire chapter to them (chapter 16). For now, think of them as storage boxes that contain things—in this case, processes.

Well, sort of. On our system, the first running process was Conhost, and \$collection definitely contains Conhost. The problem is in the way -contains works. When it looks for a match, it tries to match every single property of the object. In addition to looking at the name Conhost, it'll look at the other 65 properties of a process object. Some of those properties—such as memory and CPU consumption—are constantly changing. In the short span of time between filling \$collection and then filling \$process, some properties of that Conhost process changed. That means the snapshot of Conhost in \$collection is slightly different from the snapshot in \$process; therefore, the -contains operator doesn't believe they're the same, and it returns False.

You can show that -contains does work by trying the following:

```
PS C:\> $collection = Get-Process
PS C:\> $process = $collection | select -First 1
PS C:\> $collection -contains $process
True
```

In the previous example, the \$process variable is populated by selecting the first member of the collection. The collection has to contain the first member to return a result of True. As long as you understand that -contains compares every property when dealing with objects, you're fine.

**NOTE** You'll also find -notcontains, which is the logical opposite of -contains.

#### 6.1.2 The -in and -notin operators

Related to -contains is an operator introduced in PowerShell v3 called -in, which also has an inverse, -notin. You can use this operator to test whether a value is part of a collection of values. This operator always returns a Boolean value:

```
PS C:\> "Bruce" -notin "Don", "Jeff", "Richard"
True
PS C:\> "Bruce" -in "Don", "Jeff", "Richard"
False
```

The only difference between the previous and the -contains lies in the order. With -contains you're testing if an array contains something:

```
PS C:\> "Don", "Jeff", "Richard" -contains "don" True
```

With -in you're testing whether a value is in an array. This is a subtle distinction. In practical terms no real differences exist between the two operators. The choice of

which to use may come down to how you like to read code. For example, consider the following:

```
$names = Get-Process | select -ExpandProperty Name
If ($names -contains "calc") {
   Stop-Process -Name "calc" -WhatIf
}
if ("notepad" -in $names) {
   Stop-Process -Name "notepad" -WhatIf
}
```

As you can see, you get a list of process names and then test whether a particular process name is in the list. Using -in reads a little more simply, but both if statements do the same job. If you're using the simplified syntax for Where-Object (see chapter 7) you need to use -in rather than -contains; that's why it was invented.

#### 6.1.3 Boolean, or logical, operators

The comparison operators we've discussed accept only two values. They compare them and return either True or False. But what if you need to compare more than one thing? That's where Boolean, or logical, operators come into play.

Generally speaking, these operators are designed to take two subcomparisons, or subexpressions, which each produce a True or a False. The Boolean operators then take both True/False results and compare them, returning a True or a False for the entire expression. Typically, you limit the number of subexpressions to two, but you can have as many as you want, each separated by an operator.

**NOTE** On a practical basis, the more logical operators and subexpressions you put into the comparison, the more difficult it becomes to understand and debug. Think carefully about what you're doing if you find yourself building huge comparison strings. Usually, you can find a better way to accomplish the same thing.

Table 6.2 lists these Boolean operators.

Table 6.2 PowerShell's Boolean operators

| Operator  | Purpose                                                             |
|-----------|---------------------------------------------------------------------|
| -and      | Return True if all subexpressions are True.                         |
| -or       | Return True if any subexpression is True.                           |
| -not or ! | Return the opposite: True becomes False, and False becomes True.    |
| -xor      | Return True if one subexpression is True, but not if both are True. |

Let's look at some examples. Note that we've used parentheses to group the sub-expressions. You don't necessarily need to do that in comparisons that are this simple, but we think it makes them easier to read (and debug):

```
PS C:\> (5 -gt 100) -and (5 -eq 5)
False
PS C:\> (5 -gt 100) -or (5 -eq 5)
True
PS C:\> (500 -gt 100) -and (5 -eq 5)
True
PS C:\> (500 -gt 100) -or (5 -eq 5)
True
PS C:\> (500 -gt 100) -xor (5 -eq 5)
False
```

You can make these comparisons as complex as you wish. Again, we find that using parentheses to contain each subexpression makes complex, multipart comparisons easier for your brain to digest and to edit when you revisit the code six months later. Keep in mind that PowerShell, like algebra, processes from the innermost parenthetical expression and works outward. The following is an example of a complex expression:

```
PS C:\> (((500 -gt 100) -or (1 -eq 2) -and 5 -eq 5) -and (10 -eq 10)) True
```

Did you get all that? It's easier, sometimes, to break it down as PowerShell would. Start with the innermost parentheses and evaluate their expressions, and then work your way outward:

- (((500 -gt 100) -or (1 -eq 2) -and 5 -eq 5) -and (10 -eq 10))
- ((True -or False -and 5 -eq 5) -and True)
- ((True -or False -and True) -and True)
- ((True -and True) -and True)
- (True and True)
- True

But letting PowerShell do the work is a lot faster.

#### **6.1.4** Bitwise operators

Technically, these operators are comparison operators, but the way in which they perform their comparison requires a little explanation.

First, keep in mind that you can render any integer number in binary. For example, 18 in binary is 00010010. A bitwise operator takes two binary numbers and compares each digit, or *bit*, one at a time. The result is the total number of bits that passed the comparison. Table 6.3 shows the operators.

Table 6.3 PowerShell's bitwise operators

| Operator | Purpose                                                  |
|----------|----------------------------------------------------------|
| -band    | Return 1 if both compared bits are 1                     |
| -bor     | Return 1 if either compared bit is 1                     |
| -bxor    | Return 1 if one compared bit is 1, but not if both are 1 |

Keep in mind that this comparison is executed on each bit, one at a time. Table 6.4 shows an example comparison.

**NOTE** When dealing with a binary, the least significant (first) bit is on the right-hand side.

Table 6.4 Example bitwise comparison using -band

| Number    |   | Binary |   |   |   |   |   |   |
|-----------|---|--------|---|---|---|---|---|---|
| 129       | 1 | 0      | 0 | 0 | 0 | 0 | 0 | 1 |
| 19        | 0 | 0      | 0 | 1 | 0 | 0 | 1 | 1 |
| -band (1) | 0 | 0      | 0 | 0 | 0 | 0 | 0 | 1 |

In table 6.4, you ran 129 -band 19. PowerShell converted both 129 and 19 to binary, and those bits are shown in the table. The first bit, with a value of 1, was present in both 129 and 19. No other bits were present in both, so the final result is the first bit turned on, with a value of 1. Now look at table 6.5, which shows the same two numbers being compared with -bxor: 129 -bxor 19.

Table 6.5 Example bitwise comparison using -bxor

| Number      | Binary |   |   |   |   |   |   |   |
|-------------|--------|---|---|---|---|---|---|---|
| 129         | 1      | 0 | 0 | 0 | 0 | 0 | 0 | 1 |
| 19          | 0      | 0 | 0 | 1 | 0 | 0 | 1 | 1 |
| -bxor (146) | 1      | 0 | 0 | 1 | 0 | 0 | 1 | 0 |

In table 6.5, the second, fifth, and eighth bits return 1, because those bits were set to 1 in one, but not both, of the two numbers being compared. The individual values of those bits are 2, 16, and 128, respectively. The result is 128 + 16 + 2 = 146.

Table 6.6 presents the use of -bor for completeness. In this case the resultant bit is a 1 if either of the numbers being operated on contains a 1 at that location. The result is 128 + 16 + 2 + 1 = 147.

Table 6.6 Example bitwise comparison using -bor

| Number     | Binary |   |   |   |   |   |   |   |
|------------|--------|---|---|---|---|---|---|---|
| 129        | 1      | 0 | 0 | 0 | 0 | 0 | 0 | 1 |
| 19         | 0      | 0 | 0 | 1 | 0 | 0 | 1 | 1 |
| -bor (147) | 1      | 0 | 0 | 1 | 0 | 0 | 1 | 1 |

In practice, bitwise operators are generally used to test whether a certain bit is set or to set a specific bit. For example, some directory services store certain attributes as bitmasks, where each bit has a specific meaning. The first bit, for example, might indicate whether an account is locked out, and the second bit would indicate if a password is due to be changed. If you loaded that entire bit mask attribute into a variable named \$flag, you'd test to see if the account was locked out by running \$flag -band 1. If you got 1 as your result, then you'd know bit 1 is set in \$flag. Similarly, to set bit 1 you'd run \$flag -bor 1. The result would include bit 1 being set, with the other 7 bits in \$flag left as they were. The following listing offers a slightly more practical example.

#### Listing 6.1 Comparing bitwise values

```
Param ([string] $ComputerName=$env:COMPUTERNAME)
New-Variable -Name ADS UF DONT EXPIRE PASSWD -Value 0x10000 -Option
[ADSI] $server="WinNT://$computername"
$users=$server.children | where {$ .schemaclassname -eq "user"}
foreach ($user in $users) {
  if ($user.userflags.value -band $ADS UF DONT EXPIRE PASSWD) {
                                                                      Perform
      $pwdNeverExpires=$True
                                                                      bitwise
                                                                      comparison
  else {
      $pwdNeverExpires=$False
  New-Object -TypeName PSObject -Property @{
   Computername=$server.name.value
   Username=$User.name.value
   PasswordNeverExpires=$pwdNeverExpires
}
```

Listing 6.1 connects to a remote machine and gets all of the local user accounts. The userflags property is a bitmask value.

**NOTE** In listing 6.1 the value 0x10000 given for the variable is expressed in hexadecimal (base 16). Its decimal value is 65536.

If you perform a binary and a (-band), you can determine whether an account has been set with a nonexpiring password:

| Username      | PasswordNeverExpires | Computername |
|---------------|----------------------|--------------|
|               |                      |              |
| Administrator | True                 | QUARK        |
| Guest         | True                 | QUARK        |
| Jeff          | True                 | QUARK        |
| Lucky         | False                | QUARK        |
|               |                      |              |

Okay, we'll admit that the previous example is esoteric stuff. But it's handy in the right situation.

# 6.2 Arithmetic operators

PowerShell supports the standard arithmetic operators, shown in table 6.7.

Table 6.7 PowerShell's arithmetic operators

| Operator       | Purpose                            |
|----------------|------------------------------------|
| +              | Addition or string concatenation   |
| -              | Subtraction                        |
| /              | Division                           |
| *              | Multiplication (numeric or string) |
| %              | Modulo (remainder)                 |
| ++             | Unary addition (increment)         |
|                | Unary subtraction (decrement)      |
| +=, -+, /=, *= | Shortcuts                          |

The unary operators come from classic C syntax: \$\psi\arr + \text{ means "add 1 to whatever is in \$\psi\arr , \text{ and put the result in \$\psi\arr ."}\$ The shortcut operators have a similar origin. For example, \$\psi\arr += 7\$ means "add 7 to whatever is in \$\psi\arr , \text{ and put the result in \$\psi\arr ."}\$ The equivalent—and also legal in PowerShell—syntax would be \$\psi\arr = \psi\arr + 7\$.

The + operator does double duty for both the concatenation of strings and the addition of numbers. Generally, PowerShell will look at the type of the first operand to decide what to do:

```
PS C:\> $string = "5"
PS C:\> $number = 5
PS C:\> $string + $number
55
PS C:\> $number + $string
```

When it's able to convert (or coerce) one type into another to make the operation make sense, it'll do so. In our first example, the number was treated as a string. In the second example, the string—because it was the second operand that time—was coerced into an integer.

The multiplication operator works exactly as you'd expect with numeric data:

```
PS C:\> 17*3
```

What you might not expect is the ability to multiply strings:

```
PS C:\> "PowerShell rocks " * 3
PowerShell rocks PowerShell rocks PowerShell rocks
```

When you multiply a string you get a new string with the original data repeated, no matter how many times you specified it—up to the memory constraints in your system!

The modulo operator performs division but only returns the remainder:

```
PS C:\> 5 % 3
2
```

# 6.3 Other operators

PowerShell includes a number of other operators you'll find useful from time to time. These aren't operators you'll use constantly, but they'll come in handy for special situations.

#### 6.3.1 String and array manipulation operators

Three operators are designed to facilitate string manipulation: -replace, -split, and -join.

The -replace operator searches for a substring within a string and replaces that substring with another, for example:

```
PS C:\> "SERVER-DC2" -replace "DC", "FILE"
SERVER-FILE2
PS C:\> "SERVER-DC2", "SERVER-DC7" -replace "DC", "FILE"
SERVER-FILE2
SERVER-FILE7
```

As you can see, the input string can be a single string or an array of strings. In the latter case, each string in the array will be searched and replaced.

The -split and -join operators are designed to transform between single strings and arrays. The -split operator takes a single string, along with a delimiter, and returns an array, for example:

```
PS C:\> "one,two,three,four,five" -split ","
one
two
three
four
five
```

The default delimiter is a space, which means even though the example might look odd, it works:

```
PS C:\> -split "one two three four five"
one
two
three
four
five
```

It's also possible to control the number of elements returned by defining a maximum number of substrings:

```
PS C:\> "one,two,three,four,five" -split ",", 3 one two three,four,five
```

You've told PowerShell to return three substrings, so it performs the split to give the first two, as previously shown, and then puts what's left into the final element.

You also have the option of case sensitive or case insensitive splits (using -csplit and -isplit, respectively). These operators follow the same case rules as the logical and comparison operators discussed earlier:

```
PS C:\> "one, Two, three, four, five" -split "two" one, three, four, five
PS C:\> "one, Two, three, four, five" -csplit "two" one, Two, three, four, five
PS C:\> "one, Two, three, four, five" -isplit "two" one, three, four, five
```

It's also possible to use regular expressions to determine how a string is split. This is well covered in the about\_Split help file.

The -join operator does the opposite, taking the elements of an array and creating a single string, with the array elements separated by a delimiter:

```
PS C:\> $names = Get-Service | select -expand name
PS C:\> $names -join ','

ADWS, AeLookupSvc, ALG, AppHostSvc, AppIDSvc, Appinfo, AppMgmt, aspnet_state, Audi
oEndpointBuilder, AudioSrv, BFE, BITS, Browser, c2wts, CertPropSvc, clr_optimizat
ion_v2.0.50727_32, clr_optimization_v2.0.50727_64, COMSysApp, CryptSvc, CscSer
vice, DcomLaunch, defragsvc, Dfs, DFSR, Dhcp, DNS, Dnscache, dot3svc, DPS, EapHost, E
FS, eventlog, EventSystem, FCRegSvc, fdPHost, FDResPub, FontCache, FontCache3.0.0
0, gpsvc, hidserv, hkmsvc, idsvc, IISADMIN, IKEEXT, IPBusEnum, iphlpsvc, IsmServ, k
dc, KeyIso, KtmRm, LanmanServer, LanmanWorkstation, lltdsvc, lmhosts, MMCSS, MpsSv
c, MSDTC, MSiSCSI, msiserver, MSMQ, MSSQL$SQLEXPRESS, MSSQLServerADHelper100, nap
agent, Netlogon, Netman, NetMsmqActivator, NetPipeActivator, netprofm, NetTcpAct
ivator, NetTcpPortSharing, NlaSvc, nsi, NTDS, NtFrs, PerfHost, pla, PlugPlay, Polic
yAgent, Power, ProfSvc, ProtectedStorage, RasAuto, RasMan, RemoteAccess, RemoteRe
gistry, RpcEptMapper, RpcLocator, RpcSs, RSoPProv, sacsvr, SamSs, SCardSvr, Schedu
le, SCPolicySvc, seclogon, SENS, SessionEnv, SharedAccess, ShellHWDetection, SNMP
```

Optionally, the -join operator can combine the array elements without a delimiter:

```
PS C:\> -join $names
```

ADWSAeLookupSvcALGAppHostSvcAppIDSvcAppinfoAppMgmtaspnet\_stateAudioEndpoin tBuilderAudioSrvBFEBITSBrowserc2wtsCertPropSvcclr\_optimization\_v2.0.50727\_32clr\_optimization\_v2.0.50727\_64COMSysAppCryptSvcCscServiceDcomLaunchdefra gsvcDfsDFSRDhcpDNSDnscachedot3svcDPSEapHostEFSeventlogEventSystemFCRegSvcf dPHostFDResPubFontCacheFontCache3.0.0.0gpsvchidservhkmsvcidsvcIISADMINIKEE XTIPBusEnumiphlpsvcIsmServkdcKeyIsoKtmRmLanmanServerLanmanWorkstationlltds

#### 6.3.2 Object type operators

PowerShell provides three operators that identify and manipulate object types. First, the -is operator is used to test the type of an object:

```
PS C:\> "world" -is [string]
```

The second operator, <code>-isnot</code>, performs the converse action—it tests if an object is *not* of a specific type. We tend to avoid using this operator because it frequently puts us into double negative territory. Third, the <code>-as</code> operator attempts to convert an object of one type into another type. If it's unsuccessful in doing so, it'll usually produce no output, rather than an error:

```
PS C:\> "55.2" -as [int]
55
PS C:\> "string" -as [int]
PS C:\>
```

These conversions can be quite handy. For example, when converting a floating-point number to an integer, PowerShell follows standard rounding rules:

```
PS C:\> (185739 / 1KB) -as [int] 181
```

This also illustrates the use of the KB (kilobyte) shortcut; PowerShell also recognizes KB, MB, GB, TB, and PB for kilobytes, megabytes, gigabytes, terabytes, and petabytes, respectively. When you use any of these shortcuts, the returned values will be in bytes, unless you further manipulate them:

```
PS C:\> 1mb

1048576

PS C:\> 10mb

10485760

PS C:\> 250MB+1GB

1335885824

PS C:\> 4590932427/1gb

4.27563900779933

PS C:\> 4590932427/1gb -as [int]
```

# 6.3.3 Format operator

You can use the -f format operator to create formatted strings. On the left side of the operator, provide a string that includes one or more placeholders. On the right side of the operator, provide a comma-separated list of values to be placed into those placeholders:

```
PS C:\> "Today is \{0\} and your name is \{1\}" -f (Get-Date),($Env:USERNAME) Today is 12/8/2013 3:13:29 PM and your name is Administrator
```

In this example, the right-side list includes two parenthetical expressions, each of which ran a command. The results of those commands are then placed into the numbered placeholders.

The placeholders can also contain instructions for formatting the right-side values. These work primarily for numbers, dates, and simple strings:

```
PS C:\> "Today is \{0:d\} and Pi is \{1:N\}" -f (Get-Date), [math]::pi Today is 12/8/2013 and Pi is 3.14
```

The d specifies a short date format, whereas the N specifies a standard decimal display for numbers. A list of standard formatting codes for dates can be found at http://msdn.microsoft.com/en-us/library/az4se3k1.aspx, and a list of numbers is available at http://msdn.microsoft.com/en-us/library/dwhawy9k.aspx. These standard codes typically provide an entire predefined format; you'll also find custom codes:

```
PS C:\> "Today is {0:ddd d MMMM yyyy}\" -f (Get-Date)
Today is Sat 8 December 2013
```

The previous example made use of the custom date codes documented at http://msdn.microsoft.com/en-us/library/8kb3ddd4.aspx; custom numeric codes are at http://msdn.microsoft.com/en-us/library/0c899ak8.aspx. You can also reference http://msdn.microsoft.com/en-us/library/txafckwd.aspx, which discusses the entire underlying .NET Framework formatting system and which provides additional links to formatting codes for time spans.

Note that the right-side values are expected to be simple values, including numbers, dates, and strings. If you provide an entire object on the right side, PowerShell will attempt to make a string representation of it. This approach may provide unexpected and less-than-useful results:

```
PS C:\> "Services running include \{0\}" -f (Get-Service) Services running include ADWS
```

In the example, PowerShell retrieved all of the services but couldn't put them all into the single placeholder. Therefore, it selected only the first service and displayed its name. PowerShell tends to prefer a "Name" property if one exists, because "Name" properties typically include human-readable, useful text identifiers.

#### 6.3.4 Miscellaneous operators

Finally, PowerShell has several other operators that perform a variety of tasks. We'll cover these in this chapter for completeness, but you'll see more detailed information on them throughout the rest of this book as you encounter situations where these operators can be used effectively.

First is the call operator, which is the & sign (ampersand). Sometimes this is referred to as an invoke operator. You can use this to execute strings or script blocks, assuming they contain executable commands:

```
PS C:\> $cmd = "dir"
PS C:\> & $cmd
   Directory: C:\
Mode
                LastWriteTime Length Name
                               _____
d----
         10/21/2013 9:44 AM
                                     a00974d2e4c90e7814
         11/27/2011 11:00 AM
                                     files
         10/21/2011 9:50 AM
                                     inetpub
          7/13/2009 8:20 PM
                                    PerfLogs
          11/1/2011 8:38 AM
                                    Program Files
d-r--
          11/1/2011 8:07 AM
                                     Program Files (x86)
d-r--
d----
         11/27/2012 11:05 AM
                                    Test
```

```
d-r-- 10/21/2011 9:51 AM Users
d---- 11/1/2011 8:38 AM Windows
```

Next is the subexpression operator, \$(). Inside the parentheses, you can place expressions and PowerShell will execute them. This operator is primarily used within double quotation marks. Normally, PowerShell looks for escape characters and variables inside double quotes. Escape characters are executed, and variables are replaced with their contents. A subexpression enables you to have something more complicated than a single variable. For example, suppose \$service contains a single Windows service, and you want to include its name. One way would be to first pull that name into a variable:

```
PS C:\> $service = Get-Service | select -first 1
PS C:\> $name = $service.name
PS C:\> "Service name is $name"
Service name is ADWS
```

Using a subexpression can result in more compact syntax, although many people find the \$(syntax) difficult to read. The subexpression also avoids the creation of a variable, which saves a bit of memory:

```
PS C:\> $service = Get-Service | select -first 1
PS C:\> "Service name is $($service.name)"
Service name is ADWS
```

You may often want to work with a range of values, for example, the numbers 1 to 10. PowerShell has a range operator (designated by two dots, ..) that can be used for this task. A simple example will illustrate its use:

```
1..10 | foreach {Write-Host $_}
```

The numbers 1 to 10 will be written to your screen. You can also reverse the range so that the numbers decrement:

```
10..1 | foreach {Write-Host $ }
```

We've mentioned arrays a number of times, and though the full discussion of these objects is postponed until chapter 16, you need to know that the range operator can be used with arrays:

```
PS C:\> $procs = Get-Process
PS C:\> $procs[2..5]
```

| Handles | NPM(K) | PM(K) | WS(K)  | VM(M) | CPU(s) | Id   | ProcessName |
|---------|--------|-------|--------|-------|--------|------|-------------|
|         |        |       |        |       |        |      |             |
| 77      | 8      | 1952  | 6444   | 54    | 1.48   | 3152 | conhost     |
| 403     | 11     | 1968  | 4052   | 44    | 1.20   | 516  | csrss       |
| 351     | 39     | 2548  | 106424 | 169   | 16.69  | 580  | csrss       |
| 351     | 18     | 4336  | 12560  | 73    | 0.09   | 1544 | dasHost     |

There is one more type of operator you need to be aware of: The math operators are strictly .NET rather than PowerShell, but they're the way you have to access math functionality in PowerShell.

# 6.4 Math operators

The .NET System namespace contains a class called Math (see http://msdn.microsoft .com/en-us/library/System.Math(v=vs.110).aspx). Chapter 7 explains classes, objects, methods, and other terminology you'll need to know, but for now we'll just show you how to use the math functionality.

The Math class has a number of methods (and a few fields) that supply the math functionality you'll need in PowerShell. For example, if you need the value of pi, use this:

```
[math]::pi
[System.Math]::pi
```

This code is telling PowerShell to use the Math class by putting the name of the class in square brackets. The double colon (::) tells PowerShell to use a static field (or method), and pi determines the field or method to be accessed.

**NOTE** A static method is one in which you don't have to create an object from the class. You can use it directly.

Either example will give you the results you need. Case is optional, and the use of the namespace (System) is also optional.

A few examples will illustrate the versatility of this class:

- [math]::Sqrt (16)—Calculates the square root of a number. The result is 4.
- [math]::Sin([math]::pi/2)—Calculates the sin of an angle of pi/2 radians (90 degrees). The result is 1.

Other standard trigonometry functions such as cos and tan are also available.

Many calculations produce results with a large number of decimal places. For example, the free disk space on the machine used to produce this chapter is 190400217088 bytes. You, like us, would probably prefer to see that value in GB:

```
PS C:\> 190400217088 / 1GB
177.324020385742
```

That level of precision is unnecessary; you only need two or three places after the decimal point. The Math class supplies a Round() method that performs a mathematical rounding for you:

```
PS C:\> [math]::Round( (190400217088 / 1GB), 3) 177.324
```

The calculation is placed in parentheses to ensure it's performed first. The Round() method takes two parameters: the value to be rounded and an integer that determines the number of decimal places to which rounding will occur. If you read the Math class documentation, you'll discover that other rounding options exist.

The Math class provides the mathematical functionality that extends PowerShell without overwhelming you with an extra set of keywords to learn.

# 6.5 Summary

PowerShell's operators are the basis for its logic-making capabilities, and you'll use them extensively with scripting constructs such as If, Switch, and For. Obviously, the arithmetic operators have their uses, and the many miscellaneous operators come in handy as well.

# Working with objects

# This chapter covers

- Using objects in PowerShell
- Understanding object properties, methods, and events
- Working with objects in the pipeline

When you work with Windows PowerShell for, say, 10 minutes or so, you start to suspect that it isn't quite the standard command-line interface it appears to be. Many administrators, relying on previous experience with shells like Cmd.exe or Bash, struggle to use PowerShell efficiently and effectively. The reason for this is that—despite PowerShell doing its best to disguise this fact—it's an object-oriented shell, which is a significant difference from the text-based shells of yesterday. Wrapping your head around this paradigm shift, you can see that PowerShell's object-oriented nature is crucial to using the shell effectively.

**NOTE** PowerShell is object oriented *but* that doesn't mean you have to become a programmer to use it. You need to learn enough about objects to get the most of the shell—enough to use the tool effectively.

Although Don's proverb "PowerShell *hates* text" isn't exactly true, it does give you an idea how important it is to embrace object-based operations over text-based operations. This is directly analogous to using SQL for set-based operations on a database as opposed to using a sequential programming technique. You use the tool in the best way by using it correctly.

# 7.1 Introduction to objects

If you have some experience with object-oriented programming, skip down to section 7.2. If you have no idea what "object oriented" means, or if you're starting to get concerned that this is a programming book (believe us, it's not), then definitely read this section before proceeding.

People make a big deal of objects when it comes to programming, although there's no reason to. You've probably used a spreadsheet before—probably Microsoft Excel. If you have, then you're completely prepared to deal with objects.

Open an Excel spreadsheet and type some column names into the first row. Perhaps you could use new user information, with columns named UserName, FirstName, LastName, Department, City, and Title. That's the example we'll go with, and you can see our spreadsheet in figure 7.1. We've also added some data rows underneath the first, and you should go ahead and do that, too.

If you thought of this spreadsheet as a database, you wouldn't be far off. It isn't a complicated database, but it certainly stores data in a columnar format, which is how most databases are presented—the innards of the database require another book. It'd

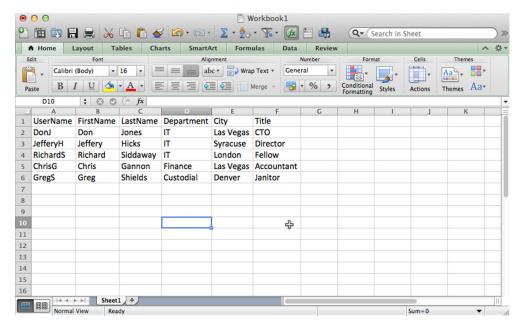

Figure 7.1 Creating a simple database as an Excel spreadsheet

be better if you thought of this as a *data structure*, which is a more generic term than *database*. This data structure has some visible features associated with it. There are six columns, for example, and five rows (the first row, which contains column names, doesn't count). Each row contains data for each of the six columns.

We could've put this information into lots of other data structures. For example, we could've put it into a SQL Server database, which would look visually similar, although it'd be physically quite different if you looked at how the data was saved to disk. The point is that they're both data structures. It's true that they use different names. For example, what Excel calls a column could be called either a *column* or a *domain* in SQL Server; what Excel refers to as a row would be called a *row*, a *tuple*, or an *entity* in SQL Server. Excel has a *sheet*, whereas SQL Server would have a *table*. The names are only names, and they don't affect what's being stored in those structures.

Objects, it turns out, are another kind of data structure. As with Excel or SQL Server, you don't ever get to see how objects physically store their data, nor do you need to. You only need to know that objects are a way of storing data, usually in memory, so that you can work with the data. Objects use a slightly different terminology than Excel or SQL Server:

- Excel stores a bunch of things on sheets, and SQL Server stores them in tables. In object lingo, a bunch of things is called a *collection*.
- Excel uses a row to represent a single thing, such as a user in our example. In object-speak, a row is an *object*.
- In Excel and SQL Server, you have columns to store the individual bits of data about a thing. In the world of objects, they're called *properties*.

Try to mentally visualize objects as looking like an Excel spreadsheet, with some minor changes in terminology. Instead of a *sheet* containing *rows* and *columns*, you have a *collection* consisting of *objects*, which have *properties*.

At this point, most object tutorials will indulge in a noncomputer, real-world analogy, and we're obligated by tradition to do the same. Let's say you wander onto a used car lot—you're standing in the middle of a *collection* of car *objects*. It's worth nothing that objects come in many different *types*. For example, a *car* object would look entirely different from a *television* object. All of those car objects have various *properties*, which describe the objects: color, number of doors, type of engine, and so forth. Some of these properties you can change, such as the color, and some you can't, such as the manufacturer. Thus some properties you can read and write and some are read-only. All this will become more relevant when you start working with PowerShell objects. But for now you can imagine making a spreadsheet, with columns for the color, doors, and so on, and with each row representing a single car on the lot.

# 7.2 Members: properties, methods, and events

It's obvious that objects have a lot of things associated with them, and this is where the spreadsheet analogy will start to break down, so we'll stick with cars. And maybe televisions, because who doesn't like a nice TV show now and again?

Consider some of the things you might use to describe a television or a car; these are the properties of the objects. Obviously, each different *type* of object will have a different set of properties, so one of the things you'll always want to keep in mind is the *type name* of the object you're working with. Table 7.1 provides some examples.

Table 7.1 Example properties for a car type and for a television type

| TypeName: Car | TypeName: Television |
|---------------|----------------------|
| Manufacturer  | Manufacturer         |
| Model         | Model                |
| Color         | Size                 |
| EngineType    | Resolution           |
| Length        | CurrentChannel       |

Both of these types of objects can perform various actions, which in the world of objects are called *methods*. Specifically, a method is something that you can tell an object to do or have done to it. Thinking in terms of cars and televisions, look at table 7.2 for some examples.

Table 7.2 Example methods for a car type and for a television type

| TypeName: Car | TypeName: Television |
|---------------|----------------------|
| Turn          | ChangeChannel        |
| Accelerate    | PowerOn              |
| Brake         | PowerOff             |
| DeployAirbags | RaiseVolume          |
| Sell          | LowerVolume          |

In the world of Windows, consider a service. What kinds of actions can a service take? You can stop them, start them, pause them (sometimes), resume them (from pause), and so on. Therefore, if you were looking at an object of the type Service, you might expect to find methods named Start, Stop, Pause, Resume, and so on.

Collectively, the properties and methods of an object are referred to as its *members*, as if the object type is some kind of exclusive country club and the properties and methods belong to it.

There's one other type of member, called *events*. You don't work with events in PowerShell a whole lot, but you'll see them, so we want you to know what they're for.

**NOTE** Their lack of use isn't a PowerShell deficiency, because you'll find many good cmdlets for working with WMI-, .NET-, and PowerShell-related events. We'll cover these more in later chapters. Based on our experiences,

most administrators haven't explored working with events, which is somewhat complicated and often drifts into the world of .NET or systems programming. The adoption of PowerShell is a bit like the exploration of an unknown area. The pioneers push into unknown territory, such as events, whereas the bulk of the population slowly follows the trails they've created. Events are on the fringes of explored territory for most IT pros.

Basically, an event is a notification from the object to you that something has happened. A car object might have a "Crashed" event, letting you know that something bad happened. A service object might have a "FinishedStarting" event, letting you know that it was done starting. When you use events, you're simply writing commands that you want to run in response to the event—that is, when the car crashes, run the command to call for emergency services. Or sometimes you just want to see the notification.

PowerShell has a convenient way of showing you the members of an object: the Get-Member cmdlet. You should be using this cmdlet so much that you get tired of typing Get-Member and want to use the shorter alias, gm, instead. Go right ahead—this is going to be an important part of your life with PowerShell, so you should become familiar with it right away. To use Get-Member, run any command that creates output. That output goes into PowerShell's pipeline, and that output is always in the form of objects. You can pipe those objects to gm to see what members the objects have. Here's an example:

```
PS C:\> Get-Service | Get-Member
TypeName: System.ServiceProcess.ServiceController
```

| Name |                                   | MemberType    | Definition                                    |
|------|-----------------------------------|---------------|-----------------------------------------------|
|      |                                   |               |                                               |
|      | Name                              | AliasProperty | Name = ServiceName                            |
|      | RequiredServices                  | AliasProperty | <pre>RequiredServices = ServicesDepen</pre>   |
|      | Disposed                          | Event         | System.EventHandler Disposed(Sys              |
|      | Close                             | Method        | <pre>void Close()</pre>                       |
|      | Continue                          | Method        | <pre>void Continue()</pre>                    |
|      | CreateObjRef                      | Method        | System.Runtime.Remoting.ObjRef C              |
|      | Dispose                           | Method        | <pre>void Dispose(), void IDisposable</pre>   |
|      | Equals                            | Method        | <pre>bool Equals(System.Object obj)</pre>     |
|      | ExecuteCommand                    | Method        | <pre>void ExecuteCommand(int command)</pre>   |
|      | GetHashCode                       | Method        | <pre>int GetHashCode()</pre>                  |
|      | GetLifetimeService                | Method        | <pre>System.Object GetLifetimeService()</pre> |
|      | GetType                           | Method        | type GetType()                                |
|      | ${\tt InitializeLifetimeService}$ | Method        | System.Object InitializeLifetime              |
|      | Pause                             | Method        | <pre>void Pause()</pre>                       |
|      | Refresh                           | Method        | <pre>void Refresh()</pre>                     |
|      | Start                             | Method        | <pre>void Start(), void Start(string[</pre>   |
|      | Stop                              | Method        | <pre>void Stop()</pre>                        |
|      | WaitForStatus                     | Method        | <pre>void WaitForStatus(System.Servic</pre>   |
|      | CanPauseAndContinue               | Property      | <pre>bool CanPauseAndContinue {get;}</pre>    |
|      | CanShutdown                       | Property      | bool CanShutdown {get;}                       |
|      | CanStop                           | Property      | <pre>bool CanStop {get;}</pre>                |
|      | Container                         | Property      | System.ComponentModel.IContainer              |
|      | DependentServices                 | Property      | System.ServiceProcess.ServiceCo               |
|      | DisplayName                       | Property      | string DisplayName {get;set;}                 |
|      |                                   |               |                                               |

| MachineName        | Property     | string MachineName {get;set;}            |
|--------------------|--------------|------------------------------------------|
| ServiceHandle      | Property     | System.Runtime.InteropServices.S         |
| ServiceName        | Property     | <pre>string ServiceName {get;set;}</pre> |
| ServicesDependedOn | Property     | System.ServiceProcess.ServiceCon         |
| ServiceType        | Property     | System.ServiceProcess.ServiceTyp         |
| Site               | Property     | System.ComponentModel.ISite Site         |
| Status             | Property     | System.ServiceProcess.ServiceCon         |
| ToString           | ScriptMethod | <pre>System.Object ToString();</pre>     |

You can see all of the members in this output:

- Properties, which come in several variations, like AliasProperty and plain-old Property properties. Functionally, there's no difference in how you use any of them, so we'll generically refer to them as *properties*.
- Methods, like Start, Stop, Pause, and so on. Don't worry about trying to run these methods now. When the time comes, hopefully there will be cmdlets such as Stop-Service you can run that will wrap up the method.
- Events—well, one event—like Disposed. We have no idea what this does. Okay, we do but for our purposes you can ignore it. A lot of this information comes from the .NET Framework so more is exposed than most IT pros care to see.

The important, and easy-to-overlook, information is the TypeName, which in this case is System.ServiceProcess.ServiceController. You can punch that entire TypeName into an internet search engine to find Microsoft's detailed documentation on this kind of object, which is where you'd go if you wanted to figure out what Disposed is for.

#### **Property types**

As you explore different objects with <code>Get-Member</code>, you're likely to come across a number of property types. These will be listed under <code>MemberType</code>. Items that are <code>Property</code> should be what you find when reading the MSDN documentation for that object type. Some of these property names aren't necessarily intuitive for an IT pro, so PowerShell or the cmdlet developer often adds an <code>AliasProperty</code>. This is an alternative for the "official" property name. For example, the members of <code>Get-Service</code> show an <code>AliasProperty</code> of <code>Name</code>. When you use that property name, PowerShell will "redirect" to the original property name of <code>ServiceName</code>. Most Windows admins would think of the <code>Name</code> of a service and not a <code>ServiceName</code>.

You may also come across ScriptProperty. This is another PowerShell-added property that uses a PowerShell command to calculate a property value. A NoteProperty is a static property name, often added by Select-Object or Add-Member. Finally, you might also see PropertySet. Think of this as a prepackaged bundle of properties. These are defined by PowerShell or cmdlet developers—for example, a process object as a PSResources property set. So instead of typing

```
Get-Process | Select Name,ID,HandleCount,WorkingSet,PagedMemorySize,
PrivateMemorySize,VirtualMemorySize,TotalProcessorTime
```

#### you can simply type

Get-Process | select PSResources

**NOTE** Microsoft updates its documentation as new versions of .NET are released, but be careful to match the documentation version to the version of .NET you're using. How do you know that? Type \$psversiontable at a Power-Shell prompt and use the first two numbers given in the CLRVersion property. On a system using PowerShell v2, expect something like 2.0. For PowerShell v3 or v4 you should see a version starting with 4.0.

Get-Member is even smart enough to deal with multiple types of objects at once. For example, when you run Dir, you're potentially producing both Directory and File objects. They're similar but not exactly the same. A Directory, for example, won't have some of the data that a File would have, such as a length (size in bytes).

```
PS C:\windows> dir \mid get-member
```

TypeName: System.IO.DirectoryInfo

| Name               | MemberType     | Definition                                 |  |  |
|--------------------|----------------|--------------------------------------------|--|--|
|                    |                |                                            |  |  |
| Mode               | CodeProperty   | <pre>System.String Mode{get=Mode;}</pre>   |  |  |
| Create             | Method         | System.Void Create(System.Secur            |  |  |
| CreateObjRef       | Method         | System.Runtime.Remoting.ObjRef             |  |  |
| CreateSubdirectory | Method         | System.IO.DirectoryInfo CreateS            |  |  |
| Delete             | Method         | <pre>System.Void Delete(), System.Vo</pre> |  |  |
|                    |                |                                            |  |  |
| PSChildName        | NoteProperty   | System.String PSChildName=ADWS             |  |  |
| PSDrive            | NoteProperty   | System.Management.Automation.PS            |  |  |
| PSIsContainer      | NoteProperty   | System.Boolean PSIsContainer=True          |  |  |
| PSParentPath       | NoteProperty   | System.String PSParentPath=Micr            |  |  |
| PSPath             | NoteProperty   | System.String PSPath=Microsoft             |  |  |
| PSProvider         | NoteProperty   | System.Management.Automation.Pr            |  |  |
| Attributes         | Property       | System.IO.FileAttributes Attrib            |  |  |
| CreationTime       | Property       | <pre>System.DateTime CreationTime {g</pre> |  |  |
| CreationTimeUtc    | Property       | System.DateTime CreationTimeUtc            |  |  |
| Exists             | Property       | System.Boolean Exists {get;}               |  |  |
| Extension          | Property       | <pre>System.String Extension {get;}</pre>  |  |  |
| FullName           | Property       | <pre>System.String FullName {get;}</pre>   |  |  |
| LastAccessTime     | Property       | System.DateTime LastAccessTime             |  |  |
| LastAccessTimeUtc  | Property       | System.DateTime LastAccessTimeU            |  |  |
| LastWriteTime      | Property       | <pre>System.DateTime LastWriteTime {</pre> |  |  |
| LastWriteTimeUtc   | Property       | System.DateTime LastWriteTimeUt            |  |  |
| Name               | Property       | <pre>System.String Name {get;}</pre>       |  |  |
| Parent             | Property       | System.IO.DirectoryInfo Parent             |  |  |
| Root               | Property       | <pre>System.IO.DirectoryInfo Root {g</pre> |  |  |
| BaseName           | ScriptProperty |                                            |  |  |

TypeName: System.IO.FileInfo

| Name         | MemberType   | Definition                               |
|--------------|--------------|------------------------------------------|
|              |              |                                          |
| Mode         | CodeProperty | <pre>System.String Mode{get=Mode;}</pre> |
| AppendText   | Method       | System.IO.StreamWriter AppendTe          |
| СоруТо       | Method       | System.IO.FileInfo CopyTo(strin          |
| Create       | Method       | <pre>System.IO.FileStream Create()</pre> |
| CreateObjRef | Method       | System.Runtime.Remoting.ObjRef           |
|              |              |                                          |

| PSChildName       | NoteProperty   | System.String PSChildName=bfsvc               |
|-------------------|----------------|-----------------------------------------------|
| PSDrive           | NoteProperty   | System.Management.Automation.PS               |
| PSIsContainer     | NoteProperty   | System.Boolean PSIsContainer=False            |
| PSParentPath      | NoteProperty   | System.String PSParentPath=Micr               |
| PSPath            | NoteProperty   | System.String PSPath=Microsoft                |
| PSProvider        | NoteProperty   | System.Management.Automation.Pr               |
| Attributes        | Property       | System.IO.FileAttributes Attrib               |
| CreationTime      | Property       | System.DateTime CreationTime $\{g$            |
| CreationTimeUtc   | Property       | System.DateTime CreationTimeUtc               |
| Directory         | Property       | System.IO.DirectoryInfo Directo               |
| DirectoryName     | Property       | <pre>System.String DirectoryName {get;}</pre> |
| Exists            | Property       | System.Boolean Exists {get;}                  |
| Extension         | Property       | System.String Extension {get;}                |
| FullName          | Property       | System.String FullName {get;}                 |
| IsReadOnly        | Property       | System.Boolean IsReadOnly {get;               |
| LastAccessTime    | Property       | System.DateTime LastAccessTime                |
| LastAccessTimeUtc | Property       | System.DateTime LastAccessTimeU               |
| LastWriteTime     | Property       | <pre>System.DateTime LastWriteTime {</pre>    |
| LastWriteTimeUtc  | Property       | System.DateTime LastWriteTimeUt               |
| Length            | Property       | System.Int64 Length {get;}                    |
| Name              | Property       | System.String Name {get;}                     |
| BaseName          | ScriptProperty | System.Object BaseName {get=if                |
| VersionInfo       | ScriptProperty | System.Object VersionInfo {get=               |
|                   |                |                                               |

**NOTE** We removed some of the command's output to save space. We may do that from time to time when the output isn't germane to the discussion, but we'll stick in an ellipsis (...) so that you'll know we left some stuff out.

Keep this trick in mind: Any command that produces output can be piped to Get-Member to see what members that output had. But once you've done this, your output is removed and replaced with Get-Member's own output. In other words, Get-Member usually needs to be the last thing on the command line, because piping its output to something else doesn't usually make sense or do anything useful (Select-Object is sometimes useful if you need the member names, for instance).

Sometimes, PowerShell lies, but only for good. For example, take a look at the first few lines of output created by Get-Process:

PS C:\> get-process

| Handles | NPM(K) | PM(K) | WS(K) | VM(M) | CPU(s) | Id   | ProcessName |
|---------|--------|-------|-------|-------|--------|------|-------------|
|         |        |       |       |       |        |      |             |
| 87      | 8      | 2208  | 7780  | 79    | 1.06   | 1100 | conhost     |
| 33      | 5      | 980   | 3068  | 46    | 0.02   | 1820 | conhost     |
| 30      | 4      | 828   | 2544  | 41    | 0.00   | 2532 | conhost     |

Guess what? There's no property named "NPM(K)." Of those eight columns, only Handles, Id, and ProcessName have the correct column headers. The rest of them were created by PowerShell for display purposes, but they're not the real property names. So, if you wanted to work with the information in those columns, you'd need to find the property names. Remember that you can use any property name you see from Get-Member in cmdlets like Where-Object and Select-Object. Don't assume a command's default output is all there is to the object or that those are the actual property names.

**NOTE** Go ahead and open PowerShell and run Get-Process | Get-Member. See if you can identify the properties that were used to create those other five columns.

# 7.3 Sorting objects

Once you know the properties that an object contains, you can start to have fun with those objects. For example, by default Get-Process produces a list that's sorted by process name. What if you wanted to sort the list by Virtual Memory size instead?

This is where PowerShell's object orientation proves to be vastly superior to older text-based shells. In a Unix operating system, for example, you'd have to do some fancy text manipulation. You'd need to know that the Virtual Memory column started at character 27 and went on for five character columns. If the output of the command ever changed, you'd be out of luck and would have to rewrite all your commands that depended on Virtual Memory being in characters 27 through 31. In PowerShell, you don't need to worry about it. Because the data isn't text until the command has finished running, you can take advantage of the flexibility of the object data structure and run something like the following:

PS C:\> Get-Process | Sort-Object -Property vm

| Handles | NPM(K) | PM(K) | WS(K) | VM(M) | CPU(s) | Id   | ProcessName |
|---------|--------|-------|-------|-------|--------|------|-------------|
|         |        |       |       |       |        |      |             |
| 0       | 0      | 0     | 24    | 0     |        | 0    | Idle        |
| 486     | 0      | 108   | 304   | 3     |        | 4    | System      |
| 29      | 2      | 348   | 1020  | 5     | 0.05   | 228  | smss        |
| 48      | 4      | 824   | 2688  | 14    | 0.02   | 1408 | svchost     |
| 144     | 8      | 2284  | 4068  | 18    | 0.02   | 484  | lsm         |
| 68      | 6      | 1356  | 4244  | 29    | 0.05   | 2828 | svchost     |
| 261     | 18     | 3180  | 7424  | 31    | 0.16   | 712  | svchost     |
| 233     | 13     | 3848  | 7720  | 34    | 1.15   | 468  | services    |
| 96      | 13     | 2888  | 4868  | 34    | 0.00   | 1352 | ismserv     |
| 125     | 13     | 2324  | 5712  | 35    | 0.05   | 1468 | dfssvc      |

We hope you used Get-Member to discover that the "VM(M)" column is being produced from the VM property (if you didn't, here's a hint: look at the members with a member type of AliasProperty). We took the output of Get-Process and passed the information to Sort-Object. The Sort-Object cmdlet has a parameter, -Property, that lets you specify one or more properties—that is, columns—on which to sort. As you can see from the first few lines of output, it's now sorting on the VM property. Note that sorting is in ascending order by default; if you want descending order, there's another parameter for that:

PS C:\> Get-Process | Sort-Object -Property vm -Descending

| Handles | NPM(K) | PM(K) | WS(K) V | M(M) | CPU(s) | Id   | ProcessName    |
|---------|--------|-------|---------|------|--------|------|----------------|
|         |        |       |         |      |        |      |                |
| 256     | 38     | 88116 | 74268   | 692  | 1.89   | 2188 | powershell_ise |
| 403     | 21     | 56032 | 54320   | 566  | 2.31   | 2656 | powershell     |
| 248     | 39     | 38920 | 35684   | 545  | 0.84   | 1248 | Microsoft.Acti |
| 146     | 24     | 29336 | 21924   | 511  | 0.37   | 164  | PresentationFo |

| 985  | 43  | 19344 | 35604 | 387 | 8.52 | 848 svchost |
|------|-----|-------|-------|-----|------|-------------|
| 1118 | 103 | 21460 | 27752 | 358 | 2.87 | 476 lsass   |

Now, we have to be honest and tell you that you won't see most people run the command that way. They'll usually use aliases instead of the full cmdlet names. They'll often know that the -Property parameter is positional, meaning you don't have to type the parameter name as long as your list of sort properties appears immediately after the cmdlet name or alias. When you type less, you can specify the descending option, because it's the only parameter that starts with the letters "desc." In other words, the following is more common:

PS C:\> Get-Process | sort vm -desc

| Handles | NPM(K) | PM(K) | WS(K) | VM(M) | CPU(s) | Id   | ProcessName    |
|---------|--------|-------|-------|-------|--------|------|----------------|
|         |        |       |       |       |        |      |                |
| 256     | 38     | 88116 | 74268 | 692   | 1.89   | 2188 | powershell_ise |
| 400     | 21     | 86920 | 87024 | 567   | 3.32   | 2656 | powershell     |
| 248     | 39     | 38920 | 35684 | 545   | 0.84   | 1248 | Microsoft.Acti |
| 146     | 24     | 29336 | 21924 | 511   | 0.37   | 164  | PresentationFo |
| 998     | 44     | 19536 | 35712 | 389   | 8.52   | 848  | svchost        |

Keep in mind that the property name—vm, in this case—can't be shortened in any way. The shortening bit only applies to parameter names, not their values. Although you didn't type the parameter name (it's -Property), vm is still being passed to that parameter as a value. You can tell because it's vm and not -vm.

# 7.4 Selecting objects

The next cmdlet we'll discuss is Select-Object. This cmdlet can do several distinct things, and it can do some of them at the same time. Because we find that newcomers to PowerShell get *very* confused about this command's functionality, we recommend you pay close attention to what we're describing.

### 7.4.1 Use 1: choosing properties

Select-Object includes a -Property parameter, which accepts a comma-separated list of properties that you want to display. You use this to override the default display for that object type. PowerShell will still control how this information is formatted (we'll show you how to control formatting in chapter 9).

**TIP** Remember, if you're curious about what properties are available to be selected, pipe the object to Get-Member. Don't assume that the formatted column headers you may have seen are the property names.

| PS C:\> Get-Process   Select-Object -Property Name, ID, VM, PM |      |          |         |  |
|----------------------------------------------------------------|------|----------|---------|--|
| Name                                                           | Id   | VM       | PM      |  |
|                                                                |      |          |         |  |
| conhost                                                        | 1100 | 82726912 | 2166784 |  |
| conhost                                                        | 1820 | 48480256 | 1003520 |  |
| conhost                                                        | 2532 | 42979328 | 847872  |  |
| csrss                                                          | 324  | 45211648 | 2027520 |  |

| csrss  | 372  | 74035200  | 31252480 |
|--------|------|-----------|----------|
| dfsrs  | 1288 | 363728896 | 14540800 |
| dfssvc | 1468 | 36069376  | 2326528  |

As you can see from those first few lines of output, you got exactly the "columns" (remember our spreadsheet example?) you asked for. Also note that PowerShell isn't terribly sensitive about case—it displayed "Id" even though you typed it as "ID".

Here's something interesting about Select-Object:

```
PS C:\> Get-Process | Select Name, ID, VM, PM | Get-Member 
TypeName: Selected.System.Diagnostics.Process
```

| Name                | MemberType           | Definition                                |
|---------------------|----------------------|-------------------------------------------|
|                     |                      |                                           |
| Equals              | Method               | <pre>bool Equals(System.Object obj)</pre> |
| ${\tt GetHashCode}$ | Method               | int GetHashCode()                         |
| GetType             | Method               | type GetType()                            |
| ToString            | Method               | string ToString()                         |
| Id                  | ${\tt NoteProperty}$ | System.Int32 Id=1100                      |
| Name                | NoteProperty         | System.String Name=conhost                |
| PM                  | NoteProperty         | System.Int32 PM=2162688                   |
| VM                  | ${\tt NoteProperty}$ | System.Int32 VM=82726912                  |
|                     |                      |                                           |

**TIP** Select-Object can be shortened to its alias, Select. Its -Property parameter is positional (like it was for Sort), so in that last example you provided the list of properties in the correct position.

After Select-Object runs, the objects it sends to the pipeline have only the properties you specified. Everything else is gone. You can see that the objects' type names have changed too, indicating that they've been "Selected." That's a cue to you that this isn't a complete process object; it's a subset of information that would normally be available. This behavior creates some interesting problems for newbies. Can you tell the difference between these two commands?

```
1 Get-Process | Select Name, Id, PM, NPM | Sort VM -Descending
```

2 Get-Process | Sort VM -Descending | Select Name, Id, PM, NPM

#### Here's the difference:

- 1 The process objects are generated first. Then, you're selecting a subset of their columns (that is, properties), including only Name, ID, PM, and NPM. Only those four properties will exist in the output. Yet the final command is trying to sort on the VM property, which wasn't one of the ones you picked. This command will run without error, but you won't get the results you were expecting.
- 2 The process objects are generated first, and then you sort them on the VM property. This will work, because at this stage the objects still have a VM property. Then you choose the properties you want to see.

These two examples illustrate how important it is to think about what each command is doing, about what each command is outputting, and about what the next command is going to do with that output—think in pipelines, not commands. This is

another situation where Get-Member is invaluable. If you run a command and don't get the result you expect, break your command into small commands and pipe each part to Get-Member so you can verify exactly what type of object PowerShell is writing to the pipeline.

#### 7.4.2 Use 2: choosing a subset of objects

The other, and almost completely unrelated, thing that Select-Object can do is select a subset of "rows" or objects. It can select a chunk of objects either from the beginning of the set, or from the end, or even from the middle. But that's it.

**NOTE** This is a big "gotcha" for newcomers. Select-Object doesn't apply any intelligence when it's grabbing a chunk of rows. It's either "the first 10," or "the last 5," or something like that. *It doesn't care about the data*—it's merely counting off a specified number of rows. That's it.

In this example, you grab the five processes that are using the most virtual memory:

| PS C:\> | Get-Proc | ess   sort | VM -Desce | ending | select | -first | 5                      |
|---------|----------|------------|-----------|--------|--------|--------|------------------------|
| Handles | NPM(K)   | PM(K)      | WS(K)     | VM(M)  | CPU(s) | Id     | ProcessName            |
|         |          |            |           |        |        |        |                        |
| 256     | 38       | 88116      | 74268     | 692    | 1.89   | 2188   | powershell_ise         |
| 483     | 21       | 69624      | 70160     | 567    | 3.87   | 2656   | powershell             |
| 248     | 38       | 38880      | 35648     | 543    | 0.84   | 1248   | Microsoft.Acti         |
| 146     | 24       | 29336      | 21924     | 511    | 0.37   | 164    | ${\tt PresentationFo}$ |
| 993     | 43       | 19352      | 35620     | 387    | 8.52   | 848    | svchost                |

Or maybe you'd like to see the five using the least amount of paged memory:

| PS C:\> | Get-Proce | ess   sort Pi | M -Desc | ending | select | -last ! | 5           |
|---------|-----------|---------------|---------|--------|--------|---------|-------------|
| Handles | NPM(K)    | PM(K)         | WS(K)   | VM(M)  | CPU(s) | Id      | ProcessName |
|         |           |               |         |        |        |         |             |
| 30      | 4         | 828           | 2544    | 41     | 0.00   | 2532    | conhost     |
| 48      | 4         | 824           | 2688    | 14     | 0.02   | 1408    | svchost     |
| 29      | 2         | 348           | 1020    | 5      | 0.05   | 228     | smss        |
| 485     | 0         | 108           | 304     | 3      |        | 4       | System      |
| 0       | 0         | 0             | 24      | 0      |        | 0       | Idle        |

Or perhaps—and this gets tricky—you want to see the five biggest consumers of paged memory, skipping the top three:

Keep in mind that it doesn't matter in which order you specify the parameters to Select-Object; it will always execute -Skip first and then grab whatever -First or -Last you specify.

When used in this context, Select-Object writes the original object to the pipeline. So in this example if you piped the command to Get-Member you'd see Power-Shell is writing System. Diagnostics. Process to the pipeline.

**NOTE** We want to remind you again that -First and -Last don't care about the data in your objects. They're only grabbing the "top five consumers of memory" because you'd first sorted them on that data. After sorting you need to blindly grab the first five or last five or whatever—the first or last "n" that are presented to Select-Object by the pipeline. That's the extent of Select-Object's ability to filter out some of the objects you've produced.

An important change was made to Select-Object starting in PowerShell v3. In PowerShell v2, when you selected, say, the first 5 objects, PowerShell continued to get all the remaining objects. For small data sets this was no big deal. But if your command was returning 5,000 objects and you just wanted the first 5, you had to wait until all 5,000 were processed—hardly performance friendly. Starting in v3, once PowerShell gets the first or last X number of objects, it stops processing, which means a much faster performing expression. If for some reason you'd like to revert to the v2 approach, use the -Wait parameter. If you don't believe us, you can test this for yourself with Measure-Command.

```
PS C:\> measure-command {1..5000 | select -first 5 -wait}
                   : 0
Days
Hours
                   : 0
Minutes
Seconds
                   : 0
                   : 0
Milliseconds
Ticks
                  : 98
: 983903

TotalDays : 1.13877662037037E-06

TotalHours : 2.7330638888889E-05

TotalMinutes : 0.0016300363
TotalSeconds : 0.0983903
TotalMilliseconds: 98.3903
PS C:\> measure-command {1..5000 | select -first 5}
                   : 0
Hours
                   : 0
Minutes
Seconds
Milliseconds
                  : 0
                   : 6005
TotalDays : 6.95023148148148E-09
TotalHours : 1.6680555555556E-07
TotalMinutes
                   : 1.0008333333333E-05
TotalSeconds : 0.0006005
TotalMilliseconds: 0.6005
```

In the first command, which simulates the v2 approach, it took 98 milliseconds. But the optimized approach introduced in v3 only took .6 milliseconds. That's a performance gain we can all get behind.

### 7.4.3 Use 3: making custom properties

This is a super-cool feature: Select-Object's -Property parameter accepts a combination of property names, which you've seen us do, and custom properties, which are properties you define on the fly using a special syntax. We'll admit up front that the syntax is kind of ugly and involves a lot of punctuation, but it's worth learning. Let's start with a one-line example:

```
PS C:\> Get-Process | Select -Property
Name, ID, @{name="TotalMemory"; expression={$ .PM + $ .VM}}
Name
                                                             TotalMemory
____
                                                             ______
                                             1100
                                                                84889600
conhost
conhost
                                            1820
                                                                49483776
                                                                43827200
conhost
                                             2532
csrss
                                             324
                                                                47239168
```

Here you're creating a new property called TotalMemory. The value for this property comes from adding the PM and VM properties of each object in the collection.

Hmm, looking at this it turns out the VM and PM properties are in bytes. You're used to seeing them in kilobytes and megabytes, because PowerShell's default output obviously tweaks them. Because you're working with the raw values, you'll have to do some math. The following is a one-line command that wraps on the printed page:

```
PS C:\> Get-Process | Select -Property
Name, ID, @{Name="TotalMemory(M)"; Expression={($ .PM + $ .VM) /
→ 1MB -as [int] }}
Name
                                                Тđ
                                                            TotalMemory(M)
____
                                                            _____
conhost
                                              1100
                                                                         81
conhost
                                              1820
                                                                         47
conhost
                                              2532
                                                                         42
csrss
                                              324
                                                                        45
csrss
                                              372
                                                                        100
dfsrs
                                              1288
                                                                        361
```

**NOTE** Keep your math skills in mind. You needed to enclose the addition operation in parentheses to force it to occur first. Otherwise, math rules dictate that PowerShell run \$\_.VM / 1MB first and then add \$\_.PM, which would still be in bytes. Also, remember that converting the value to an integer causes it to be rounded to the nearest integer.

Okay, so what the heck is all that?

- The structure starting with an @ sign is called a *hash table* (also referred to as dictionaries or associative arrays). Hash tables consist of one or more key-value pairs. In this case, we've used two pairs. Each pair is separated by a semicolon. See the About\_Hash\_Tables help topic and chapter 16.
- The first key is Name, and it's a key that Select-Object has been designed to look for. We didn't make this up—it's listed in the examples in the help file for

Select-Object. The value that goes along with this key is what you want to appear in the column header for your new custom property.

- The second key is Expression, and we didn't make that up, either. Again, it's a special key that the command is hardcoded to look for. Its value goes in curly brackets, and everything inside the curly brackets is run by PowerShell to create the value for this column for each row. You can have as much PowerShell code as you need between the curly braces.
- The \$\_ is a placeholder that PowerShell looks for in special situations. This is one of those situations. PowerShell will replace \$\_ with whatever object is in the row that's currently being produced. So, \$\_ will represent one process object at a time. Because this placeholder trips up many people, in PowerShell v3 and later you can also use \$psitem in its place and achieve the same result.
- You don't want to work with the entire process object—it has more than 65 properties! You only want to work with one of those properties at a time. In other words, you want to work with a piece, or a fraction, of the object. In math, what character indicates a fraction? A decimal point! So you follow \$\_ with a period, or decimal point, to indicate that you're going to specify the portion of the object you want. In the first case, it's the PM property, and in the second it's the VM property.
- Each @ structure represents a single property in your output. You can specify as many of those structures as you want, as part of the comma-separated property list, to create additional columns.

One use for this trick is to come up with new column names that you like better than the originals:

```
PS C: \> Get-Process | Select -Property Name, ID,
@{Name="VirtMem"; Expression={$psitem.vm}},
@{Name="PhysMem";Expression={$psitem.pm}}
                                          VirtMem
                                                          PhysMem
Name
                                          _____
                                                            _____
                             1100
                                         82726912
                                                           2166784
conhost
                                                          1003520
                                         48480256
conhost
                             1820
conhost
                             2532
                                         42979328
                                                           847872
                                         45211648
                                                          2027520
csrss
                              324
```

In this example we opted for the newer \$psitem instead of \$\_ to indicate the current object in the pipeline. As with all other cases where you use Select-Object and its -Property parameter, the output objects contain only the properties you specified:

```
GetHashCode Method int GetHashCode()
GetType Method type GetType()
ToString Method string ToString()
Id NoteProperty System.Int32 Id=1100
Name NoteProperty System.String Name=conhost
PhysMem NoteProperty System.Int32 PhysMem=2166784
VirtMem NoteProperty System.Int32 VirtMem=82726912
```

You need to remember the following about these custom properties:

- The key Name can be replaced with n or N as a shortcut. You could also use Label, L or 1 (the letter L). We don't like using a lowercase L all by itself, because it's easily mistaken for the number 1. If you do abbreviate use L.
- The key expression can be replaced with e or E as a shortcut.
- Use \$ or \$psitem to reference the current object in the pipeline.

**NOTE** Why does PowerShell let you use name, n, label, or 1? In v1 of PowerShell, some cmdlets accepted custom properties and required Name. Other cmdlets that did the same thing used Label instead. It made no sense, so beginning with v2 Microsoft let all of those cmdlets use any of those keys.

## 7.4.4 Use 4: extracting and expanding properties

Okay, this will get a bit cerebral, but bear with us while we walk you through some examples. We're going to focus on exclusively using the -ExpandProperty parameter of Select-Object for all of these.

#### **EXTRACTING PROPERTY VALUES**

First, let's suppose you have a bunch of computers in Active Directory. Hopefully that isn't too hard to imagine. Now, let's say you want to get a list of running processes from every computer in the WebFarm organizational unit (OU) of the company.pri domain.

**NOTE** In these examples we're assuming you're using the Microsoft AD cmdlets, which aren't part of PowerShell out of the box but must be added separately, usually by installing Remote Server Administration Tools (RSAT). If that's not the case, you'll need to modify them to fit with your toolset.

You run the following to get the computers themselves:

```
Get-ADComputer -Filter * -SearchBase "ou=WebFarm,dc=company,dc=pri"
```

This command produces a bunch of computer objects, each of which will have a Name property containing the computer's name. The Get-Process cmdlet accepts multiple computer names on its -ComputerName parameter, so in theory it might seem like you could do this:

```
Get-Process -computerName (
   Get-ADComputer -Filter * -SearchBase "ou=WebFarm,dc=company,dc=pri"
)
```

The problem is, Get-ADComputer produces objects of the type Computer, whereas the -ComputerName parameter wants input of the type String (it says so in the command's help file). So that won't work. Instead, you need to extract only the contents of the Name property from those computers, and that's where the -ExpandProperty parameter comes in:

```
Get-Process -computerName (
   Get-ADComputer -Filter * -SearchBase "ou=WebFarm,dc=company,dc=pri" |
   Select-Object -ExpandProperty Name
)
```

**NOTE** We're writing these commands in a more formatted style to make them more readable in the book. You can type them exactly as they're written (press Enter on a blank line when you're finished to run them), or type them all into a single line. It's your choice.

When PowerShell executes this expression, the command within the parentheses is evaluated first. This expression is getting all computer objects from the WebFarm organizational unit and expanding the Name property. This has the effect of writing a collection of strings, such as the computer name, to the pipeline, instead of a bunch of computer objects. Using -ExpandProperty is also a handy technique when you want to save a property value to a variable.

For example, let's say you have some code to use the DisplayName property from a service object. This works, but it's a little complicated:

```
PS C:\> $svc = Get-Service spooler | select displayname
PS C:\> Write-Host "Checking $($svc.Displayname)"
Checking Print Spooler
```

The Get-Service cmdlet wrote a service object to \$svc so you need to use a sub-expression to access the DisplayName property. Or you can expand the property:

```
PS C:\> $svc = Get-Service spooler | Select -ExpandProperty Displayname PS C:\> Write-Host "Checking $svc" Checking Print Spooler
```

Depending on your situation this might be easier to understand. You can expand only a single property, but you can do it for a bunch of objects. This is a great way of creating an array of simple values.

```
PS C:\> $sources = Get-Eventlog system -Newest 1000 |

select -Unique -ExpandProperty Source
PS C:\> $sources | sort | select -first 10

BTHUSB

DCOM

disk

EventLog

HTTP

Microsoft-Windows-Dhcp-Client

Microsoft-Windows-DHCPv6-Client

Microsoft-Windows-DNS-Client

Microsoft-Windows-DriverFrameworks-UserMode

Microsoft-Windows-FilterManager
```

With this technique, \$sources is a collection of strings and not eventlog objects. Starting in PowerShell v3, you can also take a shortcut and have PowerShell implicitly expand a property:

```
PS C:\> (Get-Service m*).Displayname
Multimedia Class Scheduler
Windows Firewall
Distributed Transaction Coordinator
Microsoft iSCSI Initiator Service
Windows Installer
Microsoft Keyboard Filter
```

## This is much easier to type than:

```
PS C: > Get-Service m* | select -ExpandProperty Displayname
Multimedia Class Scheduler
Windows Firewall
Distributed Transaction Coordinator
Microsoft iSCSI Initiator Service
Windows Installer
Microsoft Keyboard Filter
```

#### Service names

Services have a Name property and a DisplayName property. The two are usually different. Consider this example:

```
(Get-Service m*).Displayname
```

You're filtering on Name but listing DisplayName. The differences between Name and DisplayName are easily shown:

```
PS C:\> Get-Service m* | Format-Table Name, DisplayName -AutoSize
```

```
DisplayName
Name
```

MMCSS Multimedia Class Scheduler

Windows Firewall MpsSvc

MSDTC Distributed Transaction Coordinator Microsoft iSCSI Initiator Service MSiSCSI MSiSCSI Microsoft iSCSI Ir msiserver Windows Installer

MsKeyboardFilter Microsoft Keyboard Filter

When working with Services, just be careful which type of name you're specifying.

although it's perhaps not necessarily easier to understand, especially if you're new to PowerShell. But when used interactively in the console, you can get the same results with a single command that previously took several steps:

```
PS C:\> (Get-Eventlog system -Newest 1000).Source | sort | Get-Unique |
⇒ select -first 10
BTHUSB
DCOM
disk
```

```
EventLog
HTTP
Microsoft-Windows-Dhcp-Client
Microsoft-Windows-DHCPv6-Client
Microsoft-Windows-DNS-Client
Microsoft-Windows-DriverFrameworks-UserMode
Microsoft-Windows-FilterManager
```

If you use syntax like this in a PowerShell script, be sure to clearly document the expression.

#### **EXPANDING COLLECTIONS**

Sometimes, you'll find that a property is a collection of other objects. For example, the DependentServices property of a service object is a collection of other services:

```
PS C:\> Get-Service | Select-Object -Property Name, DependentServices
Name
                                       DependentServices
_ _ _ _
ADWS
AeLookupSvc
                                        {}
ALG
                                       {}
AppIDSvc
                                       {}
                                        {}
Appinfo
AppMamt
                                       {}
AudioEndpointBuilder
                                       {AudioSrv}
AudioSrv
                                       {}
BFE
                                        {SharedAccess, RemoteAccess, Polic...
```

These collections get printed in curly brackets as you see here, but you can use -ExpandProperty to "expand" them into their full, stand-alone objects. This is often useful when you're getting a single top-level object, such as getting the BFE service (which appears to have several dependent services):

```
Status Name DisplayName

Running WdNisSvc Windows Defender Network Inspection...

Running WdNisDrv Windows Defender Network Inspection...

Stopped SharedAccess Internet Connection Sharing (ICS)

Stopped RemoteAccess Routing and Remote Access

Running PolicyAgent IPsec Policy Agent

Stopped NcaSvc Network Connectivity Assistant

Running MpsSvc Windows Firewall

Stopped IKEEXT IKE and AuthIP IPsec Keying Modules
```

Now you can see the *contents* of the DependentServices property. Those contents are themselves services, so they have the same familiar-looking output.

You can also use the enumeration trick we showed earlier:

```
PS C:\> (Get-Service BFE).DependentServices

Status Name DisplayName
-----
Running WdNisSvc Windows Defender Network Inspection...
```

```
Running WdNisDrv Windows Defender Network Inspection...
Stopped SharedAccess Internet Connection Sharing (ICS)
Stopped RemoteAccess Routing and Remote Access
Running PolicyAgent IPsec Policy Agent
Stopped NcaSvc Network Connectivity Assistant
Running MpsSvc Windows Firewall
Stopped IKEEXT IKE and AuthIP IPsec Keying Modules
```

#### You can even continue the enumeration to the next level:

```
PS C:\> (Get-Service BFE).DependentServices.Displayname Windows Defender Network Inspection Service Windows Defender Network Inspection System Driver Internet Connection Sharing (ICS)
Routing and Remote Access
IPsec Policy Agent
Network Connectivity Assistant
Windows Firewall
IKE and AuthIP IPsec Keying Modules
```

## 7.4.5 Use 5: choosing properties and a subset of objects

You can also combine the "first or last" functionality with the ability to pick the columns (properties) that you want:

| PS            | C:\> Ge | et-Proce | ss   | sort | PM -Descending         |    |
|---------------|---------|----------|------|------|------------------------|----|
| $\Rightarrow$ | select  | -Skip 3  | -Fin | st 5 | -Property name,id,pm,v | rm |

| Name            | Id   | PM       | VM        |
|-----------------|------|----------|-----------|
|                 |      |          |           |
| powershell      | 2656 | 72245248 | 594939904 |
| Microsoft.Activ | 1248 | 39858176 | 571244544 |
| explorer        | 1788 | 33488896 | 200929280 |
| csrss           | 372  | 31252480 | 74035200  |
| PresentationFon | 164  | 30040064 | 536096768 |

NOTE Normally, you'll see people specify the properties they want without using the -Property parameter name: Select-Object Name, ID, PM, VM. We didn't do that, because we didn't specify the list of properties in the first position. When you use parameter names, as you did in this example, you can put the parameters in any order you want. We're big fans of using parameter names, specifically because you don't have to remember any special order. If you omit the parameter names and only provide values, then it's on you to make sure you get the order right, and it's easy to get that wrong.

# 7.5 Filtering objects

We howed you how Select-Object can grab a subset of objects, but we took pains to point out that it's non-intelligent, grabbing hunks of objects from the beginning or end of the set. The Where-Object cmdlet, on the other hand, has much more powerful capabilities for truly filtering out objects you don't want.

## 7.5.1 Simplified syntax

PowerShell v3 introduced a new, simplified syntax for Where-Object, so we'll cover that first. PowerShell v3 and later still support the full syntax, which is all that'll work in older versions of PowerShell, and we'll cover that last.

To use this syntax, you'll need to know two things:

- The name of the property that contains the data you want to filter on
- The property values that you want to keep (everything else will be discarded)

#### Here's an example:

We included the first few lines of output. As you can see, we used the Where alias instead of the Where-Object cmdlet name; you'll also see people use the alias? (this is harder for newcomers to understand so we don't recommend it), as in this example:

After the command (or alias), you type the name of the property you want the command to look at. In this case, we chose the Status property. Then, you specify one of PowerShell's comparison operators, which we covered in the previous chapter. Finally, you specify the value that identifies objects you want to keep—we wanted to keep all services that didn't have a status of "Running."

To use this simplified syntax, you need to know a few rules:

- You can only perform a single comparison. In other words, you can't look for services that have a service type of "Win32OwnProcess" and a status of "stopped" —you can only do one of those things. You *could* use two consecutive Where-Object commands to achieve that goal, though: get-service | where status -eq stopped | where servicetype -eq Win32OwnProcess.
- You can only use the core comparison operators specifically supported by the command—read its help for a full list.

If you need to do anything more complicated, you'll have to switch to the full syntax for the command.

**NOTE** Keep in mind that the simplified syntax was new for PowerShell v3. You're likely to run across lots of examples that seem like they could use the simplified syntax but instead use the full syntax. It's likely those examples were written for older versions of PowerShell, or that the examples' authors are used to the full syntax. It's okay, because that full syntax still works fine in v3 and later.

#### 7.5.2 Full syntax

The full syntax for Where-Object involves a script block, which is basically a comparison contained within curly brackets. This syntax uses the same \$\_ or \$psitem that you could've used in Select-Object. Remember, PowerShell looks for \$\_ (or \$psitem) in special instances, and the script block of Where-Object is one of those. If you don't need to work with the entire piped-in object (and you rarely will), use a period to specify a single property. For example, here are three versions of the exact same command. We'll start with the fullest possible syntax and work down to the briefest using aliases and positional parameters:

- Get-Process | Where-Object -FilterScript {\$\_.workingset -gt 1mb -AND \$ .company -notmatch "Microsoft"}
- Get-Process | Where {\$\_.workingset -gt 1mb -AND \$\_.company -notmatch
  "Microsoft"}
- ps | ? {\$\_.ws-gt 1mb-AND \$\_.company-notmatch "Microsoft"}

These all do exactly the same thing, and you're welcome to run them in PowerShell to see what you get. You'll notice that, with this full syntax, you're able to specify multipart comparisons using some of the Boolean operators that we introduced in chapter 6.

If you're writing a script that might be executed on a system running PowerShell v2, you'll need to stick with \$\_. Otherwise you can use \$psitem, but the only thing you gain is potential clarity.

#### 7.5.3 The Where method

PowerShell v4 introduced another way to filter a collection of objects. This method isn't well documented, nor is it easily discoverable, yet it's relatively easy to use and performs well. Basically, you can use Where as a method:

```
PS C:\> (Get-Service m*).Where{$_.status -eq "stopped"}

Status Name DisplayName
------
Stopped MozillaMaintenance Mozilla Maintenance Service
Stopped MSDTC Distributed Transaction Coordinator
Stopped MSiSCSI Microsoft iSCSI Initiator Service
Stopped msiserver Windows Installer
```

When you use Where in this way, you must include \$psitem or \$\_ to indicate a pipelined object. You aren't required to use parentheses, but we think you should get in the habit anyway. This command will give you the same results:

```
(Get-Service m*).Where({$psitem.status -eq "stopped"})
```

The reason is that there's a second parameter to the Where method. You can specify any one of the following: First, Last, SkipUntil, Until, or Split.

```
PS C:\ $p = (Get-Process).Where(\{$ .ws -gt 100mb\}, "split")
```

We retrieved all processes and split them into two parts based on the filter. The first element of the array will contain those processes where the WorkingSet (the property is abbreviated to ws by Get-Process) is greater than 100 MB:

```
PS C:\> $p[0].count

13
PS C:\> $p[0][0]

Handles NPM(K) PM(K) WS(K) VM(M) CPU(s) Id ProcessName

----- 201 67 86224 102668 261 197.91 1240 chrome
```

The second element of the array (\$p) will contain everything else:

```
PS C:\> $p[1].count 75
```

Here are a few other ways to use this cool trick:

```
PS C:\> (Get-Process).Where({$ .ws -gt 100mb}, "First", 3)
Handles NPM(K) PM(K)
                    WS(K) VM(M) CPU(s) Id ProcessName
             ----
                               ----
-----
                     ----
                                        -- ------
  414 39 126472
                    141540 476 1,279.25 2196 chrome
  1764
       102 164760 216800 480 3,609.66 3856 chrome
  814 54 99444 107804 504 383.08 7260 chrome
PS C:\> (Get-Process).Where(\{$_.ws -gt 100mb\},"Last",2)
Handles NPM(K) PM(K)
                    WS(K) VM(M) CPU(s)
                                       Id ProcessName
             ____
                     -----
-----
   778 39 85344
                    103384 160 2,350.08 1308 svchost
        96 142976 176404 409 31.45 3252 thunderbird
   680
```

The number is the number of objects to return. Yes, you could get the same results with more traditional expressions like this:

```
PS C:\> Get-Process | Where {$ .ws -gt 100mb} | Select -First 3
```

For a small data set like this, you may not notice much of a performance difference. But in a large set you will:

Milliseconds : 41

Ticks : 413475

TotalDays : 4.78559027777778E-07
: 1.14854166666667E-05

TotalMinutes : 0.0006891 TotalSeconds : 0.0413475 : 0.000689125 TotalMilliseconds: 41.3475

PS C:\> measure-command {(1..1000) | where {\$psitem%2}}

: 0 : 0 Hours Minutes Seconds : 0 : 0 : 118 Milliseconds : 1185579

: 1.37219791666667E-06

TotalDays
TotalHours : 3.293275E-05 TotalMinutes : 0.001975965 TotalSeconds : 0.1185579 TotalMilliseconds: 118.5579

Here we filtered to get the odd numbers between 1 and 1000. Using the traditional syntax took 118 ms whereas the newer v4 syntax took only 41 ms.

We haven't covered the Skip and SkipUntil options yet. The best way to think of them is that they provide an additional filter that supplies the data that matches the condition or the data that doesn't match. Let's start by looking at the complete set of processes:

PS C:\> Get-Process | sort Handles

| Handles | NPM(K) | PM(K)  | WS(K)  | VM(M) | CPU(s)   | Id   | ProcessName |
|---------|--------|--------|--------|-------|----------|------|-------------|
|         |        |        |        |       |          |      |             |
| 0       | 0      | 0      | 24     | 0     |          | 0    | Idle        |
| 43      | 6      | 664    | 2988   | 40    | 0.00     | 2932 | TabTip32    |
| 44      | 2      | 280    | 620    | 4     | 2.55     | 364  | smss        |
| 72      | 8      | 992    | 4600   | 70    | 0.03     | 3148 | jusched     |
| 75      | 8      | 1916   | 6544   | 57    | 1.16     | 7088 | conhost     |
| 81      | 7      | 968    | 1308   | 44    | 0.00     | 1488 | armsvc      |
|         |        |        |        |       |          |      |             |
| 810     | 44     | 38500  | 83228  | 492   | 4.59     | 6060 | EXCEL       |
| 838     | 50     | 97772  | 183120 | 627   | 17.27    | 412  | WINWORD     |
| 843     | 45     | 13884  | 19960  | 105   | 12.09    | 380  | svchost     |
| 872     | 32     | 21636  | 24776  | 132   | 13.31    | 932  | svchost     |
| 971     | 46     | 27568  | 33388  | 137   | 97.02    | 980  | svchost     |
| 1010    | 156    | 155984 | 206096 | 549   | 26.56    | 6668 | WWAHost     |
| 1073    | 39     | 34984  | 50056  | 878   | 22.28    | 4292 | livecomm    |
| 1095    | 0      | 128    | 9196   | 13    | 4,138.06 | 4    | System      |
| 1164    | 27     | 8692   | 25700  | 288   | 0.56     | 2120 | UcMapi      |
| 1324    | 20     | 8400   | 13340  | 54    | 38.69    | 652  | lsass       |
| 1327    | 50     | 67388  | 95364  | 537   | 20.25    | 5680 | ONENOTE     |
| 1983    | 61     | 44424  | 45640  | 449   | 59.27    | 1008 | svchost     |
| 2015    | 89     | 53904  | 113196 |       | 81.89    |      | explorer    |
| 2244    |        | 72928  | 117012 |       |          |      | lync        |
|         |        |        |        |       |          |      | 4 -         |

If you want to see only the data where the Handles property is greater than 1000, use the following:

| PS | C:\> | Get-Process | sort Handles | Where Handles | -gt 10 | 00 |
|----|------|-------------|--------------|---------------|--------|----|
|    |      |             |              |               |        |    |

| Handles | NPM(K) | PM(K)  | WS(K)  | VM(M) | CPU(s)   | Id   | ${\tt ProcessName}$ |
|---------|--------|--------|--------|-------|----------|------|---------------------|
|         |        |        |        |       |          |      |                     |
| 1010    | 156    | 155984 | 206096 | 549   | 26.56    | 6668 | WWAHost             |
| 1078    | 39     | 34996  | 50788  | 878   | 22.48    | 4292 | livecomm            |
| 1094    | 0      | 128    | 9196   | 13    | 4,140.78 | 4    | System              |
| 1170    | 28     | 8720   | 25720  | 289   | 0.56     | 2120 | UcMapi              |
| 1314    | 48     | 67304  | 95364  | 535   | 20.27    | 5680 | ONENOTE             |
| 1322    | 20     | 8316   | 13296  | 53    | 38.72    | 652  | lsass               |
| 1980    | 61     | 44372  | 45608  | 449   | 59.27    | 1008 | svchost             |
| 2015    | 88     | 53904  | 113208 | 570   | 82.88    | 3140 | explorer            |
| 2236    | 64     | 72884  | 116980 | 663   | 7.36     | 2820 | lync                |

You could modify this as follows:

PS C:\> (Get-Process | sort Handles). Where ( $\{\$$ \_.Handles -gt 1000 $\}$ )

| Handles | NPM(K) | PM(K)  | WS(K)  | VM(M) | CPU(s)   | Id   | ProcessName |
|---------|--------|--------|--------|-------|----------|------|-------------|
|         |        |        |        |       |          |      |             |
| 1010    | 156    | 155984 | 206096 | 549   | 26.56    | 6668 | WWAHost     |
| 1116    | 0      | 128    | 9196   | 13    | 4,141.44 | 4    | System      |
| 1126    | 42     | 36836  | 53436  | 889   | 23.36    | 4292 | livecomm    |
| 1174    | 28     | 8728   | 25728  | 289   | 0.56     | 2120 | UcMapi      |
| 1332    | 50     | 67536  | 95420  | 537   | 20.34    | 5680 | ONENOTE     |
| 1337    | 20     | 8396   | 13332  | 54    | 38.89    | 652  | lsass       |
| 1984    | 61     | 44372  | 45608  | 449   | 59.27    | 1008 | svchost     |
| 2106    | 93     | 54676  | 113484 | 576   | 83.33    | 3140 | explorer    |
| 2236    | 64     | 72912  | 116996 | 664   | 7.38     | 2820 | lync        |

To see the data that doesn't match, you have to modify the filter or use the Until parameter:

PS C:\> (Get-Process | sort Handles).Where({\$\_.Handles -gt 1000}, "Until")

| Handles | NPM(K) | PM(K) | WS(K)  | VM(M) | CPU(s) | Id   | ProcessName |
|---------|--------|-------|--------|-------|--------|------|-------------|
|         |        |       |        |       |        |      |             |
| 0       | 0      | 0     | 24     | 0     |        | 0    | Idle        |
| 43      | 6      | 664   | 2988   | 40    | 0.00   | 2932 | TabTip32    |
| 44      | 2      | 280   | 620    | 4     | 2.55   | 364  | smss        |
| 72      | 8      | 992   | 4600   | 70    | 0.03   | 3148 | jusched     |
| 75      | 8      | 1932  | 6568   | 57    | 1.55   | 7088 | conhost     |
| 81      | 7      | 968   | 1308   | 44    | 0.00   | 1488 | armsvc      |
|         |        |       |        |       |        |      |             |
| 812     | 44     | 38500 | 83260  | 492   | 4.64   | 6060 | EXCEL       |
| 841     | 50     | 62776 | 145108 | 586   | 87.06  | 412  | WINWORD     |
| 842     | 45     | 13884 | 19964  | 105   | 12.09  | 380  | svchost     |
| 871     | 32     | 21112 | 24180  | 132   | 13.38  | 932  | svchost     |
| 971     | 46     | 27568 | 33388  | 137   | 97.33  | 980  | svchost     |

If you don't sort the processes, data will be displayed until the first process is met that has a Handles property with a value greater than 1000.

If you add an integer as a third property:

```
(Get-Process | sort Handles). Where({$_.Handles -gt 1000}, "Until", 3)
```

you'll see the first three processes that don't have a Handles property greater than 1000. Unfortunately there isn't a way to get the last N processes that don't match the criterion.

The SkipUntil parameter is the opposite of Until. It skips all processes that don't match the filter. These options yield the same result:

```
(Get-Process | sort Handles).Where({$ .Handles -gt 1000}, "First")
(Get-Process | sort Handles).Where({$ .Handles -gt 1000}, "First", 1)
(Get-Process | sort Handles).Where({$ .Handles -gt 1000}, "SkipUntil", 1)
```

So why would you use SkipUntil? The best reason is that it's a bit faster than the alternatives, so you get your data sooner.

TIP Because this syntax can be so efficient, it's great for interactive sessions. Normally, we hesitate to use such a shortcut in a script, but because of the performance gains it's hard to argue against it. So if you include syntax like this in a PowerShell script, we encourage you to document and clearly explain it, especially if the script will be used by other people.

This syntax can be confusing, so we recommend that you practice with it by building on the examples we've provided.

## 7.6 Grouping objects

Most of the time, the PowerShell pipeline handles groups of objects fine. But sometimes you want to take matters into your own hands. The Group-Object cmdlet takes a bunch of objects and puts them into buckets, or groups, based on a key property:

```
PS C:\> Get-Service | Group-Object -property Status

Count Name Group

----
95 Running {System.ServiceProcess.ServiceController, Sy...
99 Stopped {System.ServiceProcess.ServiceController, Sy...
```

Here you're taking all the service objects and piping them to Group-Object, organizing them into groups based on the Status property. What you get back is a different object. Even though you started with service objects, Group-Object writes a different type of object to the pipeline. You can verify this by piping your command to Get-Member:

You can simplify your typing by taking advantage of aliases and positional parameters. As you can see, you have something called a Microsoft.PowerShell.Commands.Group-Info object, which has properties of Group, Name, and Values. The Group property is the collection of objects. In this example, that will be service objects.

Let's run that command again:

The variable \$services contains the GroupInfo objects. Let's look at the Group property of the first element of \$services and display the first few items:

```
PS C:\> $services[0].group[0..5]

Status Name DisplayName
-----
Stopped AeLookupSvc Application Experience
Stopped ALG Application Layer Gateway Service
Stopped AppIDSvc Application Identity
Stopped Appinfo Application Information
Stopped AppMgmt Application Management
Stopped aspnet_state ASP.NET State Service
```

Grouping objects can come in handy when you're more interested in the collective results. For example, suppose you want to find out what types of files are in a given folder. We'll look at a local folder, but this would easily translate to a shared folder on one of your file servers:

```
PS C:\> $files = dir c:\work -recurse -file | Group Extension
PS C:\> $files | sort Count -descending | select -first 5 Count,Name

Count Name

-----
215 .txt
90 .ps1
42 .csv
40 .xml
15 .abc
```

We'll deal with formatting later, but at a glance you can see which file types are most in use. If you were curious about the files themselves, you could get them in the Group property.

Depending on what you need to do with the grouped objects, you might find it easier to work with a hash table. Group-Object can help you with the -AshashTable parameter:

```
Unknown
                                {\\SERENITY\root\cimv2:Win32 Service.Name...
Auto
                                {\\SERENITY\root\cimv2:Win32 Service.Name...
Disabled
                                {\\SERENITY\root\cimv2:Win32 Service.Nam....
PS C:\> $services.Disabled.count
PS C:\> $services.Disabled.displayname
Bluetooth Support Service
HomeGroup Listener
HomeGroup Provider
Net.Tcp Port Sharing Service
Routing and Remote Access
Remote Registry
Smart Card
Internet Connection Sharing (ICS)
Windows Biometric Service
Windows Media Player Network Sharing Service
Family Safety
```

Finally, sometimes you don't care about the grouped items themselves, only the results of the grouping. In those situations you can use the -NoElement parameter, which omits the Group property:

```
PS C:\> dir c:\scripts -file | group extension -NoElement |

sort count -desc | select -first 5

Count Name
-----
1170 .ps1
313 .txt
57 .zip
26 .xml
25 .csv
```

Here we got all files from the Scripts folder, grouped by extension but omitting the files themselves.

# 7.7 Measuring objects

Sometimes, you need to know how many objects you have, and PowerShell is happy to help. Allow us to introduce the Measure-Object cmdlet and its alias, Measure:

```
PS C:\> Get-Command -Verb Get | Measure-Object

Count : 508

Average :
Sum :
Maximum :
Minimum :
Property :
```

You can also get count information with Group-Object as we showed previously. But as the previous output implies, Measure-Object can do more than count, if you give it a single property that you know contains numeric data:

```
PS C:\> Get-Process | Measure-Object -Property PM -Average -Sum -Min -Max

Count : 45

Average : 14478631.82222222

Sum : 651538432

Maximum : 90230784

Minimum : 0

Property : PM
```

Like Group-Object, this cmdlet writes a new object to the pipeline with properties like Sum and Average. But as you can imagine, this is certainly a useful tool. Let's continue with our group of file extensions and find out how much space they're using:

```
PS C:\> $files | sort count -descending |
⇒ select -first 5 Count, Name, @{Name="Size"; Expression={
⇒ ($ .Group | Measure-Object Length -sum).sum}}
                     Count Name
                                                               Size
                     ---- ----
                                                                ----
                       215 .txt
                                                           22386907
                       90 .ps1
                                                             663866
                                                            7928346
                       42 .csv
                        40 .xml
                                                           26003578
                        15 .abc
                                                            4564272
```

Here you created a custom property called Size that took the Group property from each GroupInfo object and piped it to Measure-Object to get the sum of the length property. This is a nice example of the PowerShell's flexibility and capability. You started out by running a simple DIR command and ended up with completely different but extremely valuable output.

# 7.8 Enumerating objects

Enumerating basically means "going through a whole bunch of things, one at a time." In other words, imagine that you have a big stack of comic books and need to pick out all the ones that Neil Gaiman worked on. You're going to go through that stack, one at a time, open each one up, and look to see if Neil's mentioned in the credits. It's going to be time-consuming, and you're going to wish you could get your little brother to do it, but it's what you have to do.

PowerShell does this with the ForEach-Object cmdlet. As with Where-Object, Power-Shell v3 introduced a simplified syntax—but this time, we'll start with the full syntax.

## 7.8.1 Full syntax

You'll usually pass a script block to its -Process parameter, and in that script block you'll have access to good-old \$\_\_, which will represent a single piped-in object, or use the newer \$psitem. For example, let's say that you were fed up with work and needed to shut down every computer in the domain. We're not saying you should do that, but if you needed to, this would accomplish it:

```
Get-ADComputer -filter * | ForEach-Object -Process {
   Stop-Computer -computerName $_.Name
}
```

In real life, if someone were crazy enough to do this, you'd probably see it written with an alias as well as abbreviated and positional parameters:

```
Get-ADComputer -filter * | ForEach {
   Stop-Computer -comp $_.Name
}
```

You might even see a shorter alias used. This isn't one we care for, because it gets hard to read scripts that have a lot of these, but people use it a lot:

```
Get-ADComputer -filter * | % {
   Stop-Computer -comp $_.Name
}
```

You could type any of those all on one line, but you could also type them exactly as we did in the example. Press Enter on a blank line when you're finished, and PowerShell will start shutting everything down.

Before you do that (and possibly tank your career), we want to revisit this concept of enumerating. We're not going to pretend you'll never need to use this cmdlet, because you will. We're not even going to tell you that using it should be a rare occurrence, because it might not be. But any time you do use ForEach-Object, sit down and ask yourself if you really have to. For example, we notice that the Stop-Computer cmdlet has a -ComputerName parameter, which accepts data of the type string[], which means it can accept more than one computer name at a time. Thus, the following would work:

```
Stop-Computer -computername (
   Get-ADComputer -Filter * | Select -Expand Name)
```

See? No need to use the confusing old ForEach-Object at all, with its curly brackets and \$\_ and whatnot. In many cases, a properly used cmdlet can work against several things at once, without you needing to go through them one at a time. It's as if you had a magic scanner into which you could pour your comic collection and have it spit out the ones you want without you having to manually look at each one.

## 7.8.2 Simplified syntax

The simplified syntax for ForEach-Object is a bit restrictive in what it lets you do, but it does away with the ugly \$\_ or \$psitem placeholder. The simplified syntax of Foreach-Object has similar restrictions to Where-Object in that you can only use a single simple command. As an example, you can use calc.exe:

A new calculator process is started. Richard used to use Notepad for this sort of example until a reviewer complained because the code shut down Notepad and destroyed his notes. We trust you aren't. In the full syntax, you'd use

```
Get-Process calc | foreach {$ .Kill()}
```

In the real world you'd use Get-Process calc | Stop-Process, but the explanation wouldn't work as well.

With the simplified syntax, you'd use

```
Get-Process calc | foreach Kill
But something like this won't work:
Get-Process | foreach if (Id -eq 2120){Kill}
You need to use the full syntax:
Get-Process | foreach {if ($_.Id -eq 2120){$_.Kill()}}}
```

The simplified syntax is probably of more use with Where-Object, but having options is always good, and you should take the opportunity to type less code to achieve the desired result where applicable.

#### 7.8.3 The ForEach method

In PowerShell v4 you also get a ForEach method, which like the Where method we discussed earlier, isn't easy to discover. But the syntax is essentially the same:

```
PS C:\> ("don","jeff","richard").foreach({$_.toupper()})
DON
JEFF
RICHARD
```

As with Where, you can use \$\_ or \$psitem. The method offers performance gains. Here's the traditional way to use it:

```
PS C:\> measure-command {(1..1000) | foreach {$ *3}}
Davs
                  : 0
Hours
                  : 0
Minutes
                   : 0
Seconds
                  : 0
Seconds : 0
Milliseconds : 92
Ticks
                  : 929776
TotalDays : 1.07612962962963E-06
TotalHours : 2.58271111111111E-05
TotalMinutes : 0.00154967
TotalSeconds : 0.0929776
                  : 0.00154962666666667
TotalMilliseconds: 92.9776
```

#### And here's the new syntax:

```
PS C:\> measure-command {(1..1000).foreach({$_*3})}

Days : 0

Hours : 0

Minutes : 0

Seconds : 0

Milliseconds : 40

Ticks : 400475

TotalDays : 4.63512731481481E-07

TotalHours : 1.11243055555556E-05
```

The larger the data set, the greater the gain:

```
PS C:\> (measure-command \{(1..100000) \mid foreach \{\$\_*3\}\}). TotalMilliseconds 2854.1627
PS C:\> (measure-command \{(1..100000).foreach(\{\$\_*3\})\}). TotalMilliseconds 801.3789
```

As before, if you use this syntax in a script be sure to clearly document it.

## 7.9 Importing, exporting, and converting objects

Now we're going to cover PowerShell's core, built-in commands for getting data in and out of the shell and various other formats. First, let's define the four verbs you'll be working with:

- *Import* refers to the process of reading data from some external format, usually a file, and bringing that data into the shell in the form of objects. So this is a two-step process: *read* the data, and then *convert* the data into objects.
- Export refers to the process of taking objects in the shell, converting them to some other data structure, and then writing that data out to an external form—usually a file. As with import, this is a two-step process: convert the data, and then write it out.
- *ConvertTo* refers to the process of taking objects in the shell, changing them into some other data structure, and then leaving that converted data in the shell so that other commands can work with it.
- *ConvertFrom* refers to the process of taking some data structure and converting it into the object data structure that the shell uses. The objects remain in the shell for other commands to work with.

**WARNING** We see folks get confused about these four verbs all the time. Remember, Import and Export deal with external files; ConvertTo and ConvertFrom deal entirely with data that's contained within PowerShell.

Here's a quick rundown of *some* of the cmdlets you'll find yourself using. This isn't an exhaustive list, but it's a good one to start with:

- ConvertTo-HTML
- ConvertTo-CSV
- Export-CSV
- Import-CSV
- Export-CliXML
- Import-CliXML

Let's work with the CSV cmdlets first. Technically, they only create comma-separated value (CSV) data structures by default; using their -Delimiter parameter, you can also

have them create files that use delimiters other than a comma. We've seen people create tab-delimited format (TDF) files using these cmdlets, for example.

Here's the first example:

```
PS C:\> Get-Process | select name,id,vm,pm | ConvertTo-Csv
#TYPE Selected.System.Diagnostics.Process
"Name","Id","VM","PM"
"conhost","100","82726912","2883584"
"conhost","1820","48480256","1003520"
"conhost","2532","42979328","847872"
"csrss","324","45211648","2027520"
"csrss","372","74035200","31252480"
"dfsrs","1288","364253184","14684160"
"dfssvc","1468","36069376","2326528"
"dllhost","1016","58023936","4202496"
"dns","1324","122880000","86794240"
"dwm","1964","55918592","1712128"
"explorer","1788","200929280","33488896"
```

As you can see, this obviously took the objects we had and made them into a CSV representation—*not* a CSV file, mind you, because there's no file involved. The data was converted from objects (one kind of data structure) to CSV (another kind of data structure), but the data stayed in the shell, which is what the ConvertTo verb means.

**NOTE** The first line in the CSV is a comment, indicating what type of data was converted. You can eliminate this, if necessary, by using a parameter of the ConvertTo-CSV cmdlet. We'll let you read the help file for the cmdlet to find that parameter. It's for your own good.

So what if you need that in a file? Simple: redirect the output using the legacy console redirection characters.

```
PS C:\> Get-Process | select name,id,vm,pm | ConvertTo-Csv > procs.csv
```

That's an alternative to the Out-File cmdlet, so you could use that instead:

```
PS C:\> Get-Process | select name,id,vm,pm | ConvertTo-Csv | Out-File procs.csv
```

If you're a fan of shortcuts, then you're going to love Export-CSV. As implied by the Export verb, it basically combines ConvertTo-CSV and Out-File into a single, handy utility:

```
PS C:\> Get-Process | select name,id,vm,pm | Export-Csv procs.csv
```

But be careful. Run the following command in PowerShell:

```
PS C:\> Get-Process | Export-Csv myprocs.csv
```

Then open the CSV file in Notepad or view it in PowerShell:

```
PS C:\> Get-Content .\myprocs.csv | select -first 2
#TYPE System.Diagnostics.Process
"__NounName", "Name", "Handles", "VM", "WS", "PM", "NPM", "Path", "Company", "CPU", "FileVersion", "ProductVersion", "Description", "Product", "BasePriority", "ExitC
```

ode", "HasExited", "ExitTime", "Handle", "HandleCount", "Id", "MachineName", "Main WindowHandle", "MainWindowTitle", "MainModule", "MaxWorkingSet", "MinWorkingSet ", "Modules", "NonpagedSystemMemorySize", "NonpagedSystemMemorySizee", "PagedMemorySizee", "PagedMemorySizee", "PagedMemorySizee", "PagedMemorySizee", "PagedMemorySizee", "PeakPagedMemorySizee, "PeakPagedMemorySizee, "PeakWorkingSet", "PeakWorkingSet", "PeakWorkingSete, "PeakWorkingSete, "PriorityBoo stEnabled", "PriorityClass", "PrivateMemorySizee, "PrivateMemorySizee4", "PrivilegedProcessorTime", "ProcessName", "ProcessorAffinity", "Responding", "Session Id", "StartInfo", "StartTime", "SynchronizingObject", "Threads", "TotalProcessor Time", "UserProcessorTime", "VirtualMemorySizee, "VirtualMemorySizee4", "Enable RaisingEvents", "StandardInput", "StandardOutput", "StandardError", "WorkingSet", "WorkingSet64", "Site", "Container"

What happened? Exactly what you told PowerShell to do: get all processes on the local computer and export them to a CSV file. Don't assume that exporting, or converting for that matter, works on the cmdlet's default output. The export or convert cmdlet processes *all* objects *and all* their properties. If that isn't what you want, you'll need to select the properties you're interested in:

```
PS C:\> Get-Process | Select Name,ID,WS,VM,PM,Path | Export-Csv myprocs.csv
PS C:\> Get-Content .\myprocs.csv | select -first 3

#TYPE Selected.System.Diagnostics.Process
"Name","Id","WS","VM","PM","Path"
"cmd","2036","208896","79732736","5902336","C:\Windows\system32\cmd.exe"
```

That's more like it. The other fact to keep in mind when exporting or converting to the CSV format is that properties that are nested objects don't translate well:

```
PS C:\> Get-Service | Select Name, Displayname, DependentServices, status |

Convertto-CSV | Select -first 4

#TYPE Selected.System.ServiceProcess.ServiceController"Name", "DisplayName",
"DependentServices", "Status"
"AeLookupSvc", "Application
Experience", "System.ServiceProcess.ServiceController[]", "Stopped"
"ALG", "Application Layer Gateway
Service", "System.ServiceProcess.ServiceController[]", "Stopped"
```

The DependentServices property is a collection of nested service objects. When you attempt to turn this into a CSV-formatted item, you end up with System.Service-Process.ServiceController[], which is hardly meaningful. The bottom line is that when using the CSV format, stick with properties that have simple values. We'll show you how to handle these nested objects in a bit.

Hopefully that illustrates the main difference between converting and exporting:

- *Convert* = Changes the data structure
- Out = Put into external storage
- Export = Convert + Out

That leaves us with Import-CSV. Let's say you start with the following CSV file and data:

```
Name, Department, City Don, IT, Las Vegas
```

```
Jeffery, IT, Syracuse
Richard, IT, London
Greq, Custodial, Denver
```

You can now run the following command to bring that data into the shell as objects:

| PS C:\> Import-Csv | .\data.csv |           |
|--------------------|------------|-----------|
| Name               | Department | City      |
|                    |            |           |
| Don                | IT         | Las Vegas |
| Jeffery            | IT         | Syracuse  |
| Richard            | IT         | London    |
| Greg               | Custodial  | Denver    |

As you can see, PowerShell does the work of interpreting the CSV file. At the start of this chapter, we explained that "rows" and "columns" in a spreadsheet become "objects" and "properties" when they're made into objects, and that's exactly what Import-CSV has done. You can then manipulate those objects as you've manipulated others:

```
        PS C:\> Import-Csv .\data.csv | where { $psitem.Department -eq "IT" } |

        Sort Name
        Department City

        ---- Don IT Las Vegas

        Jeffery IT Syracuse

        Richard IT London
```

How cool is that? Everything in PowerShell is geared to make working with objects easy. By getting the shell to convert other data structures into objects, you get to work with that stuff more easily.

Now for a quick look at HTML. The only cmdlet here is ConvertTo-HTML; for some reason, there's no Export-HTML, so you'll generally have to redirect the output to a file on your own. There's also no Import or ConvertFrom option here; it's a one-way trip to HTML. As with the CSV format, make sure you're only converting simple property values. No nested objects. Here's the example, and figure 7.2 shows the results.

```
PS C:\> Get-Service | Where { $_.Status -eq "Stopped" } |

ConvertTo-HTML -Property Name, Status, DisplayName |

Out-File Stopped.html
```

**NOTE** The ConvertTo-HTML cmdlet has many more uses for its many different parameters. We'll make heavy use of them toward the end of the book, in chapter 33 on creating reports.

Finally, a quick word on the CliXML format: It's XML. It's a simple XML that Power-Shell understands natively. It's a great way to persist objects over time, such as creating a snapshot of some objects for later examination. We're going to use it in the next section for that purpose.

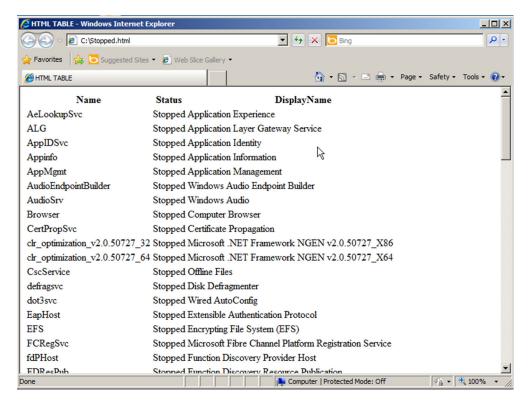

Figure 7.2 Viewing converted-to-HTML data in Internet Explorer

# 7.10 Comparing objects

The last cmdlet you'll learn in this chapter is Compare-Object, which has an alias named Diff. You're going to use it in conjunction with Export-CliXML and Import-CliXML to perform a cool, and incredibly useful, trick.

Do you do configuration change reporting in your environment? Many organizations do, and PowerShell can make it easy. You start by creating a baseline, or reference file, that represents the way you want things to be configured. For example:

```
PS C:\> Get-Process | Export-CliXML proc-baseline.xml
```

That takes a snapshot of the currently running processes and puts it into PowerShell's XML format, in an external file. CliXML is better than CSV for this task, because XML can represent deeply nested data, whereas CSV can only represent a single, flat level of data. Let's say you do this on a server, where the processes that are running should be pretty fixed. If new processes crop up over time, you'll definitely want to know about it. So, you'll come along in a month or so and see what's new. The following is a one-line PowerShell command:

```
PS C:\> Compare-Object -ReferenceObject (Import-CliXML .\proc-baseline.xml)

-DifferenceObject (Get-Process) -Property Name
```

Summary 105

| Name    | SideIndicator |
|---------|---------------|
|         |               |
| calc    | =>            |
| mspaint | =>            |
| notepad | =>            |
| svchost | =>            |

A blank result set would have been good news—what the heck is going on here? MSPaint running on a server? You clearly need to have a group meeting about proper uses for servers.

Here's what you need to do:

- Run Compare-Object.
- The first parameter is -ReferenceObject, which is your baseline. To provide the baseline data, use a parenthetical command that imports your baseline data from the XML file. The entire contents of that XML file are converted into objects, and those become the values for the parameter.
- The second parameter is -DifferenceObject, which is what you want to compare the reference to. You have the current process objects as the values for the parameter, again by using a parenthetical command.
- The properties of a process are always changing: Memory, processor, and so forth are always different. So you don't want to compare those values, which Compare-Object would normally do. Instead, use the -Property parameter to tell it to only look at one property. That property is Name, which won't ever change during a process's lifetime.
- The results include a "side indicator." It's a little arrow, and if it points right, it means the difference set has something (in this case, the current processes) that doesn't exist in the reference set. A left-pointing arrow means the opposite—a process existed in the baseline but doesn't currently exist.

We've seen companies build scripts that are little more than dozens, or even hundreds, of those Compare-Object commands, each one comparing a different baseline to some portion of the existing configuration. They'll even pipe the output to an HTML file, and then email the file (as an attachment, using Send-MailMessage) to someone.

# 7.11 Summary

Well, we covered a lot. The goal of this chapter was to introduce you to the idea of objects and to show you some of the core PowerShell cmdlets that manipulate objects. We dare say that you'll use these commands all the time, whether you're working with Windows, Active Directory, Exchange Server, SQL Server, SharePoint Server, VMware, Citrix, or anything else that's manageable with PowerShell. The skills you learned in this chapter, and the ones you'll learn in the next couple of chapters, are as fundamental to PowerShell as the mouse is to Windows itself. We covered a lot of ground, so be prepared to come back to this chapter to refresh your memory any time you need to and be sure to read any help topics we eferenced.

# The PowerShell pipeline

## This chapter covers

- Using PowerShell's pipeline mechanism
- Working with parameter binding
- Troubleshooting the pipeline

Okay, we'll admit it: We're big PowerShell fans. You probably could have guessed that, but you might not know exactly why. It's the pipeline. Although not everyone realizes it, PowerShell is incredibly different from other command-line shells in any other operating system, or even in older versions of Windows, and that difference is due primarily to the pipeline. It's easy to use PowerShell without knowing much about the pipeline, but mastering PowerShell requires you to master the pipeline. That's what this chapter will help you do.

# 8.1 How the pipeline works

We started using the pipeline almost from the very start of this book, and the previous chapter made heavy use of it. Heck, you've used it yourself if you've ever run a command like Dir | More, or Get-Service | Out-File, or Get-Process | Sort | Select, or any other combination of commands. That vertical bar, |, is the *pipe character*, and it indicates that you're using PowerShell's pipeline.

#### 8.1.1 The old way of piping

In pretty much every other operating system shell we're aware of, including Windows' old Cmd.exe shell, you can pipe stuff from command to command. It's worth understanding how older shells do it so that you can better appreciate what Power-Shell's up to.

In those older shells, utilities—such as Ping, Ipconfig, Tracert, NSlookup, and so forth—are generally written to a specific set of rules, which require them to implement three interfaces:

- StdIn
- StdOut
- StdErr

When you run a command, it outputs *text* to StdOut. If you just run a single command, the shell captures whatever comes out of StdOut and displays it on the screen. Thus, when you run Ipconfig, you see output on the screen. Input is given to the command via StdIn. So, when you run an interactive utility like NSlookup, the shell takes whatever you type and jams it into the utility's StdIn so that you can interact with the utility. StdErr is where errors are written.

Run a command like Dir | More in an older shell and you're basically telling the shell to "connect the StdOut of the first command to StdIn of the second command." Figure 8.1 shows how this arrangement works.

The output sent from command to command is *always* text. That's why Unix and Linux administrators tend to have strong string-manipulation skills and really strong regular expression skills—because they're working with text in their shell, they need those skills to get by.

## 8.1.2 The PowerShell way of piping

PowerShell works completely differently. For one, its cmdlets don't implement Std-Out, StdIn, or StdErr the way old-school commands do (although PowerShell knows how to interact with those standard interfaces, because it has to do so in order to run older commands like Ping and Ipconfig; we'll cover those at the end of this chapter).

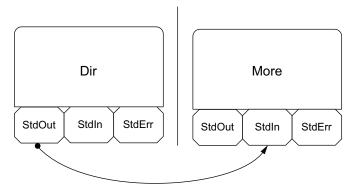

Figure 8.1 Piping in old shells just connects StdOut to StdIn.

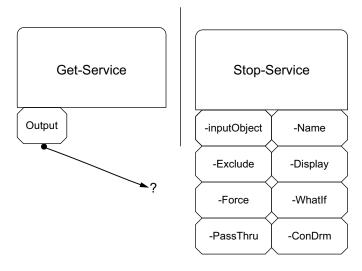

Figure 8.2 PowerShell has to decide which parameter of the second command will receive the output from the first command.

Instead, when two PowerShell commands are connected to each other, the first command places its output, in the form of objects, into the pipeline. The pipeline is something that the shell itself maintains as a way of getting objects from one command to another. In a way, the pipeline is a bit like StdOut; it's the one place that all PowerShell commands must send their output.

**NOTE** Technically, PowerShell has several pipelines: one for output (which is like StdOut), one for errors (similar to StdErr), one for warnings, one for verbose command messages, and one for debugging information. Right now, we're just concerned with the output pipeline.

The real PowerShell difference happens with the next command in the pipeline: There's no StdIn for the shell to use. There's no single way for whatever's in the pipeline to be handed off to the next command. Instead, PowerShell has to attach the objects in the pipeline to one of the next command's parameters. For example, let's say you were to run Get-Service | Stop-Service (don't actually do so—it'll crash your machine). As shown in figure 8.2, PowerShell has to decide which parameter of Stop-Service will receive the objects that Get-Service put into the pipeline.

This decision-making process is called *pipeline parameter binding*, and PowerShell has two techniques it can use: ByValue and ByPropertyName. Both of these techniques rely on the programmer who created the cmdlet having hooked it up to participate in this process.

# 8.2 Parameter binding ByValue

With this technique, PowerShell figures out which parameters of the cmdlet are capable of accepting pipeline input via the ByValue technique. This capability, as we mentioned, is built into the cmdlet when it's created by a programmer. The programmer decides which parameters will support ByValue, and that information is documented in the

cmdlet's help file. For example, if you run Help Stop-Service -Full, you can scroll down to the help for each individual parameter. Here's what two of them look like:

```
-Include <string[]>
   Stops only the specified services. The value of this parameter
   qualifies the Name parameter. Enter a name element or pattern,
   such as "s*". Wildcards are permitted.
   Required?
                                false
   Position?
                                named
   Default value
                                false
   Accept pipeline input?
   Accept wildcard characters? false
-InputObject <ServiceController[]>
   Specifies ServiceController objects representing the services to be
    stopped. Enter a variable that contains the objects, or type a
    command or expression that gets the objects.
   Required?
   Position?
   Default value
   Accept pipeline input?
                                true (BvValue)
   Accept wildcard characters? False
```

The -Include parameter doesn't support pipeline input at all—it says so right in the help. The -InputObject parameter does accept pipeline input, and it does so using the ByValue technique, which is what PowerShell is attempting. PowerShell reads through all of the available parameters and figures out which ones support ByValue. The result is shown in figure 8.3.

Each parameter can accept only a certain kind of input, which is also documented in the help. The -Name parameter accepts objects of the type String, whereas the -InputObject parameter accepts objects of the type ServiceController. PowerShell looks at the objects in the pipeline to see what type they are. You can do the same thing by using the Get-Member cmdlet:

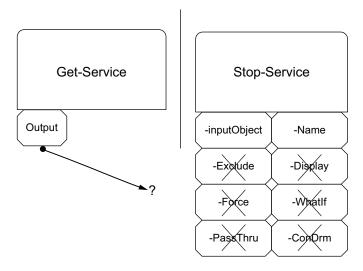

Figure 8.3 PowerShell eliminates parameters that don't support ByValue pipeline input.

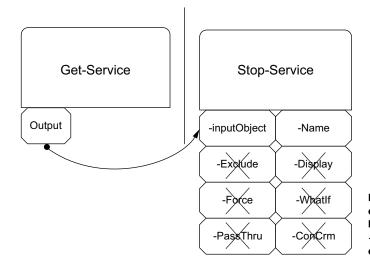

Figure 8.4 The output of Get-Service will be attached to the -InputObject parameter of Stop-Service.

PS C:\> Get-Service | Get-Member

TypeName: System.ServiceProcess.ServiceController

| Name             | MemberType    | Definition                                  |
|------------------|---------------|---------------------------------------------|
|                  |               |                                             |
| Name             | AliasProperty | Name = ServiceName                          |
| RequiredServices | AliasProperty | <pre>RequiredServices = ServicesDepen</pre> |
| Disposed         | Event         | System.EventHandler Disposed(Sys            |

The first line of output says it all: Get-Service produces objects of the type System .ServiceProcess.ServiceController. As a shortcut, you usually just look at the last part of the name, which is ServiceController. That's the exact type of object that -InputObject will accept ByValue, and so, as shown in figure 8.4, PowerShell sends the objects in the pipeline to the -InputObject parameter. The help file for Stop-Service says that the -InputObject parameter

Specifies ServiceController objects representing the services to be Stopped

So whatever service objects are in the pipeline—which is all of them—will be stopped.

PowerShell always does ByValue parameter binding first; it will only go on to the next technique, ByPropertyName, if there was no parameter capable of accepting the type of object that's in the pipeline by using the ByValue technique. You'll also see that only one parameter per cmdlet can use ByValue. If the cmdlet had two parameters that supported ByValue, PowerShell would have no way of knowing what input gets hooked into each parameter.

**NOTE** PowerShell recognizes the object type "Object" as a generic type. If you look at the help for cmdlets such as Sort-Object and Select-Object, you'll see that they too have an -InputObject parameter, which accepts pipeline input ByValue and which accepts the generic type "Object." In other words, any kind of object can be given to -InputObject, and that's why all of the

examples in the previous chapter worked. Parameters that accept the type "Object" are kind of "universal recipients," capable of accepting anything that comes along the pipeline.

## 8.3 Pipeline binding ByPropertyName

If PowerShell can't make ByValue binding work, it'll shift to Plan B, which is ByProperty-Name. Let's change our example just a bit. Take a look at figure 8.5 to see what you'll try next (again, don't actually run this command just yet because it might crash your machine).

You might not think it makes any sense to run Get-Service | Stop-Process, but PowerShell is going to give it a try anyway. First, the shell will look to see which parameters accept pipeline input ByValue, and figure 8.6 shows what it comes up with.

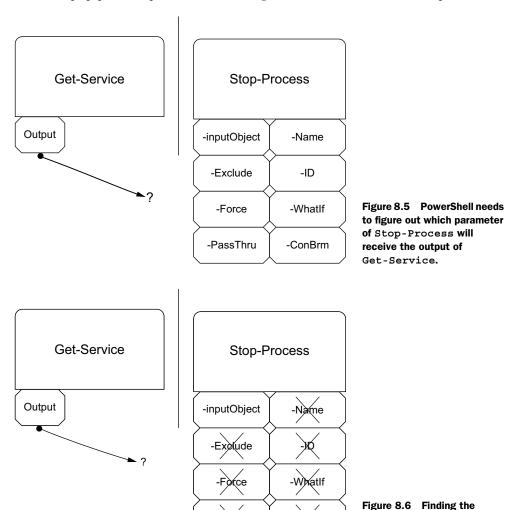

-PaseThru

-ConBrm

parameters that accept pipeline input ByValue

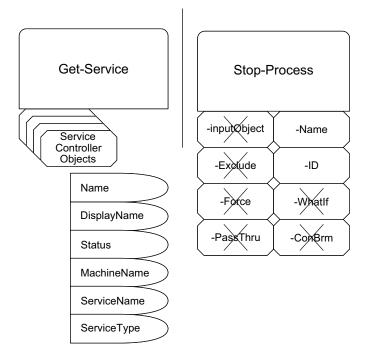

Figure 8.7 PowerShell starts trying ByPropertyName binding by listing the properties of the objects in the pipeline.

That's right, Stop-Process has only one parameter that accepts pipeline input ByValue, and it's -InputObject. Unfortunately, the help file says that this parameter accepts objects of the type Process. That isn't what you have in the pipeline, and you can't turn a ServiceController into a Process so ByValue will fail. On to Plan B!

Now the shell looks to see which parameters accept pipeline input ByProperty-Name. It also does the internal equivalent of running Get-Member again, to see what properties the objects in the pipeline have. Figure 8.7 shows this step.

PropertyName is simple: The values from every property of every object in the pipeline will be sent to any parameters that have the same name. In this case, only two Stop-Process parameters work with ByPropertyName: -Name and -ID. The objects in the pipeline don't have an ID property, so the -ID parameter gets nothing. The objects in the pipeline have a Name property, so that property's values get attached to the -Name parameter, simply because the property name matched the parameter name!

Figure 8.8 shows how PowerShell connects the two commands, and you can run this with the -WhatIf switch to see what would've happened.

 $+ \ {\tt FullyQualifiedErrorId} : \ {\tt NoProcessFoundForGivenName,Microsoft.PowerShell.Commands.StopProcessCommand}$ 

We've truncated most of the output to save space, but you can see what's happening: Service names rarely match their executable names. For example, the DHCP service doesn't run as Dhcp.exe; it runs in Svchost.exe (service host). So Stop-Process fails to stop that one. But the DNS service does run as Dns.exe, meaning its service name and process name match, so Stop-Process would've tried to stop it. We boldfaced that in the output, so you can see it more easily.

The point of this example was to illustrate how ByPropertyName works, but you probably want to see an example of it working *properly*, right? No problem. Start by creating a CSV file named Users.csv. You can do this in Notepad, and you'll put this into the file:

samAccountName,Name,Department,City,Title
DonJ,DonJ,IT,Las Vegas,CTO
JefferyH,JefferyH,IT,Syracuse,Director
RichardS,RichardS,IT,London,Writer
GregS,GregS,Custodial,Denver,Janitor

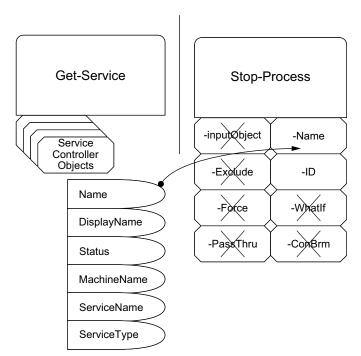

Figure 8.8 ByProperty-Name binding matches property names to parameter names.

Now, you'll use Import-CSV to have the shell read this file. Specifically, you're going to pipe it to Get-Member to see what type of objects the Import-CSV command produces:

```
PS C:\> import-csv .\users.csv | Get-Member
```

TypeName: System.Management.Automation.PSCustomObject

| Name           | MemberType   | Definition                                |
|----------------|--------------|-------------------------------------------|
|                |              |                                           |
| Equals         | Method       | <pre>bool Equals(System.Object obj)</pre> |
| GetHashCode    | Method       | <pre>int GetHashCode()</pre>              |
| GetType        | Method       | <pre>type GetType()</pre>                 |
| ToString       | Method       | string ToString()                         |
| City           | NoteProperty | System.String City=Las Vegas              |
| Department     | NoteProperty | System.String Department=IT               |
| Name           | NoteProperty | System.String Name=DonJ                   |
| samAccountName | NoteProperty | System.String samAccountName=DonJ         |
| Title          | NoteProperty | System.String Title=CTO                   |

Okay, we know some interesting facts that we'll refer back to in a moment. The command produces objects of the type PSCustomObject, and the objects have properties that correspond to your CSV file columns: City, Department, Name, samAccountName, and Title.

Take a look at the help for the New-ADUser cmdlet (if you don't have this installed on your computer, you can read the help online at http://technet.microsoft.com/en-us/library/ee617253.aspx). You'll notice that none of its parameters support pipeline binding ByValue (if you're viewing the help online, just use your browser's Find function to search for "ByValue" on the page). That means PowerShell's Plan A, ByValue binding, fails. New-ADUser simply doesn't support it.

On to Plan B! You'll notice that lots of the command's parameters support pipeline input ByPropertyName, including the -City, -Department, -Name, -samAccount-Name, and -Title parameters. Goodness, those names sound familiar...because they're the exact names that you used as column headers in your CSV file! That means you could create four new users (that's how many objects your CSV file produces) simply by running this (although you shouldn't run it just yet):

```
PS C:\> Import-CSV users.csv | New-ADUser
```

Think about that for a long moment. What a powerful technique! Because the first command produced objects whose properties correspond to parameters of the second cmdlet, you can accomplish a time-consuming task with just a couple of commands in a single pipeline. Wow! Problem is, this isn't a realistic example. That CSV file, in a real organization, will probably originate with Personnel or Human Resources—and they're never going to get the format right. They'll see "samAccount-Name" and think, "There's nobody named 'Sam' here, so that can't be right." More likely, you'll get something like this from them:

```
UserName, Department, City, Title
DonJ, IT, Las Vegas, CTO
JefferyH, IT, Syracuse, Director
```

```
RichardS, IT, London, Writer
GregS, Custodial, Denver, Janitor
```

That won't work. For one, it lacks the Name column, which is a mandatory parameter of New-ADUser. It also lacks the samAccountName column, and user objects need to have that property. You could just edit the CSV file every time you got one—but that sounds like a lot of work. Why not have PowerShell do it? In the previous chapter, we showed you a custom property-creation trick with Select-Object, and that trick will serve you well right now:

```
PS C:\> import-csv .\users.csv | select-object *,
>> @{name="samAccountName";expression={$ .UserName}},
>> @{name="name";expression={$_.UserName}}
>>
: DonJ
Department : IT
City
City : Las Vegas
Title : CTO
samAccountName : DonJ
       : DonJ
name
UserName : JefferyH
Department : IT
City : Syracuse
Title : Director
samAccountName : JefferyH
name : JefferyH
UserName : RichardS
Department : IT
City : London Title : Writer
samAccountName : RichardS
        : RichardS
UserName : GregS
Department
             : Custodial
City
             : Denver
Title : Janitor
samAccountName : GregS
name : GreqS
```

Cool! You told Select-Object to grab all of the properties from the input objects (that's what \* does in the property list), and then you also created two brand-new properties named samAccountName and Name. Those were populated with the contents of the old UserName property. We left UserName in the output to demonstrate a point: Because that property doesn't map to any parameters of New-ADUser, it'll just get ignored. Now you can create those users! You'll add the -passThru switch so that the resulting user objects are displayed as output:

```
PS C:\> import-csv .\users.csv | select-object *,
>> @{name='samAccountName';expression={$_.UserName}},
>> @{name='name';expression={$ .UserName}} |
```

```
>> New-ADUser -passThru
DistinguishedName : CN=DonJ, CN=Users, DC=company, DC=pri
Enabled : False
GivenName
Name
               : DonJ
ObjectClass
               : user
ObjectGUID
               : 1c6d89b1-a70b-471e-8a11-797b4569f7a1
SamAccountName : DonJ
               : S-1-5-21-29812541-3325070801-1520984716-1104
Surname :
UserPrincipalName :
DistinguishedName : CN=JefferyH, CN=Users, DC=company, DC=pri
Enabled : False
GivenName
Name
               : JefferyH
ObjectClass
ObjectGUID
               : user
               : 577569a3-4e2b-4145-944f-868a591be6fc
SamAccountName : JefferyH
               : S-1-5-21-29812541-3325070801-1520984716-1105
Surname
UserPrincipalName :
DistinguishedName : CN=RichardS, CN=Users, DC=company, DC=pri
Enabled : False
GivenName
              : RichardS
: user
Name
ObjectClass
ObjectGUID
               : 2863a36b-6ee2-4ea8-8058-64e8f536f863
SamAccountName : RichardS
               : S-1-5-21-29812541-3325070801-1520984716-1106
STD
Surname
UserPrincipalName :
DistinguishedName : CN=GreqS, CN=Users, DC=company, DC=pri
Enabled : False
GivenName
Name
Name : GregS
ObjectClass : user
ObjectGUID
               : 18e2ad39-a4bf-4ccb-bfaa-b35ddd15121a
SamAccountName : GregS
               : S-1-5-21-29812541-3325070801-1520984716-1107
Surname
UserPrincipalName :
```

Awesome! Of course, you could add more columns to the CSV file to fill in more attributes, and we expect you'd do that in a real organization. And there's no reason you can't use other parameters with New-ADUser. For example, you might want to specify the parent container for all of the new accounts:

```
PS C:\> import-csv .\users.csv | select-object *,
>> @{name='samAccountName';expression={$_.UserName}},
>> @{name='name';expression={$_.UserName}} |
>> New-ADUser -path "ou=employees,dc=company,dc=pri" -passThru
```

#### The -passThru switch

Most of the time in PowerShell, cmdlets that do something—those with verbs like New, Stop, Set, and so forth—don't produce any output. They'll display errors if something goes wrong, but generally speaking it's the Get cmdlets that produce output.

Many so-called action cmdlets have a <code>-passThru</code> switch. This tells the cmdlet, "When you get done doing whatever it is you do, place the objects you acted on into the pipeline." This can enable some pretty powerful one-liner commands: Imagine piping the output of <code>New-ADUser</code> (which is one or more new user objects) to another cmdlet that sets their password...and another cmdlet that enables their account...and another cmdlet that adds them to a group...and so on, and so on, and so on. It becomes even more powerful if you have the Exchange tools installed on your workstation because you can continue the pipeline into <code>Enable-Mailbox</code> and create their mailbox as well!

You won't find this switch on every cmdlet, but it's worth looking at cmdlets' help files to see if it exists (you can also type Get-Command -ParameterName Passthru to get a list of cmdlets supporting the -Passthru parameter) and to think about how you might use it. Remember, if nothing is written to the pipeline, you can't pipe into the next command in your expression. This ability to pipe objects between cmdlets is a compelling feature of Windows PowerShell.

# 8.4 Troubleshooting parameter binding

It's extremely common to try to connect commands together and to become disappointed when they don't connect in quite the way you'd hoped. There are two steps to troubleshooting those problems: carefully considering the process itself, which we've described in this chapter, and getting PowerShell to tell you what it's doing.

As a quick reference, figure 8.9 is a flowchart of the entire process, including both ByValue and ByPropertyName phases.

PowerShell's Trace-Command cmdlet can help you see what PowerShell's doing with parameter binding.

**CAUTION** When you trace a command, the command you specify actually executes. Be careful not to trace any command that you don't want to run! You can use the -whatIf switch (if supported) on the final command of your command line to prevent it from doing anything.

The output of Trace-Command can be complicated, so we'll help you break it down by walking through it one chunk at a time. First, run the command. You're going to trace the command that you ran earlier to create the new users in Active Directory:

```
PS C:\> trace-command -pshost -name parameterbinding -Expression {
>> import-csv .\users.csv | select-object *,
>> @{name="samAccountName";expression={$_.UserName}},
>> @{name="name";expression={$_.UserName}} |
>> New-ADUser -whatif
>> }
>>
```

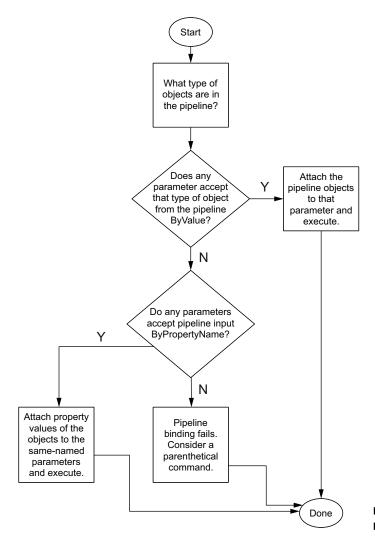

Figure 8.9 The complete parameter binding process

The first chunk of output is for your Import-CSV command. Here you'll see it bind the argument .\users.csv to the -Path parameter. It did so positionally because you didn't actually type the -Path parameter name. The -Path parameter accepts an array of strings, but you provided only one, so PowerShell internally creates an array and adds your one item to it. You can also see PowerShell checking to make sure all mandatory parameters were provided (they were). Each of these steps is outlined in the trace:

```
DEBUG: ParameterBinding Information: 0 : BIND NAMED cmd line args [Import-Csv]
DEBUG: ParameterBinding Information: 0 : BIND POSITIONAL cmd line args [Import-Csv]
DEBUG: ParameterBinding Information: 0 : BIND arg [.\users.csv] to parameter [Path]
```

```
DEBUG: ParameterBinding Information: 0 :
                                                Binding collection
parameter Path: argument type [String], parameter type [System.String[]],
collection type Array, element type [System.String], no coerceElementType
DEBUG: ParameterBinding Information: 0 :
                                                Creating array with
element type [System.String] and 1 elements
DEBUG: ParameterBinding Information: 0 :
                                               Argument type String is
not IList, treating this as scalar
DEBUG: ParameterBinding Information: 0 :
                                            Adding scalar element of
type String to array position 0
DEBUG: ParameterBinding Information: 0 : BIND arg [System.String[]]
 to param [Path] SUCCESSFUL
DEBUG: ParameterBinding Information: 0 : MANDATORY PARAMETER CHECK on
cmdlet [Import-Csv]
```

Next up is your Select-Object command. There were no named parameters on this one, but there was a positional parameter where you specified your property list. Again, a check for mandatory parameters (there aren't any) is run:

```
DEBUG: ParameterBinding Information: 0 : BIND NAMED cmd line args
[Select-Object]

DEBUG: ParameterBinding Information: 0 : BIND POSITIONAL cmd line args
[Select-Object]

DEBUG: ParameterBinding Information: 0 : BIND arg [System.Object[]] to
parameter [Property]

DEBUG: ParameterBinding Information: 0 : BIND arg [System.Object[]]
to param [Property] SUCCESSFUL

DEBUG: ParameterBinding Information: 0 : MANDATORY PARAMETER CHECK on
cmdlet [Select-Object]
```

In the next chunk, you can see PowerShell working with the New-ADUser parameters. Now, keep in mind that at this point the shell is just worrying about the obvious parameters—the ones you specified by typing parameter names or values. It hasn't gotten to pipeline input yet, because it hasn't run any of these commands. You're still in a sort of "pre-flight" mode. You can see the -WhatIf parameter being bound, along with the standard mandatory parameter check:

```
DEBUG: ParameterBinding Information: 0 : BIND NAMED cmd line args
[New-ADUser]
DEBUG: ParameterBinding Information: 0: BIND arg [True] to parameter
DEBUG: ParameterBinding Information: 0 :
                                                COERCE arg to
[System.Management.Automation.SwitchParameter]
DEBUG: ParameterBinding Information: 0 :
                                                   Parameter and arg
types the same, no coercion is needed.
DEBUG: ParameterBinding Information: 0 :
                                              BIND arg [True] to param
[WhatIf] SUCCESSFUL
DEBUG: ParameterBinding Information: 0 : BIND POSITIONAL cmd line args
[New-ADUser]
DEBUG: ParameterBinding Information: 0 : BIND cmd line args to DYNAMIC
parameters.
DEBUG: ParameterBinding Information: 0 : DYNAMIC parameter object:
[Microsoft.ActiveDirectory.Management.Commands.NewADUserParameterSet]
DEBUG: ParameterBinding Information: 0 : MANDATORY PARAMETER CHECK on
cmdlet [New-ADUser]
```

Now the fun begins. PowerShell begins executing your commands. There are three of them total, so you'll see three statements in the output:

```
DEBUG: ParameterBinding Information: 0 : CALLING BeginProcessing DEBUG: ParameterBinding Information: 0 : CALLING BeginProcessing DEBUG: ParameterBinding Information: 0 : CALLING BeginProcessing
```

At this point, Import-CSV starts to run and produces its first object. That object goes into the pipeline. If you remember what you put into that CSV file, this should be the user information for DonJ. In the trace, you can see PowerShell attempting to bind this object to the Select-Object cmdlet. It sees that the object is of the type PSCustom-Object, and it successfully binds the object to the -InputObject parameter. You can see a breakdown of the object's contents, including the UserName, Department, City, and Title properties. PowerShell also does another check to make sure all mandatory parameters have been specified:

```
DEBUG: ParameterBinding Information: 0 : BIND PIPELINE object to parameters: [Select-Object]

DEBUG: ParameterBinding Information: 0 : PIPELINE object TYPE = [System.Management.Automation.PSCustomObject]

DEBUG: ParameterBinding Information: 0 : RESTORING pipeline parameter's original values

DEBUG: ParameterBinding Information: 0 : Parameter [InputObject]

PIPELINE INPUT ValueFromPipeline NO COERCION

DEBUG: ParameterBinding Information: 0 : BIND arg [@{UserName=DonJ; Department=IT; City=Las Vegas; Title=CTO}] to parameter [InputObject]

DEBUG: ParameterBinding Information: 0 : BIND arg [@{UserName=DonJ; Department=IT; City=Las Vegas; Title=CTO}] to parame [InputObject]

SUCCESSFUL

DEBUG: ParameterBinding Information: 0 : MANDATORY PARAMETER CHECK on cmdlet [Select-Object]
```

Now Select-Object does its magic and produces its output—just one object, because you're doing this one object at a time. PowerShell now needs to bind that to New-ADUser:

```
DEBUG: ParameterBinding Information: 0 : BIND PIPELINE object to parameters: [New-ADUser]

DEBUG: ParameterBinding Information: 0 : PIPELINE object TYPE = [Selected.System.Management.Automation.PSCustomObject]

DEBUG: ParameterBinding Information: 0 : RESTORING pipeline parameter's original values
```

Now you're going to see PowerShell start binding ByPropertyName. It does this for every single parameter of New-Adduser, so there's quite a bit of output in this part of the trace. For this example, you're just going to include the first handful of properties. Notice the two we've highlighted in bold? That's your Name property being bound to -Name and your City property being bound to -City. The -Name parameter has an internal validation programmed into it, which ensures that the parameter doesn't receive a null or empty value. Because you've provided the value DonJ, the validation passes and PowerShell continues:

```
DEBUG: ParameterBinding Information: 0 :
                                            Parameter [Name] PIPELINE
INPUT ValueFromPipelineByPropertyName NO COERCION
DEBUG: ParameterBinding Information: 0 : BIND arg [DonJ] to parameter
[Name]
DEBUG: ParameterBinding Information: 0:
                                                Executing VALIDATION
metadata: [System.Management.Automation.ValidateNotNullOrEmptyAttribute]
DEBUG: ParameterBinding Information: 0 :
                                                BIND arg [DonJ] to param
[Name] SUCCESSFUL
DEBUG: ParameterBinding Information: 0 : Parameter [DisplayName]
PIPELINE INPUT ValueFromPipelineByPropertyName NO COERCION
DEBUG: ParameterBinding Information: 0 : Parameter [Description]
PIPELINE INPUT ValueFromPipelineByPropertyName NO COERCION
DEBUG: ParameterBinding Information: 0 : Parameter
[AccountExpirationDate] PIPELINE INPUT ValueFromPipelineByPropertyName NO
COERCION
DEBUG: ParameterBinding Information: 0 :
                                            Parameter
[AccountNotDelegated] PIPELINE INPUT ValueFromPipelineByPropertyName NO
COERCION
DEBUG: ParameterBinding Information: 0 :
                                            Parameter [AccountPassword]
PIPELINE INPUT ValueFromPipelineByPropertyName NO COERCION
DEBUG: ParameterBinding Information: 0 : Parameter
[AllowReversiblePasswordEncryption] PIPELINE INPUT
ValueFromPipelineByPropertyName NO COERCION
DEBUG: ParameterBinding Information: 0 : Parameter
[CannotChangePassword] PIPELINE INPUT ValueFromPipelineByPropertyName NO
COERCION
DEBUG: ParameterBinding Information: 0 :
                                           Parameter [Certificates]
PIPELINE INPUT ValueFromPipelineByPropertyName NO COERCION
DEBUG: ParameterBinding Information: 0 :
                                           Parameter
[ChangePasswordAtLogon] PIPELINE INPUT ValueFromPipelineByPropertyName NO
COERCION
DEBUG: ParameterBinding Information: 0:
                                            Parameter [City] PIPELINE
INPUT ValueFromPipelineByPropertyName NO COERCION
DEBUG: ParameterBinding Information: 0 : BIND arg [Las Vegas] to
parameter [City]
DEBUG: ParameterBinding Information: 0:
                                                BIND arg [Las Vegas] to
param [City] SUCCESSFUL
DEBUG: ParameterBinding Information: 0 :
                                            Parameter [Company] PIPELINE
INPUT ValueFromPipelineByPropertyName NO COERCION
DEBUG: ParameterBinding Information: 0 :
                                           Parameter [Country] PIPELINE
INPUT ValueFromPipelineByPropertyName NO COERCION
```

This goes on for quite a while because there are so many parameters. Eventually, PowerShell runs a final check to make sure all mandatory parameters have been given a value, and it executes the command. You can see the "what if" output indicating what New-ADUser would've done:

```
DEBUG: ParameterBinding Information: 0 : MANDATORY PARAMETER CHECK on cmdlet [New-ADUser] What if: Performing operation "New" on Target "CN=DonJ,CN=Users,DC=company,DC=pri".
```

It's important to understand that PowerShell executes all the cmdlets in the pipeline more or less simultaneously. In other words, there are objects streaming through the pipeline one at a time, in parallel. You've just seen the first object, the DonJ user, travel through the pipeline. This entire process repeats for the other three objects created by Import-CSV.

The point of this exercise is to see what PowerShell is actually doing. If you're having difficulty getting a particular command line to work, this is a useful technique to see if PowerShell is doing what you thought it would do.

# 8.5 When parameter binding lets you down

Sometimes, cmdlets just aren't rigged up the way you want them to be. Consider this example:

```
Get-ADComputer -filter * |
Select-Object @{name='computername';expression={$_.Name}} |
Get-WmiObject -class Win32_OperatingSystem
```

Here's what we think this is going to do:

- **1** The first command will produce a bunch of Active Directory computer objects, which we know have a Name property.
- 2 The second command will produce a PSCustomObject that has a ComputerName property. This property will contain the contents of the computer object's original Name property.
- 3 The third command has a -computerName parameter. We're expecting those PSCustomObject objects to bind ByPropertyName, thus specifying the computer names we want to query information from.

A wonderful plan. Sadly, the -ComputerName parameter of Get-WmiObject doesn't accept pipeline input. It just never got rigged up for that functionality. (We're basing this example on v3 of PowerShell; it might work in a later version if Microsoft recodes the parameter to accept pipeline input, but it's unlikely given that Microsoft's development effort is concentrated on the CIM cmdlets rather than the older WMI cmdlets. The differences between the two sets of cmdlets are explained in chapter 39.) If we'd looked at help for this parameter, we'd have seen that it doesn't take pipeline input:

In these situations, a parenthetical command can usually take the place of pipelining objects:

```
Get-WmiObject -class Win32_OperatingSystem -computerName (
   Get-ADComputer -filter * | Select-Object -expand Name
)
```

This revised command is simply expanding the computers' Name property into plain strings, which is what the parameter expects. Parenthetical commands are powerful this way, because they don't rely on parameters being designed to accept pipeline input.

When pipeline input won't do what you need, a parenthetical command often will. Alternatively, fall back on using Foreach-Object to work with one or more commands, or even a complete pipeline of commands, for each object passing along the pipeline.

# 8.6 Nested pipelines

The pipeline is viewed as a sequential process: A | B | C | D. Sometimes you may need to reuse the values from B in later parts of the pipeline. This can be difficult to achieve and usually involves nested pipelines and using variables to store data.

Imagine you need to print out the multiplication tables for the values 1 to 10. You could do something like this:

```
1..10 |
Foreach-Object -Process {
    $value = $psitem
    1..10 | ForEach-Object -Process { "$value * $($_) = " + ($value * $_)}
}
```

Put the values 1 through 10 onto the pipeline. In the Process block of ForEach-Object, the current pipeline object (\$psitem - introduced in PowerShell v3 as an alternative to using \$\_) is put into the variable \$value. A second pipeline has the values 1 to 10 placed in it and each is multiplied by \$value with the results written to screen. The output would look like this:

```
1 * 1 = 1

1 * 2 = 2

1 * 3 = 3

...

10 * 9 = 90

10 * 10 = 100
```

PowerShell v4 introduced a new common parameter, PipelineVariable, that's designed for these cases. The parameter has an alias of PV. You can discover this example in the help file about CommonParameters:

```
1..10 |
Foreach-Object -PipelineVariable Left -Process { $_ } |
Foreach-Object -PV Right -Process { 1..10 } |
Foreach-Object -Process { "$Left * $Right = " + ($Left * $Right) }
```

Using the range operator, integers 1 through 10 are placed on the pipeline. In the first Foreach-Object call, the values are put into the \$Left variable. The pipeline progresses to the second Foreach-Object, where for each object on the pipeline the values 1 through 10 are added to the \$Right variable.

In the third Foreach-Object, the value of \$Left is multiplied by the corresponding value of \$Right to produce output similar to the previous version of the code.

**NOTE** Each value of \$Left is multiplied by every value in \$Right.

As a more practical example, consider the need to create a folder hierarchy. You need 10 folders called ServerN, where N is a value 1 through 10. Each of those folders

will have 10 subfolders, called Log1 to Log10. You can generate the folder structure like this:

```
$folders = 1..10 |
ForEach-Object -PipelineVariable TLfolder -Process {"Server$_"} |
ForEach-Object -PipelineVariable ChildFolder -Process {1..10 | foreach {"Log$_"}} |
ForEach-Object -Process {"$TLfolder\$childFolder"}
New-Item -Path C:\ -Name "Logs" -ItemType Directory
foreach ($folder in $folders) {
   New-Item -Path C:\Logs -ItemType Directory -Name $folder
}
```

The folder names are generated by putting the values 1 to 10 onto the pipeline. The value is appended to "Server" and saved in the TLfolder variable. The pipeline progresses, and in the second Foreach-Object, the values 1 to 10 are appended to "Logs" and saved to the PipelineVariable ChildFolder. The final Foreach-Object combines the contents of the two pipeline variables to produce the full folder name. New-Item is used to create a folder in the root of C:, and then foreach is used to iterate over the folder names to create the folder.

# 8.7 The pipeline with external commands

So if this pipeline binding stuff all relies on objects, what happens if you try to use external command-line utilities in PowerShell?

Simple: When a command-line utility, such as Ipconfig, is run in PowerShell, PowerShell captures its StdOut, which will contain text. Each line of text is brought into PowerShell as a String object. This usually works well, as long as you know what to expect. You'll often pipe those String objects to a command like Select-String, which lets you search the strings for specific patterns.

Similarly, if you try to pipe objects to an external command-line utility, PowerShell will convert those objects to text (much as it does when creating an onscreen display for you to look at) and send that text to the external command's StdIn. This rarely works well, except in cases where the external command doesn't care about what the strings actually say. The More command—famous from the Dir | More example—is a command that works well with this technique. It doesn't care what the strings say—it just displays them one page at a time and pauses until you press Enter to continue.

# 8.8 **Summary**

In this chapter, we've revealed one of the most important inner workings in Power-Shell. If your head is still spinning a bit, don't worry—it's taken us years to grasp and use the pipeline effectively. It's something you should practice, and if you get stuck ask someone for help. Online forums like PowerShell.org, PowerShell.com, Scripting-Answers.com, and so on are all good places to ask questions, especially for tricky pipeline-binding problems.

# Formatting

# This chapter covers

- PowerShell's formatting system
- PowerShell's Format cmdlets
- Creating custom formats
- Formatting tips

PowerShell, as you've learned in the preceding chapters, works primarily with objects. Objects are just an in-memory data structure. But the time comes when PowerShell needs to share information from those objects with us humans. PowerShell has to take those in-memory data structures and convert them into something a person can view. PowerShell's formatting system is designed to accomplish that task.

#### 9.1 The time to format

Whenever you construct a command line, those commands all run in a pipeline. What you don't see is an invisible cmdlet hanging out at the end of every pipeline: Out-Default. It's hardcoded into the shell, and you can't get rid of it. You also never have to explicitly call it. Its sole purpose is to kick off the formatting process, using whatever objects happen to be in the pipeline at that point.

That's an important concept, so let's linger on it for a second. Consider this command line:

```
Get-Service | Export-CSV -Path services.csv
```

What output does that command create? You might be tempted to say "a file on disk," but that's completely external to PowerShell. Maybe a better question is "What objects does that command leave in the pipeline?" Try running the command, right now, and see what appears on the screen. The answer: nothing. Nothing appears on the screen, because no objects were produced by the command. Get-Service certainly produced objects and put them in the pipeline, but Export-CSV consumed those objects and didn't put any of its own into the pipeline. So, no objects in the pipeline means Out-Default has nothing to work with, and so that's what you see on the screen: nothing.

But let's say you run a command that does leave objects in the pipeline. Those go to Out-Default, which simply passes them on to another cmdlet, Out-Host, that's invoked by default. You don't have to do anything. Out-Host can't make heads or tails of those objects, though, because it only understands a special kind of object we call formatting directives (that isn't their official name, but it's one we use a lot because we don't know if they even have an official name). So when Out-Host gets anything that isn't formatting directives, it calls on the shell's formatting system. That system kicks in, extracts data from the objects, and uses the data to create formatting directives.

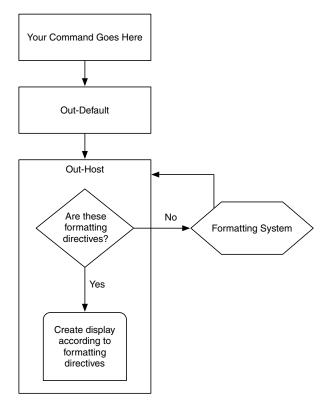

Figure 9.1 How PowerShell turns objects into text

Those are passed back to Out-Host, and output appears on your screen. Figure 9.1 shows all of this in action.

Most of the time you blindly accept the formatting directives. But by understanding the mystery behind them, you can control them.

# 9.2 The formatting system

Microsoft has provided the formatting system with a few rules, and a lot of configuration defaults, that let it produce decent-looking output without any work on your part. The process involves a few steps, which we'll cover here.

#### 9.2.1 Is there a predefined view?

Microsoft ships PowerShell with a whole mess of *predefined views*. You can also create your own views and load them into memory for PowerShell to use; we've devoted chapter 26 to showing you how. Look in PowerShell's installation folder and you'll see Microsoft's predefined views:

```
PS C:\> dir $pshome -filter *.format.ps1xml

Directory: C:\Windows\System32\WindowsPowerShell\v1.0
```

| Mode | LastWriteTime |       | Length | Name                          |
|------|---------------|-------|--------|-------------------------------|
|      |               |       |        |                               |
| -a   | 18/06/2013    | 15:50 | 27338  | Certificate.format.ps1xml     |
| -a   | 18/06/2013    | 15:50 | 27106  | Diagnostics.Format.ps1xml     |
| -a   | 18/06/2013    | 15:50 | 147702 | DotNetTypes.format.ps1xml     |
| -a   | 18/06/2013    | 15:50 | 14502  | Event.Format.ps1xml           |
| -a   | 18/06/2013    | 15:50 | 21293  | FileSystem.format.ps1xml      |
| -a   | 18/06/2013    | 15:50 | 287938 | Help.format.ps1xml            |
| -a   | 18/06/2013    | 15:50 | 97880  | HelpV3.format.ps1xml          |
| -a   | 18/06/2013    | 19:30 | 105230 | PowerShellCore.format.ps1xml  |
| -a   | 18/06/2013    | 15:50 | 18612  | PowerShellTrace.format.ps1xml |
| -a   | 18/06/2013    | 15:50 | 13659  | Registry.format.ps1xml        |
| -a   | 18/06/2013    | 15:50 | 17731  | WSMan.Format.ps1xml           |

These are some of the ones that we found on our Windows 8.1 computers. They're XML files, and they contain formatting instructions for a wide variety of types of objects. So when PowerShell needs to display a process object, or a service object, or whatever, it looks through these files (which it's programmed to automatically load each time it starts) to see if that object type is covered by a view. If the object being displayed is covered by a view within one of these files, then that view is used. That's why running Get-Process, Get-Service, and most other commands produces the output they do: because Microsoft took the time to create that nice-looking display as a predefined view—in other words, a default format.

Predefined views tell PowerShell what kind of layout—such as a table or a list—to use. They tell the shell what properties to display, how wide columns should be, whether data should be left- or right-aligned, and so on.

#### 9.2.2 What properties should be displayed?

If there's no predefined view, PowerShell looks to see if the object in the pipeline has a DefaultDisplayPropertySet. That's a special property set, defined as a type extension (we have a chapter on those later in the book, too, chapter 27) in another XML file. As you might expect, Microsoft defines this property set for a lot of object types. Try running this:

```
Get-WmiObject -Class Win32 OperatingSystem
```

You'll see a DefaultDisplayPropertySet at work.

If a DefaultDisplayPropertySet exists, PowerShell will display only those properties. If one doesn't exist, it'll display every property that the object has.

#### 9.2.3 List or table?

Based on the number of properties it's been asked to display, PowerShell chooses between a table layout or a list layout. Tables are used only when there are four or fewer properties, on the theory that the screen should have enough room to display them all. Five or more properties automatically trigger a list layout—although you can override this behavior by explicitly calling the Format cmdlet of your choice.

Keep in mind that this happens only if a predefined view wasn't found. Process objects, for example, display in an eight-column table because there's a predefined view that tells the shell to do it that way.

#### 9.3 The Format cmdlets

If you want to display something other than the defaults, you have to do it yourself, by piping your command output to one of PowerShell's Format cmdlets:

- Format-Wide
- Format-Table
- Format-List
- Format-Custom

Let's look at these in a bit more detail.

### 9.3.1 Formatting wide lists

The Format-Wide cmdlet generates a multicolumn list that focuses on a single piece of information. If you don't tell it differently, it looks for the Name property of the objects it's displaying, because most objects have a Name property.

| PS C:\> Get-Process   Format-Wide |          |
|-----------------------------------|----------|
| calc                              | conhost  |
| conhost                           | conhost  |
| csrss                             | csrss    |
| dfsrs                             | dfssvc   |
| dllhost                           | dns      |
| dwm                               | explorer |
| Idle                              | iexplore |

| iexplore                              | ismserv                       |
|---------------------------------------|-------------------------------|
| lsass                                 | lsm                           |
| Microsoft.ActiveDirectory.WebServices | msdtc                         |
| mspaint                               | notepad                       |
| notepad                               | powershell                    |
| powershell_ise                        | ${\tt PresentationFontCache}$ |
| services                              | smss                          |
| spoolsv                               | svchost                       |
| svchost                               | svchost                       |
| svchost                               | svchost                       |
| svchost                               | svchost                       |
| svchost                               | svchost                       |
| svchost                               | svchost                       |
| svchost                               | System                        |
| taskhost                              | TPAutoConnect                 |
| TPAutoConnSvc                         | vds                           |
| vmtoolsd                              | vmtoolsd                      |
| VMwareTray                            | wininit                       |
| Winlogon                              |                               |

Peruse the help for this cmdlet (whose alias is fw, by the way) and you'll see that it lets you specify the number of columns to display and lets you pick an alternate property. You can also ask it to autosize the display, which tells it to create as many columns as it can while accommodating the data that needs to be displayed. The two parameters -Autosize and -Column are mutually exclusive. Here are some examples:

```
PS C:\> Get-Process | Format-Wide -Property ID -Column 4
1892
                1100
                                  1820
                                                    2532
                372
324
                                  1288
                                                    1468
1016
                 1324
                                  1964
                                                    1788
0
                1728
                                 3036
                                                   1352
476
                484
                                 1248
                                                   668
                1476
                                  2880
                                                   2656
2988
2188
                164
                                  468
                                                    228
1216
                540
                                  640
                                                   712
                848
                                 896
                                                   940
980
                1408
                                  1792
                                                   2388
                4
                                  2564
                                                   804
2828
                                                   2908
                                 1536
1940
                1880
                364
                                  408
PS C:\> Get-Process | Format-Wide -Property ID -Autosize
1892 1100 1820 2532 324 372 1288 1468 1016 1324 1964 1788 0 1728 3036
1352 476 484 1248 668 2988 1476 2880 2656 2188 164 468 228 1216 540
     712 808 848 896 940 980 1408 1792 2388 2828 4 2564 804 1940
1880 1536 2908 2996 364 408
```

Not much to it. We'll agree that these aren't the most compelling real-world examples, but they help illustrate the cmdlet. Format-Wide is most useful when you have data to scan through that's easier to view in a smaller number of rows. The output from Get-Verb (viewing the standard PowerShell verbs) is a good example. The default display is two columns. Using Format-Wide produces a display that's easier to work with. Try it and see.

#### 9.3.2 Formatting tables

The Format-Table cmdlet (alias ft) is one of the most flexible of the bunch. By default, it formats things in a columnar table display. Note that this has no special effect if it's displaying a type of object that uses a table by default—you'll just get the same old thing. But using the -Property parameter, you can choose the properties you want to display. Like Format-Wide, an -AutoSize parameter tries to fit each column to its largest piece of data. Without that, the table will attempt to fill the screen, which can result in an empty-looking display, for example:

```
PS C:\> Get-Service | Format-Table -Property Name, Status
Name
                                                                        Status
----
                                                                        _ _ _ _ _
ADWS
                                                                       Running
AeLookupSvc
                                                                       Stopped
ALG
                                                                       Stopped
AppIDSvc
                                                                       Stopped
Appinfo
                                                                       Stopped
AppMgmt
                                                                       Stopped
AudioEndpointBuilder
                                                                       Stopped
AudioSrv
                                                                       Stopped
BFE
                                                                       Running
PS C:\> Get-Service | Format-Table -Property Name, Status -AutoSize
                                 Status
Name
____
                                 -----
ADWS
                                Running
AeLookupSvc
                                Stopped
                                Stopped
AppIDSvc
                                Stopped
Appinfo
                                Stopped
AppMgmt
                                Stopped
AudioEndpointBuilder
                                Stopped
AudioSrv
                                Stopped
BFE
                                Running
BITS
                                Running
Browser
                                Stopped
CertPropSvc
                                Stopped
clr_optimization_v2.0.50727_32 Stopped
```

Quite a difference. Sometimes, it's possible to include so many columns that some data gets truncated with an ellipsis (...); in those cases, adding the -Wrap parameter will allow data to wrap across multiple rows without being truncated.

Notice that the -Property parameter is positional, so you'll usually see the command written like this:

| conhost  | 1100 |
|----------|------|
| conhost  | 1820 |
| conhost  | 2532 |
| csrss    | 324  |
| csrss    | 372  |
| dfsrs    | 1288 |
| dfssvc   | 1468 |
| dllhost  | 1016 |
| dns      | 1324 |
| dwm      | 1964 |
| explorer | 1788 |
| Idle     | 0    |
| iexplore | 1728 |
| iexplore | 3036 |
|          |      |

We also used the cmdlet's alias, ft, and truncated -AutoSize to just -auto or even -a. You'll see other common shortcuts in the wild.

**NOTE** In PowerShell v2, if you used -AutoSize and PowerShell couldn't display all the properties because of display width, you'd get a warning that some columns wouldn't fit and were removed. In PowerShell v3 and later, columns that don't fit will still be removed, but you won't get the warning.

There's also a -GroupBy parameter, which tells the cmdlet to watch a particular property's values. Every time the value changes, the cmdlet generates a new table header. This can initially seem kind of annoying, as shown by this output excerpt:

The trick is to first sort the data on that same property so that the property isn't flipping back and forth between the same value:

```
PS C:\> Get-Service | Sort Status | Format-Table -GroupBy Status
  Status: Stopped
                        DisplayName
Status Name
-----
                        _____
Stopped TPVCGateway
                       TP VC Gateway Service
Stopped NtFrs File Replication
Stopped TrkWks Distributed Link Tracking Client
Stopped TrustedInstaller Windows Modules Installer
Stopped NetTcpPortSharing Net.Tcp Port Sharing Service
Stopped PolicyAgent IPsec Policy Agent
                        Themes
Stopped Themes
Stopped THREADORDER Thread Ordering Server
Stopped PerfHost
                       Performance Counter DLL Host
  Status: Running
Status Name
                        DisplayName
Running ADWS
                       Active Directory Web Services
Running BFE
                       Base Filtering Engine
Running BITS
                       Background Intelligent Transfer Ser...
```

There's also a -HideTableHeaders parameter, which preserves the normal table layout but eliminates the two header lines.

#### Format-Table wildcard limitation in early PowerShell versions

One thing that may come as a surprise in PowerShell v3 and earlier is that Format-Table has a limitation on the number of properties it can display when using the wild-card for property names. As an experiment, try this code:

```
Get-Service spooler | Format-Table *
```

You'll get no more than 10 properties. Yet if you do this

```
Get-Service spooler | select *
```

you can count and see there are more than 10 properties (15 properties exist to be precise). You never get more than 10 properties displayed when using the wildcard with the -Property parameter. As far as we're aware, this isn't documented anywhere, but Format-Table appears to be limited to displaying 10 columns.

That said, try this:

```
Get-Service spooler | Format-Table

Name,Req*,Can*,Dis*,Dep*,Mach*,Ser*,St*,Si*,Co*
```

Now you'll get all properties to the limits of your display. You can display more than 10 properties but you have to ask for them.

#### (continued)

The wildcard limitation in PowerShell versions v3 and lower probably won't affect your day-to-day work, but you need to be aware of it when using the wildcard and how to overcome it.

In PowerShell v4 this behavior has changed. Format-Table \* will attempt to display all of the properties of the object. To see the effect of this, try:

```
Get-Process | Format-Table *
```

Bottom line? You still need to think about what you want to display.

If some of your column properties truncate, you can tell Format-Table to wrap the lines with, what else, -Wrap. Use this with -AutoSize to maximize the amount of formatted data:

| PS C:\> Get-Eventlog system -Newest 5   ft Source, Message -Wrap -auto |                                                       |  |  |  |  |
|------------------------------------------------------------------------|-------------------------------------------------------|--|--|--|--|
| Source                                                                 | Message                                               |  |  |  |  |
|                                                                        |                                                       |  |  |  |  |
| Service Control Manager                                                | The start type of the Background                      |  |  |  |  |
|                                                                        | Intelligent Transfer Service service was              |  |  |  |  |
|                                                                        | changed from auto start to demand start.              |  |  |  |  |
| Service Control Manager                                                | The start type of the Background                      |  |  |  |  |
|                                                                        | Intelligent Transfer Service service was              |  |  |  |  |
|                                                                        | changed from demand start to auto start.              |  |  |  |  |
| Microsoft-Windows-Kernel-General                                       | The description for Event ID '16' in                  |  |  |  |  |
|                                                                        | Source 'Microsoft-Windows-Kernel-General'             |  |  |  |  |
|                                                                        | cannot be found. The local computer may               |  |  |  |  |
|                                                                        | not have the necessary registry                       |  |  |  |  |
|                                                                        | information or message DLL files to                   |  |  |  |  |
|                                                                        | display the message, or you may not have              |  |  |  |  |
|                                                                        | permission to access them. The following              |  |  |  |  |
|                                                                        | information is part of the event:'72', '\?            |  |  |  |  |
|                                                                        | <pre>?\GLOBALROOT\Device\HarddiskVolumeShadowCo</pre> |  |  |  |  |
|                                                                        | <pre>py4\Users\default\ntuser.dat', '496', '27'</pre> |  |  |  |  |
| Microsoft-Windows-Kernel-General                                       | The description for Event ID '15' in                  |  |  |  |  |
|                                                                        | Source 'Microsoft-Windows-Kernel-General'             |  |  |  |  |
|                                                                        | cannot be found. The local computer may               |  |  |  |  |
|                                                                        | not have the necessary registry                       |  |  |  |  |
|                                                                        | information or message DLL files to                   |  |  |  |  |
|                                                                        | display the message, or you may not have              |  |  |  |  |
|                                                                        | permission to access them. The following              |  |  |  |  |
|                                                                        | information is part of the event:'171', ' $\$         |  |  |  |  |
|                                                                        | ??d32e13b1-e760-11e1-be66-806e6f6e                    |  |  |  |  |
|                                                                        | 6963}\System Volume Information\SPP\SppCbs            |  |  |  |  |
|                                                                        | HiveStore\{cd42efe1-f6f1-427c-b004-033192c            |  |  |  |  |
|                                                                        | 625a4}{12AC1A68-9D32-4816-A377-DD750018528            |  |  |  |  |
|                                                                        | C}', '57552896', '57614336'                           |  |  |  |  |
| Microsoft-Windows-Kernel-General                                       | The description for Event ID '16' in                  |  |  |  |  |
|                                                                        | Source 'Microsoft-Windows-Kernel-General'             |  |  |  |  |
|                                                                        | cannot be found. The local computer may               |  |  |  |  |
|                                                                        | not have the necessary registry                       |  |  |  |  |
|                                                                        |                                                       |  |  |  |  |

information or message DLL files to display the message, or you may not have permission to access them. The following information is part of the event:'171', '\??\Volume{d32e13b1-e760-11e1-be66-806e6f6e 6963}\System Volume Information\SPP\SppCbs HiveStore\{cd42efe1-f6f1-427c-b004-033192c 625a4}{A5499462-B89D-4433-9EF2-FC721EF1102 2}', '198', '24'

Finally, like Select-Object, Format-Table supports custom properties (we also refer to them as calculated fields) in its property list. The cool thing is that, unlike Select-Object, Format-Table is explicitly dealing with formatting, so it picks up a few extra keys:

- N or Name and L or Label specify the column header, just as in Select-Object they specify the custom property name. In PowerShell v1 only Label could be used in Format-Table. In PowerShell v2 and later, this changed so Name or Label could be used.
- E or Expression specifies the contents of the column, the same as in Select-Object.
- FormatString, unavailable in Select-Object, applies formatting. For example, N2 is a number with two decimal places. This is .NET string formatting. A good starting reference for the formatting you can use is available at http://msdn.microsoft.com/en-us/library/26etazsy(v=vs.110).aspx.
- Alignment or Align, also unavailable in Select-Object, will accept 'Left',
   'Center', or 'Right'.
- Width, also unavailable in Select-Object, lets you specify a column width as a number of characters.

#### Here's a one-line example:

| Name    | Id   | MV     |
|---------|------|--------|
|         |      |        |
| conhost | 1100 | 78.89  |
| conhost | 1820 | 46.23  |
| conhost | 2532 | 40.99  |
| csrss   | 324  | 43.12  |
| csrss   | 372  | 72.04  |
| dfsrs   | 1288 | 347.19 |
| dfssvc  | 1468 | 34.40  |

This is an awesome trick. But be sure to read section 9.4 so that you can avoid mistakes folks commonly make when employing this and other formatting tricks.

#### 9.3.3 Formatting lists

After the joy of Format-Table, Format-List (alias fl) may seem a bit mundane. Really, it works a lot like Format-Table. You can specify properties, including custom

ones. You can specify \* to list all properties, which is a useful trick, especially when you want to quickly bypass the default formatting. It even supports -GroupBy. But there's no autosizing, and if you construct a custom property you don't get to specify width or alignment, although FormatString is still legal.

The business of being able to specify and see (technically Format-Table accepts \* as a property also, but it's rarely practical) all properties is a great debugging tool. Although Get-Member will show you all of the properties an object has, Format-List-Property \* (or just fl \*, which is what folks commonly type) lets you see all of the properties and all of their values. Wondering what the DriveType property is for? Pipe the object to fl \* and see what the property contains:

```
PS C:\> Get-WmiObject win32 logicaldisk -Filter "Deviceid='c:'" | fl *
PSComputerName
                          : OUARK
Status
Availability
DeviceID
                          : C:
StatusInfo
 GENUS
                        : 2
 CLASS
                        : Win32 LogicalDisk
                : CIM_LogicalDisk
: CIM_ManagedSystemElement
 SUPERCLASS
__DYNASTY
____RELPATH
__PROPERTY_COUNT
__DERIVATION
                        : Win32 LogicalDisk.DeviceID="C:"
                        : 40
                        : {CIM LogicalDisk, CIM StorageExtent, CIM...}
__SERVER
                        : QUARK
NAMESPACE
                        : root\cimv2
PATH
                        : \\QUARK\root\cimv2:Win32 LogicalDisk.Devi...
Access
BlockSize
Caption
                        : C:
Compressed
                        : False
ConfigManagerErrorCode
ConfigManagerUserConfig
                        :
CreationClassName
Description
                        : Win32 LogicalDisk
Description
                        : Local Fixed Disk
DriveType
                         : 3
ErrorCleared
ErrorDescription
ErrorMethodology
FileSystem
                         : NTFS
                        : 127647277056
FreeSpace
InstallDate
LastErrorCode
MaximumComponentLength : 255
MediaType
                         : 12
Name
                        : C:
NumberOfBlocks
PNPDeviceID
PowerManagementCapabilities :
PowerManagementSupported :
ProviderName
Purpose
```

```
QuotasDisabled
OuotasIncomplete
QuotasRebuilding
SupportsDiskQuotas
                                    : 201504845824
                                    : False
SupportsFileBasedCompression : True
SystemCreationClassName : Win32_ComputerSystem
SystemName
                                    : OUARK
VolumeDirty
VolumeName
VolumeSerialNumber : B0CEF5BA
Scope
                                    : System.Management.ManagementScope
                                    : \\QUARK\root\cimv2:Win32 LogicalDisk.Devi...
Path
Options : System.Management.ObjectGetOptions

ClassPath : \QUARK\root\cimv2:Win32_LogicalDisk

Properties : {Access, Availability, BlockSize, Captio...}

SystemProperties : {_GENUS, __CLASS, __SUPERCLASS, __DYNAS...}

Qualifiers : {dynamic_Logalo_provider_UNID}
Oualifiers
                                    : {dynamic, Locale, provider, UUID}
Site
Container
```

Sometimes it's just easier to read a list than a table. But there's another hidden gem with Format-List as well as Format-Table.

#### 9.3.4 Same objects, different formats

Sometimes PowerShell has a few surprises. Here's one:

```
PS C:\> Get-Process -id $pid | Format-Table

Handles NPM(K) PM(K) WS(K) VM(M) CPU(s) Id ProcessName
----- 562 15 82660 78432 232 22.39 1516 powershell
```

That looks pretty normal. The default format output for a process object is a table, so explicitly piping to Format-Table gives the same expected result. Now watch what happens when you pipe the same command to Format-List:

```
PS C:\> Get-Process -id $pid | Format-List

Id : 1516

Handles : 589

CPU : 22.464144

Name : powershell
```

The same object but different properties are presented, depending on the format. This happens because, in PowerShell's format type extension files for the Process object, there are different default property sets, depending on whether you use a list or a table. You might be surprised at what information is readily available. The only way to know for sure is to pipe a command to a Format cmdlet that isn't what you normally see.

At some stage you may need more control over the format of output data. You can create your own custom formats.

#### 9.3.5 Custom formatting

For all intents and purposes, you won't use Format-Custom much, if at all. Sure, you can pipe things to it, but by default all it does is show you a complete breakdown of each object's properties, enumerating through collections and so forth. The cmdlet is primarily designed to work along with predefined custom views, like the one Power-Shell uses to construct directory listings or its own help displays. That said, you can create your own custom configuration file and then use it with Format-Custom. We cover formatting extensions in chapter 26 but in the meantime listing 9.1 shows a sample file.

#### Listing 9.1 Demo-CustomFormat.ps1xml

```
<?xml version="1.0" encoding="utf-8" ?>
<Configuration>
    <ViewDefinitions>
       <View>
           <Name>System.IO.FileInfo</Name>
           <ViewSelectedBy>
                <TypeName>System.IO.FileInfo</TypeName>
           </ViewSelectedBy>
           <CustomControl>
           <!-- ############## CUSTOM DEFINITIONS ############## -->
             <CustomEntries>
                <CustomEntry>
                    <CustomItem>
                       <ExpressionBinding>
                           <ScriptBlock>
                            $ .VersionInfo.Filename
                            </ScriptBlock>
                        </ExpressionBinding>
                        <Text> (</Text>
                               <ExpressionBinding>
                                  <PropertyName>Attributes
                                </ExpressionBinding>
                                <Text>)</Text>
                        <NewLine/>
                        <Frame>
                            <LeftIndent>4</LeftIndent>
                            <CustomItem>
                                <Text>FileVersion: </Text>
                                <ExpressionBinding>
                                    <ScriptBlock>
                                      $ .VersionInfo.Fileversion
                                    </ScriptBlock>
                                </ExpressionBinding>
                                <NewLine/>
                                <Text>Modified Age: </Text>
                                <ExpressionBinding>
                                    <ScriptBlock>
                                      ((Get-Date) -
$ .LastWriteTime).toString()
                                      </ScriptBlock>
```

```
</ExpressionBinding>
                                 <NewLine/>
                                <Text>Created: </Text>
                                <ExpressionBinding>
                                    <PropertyName>
                                     CreationTime
                               </PropertyName>
                                </ExpressionBinding>
                                 <Text> Modified: </Text>
                                 <ExpressionBinding>
                                    <PropertyName>
                                      LastWriteTime
                                     </PropertyName>
                                </ExpressionBinding>
                                 <NewLine/>
                                <Text>SizeBytes: </Text>
                                 <ExpressionBinding>
                                     <PropertyName>Length</PropertyName>
                                 </ExpressionBinding>
                                 <NewLine/>
                                 <Text>Owner: </Text>
                                 <ExpressionBinding>
                                    <ScriptBlock>
                                       ($ Get-ACL).Owner
                                     </ScriptBlock>
                                </ExpressionBinding>
                                 <NewLine/>
                            </CustomItem>
                        </Frame>
                    </CustomItem>
                </CustomEntry>
              </CustomEntries>
            </CustomControl>
        </View>
    </ViewDefinitions>
</Configuration>
```

You'll need to jump to chapter 26 if you want to understand how it's constructed. This file defines a custom view, System.Io.FileInfo, for file objects. Once you have this file, you need to import it into your PowerShell session:

```
PS C:\> Update-FormatData -AppendPath C:\scripts\Demo-FormatCustom.ps1xml
```

Once it's loaded, you can format the display of any file object by piping it to Format-Custom:

```
PS C:\> dir c:\work -file | Format-Custom

C:\work\a.ps1 (Archive)
  FileVersion:
  Modified Age: 18.00:30:41.0124823
  Created: 12/6/2013 1:33:17 PM Modified: 12/6/2013 1:37:16 PM
  SizeBytes: 349
  Owner: BUILTIN\Administrators
```

```
C:\work\ComputerData.xml (Archive)
   FileVersion:
   Modified Age: 18.21:48:15.1495274
   Created: 12/5/2013 2:12:22 PM Modified: 12/5/2013 4:19:42 PM
   SizeBytes: 228
   Owner: BUILTIN\Administrators
C:\work\Install.txt (Archive)
   FileVersion:
   Modified Age: 1323.12:28:53.2247604
   Created: 5/11/2010 1:39:04 AM Modified: 5/11/2010 1:39:04 AM
   SizeBytes: 1639
   Owner: JH-WIN81-ENT\Jeff
C:\work\mydata.xml (Archive)
   FileVersion:
   Modified Age: 18.04:35:36.7160348
   Created: 12/6/2013 8:45:48 AM Modified: 12/6/2013 9:32:20 AM
   SizeBytes: 1352
   Owner: BUILTIN\Administrators
C:\work\Server1.mof (Archive)
   FileVersion:
   Modified Age: 18.00:18:51.0901805
   Created: 12/6/2013 1:49:06 PM Modified: 12/6/2013 1:49:06 PM
   SizeBytes: 1670
   Owner: BUILTIN\Administrators
C:\work\WMIExplorer.exe (Archive)
   FileVersion: 1.1.3910.1261
   Modified Age: 582.00:35:42.2588165
   Created: 12/24/2013 1:45:01 PM Modified: 5/21/2012 1:32:15 PM
   SizeBytes: 462848
   Owner: BUILTIN\Administrators
```

Because the custom format works with file objects only, our expression only gets file objects. Piping it to Format-Custom gives you a custom view of the file object with the information you need for reporting purposes. You can also create named views to provide custom formatting; you'll learn about that in chapter 26.

# 9.4 Eliminating confusion and "gotchas"

Finally, we're getting far enough along that we need to try to stop you from making some of the same confusing mistakes that we've seen our students sometimes make. There are three of them we want to cover.

#### 9.4.1 Formatting is the end of the line

In this section, we aim to make sure you don't get caught by what's probably one of PowerShell's biggest traps. When you see a cmdlet named Format-Table, you probably assume that it formats things into a table form, right? And if your goal is to have, say, an HTML table, then you should be able to do this:

```
PS C:\> Get-Service | Format-Table -Property Name, Status | ConvertTo-HTML | Out-File services.html
```

Go ahead and try that. Don't worry, you won't break anything, but the final HTML won't be very attractive. Why not? Remember that PowerShell's formatting system—including the Format cmdlets—produce *formatting directives*, not normal objects. Those formatting directives are intended to be used to construct an onscreen display, or a plain-text file, or a piece of paper. The directives can *only* be used for those purposes, and no other cmdlet can make any sense of them.

So, to stay out of trouble, just remember two simple rules (well, one rule and one exception):

- If you use a Format cmdlet, it needs to be the last command on your command line.
- The only exceptions are the Out-File, Out-Printer, and Out-Host cmdlets. Because Out-Host is the default, you'll probably never type it, leaving you with just Out-File and Out-Printer. Those are the only commands that can come after a Format cmdlet.

Follow those rules, and you'll be fine. Don calls this the "Format Right" rule, meaning you want to move your formatting as far to the right—toward the end—of the command line as possible.

#### 9.4.2 Select or format?

You've probably noticed that both Select-Object and the Format cmdlets let you specify the properties you want to see (just one for Format-Wide, but multiple properties are accepted by the other two). You'll also notice that Select-Object, Format-List, and Format-Table all support the same custom property syntax.

So which one do you use? It depends on what you want to do:

- If you've finished manipulating your objects and you're ready to display them, it's probably easier to select properties, and make custom properties, using Format-Table or Format-List. Keep in mind, though, that the output from that point has to go to the screen, to a plain-text file, or to a printer.
- If you haven't finished manipulating your objects, then use Select-Object. Keep in mind that it isn't dealing with formatting, so it doesn't have the ability to set column widths, alignment, or formatting strings. But the output can be sent on to other cmdlets.

Sometimes you'll end up using both, or you'll end up needing to be very clever. For example, suppose you want to query a computer and get information about its local disk drives. You want to display each drive's drive letter, total size in gigabytes, and free space in gigabytes. You want both of those values to carry two decimal places. You want to display only drives whose free space is less than 20 percent of the total space.

This is like one of those logic puzzles, where you're told that Jill lives in a red house, Joe lives next door to Jill, and Kim lives in a small house, and then you have to figure out who lives where. Here are the facts:

- You can use WMI to query the drive information. WMI is covered in chapter 39, so we won't focus on it now. It works a lot like the other Get cmdlets you've seen.
- You need to filter out the drives that you don't want displayed. This is best done
  as early as possible in the command line.
- You have some formatting requirements (two decimal places) that Format— Table can accommodate, but you need to decide if that'll be the last thing you want to do with the objects.

Here's one example of how you could construct the command:

Let's walk through this. You start by getting your WMI objects. Easy enough. Then, you use Select-Object to do the math needed to generate values in gigabytes, rather than the default bytes provided by WMI. Then, you filter out the drives you don't want by using Where-Object. Finally, you need to use Format-Table, because it's the only thing that can do the formatting necessary to get just two decimal places.

Was this the easiest way? Probably not. Here's a better approach:

```
Get-WmiObject -Class Win32_LogicalDisk -Filter "Drivetype=3" |
Where-Object { ($_.FreeSpace / $_.Size) -lt .2 } |
Format-Table @{name='DriveLetter';expression={$_.DeviceID}},
@{name='Size';expression={$_.Size / 1GB};FormatString='N2'},
@{name='FreeSpace';expression={$_.FreeSpace / 1GB};FormatString='N2'} -auto
```

This example shortens the command line to just three commands. You're filtering much earlier in the process, which is always good and means this expression runs a bit faster than the first example. Next, there's no reason to convert the values to gigabytes before doing that filtering, because you can do the division operation with bytes just as easily. You don't need to make a "PercentFree" column at all, because you don't want that in your output. You only have to go through the ugly custom-property—making syntax once, at the very end, where it can also handle your formatting instructions. Remember, though, that all this will do is send pretty output to the screen or a text file, assuming you piped to Out-File. You can't do anything else with it.

So it's largely a matter of being careful and clever and spending some time thinking about what's happening and what you want to achieve.

#### 9.4.3 Format, out, export—which?

By this point in this book, we've thrown at you a lot of different ways to get information in and out of the shell:

- Import-CSV and Export-CSV
- Get-Content
- Out-File
- Format-Table

If you're following along, you're probably starting to wonder what the difference is. We certainly see classroom students trying to run stuff like this:

```
Get-Content data.csv | Where { $_.Column1 -eq 'value' } |
Select Column1, Column2, Column3
```

And that just won't work. Here's the deal:

- Get-Content and Out-File both work with plain, unstructured text. If you use Get-Content to read in a CSV file, it doesn't attempt to interpret the file or break apart its contents. It just spews the text onto the screen, including the column headers. You can't treat that as data objects. Out-File doesn't do any conversion of the data; what appears in the file is exactly what would've otherwise appeared on the screen.
- Import-CSV and Export-CSV deal with structured data. Export-CSV takes objects, which is one kind of data structure, and transforms them into CSV, which is another kind of data structure. Import-CSV does the opposite. If you want to be able to work with columns as properties, you use these.
- Format cmdlets discard your data structure and instead create a visual display that's only meaningful to humans. There's no practical way to bring that information back into the shell in any usable form.

We know, it's a lot to keep track of, but that's the price of being a PowerShell guru!

# 9.5 Summary

Formatting is one of the great powers of PowerShell. With a bit of planning and cleverness, you can produce incredible-looking reports, send them out to files or to a printer, or just look at them onscreen—all without much effort. There are some caveats and gotchas involved, and we've tried to cover those thoroughly for you here. Practice is the best thing for formatting, so jump in and start seeing what you can do.

# Part 2

# PowerShell management

Remote control. Background jobs. Regular expressions. HTML and XML. These are just a few of the core technologies accessible within PowerShell that you'll use to make server and client management easier, more scalable, and more effective than ever before. The chapters in part 2 tackle these technologies individually, diving as deeply as we can, so that you can master their intricacies and subtleties.

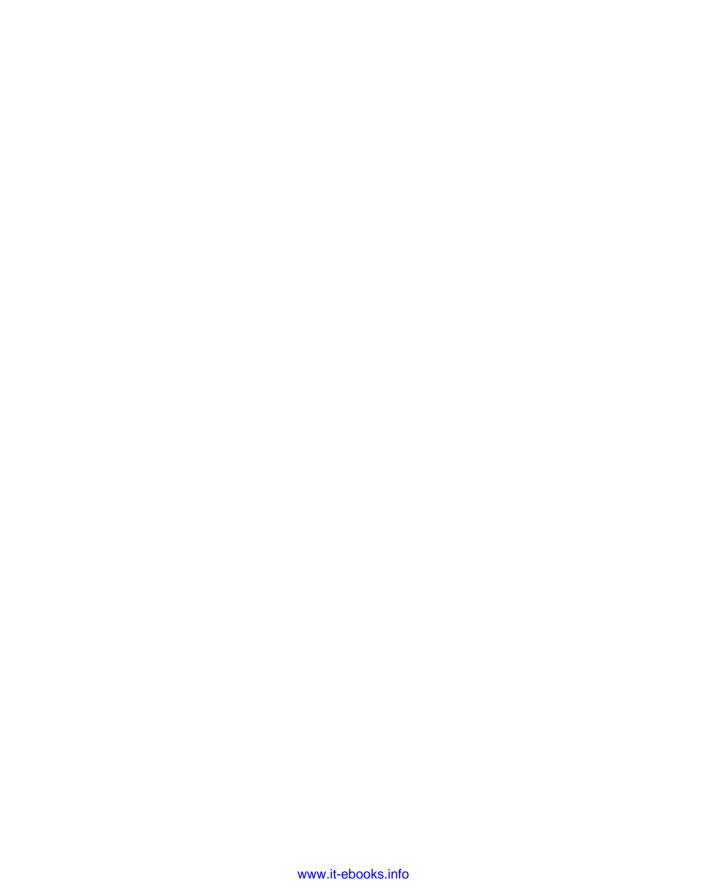

# PowerShell Remoting

#### This chapter covers

- Outlining Remoting technologies and protocols
- Configuring and securing Remoting endpoints
- Exploring Remoting scenarios
- Using implicit Remoting

Remoting was one of the major new technologies introduced in PowerShell v2 and in the broader Windows Management Framework v2 (WMF v2), of which PowerShell is a part. With v4, Microsoft has continued to invest in this important foundational technology. Most Windows machines, client or server, can be used as the local or remote machine—that is, you can create remote connections *to* them and you can create remote connections *from* them. The one exception is Windows RT—you can only remote from machines running that version.

**NOTE** There's very little difference between Remoting in PowerShell v3 and v4. Unless we state otherwise, everything in this chapter applies equally to PowerShell v3 and v4.

Remoting is a complex technology, and we'll do our best to explore it as thoroughly as possible. But some uses for Remoting are outside the purview of an

administrator: Programming custom-constrained runspaces, for example, requires software development skills that are outside the scope of this book.

**NOTE** Everything in this chapter focuses on PowerShell v4 and v3, but the majority of the material also applies to v2. The three versions of the shell can talk to each other via Remoting—that is, a v2 shell can connect to a v3 or v4 shell, and vice versa. PowerShell Remoting between v3 and v4 works seamlessly.

# 10.1 The many forms of remote control

The first thing we need to clear up is the confusion over the word *remote*. PowerShell v2 offers two means for connecting to remote computers:

- Cmdlets, which have their own -ComputerName parameter. They use their own proprietary communications protocols, most often DCOM or RPC, and are generally limited to a single task. They don't use PowerShell Remoting (with a couple of exceptions that we'll cover later in this chapter).
- Cmdlets that specifically use the Remoting technology: Invoke-Command, anything with the -PSSession noun, and a few others that we'll cover in this chapter.

In this chapter, we're focusing exclusively on the second group. The nice thing about it is that any cmdlet—whether it has a -ComputerName parameter or not—can be used through Remoting.

**NOTE** PowerShell v3 introduced another type of Remoting: CimSessions. These are analogous to PowerShell Remoting sessions and also work over WSMAN by default. They are covered in detail in chapter 39.

What exactly is Remoting? It's the ability to send one or more commands over the network to one or more remote computers. The remote computers execute the commands using their own local processing resources (meaning the command must exist and be loaded on the remote computers). The results of the commands—like all PowerShell commands—are objects, and PowerShell serializes them into XML. The XML is transmitted across the network to the originating computer, which deserializes them back into objects and puts them into the pipeline. The serialize/deserialize part of the process is crucial, because it offers a way to get complex data structures into a text form that's easily transmitted over a network. Don't overthink the serializing thing, though: It's not much more complicated than piping the results of a command to Export-CliXML and then using Import-CliXML to load the results back into the pipeline as objects. It's almost exactly like that, in fact, with the additional benefit of having Remoting taking care of getting the data across the network.

PowerShell Web Access (PWA—Microsoft uses PSWA but the PowerShell community prefers PWA as an acronym) was introduced in Windows Server 2012 and enhanced in Windows Server 2012 R2. PWA is covered in appendix B. PWA uses PowerShell Remoting "under the hood." It's best to consider PWA as a presentation layer superimposed on PowerShell Remoting, which is why we don't cover it here.

# 10.2 Remoting overview

Terminology gets a lot of people messed up when it comes to Remoting, so let's get that out of the way.

- WSMAN is the network protocol used by PowerShell Remoting. It stands for Web Services for Management, and it's more or less an industry-standard protocol. You can find implementations on platforms other than Windows, although they're not yet widespread. WSMAN is a flavor of good-old HTTP, the same protocol your web browser uses to fetch web pages from a web server.
- Windows Remote Management, or WinRM, is a Microsoft service that implements the WSMAN protocol and that handles communications and authentication for connections. WinRM is designed to provide communications services for any number of applications; it isn't exclusive to PowerShell. When WinRM receives traffic, that traffic is tagged for a specific application—such as PowerShell—and WinRM takes care of getting the traffic to that application as well as accepting any replies or results that the application wants to send back.
- *Remoting* is a term applied to PowerShell's use of WinRM. Therefore, you can't do "Remoting" with anything other than PowerShell—although other applications could certainly have their own specific uses for WinRM.

One of the features introduced in PowerShell v3 was a set of Common Information Model (CIM) cmdlets. Over time, they'll replace the legacy Windows Management Instrumentation (WMI) cmdlets that have been in PowerShell since v1, although for now the WMI and CIM cmdlets live side by side and have a lot of overlapping functionality. Both sets of cmdlets use the same underlying WMI data repository; one of the primary differences between the two sets is in how they communicate over the network. The WMI cmdlets use remote procedure calls (RPCs), whereas the CIM cmdlets use WinRM. The CIM cmdlets aren't using Remoting—they provide their own utilization of WinRM (more details in chapter 39). We point this out only as an example of how confusing the terminology can be. In the end, you don't have to worry about it all the time, but when it comes to troubleshooting you'll definitely need to understand which parts are using what.

Now for a bit more terminology, this time diving into some of the specific implementation details:

- An *endpoint* is a particular configuration item in WinRM. An endpoint represents a specific application for which WinRM can receive traffic, along with a group of settings that determine how the endpoint behaves. It's entirely possible for a single application, like PowerShell, to have multiple endpoints set up. Each endpoint might be for a different purpose and might have different security, network settings, and so forth associated with it.
- A *listener* is another configuration item in WinRM, and it represents the service's ability to accept incoming network traffic. A listener is configured to have a TCP port number, is configured to accept traffic on one or more IP addresses, and so

forth. A listener also is set up to use either HTTP or HTTPS; if you want to be able to use both protocols, then you must have two listeners set up.

#### 10.2.1 Authentication

WinRM has two levels of authentication: machine-level and user-level. User-level authentication involves the delegation of your logon credentials to the remote machine that you've connected to. The remote machine can undertake any tasks you've specified using your identity, meaning you'll be able to do whatever you have permission to do and no more. By default, the remote machine can't delegate your credentials to any other machines—which can lead to a problem called "the second hop" where you attempt, and usually fail, to perform an action on a third machine from within your remote session. We'll deal with that later in the chapter.

Remoting also supports machine-level authentication. In other words, when you connect to a remote machine, your computer must trust that machine. Trust normally comes through mutual membership in an Active Directory domain, although it can also be manually configured in a number of ways. The practical upshot is that your computer will refuse to connect to any remote machine that it doesn't know and trust. That can create complications for some environments where the machines aren't all in the same domain, requiring additional configuration to get Remoting to work.

#### 10.2.2 Firewalls and security

One of the joys of Remoting is that it operates over a single port: 5985 for HTTP and 5986 for HTTPS, by default, although you can reconfigure them if you like. It's therefore easy to set up firewall exceptions that permit Remoting traffic.

Some organizations, mainly those with very tight network security, may have some trepidation about enabling Remoting and its firewall exceptions. Our only advice is to "get over it." Remoting is now a foundational, mandatory technology in Windows. Not allowing it would be like not allowing Ethernet. Without Remoting, you'll find that many of Windows' administrative tools and features simply don't work, especially in Windows Server 2012 and later.

Remoting is more secure than what we've used in the past for these tasks. It authenticates, by default, using the Kerberos protocol, which never transmits passwords on the network (encrypted or otherwise). Remoting uses a single, customizable port, rather than the thousands required by older protocols like RPCs. WinRM and Remoting have a huge variety of configuration settings that let you control who can use it, how much they can use it, and soon.

# 10.3 Using Remoting

In the next few sections, we're going to walk you through the complete process of setting up and using Remoting. This will specifically cover the "easy scenario," meaning that both your computer and the remote computer are in the same Active Directory

domain. After we go over these basics, we'll dive into all of the other scenarios that you might have to configure.

#### 10.3.1 Enabling Remoting

Remoting needs to be enabled on any machine that will receive connections, which can include computers running either the server or a client version of the Windows operating system. Windows Server 2012, and later versions of the server OS, has Remoting enabled by default though client version of Windows don't. The easy way to set up Remoting is to run Enable-PSRemoting (you need to be running PowerShell with elevated privileges). You could perform all of the steps manually but we don't recommend it.

**NOTE** You have to set up PowerShell Remoting on the machine itself. You can't do it remotely. Having it enabled by default is a good step forward—one less configuration step on new machines.

The Enable-PSRemoting command performs several tasks:

- Starts (or restarts, if it's already started) the WinRM service.
- Sets the WinRM service to start automatically from now on.
- Creates a WinRM listener for HTTP traffic on port 5985 for all local IP addresses.
- Creates a Windows Firewall exception for the WinRM listener. Note that this will fail on client versions of Windows if any network cards are configured to have a type of "Public," because the firewall will refuse to create new exceptions on those cards. If this happens, change the network card's type to something else (like "Work" or "Private," as appropriate—Windows 8/2012 provides the Set-NetConnectionProfile cmdlet for this task) and run Enable-PSRemoting again. Alternately, if you know you have some Public network cards, add the -SkipNetworkProfileCheck parameter to Enable-PSRemoting. Doing so will successfully create a Firewall exception that allows incoming Remoting traffic only from the computer's local subnet.

The command will also set up one or more of these endpoints:

- Microsoft.PowerShell
- Microsoft.PowerShell32
- Microsoft.ServerManager (for Server Manager)
- Microsoft.Windows.ServerManagerWorkflows (for Server Manager workflows)
- Microsoft.PowerShell.Workflow (for PowerShell workflow)

You'll be prompted several times as the command runs; be sure to reply "Y" for "Yes" so that each step can complete properly. You can avoid the prompts by using the -Force parameter.

#### **Discovering WSMAN endpoints**

You can find the endpoints that exist on your system through the WSMAN provider. The configuration information is exposed through a PowerShell drive—WSMAN:

```
PS C:\> dir WSMan:\localhost\Plugin

WSManConfig: Microsoft.WSMan.Management\WSMan::localhost\Plugin

Type Keys Name
----
Container {Name=Event Forwarding Plugin} Event Forwarding Plugin
Container {Name=microsoft.powershell} microsoft.powershell
Container {Name=microsoft.powershell... microsoft.powershell.workflow
```

Container {Name=microsoft.powershell32} microsoft.powershell32

This example is taken from a Windows 8.1 64-bit machine. You'll notice what appears to be two endpoints that we haven't mentioned:

WMI Provider

Event Forwarding Plugin

Container {Name=WMI Provider}

■ WMI Provider

Windows servers have another apparent endpoint that we haven't mentioned: SEL Plugin.

The simple reason we haven't mentioned them is that they aren't Remoting endpoints as such. Their purpose is to provide WSMAN connectivity for other activities. Event forwarding and WMI are self-explanatory whereas SEL is for hardware management.

The WSMAN configurations that are purely for Remoting can be discovered by using Get-PSSessionConfiguration:

Table 10.1 illustrates some example endpoint configurations. On a 32-bit machine, the endpoint is referred to as PowerShell rather than PowerShell32.

Table 10.1 Example endpoint configurations. The table reports the "out-of-the-box" configuration. Any machine originally running PowerShell v3 that has been upgraded to PowerShell v4 will show the PowerShell version as 4.

|                           | PowerShell version | PowerShell<br>32-bit | PowerShell<br>64-bit | Server<br>Manager | Server<br>Manager<br>workflow | PowerShell<br>workflow |
|---------------------------|--------------------|----------------------|----------------------|-------------------|-------------------------------|------------------------|
| Windows Server<br>2008 R2 | 2                  | Y                    | Y                    | Y                 |                               |                        |
| Windows 7 64-bit          | 2                  | Υ                    | Y                    |                   |                               | Υ                      |

Table 10.1 Example endpoint configurations. The table reports the "out-of-the-box" configuration. Any machine originally running PowerShell v3 that has been upgraded to PowerShell v4 will show the PowerShell version as 4. (continued)

|                                        | PowerShell version | PowerShell<br>32-bit | PowerShell<br>64-bit | Server<br>Manager | Server<br>Manager<br>workflow | PowerShell<br>workflow |
|----------------------------------------|--------------------|----------------------|----------------------|-------------------|-------------------------------|------------------------|
| Windows 8 32-bit client                | 3                  | Y                    |                      |                   |                               | Υ                      |
| Windows 8.1 64-<br>bit client          | 4                  | Y                    | Y                    |                   |                               | Υ                      |
| Windows Server<br>2012                 | 3                  | Y                    | Y                    |                   | Υ                             | Υ                      |
| Windows Server<br>2012 R2              | 4                  | Y                    | Y                    |                   | Υ                             | Υ                      |
| Windows 7 client<br>32-bit stand-alone | 2                  | Υ                    |                      |                   |                               |                        |

In an enterprise you'll probably use Group Policy to configure Remoting. That approach has slightly a different outcome compared to using Enable-PSRemoting, as shown in table 10.2.

Table 10.2 The outcome when enabling Remoting through different mechanisms

|                                                      | Enable-PSRemoting                | Group Policy                                                                            | Manually step-by-step                                                           |
|------------------------------------------------------|----------------------------------|-----------------------------------------------------------------------------------------|---------------------------------------------------------------------------------|
| Set WinRM to auto-<br>start and start<br>the service | Yes                              | Yes                                                                                     | Yes; use Set-<br>Service and<br>Start-Service.                                  |
| Configure HTTP lis-<br>tener                         | Yes                              | You can configure autoregistration of listeners, but you can't create custom listeners. | Yes; use the Winrm command-line utility and WSMan: drive in PowerShell          |
| Configure HTTPS<br>listener                          | No                               | No                                                                                      | Yes; use the winrm<br>command-line utility<br>and WSMan: drive in<br>PowerShell |
| Configure endpoints/<br>session configurations       | Yes                              | No                                                                                      | Yes; use PSSession-<br>Configuration<br>cmdlets                                 |
| Configure Windows<br>Firewall exception              | Yes, but not on a Public network | Yes, but not on a Public network                                                        | Yes, but not on a Public network                                                |

## 10.3.2 1-to-1 Remoting

The most straightforward way to use Remoting is called *1-to-1 Remoting*, in which you essentially bring up an interactive PowerShell prompt on a remote computer. It's pretty simple, once Remoting is enabled on the remote machine:

```
PS C:\> Enter-PSsession -ComputerName Win8 [Win8]: PS C:\Users\Administrator\Documents>
```

**NOTE** If you want to experiment with this, just use localhost as the computer name, once you've enabled Remoting on your computer. You'll be "remotely controlling" your local machine, but you'll get the full Remoting experience.

Notice how the PowerShell prompt changes to include the name of the computer you're now connected to. From here, it's almost exactly as if you were physically standing in front of that computer, and you can run any command that the remote machine contains. Keep these important caveats in mind:

- By default, when the PowerShell prompt contains any computer name (even localhost), you can't execute any other commands that initiate a Remoting connection. Doing so would create a "second hop," which won't work by default.
- You can't run any commands that start a graphical application. If you do so, the shell may appear to freeze; press Ctrl-C to end the process and regain control.
- You can't run any command program that has its own "shell" like nslookup or netsh—though you can run them as commands rather than interactively.
- You can only run scripts on the remote machine if its execution policy permits you to do so (we discuss that in chapter 17).
- You aren't connected to an interactive desktop session; your connection will be audited as a "network logon," much as if you were connecting to a file share on the remote machine. As a result of the connection type, Windows won't execute profile scripts, although you'll be connected to your profile home folder on the remote machine.
- Nothing you do will be visible by any other user who's connected to the same machine, even if they're interactively logged onto its desktop console. You can't run some application and have it "pop up" in front of the logged-on user.
- You must specify the computer's name as it appears in Active Directory or in your local Trusted Hosts list; you can't use IP addresses or DNS CNAME aliases unless they've been added to your Trusted Hosts list.

When you've finished with the remote machine, run Exit-PSSession. This will return you to your local prompt, close the connection to the remote machine, and free up resources on the remote machine. This will also happen automatically if you just close the PowerShell window.

```
[Win8]: PS C:\Users\Administrator\Documents> Exit-PSSession
PS C:\>
```

The way we've used Enter-PSSession will always connect to the remote machine's default PowerShell endpoint. On a 64-bit operating system, that'll be the 64-bit version of PowerShell. Later, we'll show you how to connect to other endpoints (remembering that Enable-PSRemoting will create multiple endpoints).

# 10.3.3 1-to-many Remoting

One-to-many Remoting, also known as fan-out Remoting, is a powerful technique that highlights the value of Remoting. You transmit a command (or a series of commands) to multiple remote computers. They each execute the command, serialize the results into XML, and send the results back to you. Your copy of PowerShell deserializes the XML into objects and puts them in the pipeline. For example, suppose you want to get a list of all processes whose names start with the letter "s," from two different computers:

PS C:\> Invoke-Command -ScriptBlock { Get-Process -name s\* } -ComputerName localhost,win8

| Handles | NPM(K) | PM(K) | WS(K) | VM(M) | CPU(s) | Id   | ProcessN<br>ame | PSCompu<br>terName |
|---------|--------|-------|-------|-------|--------|------|-----------------|--------------------|
| 217     | 11     | 3200  | 7080  | 33    | 1.23   | 496  | services        | win8               |
| 50      | 3      | 304   | 980   | 5     | 0.13   |      | smss            | win8               |
| 315     | 16     | 2880  | 8372  | 46    | 0.03   |      | spoolsv         |                    |
| 472     | 36     | 8908  | 11540 | 60    | 0.31   |      | -               | win8               |
| 306     | 12     | 2088  | 7428  | 36    | 0.19   |      | svchost         | win8               |
| 295     | 15     | 2372  | 5384  | 29    | 0.61   | 636  | svchost         | win8               |
| 380     | 15     | 17368 | 19428 | 55    | 0.56   | 728  | svchost         | win8               |
| 1080    | 41     | 12740 | 25456 | 120   | 2.19   | 764  | svchost         | win8               |
| 347     | 19     | 3892  | 8812  | 93    | 0.03   | 788  | svchost         | win8               |
| 614     | 52     | 13820 | 18220 | 1129  | 2.28   | 924  | svchost         | win8               |
| 45      | 4      | 508   | 2320  | 13    | 0.02   | 1248 | svchost         | win8               |
| 211     | 18     | 9228  | 8408  | 1118  | 0.05   | 1296 | svchost         | win8               |
| 71      | 6      | 804   | 3540  | 28    | 0.00   | 1728 | svchost         | win8               |
| 2090    | 0      | 120   | 292   | 3     | 10.59  | 4    | System          | win8               |
| 217     | 11     | 3200  | 7080  | 33    | 1.23   | 496  | services        | loca               |
| 50      | 3      | 304   | 980   | 5     | 0.13   | 248  | smss            | loca               |
| 315     | 16     | 2880  | 8372  | 46    | 0.03   | 12   | spoolsv         | loca               |
| 469     | 36     | 8856  | 11524 | 59    | 0.31   | 348  | svchost         | loca               |
| 306     | 12     | 2088  | 7428  | 36    | 0.19   | 600  | svchost         | loca               |
| 295     | 15     | 2372  | 5384  | 29    | 0.61   | 636  | svchost         | loca               |
| 380     | 15     | 17368 | 19428 | 55    | 0.56   | 728  | svchost         | loca               |
| 1080    | 41     | 12740 | 25456 | 120   | 2.19   | 764  | svchost         | loca               |
| 347     | 19     | 3892  | 8812  | 93    | 0.03   | 788  | svchost         | loca               |
| 607     | 49     | 13756 | 18132 | 1129  | 2.28   | 924  | svchost         | loca               |
| 45      | 4      | 508   | 2320  | 13    | 0.02   | 1248 | svchost         | loca               |
| 211     | 18     | 9228  | 8408  | 1118  | 0.05   | 1296 | svchost         | loca               |
| 71      | 6      | 804   | 3540  | 28    | 0.00   | 1728 | svchost         | loca               |
| 2089    | 0      | 120   | 292   | 3     | 10.59  | 4    | System          | loca               |

The command is Invoke-Command. Its -ScriptBlock parameter accepts the commands (use semicolons to separate multiple commands) you want transmitted to the

remote machines; the -ComputerName parameter specifies the machine names. Alternatively, for longer commands a script block object could be created:

```
$sb = {Get-Process -Name s*}
Invoke-Command -ComputerName localhost, win8 -ScriptBlock $sb
```

As with Enter-PSSession, you must specify the computer's name as it appears in Active Directory or in your local Trusted Hosts list; you can't use IP addresses or DNS CNAME aliases unless they've been added to your Trusted Hosts list.

Notice anything interesting about the output? It contains an extra column named PSComputerName, which contains the name of the computer each result row came from. This is a handy way to separate, sort, group, and otherwise organize your results. This property is always added to the incoming results by PowerShell; if you'd rather not see the property in the output, add the -HideComputerName parameter to Invoke-Command. The property will still exist (and can be used for sorting and so forth), but it won't be displayed in the output by default.

As with Enter-PSSession, Invoke-Command will use the default PowerShell endpoint on the remote machine—which in the case of a 64-bit OS will be the 64-bit shell. We'll cover how to connect to a different endpoint later in this chapter.

By default, Invoke-Command will talk to only 32 computers at once. Doing so requires it to maintain a PowerShell instance in memory for each remote machine it's talking to; 32 is a number Microsoft came up with that seems to work well in a variety of situations. If you specify more than 32 computers, the extra ones will just queue up, and Invoke-Command will start working with them as the first 32 begin to complete. You can change the level of parallelism by using the command's -ThrottleLimit parameter, keeping in mind that higher numbers place a greater load on your computer but no extra load on the remote machines.

#### 10.3.4 Remoting caveats

The data sent from a remote machine to your computer has to be packaged in a way that makes it easy to transmit over the network. Serialization and deserialization, which we've already mentioned, make it possible—but with some loss of functionality. For example, consider the type of object produced by Get-Service:

```
PS C:\> Get-Service | Get-Member

TypeName: System.ServiceProcess.ServiceController
```

| Name             | MemberType    | Definition                                 |
|------------------|---------------|--------------------------------------------|
|                  |               |                                            |
| Name             | AliasProperty | Name = ServiceName                         |
| RequiredServices | AliasProperty | <pre>RequiredServices = ServicesDepe</pre> |
| Disposed         | Event         | System.EventHandler Disposed(Sy            |
| Close            | Method        | System.Void Close(                         |
| Continue         | Method        | System.Void Continue()                     |
| CreateObjRef     | Method        | System.Runtime.Remoting.ObjRef             |
| Dispose          | Method        | System.Void Dispose()                      |
| Equals           | Method        | bool Equals(System.Object obj)             |

```
ExecuteCommand
                          Method
                                        System. Void ExecuteCommand(int ...
GetHashCode
                          Method
                                        int GetHashCode()
GetLifetimeService
                          Method
                                        System.Object GetLifetimeService()
GetType
                          Method
                                        type GetType()
InitializeLifetimeService Method
                                        System.Object InitializeLifetim...
Pause
                          Method
                                        System. Void Pause()
Refresh
                          Method
                                        System. Void Refresh()
Start
                          Method
                                        System. Void Start(), System. Voi...
Stop
                          Method
                                        System. Void Stop()
WaitForStatus
                          Method
                                        System. Void WaitForStatus (Syste...
                                        bool CanPauseAndContinue {get;}
CanPauseAndContinue
                          Property
CanShutdown
                          Property
                                        bool CanShutdown {get;}
                                        bool CanStop {get;}
CanStop
                          Property
Container
                          Property
                                        System.ComponentModel.IContaine...
DependentServices
                          Property
                                        System.ServiceProcess.ServiceCo...
DisplayName
                          Property
                                        string DisplayName {get;set;}
                                        string MachineName {get;set;}
MachineName
                          Property
ServiceHandle
                          Property
                                        System.Runtime.InteropServices....
ServiceName
                          Property
                                        string ServiceName {get;set;}
ServicesDependedOn
                                        System.ServiceProcess.ServiceCo...
                          Property
ServiceType
                          Property
                                        System.ServiceProcess.ServiceTy...
Site
                          Property
                                        System.ComponentModel.ISite Sit...
Status
                          Property
                                        System.ServiceProcess.ServiceCo...
ToString
                          ScriptMethod System.Object ToString();
```

As you can see, these objects' members include several methods, which let you stop the service, pause it, and so on. Now consider that exact same kind of object retrieved, via Remoting, from a remote machine:

```
PS C:\> Invoke-Command -ComputerName win8 -ScriptBlock { Get-Service } | Get-Member
```

TypeName: Deserialized.System.ServiceProcess.ServiceController

| Name                | MemberType   | Definition                                        |
|---------------------|--------------|---------------------------------------------------|
|                     |              |                                                   |
| ToString            | Method       | <pre>string ToString(), string ToString(str</pre> |
| Name                | NoteProperty | System.String Name=AeLookupSvc                    |
| PSComputerName      | NoteProperty | System.String PSComputerName=win8                 |
| PSShowComputerName  | NoteProperty | System.Boolean PSShowComputerName=True            |
| RequiredServices    | NoteProperty | Deserialized.System.ServiceProcess.Ser            |
| RunspaceId          | NoteProperty | System.Guid RunspaceId=00e784f7-6c27-4            |
| CanPauseAndContinue | Property     | <pre>System.Boolean {get;set;}</pre>              |
| CanShutdown         | Property     | <pre>System.Boolean {get;set;}</pre>              |
| CanStop             | Property     | <pre>System.Boolean {get;set;}</pre>              |
| Container           | Property     | {get;set;}                                        |
| DependentServices   | Property     | ${\tt Deserialized.System.ServiceProcess.Ser}$    |
| DisplayName         | Property     | <pre>System.String {get;set;}</pre>               |
| MachineName         | Property     | <pre>System.String {get;set;}</pre>               |
| ServiceHandle       | Property     | <pre>System.String {get;set;}</pre>               |
| ServiceName         | Property     | <pre>System.String {get;set;}</pre>               |
| ServicesDependedOn  | Property     | Deserialized.System.ServiceProcess.Ser            |
| ServiceType         | Property     | <pre>System.String {get;set;}</pre>               |
| Site                | Property     | {get;set;}                                        |
| Status              | Property     | <pre>System.String {get;set;}</pre>               |

The methods (except for the universal ToString() method) are gone. That's because you're looking at a deserialized version of the object (it says so right in the TypeName at the top of the output), and the methods are stripped off. Essentially, you're getting a read-only, static version of the object.

This isn't necessarily a downside; serialization and the removal of methods doesn't occur until the remote commands finish executing and their output is being packaged for transmission. The objects are still "live" objects when they're on the remote computer, so you have to start them, stop them, pause them, or whatever on the remote machine. In other words, any "actions" you want to take must be part of the command you send to the remote machine for execution.

# 10.3.5 Remoting options

Both Invoke-Command and Enter-PSSession offer a few basic options for customizing their behavior.

#### **ALTERNATE CREDENTIALS**

By default, PowerShell delegates whatever credential you used to open the shell on your computer. That may not always be what you want, so you can specify an alternate username by using the -Credential parameter. You'll be prompted for the account's password, and that account will be used to connect to the remote machine (or machines) and run whatever commands you supply.

**NOTE** In chapter 17, on PowerShell security, we discuss the -Credential parameter in more detail and offer other ways in which it can be used.

#### **ALTERNATE PORT NUMBER**

PowerShell defaults to using port 5985 for Remoting; you can change that when you set up WinRM listeners. You can also change your computer to use a different port when it initiates connections, which makes sense if you've changed the port your servers are listening to.

You'll find the port being listened to (the port on which traffic will be accepted) by examining your WSMan drive in PowerShell. Here's an example. (Note that your computer's listener ID will be different than the Listener\_1084132640 shown here, but you can find your ID by getting a directory listing of WSMan:\localhost\Listener.)

```
PS WSMan:\localhost\Listener\Listener_1084132640> ls
```

#### WSManConfig:

Microsoft.WSMan.Management\WSMan::localhost\Listener\Listener 1084132640

|               |           |               | _     |
|---------------|-----------|---------------|-------|
| Type          | Name      | SourceOfValue | Value |
|               |           |               |       |
|               |           |               |       |
| System.String | Address   |               | *     |
| System.String | Transport |               | HTTP  |
| System.String | Port      |               | 5985  |
| System.String | Hostname  |               |       |
| System.String | Enabled   |               | true  |
| System.String | URLPrefix |               | wsman |

| System.String | CertificateThumbprint  |             |
|---------------|------------------------|-------------|
| System.String | ListeningOn_1638538265 | 10.211.55.6 |
| System.String | ListeningOn_1770022257 | 127.0.0.1   |
| System.String | ListeningOn_1414502903 | ::1         |
| System.String | ListeningOn_766473143  | 2001:0:4    |
| System.String | ListeningOn_86955851   | fdb2:2c2    |
| System.String | ListeningOn_1728280878 | fe80::5e    |
| System.String | ListeningOn_96092800   | fe80::98    |
| System.String | ListeningOn_2037253461 | fe80::c7    |

Keep in mind that to work with the WSMAN PSDrive, you must be in an elevated PowerShell session. To change the port (using port 1000 as an example), type this:

```
PS C:\> Set-Item WSMan:\localhost\listener\*\port 1000
```

Now let's look at the client-side configuration, which tells your computer which port the server will be listening to:

If you've set all of your servers to port 1000 (for example), then it makes sense to also reconfigure your clients so that they use that port by default:

```
PS C:\> Set-Item WSMan:\localhost\client\DefaultPorts\HTTP 1000
```

Alternately, both Invoke-Command and Enter-PSSession have a -Port parameter, which can be used to specify a port other than the one listed in the DefaultPorts configuration. That's useful if you have to use an alternate port for just one or two servers in your environment and don't want to change the client's defaults.

**TIP** If you want to change default ports for your enterprise, we suggest you use Group Policy to push out these settings.

The default ports should only be changed if you have a good reason. If you do change the ports, make sure that your change is documented and applied across your enterprise (including firewalls) to avoid unnecessary troubleshooting efforts if Remoting connections fail.

#### HEING SSI

If a server is configured with an HTTPS endpoint (which isn't the case after running Enable-PSRemoting; you have to set that up manually, which we'll get to later), then specify the -UseSSL parameter of Invoke-Command or Enter-PSSession to use the HTTPS port. That's port 5986 by default.

#### SENDING A SCRIPT INSTEAD OF A COMMAND

Our example of Invoke-Command showed how to send just one command, or even a few commands separated by semicolons. For example, to run a command that's located in a module, you first need to load the module:

```
PS C:\> Invoke-Command -ScriptBlock { Import-Module ActiveDirectory; 
 Get-ADUser -filter * } -ComputerName WINDC1
```

PowerShell v3 and v4 autoloads modules by default, though you won't see them using Get-Module -ListAvailable until you've used them. Forcing the module to load is required for PowerShell v2 and does no harm in v3 or later. In a mixed environment, it's essential. The module has to be available on the remote machine. Invoke-Command can also send an entire script file, if you prefer. The file path and name are provided to the -FilePath parameter, which you'd use in place of -ScriptBlock. PowerShell will read the contents of the file from the local machine and transmit them over the network—the remote machines don't need direct access to the file itself.

## 10.4 PSSessions

So far, your use of Remoting has been ad hoc. You've allowed PowerShell to create the connection, it's run your commands, and then it closes the connection. Without realizing it, you've been creating a temporary *PowerShell session*, or *PSSession*. A PSSession represents the connection between your computer and a remote one. Some overhead is involved in setting up a connection and then closing it down, and if you plan to connect to the same computer several times within a period of time, you may want to create a persistent connection to avoid that overhead.

Persistent connections have another advantage: They represent a running copy of PowerShell on a remote machine. Using the ad hoc Remoting that we've shown you so far, every single command you send runs in a new, fresh copy of the shell. With a persistent connection, you could continue to send commands to the same copy of PowerShell, and the results of those commands—such as importing modules—would remain in effect until you closed the connection.

#### 10.4.1 Creating a persistent session

The New-PSSession command sets up one or more new sessions. You might want to assign these session objects to a variable so that you can easily refer to them in the future:

```
PS C:\> $win8 = New-PSsession -ComputerName win8
PS C:\> $domaincontrollers = New-PSsession -ComputerName win8, windc1
```

Here, you've created a variable, \$win8, that contains a single session object, and a variable, \$domaincontrollers, that contains two session objects.

**NOTE** New-PSSession offers the same options for using alternate credentials, using SSL, and using port numbers as Enter-PSSession and Invoke-Command.

PSSessions 159

### 10.4.2 Using a session

Both Invoke-Command and Enter-PSSession can use an already-open session object. Provide the object (or objects) to the commands' -Session parameter, instead of using the -ComputerName parameter. For example, to initiate a 1-to-1 connection to a computer, use this:

```
PS C:\> Enter-PSSession -Session $\sin8 
[win8]: PS C:\Users\Administrator\Documents>
```

Be careful to pass only a single session to Enter-PSSession; if you give it multiple objects, the command can't function properly. Invoke-Command, though, can accept multiple sessions:

```
PS C:\> Invoke-Command -Session $domaincontrollers -ScriptBlock {
    get-eventlog -LogName security -Newest 50 }
```

As we mentioned, it's a lot easier to work with sessions if you keep them in a variable. That isn't mandatory, though, because you can use Get-PSSession to retrieve sessions. For example, if you have an open session to a computer named WINDC1, you can retrieve the session and connect to it like this:

```
PS C:\> Enter-PSSession -Session (Get-PSSession -computername WINDC1)
```

The parenthetical Get-PSSession runs first, returning its session object to the -Session parameter of Enter-PSSession. If you have multiple sessions open to the same computer, the command will fail.

# 10.4.3 Managing sessions

Session objects will remain open and available for quite some time by default; you can configure a shorter idle timeout if you want. You can display a list of all sessions, and their status, by running Get-PSSession with no parameters:

PS C:\> Get-PSSession

| Id | Name     | ComputerName | State  | ConfigurationName    | Ava<br>ila<br>bil<br>ity |
|----|----------|--------------|--------|----------------------|--------------------------|
|    |          |              |        |                      |                          |
| 6  | Session6 | win8         | Opened | Microsoft.PowerShell | ble                      |
| 7  | Session7 | win8         | Opened | Microsoft.PowerShell | ble                      |

Note that the output includes both the state (Opened, in this case) and availability (Available, although our output here is a bit truncated). You can also see the name of the endpoint that the session is connected to—Microsoft.PowerShell in both instances in this example. One reason you might maintain multiple connections to a single remote machine is to connect to different endpoints—perhaps, for example, you might want a connection to both a 64-bit and a 32-bit PowerShell session.

When you've finished with a session, you can close it to free up resources. For example, to close all open sessions, use this:

```
PS C:\> Get-PSSession | Remove-PSSession
```

Get-PSSession is quite flexible. It provides parameters that let you retrieve just a subset of available sessions without having to get them all and then filter them through Where-Object:

- -ComputerName retrieves all sessions for the specified computer name.
- -ApplicationName retrieves all sessions for the specified application.
- -ConfigurationName retrieves all sessions connected to the specified endpoint, such as Microsoft.PowerShell.

# 10.4.4 Disconnecting and reconnecting sessions

PowerShell v3 introduced the ability to disconnect a session and then later reconnect it. A disconnected session is still running on the remote machine, meaning you can potentially start a long-running process, disconnect, and then reconnect later to check your results. You can even receive the results from a disconnected session without having to explicitly reconnect.

Note that the disconnection isn't necessarily automatic. If you just close your shell window, or if your computer crashes, PowerShell won't automatically put the remote session into a disconnected state. Instead, it'll shut the session down. Disconnecting is something you have to explicitly do, although PowerShell *can* automatically put a session into a disconnected state after a long timeout period or a network outage. The neat thing is that you can start a session from one computer, disconnect it, and then reconnect to that session from another computer. For example, to start a session and then disconnect it, use this:

| DC | a.\.  | New-PSSession | ComputerMome  | 0    |
|----|-------|---------------|---------------|------|
| PS | (::\> | New-PSSession | -computername | wins |

| Id | Name      | ComputerName | State  | ConfigurationName    | Ava<br>ila<br>bil<br>ity |
|----|-----------|--------------|--------|----------------------|--------------------------|
|    |           |              |        |                      |                          |
| 16 | Session16 | win8         | Opened | Microsoft.PowerShell | ble                      |

#### Availability value when the session is open is - Available

PS C:\> Get-PSSession -ComputerName win8 | Disconnect-PSSession

| Id Name      | ComputerName | State        | ConfigurationName    | Ava |
|--------------|--------------|--------------|----------------------|-----|
|              |              |              |                      | ila |
|              |              |              |                      | bil |
|              |              |              |                      | ity |
|              |              |              |                      |     |
| 16 Session16 | win8         | Disconnected | Microsoft.PowerShell | one |

Availability value when the session is disconnected is – None.

Now you can shut down your shell window, move to an entirely different computer, and reconnect the session from there. To do so, run Connect-PSSession and specify the computer name on which the session is running (you can also specify an application name and configuration name using the appropriate parameters):

PSSessions 161

| r | S C: \> Connect-Pss | ession -computer | Name Willo |                      |     |
|---|---------------------|------------------|------------|----------------------|-----|
|   | Id Name             | ComputerName     | State      | ConfigurationName    | Ava |
|   |                     |                  |            |                      | ila |
|   |                     |                  |            |                      | bil |
|   |                     |                  |            |                      | ity |
|   |                     |                  |            |                      |     |
|   | 16 Session16        | win8             | Opened     | Microsoft.PowerShell | ble |

DC C. \ Connect DCCoggion ComputerName wing

Here's an important thing to note: You can reconnect to someone else's session. For example, it's possible for Bob to "grab" a session that was originally opened by, and disconnected by, Jane. You need to be an administrator to seize someone else's session as long as you have the credentials.

Invoke-Command can be used in its ad hoc mode—when you specify a computer name rather than a session—and told to create a disconnected session. The command will start up a session, send the command you specify, and then leave the session disconnected and still running that command. You can reconnect later or receive the results from the session. Here's an example:

```
PS C:\> Invoke-Command -ComputerName win8 -ScriptBlock { get-eventlog
-LogName security -Newest 1000 } -Disconnected
Id Name
                 ComputerName State ConfigurationName
                                                                Ava
                                                                ila
                                                                bil
                                                                ity
13 Session12
                win8 Disconnected http://schemas.mi... one
PS C:\> Receive-PSSession -Session (Get-PSSession -ComputerName win8)
  Index Time
                   EntryType Source
                                                    InstanceID Me PS
                                                              ss Co
                                                              ag mp
                                                               e ut
                                                                 er
                                                                 Na
    299 Mar 14 16:24 SuccessA... Microsoft-Windows...
                                                        4616 Th wi
    298 Mar 14 15:23 SuccessA... Microsoft-Windows...
                                                        4616 Th wi
    297 Mar 14 14:22 SuccessA... Microsoft-Windows...
                                                        4616 Th wi
    296 Mar 14 13:21 SuccessA... Microsoft-Windows...
```

Here, you can see that we invoked the command and asked it to create a disconnected session. The <code>-Disconnected</code> parameter we used is an alias for <code>-InDisconnectedSession</code>. Normally, when you specify a computer name the session will start, run the command, and then send you the results and close. In this case, you anticipate the command taking a few moments to complete, so you leave the session running and disconnected. Receive-PSSession is used to retrieve the results. The session is still running and disconnected, but if you want to run further commands in it, you can easily reconnect it to do so:

| PS C:\>            | Get-PSSession -Comp                | uterName                  | win8   Connec                    | t-PSSession               |                            |
|--------------------|------------------------------------|---------------------------|----------------------------------|---------------------------|----------------------------|
| Id Name            | Compute                            | rName                     | State                            | ConfigurationNam          | e Ava<br>ila<br>bil<br>ity |
|                    |                                    |                           |                                  |                           |                            |
| 13 Sess            | ion12 win8                         |                           | Opened                           | http://schemas.m          | i ble                      |
| PS C:\>            | invoke-command -Scr                | iptBlock                  | { get-service                    | } -Session (Get-          | PSSession                  |
| -Com               | puterName win8)                    |                           |                                  |                           |                            |
| Status             | Name                               | Display                   | Name                             |                           | PSCompu                    |
|                    |                                    |                           |                                  |                           | terName                    |
|                    |                                    |                           |                                  |                           |                            |
|                    |                                    |                           |                                  |                           |                            |
| Stopped            | AeLookupSvc                        | Applicat                  | tion Experienc                   | е                         | win8                       |
| Stopped<br>Stopped | AeLookupSvc<br>ALG                 |                           | tion Experienc                   |                           | win8<br>win8               |
|                    | ALG                                | Applicat                  | tion Layer Gat                   | eway Service              |                            |
| Stopped            | ALG                                | Applicat<br>Windows       | tion Layer Gat                   | eway Service              | win8                       |
| Stopped<br>Stopped | ALG<br>AllUserInstallA<br>AppIDSvc | Applicat Windows Applicat | tion Layer Gate<br>All-User Inst | eway Service<br>all Agent | win8<br>win8               |

# 10.5 Advanced session techniques

There's a lot more you can do with sessions. Keep in mind that Remoting always involves a session—even if it's one that's created, used, and closed automatically. Therefore, most of the options we'll discuss in the next two sections apply both to the <code>-PSSession</code> cmdlets as well as <code>Invoke-Command</code>, because all of them involve the use of Remoting sessions.

# 10.5.1 Session parameters

Several common parameters are used by the Remoting cmdlets:

-Authentication specifies an authentication mechanism. Kerberos is the default; you can also specify Basic, CredSSP, Digest, Negotiate, and Negotiate-WithImplicitCredential. CredSSP is a common alternative that offers a solution to the "second hop" problem, which we'll discuss later. Note that the protocol you specify must be enabled in WinRM before it can be used, and only Kerberos is enabled by default. You can see the authentication protocols configured on the client by using this:

```
dir wsman:\localhost\client\auth
```

The remote authentication configuration can be viewed like this:

```
Connect-WSMan -ComputerName server02
dir wsman:server02\service\auth
```

- -SessionOption specifies a Session Options object, which wraps up a number of advanced configuration settings. We'll discuss those next.
- -AllowRedirection allows your Remoting session to be redirected from the computer you originally specified and handled by another remote machine instead. It's unusual to use this on an internal network, but it's common when

you're connecting to a cloud infrastructure. Microsoft Office 365 is an excellent example: You'll often connect PowerShell to a generic computer name and then be redirected to the specific server that handles your organization's data.

- -ApplicationName connects a session to the specified application name, such as http://localhost:5985/WSMAN. The application name is always a URI starting with http:// or https://.
- -ConfigurationName connects a session to the specified configuration or endpoint. This can either be a name, like Microsoft.PowerShell, or a full URI, such as http://schemas.microsoft.com/powershell.
- -ConnectionURI specifies the connection endpoint—this is more or less an alternate way of specifying a computer name, port number, and application name in one easy step. These look something like http://SERVER2:5985/PowerShell, including the transport (http or https), the computer name, the port, and the application name.

When creating a new session with either Invoke-Command or New-PSSession, you can specify a friendly name for the session. Just use -SessionName with Invoke-Command, or use -Name with New-PSSession. Once you've done so, it's a bit easier to retrieve the session again: Just use Get-PSSession and the -Name parameter to specify the friendly name of the desired session.

# 10.5.2 Session options

On most of the Remoting-related commands you'll notice a -SessionOption parameter, which accepts a Session Options object. This object consolidates a number of advanced parameters that can be used to set up a new session. Typically, you'll create the options object using New-PSSessionOption, export the session to an XML file (or store it in a variable), and then reimport it (or specify the variable) to utilize the options. New-PSSessionOption supports a number of parameters, and you can read all about them in its help file.

For example, suppose you occasionally want to open a new session with no compression or encryption. Here's how you could create a reusable options object and then use it to open a new session:

```
PS C:\> New-PSSessionOption -NoCompression

-NoEncryption | Export-Clixml NoCompNoEncOption.xml

PS C:\> New-PSSession -ComputerName win8

-SessionOption (Import-Clixml .\NoCompNoEncOption.xml)
```

**NOTE** This particular set of session options won't work by default, because the default client profile doesn't permit unencrypted traffic. We modified our test computer to permit unencrypted traffic to help ease troubleshooting and experimentation in our lab.

New-PSSessionOption has a whole slew of parameters; none of them are mandatory. Specify the ones you want, and omit the ones you don't care about, when creating a new session options object.

# 10.6 Creating a custom endpoint

The New-PSSessionConfigurationFile cmdlet makes it easy to set up new endpoints. You're not technically creating anything related to a PSSession, despite what the cmdlet name implies; you're creating a new Remoting configuration, also known as an *endpoint*, that will run Windows PowerShell. The command uses a number of parameters, most of which are optional. We'll let you read the command's help for full details and stick with the most important parameters. The first, -Path, is mandatory and specifies the path and filename of the session configuration file that you want to create. You must give the file the ".pssc" filename extension.

Everything else is optional. Some of the parameters, such as -AliasDefinitions, accept a hash table (we cover those in chapter 16). This parameter, for example, defines a set of aliases that'll be available to anyone who connects to this new endpoint. You'd specify something like -AliasDefinitions @{Name='hlp';definition='Get-Help'; options='ReadOnly'} to define an alias named hlp that runs the Get-Help cmdlet and that isn't modifiable by anyone using the endpoint (ReadOnly).

Here's an example:

```
PS C:\> New-PSSessionConfigurationFile -Path Restricted.pssc
-LanguageMode Restricted -VisibleProviders FileSystem
-ExecutionPolicy Restricted -PowerShellVersion 3.0
```

This code creates a new configuration file that specifies:

- The endpoint will be in Restricted Language mode. Users will be able to run cmdlets and functions, but they may not create script blocks or variables and may not use other scripting language features. Only basic comparison operators will be available (all of this is documented in the command's help for the -LanguageMode parameter).
- The endpoint will be PowerShell 3.0. If you omit this parameter the newest available version of Windows PowerShell is used. Valid values are 2.0 and 3.0 even in PowerShell v4 and later. We recommend using the newest available version.
- Only the FileSystem PSProvider will be available; other forms of storage won't be connected as drives.
- Script execution won't be permitted, meaning that only cmdlets will be available to run.

Next, you ask the shell to use that configuration file to create the new endpoint, registering it with WinRM:

```
PS C:\> Register-PSSessionConfiguration -Path .\Restricted.pssc -Force
-Name MyEndpoint
WSManConfig: Microsoft.WSMan.Management\WSMan::localhost\Plugin

Type Keys Name
----
Container {Name=MyEndpoint} MyEndpoint
```

You define the name MyEndpoint for this new endpoint, so to create a session that connects to it, you go to another computer and use New-PSSession:

```
PS C:\> $sess = New-PSSession -ComputerName win8 -ConfigurationName MyEndpoInt
```

Now you can use that session object with Enter-PSSession or Invoke-Command, as you learned earlier in this chapter.

There are other commands used for unregistering a configuration, disabling and enabling them (while leaving them registered), and so forth:

PS C:\> Get-Command -Noun pssessionconfiguration\*

| Capability | Name                              |
|------------|-----------------------------------|
|            |                                   |
| Cmdlet     | Disable-PSSessionConfiguration    |
| Cmdlet     | Enable-PSSessionConfiguration     |
| Cmdlet     | Get-PSSessionConfiguration        |
| Cmdlet     | New-PSSessionConfigurationFile    |
| Cmdlet     | Register-PSSessionConfiguration   |
| Cmdlet     | Set-PSSessionConfiguration        |
| Cmdlet     | Test-PSSessionConfigurationFile   |
| Cmdlet     | Unregister-PSSessionConfiguration |

When you create a custom session configuration file, as you've seen, you can set its language mode. The language mode determines what elements of the PowerShell scripting language are available in the endpoint, and the language mode can be a bit of a loophole. With the Full language mode, you get the entire scripting language, including *script blocks*. A script block is any executable hunk of PowerShell code contained within curly brackets {}. They're the loophole. Any time you allow the use of script blocks, they can run any legal command, even if your endpoint used -VisibleCmdlets or -VisibleFunctions or another parameter to limit the commands in the endpoint.

In other words, if you register an endpoint that uses -VisibleCmdlets to expose Get-ChildItem but you create the endpoint's session configuration file to have the full language mode, then any script blocks inside the endpoint can use any command. Someone could run:

Eek! This can be especially dangerous if you configured the endpoint to use a RunAs credential to run commands under elevated privileges. It's also somewhat easy to let this happen by mistake, because you set the language mode when you create the new session configuration file (New-PSSessionConfigurationFile), not when you register the session (Register-PSSessionConfiguration). So if you're using a session configuration file created by someone else, pop it open and confirm its language mode before you use it!

You can avoid this problem by setting the language mode to NoLanguage, which shuts off script blocks and the rest of the scripting language. Or, go for RestrictedLanguage,

which blocks script blocks while still allowing some basic operators if you want users of the endpoint to be able to do basic filtering and comparisons.

Understand that this isn't a bug—the behavior we're describing here is by design. But it can be a problem if you don't know about it and understand what it's doing.

**NOTE** Much thanks to fellow MVP Aleksandar Nikolic for helping us understand the logic of this loophole!

# 10.6.1 Custom endpoints for delegated administration

One of the coolest things you can do with a custom endpoint is called *delegated administration*. You set up the endpoint so that it runs all commands under a predefined user account's authority, rather than using the permissions of the user who connected to the endpoint. This is especially useful for PowerShell Web Access.

To start, you create a custom endpoint, just as we showed you earlier. When creating the new session configuration file, you restrict the endpoint. So, when you're running New-PSSessionConfigurationFile, you'll generally do something like this:

- Use -ExecutionPolicy to define a Restricted execution policy if you don't want people running scripts in the endpoint.
- Use -ModulesToImport to specify one or more modules to load into the session.
- Use -FunctionDefinitions to define custom functions that will appear within the session.
- Potentially use -LanguageMode to turn off PowerShell's scripting language; this
  is useful if you want people to run only a limited set of commands.
- Use -SessionType to set the session type to RestrictedRemoteServer. This turns off most of the core PowerShell commands, including the ability to import any modules or extensions that aren't part of the session configuration file.
- Use -VisibleCmdlets to specify which commands you want visible within the session. You have to make sure their module is imported, but this lets you expose less than 100 percent of the commands in a module. Use -Visible-Functions to do the same thing for imported functions, and use -VisibleProviders to make specific PSProviders available.

Register the new session configuration using Register-PSSessionConfiguration. When you do so, use the -RunAsCredential parameter to specify the username that all commands within the session will run as. You'll be prompted for the password. You might also want to consider these parameters:

- -AccessMode lets you specify that the endpoint can only be used by local users ("Local") or by local and remote ("Remote").
- -SecurityDescriptorSddl lets you specify, in the Security Descriptor Definition Language (SDDL), who can use the endpoint. Users must have, at a minimum, "Execute(Invoke)" in order to be able to use the session. We find SDDL to be complex, so you could specify the -ShowSecurityDescriptorUI parameter,

which lets you set the endpoint permissions in a GUI dialog box. See, GUIs are still useful for some things!

In the end, you've created an endpoint that (a) only certain people can connect to, and that (b) will run commands under an entirely different set of credentials. Delegated administration! The people using the endpoint don't need permission to run the commands you've allowed within it!

# 10.7 Connecting to non-default endpoints

To connect to an endpoint other than the default PowerShell endpoint, you need to know the endpoint name, also called its configuration name. You can run Get-PSSessionConfiguration to see all of the endpoints configured on the local machine:

```
PS C:\> Get-PSSessionConfiguration
```

Name : microsoft.powershell PSVersion : 4.0

StartupScript :
RunAsUser :

Permission : BUILTIN\Administrators AccessAllowed,

BUILTIN\Remote Management Users AccessAllowed

Name : microsoft.powershell.workflow PSVersion : 4.0

StartupScript : RunAsUser :

Permission : BUILTIN\Administrators AccessAllowed,

BUILTIN\Remote Management Users AccessAllowed

Name : microsoft.powershell32 PSVersion : 4.0

PSVersion : 4.0 StartupScript : RunAsUser :

Permission : BUILTIN\Administrators AccessAllowed,

BUILTIN\Remote Management Users AccessAllowed

This output shows you the configuration name, which you provide to the New-PSSession -ConfigurationName parameter when creating a new session:

```
PS C:\> New-PSSession -ComputerName win8

-ConfigurationName 'microsoft.powershell32'

Id Name ComputerName State ConfigurationName Ava ila bil ity
-----

19 Session19 win8 Opened microsoft.powersh... ble
```

You'll also find a -ConfigurationName parameter on Invoke-Command and Enter-PSSession, which enables those cmdlets to connect to an alternate endpoint without creating a persistent session object first.

Get-PSSessionConfiguration only works on the local machine. If you need to discover the endpoints on a remote machine, you can do one of two things. Your first option is to create a session to the remote machine and use Get-PSSessionConfiguration:

```
PS C:\> Enter-PSSession -ComputerName dc02 [dc02]: PS C:\Users\Richard\Documents> Get-PSSessionConfiguration
```

Alternatively, you could use Connect-WSMan like this:

```
PS C:\> Connect-WSMan -ComputerName w12standard PS C:\> dir wsman:\w12standard\plugin
```

Both methods work and give the required results as long as Remoting is enabled on the remote system.

# 10.8 Enabling the "second hop"

We've mentioned this "second hop" thing a number of times. It's essentially a built-in, default limitation on how far your credentials can be delegated. Here's the scenario:

- You're using a computer named CLIENT. You open PowerShell, making sure that the shell is run as Administrator. You can run whatever commands you like.
- You use Enter-PSSession to remote to a machine named SERVER1. Your credentials are delegated via Kerberos, and you can run whatever commands you like.
- While still remoted into SERVER1, you use Invoke-Command to send a command, via Remoting, to SERVER2. Your credentials can't delegate across this "second hop," and so the command fails.

There are two workarounds to solve this problem. The first is easy: Specify a -Credential parameter any time you're launching a new Remoting connection across the second and subsequent hops. In our example scenario, while running Invoke-Command on SERVER1 to connect to SERVER2, provide an explicit credential. That way, your credential doesn't need to be delegated, and you avoid the problem.

**NOTE** If you're a domain administrator and the local machine (CLIENT in this example) is a domain controller, some elements of the delegation to enable "second hop" processing are available by default. We don't recommend using domain controllers as administration workstations!

The second technique requires that you enable, and then use, the CredSSP authentication protocol on all machines involved in the chain of Remoting, starting with your computer (CLIENT in our example scenario) and including every machine that you'll remote to. Enabling CredSSP is most easily done through Group Policy, where you can configure it for entire groups of computers at once. You can, though, enable it on a per-machine basis using the WSMan: drive in PowerShell:

```
PS WSMan:\localhost\Service\Auth> dir
    WSManConfig: Microsoft.WSMan.Management\WSMan::localhost\Service\Auth
Type    Name    SourceOfValue    Value
```

```
System.StringBasicfalseSystem.StringKerberostrueSystem.StringNegotiatetrueSystem.StringCertificatefalseSystem.StringCredSSPfalseSystem.StringCbtHardeningLevelRelaxed
```

PS WSMan:\localhost\Service\Auth> set-item ./credssp \$true PS WSMan:\localhost\Service\Auth> dir

WSManConfig: Microsoft.WSMan.Management\WSMan::localhost\Service\Auth

| Туре          | Name              | SourceOfValue | Value   |
|---------------|-------------------|---------------|---------|
|               |                   |               |         |
| System.String | Basic             |               | false   |
| System.String | Kerberos          |               | true    |
| System.String | Negotiate         |               | true    |
| System.String | Certificate       |               | false   |
| System.String | CredSSP           |               | true    |
| System.String | CbtHardeningLevel |               | Relaxed |

Here, we've shown the protocol before and after enabling it in WSMan:\localhost\ Service\Auth. Once it's enabled, specify -Authentication CredSSP when using Invoke-Command, Enter-PSSession, or New-PSSession to use the protocol. An alternative, and possibly simpler, technique is to use the Enable-WSManCredSSP cmdlet on the relevant machines.

On the client machine, run:

```
Enable-WSManCredSSP -Role Client -DelegateComputer SERVER1
```

We recommend that you only enable CredSSP when required rather than as a permanent configuration.

On the remote machine, run:

Enable-WSManCredSSP -Role Server

# 10.9 Setting up WinRM listeners

Enable-PSRemoting creates a single WinRM listener that listens on all enabled IP addresses on the system. You can discover the existing listeners by using this:

```
PS C:\> Get-WSManInstance winrm/config/Listener -Enumerate
```

```
cfq
                    : http://schemas.microsoft.com/wbem/wsman/1/config/
                      listener
xsi
                    : http://www.w3.org/2001/XMLSchema-instance
lang
                    : en-US
Address
Transport
                   : HTTP
                   : 5985
Hostname
                   : true
Enabled
URLPrefix
                   : wsman
CertificateThumbprint :
ListeningOn : {10.10.54.165, 127.0.0.1, 192.168.2.165, ::1...}
```

And the IP addresses that are being listened on are discovered like this:

```
Get-WSManInstance winrm/config/Listener -Enumerate |
select -ExpandProperty ListeningOn
```

Alternatively, you can use the WSMAN provider:

PS C:\> dir wsman:\localhost\listener

```
WSManConfig: Microsoft.WSMan.Management\WSMan::localhost\Listener
```

| Туре      | Keys                        | Name               |
|-----------|-----------------------------|--------------------|
|           |                             |                    |
| Container | {Address=*, Transport=HTTP} | Listener 809701527 |

Keep in mind that a single WinRM listener can service any number of endpoints and applications, as shown in figure 10.1; you only need to set up a new listener if the default one (which uses HTTP on port 5985) isn't what you want to use. It's easier to change the default listener to use different settings if you don't want to use its default settings at all. But if you want both that listener and an alternate one, then you need to create that alternate one.

Why might you want to create a new listener? The most probable answers are that you want to restrict the IP addresses, or ports, that are used for listening or you want to create a listener for secured traffic using HTTPS rather than HTTP. A combination of these conditions would allow only connections over HTTPS to a specific IP address and port. That approach is useful in an environment requiring secure transport and access—for example, to a server in the DMZ where you need to be able to connect over the management network but not from the internet-facing address.

## 10.9.1 Creating an HTTP listener

You can create a new listener by using the New-WSManInstance cmdlet:

```
PS C:\> New-WSManInstance winrm/config/Listener
-SelectorSet @{Transport='HTTP'; Address="IP:10.10.54.165"}
-ValueSet @{Port=8888}
```

The address, port, and transport protocol are specified, but notice that they're in two separate groups. That's because New-WSManInstance uses -SelectorSet to identify

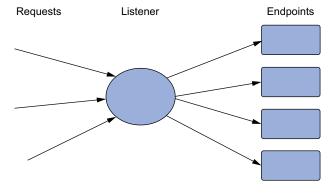

Figure 10.1 A single listener servicing multiple endpoints

the individual instance (see the Keys column in the following code) and -ValueSet to define property values. You can see the new listener like this:

```
PS C:\> dir wsman:\localhost\listener | Format-Table -AutoSize

WSManConfig: Microsoft.WSMan.Management\WSMan::localhost\Listener

Type Keys Name
----
Container {Address=*, Transport=HTTP} Listener_809701527
Container {Address=IP:10.10.54.165, Transport=HTTP} Listener_886604375
```

### 10.9.2 Adding an HTTPS listener

Adding a listener for HTTPS is similar, but you need to go through a few steps first:

- 1 Create a certificate request. You can't do that in PowerShell and need to either ask your Certificate Services administrators for help or use the tools provided by your certificate provider.
- 2 Request the certificate using the request you've just created.
- **3** Download the certificate.
- 4 Install the certificate into the computer certificate store.
- 5 Find the new certificate in the PowerShell cert: drive and get its thumbprint.

You can now create the listener:

```
New-WSManInstance winrm/config/Listener
-SelectorSet @{Transport='HTTPS'; Address="IP:10.10.54.165"}
-ValueSet @{Hostname="<servername>";CertificateThumbprint="XXXXXXXXX"}
```

where Hostname matches the server name in your SSL certificate.

You can remove a listener using Remove-WSManInstance:

```
PS C:\> Get-WSManInstance winrm/config/Listener

-SelectorSet @{Transport='HTTP'; Address="IP:10.10.54.165"} |
Remove-WSManInstance

Or use

Remove-WSManInstance winrm/config/Listener
-SelectorSet @{Transport='HTTP'; Address="IP:10.10.54.165"}

You remove the default listener like this:

Remove-WSManInstance winrm/config/Listener
-SelectorSet @{Transport="HTTP"; Address="*"}
```

We recommend restarting the WinRM service after you modify the listeners.

There are two modifications you can make to a connection, whether using Invoke-Command, Enter-PSSession, or some other Remoting command that relates to HTTPS listeners. These are created as part of a session option object.

-SkipCACheck causes WinRM to not worry about whether or not the SSL certificate was issued by a trusted CA. But untrusted CAs may in fact be untrustworthy!
 A poor CA might issue a certificate to a bogus computer, leading you to believe

- you're connecting to the right machine when in fact you're connecting to an imposter. Using this parameter is risky, so do so with caution.
- -SkipCNCheck causes WinRM to not worry about whether or not the SSL certificate on the remote machine was actually issued for that machine. Again, this is a great way to find yourself connected to an imposter. Half the point of SSL is mutual authentication, and this parameter disables that half.

# 10.10 Other configuration scenarios

So far in this chapter, we've tried to focus on the easy and common Remoting configuration scenarios, but we know there are other scenarios you'll have to confront. In the next few sections, we'll cover some of these "outside the lines" cases. There are certainly others, and you'll find most of those documented in PowerShell's about\_remote\_troubleshooting help file, which we heartily recommend that you become familiar with. That file also explains how to configure many of the Remoting configuration settings, set up firewall exceptions, and perform other tasks via Group Policy—which is a lot easier than configuring individual machines one at a time.

# 10.10.1 Cross-domain Remoting

Remoting doesn't work across Active Directory domains by default. If your computer is in DOMAINA, and you need to remote into a machine that belongs to DOMAINB, you'll have to do a bit of work first. You'll still need to ensure that your user account has permissions to do whatever it is you're attempting in DOMAINB—the configuration setting we're showing you only enables the Remoting connectivity. This is a Registry setting, so be careful when making this change:

```
PS C:\> New-ItemProperty -Name LocalAccountTokenFilterPolicy -Path

HKLM:\SOFTWARE\Microsoft\Windows\CurrentVersion\Policies\System

-PropertyType DWord -Value 1
```

This code will enable all members of a machine's Administrators group, regardless of the domain they're in, to use Remoting on the machine. So, in our example, you'd make this change on the machine in DOMAINB—the destination machine of the Remoting connection.

#### 10.10.2 Quotas

The great thing about Remoting is that it exists and solves a number of administration problems. The bad thing (and there's always one of those) is that too much Remoting can damage your system health. Imagine the scenario where you've implemented a server to support a new business-critical application. The application is being rolled out across the enterprise and the number of users is growing rapidly. At a certain loading you realize that the application is breaking down and consuming more resources than it should. You need to restrict the amount of resources devoted to PowerShell Remoting. How? You set quotas.

300

If you look in the WSMAN provider, you'll see a number of possible quota sessions:

```
PS C:\> dir wsman:\localhost | select Name, Value
Name
                                                              Value
                                                              ____
MaxEnvelopeSizekb
                                                              500
MaxTimeoutms
                                                              60000
MaxBatchItems
                                                              32000
MaxProviderRequests
                                                              4294967295
PS C: \> dir wsman: \localhost\service | select Name, value
Name
                                                              Value
MaxConcurrentOperations
                                                              4294967295
MaxConcurrentOperationsPerUser
                                                              1500
EnumerationTimeoutms
                                                              240000
```

We haven't come across a situation where the defaults needed to be changed, but just in case you should ever need to make a change, this is how you do it:

```
Set-Item wsman:\localhost\MaxEnvelopeSizeKB -value 200
```

This code sets a global value for the size of the envelope (message) to 200 KB. Quotas can be set on individual session configurations:

```
Set-PSSessionConfiguration -name microsoft.powershell
     -MaximumReceivedObjectSizeMB 11 -Force
```

This increases the maximum object size for the microsoft.powershell endpoint. Other quota values can be found in a number of areas of the listener and endpoint configurations:

```
dir wsman:\localhost\plugin\microsoft.powershell\quotas
dir wsman:\localhost\plugin\microsoft.powershell\InitializationParameters
```

### 10.10.3 Configuring on a remote machine

MaxConnections

MaxPacketRetrievalTimeSeconds

You may run into instances where you need to modify the WinRM configuration on a remote computer. WinRM needs to be up and running on that system, and you can use the Connect-WSMan cmdlet to create the connection:

```
PS WSMan: \> Connect-WSMan -ComputerName win8
PS WSMan: \> dir

WSManConfig:

ComputerName
-----
localhost
Container
win8
Container
```

As you can see here, the new computer shows up alongside localhost in your WSMan: drive, enabling you to access the machine's WinRM configuration. You might also want to use the Test-WSMan cmdlet to verify everything:

In addition to validating that Remoting is working, you can see the WinRM stack version (the OS and SP values will only be visible if the -Authentication default parameter is used). In this example, Quark is running PowerShell 3.0 and therefore WSMAN 3.0 is shown in the Stack property.

**NOTE** WSMAN version 3.0 is used in PowerShell v3 and v4.

For the most part you shouldn't run into any issues Remoting from a PowerShell 4.0, or 3.0, machine to one running PowerShell 2.0, but this is a handy tool for double-checking version information. You'll need this when we discuss CIM sessions in chapter 39.

# 10.10.4 Key WinRM configuration settings

All of these settings are located in your WSMan: drive; we'll cover the ones of most common interest but you can explore the drive to discover others. Many of these can also be configured via Group Policy—look for the "Windows Remote Management" section of the Group Policy object, under the Computer Configuration container.

- \Shell\IdleTimeout—The number of milliseconds a Remoting session can sit idle before being disconnected
- \Shell\MaxConcurrentUsers—The maximum number of Remoting sessions any number of users can have to a machine
- \Shell\MaxShellRunTime—The maximum time any Remoting session can be open, in milliseconds
- \Shell\MaxProcessesPerShell—The maximum number of processes any Remoting session can run
- \Shell\MaxMemoryPerShellMB—The maximum amount of memory any Remoting session can utilize
- \Shell\MaxShellsPerUser—The maximum number of Remoting sessions any one user can open to the machine

To change one of these settings manually, use the Set-Item cmdlet:

```
PS C:\> Set-Item WSMAN:\Localhost\Shell\IdleTimeout -Value 3600000
```

**WARNING** The updated configuration might affect the operation of the plugins having a per-plug-in quota value greater than 3600000. Verify the configuration of all the registered plug-ins and change the per-plug-in quota values for the affected plug-ins.

Some WSMAN settings can be configured at a global and individual plug-in level (a plug-in is another way of looking at a session configuration). This is especially true when the plug-in needs to use the capability of the shell. If you run this code

Get-Item -Path wsman:\localhost\shell\IdleTimeout

```
Get-ChildItem wsman:\localhost\plugin |
foreach {
Get-Item "wsman:\localhost\plugin\$($ .Name)\quotas\IdleTimeoutms"
you'll get back something like this:
  WSManConfig: Microsoft.WSMan.Management\WSMan::localhost\Shell
             Name
                                           SourceOfValue Value
Type
              ____
                                           -----
                                                           7200000
System.String IdleTimeout
  WSManConfiq:
Microsoft.WSMan.Management\WSMan::localhost\Plugin\microsoft.powershell
\Ouotas
        Name
                                          SourceOfValue Value
Type
              ____
                                            _____
                                                          ----
                                                           7200000
System.String IdleTimeoutms
  WSManConfig: Microsoft.WSMan.Management\WSMan::localhost\Plugin\microsoft
    .powershell.
workflow\Quotas
                                           SourceOfValue Value
Type
       Name
System.String IdleTimeoutms
                                                           7200000
```

As the error message on the Set-Item call explains, if you change the timeout setting at the shell level it will conflict with the setting at the plug-in level. The plug-in needs to be modified to match the shell. As with quotas, the default settings work very well and we don't know any reason for changing them in normal operating conditions.

## 10.10.5 Adding a machine to your Trusted Hosts list

Remoting doesn't like to connect to machines that it doesn't trust. You might think you're connecting to a remote machine named SERVER1, but if an attacker could somehow spoof DNS or perform some other trickery, they could hijack your session and have you connect to the attacker's machine instead. They could then capture all manner of useful information from you. Remoting's concept of trust prevents that from happening. By default, Remoting trusts only machines that are in the same Active Directory domain as your computer, enabling it to use Kerberos authentication

to confirm the identity of the remote machine. That's why, by default, you can't remote to a machine using an IP address or hostname alias: Remoting can't use those to look up the machine's identity in Active Directory.

You can modify this behavior by manually adding machine names, IP addresses, and other identifiers to a persistent, static Trusted Hosts list that's maintained by WinRM. WinRM—and thus Remoting—will always trust machines on that list, although it doesn't actually authenticate them. You're opening yourself up to potential hijacking attempts—although it's rare for those to occur on an internal network.

You modify the list by using the WSMan: drive, as shown here:

```
WSManConfig: Microsoft.WSMan.Management\WSMan::localhost\Client

Type Name SourceOfValue Value
----
System.String NetworkDelayms 5000
System.String URLPrefix wsman
System.String AllowUnencrypted false
```

Container Auth
Container DefaultPorts
System.String TrustedHosts

PS WSMan:\localhost\Client> dir

PS WSMan:\localhost\Client> Set-Item .\TrustedHosts \*

WinRM Security Configuration.

This command modifies the TrustedHosts list for the WinRM client. The computers in the TrustedHosts list might not be authenticated. The client might send credential information to these computers. Are you sure that you want to modify this list?

[Y] Yes [N] No [S] Suspend [?] Help (default is "Y"): y
PS WSMan:\localhost\Client>

We've added \* to TrustedHosts, essentially meaning we'll be able to use Remoting with any computer. We don't necessarily recommend that as a best practice, but it's useful in a lab environment where you just want stuff to work. In a production environment, we generally prefer to see a managed list of trusted hosts rather than the \* wildcard. For example, \*.company.pri would trust all hosts in the company.pri domain. Read the about\_remote\_troubleshooting PowerShell help file for a lot more detail and examples.

# 10.10.6 Using Group Policy to configure Remoting

This is a reminder that in a production environment the best way to configure Remoting is to use Group Policy. Full details on configuring Remoting via Group Policy can be found in the help file about\_remote\_troubleshooting.

We strongly recommend that you fully understand the settings by configuring manually in a lab before applying a Group Policy to your enterprise.

# 10.11 Implicit Remoting

Implicit Remoting is an incredibly cool trick and one that you'll get more and more use out of in the future. The basic idea is this: Rather than installing every possible PowerShell module on your computer, you leave the modules installed out on servers. You can then "import" the modules into your current PowerShell session, making it look like the commands in the modules all live locally. In reality, your computer will contain "shortcuts" to the commands, and the commands will execute out on the servers you got them from. The results—and even the commands' help—will be brought to your computer via Remoting.

Here's an example where you'll import the ServerManager module from a remote server:

### Here's what you did:

- 1 You opened a session to the remote machine, saving the session object in a variable for easy use later.
- **2** You invoked a command against that session, asking it to load the desired module into memory.
- 3 You imported that session, grabbing only the commands in the ServerManager module. To make these commands easy to distinguish, you added the prefix "RemSess" to the noun of all imported commands. The prefix is optional but is recommended especially if you're importing to a Windows 8, Windows Server 2012, or later system with the greatly increased number of cmdlets.

You can quickly check to see which commands you brought over:

**NOTE** The module name column has been removed to enable the display to fit the page width.

You can now run these commands, just as if they were locally installed, and can even access their help (provided the server has had Update-Help run so that it has a copy of the help locally). The only caveat is the one that applies to all results in Remoting: The results of your commands won't have any methods attached to them, because the results will have been through the serialization/deserialization process.

These "imported" commands will exist as long as your session to the remote machine is open and available. Once it's closed, the commands will vanish. If you want to make these commands always available to you, save the remote session information to a module using the Export-PSSession cmdlet.

There are a few ways you might want to use this. First, take your current session and export everything to a module:

```
PS C:\> Export-PSSession -Session $q -OutputModule QuarkAll
```

The session \$q is to the computer named Quark. This command will create a module called QuarkAll under \$home\Documents\WindowsPowerShell\Modules:

```
PS C:\> Get-Module -ListAvailable QuarkAll

ModuleType Name ExportedCommands
-----
Manifest QuarkAll {}
```

Later, you can import this module as you would with implicit Remoting. Because the imported cmdlet names may conflict, add a prefix:

```
PS C:\> Import-Module QuarkAll -Prefix Q
```

The first time you try to run one of the commands, PowerShell dynamically creates the necessary session and establishes a remote connection:

```
PS C:\> Get-Qsmbshare
Creating a new session for implicit Remoting of "Get-SmbShare" command...
```

If you check sessions, you should see a new one created for this module:

```
PS C:\> Get-PSSession | select *
State
                     : Opened
ComputerName
                     : quark
{\tt ConfigurationName} \qquad : {\tt Microsoft.PowerShell}
InstanceId
                     : 662484ed-d350-4b76-a146-865a8d43f603
Ιd
Name
                     : Session for implicit Remoting module at
                       C:\Users\Jeff\Documents\WindowsPowerShell\Modules\
                       OuarkAll\OuarkAll.psm1
Availability : Available
ApplicationPrivateData : {PSVersionTable}
                      : System.Management.Automation.RemoteRunspace
```

If you remove the module, the session is also automatically removed.

You can also create a limited module by only exporting the commands you want. First, create a session:

```
PS C:\> $q=New-PSSession Quark
```

Then, create a new module exporting only the Get cmdlets:

```
PS C:\> Export-PSSession -Session q -OutputModule QuarkGet -CommandName Get* [CA] -CommandType cmdlet
```

When you import the module, the only commands you can run remotely on Quark are the Get cmdlets:

```
PS C:\> Import-Module QuarkGet -Prefix Q PS C:\> Get-Command -module QuarkGet
```

| CommandType | Name                          | Definition |
|-------------|-------------------------------|------------|
|             |                               |            |
| Function    | Get-QAppLockerFileInformation |            |
| Function    | Get-QAppLockerPolicy          |            |
| Function    | Get-QAppxProvisionedPackage   |            |
| Function    | Get-QAutoEnrollmentPolicy     |            |
| Function    | Get-QBitsTransfer             |            |
|             |                               |            |

One thing we should point out is that when you export a session, any commands with names that might conflict on your local computer are skipped unless you use the -AllowClobber parameter. In the examples with Quark, you're connecting from a computer running PowerShell 2.0 to one running PowerShell 4.0, or 3.0, and thus are able to use the cmdlets of the later versions of PowerShell just as if they were installed locally:

```
PS C:\> get-qciminstance win32_operatingsystem | Select

CSName, BuildNumber, Version

Creating a new session for implicit Remoting of "Get-CimInstance" command...

CSName

BuildNumber

Version

OUARK

8250

6.2.8250
```

Implicit Remoting is an incredibly powerful technique—and a necessity for working with remote Exchange servers—that lets you take advantage of modules, snap-ins, and tools that you may not have installed locally. If you find yourself needing these tools often, take the time to export a session to a module; then you'll be ready for anything.

# 10.12 Standard troubleshooting methodology

Troubleshooting can be difficult, especially with Remoting because there are so many layers in which something can go wrong. We strongly recommend that you read, learn, and inwardly digest the help file about\_Remote\_Troubleshooting. It contains a lot of useful information that will improve your knowledge of Remoting and enable you to troubleshoot problems. When you have to diagnose problems with Remoting, we recommend that you follow these four steps:

- **1** Test Remoting with its default configuration. If you've tinkered with it, undo your changes and start from scratch.
- **2** Start by attempting to connect from the initiating machine to the target machine by using something other than Remoting but that's still security-sensitive. For

example, use Windows Explorer to open the remote machine's C\$ shared folder. If that doesn't work, you have broader security issues. Make a note of whether you need to provide alternate credentials—if you do, Remoting will need them as well.

- 3 Install a Telnet client on the initiating machine (a simple command-line client, like the Windows native one, will do). Attempt to connect to the HTTP WinRM listener by running telnet machine\_name:5985. You should get a blank screen, and Ctrl-C will end the session. If this doesn't work, there's a basic connectivity problem (such as a blocked port) you need to resolve.
- 4 Use Test-WSMan, using an alternate credential if necessary. Make sure that you're using the machine's real name as it appears in Active Directory or that you've taken one of the other approaches (TrustedHosts plus a credential, or SSL plus a credential). If that doesn't work, you have a problem in the WSMAN configuration.

Walking through these four steps, in this order, can help you pinpoint at least the general cause of most problems.

# **10.13 Summary**

Remoting was the most eagerly awaited feature in PowerShell v2. It moved PowerShell's capabilities up by several levels. You can gain remote access to systems through a number of cmdlets that have a -ComputerName parameter or through the WSMAN-based Remoting technology.

Once you've mastered the material in this chapter, you'll be able to administer all the machines in your environment from the comfort of your own workstation.

# Background jobs and scheduling

# This chapter covers

- Creating jobs
- Retrieving job results
- Managing the job queue
- Using scheduled jobs

In PowerShell, jobs are one of the many extension points provided to the shell for you to build on. Jobs allow you to run tasks asynchronously—you get the prompt back to continue working while PowerShell runs the job in the background. PowerShell v4 (beginning in v3) defines four broad but distinct types of jobs: those based on the Remoting architecture covered in the previous chapter (also known as background jobs)—though they don't use PowerShell Remoting directly—those based on WMI and CIM, and those based on a new "scheduled job" architecture.

**NOTE** The CIM cmdlets themselves don't have an -AsJob parameter you have to use Start-Job or Invoke-Command to wrap the command as a job. If you create a CDXML module using the cmdlet-over-objects technology (see chapter 39) you'll automatically get an -AsJob parameter added to your cmdlets.

PowerShell workflows can also be run as jobs, as you'll learn in chapter 23. Each of these jobs works slightly differently, but all of them represent the same essential thing: a unit of work that's run in the background.

# 11.1 Remoting-based jobs

You have two ways to start jobs that use the Remoting architecture: Start-Job and Invoke-Command. Start-Job is designed to start a job that runs entirely on your local computer and technically doesn't use the Remoting subsystem to function because it doesn't use remote machines. Invoke-Command starts a job that's tracked on your local machine but that sends commands to remote computers for execution there. Invoke-Command is a great way to coordinate running a command on a bunch of remote computers.

**NOTE** If you use Invoke-Command locally and use the -Computername or -AsJob parameter, PowerShell will use Remoting to the local computer, so it must be enabled.

# 11.1.1 Starting jobs

To start a local job use the Start-Job cmdlet and specify a script block:

**NOTE** Depending on the width of your PowerShell console, when you use the job cmdlets you might get a truncated view and some columns might not appear at all. We've tried to accommodate all columns in the confines of the printed page so you can get an idea of what to expect and look for.

The command's immediate result is a job object. Job IDs are numbered sequentially, starting with 1 for the first job you run when opening a new shell instance, although it's possible depending on your configuration that job numbers might start at 2 or higher. PowerShell v2 tended to start the job IDs at 1 whereas PowerShell v3 and later start at 2. Job names are also created sequentially based on the parent job name (which we'll explain in minute), such as Job1, although you can specify a custom name when starting a new job by using the -Name parameter of Start-Job.

**TIP** Use the -Name parameter if you're working with a lot of jobs simultaneously—it makes keeping track of them easier.

Here are a few other parameters you should keep in mind:

 Use -FilePath instead of -ScriptBlock to specify the name of a script to run the script is on the *local* machine. You can add -ArgumentList to specify a list of parameter values to be fed to that script.

- -Credential and -Authentication can be used to specify alternative credentials or an authentication mechanism for the job to run under.
- -InitializationScript is a script block that runs before the job starts. You
  might use this, for example, to first import a required module.
- -PSVersion can be either 2.0 or 3.0—the default is 3.0 even in later versions of PowerShell—and it specifies the version of PowerShell you want the job run under. It's mainly useful on machines that have PowerShell v2 and v3/v4 installed side by side.
- -RunAs32 runs the script in the 32-bit version of PowerShell. You'll need this if you're using a snap-in or module that only exists in a 32-bit flavor and you're on a 64-bit machine.
- -DefinitionName starts the job using a predefined job definition, which enables
  you to start custom job types. You can also use -DefinitionPath to start the job
  at the specified path. We'll use these in a bit for scheduled jobs.

Jobs run in a background PowerShell process, so the more jobs you have running at once, the more copies of PowerShell you'll have running at once in memory.

You can also start jobs using Invoke-Command. Run Invoke-Command as usual, adding the -AsJob parameter (and use the -JobName parameter if you want to give the job a nicer name than PowerShell will make up by default). Because Invoke-Command is specifically designed to send commands to remote computers, it's a good way to have all of that running in the background, for example:

## 11.1.2 Checking job status

Run Get-Job to display a list of running jobs and to check their status, for example:

When a job is targeting multiple computers, the status shown here will be the worst-case scenario from all computers involved. In other words, if one computer failed, you'll see "Failed" as the status, even if every other computer succeeded. To drill down for more detail, you'll need to work with those child jobs directly.

### 11.1.3 Working with child jobs

Every job consists of a top-level parent job and at least one child job. Jobs that target multiple computers will have one child job per targeted computer. To examine the child jobs, you'll need the ID or name of the top-level job. For example:

PowerShell v3 added parameters to make it easier to work with child jobs. It's easy to see all the jobs at once by using -IncludeChildJob:

This code demonstrates how you'd find the name of a job and its children. This also works with the job ID.

**NOTE** Depending on your PowerShell installation, when you look at help for Get-Job you might not see the -IncludeChildJob parameter but rather -ShowChildJob. This appears to be a documentation bug. The correct parameter is -IncludeChildJob. PowerShell v4 documentation has the correct parameter name.

These job objects have more information than can be contained in a table; to see everything, use this:

```
PS C:\> Get-Job -id 13 | select *

State : Completed

StatusMessage :

HasMoreData : True

Location : serenity

Runspace : System.Management.Automation.RemoteRunspace

Command : get-service

JobStateInfo : Completed

Finished : System.Threading.ManualResetEvent

InstanceId : e6761f14-4ea4-488f-84e6-0e08f396b969

Id : 13

Name : Job13

ChildJobs : {}

PSBeginTime : 9/26/2012 12:58:06 PM

PSEndTime : 9/26/2012 12:58:06 PM

PSJobTypeName :

Output : {AeLookupSvc, ALG, AllUserInstallAgent, AppIDSvc...}

Error : {}

Progress : {}
```

```
Verbose : {}

Debug : {}

Warning : {}
```

Notice that the job object provides access to the Error, Progress, Verbose, Debug, and Warning streams (or pipelines) from the copy of PowerShell that ran the job. There's also data that indicates when the job started and when it ended if you need to track how long these things take to complete. Here's a handy one-liner you can use:

```
Get-Job -State Completed |
select Name, Location, *time, @{Name="RunTime";
Expression={$ .PSEndTime - $ .PSBeginTime}}
```

# 11.1.4 Waiting for a job

If you launch a job from within a script, you may want to have your script pause, or wait, until the job completes:

```
PS C:\> Wait-Job -id 13
```

Using other parameters of Wait-Job, you can also wait until all active jobs reach a given state. Finally, you can also specify a timeout, which will end the waiting period once the time has expired regardless of the job status. Nothing will happen to the jobs but you'll get your prompt back.

# 11.1.5 Stopping jobs

It's not impossible for a job to hang or otherwise fail. When that happens, you can stop it immediately. Any results that the job has already produced will be retained:

```
PS C:\> Stop-Job -Name ServiceCheck
```

It's also possible to stop all jobs that are in a particular status, such as stopping all running jobs:

```
PS C:\> Stop-Job -state 'Running'
```

Review the help for Stop-Job for more details.

#### 11.1.6 Getting job results

PowerShell temporarily caches the results of jobs, enabling you to retrieve them whenever you're ready. There's a trick: By default, whatever results you receive are removed from the cache when they're given to you. You can, for example, retrieve the results of a job that's still running. You'll get whatever results are currently available, and new ones will continue to pile up.

To get the results of a job, specify it by name, ID, or other identifier. If you get the results from a parent job, you'll automatically get all of its child job results:

```
PS C:\> Receive-Job -Name ServiceCheck

Status Name DisplayName PSCompu
terName
```

| Stopped | AeLookupSvc     | Application Experience              | win8 |
|---------|-----------------|-------------------------------------|------|
| Stopped | ALG             | Application Layer Gateway Service   | win8 |
| Stopped | AllUserInstallA | Windows All-User Install Agent      | win8 |
| Stopped | AppIDSvc        | Application Identity                | win8 |
| Stopped | Appinfo         | Application Information             | win8 |
| Stopped | AppMgmt         | Application Management              | win8 |
| Stopped | AudioEndpointBu | Windows Audio Endpoint Builder      | win8 |
| Stopped | Audiosrv        | Windows Audio                       | win8 |
| Running | BFE             | Base Filtering Engine               | win8 |
| Running | BITS            | Background Intelligent Transfer Ser | win8 |
| Running | BrokerInfrastru | Broker Infrastructure               | win8 |

Jobs started with Invoke-Command will contain the PSComputerName property by default, showing you which result came from which computer. WMI job result objects also have a PSComputerName property that fills a similar purpose (you can use the WMI system property SERVER if you prefer).

You can also direct PowerShell to deliver a *copy* of the results, keeping the original results in memory so that you can retrieve them again:

```
PS C:\> Receive-Job -id 13 -Keep
```

| Index Time        | EntryType | Source            | InstanceID | Messa<br>ge |
|-------------------|-----------|-------------------|------------|-------------|
|                   |           |                   |            |             |
| 2494 Jun 10 10:11 | SuccessA  | Microsoft-Windows | 4616       | Th          |
| 2493 Jun 10 09:10 | SuccessA  | Microsoft-Windows | 4616       | Th          |
| 2492 Jun 10 08:09 | SuccessA  | Microsoft-Windows | 4616       | Th          |
| 2491 Jun 10 07:08 | SuccessA  | Microsoft-Windows | 4616       | Th          |

You can retrieve results from the job queue as often as you want as long as you use -Keep. The first time you don't, though, the results will be flushed from the queue.

The Receive-Job command has some interesting parameters:

- -ComputerName gets the results from all jobs run against the specified computers. Use this instead of -ID or -Name.
- -Session gets the results from all jobs run through a specified Remoting session. You specify the full session object as the value for this parameter.
- -AutoRemoveJob deletes the job object after getting the results from it.
- -Wait tells the shell to start receiving job results but to not display the command prompt again until all results have been received. In conjunction with this, you can specify -WriteEvents to display notices about changes in the job status while you're waiting for the results to finish. You can't use this with -Keep and you must use -Wait.
- -WriteJobInResults precedes the job results output with a copy of the job object itself. You can't use this with -Keep and you must use -Wait.

## 11.1.7 Removing jobs

Unless you have Receive-Job autoremove them, job objects linger until you close the shell or manually remove them:

```
PS C:\> Get-Job -id 13 | Remove-Job
```

Or you can just remove everything that's completed:

```
PS C:\> Remove-Job -State Completed
```

Other parameters of Remove-Job let you specify the jobs to remove in other ways, including by name, a hash table filter, the command that was run, and so forth.

# 11.1.8 Investigating failed jobs

Job objects have a Reason property that'll indicate why a job failed. For example, let's start a job that'll fail and see what happens:

Eventually, we check the job and its children and see that it failed:

You could also filter and get only failed child jobs like this:

```
PS C:\> Get-Job -ChildJobState Failed
```

PS C:\> Get-Job -IncludeChildJob

The value for -ChildJobState is any job state such as running, stopped, or completed. The job object has a JobStateInfo property, which is an object. Let's look at the failed child job:

```
PS C:\> Get-Job 18 | select -ExpandProperty JobStateInfo
State Reason
-----
Failed System.Management.Automation.Remo...
```

Because this is also an object, you need to expand this as well to get to the root of the problem:

```
PS C:\> Get-Job 18 | select -ExpandProperty JobStateInfo | select -ExpandProperty Reason

The event log 'Nothing' on computer '.' does not exist.
```

That's pretty much what we expected.

You can read more about jobs, and job troubleshooting, in the about\_jobs and about\_Job\_Details help files.

**TIP** Even if you see that a job has failed, you might still want to try to receive results. It's possible your job may have partially completed before failing, and depending on your situation, some results may be better than nothing.

# 11.2 WMI jobs

WMI jobs work pretty much like the Remoting-based jobs we've discussed. You start them using Get-WmiObject, adding its -AsJob parameter. Invoke-WmiMethod, Remove-WmiObject, and Set-WmiInstance also have an -AsJob parameter. Apart from adding the -AsJob parameter, you use these cmdlets the same as you would otherwise.

**NOTE** Test-Connection, Stop-Computer, and Restart-Computer all have an -AsJob parameter. They should be considered part of this group because they use WMI "under the hood" to perform their functions.

There's one difference in these commands' normal operation: When run as a background job, computers are contacted in parallel rather than sequentially as is normally the case. The cmdlets support a -ThrottleLimit parameter to increase or decrease the parallelism from its default of 32 concurrent connections. WMI jobs continue to communicate over remote procedure calls (RPCs) and don't use or require PowerShell Remoting. For example:

| PS | C:\> | Get-W | MmiObject | -Class | Win32 | _Service | -ComputerNam | e win8 | -AsJob |
|----|------|-------|-----------|--------|-------|----------|--------------|--------|--------|
|    |      |       |           |        |       |          |              |        |        |

| Id | Name  | PSJobTypeName | State   | HasMoreData | Locat<br>ion |
|----|-------|---------------|---------|-------------|--------------|
|    |       |               |         |             |              |
| 25 | Job25 | WmiJob        | Running | True        | win8         |

**NOTE** The CIM cmdlets, such as Get-CimInstance, don't support an -AsJob parameter. Because these cmdlets rely on WinRM by default (the same technology as PowerShell Remoting), you send the CIM command to the remote computers via Invoke-Command.

The job object is created locally with a child job for each remote computer. WMI jobs use the same cmdlets to retrieve job status, get job results, and so forth—everything from the first portion of this chapter applies.

# 11.3 Scheduled jobs

PowerShell v3 introduced a new job definition for scheduled jobs. Unlike the jobs discussed previously in this chapter, these scheduled jobs do have a lifespan outside the PowerShell console window. Once scheduled, they continue to exist and operate even if you close the shell. Several commands deal specifically with these jobs:

PS C:\> Get-Command -Noun ScheduledJob\*

| CommandType | Name                   | ModuleName     |
|-------------|------------------------|----------------|
|             |                        |                |
| Cmdlet      | Disable-ScheduledJob   | PSScheduledJob |
| Cmdlet      | Enable-ScheduledJob    | PSScheduledJob |
| Cmdlet      | Get-ScheduledJob       | PSScheduledJob |
| Cmdlet      | Get-ScheduledJobOption | PSScheduledJob |
| Cmdlet      | New-ScheduledJobOption | PSScheduledJob |
| Cmdlet      | Register-ScheduledJob  | PSScheduledJob |
| Cmdlet      | Set-ScheduledJob       | PSScheduledJob |

CmdletSet-ScheduledJobOptionPSScheduledJobCmdletUnregister-ScheduledJobPSScheduledJob

These cmdlet names reveal three kinds of objects you'll work with: scheduled jobs themselves (which you can enable, disable, get, register, modify, and unregister), scheduled job triggers (which determine when a job runs), and scheduled job options (which you can get, create, and change).

#### 11.3.1 Scheduled jobs overview

Scheduled jobs are a kind of hybrid entity introduced with PowerShell v3.

NOTE The terminology between scheduled jobs and scheduled tasks can be very confusing—we recommend you spend a few moments working out the differences. A scheduled task runs a command (or script) on a trigger activated by the Windows Task Scheduler. A scheduled job runs a PowerShell job on a trigger activated by the Windows Task Scheduler. As an additional source of confusion, the module for scheduled jobs (PSScheduledJob) is available in PowerShell v3 and v4 when installed on older versions of Windows but the module for scheduled tasks (ScheduledTasks) isn't available on those legacy systems.

There's the scheduled job itself, which is registered with Windows Task Scheduler and can be managed from Task Scheduler. That scheduled job may have one or more options associated with it, and it'll have triggers that determine when the scheduled job runs. When a scheduled job does run, a normal PowerShell job object is created to contain the results. So, if a scheduled job runs 10 times, you'll have 10 job objects to play with. Those "result" job objects work identically to the ones we've already covered in this chapter; you can use Receive-Job to extract their results, Remove-Job to delete them, and so on.

**NOTE** You'll find quite a bit of in-shell documentation on scheduled jobs. Run Help about scheduled\* for a list of topics.

#### 11.3.2 Creating a scheduled job

To create a scheduled job, start by—at a minimum—creating a trigger. This is what tells the job when to run. That might be something simple, like "every day at 3 a.m.," or something more complex; review the help for New-JobTrigger to see your options. For example:

```
$trigger = New-JobTrigger -Daily -At '3 am'
```

Here, you're saving the trigger into a variable, \$trigger, to make it easy to refer to later. You may also want to create a job options object. Doing so isn't mandatory, but reading the help for New-ScheduledJobOption lets you see what your options are. Here's a quick example:

\$options = New-ScheduledJobOption -HideInTaskScheduler -RequireNetwork

This option, which you've also saved into a variable, will make the job invisible in Task Scheduler and will make the job fail if the network isn't available at the time the job runs. With the options and trigger created, you can register a new scheduled job. Note the verb on this one is Register, because it's creating something external to PowerShell:

```
Register-ScheduledJob -Name DailyRestart -ScriptBlock { Get-Process ;
Restart-Computer -force } -Trigger $trigger -ScheduledJobOption $options
```

You've created a new scheduled job that will get a list of running processes and then restart the local computer, each day at 3 a.m., provided the network is available at the time. Note that you didn't need to export the process list to anything—it'll be stored for you. For longer sets of commands, put them into a script file and use the -File-Path parameter to point to the script (on the local machine), rather than trying to jam everything into the script block.

When you create a scheduled job, PowerShell creates a folder for it on the disk of the computer where the job exists. This folder goes in your user profile directory by default, in \AppData\Local\Microsoft\Windows\PowerShell\ScheduledJobs, with a subfolder for each job name. For the earlier example, that would be \DailyRestart. This folder contains the scheduled job's XML definition file and an \Output folder. The \Output folder is further broken down with a subfolder for each time the job has executed—folder names are a timestamp. Within those timestamp folders you'll find the job's output in an XML file, along with the job's status. You have little need to work with any of these folders or files directly, because the job management commands handle them for you.

Like many PowerShell commands, Register-ScheduledJob (and Set-ScheduledJob) has a -Credential parameter, which specifies an alternate username for the job to run as.

A new feature introduced in v4 is the option to run the job immediately upon creating it. In v3 if you wanted to create a scheduled job and run it you had to jump through some hoops. Now you can simply use the <code>-RunNow</code> parameter.

In this example, we've created a scheduled job to run once a month on Sunday:

```
$trigger = New-JobTrigger -At 12:00 -WeeksInterval 4 -DaysOfWeek Sunday
   -Weekly
$action = { Get-Process | Export-Clixml -Path c:\work\WeeklyProcs.xml }
Register-ScheduledJob -Name "Weekly Process Snapshot" -ScriptBlock
   $action -Trigger $trigger -RunNow
```

But we also wanted it to run right immediately. Mission accomplished. You can view the properties of a scheduled job:

```
PS C:\> Get-Scheduledjob "Weekly Process Snapshot"

Id Name JobTriggers Command Enabled
-- --- Get-Scheduledjob "Weekly Process Command Enabled Command Enabled Command Enable
```

If you don't give a job name, you'll see all of the existing jobs.

#### 11.3.3 Managing scheduled jobs

A number of cmdlets are available for managing scheduled jobs. Note that these apply only to the scheduled entity; they don't work with the results of jobs that have already run. First up are commands that deal with triggers:

- Add-JobTrigger—Adds a new trigger to an existing scheduled job
- Disable-JobTrigger—Turns off a scheduled job's triggers but doesn't delete them
- Enable-JobTrigger—Enables a previously disabled scheduled job trigger
- Get-JobTrigger—Gets the triggers of scheduled jobs
- New-JobTrigger—Creates a new job trigger
- Remove-JobTrigger—Removes a job trigger from the scheduled job
- Set-JobTrigger—Reconfigures a trigger on a scheduled job

Next are commands that deal with scheduled job options:

- Get-ScheduledJobOption—Gets the options for a scheduled job
- New-ScheduledJobOption—Creates a new option set
- Set-ScheduledJobOption—Reconfigures a scheduled job's options

Finally, these commands work with scheduled job entries:

- Disable-ScheduledJob—Disables, but doesn't delete, a scheduled job
- Enable-ScheduledJob—Reenables a previously disabled scheduled job
- Get-ScheduledJob—Gets the scheduled jobs on a computer
- Register-ScheduledJob—Creates and registers a new scheduled job
- Set-ScheduledJob—Reconfigures an existing scheduled job
- Unregister-ScheduledJob—Removes a scheduled job entry

It's possible to run a scheduled job on demand:

```
PS C:\> Start-Job -DefinitionName DailyRestart
```

Just give the scheduled job's name (which is its definition name), and the job will begin immediately. Even though you can see the scheduled job in the Task Scheduler, we recommend using PowerShell to manually run it.

#### 11.3.4 Working with scheduled job results

Once a scheduled job has run, you can run Get-Job to see a list of available jobs. Each result job will have the same name as the scheduled job that ran it; in many cases, you'll need to use ID numbers to retrieve the specific results. For example, after setting up your job and letting it run for a few days, you have this:

| 46 | DailyRestart | Completed | True | localhost |
|----|--------------|-----------|------|-----------|
| 47 | DailyRestart | Completed | True | localhost |
| 48 | DailyRestart | Completed | True | localhost |
| 49 | DailyRestart | Completed | True | localhost |
| 50 | DailyRestart | Completed | True | localhost |
| 51 | DailyRestart | Completed | True | localhost |

If you don't see anything, don't forget to import the PSScheduledJob module first. You can now use Receive-Job -id 45 to get the first set of results, and so forth. All of the rules we covered earlier in this chapter for working with jobs still apply, and you'll need to take care to remove the jobs you're finished with, to free up memory and disk space.

**NOTE** In the case of jobs created by a scheduled job, the results will remain on disk after being received, even if you don't specify the -Keep parameter of Receive-Job. Be sure to use Remove-Job to delete job results you're finished with so that you can free up disk space. You can also run something like Remove-Job -Name DailyRestart to remove all results associated with a given job name.

Worried about job results taking up too much space? You can control how many results are kept. A scheduled job has an ExecutionHistoryLength property, which determines how many saved results are retained on disk. As new results are created, older ones are deleted to make room. The default value is 32; use the -MaxResult-Count parameter of Set-ScheduledJob or Register-ScheduledJob to modify this value for an existing or a newly scheduled job, respectively.

TIP Use the -ClearExecutionHistory parameter of Set-ScheduledJob to completely delete a scheduled job's existing execution history and results.

#### 11.3.5 Removing scheduled jobs

Because PowerShell scheduled jobs are stored in the Task Scheduler, you might be tempted to simply delete the job there. Don't. When you want to remove a scheduled job, first make sure you've saved any results. Then use the Unregister-ScheduledJob cmdlet:

```
PS C:\> Unregister-ScheduledJob -Name "Weekly Process Snapshot"
```

You can also pipe Get-ScheduledJob to Unregister-ScheduledJob to remove multiple jobs at once. When you use this approach, PowerShell will clean up job results and files written to disk. If you use the Task Scheduler, you'll be left with orphan files and Get-ScheduledJob will give you bad results.

**NOTE** If you look at help for Unregister-ScheduledJob, you'll see a WhatIf parameter. In PowerShell v3 if you use it, you'll think the cmdlet behaved as you'd expect when using -Whatif, but it doesn't. The job will be removed, so be careful. This has been corrected in PowerShell v4.

# 11.4 Job processes

The preceding sections have described the three different types of jobs available within PowerShell:

- Remoting-based jobs
- WMI-based jobs
- Scheduled jobs

We provided a few hints as to where these jobs actually run. It's now time for us to summarize how and where jobs run because it's different for each of the job types. This will give you an indication of what's happening on your system when you run PowerShell jobs.

#### 11.4.1 Jobs created with Start-Job

These jobs run as child processes of your interactive PowerShell process. Each background job creates a new instance of powershell.exe as a child to your interactive session.

**NOTE** That's why you lose all of the running jobs when you close your session—because the child processes are automatically closed when you close the interactive parent session.

The child instances of powershell.exe are hidden, though they can be viewed by using a process monitoring tool. They're temporary sessions that are closed when the job is finished. Figure 11.1 illustrates this point. Open a PowerShell session and run Get-Process filtering on processes whose names begin with the letter "p." Figure 11.1 shows a single PowerShell instance with an ID of 1436.

A job is then started that'll continue running until it's forcibly stopped. This is achieved by a script block with an infinite loop:

```
do {sleep 1} while ($true)
```

PowerShell won't exit the loop because the condition is always true! Running Get-Process again shows that two PowerShell sessions now exist. The following WMI call shows that the new process (ID 3024) is a child of process 1436, your original Power-Shell session:

```
PS> Get-WmiObject -Class Win32_Process -Filter "ProcessId = 3024" |

Format-table ProcessName, Processid, ParentProcessId -auto

ProcessName Processid ParentProcessId

powershell.exe 3024 1436
```

#### 11.4.2 Jobs created with Invoke-Command

When a job is started using the -AsJob parameter of Invoke-Command, it runs under WSMAN in a wsmprovhost.exe process, as illustrated in figure 11.2.

No processes called wsmprovhost are running prior to the starting of the job. Once the job starts, you can see that a wsmprovhost.exe process exists. Running jobs in this manner may result in a performance boost.

|                        |            |           |                 | Administra     | ator: Wind | ows PowerShe  | ell                              | _ 🗆 🗙     |
|------------------------|------------|-----------|-----------------|----------------|------------|---------------|----------------------------------|-----------|
| PS                     | C:\>       | get-proce | ss p*           |                |            |               |                                  | ^         |
| Han                    | dles       | NPM(K)    | PM(K)           | WS(K)          | VM(M)      | CPU(s)        | Id ProcessNa                     | ame       |
|                        | 697        | 52        | 181944          | 70300          | 789        | 12.97         | 1436 powershel                   | 11        |
| PS                     | C:\>       | start-job | -name te        | st1 -Scrip     | tBlock     | { do {s]      | eep 1} while (\$t                | rue)}     |
| Id                     | 1          | Name      | PSJ             | obTypeName     | Sta        | te            | HasMoreData                      | Location  |
| 5                      |            | test1     | Bac             | kgroundJob     | Run        | <br>ning      | True                             | localhost |
| PS I                   | C:\>       | get-job   |                 |                |            |               |                                  |           |
| Id                     |            | Name      | PSJ             | obTypeName     | s Sta      | te            | HasMoreData                      | Location  |
| 5                      |            | test1     | Bac             | kgroundJob     | Run        | ning          | True                             | localhost |
| PS C:\> get-process p* |            |           |                 |                |            |               |                                  |           |
| Han                    | dles       | NPM(K)    | PM(K)           | WS(K)          | VM(M)      | CPU(s)        | Id ProcessNa                     | ame       |
| 20.00                  | 775<br>374 | 54<br>28  | 182188<br>48524 | 86280<br>59228 | 791<br>609 | 13.20<br>0.34 | 1436 powershel<br>3024 powershel |           |
|                        | 5/4        | 28        | 40024           | 39226          | 009        | 0.54          | 3024 powersher                   | . 10      |
| PS                     | C:\>       | -         |                 |                |            |               |                                  |           |
|                        |            |           |                 |                |            |               |                                  | ·         |

Figure 11.1 Illustrating the creation of a child PowerShell session when a job is run

When the -AsJob parameter is used to start jobs on remote machines, one child job is created per remote system. If you use Start-Job inside an Invoke-Command, one job object (parent and child jobs) is created per remote system.

|                                                                                                    |               |       | Administrato       | r: Wind | ows PowerShe | ell           | _ 🗆 🗙                  |  |  |
|----------------------------------------------------------------------------------------------------|---------------|-------|--------------------|---------|--------------|---------------|------------------------|--|--|
| PS C:\> get-process ws* PS C:\> invoke-command -ComputerName \$env:COMPUTERNAME -scriptblock { do {sleep 1} while (\$true)} -AsJob |               |       |                    |         |              |               |                        |  |  |
| Id                                                                                                    | Name          | PSJo  | bTypeName          | Sta     | te           | HasMoreData   | Location               |  |  |
| 7                                                                                                    | Job7          | Remo  | teJob              | Run     | ning         | True          | CHI-WIN81              |  |  |
| PS C:\> get-job                                                                                                    |               |       |                    |         |              |               |                        |  |  |
| Id                                                                                                    | Name          | PSJo  | bTypeName          | Sta     | te           | HasMoreData   | Location               |  |  |
| 5<br>7                                                                                                    | test1<br>Job7 |       | groundJob<br>teJob |         | ning<br>ning | True<br>True  | localhost<br>CHI-WIN81 |  |  |
| PS C:\> get-process ws*                                                                                                    |               |       |                    |         |              |               |                        |  |  |
| Handles NPM(K) PM(K) WS(K) VM(M) CPU(s) Id ProcessName                                                                             |               |       |                    |         |              |               |                        |  |  |
|                                                                                                    | 376 26        | 49244 | 59040              | 583     | 0.41         | 2648 wsmprovh | ost                    |  |  |
| PS C:\> _                                                                                                    |               |       |                    |         |              |               |                        |  |  |
|                                                                                                    |               |       |                    |         |              |               |                        |  |  |

Figure 11.2 Illustrating the processes involved when running a job through Invoke-Command

Summary 195

```
_ -
                              Administrator: Windows PowerShell
PS C:\> get-process un*
PS C:\> Get-WmiObject -Class Cim_Datafile -asjob
Id
       Name
                       PSJobTypeName
                                        State
                                                       HasMoreData
                                                                       Location
       Job9
                                                                        localhost
                       WmiJob
                                        Running
                                                       True
PS C:\> get-job
Id
       Name
                      PSJobTypeName
                                                       HasMoreData
                                                                       Location
       Job9
                                                                        localhost
                                       Running
                                                       True
PS C:\> get-process un*
Handles NPM(K)
                               WS(K) VM(M)
                                             CPU(s) Id ProcessName
                   1080
                               4876 53
                                              0.02 3260 unsecapp
PS C:\>
```

Figure 11.3 Illustrating the process used to run a WMI-based job

#### 11.4.3 Jobs created through the WMI cmdlets

WMI-based jobs run in a completely different process. Figure 11.3 shows this in the unsecapp.exe process.

The unsecapp.exe application is part of the WMI installation and can be found in the C:\Windows\System32\wbem folder.

#### 11.4.4 Jobs created through the scheduler

PowerShell jobs that are created as a scheduled task run in their own instance of PowerShell when the job is started. This runspace is automatically closed when the job completes.

# 11.5 Summary

Jobs are a good way to move long-running processes to the background to allow you to continue using the shell for other tasks. Remember, you may encounter many different kinds of jobs. Microsoft or even third parties may introduce job types that we haven't discussed in this chapter, and they may work entirely differently from the ones we've shown you.

# Working with credentials

# This chapter covers

- Creating a credential object
- Using credentials
- Supporting alternative credentials in your scripts

A great many PowerShell commands have a -Credential parameter. You can view the list by typing

Get-Help \* -Parameter Credential

When you use this parameter, it generally allows the command to operate with the username and password you provide rather than the one you used to log on to the shell. It's a great way to enable the *principle of least privilege*. Do as much work as you can with unprivileged credentials, but when more privilege is required, specify alternative credentials for that purpose. You'll need to run PowerShell with elevated privileges ("Run as Administrator") to complete some actions regardless of the credentials you use.

#### 12.1 About credentials

Most of the time, you'll find that a -Credential parameter will accept one of two objects: a string object or a credential object. The string object is easy: Provide a username, which can be a plain username, a DOMAIN\User-style username, or in User Principal Name (UPN) format, username@domainname, where domainname is fully qualified—that is, domainname.com, not just domainname. If you don't specify a domain component, the credential will be assumed to be an account on the local machine.

**WARNING** Some cmdlets—such as Get-WmiObject—don't accept credentials when working against the local machine.

If you have a credential you want to use for a local account on a remote machine, use the format COMPUTERNAME\user. In any event, when you specify a string, you'll be graphically prompted for the password, as shown in figure 12.1, which depicts the ISE. You'll see a similar graphical prompt if Get-Credential is called from the PowerShell console.

**NOTE** The password will be masked as you enter it, to keep it secure.

And before you ask, no, you can't also specify the password on the command line. Doing so would mean including a clear-text password, most likely for an administrator

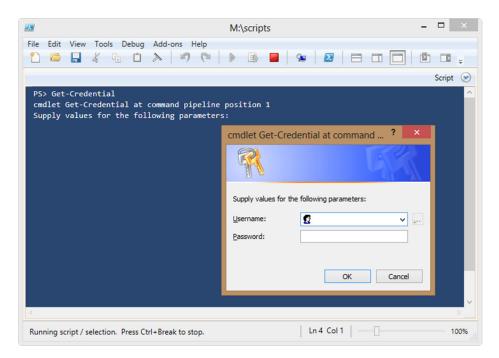

Figure 12.1 Using Get-Credential to get a username and password. The -username parameter can be used to partially complete the credential.

account, right on the command line or in a script. Because that'd be a horrible idea, Microsoft went to some lengths to make it impossible.

PowerShell v3 introduced an extra option to using Get-Credential. In PowerShell v2 you could use it with or without supplying a username like this:

```
Get-Credential
Get-Credential -Credential richard
Get-Credential -Credential mymachine\richard
Get-Credential -Credential mydomain\richard
```

That still applies in v3 and v4, but two parameters, -UserName and -Message, are now available that work like this:

```
Get-Credential -Message "Credentials needed for"
```

The message in the dialog box is replaced with the text you supply. Adding the username populates the dialog box, as shown in figure 12.2. This option remains in Power-Shell v4.

Figure 12.2 was generated by using Get-Credential from the console. Subtle differences exist between it and figure 12.1, which was generated in the ISE. Both dialog boxes do the same job.

That doesn't mean you have to enter your password each time you want to use an alternative credential. Rather than providing a username, you can create a complete

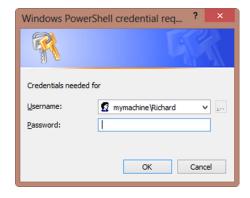

Figure 12.2 Modified message in credential dialog box

credential object ahead of time, often storing it in a variable. You'll be prompted for your password only once, and then the password will be stored as a secure string inside the credential object. Here's an example of creating, examining, and using a credential object with the Get-Credential cmdlet:

```
PS C:\> $cred = Get-Credential COMPANY\DJones
```

Equals

You'll be prompted for the password in the same graphical dialog box. Although this looks like a logon dialog box, the cmdlet isn't authenticating or verifying the credentials. All it's doing is creating a PSCredential object.

```
PS C:\> $cred | get-member

TypeName: System.Management.Automation.PSCredential

Name MemberType Definition
```

GetHashCode Method int GetHashCode()
GetNetworkCredential Method System.Net.NetworkCredential GetNetworkC...
GetObjectData Method System.Void GetObjectData(System.Runtim...

Method bool Equals(System.Object obj)

| GetType  | Method   | type GetType()                           |
|----------|----------|------------------------------------------|
| ToString | Method   | string ToString()                        |
| Password | Property | System.Security.SecureString Password {g |
| UserName | Property | string UserName {get;}                   |

When you use the credential, PowerShell will hand it off to Windows and carry out normal security and authentication protocols. As you can see by piping to Get-Member, this is a simple object:

```
      PS C:\> $cred

      UserName
      Password

      ------
      ------

      COMPANY\DJones
      System.Security.SecureString
```

Notice that the password isn't accessible in clear text, so it's somewhat safer in the credential object. The password can only be decrypted using the private key, which exists only on the computer where the credential was created. Even if you use the ConvertFrom-SecureString cmdlet, you don't get the plain-text password.

```
PS C:\> convertfrom-securestring $cred.password
01000000d08c9ddf0115d1118c7a00c04fc297eb01000000897b1b8a84101a498e418f03a19
495f000000000020000000003660000c000000010000004070c5b1564d0b5e59e355a4c8
a79fcf0000000004800000a00000010000000f77c0a3324fb6a51c52065d7ef21d6cf18000
000163f5bf2d8c230fab1053846c98cfa957e9f87f92aec22b214000000caad18fd9f97a94e
3ffa0c36a9cb3312fae1662b
PS C:\>
```

The only way to return the plain-text password is to invoke the GetNetwork-Credential() method:

```
PS C:\> $cred.GetNetworkCredential() | Select username, password
UserName Password
-----
DJones P@ssw0rd
```

Now before you start having a panic attack, understand that this command only works in the current session that created the \$cred variable. As soon as you close the session, the variable is destroyed. All of this is in memory. If you have PowerShell sessions open and logged on with administrator credentials or saved credential objects, be sure to lock your desktop should you walk away. That should be Common Sense Security 101.

The benefit of all of this fuss with Get-Credential is that by specifying the entire credential object from a command, you won't be prompted for the password again. To use this credential object, provide the variable as the value for any cmdlet that has the -Credential parameter:

```
PS C:\> Get-WmiObject -Class Win32 BIOS -Computer SERVER1 -Credential $cred
```

When the Get-WmiObject cmdlet runs, it'll use the username and password in the \$cred variable, not the credentials of the current user. Note that WMI only permits the use of alternative credentials for remote computers. You'll get an error if you try to specify and use a credential against the local machine.

Because security should be a big deal to you and credentials in PowerShell have a few quirks, let's spend a few minutes looking at how to use them.

# 12.2 Using credentials

Here are some tricks and caveats for using credentials:

- When a command targets multiple computers, such as when you specify multiple names to a -ComputerName parameter, whatever credential you provide to the -Credential parameter will be used for every one of the computers. There's no way to specify a different credential for each computer. If you have to do that, run the command one time for each credential you need to provide.
- You can run Get-Credential in your PowerShell profile (the script that runs when PowerShell starts) to have PowerShell create a credential object for you each time the shell starts. Assuming you have the profile store that credential in a variable, it'll be ready to use for as long as you keep that shell session open. This is a useful trick if there's a credential you commonly use. You can create as many credential objects as you need but remember that you'll be prompted for all of those passwords! You'll create a new set of credentials for each session because you can't use them across PowerShell sessions.
- Some commands default to a credential other than the one you opened the shell with. For example, the Active Directory module (included in Windows Server 2008 R2 and later) lets you map PSDrives to Active Directory domains, and you can specify a credential when doing so. When you change to an Active Directory "drive," any Active Directory commands will inherit the credential used to map the drive. This only works for accessing the drive, not if you use the cmdlets against a remote domain. This is meant to be a convenient way of having multiple authenticated connections opened at the same time, without the need to manage credential objects or constantly retype passwords.
- When creating Active Directory accounts, remember the following when adding a password to the account:
  - The Microsoft cmdlets and Active Directory provider can work directly with a secure string.
  - The Quest cmdlets and Active Directory Services Interfaces (ADSI)-based scripts expect a plain string, so it has to be passed as \$cred.GetNetwork-Credential().Password.
- It's usually better to create a credential object and use that rather than attempt to create the credential in the call to the cmdlet. So use

```
$cred = Get-Credential
Get-WmiObject -Class Win32_OperatingSystem `
-ComputerName Myserver -Credential $cred
instead of
Get-WmiObject -Class Win32_OperatingSystem `
-ComputerName Myserver -Credential (Get-Credential)
```

This is because WMI may create the connection with your current credentials before generating the credential and it won't swap to using the new credential. As a result your connection will fail.

■ The WMI cmdlets have an -Authentication parameter. This has nothing to do with credentials; it sets the level of Distributed Component Object Model (DCOM) authentication and encryption of DCOM connections.

For the majority of your work in PowerShell, this information should suffice. But sometimes you need to get a little crazy.

# 12.3 Crazy credentials ideas

We're *constantly* asked if there's any way to save the password so that a script can run some command and pass an alternative credential without anyone needing to type the password again. The general idea is that people want to write some script or tool and then give that to people who don't have permission to do whatever task the script performs. By "encoding" the password inside the script, they feel, they can have the command run without needing to give people the underlying permissions.

Generally speaking, this is a Bad Idea Of Epic Proportions. If you want someone to be able to do something, give them permission to do it. But we know how the real world works, and so we'll entertain this crazy notion and explore how you might do it—but we'll call out the associated risks, too, so that you're making a smart decision.

#### 12.3.1 Packaging your script

First, we suggest using a commercial tool that can package (not compile, although some will use that term) your script into an executable and that enables you to specify alternative credentials. The tool generally encrypts the credentials, and it takes care of running the script under those credentials. This approach has several upsides:

- The password isn't in clear text, although it's encrypted with a static shared secret, which means it's hardly unbreakable. But it should be sufficient to deter most ordinary users.
- Your script can contain any commands, not just ones that offer a -Credential parameter.
- Users running the script won't even necessarily know it's a PowerShell script.
   Done properly, it'll look like a stand-alone Windows executable.

You'll have to have PowerShell installed on any machine where the packaged script runs, but that's become less of a burden now that PowerShell is a default part of the Windows operating system. Tools that can package scripts in this fashion include PrimalScript and PowerShellStudio (formerly known as PrimalForms) from SAPIEN Technologies (www.sapien.com/software) and PowerGUI (www.powergui.org); there may even be others by the time you read this.

#### 12.3.2 Saving a credential object

What if you don't want to use a packager? Well, about the only other option is to save a credential object to disk and then have a script read it back in. This approach does limit you to commands that offer a -Credential parameter, which is far from every command on the planet.

TIP The Start-Process and Invoke-Command condlets offer a -Credential parameter; you can use them to run about any other command or script, meaning you could potentially write a "bootstrap" script that launched a second one under alternative credentials.

We've emphasized what a bad idea this is, right? Okay, then here's how you'd do it. Start by creating the password as a secure string and saving it to disk:

```
Read-Host -Prompt "Password" -AsSecureString |
ConvertFrom-SecureString |
Out-File C:\Password.txt
```

The password.txt file (or whatever you name it) will look something like this:

```
PS C:\> get-content .\password.txt  
01000000d08c9ddf0115d1118c7a00c04fc297eb010000007471fb40e68f7e488e168bee016  
034c8000000000200000000003660000c00000001000000348a2572718ecdd58149fbd7fa  
887d93000000004800000a0000001000000023ee801dc09d5a2ef1138d153f9a6d6b18000  
000b0c6389e4e1919f844b4a3b435be2e9087e2e813ccb2921c14000000d9e7273e09fa337d  
6b19d679bad775935705bdc3
```

Safe enough for ordinary users, perhaps. To read that back in and turn it into a credential object, use this:

```
PS C:\> $cred = New-Object -Type System.Management.Automation.PSCredential

-ArgumentList "username", (Get-Content C:\Password.txt | ConvertTo-

SecureString)

PS C:\> $cred

UserName

-----

username

Password

-----

System.Security.SecureString
```

That gives you a credential object in \$cred, which you can then pass to whatever -Credential parameter you like. The downside? As written, this will all work only on a single computer. When PowerShell performs that encryption, it does so using a locally stored encryption key. Move the script and password file to another machine and it won't work, because the local encryption key will be different.

You can extend this technique by adding the -Key parameter to ConvertFrom-SecureString and ConvertTo-SecureString, supplying your own encryption/decryption key for each. Unfortunately, that puts your encryption key *in clear text for anyone to read*, making it trivial for even an unsophisticated user to decrypt the password. We told you this was a Bad Idea Of Epic Proportions. There isn't any way around it, unless you create some hidden place for encryption keys to live and hope that your users (or an attacker) won't think to look there.

**NOTE** There's also a free utility called PShellExec that you can look into. It's intended to encode/encrypt a script's contents for more secure execution. Again, it isn't a perfect security mechanism, but you can decide if it's sufficient for your needs.

#### 12.3.3 Creating a credential without the GUI

A variation on this theme is to create a credential object without resorting to Get-Credential. As easy as it is to use, it does require a graphical component that you may want to skip. Perhaps you want a console-only approach. First, prompt for the username:

PS C:\> \$username=Read-Host "Enter a username"

Finally, create a new PSCredential object as you did earlier with the New-Object cmdlet:

```
PS C:\> $cred=New-Object System.Management.Automation.PSCredential $username,$password
PS C:\> $cred
UserName Password
------
Mycompany\bill System.Security.SecureString
```

You don't have to specify the username. Perhaps you have a script where you want to use the Domain Administrator account. You might include code like this:

```
$admin="$env:userdomain\Administrator"
$password=Read-Host "Enter the password for $admin" -AsSecureString
$adminCredential=New-Object System.Management.Automation.PSCredential
$admin,$password
```

The \$admin variable will be the Administrator account from the current user's domain. By using the %USERDOMAIN% environment variable, you avoid hardcoding any domain names, which makes this code much easier to reuse.

Or if you want something handy that you can use as a one-liner, ideally something you'll use interactively and not in a script, you can do this:

```
PS C:\> $cred = new-object PSCredential "mydomain\admin",

(convertto-securestring "P@ssw0rd" -AsPlainText -Force)
```

This will create a PSCredential object for MyDomain\Admin using the password. Anyone looking over your shoulder would see the password. It'd also be recorded if you're using a transcript. A compromise might be this variation of a previous command:

There's not much benefit to a one-liner other than you might feel pretty cool.

#### 12.3.4 Supporting credentials in your script

One last idea, and perhaps not that crazy at all, is to provide support for alternative credentials in your own scripts. This approach is useful if your script is running cmdlets that support alternative credentials. The following listing shows one way you might tackle this.

Listing 12.1 Supporting alternative credentials in a script

```
#requires -version 3.0
                                                               Set PowerShell
[cmdletbinding()]
                                                               minimum version
Param (
[Parameter(Position=0, HelpMessage="Enter a computername")]
                                                                   Get
[string] $computername=$env:COMPUTERNAME,
                                                                    parameters
[Parameter(Position=1)]
[object] $Credential
                                                                           Test
                                                                           for local
if ($credential -AND ($computername -eq $env:Computername)) {
                                                                            machine
  Write-Warning "You can't use credentials for the local computer"
  Break
                                                                        Create
                                                                        command
$command="Get-WmiObject -Class Win32 OperatingSystem `
-ComputerName $Computername"
if ($credential -is [System.Management.Automation.PSCredential]) {
                                                                            Test is
  Write-Verbose "Using a passed PSCredential object"
                                                                            credential
  $Cred=$credential
elseif ($credential -is [string]) {
                                                                 Get
    Write-Verbose "Getting credentials for $credential"
                                                                 credential
    $Cred=Get-Credential -Credential $credential
if ($cred) {
    Write-Verbose "Appending credential to command"
                                                               Execute
   $command+=" -Credential `$cred"
                                                               command
}
else {
    Write-Verbose "Executing without credentials"
#invoke the command expression
Write-Verbose "Running the WMI command"
Invoke-Expression $command
```

The PowerShell version number ① sets the minimum version of PowerShell that can run this script. In this case it can run under version 3.0 or 4.0. The script has a -Credential parameter as well as a -ComputerName parameter ②.

The script tests whether you're running on the local machine 3 and reminds you that you can't use alternative credentials on the local machine before stopping. If it's not the local machine, a command is created 4 that'll be executed using the alternative credentials.

If the value is already a PSCredential object, the script will use it **⑤**:

Summary 205

```
if ($credential -is [System.Management.Automation.PSCredential]) {
  Write-Verbose "Using a passed PSCredential object"
  $Cred=$credential
}
```

All you're doing is defining a new variable. Otherwise, any value will be treated as a string **6**, which is in turn passed to Get-Credential:

```
elseif ($credential -is [string]) {
    Write-Verbose "Getting credentials for $credential"
    $Cred=Get-Credential -credential $credential
}
```

If \$Cred is defined, then the script runs a WMI command that uses it **7**. Otherwise, it runs without credentials:

```
if ($cred) {
    Write-Verbose "Appending credential to command"
    $command+=" -Credential `$cred"
}
else {
    Write-Verbose "Executing without credentials"
}
#invoke the command expression
Write-Verbose "Running the WMI command"
Invoke-Expression $command
```

# 12.4 Summary

This chapter has covered the basics of credentials in PowerShell, including how to make reusable credential objects and even, if you're bound and determined, how to persist a credential object or password on disk for later reuse. We beg you to be careful with credentials, and if you end up doing something silly and someone discovers your Domain Admin password as a result, well, we warned you.

# Regular expressions

# This chapter covers

- Regular expression syntax
- The -match operator
- Regular expressions in Select-String
- Regular expressions in the switch statement
- The REGEX object

Regular expressions are a powerful and complex language you can use to describe data patterns. Most pattern-based data, including email addresses, phone numbers, IP addresses, and more, can be represented as a "regex," as they're also known.

We need to set some limits for this chapter, because regular expressions are complex enough to deserve their own book. PowerShell uses industry-standard regex syntax and supports the full .NET regular expression library, but we'll only be covering the basics. Most of our focus will be on how PowerShell uses a regex once you've written one. If you'd like to explore regular expressions further, write more complex expressions, or look for a regex that meets a particular need, we recommend one of these two books as a starting place: *Mastering Regular Expressions* by Jeffrey E.F. Friedl (a favorite), and *Regular Expression Pocket Reference* by Tony Stubblebine, both

from O'Reilly. You can also visit http://RegExLib.com, a free community repository of regular expressions for specific tasks.

# 13.1 Basic regular expression syntax

A simple regular expression is a literal string. For example, the regular expression "Don" will match any instance of "Don," although in PowerShell such matching is case insensitive by default. Where regular expressions show their power is when you start using wildcards, character classes, and placeholders instead of literal strings. Table 13.1 shows some of the basic syntax, which is also covered in PowerShell's about\_regular\_expressions help file. We've included some additional comments and clarified a few points.

Table 13.1 Basic regular expression syntax

| Regex symbol | Purpose                                                                                                    | Example                                                                                                    |
|--------------|----------------------------------------------------------------------------------------------------|----------------------------------------------------------------------------------------------------|
|              | Any single character.                                                                                                    | "d.n" would match both "don" and "dan" but not "dean."                                                                                                    |
| [abc]        | Matches at least one of the characters in the set enclosed by the square brackets. The comparison is <i>not</i> case sensitive.                                                   | "d[oae]n" would match "don" and "dan" but<br>wouldn't match "dean," because the string<br>contains an extra letter. It also wouldn't<br>match "din" because "i" isn't in the set.                                                                                                    |
| [a-z]        | A shorter way of specifying an entire range of characters or numbers. The comparison is <i>not</i> case sensitive.                                                                | "d[a-e]n" would match "dan" and "den" but not "don."                                                                                                    |
| [^0]         | Matches any character except those in brackets; you can also precede a range with ^ to match any character except one in that range. The comparison is <i>not</i> case sensitive. | "d[^e]n" would match both "don" and "dan" but not "den."                                                                                                    |
| ۸            | Indicates that the pattern must start at the beginning of the string.                                                                                                    | "^op" would match "operate," because the pattern—"op"—occurs at the start of the string. "Loop" wouldn't be a match, because "op" doesn't happen at the start of the string.                                                                                                    |
| \$           | Indicates the end of the string in the pattern.                                                                                                    | "op\$" would match "hop," because "op" occurs at the end of the string. "Hope" wouldn't be a match, because "op" is followed by "e" rather than the end of the string.                                                                                                    |
| *            | Matches zero or more instances of the preceding character or character sets.                                                                                                    | "g*" would match "bag" and "baggy," because both contain zero or more "g" characters. Be careful here because "baddy" will also be true, because there are zero instances of the character g. Perhaps a better example is matching 2.19 and .76 to "\d*\.\d*," which will match on any number with a decimal point, regardless of whether the decimal point contains a number to its left. |

| Table 13.1 Basic regular expression syntax (continued) |
|--------------------------------------------------------|
|--------------------------------------------------------|

| Regex symbol | Purpose                                                                              | Example                                                                                                    |
|--------------|--------------------------------------------------------------------------------------|----------------------------------------------------------------------------------------------------|
| +            | Matches one or more repeating instances of the character or character set.           | "abc+" would match on all instances of "abc" in a string like "abcDabcEabcF". Often this will give you the same result as using *.                                                                                                    |
| ?            | Matches exactly zero or one instance of the preceding character or character set.    | "g?" would match "bag" and "baggy," because both contain one "g." The fact that "baggy" contains an extra "g" doesn't stop the match. Be careful with this one as well because even if you have zero matches you'll still get a match. Your best approach may be to incorporate a quantifier, which we'll cover later in this chapter. |
| \            | Escapes a character that normally is a regex symbol, treating it as a literal value. | "192\.168" would match "192.168" because the "\." matches a literal period. Conversely, "192.168" would match both "192.168" and "192x168," because the period is matching any single character.                                                                                                    |

Regular expressions work around the concept of matching: Either the pattern described by the regex matches a given string or it doesn't. If PowerShell has a match, it'll give you \$True. We typically use regex matches in IF statements and Where-Object script blocks. You've already seen matching in a simplistic form when you used wildcards. In the filesystem, for example, the wildcard pattern "\*.tmp" would match all files ending in ".tmp," including "this.tmp" and "that.tmp." Those filesystem wildcards are, in essence, a super-simplified kind of regex.

Typing out all the characters you might want in a match can be tedious, even when using ranges. For that reason, regex syntax includes character classes, several of which are shown in table 13.2. (Although the table isn't a comprehensive list, they're the ones you're most likely to use in PowerShell.) These classes stand in for any character contained within that class.

Table 13.2 Regular expression classes

| Regex symbol | Purpose                                                                                                    | Example                                                                                                    |
|--------------|----------------------------------------------------------------------------------------------------|----------------------------------------------------------------------------------------------------|
| \w           | Any word character, including any letter, number, or underscore, but not most punctuation and no whitespace. | "\w*" would match "Hello." It would also match "Hello There," because it would match the "Hello" portion before stopping at the space between the two words.                             |
| \s           | Any whitespace, including tabs, carriage returns, and spaces.                                                | "\s" would match the space between the two words in "Hello There." Reducing the comparison to "Hello" wouldn't match because there isn't any whitespace, even though "Hello" does match. |
| \d           | Any digit—that is, numbers 0 through 9.                                                                      | "\d" would match "10." It would also match the digits in "12 Monkeys" but wouldn't match "Zebras" at all.                                                                                |

| <b>Table 13.2</b> | Regular | expression  | classes | (continued) |
|-------------------|---------|-------------|---------|-------------|
| Table 10.2        | Negulai | CAPICSSIOII | Classes | (continucu) |

| Regex symbol | Purpose                                                      | Example                                                                                                    |
|--------------|--------------------------------------------------------------|----------------------------------------------------------------------------------------------------|
| \W           | Match anything except a word character.                      | It would match on the spaces in " jeff" but not on "jeff."                                                                                                    |
| \\$          | Match anything except a space character. This includes tabs. | Note that  "Hello " -match "\S"  "Hello " -match "\S"  "`tHello" -match "\S"  all return TRUE because a nonspace character could be found. The matching character will be the H. We'll explain the -match operator in a moment. |
| <b>\</b> D   | Match anything except a digit character.                     | The string "POw3rShell" will match on everything except the 0 and 3.                                                                                                    |

The three examples for the \S regex symbol are where PowerShell is case sensitive, without being explicitly told to behave that way. The uppercase versions of those classes represent the "opposite," that is, anything that isn't contained in the class.

You can see from these class examples that it's not always sufficient to know that *some portion of a string has matched* your regex; you may also need to know that no portion of the string failed to match, or you may need to know which part of the string matched your expression. Those are somewhat trickier tasks, and we'll analyze them in some of the examples later in this chapter.

One way to be more precise with your expressions is to use quantifiers. The major ones are listed in table 13.3.

Table 13.3 Basic regular expression quantifiers

| Regex symbol | Purpose                                                                  | Example                                                                                                    |
|--------------|--------------------------------------------------------------------------|----------------------------------------------------------------------------------------------------|
| *            | Match zero or more instances.                                            | "\w*" matches "hello."                                                                                                    |
| +            | Match repeating patterns of the preceding characters.                    | "xy\d+" would match "xy7xy6."                                                                                                    |
| ?            | Match zero or one of the preceding characters.                           | "\w?" would match the "x" in "7x24."                                                                                                    |
| {n}          | Match exactly that many times.                                           | "a{2}" would match "aa" but not "a."                                                                                                    |
| {n,}         | Match at least that many times, but also match more.                     | "a{2,} would match "aa" and "aaa" but<br>not "a."                                                                                                    |
| {n,m}        | Match at least that many times (n) and no more than this many times (m). | "a{2,3}" would match "aa" and "aaa" but not "a." But it will also match "aaaa," because the match contains at least two characters but not more than three. The match will be on the first three characters. This is where anchors come in handy, for example, "^a{2,3}\$." |

Parentheses can also be used to group subexpressions. For example, " $(\d\{1,3\),\{3\}$ " would match "192.168.12." because the group contains one to three digits followed by a period repeated three times. There'd be no match on "192.168." But be careful because "192.168.12.1.1" will also match unless you use an anchor like " $(\d\{1,3\),\{3\}$ ." where you force the match to occur at the beginning of the string.

# 13.2 The -match operator

PowerShell's -match operator, its case-sensitive -cmatch version, and the logical opposites -notmatch and -cnotmatch (case-insensitive versions -imatch and -inotmatch also exist but aren't used much because PowerShell is case insensitive by default) all use regular expressions. The left side of the operator is a string to test, whereas the right side is the regex to test against. If you match a single string, the result is \$True if there's a match and \$False if there's no match. In addition, PowerShell autopopulates a collection called \$matches with the matches it's detected. Using that collection, you can see exactly what PowerShell matched against, for example:

```
PS C:\> 'don' -match '\w'
True
PS C:\> $matches
Name Value
```

In the previous example, you can see that "don" does match the regex "\w" and, more specifically, that it was the first letter, "d," that made the match.

You can also match multiple strings, in which case the result of the operator is a collection of the strings that matched:

```
PS C:\> 'one','two','three' -match '\w{3}' one two three
```

When used in this fashion, \$matches isn't populated. Looking at that example carefully, you might be surprised to see "three" in the output. There's the tricky bit of a regex. It was the "thr" that matched the regex, which in turn caused the entire string to output. If you want to have three characters and then the end of the string, use the \$ anchor:

```
PS C:\> 'one','two','three' -match '\w\{3\}$' one two three
```

Whoops—that time it matched the "ree" in "three." Let's also add the ^ anchor:

```
PS C:\> 'one','two','three' -match '^\w\{3\}$' one two
```

There you go. This illustrates the difficulty of working with regular expressions—you have to be careful to make sure they're rejecting the right data, as well as matching the right data. For example, see if you think this is a legitimate regex for a Universal Naming Convention (UNC) path such as \Server\Share\Folder\File.txt:

```
PS C:\> '\\server\share\folder\file.txt' -match '\\\\w+([\w\.]\)' True
```

Seems fine, but let's try a deliberately malformed UNC:

```
PS C:\> 'x\\server\share\folder\file.txt' -match '\\\\w+([\w\.]\\+)' True
```

That shouldn't have matched, so you clearly need to tweak it:

```
PS C:\> 'x\\server\share\folder\file.txt' -match '^\\\\w+([\w\.]\\+)'  
    False
```

And now you can make sure the original, valid UNC still works:

```
PS C:\> '\\server\share\folder\file.txt' -match '^\\\\w+([\w\.]\\+)' True
```

Again, these can be tricky. Can you think of any other ways to fool this regex or to improve it? Let's break down what it's doing in table 13.4.

Table 13.4 Deconstructing a regex

| Regex pattern | Purpose                                                                                                    |
|---------------|----------------------------------------------------------------------------------------------------|
| ٨             | Anchors the start of the pattern to the start of a string, ensuring no characters can come before the leading \\.                              |
| \\\\          | Matches the leading \\ in the UNC. Keep in mind that \ is a special character in regex syntax, so you have to double them up to "escape" them. |
| \w+           | Matches one or more word characters—this is what picks up the server name in the UNC.                                                          |
| (             | Starts a repeating pattern.                                                                                                    |
| [\w\.]        | Accepts a word character or a period.                                                                                                    |
| \\            | Followed by a backslash.                                                                                                    |
| +             | One or more times.                                                                                                    |
| )             | Ending the repetition.                                                                                                    |

Breaking it down like that, we suspect other problems may exist with it. You won't always end a UNC in a backslash, for example. Maybe the following would be better?

```
PS C:\> '\\server\share\folder\file.txt' -match '^\\\\w+([\w\.\\]+)+' True
```

We'll leave it to you to decipher and decide if you can improve on it. For what it's worth, the online regex library we use documents at least five regular expressions designed to detect various kinds of file paths, including UNCs: http://regexlib.com/Search.aspx?k=unc&c=2&m=-1&ps=20. That reinforces how tricky a regex can be to write.

**TIP** Even if you decide to write your own regex, it's always worth checking regexlib.com to determine if there's a more efficient way.

# 13.3 The Select-String cmdlet

The Select-String cmdlet is designed to look through a bunch of data, finding data that matches a pattern you provide. You can pipe in strings or, better yet, point the command to a directory full of files. Here's one example, which searches for all files containing the word "shell":

```
PS C:\Windows\System32\WindowsPowerShell\v1.0\en-US> Select-String -Pattern

"shell" -SimpleMatch -Path *.txt -List
about_Aliases.help.txt:6: PowerShell.
about_Arithmetic_Operators.help.txt:5: Describes the operators that
perform arithmetic in Windows PowerShell.
about_Arrays.help.txt:9: of the same type. Windows PowerShell supports
data elements, such as
about_Assignment_Operators.help.txt:13: Windows PowerShell supports
the following assignment operators.

<display truncated for brevity>
```

This example used the command's -SimpleMatch parameter, which tells it to treat the pattern not like a regex but like a text string. As you can see, it lists all files with a match, the matching line number, and the matching line itself. Now try this with a regex:

```
PS C:\Windows\System32\WindowsPowerShell\v1.0\en-US> Select-String -Pattern
\[ "\sGet-\w{4,8}\s" -Path *.txt -List \]
\[ about_Aliases.help.txt:89: get-help about_profile \]
\[ about_Arithmetic_Operators.help.txt:397:C:\PS> get-date + $day \]
\[ about_Arrays.help.txt:50: Microsoft .NET Framework. For example, the \]
\[ botion objects that Get-Process \]
\[ about_Assignment_Operators.help.txt:113: $a = get-service | sort \]
\[ botion name \]
\[ climate = get-service | sort \]
\[ climate = get-service | sort \]
\[ climate = get-service | sort \]
\[ climate = get-service | sort \]
\[ climate = get-service | sort \]
\[ climate = get-service | sort \]
\[ climate = get-service | sort \]
\[ climate = get-service | sort \]
\[ climate = get-service | sort \]
\[ climate = get-service | sort \]
\[ climate = get-service | sort \]
\[ climate = get-service | sort \]
\[ climate = get-service | sort \]
\[ climate = get-service | sort \]
\[ climate = get-service | sort \]
\[ climate = get-service | sort \]
\[ climate = get-service | sort \]
\[ climate = get-service | sort \]
\[ climate = get-service | sort \]
\[ climate = get-service | sort \]
\[ climate = get-service | sort \]
\[ climate = get-service | sort \]
\[ climate = get-service | sort \]
\[ climate = get-service | sort \]
\[ climate = get-service | sort \]
\[ climate = get-service | sort \]
\[ climate = get-service | sort \]
\[ climate = get-service | sort \]
\[ climate = get-service | sort \]
\[ climate = get-service | sort \]
\[ climate = get-service | sort \]
\[ climate = get-service | sort \]
\[ climate = get-service | sort \]
\[ climate = get-service | sort \]
\[ climate = get-service | sort \]
\[ climate = get-service | sort \]
\[ climate = get-service | sort \]
\[ climate = get-service | sort \]
\[ climate = get-service | sort \]
\[ climate = get-service | sort \]
\[ climate = get-service | sort \]
\[ climate = get-service | sort \]
```

You asked for matches on a pattern that specified a space, "Get-," and four to eight characters followed by another space. These are only partial results; run the command on your own—in the same directory used here—to see the full list.

A variety of other parameters are available on the command to customize its behavior further, and it's a great way to (for example) scan through text log files looking for a particular pattern of characters.

#### 13.4 The Switch statement

You can also use regular expressions in the Switch statement. You'll use the -regex parameter to indicate this. Consider the example in the following listing.

#### Listing 13.1 A regex Switch example

```
'abcd', 'Abcd', 'abc1', '123a', '!>@#' |
foreach {
  switch -regex -case ($_) {
    "[a-z]{4}" {"[a-z]{4} matched $_"}
    "\d" {"\d matched $_"}
    "\d{3}" {"\d{3} matched $_"}
    "\W" {"\W matched $_"}
    default {"Didn't match $_"}
}
```

Which of the input strings didn't match?

The tests can be decoded as follows:

- "[a-z]{4}" means match four characters, each of which is a letter in the range a to z.
- "\d" means match a digit.
- "\d{3}" means match three digits.
- "\W" means match a non-word character.

When we tested this code we received the following output:

```
[a-z]{4} matched abcd
Didn't match Abcd
\d matched abc1
\d matched 123a
\d{3} matched 123a
\W matched !>@#
```

Why didn't "Abcd" match? At a PowerShell prompt it works:

```
PS C:\> "Abcd" -match "[a-z]{4}"
True
```

So why did it not match in our code snippet? The catch is that we also used the -case parameter in the Switch statement. It makes the matches case sensitive, which is the equivalent of doing the following:

```
PS C:\> "Abcd" -cmatch "[a-z]\{4\}" False
```

The next listing shows one more example that might be a bit more practical.

#### Listing 13.2 Another regular expression Switch example

```
$Computername="LON-DC01"
Switch -regex ($Computername) {
```

```
"^SYR" {
    #run Syracuse location code
    }
"^LAS" {
    #run Las Vegas location code
    }
"^LON" {
    #run London location code
    }
"DC" {
    #run Domain controller specific code
    }
"FP" {
    #run file/print specific code
    }
"WEB" {
    #run IIS specific code
    }
Default {Write-Warning "No code found $computername"}}
```

Listing 13.2 contains a code excerpt from something you might want to do. The Switch statement will evaluate the \$computername variable using a series of regular expression patterns. Wherever there's a match, the corresponding script block will execute. In the example, this would mean PowerShell would run any code specific to the London location and the domain controller role, assuming our servers follow a standard naming convention.

# 13.5 The REGEX object

Most of the time simple matching or not matching is sufficient. But regular expressions have some special capabilities such as finding all the matches in a string or replacing matched text. To accomplish these tasks you need to create a REGEX object. The easiest approach is to use the [regex] type accelerator with a regular expression pattern. Start with something simple:

```
PS C:\> [regex] $rx="Don"
```

PS C:\> \$rx | get-member

Piping the object to Get-Member reveals some interesting possibilities:

```
Match
                  Method
                            System.Text.RegularExpressions.Match Matc...
                Method
Matches
                            System.Text.RegularExpressions.MatchColle...
Replace
                Method
                          string Replace(string input, string repla...
Split
                Method
                           string[] Split(string input), string[] Sp...
ToString
                 Method
                           string ToString()
Options
                 Property System.Text.RegularExpressions.RegexOptio...
RightToLeft
                Property System.Boolean RightToLeft {get;}
```

Don't use the REGEX object with -Match. Instead, invoke the Match() method. With this object, case matters:

```
PS C:\> $rx.Match("don")
Groups : {}
Success : False
Captures : {}
Index : 0
Length : 0
Value
PS C:\> $rx.Match("Don")
Groups : {Don}
Success : True
Captures : {Don}
Index : 0
Length : 3
Value : Don
PS C:\> $rx.Match("Richard")
Groups : {}
Success : False
Captures : {}
Index : 0
Length
        : 0
Value :
```

The object writes a new object to the pipeline. The Match() method returns an object only on the first match. Look at the following:

```
PS C:\> $rx.Match("Let me introduce Don Jones. Don is a PowerShell MVP")
Groups : {Don}
Success : True
Captures : {Don}
Index : 17
Length : 3
Value : Don
```

If you want to identify all of the matches of "Don," use the Matches () method:

```
PS C:\> $rx.Matches("Let me introduce Don Jones. Don is a PowerShell MVP")
Groups : {Don}
Success : True
Captures : {Don}
Index : 17
Length : 3
Value : Don
```

Groups : {Don}
Success : True
Captures : {Don}
Index : 28
Length : 3
Value : Don

This code will write a Match object for each match.

#### 13.5.1 Replacing with REGEX

Where this gets even more interesting is when it comes time to replace matched text:

```
PS C:\> $rx.Replace("Let me introduce Don Jones. Don is a PowerShell MVP", "Donald")

Let me introduce Donald Jones. Donald is a PowerShell MVP
```

The REGEX object replaces all the matching instances of the pattern "Don" in the string with "Donald."

The Replace () method from the String object as well as the -Replace operator are using regular expressions under the hood. You can use regular expression patterns:

```
PS C:\> "172.16.10.12" -replace "\d{3}","XXX"
XXX.16.10.12
```

#### 13.5.2 Splitting with REGEX

Another technique we want to show with the REGEX object is splitting data on the regular expression match. Let's say you want to parse the contents of the Windows Update log. The log contains lines like the following:

```
$s="2012-03-14 18:57:35:321 1196 13f8 PT Server URL = http://172.16.10.1/SimpleAuthWebService/SimpleAuth.asmx"
```

Suppose you want to split this line on the time stamp value (18:57:35:321) so you construct a REGEX object:

```
[regex] r="d{2}:d{2}:d{2}:d{3}"
```

In order to split, it has to match, so you'll test:

```
PS C:\> $r.match($s)
Groups : {18:57:35:321}
Success : True
Captures : {18:57:35:321}
Index : 11
Length : 12
Value : 18:57:35:321
```

Excellent. Now you can split the string on the pattern match:

```
PS C:\> $r.split($s)
2012-03-14
1196 13f8 PT Server URL =
http://172.16.10.1/SimpleAuthWebService/SimpleAuth.Asmx
```

The second line in the previous example is wrapping, but it worked. Notice that the matching data is gone. That happens because you used that as the split "character" so all you're left with is everything before it, the date, and everything after it. Depending on your pattern, you may have extra spaces to take care of, but that's simple to fix:

```
PS C:\> $a=$r.split($s) | foreach {$_.trim()}
PS C:\> $a[1]
1196 13f8 PT Server URL =
    http://172.16.10.1/SimpleAuthWebService/SimpleAuth.aSmx
```

The Trim() method deletes any leading or trailing spaces from the string. Extending this to the entire file, you can split each line and save the second part to a variable:

```
PS C:\> $data=get-content C:\windows\WindowsUpdate.log |
    foreach {$r.split($)[1].Trim()}
```

You can then do whatever you want with \$data. We'll come back to the Windows Update log in a moment.

# 13.6 Subexpressions and named captures

The last item we want to demonstrate with regular expressions and PowerShell is the ability to use subexpressions and named captures. Consider this simple example:

```
PS C:\> "aaa 123 bbb 456" -match "\d{3}"
True
PS C:\> $matches

Name
---
0 123
```

The -Match operator found the first three-digit match. A subexpression, at its simplest, is the pattern wrapped in parentheses:

```
PS C:\> "aaa 123 bbb 456" -match "(\d{3})"
True
PS C:\> $matches

Name
---
1 123
0 123
```

One subtle but important change is that the Match object has two values now. One of them is for the subexpression:

```
PS C:\> "aaa 123 bbb 456" -match "(\d{3}) (\w{3})"
True
PS C:\> $matches

Name

Value
----

bbb
1
123
0
123 bbb
```

Now we have subexpression matches for numbers and text. Let's take the next step and use a REGEX object so we can capture everything:

```
PS C:\> [regex] rx = (d{3}) (w{3})
PS C:\> $m = $rx.Matches("aaa 123 bbb 456")
PS C:\> $m
Groups : {123 bbb, 123, bbb}
Success : True
Captures : {123 bbb}
Index : 4
Length: 7
Value : 123 bbb
PS C:\> $m.groups
Groups : {123 bbb, 123, bbb}
Success : True
Captures : {123 bbb}
Index : 4
Length: 7
Value : 123 bbb
Success : True
Captures : {123}
Index : 4
Length : 3
Value: 123
Success : True
Captures : {bbb}
Index : 8
Length : 3
Value : bbb
```

If we wanted to get the match of just the letters or numbers, that gets a little tricky. Fortunately, the solution is to use a named capture. All you need to do is to define a name for your capture like this:

```
PS C:\> "aaa 123 bbb 456" -match "(?<word>\w{3}) (?<num>\d{3})" True
```

Now for the cool part. The Match object now shows these names:

```
Name Value ---- word aaa num 123 0 aaa 123
```

We can get the name we want like this:

```
PS C:\> $matches.num
123
PS C:\> $matches.word
aaa
```

PS C:\> \$matches

When a REGEX object is used, you have to access the matches using the defined names:

The tricky part is that \$m contains several types of objects:

```
PS C:\> $m | foreach {$_.groups["num"].value}

123

456

PS C:\> $m | foreach {$_.groups["word"].value}

aaa

bbb
```

Here's a more practical example. Suppose you get a string that looks like a UNC and you want to get the server and share name:

```
PS C:\> p = \|\
```

You could split the string on the last \ into an array and know that the server name would be element 0 and the share name element 1. Or you could use a named capture:

```
PS C:\> $p -match "^\\\(?<server>\w+)\\(?<share>\w+$)"
True
PS C:\> $matches.server
server01
PS C:\> $matches.share
```

Let's end this section by returning to the Windows Update log. Earlier we showed you how to split each line. Because the log file has a known and consistent layout, you can use a regular expression named capture and "objectify" the log file.

**NOTE** We realize there are other ways to import the log into PowerShell, but this is a log everyone has and serves as a good learning tool.

We'll walk through the process using a sample line from the log:

The layout uses the format DATE TIME PID TID COMPONENT TEXT, so you need to define a set of regular expression patterns to capture the various elements:

```
$t -match "(?-\d{4}-\d{2}-\d{2})\s+(?-\Time>(\d{2}:)+\d{3})\s+ (?-\PID>\d+)\s+(?-\TID>\w+)\s+(?-\Component>\w+)\s+(?-\Message>[.*)"
```

The match result shows success:

```
PID 880
TID a9c
1 48:
0 2014-01-07 10:23:48:211 880 a9c...
```

Now let's use the REGEX object:

An advantage with this approach is that you can identify the names:

```
PS C:\> $rx.GetGroupNames()
0
1
Date
Time
PID
TID
Component
Message
```

The first two aren't our names, so they can be filtered out:

```
nes = rx.GetGroupNames() | where {$\_-match "\w{2}"}
```

For our proof of concept, we'll get the first five lines of the log file:

```
$t = get-content C:\windows\WindowsUpdate.log | select -first 5
```

The variable \$t is a collection of five lines that need to be "decoded" individually:

```
$data = $t | foreach {
    $rx.Matches($_) | foreach {
    $match = $_
    $names | foreach -begin {$hash=[ordered]@{}} -process {
    $hash.Add($_,$match.groups["$_"].value)
    } -end { [pscustomobject]$hash}
}
```

In the code we get all the matches using the REGEX object. Each match is then processed using a nested ForEach-Object loop to get the corresponding named match. Each match is added to an ordered hash table that's using the Name as the key and Match as the value. After processing all names, PowerShell writes a custom object to the pipeline using the hash table. Everything is saved to \$data.

```
PS C:\> $data

Date : 2014-01-20

Time : 00:45:08:210

PID : 1112

TID : 24b4

Component : Report

Message : WARNING: CSerializationHelper:: InitSerialize failed : 0x80070002
```

Summary 221

```
Date : 2014-01-20
Time
        : 00:45:08:211
PTD
        : 1112
        : 24b4
Component : Report
Message : CWERReporter::Init succeeded
       : 2014-01-20
Date
Time
        : 00:45:08:211
        : 1112
PTD
        : 24b4
TID
Component : Agent
Message : ******* Agent: Initializing Windows Update Agent
         ******
Date
        : 2014-01-20
Time
        : 00:45:08:211
PID
        : 1112
        : 24b4
TTD
Component : Agent
Message : * Found 2 persisted download calls to restore
Date
       : 2014-01-20
Time
        : 00:45:08:212
PTD
        : 1112
        : 24b4
TID
Component : DnldMgr
Message : Download manager restoring 1 downloads
```

Because everything is now an object, the log file can be viewed any way you want:

You could use these techniques for just about any log file.

# 13.7 Summary

Remember, the REGEX object is based on a regular expression pattern that can be as complicated as necessary. Be careful to watch how matches are made and be sure to test for failures as well when developing a regular expression.

**TIP** Don't try to reinvent the wheel. Visit sites like Regexlib.com to look for a pattern that someone has already developed. In most cases you can use the pattern as is in your PowerShell scripting.

Regular expressions are, no question, a complex language all their own. We've briefly touched on the main ways in which PowerShell uses them, as well as on the basics of regex syntax, including the REGEX object. We know there's more to regex than we could cover in this chapter, and if you'd like to explore them further, please check out the resources we mentioned in the beginning of the chapter.

# Working with HTML and XML data

#### This chapter covers

- Working with HTML
- Creating HTML output
- Persisting data with XML
- Working with XML files

PowerShell includes some great capabilities for working with two common forms of structured data: HTML and XML. Why is this important? Because HTML is a great way to produce professional-looking reports and you can use XML in so many places within your environment. If you use PowerShell, the help, format, and type files are XML. The "cmdlet over objects" functionality introduced in PowerShell v3 is based on XML. The HTML- and XML-related functionality hasn't had any major changes in PowerShell v4. We'll cover the various capabilities and provide some concise examples of how you might want to use them.

# 14.1 Working with HTML

HTML—the Hypertext Markup Language—is a similar-to-XML language used to construct the content for web pages. Like XML, HTML documents consist of sets of nested tags, which form a document hierarchy:

```
<Body>
  <H1>This is a heading</H1>
  This is some text
</Body>
```

A full discussion of HTML and all its many features is beyond the scope of this book, but you can find some excellent tutorials at www.w3schools.com/html/ if you want to learn more. PowerShell v3 introduced unique new ways to work with HTML, which we'll cover in this chapter.

#### 14.1.1 Retrieving an HTML page

Your first step will be to get some HTML into the shell. To do that, you'll ask Power-Shell to retrieve a page from a web server, in much the same way that a web browser would do the same task. PowerShell won't draw, or *render*, the page, but it'll let you work with the raw HTML.

**NOTE** In this chapter we're concerned with the HTML only. In chapter 40 you'll learn more about using Invoke-WebRequest and other web-based cmd-lets for interacting with websites and web services.

PowerShell v3 introduced this cmdlet, which you can use with the following command:

```
PS C:\> $html = Invoke-WebRequest -uri http://bing.com
```

Nice and simple. The Invoke-WebRequest command has a lot of additional parameters that you can use, many of which require a bit of understanding into how HTTP requests are formed and sent to a web server. Let's review a few of the major ones:

- -Credential lets you attach a credential to the request, which is useful when you're accessing a server that requires authentication.
- -Headers is a dictionary (or hash table) of request headers that need to be sent. This can include any valid HTTP headers—a full list of which is outside the scope of this book, but http://en.wikipedia.org/wiki/List\_of\_HTTP\_headers contains a list of valid options.
- -MaximumRedirection lets you specify the maximum number of times your request can be redirected from one server to another before the request fails.
- -Method specifies the type of request you're sending, and you'll usually specify either GET or POST. GET is the default and lets you use URLs that have embedded parameters, such as the following:
  - http://www.bing.com/search?q=cmdlet&go=&qs=n&form=QBLH&pq=cmdlet&sc=8-6&sp=-1&sk=
- -OutFile accepts a file path and name and saves the resulting HTML to that file.
   This creates a static, local copy of the web page you requested. In our example, we captured the HTML to a variable instead.
- -Proxy accepts the URI for an HTTP proxy server, which will proxy the request for you. Depending on your network, you may need to also use -ProxyCredential or -ProxyUseDefaultCredentials to specify credentials for the proxy server.

- -UseBasicParsing is necessary when you're running the command on a computer that doesn't have Internet Explorer (IE) installed, such as on Server Core computers. This causes the command to skip the HTML Document Object Model (DOM) parsing, because IE is needed to perform that step.
- -UserAgent lets you specify a custom user agent string for the request. Web servers use this to identify the type of web browser you're using, and they may change their content based on this value. For example, mobile browsers might get different content than a desktop browser. The user agent string for IE11 on Windows 8.1 is "R" "Mozilla/5.0 (Windows NT 6.3; Trident/7.0; rv:11.0) like Gecko".

Those parameters will get you through basic requests to most websites. Things get tricky when you need to automate several back-and-forth requests with a web server; we'll cover this in detail in chapter 40. Typically, web servers send your browser a small piece of data called a *cookie*, which is used to identify your particular browser to the server.

**NOTE** Cookie use in Europe is diminishing as a result of recent legislation.

That way, the server can, for example, maintain the state of things like a shopping cart. PowerShell isn't a web browser, though, and doesn't automatically handle cookies like a web browser would. So each request the shell sends is a fresh new relationship with the server, and that might not work for some scenarios.

Invoke-WebRequest does have the ability to maintain state information—you have to help it to do so. Two parameters, -SessionVariable and -WebSession, support this capability. You'll use one or the other but never both.

You'll generally use -SessionVariable when you're sending an initial, or first, request to the server. For example, if you're retrieving a server's login page, use this:

```
PS C:\> $r = Invoke-WebRequest http://www.facebook.com/login.php
-SessionVariable fb
```

This code will result in the creation of a variable \$fb as the session variable. Power-Shell will populate \$fb with a WebRequestSession object, and you'll use that for subsequent requests sent to that server. To do this, you'd pass the entire variable to the -WebSession parameter:

```
PS C:\> $r = Invoke-WebRequest http://whatever.com -WebSession $fb
```

**NOTE** You'll find a complete walkthrough on how to log into Facebook from PowerShell in the help file for Invoke-WebRequest. It includes examples of how to construct the form contents to submit. We also suggest reading it, because it's a good example of how to maintain a multirequest, back-and-forth conversation with a web server.

#### 14.1.2 Working with the HTML results

On a machine with IE installed, the result of your web request is a parsed HTML document. For example, our request for the home page of Bing.com resulted in the following being stored in our \$html variable:

```
PS C:\> $html
StatusCode
                  : 200
StatusDescription : OK
Content
                  : <!DOCTYPE html PUBLIC "-//W3C//DTD XHTML 1.0
                    Transitional//EN" "http://www.w3.org/TR/xhtml1/DTD/xht
                    ml1-transitional.dtd"><html lang="en" xml:lang="en"
                    xmlns="http://www.w3.org/1999/xhtml"><head><meta ...</pre>
RawContent
                  : HTTP/1.1 200 OK
                    Connection: keep-alive
                    Content-Length: 32595
                    Cache-Control: private, max-age=0
                    Content-Type: text/html; charset=utf-8
                    Date: Tue, 13 Mar 2013 17:55:21 GMT
                    P3P: CP="NON UNI COM NAV...
Forms
                  : {sb form}
                  : { [Connection, keep-alive], [Content-Length, 32595],
Headers
                    [Cache-Control, private, max-age=0], [Content-Type,
                    text/html; charset=utf-8]...}
Images
                  : {}
                  : {@{innerHTML=; innerText=; outerHTML=<INPUT
InputFields
                    id=sb form q title="Enter your search term"
                    class=sw qbox name=q autocomplete="off">; outerText=;
                    tagName=INPUT; id=sb form q; title=Enter your search
                    term; class=sw gbox; name=g; autocomplete=off},
                    @{innerHTML=; innerText=; outerHTML=<INPUT tabIndex=0
                    id=sb form go title=Search class="sw qbtn sw sb"
                    type=submit name=go>; outerText=; tagName=INPUT;
                    tabIndex=0; id=sb form go; title=Search;
                    class=sw qbtn sw sb; type=submit; name=go},
                    @{innerHTML=; innerText=; outerHTML=<INPUT id=sa qs
                    type=hidden value=bs name=qs>; outerText=;
                    tagName=INPUT; id=sa_qs; type=hidden; value=bs;
                    name=qs}, @{innerHTML=; innerText=; outerHTML=<INPUT
                    type=hidden value=QBLH name=form>; outerText=;
                    tagName=INPUT; type=hidden; value=QBLH; name=form}}
Links
                  : {@{innerHTML=Explore ; innerText=Explore ;
                    outerHTML=<A onmousedown="return
                    si T('& ID=SERP, 5002.1')"
                    href="/explore?FORM=BXLH">Explore </A>;
                    outerText=Explore ; tagName=A; onmousedown=return
                    si T('& ID=SERP, 5002.1');
                    href=/explore?FORM=BXLH}, @{innerHTML=Images;
                    innerText=Images; outerHTML=<A
                    onclick="selectScope(this, 'images');"
                    onmousedown="return si T('& ID=SERP, 5013.1')"
                    href="/images?FORM=Z9LH">Images</A>;
                    outerText=Images; tagName=A;
                    onclick=selectScope(this, 'images');;
                    onmousedown=return si T('& ID=SERP, 5013.1');
                    href=/images?FORM=Z9LH}, @{innerHTML=Videos;
                    innerText=Videos; outerHTML=<A
                    onclick="selectScope(this, 'video');"
                    onmousedown="return si T('& ID=SERP, 5014.1')"
                    href="/videos?FORM=Z9LH1">Videos</A>;
                    outerText=Videos; taqName=A;
```

```
onclick=selectScope(this, 'video');;
onmousedown=return si_T('&ID=SERP,5014.1');
href=/videos?FORM=Z9LH1}, @{innerHTML=Shopping;
innerText=Shopping; outerHTML=<A
onclick="selectScope(this, 'commerce');"
onmousedown="return si_T('&amp;ID=SERP,5015.1')"
href="/shopping?FORM=Z9LH2">Shopping</A>;
outerText=Shopping; tagName=A;
onclick=selectScope(this, 'commerce');;
onmousedown=return si_T('&amp;ID=SERP,5015.1');
href=/shopping?FORM=Z9LH2}...}
ParsedHtml : System.__ComObject
RawContentLength : 32595
```

You can see that the resulting object contains the following properties:

- StatusCode—The HTTP status code for our request. A "200" is good news, indicating a successful request.
- StatusDescription—A textual version of the status code.
- Content—The raw, unparsed HTML content.
- RawContent—The entire response, including various headers.
- Forms—A collection of HTML forms on the page (which will be empty if there are no forms).
- Headers—A collection of HTML headers sent with the response.
- Images—A collection of the <IMG> tags from the page.
- InputFields—A collection of the <INPUT> tags from the page.
- Links—A collection of the <A> tags from the page.
- ParsedHTML—A DOM object with the page's tag hierarchy. We're not going to dive
  into this in detail because it's "developer-y," but if you'd like to explore further,
  you'll find a decent tutorial at www.javascriptkit.com/javatutors/dom.shtml.
- RawContentLength—The number of bytes in the response.

Of this set, the StatusCode, Forms, Headers, Images, InputFields, and Links properties are probably the easiest to use. StatusCode states the obvious; the others are all collections of tags. Each tag is presented as an object. For example, this is a link:

As you can see, there are subproperties for the link's HTML, text, destination URL, and so forth. This means you could create a list of all destination URLs on this page, as follows:

```
PS C:\> $links = $html.links | select -expand href
PS C:\> $links
/explore?FORM=BXLH
/images?FORM=Z9LH
/videos?FORM=Z9LH1
/shopping?FORM=Z9LH2
/news?FORM=Z9LH3
/maps/?FORM=Z9LH4
/travel/?cid=homenav&FORM=Z9LH5
/entertainment?FORM=Z9LH6
/profile/history?FORM=Z9LH7
```

This technique created a collection of simple String objects, making it easy to enumerate through those, if you wanted to do so for some reason. Similarly, let's look at the one and only form on the page:

```
PS C:\> $html.forms[0] | format-list *

Id : sb_form
Method : get
Action : /search
Fields : {[sb_form_q, ], [sb_form_go, ], [sa_qs, bs], [form, QBLH]}
```

This tells us there's a form named sb\_form, which uses the GET request method, submits to a page called /search, and contains four form fields.

Obviously, one of the big tricks in working with HTML is to understand HTML itself, which isn't something we're going to teach you in this book. PowerShell only provides a means of getting to the HTML data, once you know what it is you're working with.

#### 14.1.3 Practical example

As a simple yet practical example, you'll write a command that searches Bing.com for the term "cmdlet" and returns the URLs for the top 10 results:

Being able to easily send web requests and deal with the results opens up a wide range of possibilities in PowerShell. This capability was available in earlier versions of the shell but required you to use low-level .NET Framework classes that are now nicely wrapped up into a single handy cmdlet.

#### 14.1.4 Creating HTML output

PowerShell can also create HTML output from almost any command (except commands that produce no output, or the Format- commands, which produce a specialized form of output). Here's a simple example:

```
PS C:\> Get-Service | where Status -eq 'Running' | ConvertTo-HTML | Out-File RunningServices.html
```

This code produces the HTML shown in figure 14.1. You can open the HTML file by passing its path to Invoke-Item:

```
PS C:\> Invoke-Item -Path ./RunningServices.html
```

**TIP** Any file that's linked to an application through a file association can be opened using Invoke-Item. This includes Word documents, Excel spreadsheets, TXT files (Notepad), or CSV files (Excel).

Figure 14.1 shows a simple HTML table, but you can tweak it quite a bit. Notice that we explicitly needed to pipe the HTML content to Out-File in order to get it into a file;

| C:\Running           | gServices.ht ♀ ♂ Ø HTML TABLE               | × <b>b</b> Bing    |               | ·       | x<br>★ Ø                         |
|----------------------|---------------------------------------------|--------------------|---------------|---------|----------------------------------|
| Name                 | RequiredServices                            | CanPauseAndContinu | e CanShutdown | CanStop | DA                               |
| AeLookupSvc          | System.ServiceProcess.ServiceController []  |                    | False         | True    | A <sub>1</sub><br>E <sub>2</sub> |
| BFE                  | System.ServiceProress.ServiceController     | False              | False         | True    | Ba<br>Er                         |
| BITS                 | System.ServiceProcess.ServiceController     | False              | False         | True    | Ba<br>In<br>Tr<br>Se             |
| BrokerInfrastructure | System.ServiceProcess.ServiceController []  |                    | False         | False   | Bı<br>In                         |
| CryptSvc             | System.ServiceProcess.ServiceController []  | False              | True          | True    | Cı<br>S€                         |
| DcomLaunch           | System.ServiceProcess.ServiceController     | False              | False         | False   | Di<br>Pr<br>La                   |
| defragsvc            | System.ServiceProcess.ServiceController []  |                    | True          | True    | O <sub>j</sub><br>dr             |
| Dhcp                 | System.ServiceProcess.ServiceController []  |                    | True          | True    | Dl                               |
| Dnscache             | System.ServiceProcess.ServiceController  [] | False              | False         | True    | D:                               |
| DPS                  | System.ServiceProcess.ServiceController  [] | False              | True          | True    | Di<br>Pc                         |
| DsmSvc               | System.ServiceProcess.ServiceController []  |                    | False         | True    | D <sub>t</sub><br>M              |
| EventLog             | System.ServiceProcess.ServiceController []  |                    | True          | True    | W<br>E <sub>1</sub>              |
| FrentSystem          | System.ServiceProcess.ServiceController     | False              | False         | True    | CI                               |

Figure 14.1 ConvertTo-HTML creates simple HTML tables from the command output.

the ConvertTo verb changes the format of something (to HTML in this case), but it leaves the converted data in the shell's pipeline.

The ConvertTo-HTML command has a number of useful parameters:

- Property lets you specify the properties you want displayed. You could also do
  this by piping the output to Select-Object first. If you're bringing data across
  the network from a remote machine, then filter it when you retrieve the data.
- -Head lets you specify HTML-formatted text to be included in the <HEAD> section of the final HTML.
- -Title lets you specify a title for the page, which will appear in the browser's window title bar. Don't use this and -Head at the same time, because they modify the same section of the HTML page and -Title will be ignored.
- -CssUri lets you specify the URL of a Cascading Style Sheet (CSS) file, which
  can specify better-looking formatting directives for the page. A browser combines the CSS and HTML to render the final output. Figure 14.2 shows our
  example HTML page with CSS applied.
- You can use -PostContent and -PreContent to add textual content after or before the main HTML table constructed by the cmdlet. You can use them to briefly explain what's being shown or add other information to the page.

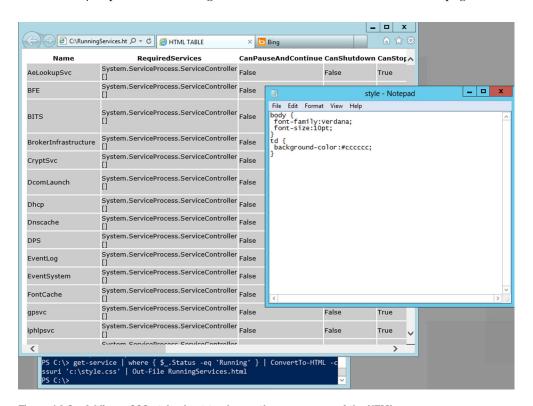

Figure 14.2 Adding a CSS style sheet to change the appearance of the HTML page

ConvertTo-HTML normally produces an entire HTML web page, including the outer <HTML> tags, the initial <HEAD> section, and so forth. But you can also use it to produce only an HTML fragment. Such fragments aren't intended for stand-alone use but can be used to construct a multisection HTML page. Combining it with the -As parameter, which lets you change the output from the default table form into a list, you can create some impressive-looking reports in HTML. The following listing shows an example.

#### Listing 14.1 Creating an HTML report

```
$computername = 'WIN8'
$b = Get-WmiObject -class Win32 ComputerSystem -Computer $computername
  Select-Object -Property Manufacturer, Model,
   @ \{name='Memory(GB)'; expression= \{\$\_. TotalPhysicalMemory / 1GB -as [int]\} \}, 
  @{name='Architecture';expression={$ .SystemType}},
  @{name='Processors';expression={$_.NumberOfProcessors}} |
  ConvertTo-HTML -Fragment -As LIST
  → -PreContent "<h2>Computer Hardware:</h2>" |
   Out-String
$b += Get-WmiObject -class Win32_LogicalDisk -Computer $computername |
      Select-Object -Property @{n='DriveLetter';e={$ .DeviceID}}},
      @{name='Size(GB)';expression={$_.Size / 1GB -as [int]}},
      @{name='FreeSpace(GB)';expression={$ .FreeSpace / 1GB -as [int]}} |
      ConvertTo-Html -Fragment -PreContent "<h2>Disks:</h2>" |
      Out-String
$b += Get-WmiObject -class Win32 NetworkAdapter -Computer $computername |
      Where { $ .PhysicalAdapter } |
      Select-Object -Property MACAddress, AdapterType, DeviceID, Name |
      ConvertTo-Html -Fragment
      -PreContent "<h2>Physical Network Adapters:</h2>" |
      Out-String
head = @'
<style>
body { background-color:#dddddd;
       font-family:Tahoma;
       font-size:12pt; }
td, th { border:1px solid black;
        border-collapse:collapse; }
th { color:white;
    background-color:black; }
table, tr, td, th { padding: 2px; margin: 0px }
table { margin-left:50px; }
</style>
ConvertTo-HTML -head $head -PostContent $b `
-Body "<h1>Hardware Inventory for $ComputerName</h1>" |
Out-File -FilePath "$computername.html"
Invoke-Item -Path "$computername.html"
```

The code in listing 14.1 queries three different things from WMI, creates some custom output properties, and converts the results to HTML fragments. The first one is created as a list rather than the usual HTML table. All the HTML is converted to a string (Out-String) and appended to a variable, \$b.

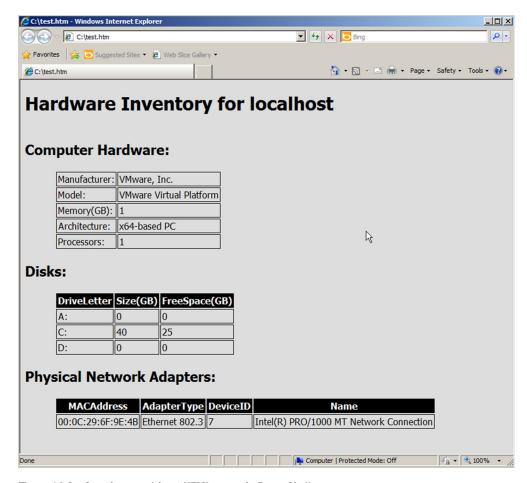

Figure 14.3 Creating a multipart HTML report in PowerShell

The \$head variable is created to contain an embedded HTML style sheet, eliminating the need to put the CSS into a separate file. Everything is then fed to ConvertTo-HTML one last time to combine it all into a completed HTML page, which is shown in figure 14.3.

This is a powerful technique and one you can easily expand to include additional sections of information.

# 14.2 Using XML to persist data

Before we jump into using XML, let's explore a feature of PowerShell that's been available since PowerShell v1—persisting PowerShell data as XML. One common use of XML is to preserve complex, hierarchical data in a simple, text-based format that's easily transmitted across networks, copied as files, and so forth. XML's other advantage is that it can be read by humans if required. Objects, PowerShell's main form of

command output, are one common kind of complex, hierarchical data, and a pair of PowerShell cmdlets can help convert objects to and from XML. This process is called *serializing* (converting objects to XML) and *deserializing* (converting XML back into objects), and it's almost exactly what happens in PowerShell Remoting (covered in chapter 10) when objects need to be transmitted over the network.

In this case, you're using XML as a format in which to save the data in the Power-Shell objects, from which it can be reconstructed. Here's a quick example:

```
PS C:\> $proc = Get-Process
PS C:\> $proc | Export-Clixml proc baseline.xml
```

This code creates a static, text-based representation of the processes currently running on the computer. The Export-Clixml cmdlet produces XML that's specifically designed to be read back in by PowerShell:

**NOTE** The Export verb, unlike the ConvertTo verb, combines the acts of converting the objects into another data format *and* writing them out to a file.

| PS C:\> \$rproc = Import-Clixml .\proc_baseline.xml |                      |          |             |         |           |         |             |
|-----------------------------------------------------|----------------------|----------|-------------|---------|-----------|---------|-------------|
| PS C:\>                                             | <pre>\$rproc  </pre> | sort -pr | operty pm - | -Descen | ding   se | Lect -I | First 10    |
| Handles                                             | NPM(K)               | PM(K)    | WS(K)       | VM(M)   | CPU(s)    | Id      | ProcessName |
|                                                     |                      |          |             |         |           |         |             |
| 783                                                 | 77                   | 336420   | 285772      | 819     | 43.69     | 2204    | powershell  |
| 544                                                 | 41                   | 196500   | 166980      | 652     | 13.41     | 2660    | powershell  |
| 348                                                 | 24                   | 91156    | 39032       | 600     | 1.28      | 92      | wsmprovhost |
| 186                                                 | 18                   | 52024    | 35472       | 170     | 5.56      | 716     | dwm         |
| 329                                                 | 28                   | 24628    | 24844       | 213     | 0.30      | 2316    | iexplore    |
| 311                                                 | 26                   | 24276    | 22308       | 213     | 0.30      | 108     | iexplore    |
| 210                                                 | 14                   | 20628    | 26228       | 69      | 5.95      | 1828    | WmiPrvSE    |
| 1327                                                | 41                   | 19608    | 33164       | 126     | 49.45     | 764     | svchost     |
| 398                                                 | 15                   | 19164    | 21120       | 56      | 3.95      | 728     | svchost     |
| 722                                                 | 47                   | 17992    | 23080       | 1394    | 13.45     | 924     | svchost     |

The previous example demonstrates that the objects are imported from XML and placed, as objects, into the pipeline, where they can again be sorted, selected, filtered, and so forth.

If you now run:

```
PS C:\> $proc | sort -property pm -Descending | select -First 10
```

the data will appear the same whether you use \$proc or \$rproc. But there are differences. Try:

```
$proc | Get-Member
$rproc | Get-Member
```

Comparing the results shows that \$rproc is a Deserialized.System.Diagnostics.Process object and \$proc is a System.Diagnostics.Process object, as you'd expect from Get-Process. Deserialized objects are static, and their methods have been removed because they're no longer "live" objects against which actions can be taken. You can see this by comparing the outputs of Get-Member produced earlier. But

XML basics 233

because XML captures a hierarchy of object data, it's an excellent tool for capturing complex objects.

If you open proc\_baseline.xml with Notepad or an XML editor, you'll see that it's incredibly verbose. We don't recommend that you use CliXml for anything but persisting PowerShell objects. If you want to work directly with XML, you need to use the techniques in the following sections.

#### **JSON**

PowerShell v3 introduced another potential intermediary form: JavaScript Object Notation (JSON). Two cmdlets are provided:

```
ConvertTo-Json
ConvertFrom-Json
```

When converting a PowerShell object to JSON, properties are converted to field names, the field values are converted to property values, and the methods are removed. This last point is important because it means you end up with an inert object when you convert back. In the CliXML example, you'd get a Deserialized .System.Diagnostics.Process object returned—that is, a Process object with the methods removed.

Try performing the same actions with JSON:

```
Get-Process | ConvertTo-Json | ConvertFrom-Json |
sort -property pm -Descending | select -first 10
```

This won't give the same results as the type returned by ConvertFrom-Json, which is a System.Management.Automation.PSCustomObject, and as such the default formatting for the Process object won't apply.

We recommend using the CliXML format as an intermediary rather than JSON. JSON as an output from web services is covered in chapter 40.

#### 14.3 XML basics

PowerShell's XML abilities are no less amazing than its HTML abilities. XML (Extensible Markup Language) is perhaps one of the most useful text-based formats for storing a static copy of data. PowerShell provides rich functionality for working with XML data. Unlike comma-separated values (CSV) files, which can store only "flat" data, XML can store rich, hierarchical representations of data, yet it's still easy to import into the shell, modify, save, attach to emails, and so forth.

It's a little easy to overthink XML, when in fact XML has only a couple of rules. XML isn't technically a language—it's a *grammar*. It's a set of rules—only a couple of rules, really—for creating your own language. In other words, *you* get to make up most of the rules, which makes XML easy to work with. Take a look at this short example of an XML document:

```
<servers>
   <server name="SERVER2">
      <OSVersion>2012R2</OSVersion>
      <BIOS Version="1.2.662" Maker="Dell" />
      </server>
   <server name="SERVER1" />
</servers>
```

Let's walk through some of the important parts, most of which correspond to the official XML rules, and some of which are options that you get to decide on:

- The document starts with a single, top-level, *root element*. In this case, it's the <servers> element. We chose that—there's no rule that made us pick it, and no rule that forced us to make it plural. We could've called it <fred> and the document would still work the same way. But by choosing <servers> we make the document a bit more human-readable. It contains information on servers, and so it makes sense to have the root element indicate that.
- The XML elements, called *tags*, are case sensitive. The tag <Server> isn't the same as <server>.
- All elements have both an opening tag and a closing tag, such as <server> </server>. But it's common to use a *self-closing tag* when the element doesn't contain any information. That's what we chose to do with SERVER1's tag. We could also have written that as <server name="SERVER1"></server> and it'd have been just as valid.
- All elements must be completely nested within their parent. Because <servers> is our root element, everything appears between that opening tag and its closing counterpart. We indented each element a bit so that it was visually clearer to us how the nesting worked, but that indentation is purely for human convenience.
- There are two ways to attach data to an element, and we've used both. In the <OSVersion> element, "2012R2" is the value of the element. That's useful when you have only one piece of data that goes with the element. However, for <BIOS>, we included two attributes, Version and Maker, and attached values to those. Both approaches are equally valid. In fact, we could've broken the <BIOS> element out as follows:

```
<BIOS>
    <Version>1.2.662</Version>
    <Maker>Dell</Maker>
</BIOS>
```

The only reason we didn't do so is because, from a programming perspective, it's a little easier to use our first approach. We only have to get that <BIOS> element, which is a single operation, and then we get access to its attributes. Using the more expanded approach, we'd have to retrieve each element to access the values. But it's not *that* much extra work—how you decide to go about it is up to you.

TIP The PowerShell ISE "understands" XML. If you create a new document in it, and then save that document with an .xml or .pslxml filename extension, the ISE will properly color-code the XML. It's a lot easier to work in than, say, Notepad.

For the running example in this chapter, we're going to use the XML in listing 14.2 as a starting point. If you want to follow along, know that we're running our code against two computers: one named MEMBER, and then the local computer, LOCALHOST. If you want to follow along with the chapter, replace LOCALHOST with your local computer name and MEMBER with the name of another computer.

#### Listing 14.2 ComputerData.xml

## 14.4 Reading XML files

PowerShell makes it easy to import an XML file. Now, we're not talking about the Import-CliXML cmdlet here. That cmdlet is designed to read a specific kind of XML—the kind produced by Export-CliXML. With that particular XML language, PowerShell makes the rules, and the result isn't meant to be especially human-readable. No, we're talking about importing any ol' XML you want, such as the snippet we offered earlier. Just do this:

```
[xml] $xml = Get-Content C:\ComputerData.xml
```

The [xml] part tells PowerShell to parse the text file as an XML document, so if your document isn't properly formed XML, you'll get an error. The resulting XML document is then stored in the \$xml variable. We could've called that variable anything, but \$xml seemed reasonable.

Once you've got the XML document in a variable—and mind you, this is an *XML document* now, not just a big chunk of text—you can start manipulating it. For example, let's say we didn't know in advance how many <computer> elements the document contained and we wanted to enumerate them. We could do this in a script:

```
foreach ($computer in $xml.computers.computer) {
   Write-Output " Computer $($computer.name)"
}
```

Here, we've accessed the XML document in \$xml, asked for the <computers> node, and then asked for the collection of <computer> nodes. We can access the attributes

of a <computer> node by simply referring to it, as we've done with the name attribute. Because we're getting only a single attribute, we could also do something like this:

```
PS C:\> $xml.computers.computer.name localhost member
```

#### What are we enumerating?

Enumerating XML documents can seem a bit confusing. In our sample XML document, the <computers> node contains one or more <computer> child nodes, right? So why didn't we run foreach (\$computer in \$xml.computers)?

The answer requires that you realize XML doesn't restrict child nodes to being of a single type. That is, we could've created a <computers> root node (which we did), and underneath that could have put <cli>ent>, <server>, <phone>, and many other types of nodes. So in order to enumerate something—at least, the way PowerShell does it—you specify the kind of node you're enumerating:

```
foreach ($thing in $xml.computers.computer)
Or, if you prefer a more abstract example:
```

```
foreach ($item in $xml.root node.child node type)
```

PowerShell treats the XML document like an object, with each node or tag as a nested object property.

You can also use an *XPath query* to access individual nodes. A full discussion is beyond the scope of this book (although you can find numerous XPath tutorials online, starting at www.w3schools.com), but here's a quick example:

```
$node = $xml.SelectSingleNode("//computer[@name='localhost']")
```

The \$node variable will now contain the <computer> node whose name attribute is localhost:

We can also access properties with the new object:

```
PS C:\> $node.name
localhost
PS C:\> $node.osversion
PS C:\>
```

Obviously we're missing some data, so let's correct that.

## 14.5 Modifying XML

Once you have a node, you can modify it easily. Starting with our original example, let's try to populate the BIOS serial numbers, as shown in listing 14.3.

#### Listing 14.3 Modifying XML data

```
foreach ($computer in $xml.computers.computer) {
    $bios = Get-WmiObject -Class Win32_BIOS -ComputerName ($computer.name)
    $computer.biosserial = $bios.SerialNumber
}
```

Using the code in listing 14.3, we've enumerated the computers, queried each one by using WMI, and inserted the queried BIOS serial number into each computer's <br/>
<br/>
solvential > node. The resulting XML might look like this:

After modifying the XML, we used \$xml.InnerXML to display the modified XML document, although it won't be as nicely formatted as we show here. Note that this doesn't save the XML back to disk. We've only modified the XML data currently in memory. To update the file, we can run this command, assuming the XML file is in the current directory:

```
$xml.Save(".\ComputerData.xml")
```

So it's easy to modify the existing elements, populating them with data as you see fit. What about adding new ones? Let's create a new element for each computer that shows the computer's manufacturer (listing 14.4).

#### Listing 14.4 Adding the manufacturer

```
foreach ($computer in $xml.computers.computer) {
    $bios = Get-WmiObject -Class Win32_BIOS -ComputerName ($computer.name)
    $sys = Get-WmiObject -Class Win32_ComputerSystem
    -ComputerName ($computer.name)

$computer.biosserial = $bios.SerialNumber

$new_node = $xml.CreateNode('element', 'manufacturer','')
    $new_node.InnerText = $sys.Manufacturer
    $computer.AppendChild($new_node) | Out-Null
}
```

Here's what the resulting XML might look like:

As you can see, an all-new node has been created for each computer, and we've populated its inner text with the manufacturer value that we queried through the WMI Win32 ComputerSystem class.

What about adding a new attribute to an existing element? For example, suppose we wanted to add the operating system build number as an attribute of the <computer> element (listing 14.5)?

#### Listing 14.5 Adding a new element

</computer>
</computers>

```
foreach ($computer in $xml.computers.computer) {
    $bios = Get-WmiObject -Class Win32_BIOS -ComputerName ($computer.name)
    $sys = Get-WmiObject -Class Win32 ComputerSystem
-ComputerName ($computer.name)
    $os = Get-WmiObject -Class Win32_OperatingSystem
- ComputerName ($computer.name)
    $computer.biosserial = $bios.SerialNumber
    $new node = $xml.CreateNode('element', 'manufacturer', '')
    $new node.InnerText = $sys.Manufacturer
    $computer.AppendChild($new_node) | Out-Null
    $attr = $xml.CreateAttribute('build')
    $attr.Value = $os.BuildNumber
    $computer.SetAttributeNode($attr) | Out-Null
The resulting XML might look like this:
<computers>
  <computer build="3900" name="localhost">
    <biosserial>VMware-56 4d bb 4e e8 ec 08 e</biosserial>
    <osversion />
    <manufacturer>VMware</manufacturer>
  </computer>
  <computer build="3900" name="member">
    <biosserial>VMware-56 4b d8 09 35 c4 f8 02 21/biosserial>
    <osversion />
    <manufacturer>VMware/manufacturer>
```

Notice that we used Out-Null in two places. That's because the methods SetAttribute-Node() and AppendChild() both produce an output object, and we didn't want to see it. Sending it to null effectively suppresses it. This is a useful technique that you can apply in any place where you want your script to run silently.

## 14.6 Creating XML

Now all of that's fine if you're starting with an existing XML document. But what about taking data from PowerShell and turning it into XML? Yes, there is Export-CliXML, which is great for storing data you intend to reuse in PowerShell. But the XML from that cmdlet can't be used outside of PowerShell. What you can use instead is ConvertTo-XML.

Like ConvertTo-CSV, ConvertTo-XML takes objects and serializes them:

```
PS C:\> Get-Service | ConvertTo-Xml

xml
Objects
---
version="1.0"
Objects
```

The cmdlet writes an XML document to the pipeline, so you'll need to save it to a variable:

```
PS C:\> $svc = Get-Service | ConvertTo-Xml
PS C:\> $svc.GetType().name
XmlDocument
```

Because the XML is in memory, you can use the techniques we demonstrated earlier in the chapter, including saving the results to a file:

```
PS C:\> $svc.Save("c:\work\services.xml")
```

ConvertTo-Xml will save all data, but usually you only need a subset. In listing 14.6 we're gathering some WMI information from a few computers.

#### Listing 14.6 Creating an XML document

You'll notice we used the -NoTypeInformation parameter because we intend to use the resulting XML in something other than PowerShell. Here's what the XML looks like:

```
<?xml version="1.0"?>
<Objects>
  <Object>
    <Property Name="Name">CHI-DC01</Property>
    <Property Name="TotalPhysicalMemory">1073274880</Property>
    <Property Name="NumberofProcessors">1</Property>
    <Property Name="NumberofLogicalProcessors">1</Property>
    <Property Name="Manufacturer">Microsoft Corporation</Property>
```

```
<Property Name="Model">Virtual Machine</property>
   <Property Name="SystemType">x64-based PC</Property>
  </Object>
  <Object>
    <Property Name="Name">CHI-FP02</Property>
   <Property Name="TotalPhysicalMemory">750309376</property>
   <Property Name="NumberofProcessors">1</Property>
   <Property Name="NumberofLogicalProcessors">2</Property>
    <Property Name="Manufacturer">Microsoft Corporation</property>
   <Property Name="Model">Virtual Machine</property>
   <Property Name="SystemType">x64-based PC</Property>
  </Object>
  <Object>
   <Property Name="Name">CHI-DC04</property>
   <Property Name="TotalPhysicalMemory">1073270784</property>
   <Property Name="NumberofProcessors">1</Property>
   <Property Name="NumberofLogicalProcessors">1</Property>
   <Property Name="Manufacturer">Microsoft Corporation/Property>
   <Property Name="Model">Virtual Machine</property>
   <Property Name="SystemType">x64-based PC</Property>
  </Object>
</Objects>
```

Technically there's nothing wrong with this. But it might be nicer to revise so that we can see a collection of computer nodes. To accomplish that we need to rename nodes so that <Objects> becomes <Computers> and <Object> becomes <Computer>. We created a simple PowerShell function to get this done (listing 14.7).

#### Listing 14.7 Rename-XMLNode

```
Function Rename-XMLNode {
 [cmdletbinding()]
Param (
[Parameter(Position=0, Mandatory, HelpMessage="Specify an XML node")]
[System.Xml.XmlElement] $Node,
[Parameter (Position=1, Mandatory,
HelpMessage="Enter the new name of the node")]
[string] $NewName
                                                                  Get the XML
                                                                   document
$document = $Node.OwnerDocument
$newNode = $Document.CreateNode('element', $NewName, $null)
                                                                     Create a node with
while ($Node.HasChildNodes) {
                                                                     the new name
  $newNode.AppendChild($Node.FirstChild) | Out-Null
                                                                 Copy child nodes
                                                                 to the new node
$Attributes = $node.Attributes
while ($attributes.count -gt 0) {
                                                                  Copy attributes
                                                                  to the new node
  $newNode.attributes.append($attributes[0]) | Out-Null <-</pre>
}
\ Node.ParentNode.ReplaceChild(\ newNode, \ node) | Out-Null \ \
} #end function
```

The Rename-XMLNode function creates a new node, with the new name, copies data from the specified node, and replaces it. It won't write anything to the pipeline, but it'll update the XML document in memory:

```
PS C:\> Rename-XMLNode -Node $data.objects -NewName Computers
PS C:\> $data

xml
---
version="1.0"

Computers
Computers
```

We renamed the outer <Objects> node to <Computers>. Next we need to do the same for each of the child <Object> nodes with code like this:

```
foreach ($node in $data.computers.object) {
  rename-xmlnode -node $node -NewName Computer
}
```

Finally, we can save the modified XML document:

```
PS C:\> $data.Save("c:\work\mydata.xml")
```

#### Here's the new XML:

```
<?xml version="1.0"?>
<Computers>
  <Computer>
   <Property Name="Name">CHI-DC01</property>
   <Property Name="TotalPhysicalMemory">1073274880</property>
   <Property Name="NumberofProcessors">1</Property>
   <Property Name="NumberofLogicalProcessors">1</Property>
   <Property Name="Manufacturer">Microsoft Corporation/Property>
   <Property Name="Model">Virtual Machine
   <Property Name="SystemType">x64-based PC</Property>
  </Computer>
  <Computer>
   <Property Name="Name">CHI-FP02</property>
   <Property Name="TotalPhysicalMemory">750309376</property>
   <Property Name="NumberofProcessors">1</Property>
   <Property Name="NumberofLogicalProcessors">2</Property>
   <Property Name="Manufacturer">Microsoft Corporation/Property>
   <Property Name="Model">Virtual Machine</property>
    <Property Name="SystemType">x64-based PC</Property>
  </Computer>
  <Computer>
    <Property Name="Name">CHI-DC04</Property>
   <Property Name="TotalPhysicalMemory">1073270784</property>
   <Property Name="NumberofProcessors">1</Property>
   <Property Name="NumberofLogicalProcessors">1</Property>
   <Property Name="Manufacturer">Microsoft Corporation/Property>
    <Property Name="Model">Virtual Machine</property>
    <Property Name="SystemType">x64-based PC</Property>
  </Computer>
</Computers>
```

To us, this is clearer and now ready to use outside of PowerShell.

#### 14.7 Select-XML

PowerShell v3 and later also include a Select-Xml cmdlet. This cmdlet is designed to find text within an XML string or within an XML document. Specifically, it's designed to execute XPath queries (the same ones we mentioned earlier).

Let's start with a simple XML document:

```
<top>
    <mid attrib="1">Value 1</mid>
    <mid attrib="2">Value B</mid>
</top>
```

We'll save that in test.xml to make it easy to use. We might then run:

```
[xml] $xml = Get-Content test.xml
Select-XML -Xml $xml -Xpath "//mid[@attrib='1']"
```

Doing so would return the first <mid> node from the document, because it has an attribute equal to "1." Again, you have to know XPath for this to work. If you're still looking for a starting point on XPath, you'll find a good one at www.w3schools.com/xpath/xpath\_syntax.asp.

The cmdlet can accept XML in one of several ways:

- Use the -Xml parameter to pass an XML node or document.
- Use the -Content parameter to pass a string that contains XML.
- Use the -Path or -LiteralPath parameter to specify file paths.

The result of the cmdlet is a result object, and it will have a Node property that provides access to the desired chunk of XML. For example:

```
PS C:\> [xml] $xml = Get-Content test.xml
PS C:\> $result = Select-Xml -Xml $xml -Xpath "//mid[@attrib='1']"
PS C:\> $result.node.InnerXML
Value 1
PS C:\> $result.node.attrib
```

In that example, we used the Node property to access the XML node that was found by the cmdlet, and then accessed its value via the InnerXML property and the value of its attrib attribute. Select-Xml isn't all that different from the SelectSingleNode() method that we showed you earlier; it's just done with a cmdlet, instead of accessing a method of the XML document itself.

# 14.8 Summary

With so much of the world's data in XML and/or HTML, being able to work in those formats can be handy. PowerShell provides a variety of capabilities that should be able to address most common situations; obviously, the more knowledge you have of those formats and how they're used, the more effective you'll be with PowerShell's ability to handle them.

Summary 243

HTML is the data format of the web and being able to work directly with the format opens up a number of possibilities. More importantly, from your viewpoint, being able to easily create reports in HTML gives you the opportunity to produce impressive-looking output with minimal effort on your part.

XML is easy to work with. You've seen how to manually set up a starting document, load it into the shell, and enumerate its elements. We've shown you how to add nodes and attributes, and how to write the final thing back to disk. It isn't a lot of work, and XML makes a wonderful, simple, text-based data file that's a lot more flexible than CSV. It's also a lot easier than working with something like an Excel spreadsheet.

# PSDrives and PSProviders

## This chapter covers

- Understanding PSProviders
- Working with PSDrives
- Using transactional processing

When you add a module or a PSSnapin to PowerShell, you usually take this step because of the commands contained within those extensions. But extensions can also add something called a *PSProvider* to the shell, and those providers can be useful in ways many administrators haven't realized are possible.

# 15.1 Why use PSProviders?

PSProviders, or *providers* for short, don't immediately seem like a good idea for administration, but they are. To better understand what providers are, and what advantages they offer, you have to understand the other way of managing things in PowerShell: using commands.

Think about what developers at Microsoft have to do when they're designing a set of commands. Take Active Directory as an example: First, they have to think of the nouns they'll create. In other words, what kinds of things exist in Active Directory? These can include users, computers, contacts, printers, organizational units,

and so forth. Once they have a list of the available nouns, they think of what they can do with those things, and that's their list of verbs: create new ones, delete them, modify them, move them, and so on. Combine the two lists and you have the list of commands that you'll need to create: New-ADUser, Set-ADUser, Remove-ADUser, and on and on.

That technique works fine when the list of things—that is, the nouns—can all be known in advance. Technically, in Active Directory you can't ever know all the nouns in advance, because Active Directory can have its schema extended. You might, for example, add a class that represents a door, so that Active Directory can contain security information about your office building. There's no way Microsoft could know about that in advance, and so you wouldn't have commands for it, meaning you couldn't manage it directly. It may be possible to manage through a generic command (\*-ADObject). In reality, companies don't like to extend their Active Directory schema that much, so the nouns Microsoft knows about—users, computers, and so forth—are likely the only ones you'll ever have.

But take another example, like Internet Information Services (IIS). IIS isn't only designed to be extensible; it almost insists on it! Some IIS machines have ASP.NET, whereas others have PHP. Some might have the URL Rewrite feature installed, whereas others might have that along with some advanced caching module. You never know in advance what might be installed.

That's where a provider comes in handy. For anything that can be represented as a hierarchy, a provider can dynamically discover what's available and give you a way of discovering it and manipulating it. A provider doesn't need to know in advance what the nouns and verbs are. Unfortunately, that makes providers a bit trickier to use. Without knowing in advance what the nouns and verbs are, you're stuck with a fairly generic set of commands that can manipulate almost anything a provider might see. Those commands have help files, of course, but the help is also generic, so it's difficult to find practical examples that apply to a specific technology. The same sets of commands are used to manage IIS, SQL Server, WSMAN, and many other technologies.

That difficulty is one reason the IIS team didn't commit 100% to a provider. They do know certain nouns in advance, because IIS will always contain things like websites, application pools, and so forth. Those are the things you're most likely going to manipulate in PowerShell, so the IIS team created regular commands for them. The provider for IIS exists to handle everything else.

#### 15.2 What are PSProviders?

A PSProvider is essentially an adapter that connects PowerShell to some external technology and that represents that external technology as a hierarchical data store. It makes external systems look like disk drives.

You can see a list of all currently loaded providers by running Get-PSProvider. Keep in mind that when you load a module or snap-in, it can also load additional providers, so it's a good idea to periodically run Get-PSProvider and see what's available to you.

**NOTE** The Certificate and WSMan providers may not show when you use Get-PSProvider.

A good provider developer will always provide a help file for the provider, which is the one place they can offer nongeneric examples of how to use the provider. Most people don't even realize that provider help exists, but if you run Help FileSystem, you'll see an example of what provider help looks like. You use the normal Help command, along with the name of a provider (FileSystem, Registry, WSman, and so on) to learn how to use a provider.

In and of themselves, providers aren't useful, because you can't use them directly. Instead, they're used to create *PSDrives*.

**NOTE** Be aware that providers are designed for PowerShell. How they interact with the rest of the operating system varies. For example, changes you make using the Registry provider will be reflected in the operating system. But changes you make using the Environment provider affect only your current PowerShell session. If you change the value of an environment variable using the provider, it has no effect outside of PowerShell.

#### 15.3 What are PSDrives?

A PSDrive is a provider in action. Keep in mind that a provider is an adapter that connects PowerShell to some external system; a PSDrive is an adapter being used to connect to a specific system.

PSDrives don't have drive letters; instead, they have drive *names*. That's because 26 letters wouldn't be enough to handle all the drives PowerShell might have connected at any one time, and because names are a bit easier to remember than single letters.

By default, PowerShell maps a number of PSDrives, using some of its built-in adapters, every time it starts. When a module or snap-in includes a provider, it'll usually map a PSDrive or two when the module or snap-in loads. To see a list of all currently available PSDrives, run Get-PSDrive:

PS C:\> Get-PSDrive

| Name     | Used (GB) | Free (GB) | Provider    | Root               |
|----------|-----------|-----------|-------------|--------------------|
|          |           |           |             |                    |
| Alias    |           |           | Alias       |                    |
| C        | 64.47     | 167.39    | FileSystem  | C:\                |
| Cert     |           |           | Certificate | \                  |
| Env      |           |           | Environment |                    |
| Function |           |           | Function    |                    |
| HKCU     |           |           | Registry    | HKEY_CURRENT_USER  |
| HKLM     |           |           | Registry    | HKEY_LOCAL_MACHINE |
| Variable |           |           | Variable    |                    |
| WSMan    |           |           | WSMan       |                    |

The command will show you the drives, where they're mapped to, which provider is handling the connection, and other information applicable to the individual drive. Your current location within the set of drives will also be shown.

**NOTE** Your currently attached disk drives will still retain their letters and be visible as PowerShell PSDrives.

To create a new PSDrive, you run the New-PSDrive command. What you'll normally want to do is change to an already-connected PSDrive that uses the same provider and then run the command. That's because each provider can provide its own specific version of New-PSDrive. For example, the ActiveDirectory module included with Windows Server 2008 R2 and later provides a special version of New-PSDrive. If you need to connect a PSDrive to an Active Directory domain, you must do so while in the default AD: drive that's created when you load the ActiveDirectory module. Not all providers include a special version of New-PSDrive, but by changing to an existing drive that uses the provider, you'll be assured of using any special version that might be in there. That specialized version, if one exists, will also include help that's specific for how it works, so you'll want to view the help from within an existing drive as well, for example:

```
PS C:\> Import-Module ActiveDirectory
PS C:\> Set-Location AD:
PS C:\> Help New-PSDrive
```

**NOTE** You'll usually see folks use the cd alias of Set-Location rather than using the full cmdlet name. You should also check the Push-Location and Pop-Location cmdlets if you aren't familiar with their actions. These cmdlets have aliases of pushd and popd, respectively, and come in handy when you're navigating around the shell, especially when changing between PSDrives from different providers.

# 15.4 Working with PSDrives

PowerShell includes about a dozen generic commands that are designed to work with the contents of a PSDrive. Many of these have aliases that correspond to old-school DOS or Cmd.exe commands, because the filesystem drives are some of the most commonly used PSDrives. The commands, and their most common aliases, are as follows:

- Clear-Item (cli)
- Copy-Item (copy, cpi, or cp)
- Get-ChildItem (dir, ls, or gci)
- Get-Item (gi)
- Invoke-Item (ii)
- Move-Item (move, mv, or mi)
- New-Item (ni)
- Remove-Item (erase, del, rd, ri, or rm)
- Rename-Item (rni or ren)
- Set-Item (si)
- Clear-ItemProperty (clp)
- Copy-ItemProperty (cpp)
- Get-ItemProperty (qp)

- Move-ItemProperty (mp)
- New-ItemProperty
- Rename-ItemProperty (rnp)
- Set-ItemProperty (sp)

As you can see from the command names, a PSDrive can contain two different generic kinds of object: an item and an item property. There are also the Set-Location command, which changes your location to a different PSDrive or within a PSDrive, and the Get-Location command, which displays the current location. Read Get-Help about\_Core\_commands and Get-Help about\_providers for further information.

**NOTE** The FileSystem provider is the one you tend to work with the most, and it's also the one around which the provider and PSDrive terminology are based. We'll focus on the filesystem for our main examples but also include examples using other providers so that you can see how the terminology and techniques carry over.

#### 15.4.1 Filter, Include, and Exclude

One point that causes a lot of confusion is the use of the -Filter, -Include, and -Exclude parameters of the \*Item cmdlets. Table 15.1 defines the parameters for Get-ChildItem.

Table 15.1 Definitions of the Exclude, Filter, and Include parameters

| Parameter | Definition                                                                                                    |
|-----------|----------------------------------------------------------------------------------------------------|
| -Exclude  | Omits the specified items. The value of this parameter qualifies the Path parameter. Enter a path element or pattern, such as *.txt. Wildcards are permitted.                                                                                                    |
| -Filter   | Specifies a filter in the provider's format or language. The value of this parameter qualifies the Path parameter. The syntax of the filter, including the use of wildcards, depends on the provider. Filters are more efficient than other parameters, because the provider applies them when retrieving the objects, rather than having Windows Power-Shell filter the objects after they're retrieved. |
| -Include  | Gets only the specified items. The value of this parameter qualifies the Path parameter. Enter a path element or pattern, such as *.txt. Wildcards are permitted.                                                                                                    |

So, what does this mean in practice and how should you use these parameters? The first clue is in the definition of -Filter. Filters are the most efficient way to restrict the data because they're applied as data is retrieved rather than PowerShell filtering the result set. As Don always says, "Filter early." The -Filter parameter works like this:

The filter modifies the -Path parameter. In effect it becomes:

```
Get-ChildItem -Path 'C:\MyData\PSHinDepth2E\*.txt'
```

Unfortunately, you can supply only a single filter. You can't do this, for instance:

```
Get-ChildItem -Path 'C:\MyData\PSHinDepth2E' -Filter *.txt, *.docx
```

If you only want to work with a subset of the items, then -Filter is the recommended way because of its efficiency. At times you may need to use the -Include and -Exclude parameters.

The -Exclude parameter is the simplest in concept. It excludes any item that matches the value of the parameter. In the following example you get everything but files that have a .txt extension.

```
Get-ChildItem -Path 'C:\MyData\PSHinDepth2E' -Exclude *.txt
```

Following that example, you may think to do this:

```
Get-ChildItem -Path 'C:\MyData\PSHinDepth2E' -Include *.txt
```

But you won't get anything returned. This is a point about which we see many questions in the forums. If you want to use -Include, you need to do it like this:

```
Get-ChildItem -Path 'C:\MyData\PSHinDepth2E\*' -Include *.txt
```

The value supplied to -Path has to end in a wildcard so that everything in the folder is returned. PowerShell then filters the data using the value given in the -Include parameter. Not only is this more complicated to remember, it's also slower, which is why we recommend using -Filter.

You can combine the parameters so these options will work:

```
Get-ChildItem -Path 'C:\MyData\PSHinDepth2E\*' -Include *.doc -Exclude A*
Get-ChildItem -Path 'C:\MyData\PSHinDepth2E\*' -Filter *.doc -Exclude A*
Get-ChildItem -Path 'C:\MyData\PSHinDepth2E\*' -Filter *.doc -Include X*
But don't try:
Get-ChildItem -Path 'C:\MyData\PSHinDepth2E\*' -Filter *.doc -Include *.txt
```

#### 15.4.2 Working with PSDrive items

In the filesystem, an "item" is either a folder or a file, because those are the only two things the filesystem can contain. When you're using other providers, objects are presented as a hierarchy of files and folders, as if they were also a filesystem. But under the hood, that isn't always the case.

Here's a simple sequence of commands that creates a text file, renames it, creates a folder, and moves the file to that folder:

```
PS C:\> dir > directory.txt
PS C:\> ren directory.txt dir.txt
PS C:\> md files
    Directory: C:\
```

If you're paying close attention, you'll see the use of md, which wasn't included on the list of aliases we provided earlier. That's because it isn't an alias to a command—it's an alias to a built-in function named Mkdir:

TIP Try running Get-Content function:\mkdir. The output is long, but you'll see that it's a function that runs New-Item under the hood.

You don't have to use Md or Mkdir to create new folders. Instead, you could run the New-Item command, which is what Mkdir is running under the hood:

The Mkdir function takes care of adding the -Type Directory parameter so that you don't have to type it.

If you have experience using older command-line shells, whether from MS-DOS or a Unix or Linux system, then working with items will be familiar to you. It's true that the parameters of commands like Get-ChildItem (which you probably know as dir or ls) differ from the older commands that you've used in the past, but PowerShell's help system can show you the new syntax any time you need a reminder.

Two things that can trip you up about the item-related commands are the -Path and -LiteralPath parameters that they all support. The -Path parameter is what's used by default when you don't specify a parameter name:

```
PS C:\> dir windows
```

That command is using the -Path parameter. That parameter accepts wildcards, meaning the ? character stands in for any single character, and the \* character stands in for any one or more characters:

```
PS C:\> dir win*
```

That's all well and good, and it's what you'd normally expect to happen in the filesystem. In the Windows filesystem, neither ? nor \* is legal in a file or folder name. They're reserved, by the filesystem, as wildcard characters. You'd never have a file named D?n, but specifying that with one of the item commands would match Dan, Don, Dun, and so forth.

A problem arises when you remember that there are providers other than the FileSystem one, and in other data stores both? and \* are legal characters. For example, it's completely legal to have a Registry key named "Modified?" or "Ex\*tra." But if you tried to use the normal -Path parameter with those, you'd get "Modified?" along with "ModifiedA" and "ModifiedB," because the -Path parameter always treats? and \* as wildcards. Therefore, you should use the -LiteralPath parameter, which treats? and \* as literal characters rather than as wildcards. You'll need to use the -LiteralPath parameter any time a path contains? or \*, which might be the case in some of the nonfilesystem providers.

If you have access to a Windows Server 2008 R2 or later computer, and if it has IIS installed, try this:

```
PS C:\> import-module web*
PS C:\> cd iis:
PS IIS:\> dir
Name
----
AppPools
Sites
SslBindings
```

Here you load the WebAdministration module, which adds an IIS PSProvider and automatically uses that provider to map an IIS: PSDrive. You then change to that drive and list its top-level contents. As you can see, the IIS server has three top-level items: AppPools, Sites, and SslBindings.

#### A word about PSDrive names

This can be a bit tricky, so we want to call your attention to it. As we've mentioned, all PSDrives have a name, which is what you use to refer to them. Your computer probably has a C: drive, an HKCU drive, an HKLM drive, and so forth. *The drive names do not include a colon at the end.* 

When you work with these drives, you'll often see a colon after the name. For example, running cd hkcu doesn't work, because PowerShell tries to treat the hkcu as the name of an item. Putting a colon after a drive name is a cue to the shell that this is a drive name. Running cd hkcu: will change you to the HKCU drive.

Normally, you'll only use the colon when you're including the drive name as part of a path, such as when you're specifying a -Path or -LiteralPath parameter. If a command needs only the name of a drive—such as when you're using New-PSDrive to connect a new drive—then you don't use the colon.

From here, you can use cd to move around the drive and use dir to see its contents:

```
832e13c26dbd40e4a4a420a1 Started /b7a2fc705e6945ef90251b9dc2e59b0d...

Classic .NET AppPool Started

DefaultAppPool Started Default Web Site

SecurityTokenServiceAppl Started /SecurityTokenServiceApplicationPool...

SharePoint - 80 Started SharePoint Central Admin Started SharePoint Central Admin Started SharePoint Web Services Stopped SharePoint Web Services Root
```

You'll notice that the "directory listings" for different drives all look a bit different, depending on the provider in use. A directory listing for the C: drive, for example, won't include "State" and "Applications" columns, because those make no sense in the filesystem. In the IIS provider, those columns do make sense. This is the most confusing part about working with providers and PSDrives. You have to remember that every data store you connect to works a bit differently. Although PowerShell does its best to make them all look like files and folders, under the hood they aren't, and some differences are inevitable.

#### How useful are the providers in the real world?

One common question revolves around the usefulness of providers compared to using cmdlets. In certain cases, such as the Registry or certificate store, specific cmdlets aren't available, so you have to use the provider or a scripting technique.

Richard decided to experiment with the AD provider to determine just how many common administrative tasks could be performed using the provider. The experiments grew into a comparison of scripting techniques, the Microsoft cmdlets, the Quest cmdlets, and the AD provider. Surprisingly, it was possible to perform practically all common AD administrative tasks through the provider (though some involved jumping through a few hoops).

The interested reader is directed to the Active Directory posts on Richard's blog at http://blogs.msmvps.com/richardsiddaway/.

## 15.4.3 Working with item properties

In the filesystem, "items" are files and folders. These items all have properties, such as a file's "Read Only" attribute. The item property commands, such as Get-ItemProperty and Set-ItemProperty, enable you to work with those properties:

```
PS C:\> Get-ItemProperty test.ps1 | Format-List *
PSPath : Microsoft.PowerShell.Core\FileSystem::C:\test.ps1
PSParentPath : Microsoft.PowerShell.Core\FileSystem::C:\PSChildName : test.ps1
                : C
PSDrive
PSProvider
              : Microsoft.PowerShell.Core\FileSystem
VersionInfo
                : File: C:\test.ps1
                  InternalName:
                  OriginalFilename:
                  FileVersion:
                  FileDescription:
                   Product:
                   ProductVersion:
                   Debug:
                                  False
```

Patched: False PreRelease: False PrivateBuild: False SpecialBuild: False Language: BaseName : test Mode : -a---Name : test.ps1 Length : 2518 DirectoryName : C:\ Directory : C:\ IsReadOnly : False : True Exists FullName : C:\test.ps1 Extension : .ps1
CreationTime : 11/1/2013 7:57:42 AM CreationTimeUtc : 11/1/2013 2:57:42 PM LastAccessTime : 11/1/2013 7:57:42 AM LastAccessTimeUtc : 11/1/2013 2:57:42 PM LastWriteTime : 11/26/2013 8:04:47 PM LastWriteTimeUtc : 11/27/2013 4:04:47 AM Attributes : Archive, NotContentIndexed

Obviously, the properties displayed will be different across different providers: Items in the Registry, for example, will have different properties than items in the filesystem.

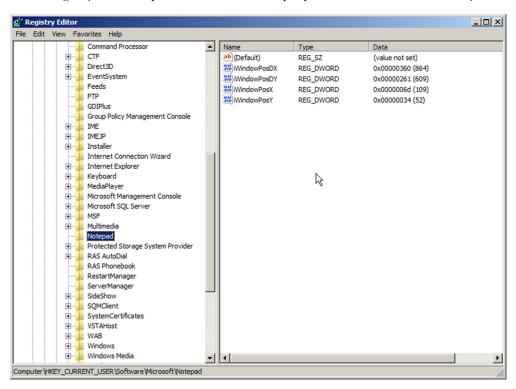

Figure 15.1 Examining a Registry key using the graphical Registry Editor

In fact, the Registry is a good example of where item properties get interesting. Take a look at figure 15.1, which shows Windows' graphical Registry Editor. We've opened it to HKEY\_CURRENT\_USER\Software\Microsoft\Notepad.

Now let's change to that same location using PowerShell:

```
PS C:\> cd hkcu:\software\microsoft\notepad
PS HKCU:\software\microsoft\notepad> dir
```

Wait, what? The directory listing is empty? Why wouldn't the directory listing include those four Registry values—iWindowPosDX, iWindowPosDY, and so forth?

In PowerShell's Registry provider, registry hives such as HKEY\_LOCAL\_MACHINE and HKEY\_CURRENT\_USER are connected as PSDrives. Registry keys, such as Software, Microsoft, and Notepad, are presented as items. If you run Dir HKCU:\Software, you'll get a listing of Registry keys under the Software key, because the dir alias points to Get-ChildItem, and because Registry keys are *items*.

But Registry *values* are presented as item properties, so they don't show up when you run Dir. Instead, you have to switch to using the item property commands, such as Get-ItemProperty, or its alias, gp. Here's what you need to do:

```
PS HKCU:\software\microsoft\notepad> cd ..
PS HKCU:\software\microsoft> qp notepad
iWindowPosX : 246
iWindowPosY
              : 64
iWindowPosDX : 1199
iWindowPosDY
              : 630
               : 0
fWrap
StatusBar : 0
lfEscapement : 0
lfOrientation : 0
lfWeight : 400 lfItalic : 0
              : 0
lfUnderline
              : 0
lfStrikeOut
              : 0
lfCharSet
lfOutPrecision : 3
lfClipPrecision : 2
lfQuality : 1
lfPitchAndFamily: 49
lfFaceName : Consolas
iPointSize
               : 160
szHeader
szTrailer
iMarginTop : 1000
iMarginBottom : 1000
iMarginLeft : 750
iMarginRight : 750
PSPath
              : Microsoft.PowerShell.Core\Registry::HKEY CURRENT USER
                \Software\Microsoft\notepad
PSParentPath : Microsoft.PowerShell.Core\Registry::HKEY_CURRENT_USER
                 \Software\Microsoft
PSChildName : notepad
```

PSDrive : HKCU
PSProvider : Microsoft.PowerShell.Core\Registry

First, you change up a level in the hierarchy so that the shell is focused on HKCU: Software Microsoft. Then, you ask the shell to display the item properties of the Notepad key. Essentially, the Notepad key looks like a file, and the settings (or values) underneath it look like properties of the file.

From this same point, you can start to make changes:

```
PS HKCU:\software\microsoft> Set-ItemProperty -Path Notepad -Name iWindowPosX
⇒ -Value 120
PS HKCU:\software\microsoft> gp notepad -name iWindow*
iWindowPosX : 120
iWindowPosY : 64
iWindowPosDX: 1199
iWindowPosDY: 630
PSPath : Microsoft.PowerShell.Core\Registry::HKEY CURRENT USER\Sof...
PSParentPath : Microsoft.PowerShell.Core\Reqistry::HKEY CURRENT USER\Sof...
PSChildName : notepad
PSDrive : HKCU
PSProvider : Microsoft.PowerShell.Core\Registry
```

You change the iWindowPosX Registry setting to 120 and then redisplay the settings under Notepad to confirm your change. Presumably, the next time you open Notepad, its window will be in a slightly different position because of this change.

When you consider this technique for modifying the Registry, commands like New-ItemProperty should start making sense to you. It doesn't make sense to add new properties to an actual file on the filesystem; the filesystem recognizes only the properties that it was designed to work with. In the Registry, though, item properties are the way Registry values are presented, and it absolutely makes sense that you're able to create new ones, as well as delete old ones, copy them, and so on.

# 15.5 Transactional operations

One cool feature of some, but not all, providers is support for transactional operations. Running Get-PSProvider will reveal the providers that support this feature:

```
PS C:\> Get-PSProvider
      Name
                                                                                          Capabilities
                                                                                                                                                                                                                                                                                                                                                                                                                                                                                                                                                                                                                                                                  Drives
                                                                                                                                                                                                                 _____
          ____
                                                                                                                                                                                                                                                                                                                                                                                                                                                                                                                                                                                                                                                                  _____
      Alias
                                                                                                                                                                                                        ShouldProcess
                                                                                                                                                                                                                                                                                                                                                                                                                                                                                                                                                                                                                                                                  {Alias}
Alias
Environment
ShouldProcess
FileSystem
Filter, ShouldProcess, Credentials
Function
Registry
Variable
Certificate
ShouldProcess
ShouldProcess
Credentials
ShouldProcess
Function
ShouldProcess
Function
Function
ShouldProcess
Function
Function
Function
Function
Function
Function
Function
Function
Function
Function
Function
Function
Function
Function
Function
Function
Function
Function
Function
Function
Function
Function
Function
Function
Function
Function
Function
Function
Function
Function
Function
Function
Function
Function
Function
Function
Function
Function
Function
Function
Function
Function
Function
Function
Function
Function
Function
Function
Function
Function
Function
Function
Function
Function
Function
Function
Function
Function
Function
Function
Function
Function
Function
Function
Function
Function
Function
Function
Function
Function
Function
Function
Function
Function
Function
Function
Function
Function
Function
Function
Function
Function
Function
Function
Function
Function
Function
Function
Function
Function
Function
Function
Function
Function
Function
Function
Function
Function
Function
Function
Function
Function
Function
Function
Function
Function
Function
Function
Function
Function
Function
Function
Function
Function
Function
Function
Function
Function
Function
Function
Function
Function
Function
Function
Function
Function
Function
Function
Function
Function
Function
Function
Function
Function
Function
Function
Function
Function
Function
Function
Function
Function
Function
Function
Function
Function
Function
Function
Function
Function
Function
Function
Function
Function
Function
Function
Function
Function
Function
Function
Function
Function
Function
Function
Function
Function
Function
Function
Function
Function
Function
Function
Function
Function
Function
Function
Function
Function
Function
Function
Function
Function
Function
Function
Function
Function
Function
Function
Function
Function
Function
Function
Function
Function
Function
Function
Function
Function
Function
Function
Function
Function
Fu
```

You can see "Transactions" hiding at the end of the Registry provider's Capabilities column. A transaction consists of a set of operations that you've queued up but that haven't yet been implemented. As you add operations to the queue, PowerShell keeps track of them for you. When you've finished, you can either commit the entire batch or cancel the entire batch. The idea is to let you perform an entire set of tasks and ensure that either none of them completes or that all of them complete successfully. If an error crops up halfway through, you can cancel everything and start over.

Almost all of the item and item property commands include a -UseTransaction switch, which tells them to add something to the queue of an active transaction. To do that, you first have to start a transaction. Let's walk through an example. We'll start by evaluating the item properties of the HKCU:\Software\Microsoft\Notepad Registry key:

```
PS HKCU:\software\microsoft> get-itemproperty notepad
iWindowPosX : 120
iWindowPosPX : 64
iWindowPosDX : 1199
iWindowPosDY : 630
fWrap : 0
```

Next, start a transaction, and then make two changes to the Registry. Notice that each change is using the -UseTransaction parameter:

```
PS HKCU:\software\microsoft> Start-Transaction
Suggestion [1,Transactions]: Once a transaction is started, only commands t
hat get called with the -UseTransaction flag become part of that transactio
n.
PS HKCU:\software\microsoft> Set-ItemProperty -Path Notepad
-Name iWindowPosX -Value 500 -UseTransaction
PS HKCU:\software\microsoft> Set-ItemProperty -Path Notepad
-Name iWindowPosY -Value 50 -UseTransaction
```

Now, take a look at the Registry values again to see if your changes took effect:

```
PS HKCU:\software\microsoft> get-itemproperty Notepad -Name iWindowPos*
iWindowPosX : 120
iWindowPosY : 64
iWindowPosDX : 1199
iWindowPosDY : 630
PSPath : Microsoft.PowerShell.Core\Registry::HKEY_CURRENT_USER\Sof...
PSParentPath : Microsoft.PowerShell.Core\Registry::HKEY_CURRENT_USER\Sof...
PSChildName : notepad
PSDrive : HKCU
PSProvider : Microsoft.PowerShell.Core\Registry
```

The two changes seem to have been ignored. That's because they haven't happened, yet—they're queued up in the transaction. If you want to see what the Registry would look like after the transaction, you have to tell Get-ItemProperty to take the transaction's queue into account:

```
PS HKCU:\software\microsoft> get-itemproperty Notepad -Name iWindowPos*

-useTransaction
iWindowPosDX : 1199
iWindowPosDY : 630
```

```
iWindowPosX : 500
iWindowPosY : 50

PSPath : Microsoft.PowerShell.Core\Registry::HKEY_CURRENT_USER\Sof...
PSParentPath : Microsoft.PowerShell.Core\Registry::HKEY_CURRENT_USER\Sof...
PSChildName : notepad

PSDrive : HKCU
PSProvider : Microsoft.PowerShell.Core\Registry
```

Ah, now you can see your changes. But they're still not real: The transaction is pending. You can run Cancel-Transaction to abandon your changes and shut down the transaction or run Complete-Transaction to go ahead and apply the pending changes:

```
PS HKCU:\software\microsoft> Complete-Transaction

PS HKCU:\software\microsoft> get-itemproperty Notepad -Name iWindowPos*
iWindowPosX : 500
iWindowPosY : 50
iWindowPosDX : 1199
iWindowPosDY : 630

PSPath : Microsoft.PowerShell.Core\Registry::HKEY_CURRENT_USER\Sof...
PSParentPath : Microsoft.PowerShell.Core\Registry::HKEY_CURRENT_USER\Sof...

PSChildName : notepad

PSDrive : HKCU

PSProvider : Microsoft.PowerShell.Core\Registry:
```

With the transaction committed, Get-ItemProperty is able to show the finalized changes.

**NOTE** Not every provider supports the use of transactions. Be sure to check a provider's capabilities before you assume that it'll support transactions. In PowerShell v3 and v4, of the base providers only the Registry provider supports transactions.

# 15.6 Every drive is different

Keep in mind that every drive in PowerShell can behave a bit differently, because every provider—and every underlying technology—works a bit differently. The basic commands that you'll use for manipulating items and item properties can even change slightly—each provider is capable of providing its own specialized versions of these commands. A bit of experimentation—and the fact that each PSProvider should offer its own help file—can usually get you on the right path.

The provider in SQL Server 2008 (and R2) is a little unusual. PowerShell support in these versions of SQL Server is provided by a closed-shell version of PowerShell (SQLPS.exe) that includes the SQL Server provider and cmdlets but has some aspects of PowerShell removed. This means that you can't add any other PowerShell functionality into it. But you can add the SQL Server components into a normal PowerShell session, which provides access to the full range of functionality. You can access SQLPS.exe by right-clicking an object such as a database in SQL Server Management Studio or by starting the executable (which isn't on the Start menu by default).

Assuming you've started a PowerShell session with the SQL Server components loaded, you can use Get-PSDrive to discover that the SQL Server provider installs a SQLSERVER: drive, which you can access as any other drive:

PowerShell and SQL Server deserve a book in their own right, so for now you'll get a quick look at using the provider concentrating on the database engine. One important point is that the functionality to create databases or associated objects wasn't implemented. You need to use PowerShell and Server Management Objects (SMO) to accomplish those tasks. You need to traverse a number of levels to get to the interesting bits:

```
cd sql\W08R2SQL08\default
```

The location you're changing to breaks down as SQL (for the database engine as shown earlier) followed by the server name followed by the instance name. If you think this may allow you to access the provider on remote machines, you're correct.

Within the instance are the objects you'd expect such as databases, logins, endpoints, and so forth. If you look at the databases

```
PS C:\> cd databases
PS C:\> Get-ChildItem | Get-Member
```

you'll see that you're dealing with an SMO object:

```
TypeName: Microsoft.SqlServer.Management.Smo.Database
```

The methods and properties of the objects can be accessed as with any other provider. One of the properties of a database is that it can be set to AutoClose—that is, it shuts down when the last user logs off. This setting is often used by inexperienced DBAs. It may sound like a good idea, but it means that your database won't be available for the overnight backup! The setting can be easily tested (assuming you're still in the databases container—if not, give the full path):

```
dir | select Name, AutoClose
```

Any databases that are incorrectly set can be quickly corrected. You might think to use this:

```
Set-ItemProperty -Path Test1 -Name Autoclose -Value $true
```

But unfortunately that functionality wasn't enabled in this provider and you'll get an error message. You can work in the provider—you need a little more effort:

```
Get-ChildItem |
where {$_.AutoClose} |
foreach {
   $_.AutoClose = $false
   $_.Alter()
}
```

Summary 259

This code sets the property to the desired value and then calls the Alter() method to save the change.

The SQL Server provider isn't straightforward, but its ability to combine Power-Shell and SMO in simple commands makes it hugely powerful. The ability to work through the provider with remote systems gives a large boost to productivity.

## 15.7 Summary

At first glance, providers can seem like an awkward, complicated way to perform management tasks. Because you're using a generic set of cmdlets to manipulate items and item properties, and because items and item properties refer to different things in different providers, it can be difficult to get help and examples specific to the task you're trying to accomplish. Sometimes, you might wish that there were commands for everything, instead of these crazy providers.

But providers offer what's probably the best solution to a difficult problem: dynamic systems. Without knowing in advance what a system will look like, Microsoft and other developers can't provide a concrete set of commands. A provider's ability to adapt to dynamic situations, along with the provider's model of using generic commands, is the most flexible way to address the situation. With a bit of practice, you'll find that working with providers becomes as straightforward as working with regular commands.

# Variables, arrays, hash tables, and script blocks

# This chapter covers

- Variable names and types
- Strict mode
- Variable drives and cmdlets
- Arrays
- Hash tables
- Script blocks

Variables are a big part of any programming language or operating system shell, and PowerShell is no exception. In this chapter, we'll explain what they are and how to use them, and we'll cover some advanced variable-like data structures such as arrays, hash tables, and script blocks.

#### 16.1 Variables

Variables are quite simply a temporary storage area for data. If you have some piece of data you plan to use over and over again, it makes sense to store it in a variable rather than having to retrieve it from where it's stored each time you need it. Or if you have a command that takes a long time to run and you want to try different

Variables 261

things with the results, save the results to a variable so you don't have to keep executing the same long-running expression.

You can think of variables as a kind of box. The box has its own attributes, such as its size, but what you're generally interested in is what's *inside* the box. Boxes can contain anything: letters, numbers, processes, services, user accounts, you name it. It doesn't have to be a single value like "Richard." It could be a collection of job or process objects. But whatever's in a box remains static: It continues to look the same as it looked when you put it in there. Things in the box don't update themselves automatically, so it's possible for their information to be out of date, which isn't always a bad thing but something to keep in mind.

**NOTE** You'll see in chapter 39 that the information in a variable created using the CIM cmdlets can be refreshed. The important point to remember is that the original variable isn't changed but is used to speed up the production of new data.

Think of a variable as holding a point-in-time snapshot.

#### 16.1.1 Variable names

Remember the last time you moved? When you started packing, you were good about writing names on boxes: "Living room," "Kitchen," "Kids' room," and so on. Later on as you neared the finish you just started throwing random stuff in boxes and skipping the names, didn't you? But PowerShell *always* gives variables a name. In fact, variable names are one of the subtle little details that trip people up all the time. In PowerShell, a variable name generally contains a mixture of letters, numbers, and the underscore character. You typically see variable names preceded by a dollar sign:

```
$var = "Howdy"
```

But it's important to remember that *the dollar sign isn't part of the variable name*. The dollar sign is a sort of cue to PowerShell, telling it, "I don't want to work with the *box* named var, I want to work with the *contents* of that box." There are times when PowerShell will need to know the name of a variable so that it knows what box you want to use, and in those cases you *must not* include the dollar sign! To give you an example, consider the -ErrorVariable common parameter. Supported by all PowerShell cmdlets, this parameter lets you specify the name of a variable that you want any errors to be put into. That way, if an error occurs, you can easily see what it was just by looking in that variable. We constantly see people attempt to use it like this:

```
Get-Service -ErrorVariable $var
```

Given the previous example, which set \$var = "Howdy", this new example would put the error in a variable named Howdy, because the dollar signed accessed the contents of \$var, which were "Howdy." Instead, the proper syntax is

```
Get-Service -ErrorVariable var
```

This little trip-up catches a lot of people, which is one reason we want to point it out nice and early.

**NOTE** The \*-Variable cmdlets are another source of confusion when working with variables. Their -Name parameter expects the name of the variable without the \$ sign.

There's another little thing about variable names you should know: They can contain a lot more than letters, numbers, and underscores, provided you wrap the variable's name in curly brackets. This looks totally weird:

```
${this is a valid variable name} = 12345
```

Weird, but it works. We don't recommend using that technique, because it makes your scripts a lot harder to read and modify. We're definitely in favor of meaningful variable names, like \$computerName instead of \$c, especially in a script. When using PowerShell interactively, the emphasis is on command-line efficiency, so using a variable like \$c makes sense because you know what it means. But in a script at line 267 if you see \$c, it might not be so clear, especially if it's someone else's script. In any event we think the curly brackets let you go a bit too far.

#### 16.1.2 Variable types

PowerShell keeps track of the type of object, or objects, contained within a variable. Whenever possible, PowerShell will elect to treat a type of data as a different type if doing so will make a particular operation make more sense. In programming, this is called *coercing* the variable, and it can lead to some odd results, such as

```
PS C:\> $a = 5

PS C:\> $b = "5"

PS C:\> $a + $b

10

PS C:\> $b + $a
```

That can freak you out the first time you see it or at least leave you scratching your head. Basically, PowerShell looks at the first operand's data type and then looks at the operator. Because + can mean addition or string concatenation, PowerShell makes a choice based on what came first: Give it an integer in \$a first, and + means addition. So it coerces \$b to be an integer (otherwise it'd be treated like a string because it's enclosed in quotes) and does the math. Give it a string in \$b first, and + means concatenation, and so it treats \$a like a string character and attaches it to \$b.

This same behavior can create difficulties for you if you're not careful. For example, let's say you have a script, which contains a variable. You fully expect that variable to contain a number—perhaps the number of times a particular task should be performed. Somehow, a string—like a computer name—ends up in that variable instead. Boom, your script breaks. One way to help alleviate that error is to explicitly declare a type for your variable:

```
[int]$iterations = 5
```

Variables 263

When you do this, PowerShell will no longer put anything into that variable that isn't an integer or that PowerShell can't make into an integer, for example:

Here, everything worked fine even when you tried to put a string into the variable—provided that string consisted of nothing but digits. You always end up with a number. But when you tried to store something that couldn't be coerced to a number, you got an error. The error is descriptive, and if it occurred in a script it'd tell you the exact line number where things went wrong, making the problem easier to troubleshoot.

You can always re-declare the variable to put a different data type into it. Power-Shell won't do so on its own. Here's an example:

```
PS C:\> [string]$iterations = "Richard"
```

That works fine, because you explicitly changed the type of data that the variable was allowed to contain. Of course, this would be a silly variable name for a value of "Richard", so we hope that this points out the importance of proper variable naming.

#### **Hungarian notation**

In the days of VBScript, scripters often defined their variables using a technique known as *Hungarian notation*. This involved prepending a short prefix to indicate what type of data was stored in the variable. You'd see variables like strComputer and iCount. Sadly, you still see this in PowerShell with variables like \$strComputer. Technically this is a legal name, but it screams that you haven't grasped PowerShell fundamentals yet. Make your variable names meaningful and the type will follow. If you see a script with a variable \$Computername, you're going to assume it's a string. A variable of \$Count will most likely be an integer. But you'd have no idea what \$C might be without some sort of context.

A common use of Hungarian notation is to show that the variable contains an object— \$objSomething. All variables in PowerShell are objects, so pointing this out in the variable name is a redundant action that just adds complications and extra typing.

#### (continued)

The only valid reason we can see for using Hungarian notation, or any variants, would be if you were performing a series of data type conversions. Putting the type into the name may make it easier to keep track of where you are in the process. In general, though, drop the Hungarian notation and use common sense.

#### 16.1.3 Being strict with variables

PowerShell has another behavior that can make for difficult troubleshooting. For this example, you're going to create a very small script and name it test.ps1. The following listing shows the script.

#### Listing 16.1 Initial script—no testing on type

```
$test = Read-Host "Enter a number"
Write-Host $tset
```

That typo in the second line is deliberate. This is the exact kind of typo you could easily make in your own scripts. Let's see what PowerShell does with this by default:

```
PS C:\> ./test
Enter a number: 5
PS C:\>
```

Unexpected output and no error. That's because, by default, PowerShell assumes variables to have a default value of 0, or an empty string, or some other similar value associated with the data type assigned to the variable. If you don't assign a data type, the variable will contain \$null.

```
PS C:\> [string]$t -eq ""
True
PS C:\> [int]$t -eq 0
True
PS C:\> $t -eq $null
True
```

This kind of behavior, which doesn't create an error when you try to access an uninitialized variable, can take hours to debug. The solution is to set a strict mode, which you can do generally in the shell or at the top of each script using the Set-StrictMode cmdlet. The effect of this cmdlet is similar to using Option Explicit in VBScript.

To use the cmdlet, you need to specify a PowerShell version value. The version will dictate how PowerShell handles uninitialized variables and a few other syntax elements that could cause problems. If you use a -version value of 1, PowerShell will complain when you reference an uninitialized variable. An exception is made for uninitialized variables in strings, which could still be difficult to troubleshoot. Let's add a bit more to our test script, which you should save as test2.ps1.

Variables 265

#### Listing 16.2 Using strict mode

```
$test = Read-Host "Enter a number"
Write-host $tset
$a=[system.math]::PI*($tset*$test)
Write-Host "The area is $tset"
```

PS C:\> Set-StrictMode -off

Here's what happens with strict mode off. Go ahead and explicitly set it in the shell before running the script:

```
PS C:\>.\test2.ps1
Enter a number: 5
The area is
PS C:\>
Now set the version value to 1:
PS C:\> Set-StrictMode -Version 1
PS C:\> .\test2.ps1
Enter a number: 5
The variable '$tset' cannot be retrieved because it has not been set.
At c:\test2.ps1:2 char:12
+ Write-Host $tset
            ~~~~
    + CategoryInfo
                           : InvalidOperation: (:) [], RuntimeException
    + FullyQualifiedErrorId : VariableIsUndefined
The variable '$tset' cannot be retrieved because it has not been set.
At c:\test2.ps1:3 char:23
+ $a=[system.math]::PI*($tset*$test)
    + CategoryInfo
                            : InvalidOperation: (:) [], RuntimeException
    + FullyQualifiedErrorId : VariableIsUndefined
```

PowerShell complains that \$tset hasn't been set on lines 2 and 3. The script fails but now you know what to fix. Notice PowerShell didn't complain about the last line that also had a variable typo because it's part of a string. Let's fix all typos but the last one and run it again (save the script as test3.ps1).

#### Listing 16.3 Removing most typos

The area is PS C:\>

The area is PS C:\>

```
$test = Read-Host "Enter a number"
Write-host $test
$a=[system.math]::PI*($test*$test)
Write-Host "The area is $tset"

This version (test3.ps1) behaves better:
PS C:\> Set-StrictMode -Version 1
PS C:\> .\test.ps1
Enter a number: 5
```

Even though you didn't get an error, at least you recognize that there's a problem with the last line.

Using a -version value of 2 will do everything in version 1 as well as prohibit references to nonexistent properties of an object, prohibit function calls that use the syntax for calling methods, and not allow you to use a variable without a name, such as \${}.

will give the same results. Alternatively, you can use a -Version value of Latest. Power-Shell will use the strictest version available—this is our recommended practice.

**TIP** When a new version of PowerShell becomes available, we recommend that you read the release notes to determine if there are any changes to strict mode.

This is a great way to make your script future proof. When you use strict mode, set it at the beginning of your script to make it obvious it's on, as shown in the next listing.

#### Listing 16.4 Removing all typos

```
Set-Strictmode -Version Latest
$test = Read-Host "Enter a number"
Write-host $test
$a=[system.math]::PI*($test*$test)
Write-Host "The area is $test"
```

Be aware that if you have multiple errors like these, PowerShell will only throw an exception at the first one. If you have other errors, you won't see them until you rerun the script. We suggest that if you discover a variable typo, use your script editor's find-and-replace feature to look for other instances.

One thing missing in PowerShell, even version 4, is the ability to determine the current StrictMode setting. It's possible using a number of .NET programming techniques,

but that's not something we want to get into. We recommend that you be aware of StrictMode and be explicit in your code as to when you use it.

TIP Many scripts you obtain from the internet will fail if you turn StrictMode on. If you use it, be prepared to spend time rewriting the script.

The whole strict mode thing plays into something called *scope* in PowerShell, which we're not quite ready to talk about yet. We'll revisit strict mode in chapter 22.

#### 16.2 Built-in variables and the Variable: drive

PowerShell starts up with a number of variables already created and ready to go. Most of these variables control various aspects of PowerShell's behavior, and you can change them in order to modify its behavior. Any changes you make will be lost when you exit the shell, and they won't be reflected in any other shell instances you may have open unless you put the changes in your profile. These variables load up with the same values in each new shell session, and they're specific to each session rather than being global for the entire PowerShell engine. You can get a look at these by getting a directory listing for the Variable: drive, which is where PowerShell stores all variables:

```
PS C:\> dir variable:
Name
                               Value
$
?
                               True
args
                               {}
ConfirmPreference
                               High
ConsoleFileName
                               System. Security. Principal. Windows Identity
currentUser
DebugPreference
                               SilentlyContinue
Error
                               {}
ErrorActionPreference
                               Continue
ErrorView
                               NormalView
ExecutionContext
                               System.Management.Automation.EngineIntrin...
false
                               False
FormatEnumerationLimit
HOME
                               C:\Users\Richard
Host
                               System.Management.Automation.Internal.Hos...
input
                               System.Collections.ArrayList+ArrayListEnu...
MaximumAliasCount
                               4096
MaximumDriveCount
                               4096
MaximumErrorCount
                               256
MaximumFunctionCount
                              4096
MaximumHistoryCount
                              4096
MaximumVariableCount
                               4096
MyInvocation
                               System.Management.Automation.InvocationInfo
NestedPromptLevel
OutputEncoding
                               System.Text.ASCIIEncoding
PID
                               2516
```

```
principal
                               System.Security.Principal.WindowsPrincipal
PROFILE
                               C:\Users\Richard\Documents\WindowsPowerSh...
ProgressPreference
                               Continue
PSBoundParameters
PSCommandPath
                               C:\Users\Richard\Documents\WindowsPowerSh...
PSCulture
                               en-GB
PSDefaultParameterValues
                               {}
PSEmailServer
PSHOME
                               C:\Windows\System32\WindowsPowerShell\v1.0
                               C:\Users\Richard\Documents\WindowsPowerShell
PSScriptRoot
PSSessionApplicationName
PSSessionConfigurationName
                               http://schemas.microsoft.com/powershell/...
PSSessionOption
                               System.Management.Automation.Remoting.PSS...
PSUICulture
PSVersionTable
                               {PSVersion, WSManStackVersion,
                               SerializationVersion, CLRVersion...}
PWD
                               C:\MyData\SkyDrive\Data\scripts
role
                               Administrator
                               Microsoft.PowerShell
ShellId
StackTrace
true
                               True
VerbosePreference
                              SilentlyContinue
WarningPreference
                             Continue
WhatIfPreference
                               False
```

The list shows the state of the variables in a console session that has just been opened. You can even find a variable that controls the maximum number of variables Power-Shell can keep track of! Any variables that you create are also stored in this drive—so can you think of how you might completely delete a variable? The same way you'd delete a file: the Del (or Remove-Item) command! And yes, you can absolutely delete the built-in variables, but they'll come right back when you open a new shell instance. As a practical rule, though, be careful about deleting automatic variables because many PowerShell commands rely on them. A number of help files are available that deal with variables (get-help about\*variable\*).

#### 16.3 Variable commands

PS C:\> Get-Command -noun Variable

PowerShell includes a dedicated set of commands for variable management:

```
CommandType
             Name
                                        ModuleName
-----
              _ _ _ _
Cmdlet
          Clear-Variable
Get-Variable
                                       Microsoft.PowerShell.Utility
Cmdlet
                                       Microsoft.PowerShell.Utility
Cmdlet
             New-Variable
                                       Microsoft.PowerShell.Utility
             Remove-Variable
Cmdlet
                                       Microsoft.PowerShell.Utility
Cmdlet
             Set-Variable
                                        Microsoft.PowerShell.Utility
```

For the most part, you never need to use these. For example, to create a new variable you just use it for the first time and assign a value to it:

```
$x = 5
```

Arrays 269

To assign a new value to it, you don't need to use Set-Variable; you can just do this:

```
$x = 10
```

The variable cmdlets are there if you decide to use them. One advantage to using them is that they let you modify variables in scopes other than your own. Again, scope is something we're going to come to later, so you may see these cmdlets in use then. Remember that when working with variables using the variable cmdlets the name of the variable is used without the \$ prefix, so:

**NOTE** Folks with a programming background will ask if there's a way to make PowerShell require variable declaration, rather than letting you make up new variables on the fly. They'll often look at strict mode, and the New-Variable cmdlet, to see if they can create some kind of "declaration required" setting. They can't. PowerShell doesn't require you to announce your intention to use a variable, and there's no way to make it a requirement.

The other possibility for using New-Variable to create your variables is to make the variables read-only (which can be changed using -Force or deleted) or a constant (which can't be deleted or changed). You'd use New-Variable if you wanted to ensure that particular variables couldn't be modified once created.

# 16.4 Arrays

In many programming languages, there's a definite difference between an array of values and a collection of objects. In PowerShell, not so much. There's technically a kind of difference, but PowerShell does a lot of voodoo that makes the differences hard to see. So we'll tend to use the terms *array* and *collection* interchangeably. If you have a software development background, that might bug you. Sorry. It's just how PowerShell is.

Simply put, an array is a variable that contains more than one value. In PowerShell, all values—like integers or strings—are technically objects. So it's more precise to say that an array can contain multiple objects. One way to get multiple objects into a variable is to run a command that returns more than one object:

```
$services = Get-Service
```

In PowerShell, the equals sign is the *assignment* operator. Whatever's on the right side of the operator gets put into whatever's on the left side. In this case, the right side contains a pipeline command—albeit a short pipeline, with only one command. PowerShell runs the pipeline, and the result goes into \$services. You can have more complex pipelines, too:

```
$services = Get-Service | Where Status -eq 'Running'
```

You can access individual elements in an array by using a special notation:

```
PS C:\> $services = Get-Service
PS C:\> $services[0]
Status Name
                      DisplayName
_____
                       _____
Running ADWS
PS C:\> $services[1]
                       Active Directory Web Services
                      DisplayName
Status Name
_____
                       -----
                      Application Experience
Stopped AeLookupSvc
PS C:\> $services[-1]
Status Name
                      DisplayName
                       _____
Stopped wudfsvc
PS C:\> $services[-2]
                       Windows Driver Foundation - User-mo...
                      DisplayName
Status Name
Running wuauserv Windows Update
```

The first *index* in an array is 0 (zero), which points to the first item in the array. Index 1 is the second item, and so on. Negative numbers start at the end of the array, so -1 is the last item, -2 the second-to-last, and so on.

**NOTE** Be careful of the array indices if you're used to starting at 1. Power-Shell is .NET based and follows the .NET convention that the first element in an array is index 0. This is sometimes awkward but it's something we're stuck with.

Arrays can be created from simple values by using the array operator (the @ symbol) and a comma-separated list:

```
PS C:\> $names = @('one','two','three')
PS C:\> $names[1]
two
```

PowerShell will tend to treat any comma-separated list as an array, so you can generally skip the array operator and the parentheses:

```
PS C:\> $names = 'one','two','three'
PS C:\> $names[2]
three
```

Arrays 271

This is exactly why some cmdlet parameters can accept multiple values in a commaseparated list. For example, look at the help for Get-Service and you'll see the following:

```
Get-Service [[-Name] <string[]>] [-ComputerName <string[]>]
[-DependentServices] [-Exclude <string[]>] [-Include <string[]>]
[-RequiredServices] [<CommonParameters>]
```

Back in chapter 3, on interpreting the help files, we pointed out that the <string[] > notation's double square brackets indicated that it could accept multiple values; technically, it's an array. Because PowerShell interprets comma-separated lists as arrays, this is legal:

**NOTE** PowerShell is picky about parameter input. In this case, the -Name parameter not only can accept an array, it must accept only an array. If you provide only a single value, PowerShell converts that to an array of one object behind the scenes.

Arrays can hold different types of objects as well:

Each item is a complete object, so assuming you know the index number you can do things with it:

```
PS C:\> $a[0]*2
84
PS C:\> $a[1].Length
4
PS C:\> $a[-1].path
C:\WINDOWS\system32\WindowsPowerShell\v1.0\powershell.exe
```

Thus the reference to \$a[-1] is a process object that allows you to retrieve the path property.

Measuring the number of items in an array is usually simple using the Count or Length property. Technically Length is the property of the .NET array object and Count is an alias created by PowerShell. Count is usually easier to remember. In PowerShell 3 and 4, an array with zero or one element will return a value for Count. Earlier versions didn't.

```
PS C:\> $a.count
```

Sometimes, though, you want to start with an empty array and add items to it. First, define the empty array:

```
PS C:\> $myarray=@()
```

To add an item to the array, use the += operator:

```
PS C:\> $myarray+="Don"
PS C:\> $myarray+="Jeff"
PS C:\> $myarray+="Richard"
PS C:\> $myarray.count
3
PS C:\> $myarray
Don
Jeff
Richard
```

Unfortunately, removing an item isn't as simple:

Instead you need to re-create the array using only the items you wish to keep:

```
PS C:\> $myarray=$myarray | where {$_ -notmatch "Jeff"} PS C:\> $myarray Don Richard
```

So far the arrays you've seen have all been a single list (think of a column or data). You can create arrays of any objects, including other arrays. It's also possible to have arrays with multiple, or even variable numbers of, columns, although this is a technique we haven't seen used by many administrators. Arrays can be a powerful tool, and you'll use them more than you realize.

#### 16.5 Hash tables and ordered hash tables

Hash tables (which you'll also see called hash tables, associative arrays, or dictionaries) are a special kind of array. These *must* be created using the @ operator, although they're created within curly brackets rather than parentheses—and those brackets are also mandatory. Within the brackets, you create one or more *key-value pairs*, separated by semicolons. The keys and values can be anything you like:

```
PS C:\> @{name='DonJ';
>> samAccountName='DonJ';
>> department='IT'
>> title='CTO';
>> city='Las Vegas'}
                                Value
Name
                                ____
samAccount Name
                                DonJ
                                DonJ
                                TТ
department
city
                                Las Vegas
title
                                CTO
```

**NOTE** As you can see in that example, the semicolon is one of the characters that PowerShell knows must be followed by something else. By pressing Enter after one, you made PowerShell enter a multiline prompt mode. Technically, PowerShell will recognize that the command is incomplete and provide the nested prompts even without the semicolon. You could've easily typed the entire hash table on a single line, but doing it this way makes it a bit easier to read in the book. (If we'd elected to use a single line, then the semicolon would be required between hash table entries. For the sake of consistency, you may wish to always use the semicolon.) Finally, you ended that by completing the structure's closing curly bracket, pressing Enter, and pressing Enter on a blank line.

The key is usually a string (or integer, though we don't see that used much), and we recommend avoiding spaces if you can. You'll see why in a bit. The next thing about hash tables is that they're distinct objects themselves. Simple arrays like the ones we looked at earlier don't have a type per se; their contents do. But hash tables are different. For example, if you'd assigned that hash table to a variable, you could've accessed its individual elements easily:

```
PS C:\> $user = @{name='DonJ';
>> samAccountName='DonJ';
>> department='IT';
>> title='CTO';
>> city='Las Vegas'}
>>
PS C:\> $user.department
IT
PS C:\> $user.title
CTO
```

This is why we recommend no spaces in the key name. If you pipe \$user to Get-Member, you can see that this is a new type of object, a System.Collections.Hashtable:

```
PS C:\> $user | get-member

TypeName: System.Collections.Hashtable
```

| Name                      | MemberType                     | Definition                                       |
|---------------------------|--------------------------------|--------------------------------------------------|
|                           |                                |                                                  |
| Add                       | Method                         | System.Void Add(System.Object ke                 |
| Clear                     | Method                         | System.Void Clear()                              |
| Clone                     | Method                         | System.Object Clone()                            |
| Contains                  | Method                         | bool Contains(System.Object key)                 |
| ContainsKey               | Method                         | <pre>bool ContainsKey(System.Object key)</pre>   |
| ContainsValue             | Method                         | bool ContainsValue(System.Object                 |
| СоруТо                    | Method                         | System.Void CopyTo(array array,                  |
| Equals                    | Method                         | bool Equals(System.Object obj)                   |
| GetEnumerator             | Method                         | ${\tt System.Collections.IDictionaryEn}$         |
| GetHashCode               | Method                         | <pre>int GetHashCode()</pre>                     |
| GetObjectData             | Method                         | System.Void GetObjectData(System                 |
| GetType                   | Method                         | type GetType()                                   |
| ${\tt OnDeserialization}$ | Method                         | <pre>System.Void OnDeserialization(Sy</pre>      |
| Remove                    | Method                         | System.Void Remove(System.Object                 |
| ToString                  | Method                         | string ToString()                                |
| Item                      | ${\tt Parameterized Property}$ | <pre>System.Object Item(System.Object</pre>      |
| Count                     | Property                       | <pre>int Count {get;}</pre>                      |
| IsFixedSize               | Property                       | <pre>bool IsFixedSize {get;}</pre>               |
| IsReadOnly                | Property                       | <pre>bool IsReadOnly {get;}</pre>                |
| IsSynchronized            | Property                       | <pre>bool IsSynchronized {get;}</pre>            |
| Keys                      | Property                       | ${\tt System.Collections.ICollection} \ {\tt K}$ |
| SyncRoot                  | Property                       | <pre>System.Object SyncRoot {get;}</pre>         |
| Values                    | Property                       | ${\tt System.Collections.ICollection~V}$         |
|                           |                                |                                                  |

#### Each value is its own type:

```
PS C:\> $user.title.getType().Name
String
```

Because the hash table is its own object, there's a bit more you can do with it. You might want to list all the keys:

```
PS C:\> $user.keys
title
department
name
city
samAccountName
```

The Count property returns the number of items in the hash table. Just to be inconsistent, hash tables don't respond to using Length:

```
PS C:\> $user.count 5
```

Or perhaps you might want to list all the values:

```
PS C:\> $user.values CTO
```

```
IT
DonJ
Las Vegas
DonJ
```

Managing the hash table members is also considerably easier. The object has methods for adding and removing members. Be aware that each key must be unique, so you can't add another key called Name with a different value. You could use the Contains-Key() method to test before invoking the Add() method:

```
PS C:\> if (-Not $user.containsKey("EmployeeNumber")) {
>> $user.Add("EmployeeNumber",11805)
>> }
>>
```

In this command you use the -Not operator to reverse the result of the Contains-Key() method so that if the expression is true, you'll add a new entry. As you can see, it worked:

```
PS C:\> $user.EmployeeNumber 11805
```

The Add() method needs the name of the key and the value, separated by a comma. It's even easier to remove an item:

```
PS C:\> $user.Remove("employeenumber")
```

The effect is immediate. And as with arrays, you can create an empty hash table and add elements to it as needed. The items don't even have to be all of the same type. For example, you might start like this:

```
PS C:\> $hash=@{}
PS C:\> $hash.Add("Computername", $env:computername)
```

Later, you gather additional data and add to the hash table:

```
PS C:\> $running=Get-Service | where Status -eq "running" | measure
PS C:\> $hash.Add("Running", $running.count)
PS C:\> $os=Get-WmiObject -Class Win32_operatingsystem
PS C:\> $hash.Add("OS", $os)
PS C:\> $time=Get-Date -DisplayHint time
PS C:\> $hash.Add("Time", $time)
```

Here's what the hash table looks like now:

You have different types of objects that might even be nested objects. This can lead to some handy results:

```
PS C:\> $hash.os
SystemDirectory : C:\Windows\system32
Organization :
BuildNumber : 7601
RegisteredUser : LocalAdmin
SerialNumber : 00426-065-0389393-86517
Version : 6.1.7601
PS C:\> $hash.os.caption
Microsoft Windows 7 Ultimate
```

Because hash tables are a convenient way to organize data, you might want to try nesting hash tables:

```
PS C:\> "coredc01","client2" | foreach -begin {
>> $comphash=@{}
>> } -process {
>> $svc=Get-Service -ComputerName $_
>> $proc=get-process -comp $_
>> $cs=Get-WmiObject -Class Win32_computersystem ComputerName $psitem
>> $nest=@{Computername=$cs.Name;
>> Services=$svc;Processes=$proc;
>> ComputerSystem=$cs
>> }
>> $comphash.Add($($cs.Name),$nest)
>> }
>>
```

This block of code takes a few names and pipes them to ForEach-Object.

**TIP** Remember that you can interchange \$\_ and \$psitem to represent the object on the pipeline.

In the begin script block, you define an empty hash table. In the process script block, a variety of system information is gathered from each computer and put into its own hash table, \$nest. At the end, each nested hash table is added to the master hash table. Confused? Here's what you end up with:

```
PS C:\> $comphash
Name Value
----
CLIENT2 {ComputerSystem, Computername, Services, Proc...
COREDC01 {ComputerSystem, Computername, Services, Proc...
```

#### This offers some intriguing possibilities:

```
PS C:\> $comphash.COREDC01

Name

---

ComputerSystem

Computername

CoredC01

Services

AdtAgent, ADWS, AeLookupSvc, AppHostSvc...}

System.Diagnostics.Process (conhost), System...
```

| PS C:\>  | \$comphash | .COREDC01. | processes | s   sele | ect -first | 3     |             |
|----------|------------|------------|-----------|----------|------------|-------|-------------|
| Handles  | NPM(K)     | PM(K)      | WS(K)     | VM(M)    | CPU(s)     | Id    | ProcessName |
|          |            |            |           |          |            |       |             |
| 32       | 5          | 828        | 2668      | 22       |            | 1480  | conhost     |
| 181      | 21         | 7544       | 13960     | 79       |            | 3584  | cscript     |
| 545      | 13         | 2280       | 1888      | 45       |            | 300   | csrss       |
| PS C:\>  | (\$comphas | h.COREDC01 | .Compute  | (System) | .TotalPhy  | sical | Memory      |
| 53640396 | 58         |            |           |          |            |       |             |

By using a hash table, you can explore a lot of information without having to rerun commands.

#### 16.5.1 Ordered hash tables

One problem with hash tables is that the order of the elements isn't preserved. Consider a simple hash table:

```
$hash1 = @{
  first = 1;
  second = 2;
  third = 3
}
$hash1
```

This code produces the following output:

| Name   | Value |
|--------|-------|
|        |       |
| second | 2     |
| first  | 1     |
| third  | 3     |

The order of the elements appears to be random. If you're using the hash table as a lookup device, for instance, this won't matter. But if you're using the hash table to create a new object, it may. A standard technique to create a new object looks like this:

```
$hash1 = @{
  first = 1;
  second = 2;
  third = 3
}
$test = New-Object -TypeName PSObject -Property $hash1
$test | Format-Table -AutoSize
```

But the order of the properties as you defined them isn't preserved:

```
second first third
----- 2 1 3
```

In most cases, this isn't a real issue, but we know of PowerShell users who object to the property order not being preserved. Okay, we'll be honest: They moan a lot!

With PowerShell v3 and v4, you can create a hash table and preserve the order of the elements:

```
$hash2 = [ordered]@{
  first = 1;
  second = 2;
  third = 3
}
$hash2
```

All you've done here is add the [ordered] attribute to the hash table definition. A standard hash table is a System.Collections.Hashtable object, but using [ordered] creates a System.Collections.Specialized.OrderedDictionary object.

Now when you create an object, you can use an ordered hash table:

```
$hash2 = [ordered]@{
first = 1;
second = 2;
third = 3
}
$test2 = New-Object -TypeName PSObject -Property $hash2
$test2 | Format-Table -AutoSize
```

This results in the order of the defined properties being preserved:

```
first second third
---- 1 2 3
```

#### 16.5.2 Common uses for hash tables

We've shown you how the Select-Object, Format-Table, and Format-List cmdlets use hash tables to attach custom properties, table columns, and list entries to objects. In the case of those cmdlets, the hash tables must follow a specific form that the cmdlets have been programmed to look for: The keys must be "1" or "label" or "n" or "name," along with "e" or "expression", and so forth. But these are requirements of those particular cmdlets, not of hash tables in general. In other words, we as humans have to construct the hash tables in a specific way, because those cmdlets have been designed to look for specific keys.

#### 16.5.3 Defining default parameter values

Hash tables find another use in PowerShell v3 and v4 with the ability to define default parameter values. For example, let's say you commonly run cmdlets like Invoke-Command that have a -Credential parameter, and you want to always specify a particular credential. Rather than having to type the parameter and provide a value every single time you run the cmdlet, you can define your credential as a default:

```
PS C:\> $cred = Get-Credential COMPANY\Administrator
PS C:\> $PSDefaultParameterValues.Add("Invoke-Command:Credential", $cred)
```

\$PSDefaultParameterValues is a built-in PowerShell variable, and it's a specialized hash table. In this example, you use its Add() method to add a new key-value pair. Doing so lets you continually add more items to it, without overwriting what was

already there. You can see that the key added here takes a special form, cmdlet: parameter, where cmdlet is the cmdlet or advanced function you want to define a default for and parameter is the parameter you're defining a default for. The value of the hash table item is whatever you want the default parameter value to be—in this case, the credential you created and stored in \$cred.

You could even use a wildcard to create a default for all cmdlets that use the -Credential parameter. This time, you'll completely redefine \$PSDefaultParameter-Values, overwriting whatever else you've put in there with this new setting:

```
PS C:\> $PSDefaultParameterValues = @{"*:Credential"=$cred}
```

This is a great feature, although it can be a bit cumbersome to use—you'll see more on default parameters in chapter 18. \$PSDefaultParameterValues starts out empty each time you open a new shell window; if you want to define a "persistent" default, the only way to do so is to put the definition into a PowerShell profile script. That way, your definition is re-created each time you open a new shell. You can read more about default parameter values by running help about\_parameters\_default\_values in the shell.

# 16.6 Script blocks

They might seem like a funny thing to lump into this chapter, but like variables, arrays, and hash tables, script blocks are a fundamental element in PowerShell scripting. They're key to several common commands, too, and you've been using them already.

A script block is essentially any PowerShell command, or series of commands, contained within curly brackets, or {}. Anything in curly brackets is usually a script block of some kind, with the sole exception of hash tables (which also use curly brackets in their structure). You've used a script block already:

```
PS C:\> Get-Service | Where { $_.Status -eq 'Running' }
```

In that example, you used a special kind of script block called a filter script, providing it to the -FilterScript parameter of the Where-Object cmdlet. The only thing that makes it special is the fact that the cmdlet expects the entire block to result in True or False, thus making it a filter script instead of a plain-old script block. You also used script blocks with Invoke-Command, in chapter 10, and with the ForEach-Object cmdlet, and in several other cases.

You can create a script block right from the command line and store the entire thing in a variable. In this example, notice how PowerShell's prompt changes after you press Enter for the first time. It does this because you're still "inside" the script block, and it'll continue to use that prompt until you close the script block and press Enter on a blank line.

```
PS C:\> $block = {
>> Import-Module ServerManager
>> Get-WindowsFeature | Where { $ .Installed } |
```

```
>> Select Name, DisplayName, Description |
>> ConvertTo-HTML
>> }
```

Now you have the script block stored in the variable \$block and you can execute it by using PowerShell's invocation operator and the variable:

```
PS C:\> &$block | Out-File installed.html
```

In the script block you defined, notice that it ends in ConvertTo-HTML, meaning the result of the script block is a bunch of HTML being placed into the pipeline. When you invoke the block, you pipe that output to Out-File, thus saving the HTML into a file. You could also use the variable \$block anywhere a script block is required, such as with Invoke-Command:

```
PS C:\> Invoke-Command -ScriptBlock $block -ComputerName win8 | Out-File InstalledFeatures.html
```

Here, you're asking a remote machine to execute the script block. The resulting HTML is transmitted back to your computer and placed into the pipeline; you pipe it to Out-File to save the HTML into a file.

Script blocks can be parameterized, too. For example, create another script block that displays all processes whose names start with a particular character or characters:

```
PS C:\> $procbloc = {
>> param([string] $name)
>> Get-Process -Name $name
>> }
```

The param() section defines a comma-delimited list of parameters; in this case, you've included only a single parameter. It's just a variable that you create. When you run the script block, pass a value to the parameter as follows:

PS C:\> &\$procbloc svc\*

| Handles | NPM(K) | PM(K) | WS(K) | VM(M) | CPU(s) | Id   | ProcessName |
|---------|--------|-------|-------|-------|--------|------|-------------|
|         |        |       |       |       |        |      |             |
| 481     | 36     | 9048  | 11984 | 60    | 1.00   | 348  | svchost     |
| 301     | 12     | 2124  | 7512  | 36    | 1.17   | 600  | svchost     |
| 295     | 14     | 2572  | 5656  | 27    | 1.89   | 636  | svchost     |
| 392     | 15     | 18992 | 21248 | 56    | 3.02   | 728  | svchost     |
| 1289    | 43     | 19312 | 33964 | 129   | 41.09  | 764  | svchost     |
| 420     | 24     | 5768  | 11488 | 98    | 1.20   | 788  | svchost     |
| 712     | 45     | 19932 | 24076 | 1394  | 10.41  | 924  | svchost     |
| 45      | 4      | 508   | 2340  | 13    | 0.02   | 1248 | svchost     |
| 213     | 18     | 10076 | 9104  | 1375  | 0.13   | 1296 | svchost     |
| 71      | 6      | 804   | 3560  | 28    | 0.00   | 1728 | svchost     |

This passed the value svc\* into the parameter \$name, which you then pass to the -Name parameter of Get-Process. You can see that script blocks are flexible; you'll see a

Summary 281

lot more of them, and more of what they can do, as you read about other topics in this book.

# 16.7 Summary

Variables are one of the core elements of PowerShell that you'll find yourself using all of the time. They're easy to work with, although some of the specific details and behaviors that we covered in this chapter represent some of the biggest "gotchas" that newcomers stumble into when they first start using the shell. Hopefully, by knowing a bit more about them, you'll avoid those pitfalls and be able to make better use of variables.

# PowerShell security

# This chapter covers

- Command execution
- Script signing
- Execution policy

Security is important in any computer software, and PowerShell is no exception. That said, you may have some confusion about what PowerShell's security is meant to accomplish. We'll clear that up in this chapter.

# 17.1 PowerShell security goals

Let's start by defining exactly what PowerShell's security is meant to accomplish and outlining a few things that it's explicitly *not* intended to provide.

PowerShell's only security goal is to prevent an *uninformed* user from *unintentionally* executing scripts. That's it. The goal is to try to stop PowerShell from becoming an easy source for malicious scripts, as VBScript was back in the days of the "Melissa" and "I Love You" viruses. Keep in mind that PowerShell is security neutral, meaning that it neither adds to nor takes away from the existing security of the Windows operating system. In other words, if you have permission to delete users in Active Directory, PowerShell will let you do so—as will many other tools that have

nothing to do with PowerShell. One reason that PowerShell doesn't attempt to become a security gateway is because it's almost never the only way in which you can do something. It makes no sense for PowerShell to act as a security system when it's so easily bypassed by simply choosing to use other tools. If you're concerned about your users using PowerShell to, say, delete every user in Active Directory, we can give you an easy fix: Don't give them the permissions they'd need to do that. That way, they won't be able to use PowerShell *or any other tool* to create that kind of havoc.

PowerShell is also *not* intended to stop an *informed* user from *intentionally* doing something stupid or dangerous. It's like users having the keys to a nuclear missile: If they deliberately turn the key because they possess the necessary privilege or authority, lift the cover over the "fire" switch, and press the button, well, that's hardly an accidental series of events, is it? If you don't trust users to not do something stupid on purpose, they shouldn't be in the missile silo in the first place. PowerShell is no different. If an administrator attempts to stop a mission-critical service, and they have the necessary rights and privileges, PowerShell won't stop them, whether or not they're using a script. The script means they can screw up faster with less typing. The bottom line is, don't expect PowerShell to do your job when it comes to security.

# 17.2 PowerShell security mechanisms

So what exactly does PowerShell do to accomplish its security goals? Three levels of protection exist, each designed to thwart a particular type of attack that's commonly targeted against uninformed users. To be clear, when we talk about uninformed users, we're referring to someone lacking the necessary skills or experience to manage a modern Windows-based computer. This could be an end user or your summer intern.

PowerShell's security mechanisms are layered and enabled by default out of the box. Some of them you can modify. But be warned: If *you* turn off these mechanisms and are burned by a malicious event, the blame is on *you*. As a general rule, PowerShell security is weakened only by changes you make. And although we understand that some of these mechanisms may require extra work on your part, don't trade security for convenience. With experience you'll find it's not that difficult.

#### 17.2.1 Script execution requires a path

To begin with, PowerShell never searches the current directory for a script. So, if you just run <code>Dir</code>, PowerShell will look to see if there's a command by that name, then an alias by that name, and then it will stop. If there happens to be a script named <code>Dir.ps1</code> in the current folder, PowerShell won't execute it. So, whenever you see a command that's not prefixed by a directory path, you can be sure it's a command being run out of memory and not a script.

Script execution extends to other scripts as well such as batch files or VBScript. If you had a script in the current directory called Dir.bat, you'd ensure it too wouldn't be executed simply by typing DIR.bat.

#### Windows search path

PowerShell will execute scripts that are on the Windows search path. If you create a script called test3.ps1, copy it into C:\Windows, and then type test3 at the PowerShell prompt, the script will execute. The full path to the script isn't needed.

You can view the search path by typing this:

```
$env:path
```

A better view of the contents is supplied by using this:

```
$env:path -split ";"
```

This command will display one folder per line to make it easier to read.

If you want to add another folder to the Windows search path specifically for your PowerShell scripts, put a line like the following into your PowerShell profile:

```
$env:Path = "C:\Scripts\;" + $env:Path
```

The moral of the story is to be careful where you store your scripts so that you don't inadvertently make it easier to run code by accident.

To run a script, you have to provide a path to it. That can be a complete absolute path like C:\Scripts\MyScript.ps1, or if you're in the folder where the script lives, you might just use a simple relative path like \MyScript.ps1. You don't need to include the filename extension; running \MyScript from the script's folder will also run the script. But if there's a chance you might have two scripts with the same name, perhaps a Power-Shell and VBScript, then go ahead and use the extension. Take advantage of tab expansion and you don't have to type that much. Start typing the path and the first part of the script name and then press Tab. PowerShell will expand the name. Keep pressing Tab until you find the script you want. Using this technique you'll find there's no misunderstanding about what command you intend to execute.

Whenever you see a path in front of a command name, you know it's a script being run from disk and not an internal command being run from memory. So if someone tries to get you to run .\dir, you'll know it's a script named Dir.ps1, not the internal Dir alias to the Get-ChildItem command. The whole point of this is to prevent command hijacking—unintentionally executing a malicious script with the same name as a common command.

If by chance you have scripts like Dir.bat or Dir.vbs in the same folder, they won't run unless you specify the full name with the extension. Given this, we hope you'll use common sense and not name your script files using command names like DIR.

#### 17.2.2 Filename extension associations

PowerShell defines a number of filename extensions for the various files it uses. This list shows most of the ones you are likely to come across:

- .PS1—Script file
- .PSM1—Script module
- .PSD1—Module manifest
- .PS1XML—XML file, usually view and type extension definitions
- .PSC1—Console file
- .PSSC—PowerShell session configuration file
- .CDXML—Cmdlet definition file (PowerShell v3 or 4 only)

NOTE The "1" in these filename extensions indicates that they rely on version 1 of PowerShell's language engine. That's the same engine included in versions 1, 2, 3, 4, and 5 of PowerShell. A script written for PowerShell v1 is compatible with PowerShell v4 primarily because both versions use the same language engine. Differences exist between the PowerShell versions, so a script written using new functionality from v5 will fail if run in v1. You can think of the language engine as a subcomponent of PowerShell. This is also why versions 1, 2, 3, and 4 of PowerShell are installed in a folder named v1.0.

By default, *none* of these filename extensions are associated with PowerShell.exe, and they're not registered with Windows as executable file types. Simply put, that means you can't just double-click a script to run it. Out of the box, double-clicking one of these files will open them for editing, usually in Notepad. But that's just the default, and it can certainly be changed. Installing third-party script editors, for example, may modify a filename extension so that it opens in that editor. You may or not want that behavior, so pay close attention when installing PowerShell-related software; the setting to stop the editor from grabbing the file association is often hard to find.

TIP We see a lot questions in forums along the lines of "How can I run a PowerShell script when I double-click it?" The questioner is thinking ease of use rather than security. We *always* advise that this is something you shouldn't change. This is an area where we practice what we preach—we don't enable running a PowerShell file by double clicking it, *ever*!

The goal of this security mechanism is to keep users from getting emails with a "Postcard\_from\_Mom.ps1" file attachment, double-clicking the attachment, and running a potentially malicious script. The user could certainly save the file, open Power-Shell, and run the script from disk—but that's hardly an *unintentional* act. Remember that PowerShell isn't designed to prevent *intentional* stupidity! Again, PowerShell will only execute what a user has permissions, privileges, and rights to perform. A script simply makes it easier.

# 17.3 Execution policy

The last, and perhaps most important, security mechanism is PowerShell's execution policy. We need to cover this in depth, but before we do so we'll explain a bit about some of its underlying technologies—including digital signatures.

#### 17.3.1 A digital signature crash course

For years now, Microsoft has promoted the idea of signed software as a security mechanism. Signed software carries an encrypted bit of information called a *digital signature*. That signature contains information on the identity of the signer and also ensures that the software itself hasn't changed in any way since the signature was applied. The practical upshot of this is that a signature tells you (a) who's responsible for the software and (b) that it hasn't changed since that responsible person distributed it. Any problems with the software can therefore be blamed on that responsible party, and the ID information contained within the signature enables you to track them down.

Signatures don't prevent malware. But in a perfect world, only an extremely stupid person would apply a digital signature to a piece of malware because the *signature lets* you track them down. That's in a perfect world.

This whole business with digital signatures comes down to your trust in a process. Let's use an analogy: In the United States, driver's licenses are the primary form of identification that most people carry. Among other things, they include your birth date, and so bars and similar establishments will use them to verify your age before serving you an alcoholic beverage. In computer terms, the United States has about 52 certification authorities (CAs): each of the 50 states, along with Washington, DC, and the U.S. military (which issues photo IDs to service members and their dependents). If you're a resident of Nevada, you go to the Nevada Department of Motor Vehicles (DMV) to get your license. You're perfectly able to take that license to California and order a beer, because California trusts the Nevada DMV. In reality, all of the states trust each other's CAs, meaning your license is good throughout the entire country. Why is that? Well, there are obviously some legal reasons, but the reality comes down to this: The states trust each other because they all use basically the same process to verify your identity, and your age, prior to issuing you that certificate. It's not exactly that the states trust each other but that they each trust the process that they all share. If it came out in the news that one state was issuing certificates—sorry, driver's licenses—using a less-trustworthy process, then the residents of that state might not be able to order a beer in their neighboring states, because the trust would break down.

Okay, let's take that back to computers. In the world of digital security there are different classes of certificate. Each class is generally based on how bad things would be if a certificate was issued to the wrong person. A Class 1 certificate is used to encrypt email, and obtaining one isn't hard because the worst that could happen is that someone could read your email when you didn't want them to. Bad for you, but not that bad for society as a whole.

The certificates needed to apply a signature to software are of the Class 3 variety. These are issued only to organizations, not to individuals, and they're issued only after a fairly detailed process of verifying that the organization is who they say they are. CAs will often check a company's credit score through Dun & Bradstreet, check the company's business registration with their state authorities, and so forth. So if you

have a certificate for Microsoft Corporation, folks can be pretty sure that you represent that corporation.

This is where the trust comes in. Certificates can be issued by a variety of commercial and private CAs; Windows is configured to have a list of CAs that it trusts. By default, Windows Vista and later have a small list of trusted CAs. It'd be easy for you to examine that list, contact each CA, find out what their verification process involves, and decide whether you trust that process. If you don't, you remove the CA from your "trusted" list, essentially saying, "I don't think you do a good job of verifying people's identities before issuing them a certificate." It's as if that state just started handing out driver's licenses with whatever you wanted printed on them—the process fails, and so the trust fails.

Assuming that your computer only trusts CAs that do a good job of identity verification, you can be sure that any digitally signed software did come from whatever organization that certificate was issued to. If the software is malicious, you can easily track down the responsible organization and take appropriate action. But if you trust a CA that doesn't do a good job of identity verification, it's entirely possible you'll get a malicious piece of software that claims, perhaps, to be from "Adobe, Inc." When you track them down (not too hard to do), you'll discover that they have no idea what you're talking about—someone must have fraudulently obtained a certificate with their name on it, because some CA that you trusted didn't do a very good job of checking that identity.

Signatures also don't prevent bad code. A signed script doesn't necessarily mean it's good PowerShell or that it's safe to run in your environment. All you know from the signature is who wrote it and that it hasn't been modified since it was signed.

#### 17.3.2 Understanding script signing

At this point, it might be helpful to look at the script-signing process in a bit more detail. In order to sign a PowerShell script, you need a Class 3 code-signing certificate. For testing purposes, get your hands on a copy of the command-line tool Makecert.exe, which is usually part of Visual Studio. You can use this tool to create a self-signed certificate that's only good for your computer. But this is still a handy tool for testing PowerShell security and digital signatures.

To begin, open a PowerShell or command prompt and navigate to the directory that contains Makecert.exe. The first step is to create a local certification authority. Type the following command. You can change the CN value if you'd like.

```
.\makecert -n "CN=PowerShell Local Certificate Root" -a sha1 -eku 

1.3.6.1.5.5.7.3.3 -r -sv root.pvk root.cer -ss Root -sr localMachine
```

When prompted, enter a password for the private key and then again when prompted. Now you'll create a digital signature and store it in the local certificate store. Type this command as is, changing the CN value if you wish:

```
.\makecert -pe -n "CN=PowerShell Script Signer" -ss MY -a shal -eku 

1.3.6.1.5.5.7.3.3 -iv root.pvk -ic root.cer
```

Enter the password when prompted. You can check the CERT: PSDrive for the new certificate:

```
PS C:\> dir Cert:\CurrentUser\My -CodeSigningCert

Directory: Microsoft.PowerShell.Security\Certificate::CurrentUser\My
Thumbprint Subject
-----
0E04B179F42F4B080B0FCC47C54C4A7FD0AD45DE CN=PowerShell Script Signer
```

You can have multiple script-signing certificates, but generally all you need is one trusted in your domain. To sign scripts, you're going to need this certificate, so save it to a variable:

```
PS C:\> $cert=dir Cert:\CurrentUser\My -CodeSigningCert
```

To sign a script, use the Set-AuthenticodeSignature cmdlet, specifying a file and a certificate. This cmdlet supports -Whatif.

```
PS C:\scripts> Set-AuthenticodeSignature .\TestScript.ps1 -Certificate $\ \$cert -whatif
What if: Performing operation "Set-AuthenticodeSignature" on Target
"C:\scripts\TestScript.ps1".
```

Looks okay, so now do it for real:

You can use the Get-AuthenticodeSignature cmdlet to view signature status:

```
PS C:\scripts> dir *.ps1 | Get-AuthenticodeSignature | Format-Table -Auto
   Directory: C:\scripts
SignerCertificate
                                      Status
                                                Path
______
                                      NotSigned Backup-EventLogv2.ps1
                                       NotSigned Backup-VM.ps1
                                       NotSigned BackupAllEventLogs.ps1
                                       NotSigned BalloonTip.ps1
                                       NotSigned get-computers.ps1
                                       NotSigned get-computers2.ps1
                                       NotSigned get-computers3.ps1
                                       NotSigned get-computers4.ps1
                                       NotSigned get-computers5.ps1
0E04B179F42F4B080B0FCC47C54C4A7FD0AD45DE Valid
                                               TestScript.ps1
```

As you can see, you have a number of other files that need to be signed, so go ahead and sign them:

```
PS C:\scripts> dir *.ps1 | Set-AuthenticodeSignature -Certificate $cert
```

This will sign all PowerShell scripts in the current directory. When you sign a script, a special comment block will be appended:

```
PS C:\scripts> Get-Content .\TestScript.ps1
#requires -version 2.0
$s="Hello {0}. Are you ready for some PowerShell today?" -f $env:username
write-host $s -ForegroundColor Green
# SIG # Begin signature block
# MIIEPAYJKoZIhvcNAQcCoIIELTCCBCkCAQExCzAJBgUrDgMCGgUAMGkGCisGAQQB
# qjcCAQSqWzBZMDQGCisGAQQBqjcCAR4wJqIDAQAABBAfzDtqWUsITrck0sYpfvNR
# AgEAAgEAAgEAAgEAAGEAMCEwCQYFKw4DAhoFAAQUrwnikA6r8TeOkIS7piC+KAS1
# kgWgggJGMIICQjCCAa+gAwIBAgIQ/xSr8g37e4hD3fK6vR/IcTAJBgUrDgMCHQUA
# MCwxKjAoBgNVBAMTIVBvd2VyU2hlbGwgTG9jYWwgQ2VydGlmaWNhdGUgUm9vdDAe
# Fw0xMjAxMTEyMTMwMTlaFw0zOTEyMzEyMzU5NTlaMCMxITAfBqNVBAMTGFBvd2Vy
# U2hlbGwgU2NyaXB0IFNpZ251cjCBnzANBgkqhkiG9w0BAQEFAAOBjQAwgYkCgYEA
# vAqvNqzQ3VvU2VS4BwWPVzHYatVpI1uqAvy/uaqppZmDoKTVIL4UiCfpP3tFWCLn
# 8r3Xfoldlcfqp0jkITU+ODJz9pH6tfS6WY+QB2GCFzXBOxj4nLsTqNYCH/G/mUHY
# iN1TtpGINOs5Akg4fWgo9xUfFSQCwY17OLMA2mEahOkCAwEAAaN2MHQwEwYDVR01
# BAwwCgYIKwYBBQUHAwMwXQYDVR0BBFYwVIAQCWSVak4+ihZF92BFueq106EuMCwx
# KjAoBqNVBAMTIVBvd2VyU2hlbGwqTG9jYWwqQ2VydGlmaWNhdGUqUm9vdIIQqyHb
# dM1K1aFNW5MDoN5HwTAJBgUrDgMCHQUAA4GBADRtl+ccCCb+/Itds9iabZIyISDi
# nfN2mNkSnlrd5BdIorTMqonCYlQax5/htjGFeelD1T4u0iHfDhA3/xJOqd6aPNf4
# zSgqza8a8FEYVV8NCJZcyC0DXCJsl1ECpXvhQICR0sLd5z7eCNUF+7Gry78P6jdv
# mPDBAwYAtbp4/nzvMYIBYDCCAVwCAQEwQDAsMSowKAYDVQQDEyFQb3dlclNoZWxs
# IExvY2FsIENlcnRpZmljYXRlIFJvb3QCEP8Uq/IN+3uIQ93yur0fyHEwCQYFKw4D
# AhoFAKB4MBqGCisGAQQBqjcCAQwxCjAIoAKAAKECqAAwGQYJKoZIhvcNAQkDMQwG
# CisGAQQBgjcCAQQwHAYKKwYBBAGCNwIBCzEOMAwGCisGAQQBgjcCARUwIwYJKoZI
# hvcNAQkEMRYEFJC2WAEM4wvx98CaNLrvHK7BM4NqMA0GCSqGSIb3DQEBAQUABIGA
# tewnic/hZcuJoe22VxHDqjjLdrjyiaVuPFSYcPUpunTX3c8C0eLfU6Yrq5QEGp8V
# 8wKFFFcp4o9ifSfRFxUqUV6CPZEr3udEhgiKugsYGv/GLOWAh1rSV0lD3g2HuocS
# f2g1Bd0fcXfzMIOCOmzjkx7H6zRbo9+B4QdWO5yL7e8=
# SIG # End signature block
PS C:\scripts>
```

If you edit the file, even by changing a single character or space, the signature will break:

```
PS C:\scripts> Get-AuthenticodeSignature .\TestScript.ps1
    Directory: C:\scripts

SignerCertificate Status Path
-----
0E04B179F42F4B080B0FCC47C54C4A7FD0AD45DE HashMismatch TestScript.ps1
```

The solution is to simply resign the script:

```
PS C:\scripts> Set-AuthenticodeSignature .\TestScript.ps1 -Cert $cert
```

Some editors such as SAPIEN's PowerShell Studio can be configured to automatically sign scripts whenever you save them. Reading the help file about\_Signing is recommended. Now, how does all of this relate to PowerShell?

#### 17.3.3 The execution policy in depth

PowerShell's execution policy can be set to one of five levels, all of which correspond to some degree of digital signature checking and script execution:

- Restricted—This is the out-of-the-box execution policy for client operating systems and most servers, and it means that scripts won't run. This includes scripts started locally or using PowerShell remoting. It also includes your profile scripts! The one exception is on Windows Server 2012 R2 where the default execution policy is RemoteSigned.
- RemoteSigned—With this policy, scripts created on the local computer will execute just fine. Scripts created from a remote computer, including network shares, will run only if they carry a digital signature, and that signature must have been made by using a certificate issued from a trusted CA. The signature must also be intact, meaning the script can't have changed one tiny bit since it was signed. Note that some applications, notably Firefox, Internet Explorer, and Outlook, place a special flag into the header of files they download. Those files are considered "remote" by PowerShell and may be blocked. We'll explain how to handle blocked files a bit later in the chapter.
- AllSigned—Basically the same as RemoteSigned, except that all scripts must be signed, no matter where they came from. This won't prevent a malicious but signed script from executing.
- *Unrestricted*—All scripts will run without a signature.
- Bypass—This shuts down PowerShell's execution policy entirely. It's mainly
  intended to be used by developers who are hosting PowerShell inside another
  application, when that application will provide its own security and PowerShell's isn't needed.

There's also a setting of Undefined, which means nothing is set for the current scope. Depending on how a PowerShell script is executed, you might end up with different execution policies in different scopes. If the setting is Undefined, generally this will have the same effect as Restricted. You can read more about the execution policy types in the help file about\_Execution\_Policies.

You can see the current execution policy by running Get-ExecutionPolicy:

```
PS C:\> Get-Executionpolicy Restricted
```

To modify it, run Set-ExecutionPolicy in an elevated session and follow the prompts:

```
PS C:\> Set-ExecutionPolicy RemoteSigned
Execution Policy Change
The execution policy helps protect you from scripts that you do not trust.
Changing the execution policy might expose you to the security risks
described in the about_Execution_Policies help topic at
http://go.microsoft.com/fwlink/?LinkID=135170. Do you want to change the
execution policy?
[Y] Yes [N] No [S] Suspend [?] Help (default is "Y"):
PS C:\> get-executionpolicy
RemoteSigned
```

If you prefer not to be prompted, use the -Force parameter:

```
PS C:\> Set-ExecutionPolicy AllSigned -Force
PS C:\> Get-ExecutionPolicy
AllSigned
```

The change is immediate. Note that the execution policy is stored in the HKEY\_LOCAL\_MACHINE portion of the Registry, which normally means that you have to be a local Administrator to change it. We don't recommend modifying the Registry directly, but you can certainly check it with this one-line command:

This is a handy command that you could use to query a remote computer using Invoke-Command or other .NET remote Registry tricks. Of course, the easiest way to check a remote computer's execution policy is to use PowerShell Remoting.

The execution policy can also be deployed through an Active Directory Group Policy Object (GPO). When configured in that fashion, the GPO setting will override any local setting or any attempt to change it.

Finally, you can also change the execution policy for a single PowerShell session by using the -ExecutionPolicy switch of the PowerShell.exe executable:

```
C:\windows\system32>powershell -Executionpolicy allsigned
Windows PowerShell
Copyright (C) 2013 Microsoft Corporation. All rights reserved.
. : File C:\Users\Richard\Documents\WindowsPowerShell\profile.ps1 cannot be
loaded. The file C:\Users\Richard\Documents\WindowsPowerShell\profile.ps1 is
    not digitally signed. You cannot run this script on the current system.
    For more information about running scripts and setting execution policy,
    see about Execution Policies at http://go.microsoft.com/fwlink/
    ?LinkID=135170.
At line:1 char:3
+ . 'C:\Users\Richard\Documents\WindowsPowerShell\profile.ps1'
   + CategoryInfo
                    : SecurityError: (:) [], PSSecurityException
    + FullyQualifiedErrorId : UnauthorizedAccess
PS C:\windows\system32>
```

In this example we started a new PowerShell session from the CMD prompt, specifying an AllSigned policy. We can tell it worked because the profile scripts, which aren't signed, failed to run.

**NOTE** If you're using a GPO to apply execution policies, you won't get an error message, but your setting also won't be applied.

PowerShell isn't intended to stop an informed user from intentionally doing anything—and adding a command-line parameter in that fashion is definitely the sign of an informed user doing something very much on purpose. If at this point you're still concerned about a savvy user getting hold of this to run scripts, then all we can ask is why haven't *you* limited their access and permissions by now? Remember, commands executed in a PowerShell script are generally no different than what a user could type interactively in a console. If users can't run a script, and they're savvy enough, there's nothing to prevent them from copying and pasting the script contents into a PowerShell console and executing them (other than permissions and privileges).

So what's the effect of all of this? Well, it depends on the execution policy and the validity of any digital signatures. If the execution policy is anything but AllSigned, PowerShell will run any script, signed or not, even if the signature isn't valid. But with AllSigned, you'll get errors if the script isn't signed:

```
PS C:\scripts> Set-ExecutionPolicy Allsigned -Force
PS C:\scripts> .\NewScript.ps1
File C:\scripts\NewScript.ps1 cannot be loaded. The file
C:\scripts\NewScript.ps1 is not digitally signed. The script will not execute
     on the system. For more information, see about Execution Policies at
    http://go.microsoft.com/fwlink/?LinkID=135170.
At line:1 char:1
+ .\NewScript.ps1
+ ~~~~~~~~~~~
                          : NotSpecified: (:) [], PSSecurityException
    + CategoryInfo
    + FullyOualifiedErrorId : UnauthorizedAccess
PS C:\scripts>
Or if the signature is invalid:
PS C:\scripts> .\TestScript.ps1
File C:\scripts\TestScript.ps1 cannot be loaded. The contents of file
C:\scripts\TestScript.ps1 may have been tampered because the hash of the
File does not match the hash stored in the digital signature. The script
will not execute on the system. Please see "get-help about signing" for
more details..
At line:1 char:1
+ .\TestScript.ps1
+ ~~~~~~~~~~~~
    + CategoryInfo
                           : NotSpecified: (:) [], PSSecurityException
    + FullyQualifiedErrorId : UnauthorizedAccess
PS C:\scripts>
```

Don't ignore these error messages. They're telling you something important, which is why you might want to use an AllSigned policy. The solution, after verifying the file, is to resign it:

```
PS C:\scripts> Set-AuthenticodeSignature .\TestScript.ps1 -Cert $cert PS C:\scripts> .\TestScript.ps1 Do you want to run software from this untrusted publisher?
```

```
File C:\scripts\TestScript.ps1 is published by CN=PowerShell Script Signer And is not trusted on your system. Only run scripts from trusted publishers.
[V] Never run [D] Do not run [R] Run once [A] Always run [?] Help (default is "D"):r
Hello Administrator. Are you ready for some PowerShell today?
PS C:\scripts>
```

Because in this example you're using a self-signed certificate, you get a warning about the publisher. But because you recognize the publisher, you can go ahead and run the script. Oh, and notice that you had to specify the path to the script file, even though you were in the same directory?

To sum up these mechanisms, if you want to execute a PowerShell script you must have an appropriate execution policy. If you're using digital signatures, the signature must be valid. Then, to execute the script you need to specify the script path.

#### 17.4 Blocked files

On a related note, you'll also run into issues if you try to run a script that you've down-loaded from the internet. On a Windows 8.1 desktop, if we try to run this downloaded script we receive an error:

If you download a lot of files, you might want an easy way to identify them. The Get-Item cmdlet includes the parameter -Stream, which will display any alternate stream data. Downloaded files will have a Zone. Identifier stream.

```
PS C:\scripts> dir *.ps1 | Get-Item -Stream zone.identifier
-ErrorAction SilentlyContinue | where Stream
FileName: C:\scripts\Get-CIMFile3.ps1

Stream Length
-----
Zone.Identifier 26
FileName: C:\scripts\Get-VMMemoryReport.ps1

Stream Length
-----
Zone.Identifier 26
```

This command passes all PowerShell scripts to Get-Item looking for the Zone .Identifier stream. We're setting the ErrorAction to SilentlyContinue to suppress

error messages for scripts that don't have the stream. Once identified, and after we're convinced of their safety, we can unblock them:

```
PS C:\scripts> dir *.ps1 | Get-Item -Stream zone.identifier
    -ErrorAction SilentlyContinue |
    foreach { Unblock-File $ .filename }
```

If you've downloaded a set of files into a new folder so you know that all the files will be blocked, you can simplify the process:

```
Get-ChildItem -Path c:\testdata | Unblock-File
```

From this point, execution will depend on your policy.

**NOTE** Any file downloaded through Internet Explorer will be blocked—including Word and Excel files. This technique can also be applied to those files, not just PowerShell scripts.

# 17.5 The PowerShell security debate

Microsoft has generally recommended the RemoteSigned execution policy, suggesting that it offers a good balance between security and convenience. After all, with All-Signed you have to sign every single script you run, normally using the Set-AuthenticodeSignature cmdlet to do so. What a pain in the neck! You also have to have a certificate, and those can be expensive—about \$800 per year from most commercial CAs. You can also create your own local-use-only certificate using the Makecert .exe utility; run help about\_signing in PowerShell to read more about that. And of course, if your organization has its own internal Public Key Infrastructure (PKI), that can be used to issue the necessary Class 3 certificates.

Other folks, including Microsoft's own Scripting Guy, suggest using Unrestricted instead. Their argument is that the execution policy provides little in the way of protection, because it's easily bypassed. That's certainly true: If you were going to deploy a piece of malware that relied on a PowerShell script, you'd do it as a piece of .NET Framework code that hosted the shell and bypassed the execution policy entirely. Attackers are informed enough to do that. The point is that PowerShell's execution policy isn't a substitute for antimalware utilities, and if you have a good antimalware utility, then the execution policy seems less useful.

Our take? We usually go for the RemoteSigned policy. We know plenty of clients who use AllSigned, and they use it as a kind of change control mechanism: Only certain administrators possess the Class 3 certificate needed to sign scripts, and so any script released to the production network must be reviewed by one of them, in compliance with the organization's change management processes. So they're using the execution policy more as a process enforcement tool than a security mechanism, which is just fine. The other advantage, which Jeff firmly believes in, is that digital signatures guarantee script integrity. If the script has been modified in any way, even by changing a single character, the signature will fail and the script won't execute. To Jeff's way of thinking, he'd rather have a script fail to execute than start running only

Summary 295

to fail partway through because of some bit of corruption, leaving you stuck between a rock and hard place. Granted, Jeff is an old-school "belt and suspenders" kind of IT pro, but the point is that a signed script can guarantee it hasn't been modified in any fashion, either deliberately or not. And regardless of your execution policy, you must review scripts acquired elsewhere before running them and ideally only then in a controlled test environment.

**TIP** Remember that many of the files that ship with PowerShell, such as the format files, are digitally signed by Microsoft. Don't make any changes to those files or you will have problems running PowerShell.

We'll point out one other consideration: PowerShell profile scripts. Keep in mind that these scripts are stored in your Documents folder, which you obviously have full control over. Even if you're logging on with a lesser-privileged account (in keeping with the principle of least privilege), that account by definition has full control over the Documents folder and your profile scripts. A simple piece of malware could thus modify your profile script, inserting malicious commands. The next time you run Power-Shell—which you'd likely be doing with elevated privileges—those inserted commands would run automatically. Using the AllSigned execution policy helps thwart this specific attack, because your profile would also have to be signed, and the malicious insertions would break the signature, causing an error the next time you open the shell. Now, we'll also freely admit that AllSigned provides only the barest kind of protection against this attack, and the fact is that in order for it to happen you have to have uncaught malware on your machine! If you have malware, your PowerShell profile is far from your biggest problem; "Once you're 0wned, you're 0wned," as the saying goes. But it's a consideration, and an illustration of the complexity of the PowerShell security debate.

# 17.6 Summary

This chapter gave you an overview of what PowerShell security is meant to accomplish and how it attempts to do so. We hope you now have a better idea of what to expect from PowerShell's security features and how you'd like to use them in your organization.

### Advanced PowerShell syntax

#### This chapter covers

- Splatting
- Defining default parameter values
- Running external utilities
- Using subexpressions
- Using hash tables as objects

This chapter is a kind of catchall—an opportunity to share some advanced tips and tricks that you'll see other folks using. Almost everything in this chapter can be accomplished in one or more other ways (and we'll be sure to show you those as well), but it's nice to know these shorter, more concise PowerShell expert techniques. These techniques save you time by enabling you to complete your tasks quicker and more easily.

#### 18.1 Splatting

"Splatting" sounds like something a newborn baby does, right? In reality, it's a way of wrapping up several parameters for a command and passing them to the command all at once.

Splatting 297

For example, let's say you want to run the following command:

```
Get-WmiObject -Class Win32_LogicalDisk -ComputerName SERVER2
    -Filter "DriveType=3" -Credential $cred
```

Notice that in this command, you pass a variable, \$cred, to the -Credential parameter (for this example, assume that you've already put a valid credential into \$cred). Now, if you were doing this from the command line, splatting wouldn't save you any time. In a script, stringing all of those parameters together can make things a little hard to read. One advantage of splatting is making that command a little prettier:

This code creates a variable, \$params, and loads it with a hash table. In the hash table, you create a key for each parameter name and assign the desired value to each key. To run the command, you don't have to type individual parameters; instead, use the splat operator (the @ sign—being a splat operator is one of its many duties) and the name of your variable. Note that you shouldn't add the dollar sign to the variable in this instance, which is a common mistake.

**NOTE** We're in the habit of using single quotation marks around strings in most cases, but notice that the -Filter parameter value was enclosed in double quotation marks. That's because in WMI, the filter criteria will often contain single quotes. By wrapping it in double quotes, you can include single quotes within it without any problems. When it comes to that particular parameter value, it's best to use double quotes—even when using single quotes would work fine.

There's no reason whatsoever that the hash table has to be so nicely formatted. It's obviously easier to read when it *is* nicely formatted, but PowerShell doesn't care. This code is also perfectly valid:

```
$params = @{class='Win32_LogicalDisk';computername='SERVER2';
filter="DriveType=3";credential=$cred}
Get-WmiObject @params
```

When you're working interactively with PowerShell you can use positional parameters. Okay, technically you can use them in scripts as well, but we discourage that practice because it makes the scripts harder to read and maintain. Positional parameters take the values you pass to the cmdlet and assume that you want to apply them to the parameters that are positional in nature.

Get-WmiObject has two positional parameters: Class and Property. You'd do this if using the full parameter names:

```
Get-WmiObject -Class Win32 LogicalDisk -Property Size, FreeSpace
```

If you wanted to make use of PowerShell's ability to work with positional parameters, the code would become:

```
Get-WmiObject Win32 LogicalDisk Size, FreeSpace
```

Win32\_LogicalDisk is automatically assigned to the -Class parameter and Size, FreeSpace to the -Property parameter. If you pass the data to the cmdlet in the wrong order, you'll get an error:

```
PS C:\> Get-WmiObject Size,FreeSpace Win32_LogicalDisk

Get-WmiObject: A positional parameter cannot be found
that accepts argument 'System.Object[]'.

At line:1 char:1
+ Get-WmiObject Size, FreeSpace Win32_LogicalDisk
+ CategoryInfo : InvalidArgument: (:)
[Get-WmiObject], ParameterBindingException
+ FullyQualifiedErrorId: PositionalParameterNotFound,
Microsoft.PowerShell.Commands.GetWmiObjectCommand
```

You can use an array of values to splat against positional parameters:

```
PS C:\> $params = 'Win32_LogicalDisk', @('Size','FreeSpace')
PS C:\> Get-WmiObject @params
```

You have to define the multiple values for -Property as an array; otherwise, you'll get an error:

Remember that an array is only for positional parameters, so properties of Get-WmiObject such as -Filter or -Credential can't have values passed. You can use other parameters, as you saw with hash table splatting earlier:

```
PS C:\> $params = 'Win32_LogicalDisk', @('Size','FreeSpace')
PS C:\> Get-WmiObject @params -ComputerName server02
```

We recommend that you don't use positional parameters in scripts, but they're useful when you're working interactively. Splatting's sole purpose in life isn't necessarily to make your scripts easier—but that's one thing you can use it for. Another use is to minimize typing. For example, let's say that you wanted to run that same command against a number of computers, one at a time, all from the command line (not from within a

script). You're going to be retyping the same parameters over and over, so why not bundle them into a hash table for splatting?

As you can see, it's legal to mix splatted and regular parameters, so you can bundle up a bunch of parameters that you plan to reuse into a hash table and splat them along with manually typed parameters to get whatever effect you're after. You can take this approach a step further if you remember that the -ComputerName parameter can accept multiple machine names:

Run Get-WmiObject three times, once for each machine using the same class, filter, and credential values that were splatted. And that's a good lead-in to defining default values!

#### 18.2 Defining default parameter values

When cmdlet authors create a new cmdlet, they often define default values for some of the cmdlet's parameters. For example, when running Dir, you don't have to provide the -Path parameter because the cmdlet internally defaults to "the current path." Before PowerShell v3, the only way to override those internal defaults was to manually provide the parameter when running the command.

PowerShell v3 introduced a new technique that lets you define default values for one or more parameters of a specific command, which creates a kind of hierarchy of parameter values:

- If you manually provide a parameter and value when running the command, then whatever information you provide takes precedence.
- If you don't manually provide a value but you've defined a default value in the current shell session, then that default value kicks in.
- If you haven't manually specified a parameter or defined a default value in the current session, then any internal defaults created by the command's author will take effect.

As with splatting, you don't have to define default values for every parameter. You can define defaults for the parameters that you want and then continue to provide other parameters manually when you run the command. And as stated in the previous list, you can override your own defaults at any time by manually specifying them when you run a

command. One cool trick is specifying a default -Credential parameter so that it'll kick in every time you run a command and allow you to avoid having to retype it every single time. Keep in mind that such a definition is active only for the current shell session.

Default parameter values are stored in the \$PSDefaultParameterValues variable using a hash table. This variable is empty until you add something to it. The variable is also scope- and session-specific. You could define the default value in your PowerShell profile script if you wanted it to take effect every time you opened a new shell window. The hash table key is the cmdlet and parameter name separated by a colon. The value is whatever you want to use for the default parameter value. You can define a script block, which will be evaluated to produce the default value.

Let's say that you've defined a credential object for WMI connections. Create the default parameter:

```
PS C:\> $PSDefaultParameterValues=@{"Get-WmiObject:credential"=$cred}
```

Now when you run a Get-WmiObject command, this default parameter will automatically be used:

```
PS C:\> get-wmiobject win32_operatingsystem -comp coredc01
SystemDirectory : C:\Windows\system32
Organization : MyCompany
BuildNumber : 7600
RegisteredUser : Administrator
SerialNumber : 00477-001-0000421-84776
Version : 6.1.7600
```

But you have to be careful. This default value will apply to *all* uses of Get-WmiObject, which means that local queries will fail because you can't use alternate credentials:

Perhaps a more likely scenario is a hash table, like this:

```
$PSDefaultParameterValues=@{"Get-WmiObject:class"="Win32_OperatingSystem";
"Get-WmiObject:enableAllPrivileges"=$True;
"Get-WmiObject:Authentication"="PacketPrivacy"}
```

Now whenever you run Get-WmiObject, unless you specify otherwise, the default parameter values are automatically included in the command:

```
PS C:\> Get-WmiObject -comp coredc01

SystemDirectory : C:\Windows\system32

Organization : MyCompany
```

BuildNumber : 7600

RegisteredUser : Administrator

SerialNumber : 00477-001-0000421-84776

Version : 6.1.7600

PS C:\> Get-WmiObject -comp coredc01 -Class Win32 LogicalDisk `

>> -Filter "Drivetype=3"

>>

DeviceID : C: DriveType : 3 ProviderName :

FreeSpace : 5384888320 Size : 12777943040

VolumeName :

The \$PSDefaultParameterValues variable exists for as long as your PowerShell session is running. You can check it at any time:

PS C:\> \$PSDefaultParameterValues

```
Name Value ----
Get-WmiObject:class Win32_OperatingSystem
Get-WmiObject:Authentication PacketPrivacy
Get-WmiObject:enableAllPriv... True
```

#### You can add definitions:

```
PS C:\> $PSDefaultParameterValues.Add("Get-ChildItem:Force",$True)
PS C:\> $PSDefaultParameterValues
```

| Name                                    | Value                 |
|-----------------------------------------|-----------------------|
|                                         |                       |
| <pre>Get-WmiObject:class</pre>          | Win32_OperatingSystem |
| <pre>Get-WmiObject:Authentication</pre> | PacketPrivacy         |
|                                         |                       |

Get-WmiObject:enableAllPriv... True Get-ChildItem:Force True

A new default parameter has been added for Get-ChildItem that sets the -Force parameter to True, which will now display all hidden and system files by default:

PS C:\> dir

Directory: C:\

| Mode | Last      | WriteTi | Lme | Length | Name          |             |
|------|-----------|---------|-----|--------|---------------|-------------|
|      |           |         |     |        |               |             |
| dhs  | 2/16/2013 | 3:54    | PM  |        | \$Recycle.Bin |             |
| dhs  | 7/14/2009 | 1:08    | AM  |        | Documents and | Settings    |
| d    | 12/7/2013 | 2:02    | PM  |        | Help          |             |
| d    | 7/13/2009 | 11:20   | PM  |        | PerfLogs      |             |
| d-r  | 3/22/2013 | 10:08   | PM  |        | Program Files |             |
| d-r  | 12/2/2013 | 3:19    | PM  |        | Program Files | (x86)       |
| dh-  | 12/2/2013 | 3:07    | PM  |        | ProgramData   |             |
| dhs  | 8/21/2009 | 1:08    | PM  |        | Recovery      |             |
| d    | 1/12/2012 | 10:42   | AM  |        | scripts       |             |
| dhs  | 12/1/2013 | 8:31    | PM  |        | System Volume | Information |
| d    | 3/24/2013 | 12:03   | PM  |        | Temp          |             |

| d   | 12/12/2013 | 2:22 PM | test             |
|-----|------------|---------|------------------|
| d-r | 12/2/2013  | 9:09 AM | Users            |
| d   | 12/29/2013 | 3:31 PM | Windows          |
| -a  | 12/12/2013 | 8:51 AM | 3688 myprocs.csv |
| -a  | 12/2/2013  | 6:00 AM | 4168 temp.txt    |

Notice that this command works even though it contained an alias, DIR.

Here's another useful example. The Format-Wide cmdlet displays output in columns, usually based on the object's name or some other key value. This setup usually results in two columns. The cmdlet has a -Columns parameter, so let's give it a default value of 3. Add it to the existing variable:

```
PS C:\> $PSDefaultParameterValues.Add("Format-Wide:Column",3)
```

Running the command will automatically use the default parameter value:

If you want to modify this value, you can do so as you would for any other hash table value. The trick is including quotes around the key name because of the colon. Here's what you have now:

```
PS C:\> $PSDefaultParameterValues."Format-Wide:Column"
```

Let's assign a new value and test it out:

```
PS C:\> $PSDefaultParameterValues."Format-Wide:Column"=4
PS C:\> Get-Process | where {$_.ws -gt 10mb} | Format-Wide

explorer powershell powershell_ise sychost

sychost
```

Don't forget that you can specify a different value to override the default preference:

```
PS C:\> Get-Process | where {$_.ws -gt 10mb} | Format-Wide -col 5 explorer powershell is esvchost sychost
```

#### Removing a default value is just as easy:

One thing to be aware of is that the \$PSDefaultParameterValues variable contents can be overwritten with a command such as the following:

```
PS> $PSDefaultParameterValues=@{
>> "Format-Wide:Column"=4
>> "Get-WmiObject:Filter"="DriveType=3"
>> }
>>
PS> $PSDefaultParameterValues

Name Value
----
Format-Wide:Column 4
Get-WmiObject:Filter DriveType=3
```

Be sure to use the Add and Remove methods to modify your default values; otherwise, your results may not be quite what you expected. \$PSDefaultParameterValues is a great feature, but beware: It's easy to get in the habit of assuming that certain parameters will always be set. If you begin writing scripts with those same assumptions, you must include or define the \$PSDefaultParameterValues variable; if you don't, your script might fail or produce incomplete results.

#### 18.3 Running external utilities

As you work with PowerShell, you'll doubtless run into situations in which you need to accomplish something that you know can be done with an old-fashioned command-line utility but that might not be directly possible using a native PowerShell cmdlet. Mapping a network drive is a good example: The old NET USE command can do it, but there's nothing immediately obvious in PowerShell v2.

**NOTE** The -Persist parameter introduced in PowerShell v3 enables you to map persistent network drives. As with any mapping of drives, just because you can doesn't mean you should.

That's fine—use the old-style command! In many cases, Microsoft has assigned an extremely low priority to creating PowerShell cmdlets when there's an existing method that already works and can be used from within PowerShell, and for the most part, PowerShell is good at running external or legacy commands.

Under the hood, PowerShell opens an instance of Cmd.exe, passes it the command you've entered, lets the command run there, and then captures the result as text. Each line of text is placed into PowerShell's pipeline as a String object. If necessary, you could pipe those String objects to another cmdlet, such as Select-String, to parse the strings or take advantage of other PowerShell scripting techniques.

Ideally, you should take results from external tools and turn them into objects that you can pass on to other cmdlets in the PowerShell pipeline. Several techniques might work, depending on the command you're running.

First, see whether the command produces CSV text. For example, the Driverquery.exe command-line tool has a parameter that formats the output as CSV, which is great because PowerShell happens to have a cmdlet that will convert CSV input to objects:

Because you have objects written to the pipeline, you can use other PowerShell cmdlets:

You should watch out for a few things. First, you might end up with property names that have spaces, which is why you must enclose them in quotes:

```
Where {$_."Driver Type" -notmatch "Kernel"}
```

Sometimes the values have extra spaces, in which case using an operator such as -eq might not work—hence the -NotMatch regular expression operator. Finally, everything is treated as a string, so if you want to use a particular value as a particular type, you may need to use a hash table, as shown earlier, to sort on the Link Date property:

```
sort @{expression={$ ."Link date" -as [datetime]}} -desc
```

Otherwise, the property would've been sorted as a string, which wouldn't produce the correct results.

You'll often need to parse output using a combination of PowerShell techniques such as the Split operator and regular expressions. Here's how to take the results of the nbtstat command and turn them into PowerShell objects. Here's the original command:

```
PS C:\> nbtstat -n

Local Area Connection 2:

Node IpAddress: [172.16.10.129] Scope Id: []

NetBIOS Local Name Table

Name Type Status

CLIENT2 <00> UNIQUE Registe:
```

| 2101110   |        | -120   | Dododb     |
|-----------|--------|--------|------------|
|           |        |        |            |
| CLIENT2   | < 00 > | UNIQUE | Registered |
| MYCOMPANY | < 00 > | GROUP  | Registered |
| CLIENT2   | <20>   | UNIQUE | Registered |
| MYCOMPANY | <1E>   | GROUP  | Registered |
| MYCOMPANY | <1D>   | UNIQUE | Registered |
| MSBROWSE  | <01>   | GROUP  | Registered |
|           |        |        |            |

You might want to turn the name table results into objects but also to ignore the MSBROWSE entry. The first step is to parse out all the irrelevant lines:

```
$data=nbtstat /n | Select-String "<" | where {$_ -notmatch "__MSBROWSE__"}
```

This command should leave only the lines that have a <> in the text. Next, take each line and clean it up:

```
$lines=$data | foreach {$ .Line.Trim()}
```

When writing this example, we took the extra step of trimming empty spaces from the beginning and end of each line. Now it's time to split each line into an array using whitespace as the delimiter. One approach is to use a regular expression pattern to indicate one or more spaces. After each line is turned into an array, you can define a "property" name for each array element in a hash table:

```
$lines | foreach {
   $temp=$_ -split "\s+"
   $phash=@{
   Name=$temp[0]
   NbtCode=$temp[1]
   Type=$temp[2]
   Status=$temp[3]
   }
```

As each line is written to the pipeline, all that remains is to write a new object to the pipeline:

```
New-Object -TypeName PSObject -Property $phash
```

Alternatively, you can use a hash table as an object. We'll discuss this topic a bit more later in the chapter. The following listing shows all of this code wrapped into a simple function.

#### Listing 18.1 Get-NBTName.ps1

```
#requires -version 3.0
Function Get-NBTName {
$data=nbtstat /n | Select-String "<" | where {$ -notmatch " MSBROWSE "}
#trim each line
$lines=$data | foreach { $_.Line.Trim()}
#split each line at the space into an array and add
#each element to a hash table
$lines | foreach {
temp= -split '\s+"
#create an object from the hash table
[PSCustomObject]@{
Name=$temp[0]
NbtCode=$temp[1]
Type=$temp[2]
Status=$temp[3]
} #end function
```

Here's the result in a PowerShell expression:

The final technique to be demonstrated here is how to handle output that's grouped. For example, you might run a command such as the following:

To convert this command into PowerShell, turn each group of four lines into an object with properties of GroupName, Type, SID, and Attributes. We recommend using property names without spaces. The first step is to save only the text that you want to work with, so skip the first few lines and strip out any empty lines:

```
whoami /groups /fo list | Select -Skip 4 | Where {$_}
```

Next, take what's left and pipe it to the ForEach-Object cmdlet. Use a Begin script block to initialize a few variables:

```
foreach-object -Begin {$i=0; $hash=@{}}
```

In the Process script block, keep track of the number of lines that have been processed. When \$i is equal to 4, you can write a new object to the pipeline and reset the counter:

```
-Process {
  if ($i -ge 4) {
     #turn the hash table into an object
     [PSCustomObject]$hash
     $hash.Clear()
     $i=0
}
```

If the counter is less than 4, split each line into an array using the colon as the delimiter. The first element of the array is added as the key to the hash table, replacing any

spaces with nothing. The second array element is added as the value, trimmed of extra leading or trailing spaces:

```
$data=$_ -split ":"
$hash.Add($data[0].Replace(" ",""),$data[1].Trim())
$i++
```

This process repeats until \$i equals 4, at which point a new object is written to the pipeline. The next listing provides the finished script.

#### Listing 18.2 Get-WhoamiGroups.ps1

```
#Requires -version 3.0
whoami /groups /fo list | Select -Skip 4 | Where {$_} |
foreach-object -Begin {$i=0; $hash=@{}} -Process {
   if ($i -ge 4) {
        #turn the hash table into an object
        [PSCustomObject]$hash
        $hash.Clear()
        $i=0
   }
   else {
        $data=$_ -split ":"
        $hash.Add($data[0].Replace(" ",""),$data[1].Trim())
        $i++
   }
}
```

Here's a sample of the final result in a PowerShell expression:

```
PS C:\> S:\Get-WhoamiGroups.ps1 | where {$ .type -eq "Group"} |
>> Select GroupName | sort GroupName
GroupName
------
MYCOMPANY\AlphaGroup
MYCOMPANY\Denied RODC Password Replication Group
MYCOMPANY\Domain Admins
MYCOMPANY\Exchange Organization Administrators
MYCOMPANY\Exchange Public Folder Administrators
MYCOMPANY\Exchange Recipient Administrators
MYCOMPANY\Group Policy Creator Owners
MYCOMPANY\LocalAdmins
MYCOMPANY\SalesUsers
MYCOMPANY\Schema Admins
MYCOMPANY\SCOM Ops Manager Admins
MYCOMPANY\Test Rollup
```

These examples are by no means the only way you could accomplish these tasks, but they demonstrate some of the techniques you might use.

We hope you caught our little caveat at the beginning of this section: "For the most part, PowerShell is good at running external commands." Sometimes it isn't so good—usually when the external command has its own complicated set of command-line parameters.

In such cases, PowerShell sometimes hiccups and gets confused about what it's supposed to be passing to Cmd.exe and what it's supposed to be handling itself.

TIP PowerShell v3 introduced a new command-line parser feature. You can add the --% sequence anywhere in the command line, and PowerShell won't try to parse the remainder of that line. But be aware that it's not infallible, which is why we're showing you this approach.

The result is usually a screenful of error messages. There are some tricks you can use, though, to see what PowerShell is trying to do under the hood and to help it do the right thing.

At one time or another, you've probably done something like this:

```
PS C:\> ping 127.0.0.1 -n 1
Pinging 127.0.0.1 with 32 bytes of data:
Reply from 127.0.0.1: bytes=32 time<1ms TTL=128
```

What if you want to use some variables with that?

```
PS C:\> $pn = "-n 1"
PS C:\> $addr = "127.0.0.1"
PS C:\> ping $addr $pn
Value must be supplied for option -n 1.
```

You can't combine the variables, either:

```
PS C:\> ping "$addr $pn"

Ping request could not find host 127.0.0.1 -n 1. Please check the name and try again.
```

Though awkward, this approach will work:

```
PS C:\> ping $addr
```

As will this approach:

```
PS C:\> cmd /c "ping $addr $pn"
```

You need to investigate what's happening with the arguments being passed to ping. PowerShell has a tokenizer (it reads the command you type, or run in your script, and works out what to do with them). You can feed this problem child to the tokenizer and see what it tells you. There's a lot of output, so it's been truncated here using Format-Table to control the display:

```
PS C:\> [management.automation.psparser]::Tokenize("ping $addr $pn",

[ref] $null) | ft Content, Type -a

Content Type
-----
ping Command
127.0.0.1 CommandArgument
-n CommandParameter
1 Number
```

Four arguments are returned. First is ping itself, then the IP address, and finally the -n parameter and its argument. This output implies that PowerShell isn't interpreting the argument (1) for the parameter (-n) correctly; this result agrees with the error messages. So how can you get this approach to work?

You need to be able to pass the variables to ping and have the whole string run as a single expression. One way to achieve this is to use the Invoke-Expression cmdlet as follows:

```
PS C:\> Invoke-Expression "ping $addr $pn"

Pinging 127.0.0.1 with 32 bytes of data:

Reply from 127.0.0.1: bytes=32 time<1ms TTL=128

Ping statistics for 127.0.0.1:

Packets: Sent = 1, Received = 1, Lost = 0 (0% loss),

Approximate round trip times in milli-seconds:

Minimum = 0ms, Maximum = 0ms, Average = 0ms
```

#### 18.4 Expressions in quotes: \$(\$cool)

This example is a handy little bit of syntax that you'll see all over people's blogs, in books, and so on—but if they don't explain what it's doing, it can be downright confusing.

One thing not covered elsewhere in this book is the trick you can do with variables that are placed inside double quotes. Check out this example:

```
PS C:\> $a = 'World'
PS C:\> $b1 = 'Hello, $a'
PS C:\> $b2 = "Hello, $a"
PS C:\> $b1
Hello, $a
PS C:\> $b2
Hello, World
```

As you can see, inside double quotes PowerShell scans for the \$ symbol (the dollar sign). PowerShell assumes that what follows the dollar sign is a variable name and replaces the variable with its contents. So there's rarely a need to concatenate strings—you can stick variables directly inside double quotes.

Here's a more practical example. Let's keep it simple by loading numeric values into variables and then performing some math on them so that you can display the result in a human-readable phrase:

```
$freespace = 560
$size = 1000
$freepct = 100 - (($freespace / $size) * 100)
Write-Host "There is $freepct% free space"
```

There's nothing wrong with this approach, except perhaps that a third variable was created to hold the result. That's a variable PowerShell now has to keep track of, set aside memory for, and so on. It's no big deal, but it isn't strictly necessary, either. Please note the percent sign used here: When PowerShell is doing its variable-replacement trick inside double quotes, it looks for the dollar sign. It then scans until it finds a character that isn't legal inside a variable name, such as whitespace or—in this case—the

percent sign. So, in this example, PowerShell knows that \$freepct is the variable name. That means you couldn't stick the math formula into the double quotes—you wouldn't get the intended output at all. What you can do, though, is this:

```
$freespace = 560
$size = 1000
Write-Host "There is $(100 - (($freespace / $size) * 100))% free space"
```

Here, the entire mathematical expression is placed inside a \$() construct, shown in boldface here for emphasis. PowerShell knows that when it sees a dollar sign immediately followed by an open parenthesis it isn't looking at a variable name but instead at a complete expression. Inside those parentheses, you can put almost anything that PowerShell can execute. It'll evaluate the contents of the parentheses and replace the entire \$() expression with its results. You avoid creating a new variable, and you still get the intended result.

You'll most often see this approach used with object properties. For example, suppose you have a variable \$service that contains a single service. If you want to try this out on your own, run the following command:

```
$service = Get-Service | Select -first 1
This command won't work:
```

```
$service = Get-Service | Select -first 1
Write-Host "Service name is $service.name" -ForegroundColor Green
```

A period isn't a valid character in a variable name, so PowerShell will treat \$service as a variable and treat .name as a literal string. The result will be something like "Service name is System.ServiceProcess.ServiceController.name," which isn't what was intended. But using the \$() trick works:

```
$service = Get-Service | Select -first 1
Write-Host "Service name is $($service.name)" -foregroundcolor Green
```

In this code, the expression \$service.name is enclosed in the special \$() construct so that PowerShell will evaluate the entire expression and replace it with the result. You should see something like "Service name is ADWS" or whatever the name of the first service on your system happens to be. These subexpressions are handy when you're working in the console, where the emphasis is on efficiency and brevity.

#### 18.5 Parentheticals as objects

This trick relies on the same basic premise as the previous one: When PowerShell sees a parenthetical expression, it executes the contents and then effectively replaces the entire expression with its results. This is an incredibly useful behavior, but you may see folks using it in ways that are, at first, a bit confusing to read. For example, can you make sense of this example?

```
(Get-Process -name conhost | Select -first 1).id
```

The result, on our system, is 1132—the ID of the first process named conhost. As in algebra, you start by executing the parentheses first. So, inside parentheses is this command:

```
Get-Process -name conhost | Select -first 1
```

Running that command entirely on its own, you can see that it returns a single process at most. That process has properties such as Name, ID, and so on. In your head, you should read the entire parenthetical expression as representing a single process. To avoid displaying the entire process, follow the process with a period, which tells Power-Shell that you want to access a piece of the object (remember: in math a period comes before the fractional portion of a number, so you can think of the period as coming before a portion of the object). Follow the period with the piece of the object you want, which in this example is its ID property, so that's what was displayed.

A longer form of this same command might look like this:

```
$proc = Get-Process -name conhost | Select -first 1
$proc.id
```

That form has exactly the same effect, although an intermediate variable was created to hold the original result. Using the parenthetical expression eliminates the need for the middleman variable that's helpful at the command line, but in a script there's no penalty for taking the extra step to create the variable. It'll make your code easier to read, debug, and maintain.

#### 18.6 Increasing the format enumeration limit

Here's something you may have come across and been a little frustrated by. Consider a command like this:

```
PS C:\> Get-Module Microsoft.PowerShell.Utility
```

```
ModuleType Name ExportedCommands
-----
Manifest Microsoft.PowerShell.Utility {Add-Member, Add-Type, Cl...
```

The braces under ExportedCommands indicate a collection. You might try this command next:

One way around this issue to see more entries is to use one of our earlier parentheticals as objects tips in section 18.5:

```
PS C:\> (Get-Module Microsoft.PowerShell.Utility).ExportedCommands
```

Alternatively, you could try

```
\begin{tabular}{ll} \tt Get-Module\ Microsoft.PowerShell.Utility\ |\ \tt select\ -ExpandProperty \\ \hline $\Longrightarrow$ ExportedCommands \\ \end{tabular}
```

Sure, these commands work if that's all you want to see. Here's one more variation on the problem:

```
PS C:\> Get-Module Microsoft.PowerShell.Utility | Select Name,

ExportedCommands | Format-List

Name : Microsoft.PowerShell.Utility

ExportedCommands : { [Add-Member, Add-Member], [Add-Type, Add-Type],

[Clear-Variable, Clear-Variable], [Compare-Object,

Compare-Object]...}
```

Clearly, there are more than four commands. Wouldn't you like to see a bit more? You need to modify the \$FormatEnumerationLimit variable, which has a default value of 4, to accomplish this:

```
PS C:\> $FormatEnumerationLimit
4
PS C:\> $FormatEnumerationLimit=8

See what happens:

PS C:\> get-module Microsoft.PowerShell.Utility | Select
Name, ExportedCommands | format-list

Name : Microsoft.PowerShell.Utility

ExportedCommands : {[Add-Member, Add-Member], [Add-Type, Add-Type],
[Clear-Variable, Clear-Variable], [Compare-Object,
Compare-Object], [ConvertFrom-Csv, ConvertFrom-Csv],
[ConvertFrom-Json, ConvertFrom-Json],
[ConvertFrom-StringData, ConvertFrom-StringData],
[ConvertTo-Csv, ConvertTo-Csv]...}
```

Now you'll get more enumerated items. If you set the variable to a value of -1, Power-Shell will return all enumerated values. If you want to take advantage of this, add a line in your PowerShell profile to modify this variable. If you do modify this variable in your profile, be aware that it'll apply to all format enumerations. Some of these can get quite large and could swamp your display, making it difficult to pick out other information.

#### 18.7 Hash tables as objects

A feature introduced in PowerShell v3 gives you the ability to turn hash tables into objects. In v2, you could use a hash table of property values with the New-Object cmdlet:

```
$obj=New-Object psobject -Property @{
Name="PowerShell"
Computername=$env:computername
Memory=(Get-WmiObject Win32_OperatingSystem).TotalVisibleMemorySize/1kb
}
```

In PowerShell v3 and later, you can create an object of a known type:

```
PS C:\>[Microsoft.Management.Infrastructure.Options.

DComSessionOptions] $co= @{PacketPrivacy=$True;
PacketIntegrity=$True;Impersonation=
    "Impersonate"}
PS C:\> $co
```

```
PacketPrivacy : True
PacketIntegrity : True
Impersonation : Impersonate
Timeout : 00:00:00
Culture : en-US
UICulture : en-US
```

You can use this object in an expression as follows:

```
PS C:\scripts> $cs=New-CIMsession coredc01 -SessionOption $co
```

The type you use must have a default Null constructor (no arguments are needed, or the arguments have default values). In this example, you could as easily have created the \$co variable using the New-CIMSessionOption cmdlet, so perhaps this example doesn't help that much.

You can also use this technique to create your own custom objects:

```
$obj=[PSCustomObject]@{
Name="PowerShell"
Computername=$env:computername
Memory=(Get-WmiObject Win32_OperatingSystem).TotalVisibleMemorySize/1kb
}
```

Looking at this in the shell yields a typical object:

This is the same result you'd get with New-Object and a hash table of property values. But using the hash table as an object does have a few advantages:

- It might save a little bit of typing.
- It's better with regard to performance.
- Properties are written to the pipeline in the order defined—basically the same as an [ordered] hash table.

As a final example, consider the following code:

```
[System.Management.ManagementScope] $scope = @{
    Path = "\\webr201\root\\WebAdministration"
    Options = [System.Management.ConnectionOptions]@{
        Authentication = [System.Management.AuthenticationLevel]::PacketPrivacy
    }
}
[System.Management.ManagementClass] $website = @{
    Scope = $scope
    Path = [System.Management.ManagementPath]@{
        ClassName = "Site"
    }
    Options = [System.Management.ObjectGetOptions]@{}
}
[System.Management.ManagementClass] $bind = @{
        Scope = $scope
```

```
Path = [System.Management.ManagementPath]@{
    ClassName = "BindingElement"
    }
    Options = [System.Management.ObjectGetOptions]@{}
}
$BInstance = $bind.CreateInstance()
$Binstance.BindingInformation = "*:80:HTasO.manticore.org"
$BInstance.Protocol = "http"
$website.Create("HTasO", $Binstance, "c:\HTasO", $true)
```

This example uses the System.Management .NET classes to wrap WMI calls to a web server, \webr201. The IIS WMI provider requires the Packet Privacy level of DCOM authentication. In PowerShell v2, use .NET code or Remoting to use the IIS provider remotely. This requirement changed in PowerShell v3, as is discussed in chapter 39. For now, you can simplify (yes, this is simplified) the code using hash tables as objects.

The code starts by defining the WMI scope, which includes the namespace and the authentication level; notice that the hash tables are nested. The Site and Binding-Element objects are created. The scope information is used in both objects, which is why it's defined first. The site binding information is set and then the site is created.

Using hash tables as objects does make working directly with .NET classes easier but is also an advanced technique that you should probably wait to use until you've gained some experience with PowerShell.

#### 18.8 Summary

Our goal in this chapter was to introduce you to some of the advanced tricks and techniques that you'll often see people using—and that we expect you'll want to use yourself, now that you've seen them. These tricks are ones that didn't fit in neatly elsewhere in the book and that tend to confuse newcomers to PowerShell at first. Now they won't trip you up!

#### Part 3

## PowerShell scripting and automation

he chapters in this part of the book have a single goal: repeatability. Using PowerShell's scripting language, along with associated technologies like workflow, you can begin to create reusable tools that automate key tasks and processes in your environment.

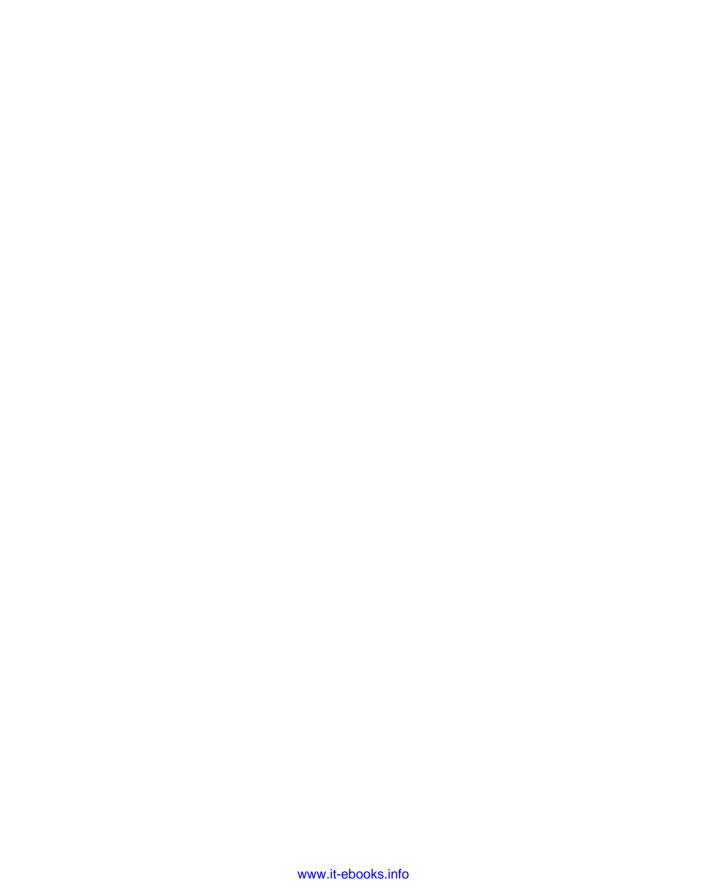

# PowerShell's scripting language

#### This chapter covers

- Logical conditions
- Loops
- Branching
- Code formatting

Although we firmly maintain that PowerShell isn't a scripting language, it does—like many command-line shells—*contain* a scripting language. This language can prove useful when you want to automate complex, multipart processes that may require different actions to be taken for different scenarios. PowerShell's language is definitely simple, consisting of less than two dozen commands usually referred to as *keywords*, but it's more than adequate for most jobs.

**NOTE** The list of keywords, plus their definitions and references to more information, can be found in the help file about\_Language\_Keywords.

The ability to use cmdlets, functions, and .NET negates the pure language deficiencies. The language's syntax is loosely modeled on C#, which lends it a strong resemblance to other C-based languages such as PHP, C++, and Java.

#### 19.1 Defining conditions

As with most languages, the heart of PowerShell's scripting capabilities is based on *conditions*. You define a condition that keeps a loop repeating or define a condition that causes your script to execute some particular command that it'd otherwise ignore.

The conditions you specify will usually be contained within parentheses and will often use PowerShell's various comparison operators to achieve either a True or False result. Referred to as *Boolean values*, these True/False results tell PowerShell's various scripting language elements whether to take some action, keep executing a command, and so on.

For example, all of the following conditions—*expressions* is the proper term for them—evaluate to True, which in PowerShell is represented with the built-in variable \$True:

```
(5 -eq 5)
((5 -gt 0) -or (10 -lt 100))
('this' -like '*hi*')
```

All of the following conditions evaluate to False, which PowerShell represents by using \$False:

```
(5 -lt 1)
((5 -gt 0) -and (10 -gt 100))
('this' -notlike '*hi*')
```

As you dive into PowerShell's scripting language, the punctuation becomes pretty important. For now, keep in mind that we're not using parentheses in a new way here. All of these expressions evaluate to either True or False; PowerShell executes the expressions first because they're contained in parentheses (remember your algebra lessons!). The resulting True or False is then utilized by the scripting keyword to loop, branch, and so on.

#### 19.2 Loops: For, Do, While, Until

PowerShell supports several types of loop. All of these loop constructs share a single purpose: to continue executing one or more commands until some expression is either True or False. These loops differ only in how they achieve that purpose. The choice of loop is important, because some loops will execute once even if the conditions are immediately met and others will skip the loop entirely. You may want one or the other behavior to occur depending on your processing scenario.

#### 19.2.1 The For loop

The For loop is the simplest and is designed to execute one or more commands a specific number of times. Here's the basic syntax:

```
For (starting-state ; repeat-condition ; iteration-action) {
    Do something
}
```

The For loop is unusual in that it doesn't take a single expression within parentheses, which is what—as you'll see—the other loops use. Instead, its parentheses contain three distinct components, separated by semicolons:

- starting-state, which is where you usually define a variable and assign it a starting value.
- repeat-condition, which is where you usually compare that variable to a given value. As long as your comparison is True, the loop will repeat again.
- iteration-action, which is some action that PowerShell takes after executing the loop each time. This is where you usually increment or decrement the variable. The change doesn't have to be an increment of 1. The counter can be incremented by 2, -3, or whatever you need.

This loop is a lot easier to see in an example:

```
For ($i=0; $i -lt 10; $i++) {
  Write-Host $i
}
```

This code will output the numbers 0, 1, 2, 3, 4, 5, 6, 7, 8, and 9. After outputting 9, the iteration-action will be executed again, incrementing \$i\$ to 10. At that point, \$i\$ is no longer less than 10, so the repeat-condition will return False and the loop won't execute an 11th time.

In the ISE or in scripts it's possible—and legal in PowerShell—to put the conditions on multiple lines separated by carriage returns:

```
For (
$i=0
$i -lt 10
$i++) {
   Write-Host $i
}
```

The results are identical to those obtained in the previous example. The drawback to this approach is that the code can't be copied out and run in the console as easily; it's also not as easy to read and understand. Using the form with semicolons is a better approach when you're working interactively, which is also the way you're most likely to find it in shared scripts and published material.

The starting value of the counter can be set outside the condition expression:

```
$i=0
For ($i; $i -lt 10; $i++) {
   Write-Host $i
}
```

But be careful, because if the condition is met, the loop won't execute. This next example doesn't produce any output because the condition is tested at the top of the loop and immediately produces a value of False:

```
$i=10
For ($i; $i -lt 10; $i++) {
   Write-Host $i
}
```

Note that it's perfectly legal to change the value of the variable—such as \$i in our example—within the loop. If doing so results in the repeat-condition being False at the end of the loop iteration, then the loop won't execute again.

#### **Loop counters**

Have you ever wondered why \$i is used for the counter in examples of For loops?

It goes all the way back to mainframe days and the FORTRAN language. FORTRAN was one of the first computer languages that was readable—that wasn't binary or assembler-level code. Any variable starting with the letters I–N was by default treated as an integer. Simple counters were defined as I, J, K, and so on.

The concept stuck across the industry, and we now use \$i as our counter in PowerShell.

#### 19.2.2 The other loops

The other three keywords you'll see used in simple conditional loops are Do, While, and Until. These are designed to execute until some condition is True or False, although unlike For, these constructs don't take care of changing that condition for you. The following listing shows the three forms you can use.

#### Listing 19.1 Loops

```
$i = 0
Do {
                ✓ Do-While loop
 Ġί
 $i++
} While ($i -lt 10)
$i = 0
Do {
                ✓ Do-Until loop
 $i
} Until ($i -eq 10)
$i = 0
$i
 $i++
}
```

**NOTE** Although it's legal to use the While keyword at the beginning of the loop or, in combination with Do, at the end of the loop, it isn't legal to use Until that way. The Until keyword can be used only at the end of a loop, with Do at the beginning of that loop.

ForEach 321

For each of these loops, we've set a starting condition of 0 for the variable \$i. Within each loop, we increment \$i by 1. The loops' expressions determine how many times each will execute. Some important details:

- In the Do-While loop, the commands in the loop will always execute at least one time because the condition isn't checked until the end. They'll continue executing as long as the While expression—that is, \$i is less than 10—results in True.
- With the Do-Until loop, the contents of the loop will also execute at least one time. It isn't until the end of the loop that the Until keyword is checked, causing the loop to repeat if the expression is False.
- The While loop is different in that the contents of the loop aren't guaranteed to execute at all. They'll execute only if the While expression is True to begin with (we made sure it would be by setting \$i = 0 in advance), and the loop will continue to execute while that expression results in True.

Try changing the starting values of \$i to see how the loop structures respond.

TIP The key lesson with loops is that if the condition is tested at the end of the loop, that loop will execute at least once. If the test is at the start of the loop, there are no guarantees that the loop will execute at all. The appropriate structure to use depends on the condition you're checking.

#### 19.3 ForEach

This scripting construct has the exact same purpose as the ForEach-Object cmdlet. That cmdlet has an alias, ForEach, which is easy to confuse with the ForEach scripting construct because—well, because they have the exact same name. PowerShell looks at the context of the command line to figure out if you mean "foreach" as an alias or as a scripting keyword. Here's an example of both the cmdlet and the scripting construct being used to do the exact same thing:

```
Get-Service -name B* | ForEach { $_.Pause() }
$services = Get-Service -name B*
ForEach ($service in $services) {
   $service.Pause()
}
```

Here are the details of how this scripting construct works:

- You provide two variables, separated by the keyword In, within parentheses. The second variable is expected to hold one or more objects that you populate in advance. The first variable is one that you make up; it must contain one of those objects at a time. If you come from a VBScript background, this sort of thing should look familiar.
- It's common practice to give the second variable a plural name and the first one the singular version of that plural name. This convention isn't required, though. You could've put ForEach (\$fred in \$rockville), and provided that \$rockville

contained some objects, PowerShell would've been happy. But stick to giving variables meaningful names and you'll be much happier.

PowerShell automatically takes one object at a time from the second variable and puts it into the first. Then, within the construct, you use the first variable to refer to that one object and do something with it. In the example, you executed its Pause method. Don't use \$\_ within the scripting construct as you do with the ForEach-Object cmdlet.

Someday, you might be unsure whether you should be using the cmdlet or the scripting construct. In theory, the cmdlet approach—piping something to ForEach-Object—could use less overall memory in some situations. But we've also seen the cmdlet approach run considerably slower with some large sets of objects. Your mileage may vary. If the processing in the loop is complex, especially if multiple pipelines are involved (using \$\_ or \$psitem to indicate the object on the pipeline), it may be less confusing to use the keyword to differentiate the pipelines.

You also might consider your overall need, especially if you wanted to pipe to another cmdlet or function:

PowerShell complains because there's nothing to come out the other side for the ForEach construct. But something like this example will work:

```
PS C:\> $services | foreach {
>> $_ | select Name, DisplayName, Status
>> } | Sort Status
>>
Name
                        DisplayName
                                                           Status
                                                            -----
_ _ _ _
                         _____
                        Computer Browser
Browser
                                                           Stopped
BDESVC
                       BitLocker Drive Encrypt...
                                                         Stopped
                       Bluetooth Support Service
                                                         Running
bthserv
BFE
                        Base Filtering Engine
                                                           Running
                         Background Intelligent ...
BITS
                                                           Running
```

Another common consideration is whether you'll need to reference the collection of objects just once or multiple times—if you need access to the collection several times, it may be more efficient to use the script construct so that you don't incur the overhead of refreshing the data. The last point to make is that many of the scripts you'll

find on the web are conversions from VBScript, which had to use this approach of iterating over a collection of objects. It's always worthwhile to stop and think for a second in order to determine the best approach to solve *your* problem.

What we'll commit to is this: Don't use *either* approach if you don't have to. For example, our service-pausing example would be much better written this way:

```
Get-Service -name B* | Suspend-Service
```

And our sort example is better written like this:

```
Get-Service b* | Sort Status | select Name, DisplayName, Status
```

If you don't have to manually enumerate through objects, don't. Using ForEach—either the cmdlet/alias or the scripting construct—is sometimes an indication that you're doing something you shouldn't be doing. That's not true in *all* cases—but it's worth considering each usage to make sure you're not doing something that Power-Shell would be willing to do for you. But don't get hung up on this issue; many cmdlets don't accept pipeline input on the parameters you may need to use, so ForEach becomes a necessity. It's sometimes more important to get the job done than to track down the ultimate right way of doing something.

This is also a good time for us to remind you of the power of parentheses. We sort of fibbed when we said that the ForEach scripting construct requires two variables. Technically, it needs only one—the first one. The second position must contain a collection of objects, which can be either in a variable—as in our examples so far—or from the result of a parenthetical expression, like this:

```
foreach ($service in (Get-Service -name B*)) {
   $service.pause()
}
```

This version is a bit harder to read, perhaps, but it's also totally legal and a means of eliminating the need to store the results of the Get-Service command in a variable before working with those results. The inner parentheses (remember your algebra) are evaluated first and produce a collection of service objects that are iterated over.

#### 19.4 Break and Continue

You can use two special keywords—Break and Continue—within the contents of a loop, that is, within the curly bracketed section of a loop:

- Break will exit the loop immediately. It exits only one level. For example, if you have Loop A nested within Loop B and the contents of Loop B include Break, then Loop B will exit but Loop A will continue executing. Break has no effect on the If construct, but it does have an effect on the Switch construct, as you'll see shortly.
- Continue will immediately skip to the end of the current loop and decide (based on how the loop was written) whether to execute another iteration.

These keywords are useful for prematurely exiting a loop, either if you've determined that there's no need to continue executing or to skip over a bunch of code and get to the next iteration.

For example, suppose you've retrieved a bunch of Active Directory user objects and put them into the variable \$users. You want to check their Department property, and if it's "Accounting," you want to disable the account (hah, that'll teach those bean counters). Once you've done that to five accounts, though, you don't want to do any more (no sense in upsetting too many folks). You also don't want to disable any account that has a "Title" attribute of "CFO" (you're mean, not stupid). Here's one way to do that (again assuming that \$users is already populated):

```
$disabled = 0
ForEach ($user in $users) {
    If ($user.department -eq 'accounting') {
        If ($user.title -eq 'cfo' {
            Continue
        }
        $user | Disable-ADAccount
        $disabled++
        }
    If ($disabled -eq 5) {
        Break
    }
}
```

Granted, this might not be the most efficient way to code this particular task, but it's a good example of how Continue and Break work. If the current user's title is "CFO," Continue will skip to the end of the ForEach loop—bypassing your disabling and everything else and continuing on with the next potential victim. Once \$disabled equals 5, you'll just abort, exiting the ForEach loop entirely.

#### 19.5 If . . . Elself . . . Else

Enough about loops for a moment. Let's look now at a logical construct, which is used to evaluate one or more expressions and execute some commands if those expressions are True. Here's the most complex form of the construct:

```
If ($this -eq $that) {
   Get-Service
} ElseIf ($those -gt $these) {
   Get-Process
} ElseIf ($him -eq $her) {
   Get-EventLog -LogName Security
} Else {
   Restart-Computer -ComputerName localhost
}
```

Here are the important details:

- The If keyword is mandatory, as is the curly bracketed section following it. The other sections—the two ElseIf sections and the Else section—are optional.
- You can have as many ElseIf sections as you want.

- You can have an Else section regardless of whether there are any ElseIf sections.
- Only the first section whose expression results in True will execute. For example, if \$this equals \$that, Get-Service will run and the entire remainder of the construct will be disregarded.

You can put anything you like inside the parentheses, provided that it evaluates to True or False. That said, you won't always need to make a comparison. For example, suppose you have a variable, \$mood, that contains an object. That object has a property, Good, that contains either True or False. Given that supposition, the following code is completely legal:

```
If ($mood.Good) {
   Get-Service
} else {
   Restart-Computer -computername localhost
}
```

The entire contents of the parentheses will evaluate to True or False because that's what the Good property will contain—there's no need to do this:

```
If ($mood.Good -eq $True) {
   Get-Service
} else {
   Restart-Computer -computername localhost
}
```

That example is completely legal, though, and PowerShell will treat these two exactly the same. It's unusual to see an explicit comparison to \$True or \$False—don't expect to see experienced folks doing that. This holds true for the conditions in Do-While, Do-Until, and While loops as well.

A common use for this technique is testing connectivity to a remote machine. This code

```
$computer = "server02"
Test-Connection -ComputerName $computer -Count 1 -Quiet
will return True or False. So the test becomes
$computer = "server02"
If (Test-Connection -ComputerName $computer -Count 1 -Quiet) {
    #do something to that machine
}
```

A final point to make on If is that the comparison expression can be made up of multiple components to produce a more complex test. At this point, you need to bring in the logical operators –and and –or to help you with this processing:

```
$procs = Get-Process | select Name, Handles, WS
foreach ($proc in $procs) {
  if (($proc.Handles -gt 200) -and ($proc.WS -gt 50000000)) {
    $proc
  }
}
```

```
"`n`n`n"
foreach ($proc in $procs){
  if (($proc.Handles -gt 200) -or ($proc.WS -gt 50000000)) {
    $proc
  }
}
```

The variable \$procs is used to hold the process information. You use foreach to iterate over the collection of processes twice. Constructing the code in this way ensures that you have the same data each time you perform some processing.

In the first foreach, you test to determine whether the Handles property is greater than 200 and that the WS property is greater than 50,000,000 (these are arbitrary values). If both of these conditions are True, you output the details. In the second case, you output the details if either Handles is greater than 200 or WS is greater than 50,000,000—only one of them has to be True. The `n`n`n throws three blank lines to break the display and show the two sets of output. Notice that we put parentheses around each condition. You don't have to do this, but we recommend you do so because it makes the code easier to read and, more importantly, easier to debug if you have problems.

#### 19.6 Switch

The Switch construct is a bit like a really big list of If...ElseIf statements that all compare one specific thing to a bunch of possible values. For example, let's say you have a printer object of some kind stored in the variable \$printer. That object has a Status property, which contains a number. You want to translate that number to an English equivalent, perhaps for display to an end user. You want the translated status to go into the variable \$status. One way to do that might be like this (we're totally making up what these numbers mean—this is just an example):

```
If ($printer.status -eq 0) {
  $status = "OK"
} elseif ($printer.status -eq 1) {
  $status = "Out of Paper"
} elseif ($printer.status -eq 2) {
  $status = "Out of Ink"
} elseif ($printer.status -eq 3) {
  $status = "Input tray jammed"
} elseif ($printer.status -eq 4) {
  $status = "Output tray jammed"
} elseif ($printer.status -eq 5) {
  $status = "Cover open"
} elseif ($printer.status -eq 6) {
  $status = "Printer Offline"
} elseif ($printer.status -eq 7) {
  $status = "Printer on Fire!!!"
} else {
  $status = "Unknown"
```

Switch 327

There's nothing wrong whatsoever with that approach, but the Switch construct offers a more visually efficient way (that also involves less typing and is easier to maintain) of doing the same thing:

```
Switch ($printer.status) {
    0 {$status = "OK"}
    1 {$status = "Out of paper"}
    2 {$status = "Out of Ink"}
    3 {$status = "Input tray jammed"}
    4 {$status = "Output tray jammed"}
    5 {$status = "Cover open"}
    6 {$status = "Printer Offline"}
    7 {$status = "Printer on Fire!!"}
    Default {$status = "Unknown"}
```

#### The details:

- The Switch statement's parentheses don't contain a comparison; instead, they contain the thing you want to examine. In this case it's the \$printer.status property.
- The following statements each contain one possible value, along with a block that says what to do if the thing being examined matches that value.
- The Default block is executed if none of the other statements match. We recommend that you always have a Default block, even if it exists only to catch errors.
- Unlike If...ElseIf...Else, every single possible value statement that matches will execute.

That last point might seem redundant. After all, \$printer.status isn't going to be both 0 and 7 at the same time, right? Well, this is where some of Switch's interesting variations come into play. Let's suppose instead that you're looking at a server name, contained in \$servername. You want to display a different message based on what kind of server it is. If the server name contains "DC," for example, then it's a domain controller; if it contains "LAS," then it's located in Las Vegas. Obviously, multiple conditions could be true, and you might want to do a wildcard match:

```
$message = ""
Switch -wildcard ($servername) {
   "DC*" {
     $message += "Domain Controller"
}
   "FS*" {
     $message += "File Server"
}
   "*LAS" {
     $message += " Las Vegas"
}
   "*LAX" {
     $message += " Los Angeles"
}
```

Because of the way you've positioned the wildcard character (\*), you're expecting the server role (DC or FS) at the beginning of the name and the location (LAS or LAX) at the end. So if \$servername contains "DC01LAS", then \$message will contain "Domain Controller Las Vegas".

There might be times when multiple matches are possible but you don't want them all to execute. In that case, just add the Break keyword to the appropriate spot. Once you do so, the Switch construct will exit entirely. For example, suppose you don't care about a domain controller's location but you do care about a file server. You might make the following modification:

```
$message = ""
Switch -wildcard ($servername) {
   "DC*" {
    $message += "Domain Controller"
    break
}
   "FS*" {
    $message += "File Server"
}
   "*LAS" {
    $message += " Las Vegas"
}
   "*LAX" {
    $message += " Los Angeles"
}
```

\$message might contain "Domain Controller" or "File Server Las Vegas", but it'd never contain "Domain Controller Las Vegas".

The conditions we've seen so far in the Switch construct have simple, direct comparisons. It's also possible to build some logic into the comparison, for instance:

The code iterates through the set of processes and determines whether the Handles property meets one of the criteria. The logic for the test is a script block in curly braces {}. The important point is that \$\$ is used to represent the value of \$proc.Handles in the

tests. Using break is imperative in these scenarios, because a process that has more than 1,500 handles also has more than 1,200. This way, you only get the highest result as you test from high to low, and you use break to jump out of the testing once you have a match. It was a deliberate decision to not put a default block on this example. Switch has four total options:

- -Wildcard, which you've seen and which tells Switch that its possible matches include wildcard characters.
- -CaseSensitive, which forces string comparisons to be case sensitive (usually they're case insensitive).
- -RegEx, which tells Switch that the potential matches are regular expressions, and whatever's being compared will be evaluated against those regular expressions as if you were using the -match operator.
- -Exact, which disables -Wildcard and -RegEx and forces string matches to be exact. Ignored for nonstring comparisons.

#### 19.7 Mastering the punctuation

With those scripting constructs out of the way, let's take a brief tangent to examine the specifics of script construct formatting.

First, PowerShell is a little picky about the placement of the parenthetical bit in relation to the scripting keyword: You should always leave a space between the keyword and the opening parentheses, and it's considered a good practice to leave only one space. You should also leave a space or a carriage return between the closing parenthesis and the opening curly bracket. You don't have to leave a space after the opening parenthesis or before the closing parenthesis—but it doesn't hurt to do so, and the extra whitespace can make your scripts a bit easier on the eyes.

PowerShell isn't at all picky about the location of the curly brackets. As long as nothing but whitespace comes between the closing parentheses and the opening curly bracket, you're all set. But all the cool kids will make fun of you if you don't take the time to make your script easy to read. There are two generally accepted ways of formatting the curly brackets:

```
For ($i=0; $i -lt 10; $i++) {
   Write-Host $i
}
For ($i=0; $i -lt 10; $i++)
{
   Write-Host $i
}
```

The only difference is where the opening curly bracket is placed. In the first example, it's just after the closing parenthesis (with a not required but good-looking space in between them). In the second example, it's on a line by itself. In both cases, the contents of the curly brackets are indented—usually with a tab character or four spaces (we sometimes use fewer in this book just to help longer lines fit on the page). The

closing curly bracket in both examples is indented to the same level as the scripting keyword, which in this case is For. In the second example, the opening curly bracket is indented to that level as well.

This may seem like incredible nitpicking, but it isn't. Consider the following example:

```
For ($i=0;$i -lt 9;$i++) {
Write-Host $i
For ($x=10;$i -gt 5;$i--) {
If ($x -eq $i) { break }}}}
```

Try to run that example and you'll get an error message. The error doesn't specifically come from the formatting—PowerShell doesn't care about how visually appealing a script is—but the error is a lot harder to spot because of the formatting. Let's look at the same example, this time with proper formatting:

```
For ( $i=0; $i -lt 9; $i++) {
   Write-Host $i
   For ( $x=10; $i -gt 5; $i--) {
      If ($x -eq $i) {
        break
      }
   }
}
```

Wait, what's that extra closing brace (}) doing at the end? That's the error! It's a lot easier to see now, because the opening and closing braces are much more visually balanced. You can see that the last line starts with a closing brace and its indentation level of zero matches it with the scripting keyword—For—that's indented to that same level. There's already a closing brace for the second For, and for the If, and those are clearly identifiable by their indentation levels. The extra brace is just that—extra—and removing it will make the code run without error. The version of ISE in Power-Shell v3 and v4 will attempt to show you any mismatches between opening and closing braces, parentheses, and brackets. The visual clue is a little hard to spot; it's a wiggly underline where the editor thinks the problem lies. Other editors such as PowerShell Plus or PowerGUI have similar mechanisms to aid correct code construction.

**TIP** If your code gets complex with lots of opening and closing braces, put a comment by the closing brace to remind you which construct it's closing, like this:

```
#your code...
} #close ForEach computer
```

We're not going to go so far as to suggest that bad things will happen if you don't format your code neatly. But sometimes strange things happen, and you certainly don't want to be the one to blame, do you? What's more, if you ever run into trouble and end up having to ask someone else for help, you'll find the PowerShell community a lot more willing to help if they can make sense of your code—and proper formatting helps.

Summary 331

TIP Many commercial script editors, including some free ones as well as paid offerings, provide features that can reformat your code. Such features usually indent the contents of curly brackets properly, and this is a great way to beautify some ugly chunk of code that you've pulled off of the internet. We also recommend that if you're developing PowerShell scripts and modules as part of a team, you develop a standardized formatting style to ensure uniformity.

#### 19.8 Summary

PowerShell's scripting language is a sort of glue. By itself, it isn't very useful. Combined with some useful materials, such as commands that do actual work, this glue becomes very powerful. With it, a handful of commands can be turned into complex, automated processes that make decisions, repeat specific actions, and more. It's almost impossible to write a script of any complexity without needing some of these constructs. It may not mean you're programming, exactly, but it's as close as most folks get within PowerShell.

# Basic scripts and functions

## This chapter covers

- Scripting execution scopes
- Parameterizing your script
- Outputting scripts
- Filtering scripts
- Converting a script to a function

You can accomplish many tasks in PowerShell by typing a command and pressing Enter in the shell console. We expect that most IT pros will start using PowerShell this way and will continue to do so most of the time. Eventually, you'll probably get tired of typing the same thing over and over and want to make it more easily repeatable. Or you hand off a task to someone else and need to make sure that it's done exactly as planned. That's where scripts come in—and it's also where functions come in.

# 20.1 Script or function?

Suppose you have some task, perhaps one requiring a handful of commands in order to complete. A script is a convenient way of packaging those commands together. Rather than typing the commands manually, you paste them into a script

and PowerShell runs them in order whenever you run that script. Following best practices, you'd give that script a cmdlet-like name, such as Set-ServerConfiguration.ps1 or Get-ClientInventory.ps1. Think of a script as a "canned" PowerShell session. Instead of manually typing 10 or 100 commands, you put the same commands in a script and execute the script like a twenty-first-century batch file.

There may come a time when you assemble a collection of such scripts, particularly scripts that contain commands that you want to use *within* other scripts. For example, you might write a script that checks to see whether a given server is online and responding—a task you might want to complete before trying to connect to the server to perform some management activity. Or you might write a script that saves information to a log file—you can certainly imagine how useful that could be in a wide variety of other scripts. When you reach that point, you'll be ready to start turning your scripts into functions. A *function* is a wrapper around a set of commands, created in such a way that multiple functions can be listed within a single script file. That way, you can use all of your so-called utility functions more easily, simply by loading their script into memory first. Eventually, you'll be creating modules that are autoloaded by PowerShell when you start a session; we'll cover that in chapter 25.

In this chapter, we're going to start by doing everything in a script first. At the end, we'll show you how to take what you've done and turn your PowerShell commands into a function with just a couple of extra lines of code. We'll also show you how to run the function once you've created it.

# 20.2 Execution lifecycle and scope

The first thing to remember about scripts is that they generally run with their own scope. We'll discuss that in more detail in chapter 22, but for now you should understand that when you do certain things within a script, those things automatically disappear when the script is finished:

- Creating a new PSDrive
- Creating new variables or assigning values to variables (which implicitly creates the variables)
- Defining new aliases
- Defining functions (which we'll get to toward the end of this chapter)

Variables can be especially tricky. If you attempt to access the contents of a variable that hasn't yet been created and assigned a value, PowerShell will look to see whether that variable exists in the shell itself. If it does, that's what your script will be reading—although if you change that variable, your script will essentially be creating a new variable with the same name. It gets confusing. We do have a complete discussion of this "scope" concept in chapter 22; for now, we're going to follow best practices and avoid the problem entirely by never attempting to use a variable that hasn't first been created and given a value inside our script.

# 20.3 Starting point: a command

You don't often sit down and just start creating scripts. Usually, you start with a problem you want to solve. The first step is to experiment with running commands in the shell console. The benefit of this approach is that you can type something, press Enter, and immediately see the results. If you don't like those results, you can press the up arrow on your keyboard, modify the command, and try again. Once the command is working perfectly, you're ready to move it into a script. For this chapter, let's start with the following command:

```
Get-WmiObject -Class Win32_LogicalDisk -Filter "DriveType=3"
    -ComputerName SERVER2 |
Select-Object -Property DeviceID,@{Name='ComputerName';
    Expression={$ .PSComputerName}},Size,FreeSpace
```

This command uses WMI to retrieve all instances of the Win32\_LogicalDisk class from a given computer. It limits the results to drives having a DriveType of 3, which specifies local, fixed disks.

NOTE PSComputerName is a property introduced in PowerShell v3 to store the name of the remote computer against which the command was run. You can use the \_\_Server property if you prefer. We recommend using PSComputerName because it's easier to understand and for consistency (\_\_Server isn't available on the CIM cmdlets). Otherwise, you have to check each class and see if it has another property that'll return the computer name.

The command then displays the drive letter, the computer's name, the drives' sizes, and the drives' free space. Both space attributes are given in bytes.

# 20.4 Accepting input

The first thing you'll notice about our command is that it has some hardcoded values—the computer name is the most obvious one, and the filter to retrieve only fixed local disks is another. You can imagine pasting this into a script, giving it to some less-technical colleague, and saying, "Look, if you need to run this script, you have to open it up and edit the computer name first. Don't change anything else, though, or you'll mess it up." That's sure to work out fine, right? Sure—and you'll probably get a phone call from a confused technician every time it's run.

It'd be far better to define a way for the users to provide these pieces of information in a controlled, manageable way so that they don't ever need to even open the script file, let alone edit it. In a PowerShell cmdlet, that "defined way" is a parameter—so that's what you'll do for this script, too.

**TIP** You'll see many scripts that prompt the user for input. *Don't* follow that pattern. As you'll see, using parameters gives the best overall experience.

The following listing shows the modified script.

#### Listing 20.1 Get-DiskInfo.ps1

#### Here's what listing 20.1 does:

- At the top of the script, you define a Param() section. This section must use parentheses—given PowerShell's other syntax, it can be tempting to use braces, but here they'll cause an error message.
- You don't have to put each parameter on its own line, but your script is a lot easier to read if you do.
- Each parameter is separated by a comma—that's why there's a comma after the first parameter.
- You don't have to declare a data type for each parameter, but it's good practice to do so. In the example, \$ComputerName is set to be a [string] and \$drive-Type is an [int]—shorthand for the .NET classes System.String and System .Int32, respectively.
- Within your script, the parameters act as regular variables, and you can see where listing 20.1 inserted them in place of the hardcoded values.
- PowerShell doesn't care about capitalization, but it'll preserve whatever you type when it comes to parameters. That's why the example uses the neaterlooking \$ComputerName and \$driveType instead of \$computername and \$drivetype.
- The fact that the \$ComputerName variable is being given to the -ComputerName parameter is sort of a coincidence. You could've called the script's parameter \$fred and run Get-WmiObject with -ComputerName \$fred. But all PowerShell commands that accept a computer name do so using a -ComputerName parameter, and to be consistent with that convention, listing 20.1 uses \$ComputerName.
- Listing 20.1 provides a default value for \$driveType so that someone can run this script without specifying a drive type. Adding safe default values is good practice. Right now, if users forget to specify \$ComputerName, the script will fail with an error. That's something you'll correct in chapter 24.

Running a script with these parameters looks a lot like running a native PowerShell command. Because it's a script, you have to provide a path to it, which is the only thing that makes it look different than a cmdlet:

```
PS C:\> C:Scripts\Get-DiskInfo -ComputerName SERVER2
```

Notice that you didn't specify a -driveType parameter, but this approach will work fine. You can also provide values positionally, specifying them in the same order in which the parameters are defined:

```
PS C:\> C:Scripts\Get-DiskInfo SERVER2 3
```

Here the -driveType parameter value, 3, is included, but not the actual parameter name. It'll work fine. You could also truncate parameter names, just as you can do with any PowerShell command:

```
PS C:\> C:Scripts\Get-DiskInfo -comp SERVER2 -drive 3
```

If parameters are truncated, the abbreviation must be capable of being resolved unambiguously from the script's parameters. Tab completion works for script (or function) parameter names, so abbreviation can be easily avoided without any extra typing.

The end result is a script that looks, feels, and works a lot like a native Power-Shell cmdlet.

# 20.5 Creating output

If you run the script from listing 20.1 and provide a valid computer name, you'll notice that it produces output just fine. So why take up pages with a discussion of creating output?

PowerShell can do a lot of work for you, and it's easy to just let it do so without thinking about what's going on under the hood. Yet whenever something's happening under the hood, you do need to be aware of it so that you can figure out whether it's going to mess up your work.

So here's the deal: Anything that gets written to the pipeline within a script becomes the output for that script. Simple rule with potentially complex results. The example script ran Get-WmiObject and piped its output to Select-Object. You didn't pipe Select-Object to anything, but whatever it produced was written to the pipeline nonetheless. If you'd run that same command from the command line, the contents of the pipeline would've been invisibly forwarded to Out-Default, formatted, and then displayed on the screen—probably as a table, given that you're selecting only a few properties. But you weren't running that command from the command line—it was run from within a script. That means the output of the script was whatever was put into the pipeline.

In a simple example, this distinction is irrelevant. Consider the output when running the commands from the command line (using "localhost" as the computer name this time):

#### Here's the script and its output:

Looks the same, right? At least apart from some free space that has mysteriously gone missing—probably a temp file or something. Anyway, it produces the same basic output. The difference is that you can pipe the output of your script to something else:

```
PS C:\> .\Get-DiskInfo.ps1 -computerName localhost |
>> Where { $_.FreeSpace -gt 500 } |
>> Format-List -Property *
>>

DeviceID : C:
ComputerName : WIN-KNBAOROTM23
Size : 42842714112
FreeSpace : 32461238272
```

The example piped the output of the script to Where-Object and then to Format-List, changing the output. This result may seem obvious to you, but it impresses the heck out of us! Basically, this little script is behaving exactly like a real PowerShell command. You don't need to know anything about the black magic that's happening inside: You give it a computer name and optionally a drive type, and it produces objects. Those objects go into the pipeline and can be piped to any other command to further refine the output to what you need.

So that's Rule #1 of Script Output: If you run a command and don't capture its output into a variable, then the output of that command goes into the pipeline and becomes the output of the script. Of course, having one rule implies there are others. What if you don't want the output of a command to be the output of your script? Consider the following listing.

#### Listing 20.2 Test-Connectivity.ps1

```
param(
    [string]$ComputerName
)
$status = Test-Connection -ComputerName $Computername -count 1
if ($status.statuscode -eq 0) {
    Write-Output $True
} else {
    Write-Output $False
}
```

We wrote the script in listing 20.2 to test whether a given computer name responds to a network ping. Here are a couple of usage examples:

```
PS C:\> .\Test-Connectivity.ps1 -computerName localhost
True
PS C:\> .\Test-Connectivity.ps1 -computerName notonline
False
```

Okay, let's ignore for the moment the fact that the Test-Connection cmdlet can do this when you use its -Quiet switch. We're trying to teach you something. The point is that you can use Write-Output to manually put a piece of information—such as \$True or \$False—into the pipeline within a script and that'll become the script's output. You don't have to output only whatever a command produces; you can also output custom data. We're going to get a lot more robust with what can be output in the next chapter. But that leads to Rule #2 of Script Output: Whatever you put into the pipeline by using Write-Output will also become the output of your script.

First, a warning: Whatever you choose to be the output of your script must be a *sin-gle kind of thing*. For example, listing 20.1 produced a WMI Win32\_LogicalDisk object. Listing 20.2 produced a Boolean value. You should never have a script producing more than one kind of thing—PowerShell's system for dealing with and formatting output can get a little wonky if you do that. For example, try running the code in the next listing.

#### Listing 20.3 Bad-Idea.ps1

```
Get-Service
Get-Process
Get-Service
```

The script in listing 20.3 produces two kinds of output: services and processes. PowerShell does its best to format the results, but they're not as pretty as individually running Get-Service and Get-Process. When you run the two commands independently from the command line, each gets its own pipeline, and PowerShell can deal with the results of each independently. Run them as part of a script, as you did in listing 20.3, and two types of objects get jammed into the same pipeline. That's a poor practice and one that PowerShell isn't always going to deal with gracefully or beautifully. That's Rule #3 of Script Output: Output one kind of object, and one kind only.

# 20.6 "Filtering" scripts

By this point in the book, you should be familiar with the Where-Object cmdlet. Its main purpose in life is to accept some criteria or comparison from you and then remove any piped-in objects that don't meet those criteria or result in a true comparison, for example:

```
Get-WmiObject -Class Win32_Service |
Where {$ .StartMode -eq 'Auto' -and $ .State -ne 'Running' }
```

This code displays all services that should be running but aren't. The activity happening here is *filtering*; in a more general sense, a filter gets a bunch of objects piped in, does something with each one (such as examining them), and then pipes out all or some subset of them to the pipeline. PowerShell provides a straightforward way to give your scripts this capability.

**NOTE** PowerShell's syntax includes the keyword filter, which is a special type of language construct. It's a holdover from PowerShell v1. The construct we're about to show you, a *filtering script*, supersedes those older constructs. We'll show you how to use filter in section 20.8 but keep in mind it's not an approach that we recommend.

Here's the basic layout for a filtering script. This example doesn't do anything; it's just a template that we'll work from:

```
Param()
BEGIN {}
PROCESS {}
END {}
```

What you have here is the Param() block, in which you can define any input parameters that your script needs. There's one parameter that'll get created automatically: the special \$\_ placeholder that contains pipeline input. More on that in a moment—just know for now that you don't need to define it in the Param() block.

Next up is the BEGIN block. This is a script block, recognizable by its braces. Those tell you that it can be filled with PowerShell commands, and in this case those commands will be the first ones the script executes when it's run. The BEGIN block is executed only once, at the time the first object is piped into the script.

After that is the PROCESS block, which is also a script block and is also capable of containing commands. This block is executed one time for each pipeline object that was piped into the script. So, if you pipe in 10 things, the PROCESS block will execute 10 times. Within the PROCESS block, the \$\_ placeholder will contain the current pipeline object. There's no need to use a scripting construct such as ForEach to enumerate across a group of objects, because the PROCESS block is essentially doing that for you.

Once the PROCESS block has run for all of the piped-in objects, the END block will run last—but only once. It's a script block, so it can contain commands.

PowerShell is perfectly happy to have an empty BEGIN, PROCESS, or END block—or even all three, although that'd make no sense. You can also omit any blocks that you don't need, but we like leaving in an empty BEGIN block (for example) rather than omitting it, for visual completeness.

Let's create another example. Suppose you plan to get a group of Win32\_Logical-Disk objects by using WMI. You'll use a WMI filter to get only local fixed disks, but from there you want to keep only those disks that have less than 20% free space. You could absolutely do that in a Where-Object cmdlet, like so:

```
Get-WmiObject -Class Win32_LogicalDisk -Filter "drivetype=3" |
Where-Object {$_.FreeSpace / $_.Size -lt .2 }
```

But you could also build that into a simple filtering script. The following listing shows the Where-LowFreeSpace.ps1 script. Note that we've added a parameter for the desired amount of free space, making the script a bit more flexible.

#### Listing 20.4 Where-LowFreeSpace.ps1

Run the script in listing 20.4 as follows:

```
Get-WmiObject -Class Win32_LogicalDisk -Filter "drivetype=3" |
C:\Where-LowFreeSpace -percentfreeSpace 20
```

Look at that carefully so that you're sure you understand what it's doing. The Param() block defines the \$PercentFreeSpace parameter, which was set to 20 when the script was run earlier. The Get-WmiObject command produced an unknown number of disk objects, all of which were piped into your script. The BEGIN block ran first but contained no commands.

The PROCESS block then ran with the first disk stored in the \$\_ placeholder. Let's say it had 758,372,928 bytes total size and 4,647,383 bytes of free space. So that's 4,647,383/758,372,928, or 0.0061. Multiplied times 100, that's 0.61, meaning you have 0.61% free space. That's not much. It's less than 20, so the If construct will use Write-Output to write that same disk out to the pipeline. This is truly a filtering script in the purest sense of the word, because it's applying some criteria to determine what stays in the pipeline and what gets filtered out.

You can do a lot more with these kinds of scripts than removing data from the pipeline. For example, imagine piping in a bunch of new usernames and having the script create accounts, set up home directories, enable mailboxes, and much more. We're going to save a more complex example, because once you see the more advanced possibilities, it's more likely that you'll want to use them within a function.

# 20.7 Moving to a function

There are a lot of benefits to moving your script code into a function, and doing so is easy. Take a look at this next listing, in which the script from listing 20.4 is converted into a function.

#### Listing 20.5 Creating a function in Tools.ps1

```
Function Where-LowFreeSpace {
  Param(
    [int]$FreeSpace
)
  BEGIN {}
```

```
PROCESS {
    If ((100 * ($_.FreeSpace / $_.Size) -lt $FreeSpace)) {
        Write-Output $_
    }
    }
    END {}
```

Listing 20.5 wraps the contents of the preceding script with a Function keyword, defines a name for the function (this listing reuses the same name it had when it was just a script), and encloses the contents of the script in braces. Presto, a function!

If you run the script—which is called Tools.ps1—some neat things happen:

- PowerShell sees the function declaration and loads the function into memory for later use. It creates an entry in the Function: drive that lets it remember the function's name, parameters, and contents.
- When you try to use the function, PowerShell will tab-complete its name and parameter names for you.
- You can define multiple functions inside the Tools.ps1 script, and PowerShell will remember them all.

But there's a downside. Because the function lives within a script, you have to remember what we said at the outset of this chapter about scripts: They have their own scope. Anything defined in a script goes away after the script is done. Because the only thing in your script is that function, running the script simply defines that function—and then the script is completed, so the function definition is erased. The net effect is zero.

There's a trick to resolve this, called *dot sourcing*. It looks like this:

```
PS C:>. C:\Tools.ps1
```

By starting the command with a period, then a space, then the path and name of your script, you run the script without creating a new scope. Anything created inside the script will continue to exist after the script is done. Now, the entry for Where-LowFreeSpace still exists in the shell's Function: drive, meaning that you've basically added your own command to the shell! It'll go away when you close the shell, of course, but you can always re—dot-source the script to get it back. Once the function is loaded, you can use it like any other PowerShell command:

```
Get-WmiObject -Class Win32_LogicalDisk -Filter "drivetype=3" |
Where-Lowfreespace -FreeSpace 20
```

You could also dot-source a script inside another script, for example:

- 1 Run ScriptA.ps1 normally, which creates a scope around it, so whatever it defines will go away when the script completes.
- 2 Inside ScriptA, dot-source Tools.ps1. Tools doesn't get its own scope; instead, anything it creates will be defined in the calling scope—that is, inside ScriptA. So it will look as if everything in Tools.ps1 had simply been copied and pasted into ScriptA.ps1.

- **3** ScriptA.ps1 can now use any function from Tools.ps1.
- **4** When ScriptA.ps1 completes, its scope is cleaned up, including everything that was dot-sourced from Tools.ps1.

This is a handy trick. It's a lot like the "include" capabilities that programming languages have. But in the end, it's a bit of a hack. The bottom line is that we don't do this very often, because there are better, more manageable, and less confusing ways to accomplish everything we've done here. We're working up to that method, and you'll see it in chapter 25 when we discuss script modules.

#### 20.8 Filter construct

The Filter construct was introduced in PowerShell v1. A Filter is best regarded as a specialized function. It was useful in those days because it enabled you to write a function-like construct that could be used on the pipeline. A standard function, unlike a filter, blocks the pipeline until it has completed.

The introduction of advanced functions in PowerShell v2 gives you a much better approach (see chapter 24). You won't see much use of Filter these days, but just in case you need it this is how it works.

There are two things you need to remember about Filters:

- 1 They're designed to run once for each object on the pipeline
- 2 A Filter looks like a Function but all the statements are in a PROCESS block. You can't use BEGIN or END blocks in a Filter.

As a demonstration, we'll take the Where-LowFreeSpace function and turn it into a Filter (listing 20.6).

#### Listing 20.6 Creating a filter

```
Filter Where-LowFreeSpace {
Param(
   [int] $FreeSpace
)
   If ((100 * ($_.FreeSpace / $_.Size) -lt $FreeSpace)) {
      Write-Output $_
   }
}
Get-WmiObject -Class Win32_LogicalDisk | Where-LowFreeSpace -FreeSpace 75
```

The code inside the Filter construct runs once for each object on the pipeline; it's a PROCESS block, as previously stated. You can use the PROCESS{} syntax if you want, but it's not necessary.

You could write this code as:

```
$FreeSpace = 75

Get-WmiObject -Class Win32_LogicalDisk |
foreach {
   If ((100 * ($_.FreeSpace / $_.Size) -lt $FreeSpace)) {
```

Summary 343

```
Write-Output $_
}
```

The code you put into a Foreach-Object PROCESS block is in effect an anonymous Filter. There's a small amount of information, plus another example, in the about\_Functions help file. We recommend you use advanced functions rather than filters.

# 20.9 Summary

Scripts and functions are the basis for creating complex, repeatable automations in your environment. In this chapter, we've touched on the basics—but almost everything we've shown you here needs some refinement. We'll continue doing that over the next few chapters so that you can build scripts and functions that are truly consistent with PowerShell's overall philosophy and operational techniques.

As a reference, we'll repeat our Scripting Output Rules:

- Rule #1: If you run a command and don't capture its output into a variable, then the output of that command goes into the pipeline and becomes the output of the script.
- Rule #2: Whatever you put into the pipeline by using Write-Output will also become the output of your script.
- Rule #3: Output one kind of object, and one kind only.

Remember these three rules when you're creating your scripts and you'll minimize problems with your output.

# Creating objects for output

# This chapter covers

- "Objectifying" your output
- Creating custom objects
- Working with collections of properties

In the previous chapter, we showed you how to create a simple script and turn it into a function. We emphasized the need for scripts and functions to output only one kind of thing, and in those simple examples you found it easy to comply because you were running only a single command. But you're doubtless going to come across situations where you need to run multiple commands, combine pieces of their output, and use that as the output of your script or function. This chapter will show you how: The goal is to create a custom object that consolidates the information you need and then output it from your script or function. Richard remembers being asked at a conference session if PowerShell had a command that worked in a similar way to the Union command in SQL. This chapter is the closest you'll get with PowerShell because you're working with objects.

# 21.1 Why output objects?

Objects are the only thing a script (or function; from here out you can assume that everything we say applies to both scripts and functions) can output. You may only need to output a simple Boolean True/False value, but in PowerShell that's a Boolean object. A date and a time? Object. A simple string of characters? Object. More complex data, like the details of a process or a service, are all represented as objects.

**NOTE** We still see lots of people outputting text from their scripts. Simple word of advice. *Don't*. You should always output objects. If you output text in a script, get stuck and ask for help in the forums—expect to be told about outputting objects.

Objects, for our purposes, are just a kind of data structure that PowerShell understands and can work with. Developers probably won't like that definition, so it's probably best if we don't tell them.

Creating a custom object allows you to follow the main rule of scripts (and functions), which is to output only one kind of thing—for example, multiple calls to WMI to access several classes. When you need to output information that comes from multiple places, you can create a custom object to hold that information so that your script is outputting just one kind of thing—that custom object. The alternative is to accept that your script is for reporting purposes only and that you won't ever want to do anything else with the output. This is only acceptable in restricted circumstances, and even Richard is moving away from the concept.

We're going to start with the four commands shown in listing 21.1. Each retrieves a different piece of data from a computer (we'll stick with localhost for this example because it's easy and should work on any computer).

TIP If you're creating functions that have a computer name as a parameter, use \$env:COMPUTERNAME as the default rather than localhost or ".". There are a few occasions where the actual name of the machine is required, which you can access through the environment variable and save extra steps in your code.

You don't want to output all that information, though, so store the retrieved data in a variable. That way, it'll be easier to extract the pieces you do want. Listing 21.1 has the four commands—keep in mind that running this as is won't produce any output because you're storing the objects produced by these commands in variables but you're not outputting those variables.

#### Listing 21.1 Starting commands

```
$os = Get-WmiObject -Class Win32_OperatingSystem -comp localhost
$cs = Get-WmiObject -Class Win32_ComputerSystem -comp localhost
$bios = Get-WmiObject -Class Win32_BIOS -comp localhost
$proc = Get-WmiObject -Class Win32_Processor -comp localhost |
$elect -First 1
```

The last of our four commands is slightly different. Although the first three are retrieving things that, by definition, exist only once per computer (operating system, computer system, and BIOS), the last one is retrieving something that a computer often has more than one of (processors). Because all processors in a system will be the same, you've elected to just retrieve the first one by piping the command to Select-Object -First 1. Windows Server 2003 and Windows XP will return one instance of the Win32\_Processor class per core, so be aware that the results of using that class will vary depending on operating system version.

**NOTE** There's a hotfix available to resolve this issue for Windows Server 2003 at http://support.microsoft.com/kb/932370—though given the limited time left in the support lifecycle for these products, it may not be worthwhile applying it.

That way, each of our four variables has just one object. That's important for the next technique we'll cover. Generally, you'll want to have your variables contain just one thing if possible.

**TIP** In PowerShell v3 and v4 you have the option to use the Common Information Model (CIM) cmdlets in place of the WMI cmdlets. The choice of which to use doesn't affect the discussion in this chapter. Alternative listings using the CIM cmdlets will be available in the code download.

With your four variables populated, you're ready to begin putting them in a custom object.

# 21.2 Syntax for creating custom objects

We've often said that there are always multiple ways to do anything in PowerShell, and that's certainly true for custom objects. We'll show you all the major ways because you're likely to run into them in the wild, and we want you to be able to recognize them and use them when you do.

#### 21.2.1 Technique 1: using a hash table

Let's start with the way that we prefer ourselves. Call it the *official* way, if you like: We use it because it's concise, fairly easy to read, and gets the job done. It's in listing 21.2.

**NOTE** In each of the upcoming listings, we'll repeat the four original commands from listing 21.1. That way, each of these is a complete, stand-alone example that you can run to see the results.

#### Listing 21.2 Creating objects using a hash table

```
$os = Get-WmiObject -Class Win32_OperatingSystem -comp localhost
$cs = Get-WmiObject -Class Win32_ComputerSystem -comp localhost
$bios = Get-WmiObject -Class Win32_BIOS -comp localhost
$proc = Get-WmiObject -Class Win32_Processor -comp localhost |
Select -First 1
```

#### Run the code in listing 21.2 and you'll see something like this:

Manufacturer : Microsoft Corporation OSVersion : 6.3.9600

OSArchitecture : 64-bit
BIOSSerial : 036685734653
ComputerName : RSSURFACEPRO2
Model : Surface Pro 2

ProcArchitecture : 64

Because your output included more than four properties, PowerShell chose a list-style layout; you could've run Write-Output \$obj | Format-Table to force a table-style layout, but the point is that you've created a single, consolidated object by combining information from four different places. You did that by creating a hash table, in which your desired property names were the keys and the contents of those properties were the values. That's what each of these lines did:

```
Manufacturer=$cs.manufacturer
```

If you put the hash table entries all on one line, you'll need to separate each property with a semicolon. If you put each property on a separate line, you don't need the semicolon, which makes things a little easier to read. The bracketed structure was preceded by an @ sign—telling PowerShell that this is a hash table—and then assigned to the variable \$props so that you could easily pass it to the -Property parameter of New-Object. The object type—PSObject—is one provided by PowerShell specifically for this purpose. As an aside, CSName is a WMI property that's available on the objects returned by Win32 OperatingSystem using both Get-WmiObject and Get-CimInstance.

TIP The property \_\_SERVER and other system variables aren't available when using the CIM cmdlets, so we recommend that you don't use them in your scripts. That way, changing to using the CIM cmdlets will be easier if you decide to do so.

The benefit of this approach is that it's easy to build a hash table *on the fly* and create as many custom objects as you need. You'll also notice that the hash table output isn't in the same order in which it was defined. One solution is to create a custom type and format extension, which we cover elsewhere in the book. Or in PowerShell v3 and v4, you can create an ordered hash table:

```
Manufacturer=$cs.manufacturer
BIOSSerial=$bios.serialnumber
ComputerName=$os.CSName
OSArchitecture=$os.osarchitecture
ProcArchitecture=$proc.addresswidth}
```

Everything else is the same, but now the object will be displayed with the properties in entered order. If you pipe \$obj to Get-Member, you'll see that the type is a PS-CustomObject.

**NOTE** PowerShell doesn't by default keep track of the order of items in the hash table. That's why, when you see the final output object, its properties aren't in the same order in which you put them in. Beginning with PowerShell v3, you can remedy that by preceding the hash table declaration with the [ordered] attribute as you did earlier. This creates an ordered dictionary (or ordered hash table, if you prefer) and maintains the order of the items.

#### 21.2.2 Technique 2: using Select-Object

This next technique was a favorite in PowerShell v1, and you still see people using it quite a bit. We don't like it as much as Technique 1 because it can be a bit harder to read. The following listing shows the technique, where you're basically creating an object that has a bunch of blank properties and then filling in those properties' values in subsequent steps.

#### Listing 21.3 Creating objects using Select-Object

Note that in listing 21.3 the initial \$obj = 1 is essentially bogus; the value 1 won't ever be seen.

```
TIP You'll see many examples where an empty string is used as the starting point: $obj = "" | select . . . . The same comments apply.
```

It's just a way to define \$obj as an object so that there's something in the pipeline to pass to Select-Object, which does all the work.

There's a potential drawback with this approach. If you pipe \$obj to Get-Member, look at the result:

Sure the properties are okay, but the typename could lead to problems, or even just confusion, depending on what else you might want to do with this object. We recommend avoiding this technique.

#### 21.2.3 Technique 3: using Add-Member

This technique is what we think of as the formal technique for creating a custom object. Under the hood, this is what happens (more or less) with all the other techniques, so this is a *fully spelled-out* kind of approach. This approach is more computationally expensive, meaning it's slower, so you don't often see folks using it in the real world. Again, this was a more common approach in PowerShell v1. There are two variations, and the following listing has the first.

#### Listing 21.4 Creating objects using Add-Member

```
$os = Get-WmiObject -Class Win32_OperatingSystem -comp localhost
$cs = Get-WmiObject -Class Win32_ComputerSystem -comp localhost
$bios = Get-WmiObject -Class Win32_BIOS -comp localhost
$proc = Get-WmiObject -Class Win32_Processor -comp localhost |
Select -First 1
$obj = New-Object -TypeName PSObject
$obj | Add-Member NoteProperty ComputerName $os.CSName
$obj | Add-Member NoteProperty OSVersion $os.version
$obj | Add-Member NoteProperty OSArchitecture $os.osarchitecture
$obj | Add-Member NoteProperty ProcArchitecture $proc.addresswidth
$obj | Add-Member NoteProperty BIOSSerial $bios.serialnumber
$obj | Add-Member NoteProperty Model $cs.model
$obj | Add-Member NoteProperty Manufacturer $cs.manufacturer
Write-Output $obj
```

With the technique shown in listing 21.4, you're still creating a PSObject but you're adding one property to it at a time. Each time, you add a NoteProperty, which is the type of property that just contains a static value. That's exactly what the previous

techniques did, but they sort of did it implicitly, under the hood, whereas you're spelling it out here.

We're using positional parameters to reduce the amount of code displayed in the listing. Each of the Add-Member statements looks like this when expanded:

```
Add-Member -MemberType NoteProperty -Name ComputerName -Value $0s.CSName
```

The variation on this technique is to use the -PassThru (abbreviated to -pass in listing 21.5) parameter of Add-Member. Doing so puts the modified object back into the pipeline, so you can pipe it right to the next Add-Member. The next listing shows this variation, which produces the same result in the same amount of time.

#### Listing 21.5 Creating objects using Add-Member with -Passthru

```
$os = Get-WmiObject -Class Win32_OperatingSystem -comp localhost
$cs = Get-WmiObject -Class Win32_ComputerSystem -comp localhost
$bios = Get-WmiObject -Class Win32_BIOS -comp localhost
$proc = Get-WmiObject -Class Win32_Processor -comp localhost |
Select -First 1
$obj = New-Object -TypeName PSObject
$obj | Add-Member NoteProperty ComputerName $os.CSName -pass |
Add-Member NoteProperty OSVersion $os.version -pass |
Add-Member NoteProperty OSArchitecture $os.osarchitecture -Pass |
Add-Member NoteProperty ProcArchitecture $proc.addresswidth -pass |
Add-Member NoteProperty BIOSSerial $bios.serialnumber -pass |
Add-Member NoteProperty Model $cs.model -pass |
Add-Member NoteProperty Manufacturer $cs.manufacturer
Write-Output $obj
```

You'll see this approach in the wild, and, in fact, from an instruction perspective, it's a great technique because it's much clearer what's happening. This technique doesn't use any syntactic shortcuts, so it's a bit easier to follow each step of the process.

#### 21.2.4 Technique 4: using a Type declaration

This one is a variation of our Technique 1, and it's only valid in PowerShell v3 or v4. You're going to start with the same hash table of properties. This technique provides a more compact means of creating the new object and assigning the properties, as shown in the following listing.

# Listing 21.6 Creating objects using a Type declaration

```
OSArchitecture=$os.osarchitecture
ProcArchitecture=$proc.addresswidth
}
Write-Output $obj
```

You could've continued to put the hash table into the \$props variable and used that to create the new object, but there's a neat trick about this technique in that it preserves the insertion order of the properties just as if you'd used [ordered].

**NOTE** The type that we're using is PSCustomObject. This is a placeholder for the PSObject type we used in Technique 1. You have to use PSCustomObject because in .NET terms you're using the PSObject constructor with no parameters. Don't try to shorten the code by substituting PSObject for PSCustomObject—you won't get the results you expect.

You may have noticed with all of the previous techniques that the properties came out listed in a different order than the order you used to add them. In Technique 1, for example, you didn't add ComputerName first, but it wound up being listed first for some reason. In many instances, you won't care—PowerShell can work with properties in any order. Technique 4, however, preserves that order for times when you do care.

#### 21.2.5 Technique 5: creating a new class

There's one more technique you can use. It isn't used much but it provides some advantages if the object will be placed on the pipeline for further processing. It can be classified as an advanced technique—not all IT pros will want to delve this far into .NET, but it's available as an option (see the following listing).

#### Listing 21.7 Creating objects using a new class

```
$source=@"
public class MyObject
  public string ComputerName {get; set;}
  public string Model {get; set;}
  public string Manufacturer {get; set;}
  public string BIOSSerial {get; set;}
  public string OSArchitecture {get; set;}
  public string OSVersion {get; set;}
  public string ProcArchitecture {get; set;}
}
II @
Add-Type -TypeDefinition $source -Language CSharpversion3
$os = Get-WmiObject -Class Win32_OperatingSystem -comp localhost
$cs = Get-WmiObject -Class Win32_ComputerSystem -comp localhost
$bios = Get-WmiObject -Class Win32 BIOS -comp localhost
$proc = Get-WmiObject -Class Win32_Processor -comp localhost |
Select -First 1
$props = @{OSVersion=$os.version
           Model=$cs.model
           Manufacturer=$cs.manufacturer
           BIOSSerial=$bios.serialnumber
```

The script in listing 21.7 starts by creating a PowerShell here-string that holds the C# code to define the class. The class has a name, MyObject, and makes a number of statements defining the properties. In this example, the properties are all strings, but a mixture of types is allowed. And even though we don't expect to set any values on the object, the class definition requires both GET and SET accessors; otherwise, Power-Shell will throw an exception.

Add-Type is used to compile the class, which can then be used in place of PSObject when you create an object with New-Object. The object's properties can be supplied using the technique shown here or in listing 21.6:

It's worth testing \$obj with Get-Member:

PS C:\> \$obj | get-member

This technique is a little more complicated, but its advantage is that the individual properties on the object are typed. If you define a property as an integer and try to put a string into it, an error will be thrown.

#### 21.2.6 What's the difference?

Other than readability, the amount of typing required, and the preservation of the properties' order, these techniques are all essentially the same. A few subtle differences do exist. Technique 1, our hash table approach, is generally the fastest, especially when

you're working with multiple output objects. Technique 2 is a bit slower, and Technique 3 can be significantly slower. There's a good write-up at http://learn-powershell.net/2010/09/19/custom-powershell-objects-and-performance/ from PowerShell MVP Boe Prox, which compares the speeds of these three techniques across 10 objects, and the Add-Member technique (our Technique 3) is something like 10 times slower. So it's worth choosing a quicker technique, and our Technique 1, which we also feel is concise and readable, was the speed winner. We haven't tested the speed of Technique 4, which was new in PowerShell v3, to the same extent that Boe did with the other techniques, but our tests indicate that Technique 4 is about 10% faster than Technique 1. Technique 5 should be reserved for the occasions when data typing of the properties is essential.

# 21.3 Complex objects: collections as properties

Earlier in this chapter, in the discussion of listing 21.1, we pointed out the use of Select-Object -first 1 to ensure you only get one processor back from the WMI query. What about instances where you might get multiple objects, and where you explicitly need to keep each one of them, because they're each different? Getting user accounts is a good example of that. You can certainly create a custom object that has multiple child objects. Essentially, you first construct a variable that contains each of those objects and then append it to a second, top-level object that will be your final output. This is a lot easier to see than to talk about, so let's go right to the next listing.

#### Listing 21.8 Working with multiple objects

```
$os = Get-WmiObject -Class Win32 OperatingSystem
           $users = Get-WmiObject -Class Win32 UserAccount
Empty
           $disks = Get-WmiObject -Class Win32_LogicalDisk -filter "drivetype=3" 2
array
                                                                                         disks
           $diskObjs = @()
           foreach ($disk in $disks) {
                $props = @{Drive=$disk.DeviceID
                                                                                  Set up single
                           Space=$disk.Size
                                                                                  disk object
                           FreeSpace=$disk.FreeSpace}
                $diskObj = New-Object -TypeName PSObject -Property $props
                                                                                     Create disk
                $diskObjs += $diskObj
                                                                           Append to array
           $userObjs = @()
           foreach ($user in $users) {
                                                                     Repeat for users
                $props = @{UserName=$user.Name
                           UserSID=$user.SID}
                $userObj = New-Object -TypeName PSObject -Property $props
                $userObjs += $userObj
           $props = @{ComputerName=$os.CSName
                       OSVersion=$os.version
                       SPVersion=$os.servicepackmajorversion
                       Disks=$diskObjs
                                                                        Add users
                                                                        and disks
                       Users=$userObjs
```

```
$obj = New-Object -TypeName PSObject -Property $props
Write-Output $obj
Output to pipeline
```

The script begins by retrieving information into variables, just as you've done in prior examples. This time, you're getting disks and users, which may well have multiple objects on any given machine. You're not limiting this to the first one of each; you're grabbing whatever's present on the machine. The fun starts when you create an empty array to hold all your custom disk objects 1. You then enumerate through the disks, one at a time 2. Each time through, you set up a hash table for the properties you want to display for a disk 3, and then you create the disk object using those properties 4. At the end of the iteration, you append that disk object to your originally empty array 5. Once you've made it through all the disks, you repeat the same basic process for the users 6.

Once that's all done, you create your final output object. It includes information from the operating system but also the collections of user and disk objects you just created 7. That final object is output to the pipeline 3. The result looks something like this:

What you're seeing in the Disks and Users properties is PowerShell's way of displaying properties that have multiple subobjects as their contents. Each of your disks and users is being displayed as a hash table of property=value entries. If there are a number of accounts on the system, you may see "..." in the users display. This is because PowerShell will only show the first four values in a collection by default. You can change this by modifying the value contained in the \$FormatEnumeration-Limit variable.

You can use Select-Object to extract just one of those properties' children in a more sensible fashion:

So this is how you can create, and ultimately access, a complex hierarchy of data by using a single output object type. This is also—finally—a good time to show you a potential use for the Format-Custom cmdlet. Check this out:

```
PS C:\> .\multitest.ps1 | format-custom
class PSCustomObject
 Users =
    Γ
     class PSCustomObject
       UserSID = S-1-5-21-29812541-3325070801-1520984716-500
       UserName = Administrator
     class PSCustomObject
       UserSID = S-1-5-21-29812541-3325070801-1520984716-501
       UserName = Guest
      class PSCustomObject
       UserSID = S-1-5-21-29812541-3325070801-1520984716-502
       UserName = krbtgt
      class PSCustomObject
       UserSID = S-1-5-21-29812541-3325070801-1520984716-1103
       UserName = rhondah
   1
  OSVersion = 6.1.7601
  Disks =
     class PSCustomObject
       Space = 42842714112
       Drive = C:
       FreeSpace = 32442359808
   ]
  ComputerName = WIN-KNBA0R0TM23
  SPVersion = 1
}
```

Given a bunch of objects, Format-Custom will attempt to display their properties. When it runs across a property that itself contains subobjects, it'll attempt to break those down. Parameters let you specify how deeply it'll attempt to do this within a nested hierarchy of objects. Format-Custom is covered in more detail in chapter 9.

# 21.4 Applying a type name to custom objects

The custom objects you've created so far are all of a generic type. You can test that by piping any of them to Get-Member:

```
PS C:\> .\multitest.ps1 | get-member
   TypeName: System.Management.Automation.PSCustomObject
Name
             MemberType Definition
            -----
----
Equals
            Method bool Equals(System.Object obj)
GetHashCode Method
                         int GetHashCode()
GetHashCode Method int GetHashCode()
GetType Method type GetType()
ToString Method string ToString()
ComputerName NoteProperty System.String ComputerName=WIN-KNBA0R0TM23
Disks NoteProperty System.Object[] Disks=System.Object[]
OSVersion NoteProperty System.String OSVersion=6.1.7601
SPVersion NoteProperty System.UInt16 SPVersion=1
Users
            NoteProperty System.Object[] Users=System.Object[]
```

There's nothing wrong with all of these objects having the same type, unless you want to apply a custom format view or a custom type extension (something we cover in upcoming chapters). Those custom extensions require an object to have a unique name so that PowerShell can identify the object and apply the extension appropriately. Giving one of your objects a custom name is easy—just do so before outputting it to the command line. We'll revise listing 21.6, as shown in listing 21.9, to add a custom type name. This technique isn't needed if the syntax from listing 21.7 is used because you define a type name when creating the class.

#### Listing 21.9 Adding a type name to custom objects

```
$os = Get-WmiObject -Class Win32 OperatingSystem
$users = Get-WmiObject -Class Win32 UserAccount
$disks = Get-WmiObject -Class Win32 LogicalDisk -filter "drivetype=3"
$diskObjs = @()
foreach ($disk in $disks) {
   $props = @{Drive=$disk.DeviceID
               Space=$disk.Size
               FreeSpace=$disk.FreeSpace}
   $diskObj = New-Object -TypeName PSObject -Property $props
   $diskObjs = $diskObjs + $diskObj
}
suserObjs = @()
foreach ($user in $users) {
   $props = @{UserName=$user.Name
               UserSID=$user.SID}
    $userObj = New-Object -TypeName PSObject -Property $props
   $userObjs = $userObjs + $userObj
$props = @{ComputerName=$os.CSName
           OSVersion=$os.version
           SPVersion=$os.servicepackmajorversion
```

```
Disks=$diskObjs
Users=$userObjs}

$obj = New-Object -TypeName PSObject -Property $props
$obj.PSObject.TypeNames.Insert(0,'My.Awesome.Type')

Write-Output $obj

Adding custom type name

Write-Output $obj
```

The script in listing 21.9 produces the following output when piped to Get-Member:

```
PS C:\> .\multitest.ps1 | get-member
  TypeName: My.Awesome.Type
           MemberType Definition
----
           _____
                       ______
Equals Method bool Equals(System.Object obj)
GetHashCode Method
                      int GetHashCode()
GetType Method
                      type GetType()
          Method string ToString()
ToString
ComputerName NoteProperty System.String ComputerName=WIN-KNBA0R0TM23
Disks NoteProperty System.Object[] Disks=System.Object[]
OSVersion NoteProperty System.String OSVersion=6.1.7601
SPVersion NoteProperty System.UInt16 SPVersion=1
          NoteProperty System.Object[] Users=System.Object[]
Users
```

As you can see, the custom type name was applied and is reflected in the output. Your only real concern with custom type names is that they not overlap with any other type names that might be running around inside the shell. The easiest way to ensure that uniqueness is to use a standard naming convention, within your organization, for custom type names. For example, a type name like Contoso.PowerShell.UserInfo is unique, describes the kind of information that the object holds, and is unlikely to interfere with anyone else's efforts. We'll show you how to put that custom type name to use in chapters 26 and 27.

# 21.5 So, why bother?

This may seem like an awful lot of trouble. Let's skip back to our first complete example, in listing 21.2, and redo it in the way that a lot of PowerShell newcomers would do. The following listing shows this approach, which we consider substandard, and we'll explain why in a moment.

#### Listing 21.10 Multiple objects

```
Get-WmiObject -Class Win32_OperatingSystem -comp localhost |
Select CSName, Version, OSArchitecture

Get-WmiObject -Class Win32_ComputerSystem -comp localhost |
Select Model, Manufacturer

Get-WmiObject -Class Win32_BIOS -comp localhost |
Select SerialNumber

Get-WmiObject -Class Win32_Processor -comp localhost |
Select -First 1 -property AddressWidth
```

Here's what this script gets you:

Um, wait—where's all of the other information? The problem is that this script violates a primary PowerShell law because it's outputting multiple kinds of objects. There's an operating system object first, then a computer system object, then a BIOS object, then a processor object. We explained in the previous chapter that PowerShell doesn't deal well with that situation. PowerShell sees the first object and tries to format it and then gets lost because all this other stuff comes down the pipe. So, this is a bad approach. Most folks' second attempt will look like the next listing.

#### Listing 21.11 Outputting text

```
$os = Get-WmiObject -Class Win32_OperatingSystem -comp localhost |
Select CSName, Version, OSArchitecture
$cs = Get-WmiObject -Class Win32_ComputerSystem -comp localhost |
Select Model, Manufacturer
$bios = Get-WmiObject -Class Win32_BIOS -comp localhost |
Select SerialNumber
$proc = Get-WmiObject -Class Win32_Processor -comp localhost |
Select -first 1 -property AddressWidth
Write-Host " Name: $($os.CSName)"
Write-Host " OS Version: $($os.version)"
Write-Host " Model: $($cs.model)"
Write-Host " OS Architecture: $($cs.model)"
Write-Host " Manufacturer: $($cs.manufacturer)"
Write-Host "Proc Architecture: $($proc.addresswidth)"
Write-Host " BIOS Serial: $($bios.serialnumber)"
```

Here's what you get when you run listing 21.11:

```
PS C:\> .\OutputText.ps1

Name: RSSURFACEPRO2
OS Version: 6.3.9600
Model: Surface Pro 2
OS Architecture: 64-bit
Manufacturer: Microsoft Corporation
Proc Architecture: 64
BIOS Serial: 036685734653
```

Look at all of the care that went into formatting that! Everything all lined up and pretty. Too bad it's a waste of time. Try to reuse that information in any way whatsoever, and it'll fail. None of the following will do anything useful at all:

```
■ .\OutputText.ps1 | ConvertTo-HTML | Out-File inventory.html
```

- .\OutputText.ps1 | Export-CSV inventory.csv
- .\OutputTest.ps1 | Export-CliXML inventory.xml

This is the problem with a script that simply outputs text. And whether you output formatted text via Write-Host or Write-Output doesn't matter; it's still just text. Power-Shell wants the structured data offered by an object, and that's why the techniques in this chapter are so important.

If we haven't stressed this enough, we'll leave you with one more code example where you can create your own object out of just about anything.

#### Listing 21.12 Creating your own custom object

```
$computername=$env:computername
$prop=[ordered]@{Computername=$Computername}
$os=Get-WmiObject Win32 OperatingSystem -Property Caption,LastBootUpTime `
-ComputerName $computername
$boot=$os.ConvertToDateTime($os.LastBootuptime)
$prop.Add("OS",$os.Caption)
$prop.Add("Boot",$boot)
$prop.Add("Uptime", (Get-Date) - $boot)
$running=Get-Service -ComputerName $computername |
Where status -eq "Running"
$prop.Add("RunningServices", $Running)
$cdrive=Get-WMIObject win32_logicaldisk -filter "DeviceID='c:'" `
-computername $computername
$prop.Add("C SizeGB",($cdrive.Size/1GB -as [int]))
$prop.Add("C_FreeGB",($cdrive.FreeSpace/1GB))
$obj=New-Object -TypeName PSObject -Property $prop
$obj.PSObject.TypeNames.Insert(0,"MyInventory")
Write-Output $obj
```

In this example you're getting information from a variety of sources and building a custom object. Here's the sample output:

```
Computername : RSSURFACEPRO2
OS : Microsoft Windows 8.1 Pro
Boot : 27/01/2014 17:27:00
Uptime : 6.22:30:22.8385355
RunningServices : {AdobeARMservice, Appinfo, AppMgmt, AudioEndpointBuilder...}
C_SizeGB : 232
C FreeGB : 162.906734466553
```

Here, the RunningServices property is a collection of service objects. You didn't need to use the ForEach technique as you did in listing 21.8. The \$Running variable simply becomes the value of the custom property.

Listing 21.12 is the type of code you'll want to turn into a function where you can pass a collection of computer names. The output is an object, written to the pipeline, which you can see on the screen, convert to HTML, export to a CSV file, or do just about anything else you can think of to. The bottom line is, think *objects in the pipeline*.

# 21.6 Summary

Creating output is possibly the most important thing many scripts and functions will do, and creating that output so that it can work with PowerShell's other functionality is crucial to making a well-behaved, flexible, consistent unit of automation. Custom objects are the key, and by making them properly you'll be assured of an overall consistent PowerShell environment.

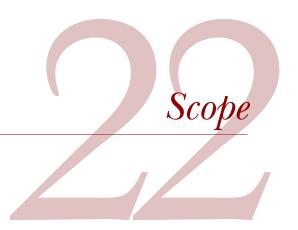

#### This chapter covers

- Understanding scope
- Using scope
- Using best practices

Scope is one of the most confusing things about PowerShell when you're a new-comer, and even experienced gurus get tripped up by it from time to time. If you're just using the shell as a shell—meaning you're running commands and seeing the results onscreen—then scope won't affect your life much. It's when you start writing scripts, functions, and modules that scope comes into play.

# 22.1 Understanding scope

Scope is a form of *containerization*. Certain elements in PowerShell are considered *scoped elements*, and when you create one it exists only within the container, or scope, in which you created it. Generally speaking, it can only be used from within that scope as well. There are obviously a lot of rules and caveats around this, but we're going to start with the basics and general realities and then diverge from there.

Take a look at figure 22.1, which illustrates the relationship between different kinds of scope.

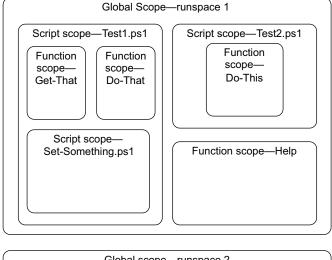

Global scope—runspace 2

Figure 22.1 Scopes can have both child and parent scopes, creating a hierarchical relationship.

There are three main types of scope in PowerShell. They all do exactly the same thing—the names just reflect the ways in which these scopes are created.

- A *global* scope is created when you start a new PowerShell session, such as opening a new console window. PowerShell refers to a shell instance as a *runspace*. With the normal console application, you can only have one runspace, so an *instance of the shell* equals *one runspace*. But other hosting applications can have multiple runspaces within the same application. In the PowerShell ISE, for example, you can select New PowerShell Tab from the File menu and in doing so create an additional runspace within the same application window. Because it's possible to have multiple runspaces active at the same time, such as when you open two console windows side by side, you can have multiple global scopes. A session created on another machine using PowerShell remoting has its own global scope that's totally independent of the scope from which the session was created.
- A *script* scope is created whenever PowerShell runs a new script (with one exception, called dot sourcing, which we cover later in this chapter). As illustrated in figure 22.1, a script can run another script, and the second one (Set-Something.ps1 in the illustration) gets its own scope.
- A *function* scope is created whenever you define a function. Functions can be defined within the shell itself (meaning within the global scope), or within a script, or even within another function.

#### **Using scope**

PowerShell v3 introduced another level of scope called *using*. It doesn't fit into the hierarchical model described in figure 22.1, and the rules laid down in this chapter don't apply, because it's designed to be used in situations where you want to access a local variable in a remote session. The definition from the help file about scopes is:

Using is a special scope modifier that identifies a local variable in a remote command. By default, variables in remote commands are assumed to be defined in the remote session.

More on using can be found in about\_Remote\_Variables. It's used like this:

```
PS C:\> $s = New-PSSession -ComputerName W12Standard
PS C: \> $dt = 3
PS C:\> Invoke-Command -Session $s -ScriptBlock {Get-WmiObject -Class
Win32 LogicalDisk -Filter "DriveType=$dt"}
Invalid query "select * from Win32 LoqicalDisk where DriveType="
   + CategoryInfo : InvalidArgument: (:)
[Get-WmiObject], ManagementException
   + FullyQualifiedErrorId : GetWMIManagementException,
Microsoft.PowerShell.Commands.GetWmiObjectCommand
   + PSComputerName : W12Standard
PS C:\> Invoke-Command -Session $s -ScriptBlock {Get-WmiObject -Class
Win32 LogicalDisk -Filter "DriveType=$Using:dt"}
DriveType : C:
ProviderName :
FreeSpace : 126600425472
             : 135994011648
VolumeName
PSComputerName : W12Standard
```

Create a remoting session to another machine and define a local variable. If you try to use that variable (which is local) in the remote session, you'll get the error shown in the first command, but if you employ the using scope, it works.

In PowerShell v2, you could do this:

```
PS C:\> Invoke-Command -Session $s -ScriptBlock {param($d) Get-
WmiObject -Class Win32_LogicalDisk -Filter "DriveType=$d" }
-ArgumentList $dt
```

Using is a valuable addition to your toolbox when you're working with remote machines.

As you can see in figure 22.1, the global, script, and function scopes create a hierarchy: The global scope is always at the top. That contains one or more function scripts (PowerShell's Help command is actually a function, not an alias, which is defined in the global scope). The global scope will also contain a script scope whenever you run a script. A script or function can create additional scopes by containing functions or running other scripts.

When one scope hosts another, such as when our Test1.ps1 ran Set-Something.ps1 in figure 22.1, the higher-level scope is referred to as a *parent* and the newly created scope as a *child*. So, in our illustration, Test1.ps1, Test2.ps1, and the Help function are all *children* of the global scope. They all refer to the global scope as their *parent*. A child, such as Test2.ps1, can also be a parent to its own children, which in our illustration is the function Do-This.

As we mentioned earlier, scope is only important in relation to scoped elements. The following elements of PowerShell are scoped:

- PSDrives
- Variables
- Functions
- Aliases

Here are the general rules for scope, along with some examples for each:

- When you create a new scoped element, it exists only within the current scope. That is, if Test1.ps1 defines a new alias named "Fred," that alias won't be available in the global scope. Parent scopes can never see anything in a child scope.
- If you try to access an element that doesn't exist in the current scope, Power-Shell will go up the scope relationships from child to parent to see if that item exists somewhere else. For example, let's say the Set-Something.ps1 function runs Dir, which is an alias to Get-ChildItem. Assuming Set-Something.ps1 didn't define Dir as an alias, PowerShell would look to see if it was defined in the parent scope, Test1.ps1. Assuming it was also not defined there, PowerShell would look to the next parent, which is the global scope. The alias is definitely defined there, and so it'd run normally.
- You're allowed to create a scoped element whose name conflicts with a parent scope's definition. In other words, Test1.ps1 could create a new alias named Dir that pointed to the Get-WmiObject cmdlet. From then on, until the script finished running, executing Dir would run Get-WmiObject, not Get-ChildItem. In effect, the child scope's local definition would prevent PowerShell from going up to the parent scope to find the normal definition of Dir.
- When a scope is finished, everything in it, including all child scopes, is destroyed and removed from memory. Assume Set-Something created a variable named \$x. Once Test1.ps1 finished running, that \$x—and everything else defined by Test1.ps1 or one of its children—would go away.

**NOTE** Our example of redefining the Dir alias is strictly theoretical. In practice, PowerShell's creators have made it more or less impossible to overwrite the built-in aliases. We'll use a more practical example in the next section of this chapter.

We're going to cover plenty of examples of these behaviors, because we realize they can be a little confusing. But we have one more thing to point out: Plenty of PowerShell elements are not scoped. For example, if Test1.ps1 were to load a module by using the Import-Module cmdlet, that module would remain loaded even after the script finished running. That's because modules aren't scoped elements: Messing with them in any way affects the entire runspace, or global scope.

# 22.2 Observing scope in action

Perhaps the easiest way to understand scope's general rules is to see them in action. To do that, you'll start by creating a little demonstration script, shown in the following listing.

#### Listing 22.1 Scope demonstration script, test.ps1

```
function Do-This {
    Write-Host "Inside the function" -Foreground Green
    Write-Host "Variable contains '$variable'" -Foreground Green
    $variable = 'Function'
    Write-Host "Variable now contains '$variable'" -Foreground Green
    Gw -Class Win32 BIOS
}
Write-Host "Inside the script" -Foreground Red
$variable = "Script"
Write-Host "Variable now contains '$variable'" -Foreground Red
New-Alias -Name gw -Value Get-WmiObject -Force
Gw -Class Win32_ComputerSystem
Do-This
Write-Host "Back in the script" -Foreground Red
Write-Host "Variable contains '$variable'" -Foreground Red
Write-Host "Done with the script" -Foreground Red
```

Save the script as C:\Test.ps1. Then, open a brand-new PowerShell console window (just to make sure you're starting fresh) and run the script. Here are the results:

```
PS C:\> ./test
Inside the script
Variable now contains 'Script'
Domain : company.pri
Manufacturer
                : VMware, Inc.
Model
                 : VMware Virtual Platform
Name
                : WIN-KNBAOROTM23
PrimaryOwnerName : Windows User
TotalPhysicalMemory: 1073209344
Inside the function
Variable contains 'Script'
Variable now contains 'Function'
SMBIOSBIOSVersion: 6.00
Manufacturer : Phoenix Technologies LTD
               : PhoenixBIOS 4.0 Release 6.0
SerialNumber : VMware-56 4d 47 10 6b f6 d7
                 9e 4b
Version : INTEL - 6040000
Back in the script
Variable contains 'Script'
```

Note that the script used a foreground color with Write-Host to make it clear when scope changes. Let's walk through exactly what happened, step by step:

- **1** You run the script.
- **2** The first executable line of the script displays "Inside the script."
- **3** The next line of the script puts Script inside \$variable. The \$variable element hasn't been seen before, so PowerShell creates it within this scope.
- 4 The next line displays the contents of the variable, resulting in Variable now contains 'Script'—all good so far.
- **5** The script defines an alias, Gw, that points to Get-WmiObject. This alias is created within the script's own scope.
- 6 The script runs its Gw alias, creating some output in the shell.
- 7 Now the script executes the Do-This function, which is located within the script. We're now in scope #3: Scope #1 is the global scope, scope #2 is the Test.ps1 script, and the third scope is the interior of the Do-This function.
- 8 The function starts by displaying Inside the function, just so you know where you're at.
- 9 The function attempts to display the contents of \$variable. But \$variable hasn't been created inside this scope. So the shell goes up a level to the first parent and finds that \$variable was defined there. So the shell displays Variable contains 'script' and moves on.
- 10 The function now puts Function inside \$variable. This creates a new element called \$variable inside the current scope. The \$variable owned by the parent isn't affected!
- Next, the function displays Variable now contains 'Function', which is true because \$variable now exists inside the local scope and contains Function.
- 12 Now the function tries to use the Gw alias. It doesn't exist in this scope, so again the shell goes up to the parent. The alias exists there, and so the command runs successfully. You can see the output with a bit of information about the computer's BIOS.
- 13 The function exits and its scope is destroyed. The script displays Back in the script.
- 14 The script displays Variable contains 'Script', which is true because \$variable exists in the script scope, and in this scope it does contain Script. It was never changed by what the function did.

Dot sourcing 367

- 15 Finally, the script displays Done with the script.
- 16 The script finishes, and its scope is destroyed. Back in the shell, you attempt to use the Gw alias and find that it won't work. The alias was never defined in the global scope, so you can't use it here. There's no parent to the global scope, so the shell has nowhere *up* to go and find the alias.

That's a good look at the basics of scope. Just remember the rules we outlined earlier, and you'll usually be okay. Now for the creative stuff!

# 22.3 Dot sourcing

As you'll recall from chapter 20, dot sourcing is a technique in PowerShell that lets you run a script without first creating a new scope for it. In other words, rather than creating a container in which to run the script, PowerShell runs it inside the current scope. The practical upshot of this is that anything created within the script continues to exist after the script is finished. Let's use our Test.ps1 demonstration from listing 22.1 again. Again open a brand-new PowerShell console window and run the following:

```
PS C:\> . .\test.ps1
                                               Dot-sourced
Inside the script
                                               script
Variable now contains 'Script'
Domain : company.pri
Manufacturer
                  : VMware, Inc.
Model
                  : VMware Virtual Platform
                  : WIN-KNBAOROTM23
Name
PrimaryOwnerName : Windows User
TotalPhysicalMemory: 1073209344
Inside the function
Variable contains 'Script'
Variable now contains 'Function'
SMBIOSBIOSVersion: 6.00
Manufacturer : Phoenix Technologies LTD
Name : PhoenixBIOS 4.0 Release 6.0 SerialNumber : VMware-56 4d 47 10 6b f6 d7 bc-a3 d6 b1 99 a2 6f
                  9e 4b
Version : INTEL - 6040000
Back in the script
Variable contains 'Script'
Done with the script
PS C:\> $variable
                                                     Script's elements
Script
                                                     still exist
PS C:\> qw -class win32 operatingsystem
SystemDirectory : C:\Windows\system32
Organization
              : 7601
BuildNumber
RegisteredUser : Windows User
SerialNumber : 55041-507-0078841-84800
Version
               : 6.1.7601
```

PS C:\> Do-This

Inside the function

Variable contains 'Script'

Variable now contains 'Function'

SMBIOSBIOSVersion: 6.00

Manufacturer : Phoenix Technologies LTD
Name : PhoenixBIOS 4.0 Release 6.0

SerialNumber : VMware-56 4d 47 10 6b f6 d7 bc-a3 d6 b1 99 a2 6f

9e 4b

Version : INTEL - 6040000

PS C:\> \$variable

Script

To dot-source the script, you type a period, followed by a space, and then the path and filename of the script. The script's output looks exactly the same as it did last time. But when the script finishes, you're able to display the contents of \$variable, and you're able to use the Gw alias. That's because you've essentially created those items within the global scope! The script was never given a scope of its own, so everything it did technically happened inside the global scope. When the script finishes running, the global scope continues to exist, and so those two elements remain accessible.

Even the Do-This function continued to be accessible. That's because it was defined within the script. But the script didn't have its own scope, so Do-This was technically defined into the global scope. That means it continues to exist after the script has finished running. All the regular scope rules still apply, though: When Do-This runs, it creates its own \$variable and puts Function inside it. Once the function completes, its scope is destroyed. At the global scope, \$variable still contains Script, as shown in the output. The dot sourcing only prevented a scope from being created for the script; it didn't stop any other scope rules, such as the function getting its own scope, from operating.

Some folks will use dot sourcing as a way of including a library script inside another script they want to run. For example, they'll put a bunch of functions, and nothing else, into a script, perhaps naming it Library.ps1. Then, inside all their other scripts, they'll dot-source Library.ps1. Doing so makes all of the functions from Library.ps1 available inside the other scripts. That was the only way to accomplish such a thing in PowerShell v1; in v2 and later, that library should be written as a script module and loaded by running Import-Module. That way, it (and its contents) can be easily removed by running Remove-Module. You also save the overhead of continually loading the library of functions.

TIP Dot sourcing is great when developing scripts. If you're having problems working out how to do something, run your script using dot sourcing and you'll have all your variables and functions available. You can experiment at the command line to get the code working and copy the working code into your script.

# 22.4 Manipulating cross-scope elements

Our general rules from earlier in this chapter boil down to two important basics:

- A parent can never see or change scoped elements that exist within a child.
   We're not going to budge on this one—it's always true and there's no way around it.
- A child scope can read items from its parent, but it can't change them. If a child scope tries to change an element from its parent, it winds up creating a new element, having the same name, inside its own local scope.

That second rule is the one that we're now going to mess with. To do that we're going to create a slightly simpler demonstration script that only manipulates variables. These same rules apply to other scoped elements, such as aliases and PSDrives, but variables are the easiest to observe in action. The following listing contains our simplified example script, which should be saved as test2.ps1.

## Listing 22.2 Demonstrating cross-scope activities

```
function Do-That {
    Write-Host "Inside Do-That `$var is '$var'"
    $var = 3
    Write-Host "Now, inside Do-That `$var is '$var'"
}

Write-Host "Inside Test2 `$var is '$var'"

$var = 2
Write-Host "Now, inside Test2 `$var is '$var'"

Do-That
Write-Host "Back inside Test2 `$var is '$var'"
```

As before, open a fresh PowerShell console window to try this out. Begin by setting \$var to something in the global scope, running the script, and then checking the contents of \$var. Here's what happens:

```
PS C:\> $var = 1
PS C:\> .\test2.ps1
Inside Test2 $var is '1'
Now, inside Test2 $var is '2'
Inside Do-That $var is '2'
Now, inside Do-That $var is '3'
Back inside Test2 $var is '2'PS C:\> $var
1
PS C:\>
```

This is exactly the same behavior that we demonstrated before. At the beginning of each new scope, \$var doesn't exist. When the scope tries to access it, PowerShell pops up a level to that scope's parent. So at the beginning of the script, the value 1 is coming from your global scope \$var; at the beginning of the function, the value of 2 is coming from the script. Each scope then sets its own value for the variable, which in essence creates a new variable that happens to have the same name as a variable in the

parent scope. The scopes' use of \$var doesn't in any way change their parent scopes' definition of the variable: You can see after the script runs that \$var remains 1 in the global scope.

Now let's change up the rules a bit. You'll use PowerShell's variable cmdlets to do this, resulting in the script shown in the next listing.

## Listing 22.3 Test2.ps1, which now uses cmdlets to modify out-of-scope elements

```
function Do-That {
    Write-Host "Inside Do-That `$var is '$var'"
    Set-Variable -Name var -Value 3 -Scope 2
    Write-Host "Now, inside Do-That `$var is '$var'"
}
Write-Host "Inside Test2 `$var is '$var'"
Set-Variable -Name var -Value 2 -Scope 1
Write-Host "Now, inside Test2 `$var is '$var'"
Do-That
Write-Host "Back inside Test2 `$var is '$var'"
```

Here are the results of running the script in listing 22.3 in a brand-new console window:

```
PS C:\> $var = 1
PS C:\> .\test2.ps1
Inside Test2 $var is '1'
Now, inside Test2 $var is '2'
Inside Do-That $var is '2'
Now, inside Do-That $var is '3'
Back inside Test2 $var is '3'
PS C:\> $var
3
PS C:\>
```

Unlike the previous example, in this case there's only one copy of \$var running around, and it's the one in the global scope. The various -Variable cmdlets, including Set-Variable, all have a -Scope parameter. This parameter lets you explicitly modify an element in a higher-level scope. The parameter accepts a number, and 0 means do it in my local scope, which is the default behavior if you don't use -Scope at all. A value of 1 means do this in my parent's scope, a value of 2 means do it in my parent's parent's scope (which you could call my grandparent's scope, but that might be taking the family analogy a bit too far).

So when the function ran this:

```
Set-Variable -Name var -Value 3 -Scope 2
```

it was telling the shell to "modify the contents of \$var, placing a 3 into the variable. But don't do this locally. Go up two levels, to my parent's parent, and make the change there." Because the function was three levels down—global, script, function—this resulted in the global scope's copy of \$var being modified.

It can be tough to keep track of scopes by number like that. For example, let's say you wrote another script, test3.ps1, as shown here.

## Listing 22.4 Test3.ps1, which runs Test2.ps1 (unmodified)

```
C:\test2.ps1
```

Now, open a fresh shell console and try this:

```
PS C:\> $var = 1
PS C:\> ./test3
Inside Test2 $var is '1'
Now, inside Test2 $var is '2'
Inside Do-That $var is '2'
Now, inside Do-That $var is '3'
Back inside Test2 $var is '3'
PS C:\> $var
1
```

You get different results. At the end of everything, \$var continues to contain 1 in the global scope. That's because Test3.ps1 created its own scope, which was a child of the global. When the function modified the variable, it went *up* two levels (that's what -Scope 2 means). Up one level is Test2.ps1, and up a second level is Test3.ps1. So the function modified \$var in Test3.ps1 rather than in the global scope.

To help get more predictable results, you can refer to specific scopes by name instead of by numbers. The following listing contains a modified Test2.ps1.

## Listing 22.5 Modifying Test2.ps1 to use named scopes

```
function Do-That {
    Write-Host "Inside Do-That `$var is '$var'"
    Set-Variable -Name var -Value 3 -Scope global
    Write-Host "Now, inside Do-That `$var is '$var'"
}
Write-Host "Inside Test2 `$var is '$var'"
Set-Variable -Name var -Value 2 -Scope global
Write-Host "Now, inside Test2 `$var is '$var'"
Do-That
Write-Host "Back inside Test2 `$var is '$var'"
Now let's go run Test3.ps1, from listing 22.4, again:
PS C: \ $var = 1
PS C:\> .\test3.ps1
Inside Test2 $var is '1'
Now, inside Test2 $var is '2'
Inside Do-That $var is '2'
Now, inside Do-That Svar is '3'
Back inside Test2 $var is '3'
PS C:\> $var
3
```

Now the global scope's \$var has again been modified, because Test2.ps1 referred specifically to the global scope by name, rather than by trying to count up a certain

number of levels. This is an absolute scope reference, meaning no matter how deeply nested the Set-Variable command becomes, it'll always modify the global scope when -Scope global is specified.

You can refer to a few scopes by name:

- *Global* always refers to the global scope.
- *Local* always refers to the current scope and is the default.
- *Script* refers to the nearest script scope upward in the hierarchy.

If you can accomplish what you need by using a named scope in that fashion, then you don't even have to use a -Variable cmdlet. PowerShell recognizes a shortcut syntax that can be used directly with variable names:

- \$global: var will always refer to the variable \$var in the global scope.
- \$local: var will always refer to the variable \$var in the current scope.
- \$script:var will always refer to the variable \$var in the next script scope that's upward in the hierarchy.

As a best practice, assiduously avoid messing with any scopes that aren't your own. For example, don't rely on the global scope containing information that you need, because you don't know what else might be playing with the global scope and possibly messing you up and causing bugs in your script. We see people use higher-scope variables as a way of passing information between two scripts, or between two functions, or something else. As a rule, that's a bad idea. It can create complex debugging situations, along with other troubles. It can also cause your script to conflict with other people's scripts, if those other people are also relying on higher-scope variables and information. As a rule, you should only mess with things in the local scope. To pass information between scopes, rely on parameters for input and the pipeline for output. We cover all of that in upcoming chapters.

# 22.5 Being private

There's one more scope we have to cover, and that's the private scope. When you create a scoped item and give it a scope of private, it exists only inside the current, local scope. As always, it can't be seen by the current scope's parent—that's always impossible. But unlike other elements, a private element also can't be seen by a scope's children.

For example, suppose a script creates a variable like this:

```
$private:computername = 'SERVER1'
```

Normally, any functions contained within that script—its children—would be able to access the contents of \$computername. Not in this case. To them, \$computername will appear to be undefined. They're welcome to create their own copy of \$computername, of course, but they can't see the parent's. But if a child scope explicitly tried to access \$private:computername, it'd be able to do so.

Being strict 373

# 22.6 Being strict

We discussed the Set-StrictMode cmdlet in chapter 16. Because this cmdlet ties in so closely with scope, we'll cover it in a bit more detail here. Let's first see it in normal operation: You set a global scope variable named \$check and then write a script named Strict.ps1, which contains one line that displays the contents of \$check, as shown in the next listing.

## Listing 22.6 Strict.ps1

\$check

Now let's see what happens with the various strict modes:

```
PS C:\> $check = 'Please'
PS C:\> Set-StrictMode -Off
PS C:\> ./strict
Please
PS C:\> Set-StrictMode -Version 1
PS C:\> ./strict
Please
PS C:\> Set-StrictMode -Version 2
PS C:\> ./strict
Please
PS C:\> Set-StrictMode -Version 3
PS C:\> ./strict
Please
PS C:\> Set-StrictMode -Version 3
PS C:\> ./strict
Please
PS C:\> Set-StrictMode -Version 4
PS C:\> ./strict
Please
PS C:\> ./strict
Please
PS C:\> ./strict
Please
PS C:\> ./strict
```

That's the same behavior you've seen throughout this chapter: In all three modes, with strict set to Off, version 1, version 2, version 3, or version 4, the script's scope is able to go up the scope hierarchy to access the global \$check variable. Now modify Strict.ps1, as shown in the following listing, to display a variable that hasn't been created in the global scope (or anywhere else).

## Listing 22.7 Modifying Strict.ps1

\$peace

Now try running that script in the different strict modes:

```
PS C:\> Set-StrictMode -Version 2
PS C:\> ./strict
The variable '$peace' cannot be retrieved because it has not been set.
At C:\Test\strict.ps1:1 char:1
+ $peace
+ ~~~~~
   + CategoryInfo
                           : InvalidOperation: (peace:String) [],
                              RuntimeException
    + FullyQualifiedErrorId : VariableIsUndefined
PS C:\> Set-StrictMode -Version 3
PS C:\> ./strict
The variable '$peace' cannot be retrieved because it has not been set.
At C:\Test\strict.ps1:1 char:1
+ $peace
+ ~~~~~
   + CategoryInfo
                            : InvalidOperation: (peace:String) [],
                              RuntimeException
    + FullyQualifiedErrorId : VariableIsUndefined
PS C:\> Set-StrictMode -Version 4
PS C:\> ./strict
The variable '$peace' cannot be retrieved because it has not been set.
At C:\Test\strict.ps1:1 char:1
+ $peace
+ ~~~~~
   + CategoryInfo
                           : InvalidOperation: (peace:String) [],
                              RuntimeException
    + FullyQualifiedErrorId : VariableIsUndefined
```

As you can see, with strict off, the \$peace variable has a default value of \$null. With any of the strict modes engaged, trying to use an undefined variable—undefined both in the local scope and in any parent scope—is an illegal operation, resulting in an error.

Some subtle differences exist between version 1 and 2 (and 3) strict mode. There doesn't appear to be any difference between using version 2, version 3, or version 4 with Set-StrictMode. Table 22.1 sums up the major differences.

Table 22.1 Differences between Set-StrictMode versions

|                                                                              | Strict off                               | Strict v1                                | Strict v2, v3, and v4 |
|------------------------------------------------------------------------------|------------------------------------------|------------------------------------------|-----------------------|
| Uninitialized variable                                                       | Variable presumed to be empty            | Illegal                                  | Illegal               |
| Uninitialized variable referenced from within a double-<br>quoted string     | Variable presumed to be empty            | Variable presumed to be empty            | Illegal               |
| References to nonexistent properties of an object                            | Property value pre-<br>sumed to be empty | Property value pre-<br>sumed to be empty | Illegal               |
| Calls to functions that enclose parameters in parentheses, as a method would | Allowed                                  | Allowed                                  | Illegal               |

Summary 375

Table 22.1 Differences between Set-StrictMode versions (continued)

|                                        | Strict off | Strict v1 | Strict v2, v3, and v4 |
|----------------------------------------|------------|-----------|-----------------------|
| Variables with no name, such as $\{\}$ | Allowed    | Allowed   | Illegal               |

As you can see, the higher strict versions (you can always select the most recent by running Set-StrictMode -Version latest) offers the best protection against common mistakes that can often lead to extensive, difficult debugging sessions.

If you try to set strict mode to a version that doesn't exist, an error will be generated:

Although the default strict mode is Off, we recommend setting it to Latest whenever you're beginning work on a new script or function.

# 22.7 Summary

As we mentioned at the outset of this chapter, scope can be a complex topic. Our usual recommendation is to avoid dealing with it as much as possible: Don't use variables and other scoped elements until you've given them an explicit value within the current scope. Don't mess with out-of-scope elements. That's the easiest way to keep out of trouble.

# PowerShell workflows

## This chapter covers

- Defining a workflow and learning when to use it
- Understanding workflow syntax
- Running a workflow
- Troubleshooting a workflow

Workflows are an important new feature that was introduced in PowerShell v3. They're an incredibly rich, complex technology that we can't possibly cover comprehensively in this chapter—they deserve their own book. But they *are* a type of tool you can create and make great use of, which is why we want to include this chapter as an introduction to them.

We view workflows as a hardcore programming topic, and that's another reason we won't try to give them full coverage in this chapter. Instead, we're going to skim them lightly, showing you enough to create a basic workflow on your own, and we'll continue to assume that you're an administrator and not a professional developer. You have plenty of time to explore on your own, using this chapter as your starting point.

## 23.1 Workflow overview

Workflows are a type of PowerShell command, just as cmdlets and functions are types of commands. In fact, one of the easiest ways to understand workflows is to contrast them with their closest cousin: functions.

Functions are declared with the function keyword, as you've seen several times in earlier chapters; workflows are declared with the workflow keyword. Functions are executed by PowerShell itself; workflows are translated to the .NET Framework's Windows Workflow Foundation (WWF) and executed by WWF external to PowerShell. Both functions and workflows execute a given set of commands in a specific sequence, but workflows—thanks to WWF—include detailed logging and tracking of each and include the ability to retry steps that fail because of an intermittent network hiccup, for example, or some other transitory issue. Functions do one thing at a time; workflows can do one thing at multiple times—they can do parallel multitasking. Functions start, run, and finish; a workflow can pause, stop, and restart. If you turn off your computer in the middle of a function, the function is lost; if you do so as a workflow is running, the workflow can potentially be recovered and resumed automatically.

**NOTE** Probably the most important take away from this chapter is that although workflows are written using a PowerShell-like syntax, they aren't PowerShell. As we said earlier, workflows translate to the WWF engine and execute externally to PowerShell.

Table 23.1 illustrates some of the differences between a function and a workflow.

Table 23.1 Function or workflow

| Function                                              | Workflow                                               |
|-------------------------------------------------------|--------------------------------------------------------|
| Executed by PowerShell                                | Executed by workflow engine                            |
| Logging and retry attempts through complicated coding | Logging and retry attempts part of the workflow engine |
| Single action processing                              | Supports parallelism                                   |
| Run to completion                                     | Can run, pause, and restart                            |
| Data loss possible during network problems            | Data can persist during network problems               |
| Full language set and syntax                          | Limited language set and syntax                        |
| Run cmdlets                                           | Run activities                                         |

Workflow is incorporated into the shell by PSWorkflow; that module extends Power-Shell to understand workflows and to execute them properly. The module is autoloaded when you define a workflow in either the console or the PowerShell ISE.

**TIP** We don't recommend executing PowerShell workflows from the ISE. You'd experience problems, especially when a remote machine is rebooting and you're expecting the workflow to wait on the reboot.

Workflows are exposed as commands, meaning you execute them just like any other PowerShell commands. For example, if you created a workflow named Do-Something, you'd just run Do-Something to execute it or Do-Something -AsJob to run it in PowerShell's background job system. Executing a workflow as a job is cool, because you can then use the standard Job cmdlets (like Get-Job and Receive-Job) to manage them. There are also Suspend-Job and Resume-Job commands to pause and resume a workflow job—these cmdlets only work with workflow-related jobs. They won't work on standard background jobs or WMI jobs, for instance.

**NOTE** Most of the workflow samples in this chapter are designed to illustrate concepts and not intended as practical, production-worthy workflows. Also, when it comes to naming your workflows you should keep to the standard verb-noun naming convention, even though we didn't always do so in this chapter. Take this chapter as an example of "Do as I say, not as I do."

## 23.2 Workflow basics

A workflow is a set of commands, technically known as *activities*, which you want to execute to fulfill a larger IT task. For example, you might have a checklist of tasks when building a new server:

- **1** Create a standard folder hierarchy.
- 2 Add standard Windows roles and features.
- **3** Configure event log settings.
- 4 Configure key services.
- **5** Configure the page file.
- 6 Reboot.
- **7** Create a baseline XML configuration report.

You can construct a workflow of PowerShell expressions to complete these tasks and execute it against any number of remote computers. Workflows are intended for a chain of long-running, unattended tasks that's robust enough to survive network interruptions and persistent enough to survive reboots—something they accomplish by saving their status to disk in a process called *checkpointing*. Workflows are designed for performance and scalability through connection pooling, parallel command execution, and connection throttling. Workflows can even be suspended and restarted. If you think of PowerShell as a management engine for servers in a cloud, this workflow concept begins to make a lot of sense.

Workflows have been around for quite a while as part of the .NET Framework and received a major overhaul in version 4.0. In the past, you needed to use Visual Studio to build and deploy a workflow in a complex XAML file format, which limited who had access to this technology. But with PowerShell v3 and later, any IT pro can create a

workflow using PowerShell commands. You don't have to be a developer and you don't need Visual Studio.

**NOTE** The whole point of PowerShell workflow is to give an IT pro the tools to build workflows without developing something in Visual Studio. You should approach PowerShell workflows as "wrappers" for the underlying workflow engine. These wrappers attempt to simplify much of the underlying complexity. If you're a .NET developer, you'll most likely continue creating workflows as you have in the past. This chapter is targeted at the IT pro looking to get started with workflows and leverage their PowerShell skills.

A workflow looks a lot like a PowerShell function:

```
Workflow DeployServer {
    #my workflow commands
}
```

But don't think you can simply take a function and change it to a workflow. Not only are there a substantial number of significant technical differences, there's a paradigm shift you need to adopt.

In the past, you'd run scripts or functions interactively to manage servers and desktops in your environment. Long-running tasks could be thrown into a background task. Or you might've leveraged PowerShell Remoting to distribute the workload. But typically everything came back to the machine that launched the command. With workflow, the idea is to provide a command framework to one or more remote computers and then *let it go.* Although you can run workflows locally, the intent is that you'll be managing remote computers, providing a set of instructions that they can execute on their own.

## 23.2.1 Common parameters for workflows

Just by using the workflow keyword, you give your workflow command a large set of built-in common parameters. We're not going to provide an extensive list, but here are some of the more interesting ones (and you can consult PowerShell's about\_WorkflowCommonParameters documentation for the complete list):

- -PSComputerName—A list of computers to execute the workflow on
- -PSParameterCollection—A list of hash tables that specify different parameter values for each target computer, enabling the workflow to have variable behavior on a per-machine basis
- PSCredential—The credential to be used to execute the workflow
- -PSPersist—Forces the workflow to save ("checkpoint") the workflow data and state after executing each step (we'll show you how you can also do this manually)

In addition, there are a variety of parameters that let you specify remote connectivity options, such as -PSPort, -PSUseSSL, -PSSessionOption, and so on; these correspond to the similarly named parameters of remoting commands like Invoke-Command and New-PSSession.

The values passed to these parameters are accessible as values within the workflow. For example, a workflow can access \$PSComputerName to get the name of the computer that particular instance of the workflow is executing against right then.

#### 23.2.2 Activities and stateless execution

Workflow is built around the concept of *activities*. Each PowerShell command that you run within a workflow is a single, stand-alone activity. It may look like a cmdlet and have the same name and (mainly) the same set of parameters (see about\_Activity-CommonParameters), but when you create a workflow you're dealing with a workflow activity, not a PowerShell cmdlet. This is the source of a lot of the confusion around workflows that we mentioned earlier.

So the big thing to get used to in a workflow is that each command, or activity, executes entirely on its own. Because a workflow can be interrupted and later resumed, each command has to assume that it's running in a completely fresh, brand-new environment. That means variables created by one command can't be used by the next command—which can get a bit difficult to keep track of, especially if you're accustomed to traditional PowerShell functions, which don't work that way at all. Workflow does support an InlineScript block, which will execute all commands inside the block within a single PowerShell session. Everything within the block is, essentially, a stand-alone mini-script.

Now, this isn't to say that variables don't work at all—that'd be pretty pointless. For example, consider the script in the following listing.

## Listing 23.1 Example workflow with variables

```
workflow Test-Workflow {
    $a = 1
    $a
    $a++
    $a
    $b = $a + 2
    $b
}
Test-Workflow
```

Run the code in listing 23.1, and you should see the output 1, 2, and 4, with each number on its own line. That's the expected output, and seeing that will help you verify that the workflow is operating on your system. Now try the example in the next listing.

## Listing 23.2 Example workflow that won't work properly

The script in listing 23.2 doesn't produce the intended results, in that the object in \$obj won't have an ExampleProperty property containing "Hello!" That's because Add-Member runs in its own space, and its modification to \$obj doesn't persist to the third command in the workflow. To make this work, you could wrap the entire set of commands as an InlineScript, forcing them to all execute at the same time, within a single PowerShell instance. Our next listing shows this example.

## Listing 23.3 Example workflow using InlineScript

Try each of these three examples and compare their results. Workflows do take a bit of getting used to, and these simple examples will help you to grasp the main differences in workflows.

## 23.2.3 Persisting state

The state of a workflow consists of its current output, the task that it's currently executing, and other information. It's important that you help a workflow maintain this state, especially when kicking off a long-running command that might be executed. To do so, run the Checkpoint-Workflow command (or the Persist workflow activity). You can force this to happen after every single command is executed by running the workflow with the -PSPersist switch. State information is saved to disk by WWF so that the workflow can be resumed after a power failure or other problem or if you intentionally need to pause the workflow.

## 23.2.4 Suspending and resuming workflows

A workflow can suspend itself by running Suspend-Workflow within the workflow. You might do this, for example, if you're about to run some high-workload command that can only be run during a maintenance window. Before running the command, you check the time, and if you're not in the window, you suspend the workflow. Someone would need to manually resume the workflow (or schedule the resumption in Task Scheduler) by running Resume-Job and providing the necessary job ID.

#### 23.2.5 Workflow limitations

Workflows are intended, by design, to run without any user interaction, usually via a workflow Remoting session. As a result, they're configured to allow only a subset of the full PowerShell language. Technically, you're executing a series of workflow *actions* 

that happen to look like cmdlets, which leads to some limitations and "gotchas" that you must be aware of when creating a workflow.

**NOTE** When you write a workflow, you use PowerShell commands and scripts that look familiar. But when the workflow is executed, PowerShell must translate all of them to a language understood by WWF, which runs the workflow. So only those things that can be translated to WWF can be used within a workflow.

First and foremost, all objects and data must be *serializable* or your workflow will fail. In other words, if a command can't return the data as serialized XML, it can't be used in a workflow. One good test to see if a command's output is serializable is to see if the command fails when run through Invoke-Command. If it does, it'll most likely also fail when used within a workflow.

Workflows can be designed to use cmdlet binding and parameters, but within the workflow you must use full command and parameter names. Positional parameters aren't allowed in PowerShell v3, for example:

This code failed because it tried to use a positional parameter. Here's the correct syntax:

```
PS C:\> Workflow Test { Param([string] $path) dir -Path $path }
```

**NOTE** The code will work as written in PowerShell v4.

As you can see, aliases are allowed, but we still recommend adhering to the best practice of using full command names. Here's a more complete, albeit simple, example:

```
Workflow Test {
Param([string]$path)
  Get-Childitem -Path path -Recurse -File |
  Measure-Object -Property length -sum -Average |
  Add-Member -MemberType NoteProperty -Name Path -Value Path -PassThru
}
```

Other limitations you might face include the following:

- Workflows don't use Begin, Process, and End script blocks. One implication of this is that you can't pipe anything into a workflow. Parameter attributes like ValueFromPipeline aren't allowed.
- Workflows don't use traps for error handling but rather use Try/Catch.

- There's no built-in event handling with a workflow. Though it's possible to build your own eventing, doing so will be a complicated task. We don't think eventing is appropriate for a workflow anyway. If you think of a workflow as a chain of activities, eventing doesn't play a role.
- PowerShell workflows aren't designed to be interactive. As such, you can't use Write-Host commands. You won't get an error until you try to run a workflow that uses it, although you can use Write-Verbose and Write-Progress. This also means you generally can't use Read-Host either. Think of workflows as system-run and isolated scripts.
- Workflows can't use comment-based help like advanced functions. You can include as much internal documentation as you like with comment blocks, but you can't do formal help like you would with advanced functions. If you need to include help, you'll need to create an external help file using the Microsoft Assistance Markup Language (MAML) format.

You'll also need to be careful about what you use for variable names because there are more restrictions. As a rule of thumb, any keyword in VB.NET isn't allowed as a variable name. But hopefully you won't have to worry too much about this. If you use a "bad" variable name, the workflow will fail with an error like this:

```
The workflow 'ParamDemo' could not be started: The following errors were
encountered while processing the workflow tree:
'DynamicActivity': The private implementation of activity '1:
DynamicActivity'
has the following validation error: Compiler error(s) encountered
processing
expression "end".
Expression expected.
At line:327 char:21
                  throw (New-Object
System.Management.Automation.ErrorRecord $ ...
+ CategoryInfo
                        : InvalidArgument: (System.Manageme...etersDic
                          tionary: PSBoundParametersDictionary) [],
                          RuntimeException
   + FullyQualifiedErrorId : StartWorkflow.InvalidArgument
```

The error message, which we've boldfaced, states where the error occurred. This says you can't use \$end as a variable name. A simple rename and perhaps a find and replace are all that's required.

A number of cmdlets aren't appropriate or even legal when used in a workflow. The most likely commands to avoid, or those that will throw an exception when you try to invoke the workflow, are as follows:

| Add-History              | Add-PSSnapin            | Clear-History   | Clear-Variable           |
|--------------------------|-------------------------|-----------------|--------------------------|
| Complete-<br>Transaction | Connect-PSSession       | Debug-Process   | Disable-<br>PSBreakpoint |
| Disconnect-<br>PSSession | Enable-<br>PSBreakpoint | Enter-PSSession | Exit-PSSession           |

| Export-Alias                        | Export-Console            | Export-<br>ModuleMember  | Export-PSSession                |
|-------------------------------------|---------------------------|--------------------------|---------------------------------|
| Format-Custom                       | Format-List               | Format-Table             | Format-Wide                     |
| Get-Alias                           | Get-CimSession            | Get-<br>ControlPanelItem | Get-Credential                  |
| Get-FormatData                      | Get-History               | Get-PSBreakpoint         | Get-PSCallStack                 |
| Get-PSSnapin                        | Get-Transaction           | Get-Variable             | Import-Alias                    |
| Import-PSSession                    | Invoke-Command            | Invoke-History           | New-Alias                       |
| New-Module                          | New-Object                | New-PSDrive              | New-PSSession                   |
| New-PSSession-<br>ConfigurationFile | New-<br>PSSessionOption   | New-Variable             | Out-Default                     |
| Out-GridView                        | Out-Host                  | Out-Null                 | Pop-Location                    |
| Push-Location                       | Read-Host                 | Receive-PSSession        | Register-<br>CimIndicationEvent |
| Remove-CimSession                   | Remove-<br>PSBreakpoint   | Remove-PSDrive           | Remove-PSSnapin                 |
| Remove-TypeData                     | Remove-Variable           | Set-Alias                | Set-Location                    |
| Set-PSBreakpoint                    | Set-PSDebug               | Set-StrictMode           | Set-Variable                    |
| Show-Command                        | Show-<br>ControlPanelItem | Show-EventLog            | Start-Transaction               |
| Trace-Command                       | Undo-Transaction          | Update-FormatData        | Update-TypeData                 |
| Use-Transaction                     | Write-Host                |                          |                                 |

**NOTE** Even though the commands in this list should be avoided, it may be possible to use some of them within an InlineScript block.

In addition, for performance purposes, some cmdlets execute only locally in a work-flow. That said, you might be able to execute them remotely using an InlineScript activity, which we'll cover later in the chapter. The following commands are always executed locally:

| Add-Member          | Compare-Object         | ConvertFrom-CSV |
|---------------------|------------------------|-----------------|
| ConvertFrom-Json    | ConvertFrom-StringData | Convert-Path    |
| ConvertTo-CSV       | ConvertTo-HTML         | ConvertTo-Json  |
| ConvertTo-XML       | Foreach-Object         | Get-Host        |
| Get-Member          | Get-Random             | Get-Unique      |
| Group-Object        | Measure-Command        | Measure-Object  |
| New-PSSessionOption | New-PSTransportOption  | New-TimeSpan    |
| Out-Default         | Out-Host               | Out-Null        |
| Out-String          | Select-Object          | Sort-Object     |
| Update-List         | Where-Object           | Write-Debug     |
| Write-Error         | Write-Host             | Write-Output    |
| Write-Progress      | Write-Verbose          | Write-Warning   |
|                     |                        |                 |

Finally, workflow activities typically run isolated. You should minimize sharing variables across activities. This also means you have to pay close attention to scope. Don't

assume PowerShell will "find" a variable as it does in a normal script or function. There are some specific rules regarding scope that we'll cover later in the chapter.

Workflows will take a bit more planning than a normal PowerShell script or function. We mentioned it earlier, but don't try to take an existing function and slap on the Workflow keyword. Even if it runs without error, you most likely aren't taking advantage of some cool features.

## 23.2.6 Parallelism

WWF is designed to execute tasks in parallel, and PowerShell exposes that capability through a modified ForEach scripting construct and a new Parallel construct. They work a bit differently.

With Parallel, the commands inside the construct can run in any order. Within the Parallel block, you can use the Sequence keyword to surround a set of commands that must be executed in order. That batch of commands may begin executing at any point, for example:

```
Workflow Test-Workflow {
    "This will run first"
    parallel {
        "Command 1"
        "Command 2"
        sequence {
            "Command A"
            "Command B"
        }
    }
}
```

### The output here might be

```
"This will run first"
Command 1
Command A
Command B
Command 2
```

"Command B" will always come after "Command A," but "Command A" might come first, second, or third—there's no guarantee. The commands actually execute at the same time, meaning "Command 1," "Command 2," and the sequence may all kick off at once, which is what makes the output somewhat nondeterministic. This technique is useful for when you have several tasks to complete, don't care about the order in which they run, and want them to finish as quickly as possible.

The parallelized ForEach is somewhat different. In this situation you can execute a set of activities in parallel for every object in a collection of objects. Here's what it looks like:

```
Workflow Test-Workflow {
Param ([string[]]$computername)
Foreach -parallel ($computer in $computerName) {
```

```
Do-Something -PScomputerName $computer
}
```

Here, WWF may launch multiple simultaneous Do-Something commands, each targeting a different computer. Execution should be roughly in whatever order the computers are stored in \$ComputerName, although because of varying execution times the order of the results is nondeterministic.

**NOTE** The -Parallel parameter for ForEach is valid only in a workflow.

Here's an example that might make this concept easier to visualize. We have a simple workflow that writes a number multiplied by 2:

```
Workflow Demo-ForEachParallel {
foreach -parallel ($i in (1..20)) {
   Write-Verbose -message "$((Get-Date).TimeOfDay) $i * 2 = $($i*2)"
   Start-Sleep -seconds (Get-Random -Minimum 1 -Maximum 5)
}
}
```

We inserted a random sleep command to simulate the workflow actually doing something. This is what you can expect when you run it:

```
PS C:\> Demo-ForEachParallel -Verbose
VERBOSE: [localhost]:14:17:32.2171668 20 * 2 = 40
VERBOSE: [localhost]:14:17:32.2251678 19 * 2 = 38
VERBOSE: [localhost]:14:17:32.2301687 18 * 2 = 36
VERBOSE: [localhost]:14:17:32.2351650 17 * 2 = 34
VERBOSE: [localhost]:14:17:32.2401696 16 * 2 = 32
VERBOSE: [localhost]:14:17:32.2451692 15 * 2 = 30
VERBOSE: [localhost]:14:17:32.2512203 14 * 2 = 28
VERBOSE: [localhost]:14:17:32.2651769 13 * 2 = 26
VERBOSE: [localhost]:14:17:32.2711768 12 * 2 = 24
VERBOSE: [localhost]:14:17:32.2761756 11 * 2 = 22
VERBOSE: [localhost]:14:17:32.2811816 10 * 2 = 20
VERBOSE: [localhost]:14:17:32.2861792 9 * 2 = 18
VERBOSE: [localhost]:14:17:32.3001807 8 * 2 = 16
VERBOSE: [localhost]:14:17:32.3061793 7 * 2 = 14
VERBOSE: [localhost]:14:17:32.3101798 6 * 2 = 12
VERBOSE: [localhost]:14:17:32.3151774 5 * 2 = 10
VERBOSE: [localhost]:14:17:32.3201788 4 * 2 = 8
VERBOSE: [localhost]:14:17:32.3441826 2 * 2 = 4
VERBOSE: [localhost]:14:17:32.3401815 3 * 2 = 6
VERBOSE: [localhost]:14:17:32.3491854\ 1 * 2 = 2
```

From the timestamp you can see that all 20 numbers were processed essentially at the same time. But there may be situations where you want to process in parallel but in a more controlled manner. Starting with PowerShell v4, you can throttle this activity. Here's a revised version of the demo workflow.

```
Workflow Demo-ForEachThrottle {
foreach -parallel -throttlelimit 4 ($i in (1..20)) {
  write-verbose -message "$((Get-Date).TimeOfDay) $i * 2 = $($i*2)"
  Start-Sleep -seconds (Get-Random -Minimum 1 -Maximum 5)
}
}
```

We boldfaced the one change. Now, PowerShell will process the collection of numbers in batches of 4.

```
PS C:\> Demo-ForeachThrottle -Verbose
VERBOSE: [localhost]:14:21:42.3276999 4 * 2 = 8
VERBOSE: [localhost]:14:21:42.4256579 3 * 2 = 6
VERBOSE: [localhost]:14:21:42.4407110 2 * 2 = 4
VERBOSE: [localhost]:14:21:42.4506479 1 * 2 = 2
VERBOSE: [localhost]:14:21:44.4668354 5 * 2 = 10
VERBOSE: [localhost]:14:21:46.4700108 6 * 2 = 12
VERBOSE: [localhost]:14:21:46.4800734 7 * 2 = 14
VERBOSE: [localhost]:14:21:46.5170116 8 * 2 = 16
VERBOSE: [localhost]:14:21:47.5061695 9 * 2 = 18
VERBOSE: [localhost]:14:21:47.5471064 10 * 2 = 20
VERBOSE: [localhost]:14:21:50.5174319 11 * 2 = 22
VERBOSE: [localhost]:14:21:50.5723722 12 * 2 = 24
VERBOSE: [localhost]:14:21:50.5823687 13 * 2 = 26
VERBOSE: [localhost]:14:21:51.5665379 14 * 2 = 28
VERBOSE: [localhost]:14:21:52.5856140 15 * 2 = 30
VERBOSE: [localhost]:14:21:53.5356970 16 * 2 = 32
VERBOSE: [localhost]:14:21:54.6407847 17 * 2 = 34
VERBOSE: [localhost]:14:21:54.6517802 18 * 2 = 36
VERBOSE: [localhost]:14:21:54.6608001 19 * 2 = 38
VERBOSE: [localhost]:14:21:55.6838838 20 * 2 = 40
```

Again, the timestamps should make it clear four numbers were processed at any one time.

# 23.3 General workflow design strategy

It's important to understand that the entire contents of the workflow get translated into WWF's own language, which only understands "activities." With the exception of a few commands listed in section 23.2.5, Microsoft has provided WWF activities that correspond to most of the core PowerShell cmdlets. That means most of PowerShell's built-in commands—the ones available before any modules have been imported—work fine.

That isn't the case with add-in modules, though. Further, because each workflow activity executes in a self-contained space, you can't even use Import-Module by itself in a workflow. You'd basically import a module, but it'd go away by the time you tried to run any of the module's commands.

The solution is to think of a workflow as a high-level task coordination mechanism. You're likely to have a number of InlineScript blocks within a workflow, because the contents of those blocks execute as a single unit, in a single PowerShell session. Within

an InlineScript, you can import a module and then run its commands. Each Inline-Script block that you include runs independently, so think of each one as a standalone script file of sorts: Each should perform whatever setup tasks are necessary for it to run successfully. You'll see an example of this approach later in this chapter.

# 23.4 Example workflow scenario

For an example scenario, let's pretend you have a new in-house corporate application update that needs to be deployed. You've already taken care of getting the necessary executables deployed to your client computers, but the developers neglected to make a few critical configuration changes as part of the installer. It's up to you to make those changes. You need to do the following:

- Add an HKEY\_LOCAL\_MACHINE\SOFTWARE\Company\LOBApp\Settings Registry key, adding the setting Rebuild with a value of 0 (zero).
- Register a new PowerShell Remoting endpoint (or "session configuration") named LOBApp. There's already a local session configuration file stored on each computer that defines this endpoint's capabilities; the file should be in C:\C-orpApps\LOBApp\LOBApp\LOBApp.pssc.
- Set the service named LOBApp to start automatically, and ensure that the service is started.
- Run Set-LOBRebuildMode -Mode 1. That command is located in a module named LOBAppTools, which is already deployed to the client computers.

None of these steps need to be done in any particular order. Keep in mind that the contents of your workflow are intended to be remoted, so you can assume that everything you're doing is running "locally," and they'll be deployed to the remote computers and executed there.

**WARNING** Don't try the following workflow now because we're using made-up stuff in the example, and you won't be able to follow along.

# 23.5 Writing the workflow

The following listing shows the workflow to accomplish this example scenario.

## Listing 23.4 A sample workflow

You can see that listing 23.4 follows the general strategy of breaking each distinct task into its own InlineScript block, allowing each block to execute independently and in this workflow simultaneously in parallel. Each script block can assume it's accessing local resources, because the contents of the workflow will be remoted out to whatever machines you target. Run it like so:

```
PS C:\> Set-LOBAppConfiguration -PSComputerName one, two, three
```

This code runs the workflow on computers named "ONE," "TWO," and "THREE." InlineScript is probably one of the techniques you'll use most in workflows, and we're going to give it more coverage later in this chapter.

## 23.6 Workflows vs. functions

We pointed this out earlier in the chapter, but it bears repeating: Workflows seem so similar to functions that it can be tempting to assume they're just a fancy kind of function. In many respects, it's safe to think of them that way, which is one of their most appealing aspects! After all, if you already know a lot about functions, you can move that knowledge right into workflows with little additional learning. That said, a few major differences exist. Specifically, workflows don't permit any of the following things that are legal in functions:

**NOTE** We know we've listed some of these restrictions earlier, but we want to outline them again because we've found that they cause confusion in workflows. This is also a good place for us to consolidate the various differences into a comprehensive list.

- You can't use the BEGIN, PROCESS, and END script blocks that we've been using in our advanced functions.
- You can't use subexpressions, like \$myvar = "\$(\$service.name)", although you can use them in a cmdlet or pipelined expression as we did earlier. This restriction is lifted in PowerShell v4.
- You can't access drive-qualified variables like \$env:computername; use Get-Content ENV:ComputerName instead. This restriction is lifted in PowerShell v4.
- Variable names may only contain letters, digits, -, and \_.
- You can't execute methods of objects. This is tricky, but there's a good reason:
   To execute a method, you need a live object. If the workflow resumes from

interruption, all you'll have is a persisted, deserialized object, which has no methods. If you create an object within an InlineScript block, you can execute its methods within that block, because the block ensures that the commands all execute together.

- You can't assign values to object properties—again, doing so assumes a live object, which you won't necessarily have.
- You can't dot-source scripts or use the invocation (&) operator.
- Advanced function parameter validation (like Mandatory and other attributes we've used) aren't supported on workflows that are contained within other workflows. Technically, they're not allowed at all, but PowerShell "fakes it" for the outermost workflow. Our recommendation is to not try to use them.
- Positional parameters aren't permitted on commands within a PowerShell v3 workflow (the restriction is lifted in PowerShell v4). This forces you to follow what you should be doing anyway and list the parameter name for every parameter you use. This means Dir C:\ won't work, but Dir -Path C:\ will.
- The old trap error-handling statement isn't supported. Use Try...Catch... Finally instead.
- The Switch statement doesn't work the same within a workflow; we recommend not using it at all in a workflow.
- Workflows can't use comment-based help. If you want to include help for a
  workflow command, you must create an external XML file in the appropriate
  MAML format; we won't be covering that topic in this book.
- Within a workflow, you can't change the value of a variable that has already been defined in a parent scope. In a normal PowerShell function, doing so creates a new local-scope variable of the same name; in a workflow, you get an error. PowerShell adds a new \$workflow scope identifier to provide access to a workflow's scope from any child scope. For example, \$workflow:myvar will provide access to the \$myvar variable defined in the workflow scope. This syntax is mandatory for any child scope; were one of them to try to modify \$myvar without specifying \$workflow:myvar, it would get an error.

**NOTE** This isn't a comprehensive list of things that are legal in a function but not in a workflow, but the list does cover every function-related thing we've shown you in this book (including stuff in upcoming chapters).

Again, most of these restrictions come from the fact that a workflow is eventually translated into an external language usable by WWF, meaning a workflow can't contain anything for which there's no WWF equivalent.

# 23.7 Specific workflow techniques

Although we've touched on a couple of these already, we want to cover these techniques in more depth because we think you're going to be using them a lot.

## 23.7.1 Sequences

A workflow is intended for a series of potentially long-running tasks. You may need to do step A, then B, then C and in that order. One way to guarantee that order is to use a sequence in your workflow. A sequence is a self-contained script block. The script block must finish before any other sequences are executed. The next listing is a sample workflow that illustrates this concept.

#### Listing 23.5 Workflow sequences

```
Workflow DemoSequence {
write-verbose -message ("{0} starting" -f (Get-Date).TimeofDay)
$a=10
$b=1
"Variables Pre-Sequence"
"`$a = $a"
"^{\}$b = $b"
"`$C = $C"
    Sequence {
        "{0} sequence 1" -f (Get-Date).TimeOfDay
        $workflow:a++
        $c=1
        start-sleep -seconds 1
    Sequence {
        "{0} sequence 2" -f (Get-Date). TimeofDay
        $workflow:a++
        $workflow:b=100
        $C++
        start-sleep -seconds 1
    Sequence {
        "{0} sequence 3" -f (Get-Date). TimeofDay
        $workflow:a++
        $workflow:b*=2
        $C++
        start-sleep -seconds 1
"Variables Post-Sequence"
 "`$a = $a"
 "^{\ }$b = $b"
 "`$C = $C"
write-verbose -Message ("{0} ending" -f (Get-Date).TimeOfDay)
Let's run listing 23.5 so you can see how it behaves:
PS C:\> demosequence -Verbose
VERBOSE: [localhost]:08:12:12.5756488 starting
Variables Pre-Sequence
a = 10
$b = 1
$c =
08:12:12.8564498 sequence 1
```

```
08:12:14.1668659 sequence 2
08:12:15.2744786 sequence 3
Variables Post-Sequence
$a = 13
$b = 200
$c =
VERBOSE: [localhost]:08:12:16.5224938 ending
```

The workflow writes the starting values for variables a, b, and c. Each sequence modifies these variables in a different way. Sometimes a new value is assigned directly; other times a value is assigned the \$workflow: prefix to illustrate the effect of scope in a workflow. We've also added a brief sleep statement so that you can see from the time stamp that the workflow runs in sequence.

Sequences should be self-contained. It's possible to reference variables outside the sequence scope, but you must include the \$workflow: prefix. We've boldfaced those variables in the listing. The \$workflow: prefix allows you to modify variables a and b in each sequence. We left variable c alone, and as you can see from the output, the workflow never picked up the value for \$c from the last sequence. In other words, the variables set in sequences are scope-specific unless you use the \$workflow: prefix, which acts in much the same way as \$global: would in a regular script or function.

You can nest sequences within sequences as well as the other syntax elements we'll be covering in this chapter.

## 23.7.2 InlineScript

Another option you might want to use is InlineScript. This script block is essentially just an Invoke-Command sequence that runs out-of-process in relation to the rest of the workflow, but depending on how you need to use parameters and variables, you might find it helpful. Listing 23.6 shows a simple workflow using InlineScript. As we've stated before, this is a useful tool within workflows, because in most cases it lets you include any PowerShell commands—not just those that can be translated to WWF—inside a workflow. You'll also need to use InlineScript if you want to call external PowerShell scripts or use a .NET class or method. Each InlineScript is executed as a single unit: It's transmitted to the target computer and executed, and the results are sent via XML back to the initiating machine.

#### Listing 23.6 Demo of InlineScript

```
Workflow Get-ARPCache {
$data = InlineScript {
    $results = arp -a | where {$_-match 'dynamic'}
    [regex]$rxip="(\d{1,3}\.){3}\d{1,3}"
    [regex]$rxmac="(\w{2}-){5}\w{2}"
    foreach ($line in $results) {
        [pscustomobject] [ordered]@{
        IP=$rxip.Match($line).Value
        MAC=$rxmac.Match($line).Value
    }
} #foreach
```

```
} #inlinescript
$data | Sort-Object -Property IP
} #workflow
```

This workflow is designed to get the ARPCache and turn the results into custom objects. Because the workflow needs to use a .NET method like Match, these commands should be placed in an InlineScript block. This is a completely self-contained unit that writes results to the pipeline. The workflow saves this output to \$data. Then at the end of the workflow, \$data is sorted on the IP property.

This example doesn't try to access data outside of the script block via variables, but often you might need to do just that. As we've shown in a few examples earlier, you handle variable scope in InlineScript with \$using. The next listing illustrates this concept.

## Listing 23.7 InlineScript with \$using

In a traditional PowerShell function you might think this code would work with no problem. The workflow can access variables \$log and \$source at the beginning. But within InlineScript is a totally new scope, and PowerShell *doesn't* look outside the scope for the variables as you might expect, so this workflow will fail.

The solution is to use the \$using variable prefix introduced in PowerShell v3. This tells PowerShell to use the variable from the current scope—that is, the workflow. The following listing shows a revised version. We've boldfaced the changes.

## Listing 23.8 Revised InlineScript with \$using

Now watch what happens when you run the workflow in listing 23.8:

```
PS C:\> DemoUsing -log system -Verbose
VERBOSE: [localhost]:Log parameter is system
VERBOSE: [localhost]:Source is Service Control Manager
Getting newest 10 logs from system on localhost
  Index Time
               EntryType Source
                                                     InstanceID Message
                                                      -----
                     _____
    948 Jun 10 15:54 Information Service Contro... 3221232498 The fol...
    911 Jun 10 07:22 Information Service Contro... 3221232498 The fol...
    852 Jun 07 13:44 Information Service Contro... 3221232498 The fol...
    820 Jun 07 13:35 Information Service Contro... 1073748869 A servi...
    806 Jun 07 09:28 Information Service Contro... 1073748864 The sta...
    803 Jun 07 08:25 Information Service Contro... 1073748864 The sta...
    791 Jun 06 13:04 Information Service Contro... 1073748864 The sta...
    787 Jun 06 11:58 Information Service Contro... 1073748864 The sta...
    760 Jun 04 12:55 Information Service Contro... 1073748864 The sta...
    752 Jun 04 10:52 Information Service Contro... 3221232498 The fol...
```

**NOTE** For the sake of our demonstration, we hardcoded the variable \$source, which will only work with the system event log.

When PowerShell encountered \$using, it looked for a variable in the current scope, and thus everything worked as planned. You can't use the \$workflow prefix in an InlineScript block. You must use \$using.

You're able to use InlineScript to execute commands that won't run anywhere else in a workflow. But you should still use full command and parameter names as a best practice.

# 23.8 Running a workflow

Workflows are loaded into PowerShell the same as functions—that is, by dot-sourcing a script file. Starting with PowerShell v3, a workflow is a new command type, which means you can use Get-Command to list them:

```
Get-Command -commandtype workflow
```

You run a workflow like any other cmdlet or function. You've done that in some of the examples earlier. You can pass parameters and take advantage of tab completion for parameter names, even automatic parameters like PSComputername. One thing you aren't likely to do is save the results to a variable. Typically you'll be using workflows for unattended and configuration-related tasks where you aren't expecting any output. You might also want to set up a workflow as a scheduled job.

Because workflows are designed for robustness and to survive temporary interruptions like reboots or network glitches, running workflows offers a few intriguing options. Often, these features we're going to discuss work together.

## 23.8.1 Workflow jobs

Normally you can just run a workflow interactively and hope for the best. But you can also run a workflow as a background job, which offers a number of advantages such as suspending and restarting the job. You don't have to add any extra code to your workflow. In PowerShell v3 the job infrastructure was enhanced to work with the new job type. All you need to do is run your workflow with the -AsJob parameter:

```
PS C:\> MyWorkflow -pscomputername server01, server02 -AsJob
```

PowerShell will automatically import the PSWorkflow module, which adds the necessary type information to manage the job with the Job cmdlets.

## 23.8.2 Suspending and restarting a workflow

If you start your workflow as a job, you can suspend and resume it at any time. Here's a quick demonstration with an ad hoc workflow:

If you're fast enough, you can suspend or pause this job with the Suspend-Job cmdlet introduced alongside workflows in PowerShell v3:

```
PS C:\> Suspend-Job 2

Id Name PSJobTypeName State HasMoreData Location Command
-- --- Job2 PSWorkflowJob Suspending True localhost Test-MyW...
```

Starting in PowerShell v4 you can also have your workflow automatically suspend on a terminating error. Here's a sample workflow to illustrate this concept:

```
Workflow Demo-Problem {
Param([string]$Path)
Write-Verbose -Message $((Get-Date).TimeOfDay) Starting $workflowcommandname"
Try {
$files = Get-ChildItem -Path $Path -File -ErrorAction Stop
}
Catch {
#left blank
}
$files | Measure-Object -Property length -Sum
}
```

When you run the workflow, use the new Suspend value for the -ErrorAction parameter:

The assumption is that you can correct whatever caused the problem and interrupted the workflow.

No matter how your workflow is suspended, when you're ready to resume simply call the Resume-Job cmdlet:

```
PS C:\> Resume-Job 2
```

Receiving the results, assuming something was written to the pipeline, is no different than any other job:

```
PS C:\> Receive-Job 2
```

If you prefer to give your job a name, do so when you launch the workflow:

```
PS C:\> Test-MyWorkflow -asjob -JobName Demo
```

Everything else remains the same.

You can also suspend a workflow from within by using the Suspend-Workflow activity. When you invoke this activity, a job will automatically be created. You don't have to use -AsJob.

This job will remain even if you reboot the computer. You can get the same job in a new PowerShell session, provided you remember to reimport the PSWorkflow module in PowerShell v3 (PowerShell v4 will autoload the module) and are using the same credentials and elevation of privileges. If you don't, you can't "see" the job. Here's the session after you reboot the computer:

Notice that you used the job name. In the new session, the job ID numbers can change. But this is in fact the job you suspended, so now you can resume it:

```
PS C:\> Resume-Job Job8
```

Once it's completed, you can receive the results like any other job.

#### 23.8.3 Workflow credentials

When running workflows against remote computers, PowerShell will use your current credentials, which must have administrative rights on the remote computer. You can specify alternate credentials when invoking the workflow using the ubiquitous PSCredential parameter:

```
PS C:\> Configure-Desktop -pscomputername Desk1,Desk2,Desk3 -pscredential mydomain\administrator
```

You don't have to include any code to handle the parameter or its value. It just works. This means you should be able to use workflows even in a workgroup environment, assuming you have taken steps to configure PowerShell Remoting for a workgroup, such as updating the TrustedHosts value.

You can use a credential object created with Get-Credential as an alternative. If you just supply the username, you'll be prompted for the password.

## 23.9 A practical example

Many of the examples in this chapter have been simple and far from practical. Our goal is to illustrate some complex concepts with simple commands. The workflow in our next listing is one that you should be able to try on your own in a nonproduction environment.

## Listing 23.9 A practical workflow

```
#requires -version 3.0
Workflow New-ServerConfiguration {
Param()
Write-Verbose -Message "Starting $($workflowcommandname)"
#services to be configured
$autoservices = @("wuauserv", "spooler", "w32Time", "MpsSvc", "RemoteRegistry")
$disabledServices = @("PeerDistSvc", "browser", "fax", "efs")
#folders to be created
$folders="C:\Work", "C:\Company\Logs", "C:\Company\Reports", "C:\Scripts"
Parallel {
#these commands can happen in parallel since there are no
#dependencies
    Sequence {
                                                                  Create list
        #Create new folder structure
                                                                  of folders
        Write-Verbose -message "Creating default folders"
        foreach ($folder in $Workflow:folders) {
          Write-verbose -Message "Testing $folder"
          if (-Not (Test-Path -Path $folder)) {
            Write-Verbose -Message "Creating $folder"
            New-Item -Path $folder -ItemType Directory
          else {
            Write-Verbose -Message "$folder already exists"
        } #foreach
                                                                      Set services
    } #sequence
                                                                      to autostart
    #Configure auto start service settings
    foreach -parallel ($service in $workflow:autoservices) {
        Write-Verbose -Message "Configuring autostart on $service"
        Set-Service -Name $service -StartupType Automatic
                                                                    Set services to
    } #foreach
                                                                    be disabled
    #Configure disabled service settings
    foreach -parallel ($service in $workflow:disabledServices) {
          Write-Verbose -Message "Configuring Disable on $service"
          Set-Service -Name $service -StartupType Disabled
    } #foreach
} #parallel
                                                               Reboot
#reboot and wait. This only works on remote computers
Write-Verbose -message "Rebooting $pscomputername"
Restart-Computer -Force -Wait
                                                                   Create XML report
Write-Verbose -Message "Auditing service configuration"
InlineScript {
    <#
      get services that were configured and export current configuration
      to an xml file. Running this in an inline script to avoid remoting
```

```
artifacts in the exported output.
#>
    $using:autoservices+$using:disabledServices | ForEach-Object -process {
        Get-WmiObject -class win32_service -filter "name='$_'"
        } | Select-Object -Property Name,StartMode,State,StartName |
        Export-Clixml -Path C:\Company\Logs\ServiceAudit.xml
}
Write-Verbose -Message "Ending $($workflowcommandname)"
} #close Workflow
```

The workflow in listing 23.9 is designed to automate some tasks you might otherwise manually perform when configuring a new system. Here you want to create some default local folders and configure some services. The tasks ①, ②, and ③ have no dependencies, which means they can take place in parallel. But notice that in ② and ③ you're using another nested parallel structure with Foreach. Some services you're setting to autostart and some to be disabled, but you can set each group of services simultaneously! You're not using -parallel with Foreach in ① because you want to test and create each folder sequentially.

After all the parallel tasks are completed, the workflow reboots the computer 4 and waits for it to come back on the network. This won't work if you run the workflow against the local host. You can only wait for reboots on remote computers. When a connection can be made again, the workflow ends by joining the array of service names together and creating an XML report 5 using service information gathered from WMI.

You can run the workflow against a remote computer like this:

```
PS C:\> New-ServerConfiguration -verbose -PSComputerName novo8

VERBOSE: [novo8]:Starting New-ServerConfiguration

VERBOSE: [novo8]:Creating default folders

VERBOSE: [novo8]:Configuring autostart on RemoteRegistry

VERBOSE: [novo8]:Configuring autostart on MpsSvc

VERBOSE: [novo8]:Configuring autostart on w32Time

VERBOSE: [novo8]:Configuring autostart on spooler
```

Notice that there's no code within the workflow for handling Remoting or the remote computer name. Workflows implicitly use PowerShell Remoting. When you specify a computer name, a Remoting connection is made to the workflow endpoint and the workflow actions are executed.

Developing a workflow takes time, patience, and testing. Before you sit down to write one, ask yourself if it's the right solution to your problem. Even the workflow you just saw could've been written as a traditional script or function, as long as you didn't need the reboot.

When writing workflows, start simple and spend time learning how to use the various workflow elements like Parallel and InlineScript.

## 23.10 Invoke-AsWorkflow

Two workflow-related modules are available in PowerShell v3 and v4:

The PSWorkflowUtility module is interesting because it consists of a single workflow: Invoke-AsWorkflow. Let's examine the syntax of Invoke-AsWorkflow:

```
PS> Get-Command Invoke-AsWorkflow -Syntax

Invoke-AsWorkflow [-CommandName <string>] [-Parameter <hashtable>]

[<WorkflowCommonParameters>] [<CommonParameters>]

Invoke-AsWorkflow [-Expression <string>] [<WorkflowCommonParameters>]

<CommonParameters>]
```

Supplying a command name, with or without parameters, causes the command to be run as an InlineScript within the workflow. If an expression is supplied, then Invoke-Expression is run.

What sort of commands can you pass to Invoke-AsWorkflow?

According to the help file, "The Invoke-Asworkflow workflow runs any command or expression as a workflow. These workflows use the standard workflow semantics, have all workflow common parameters, and have all benefits of workflows, including the ability to stop, resume, and recover." This includes cmdlets, cmdlets with parameters, expressions, advanced functions (if you import them as a module), and even scripts.

Using a cmdlet is straightforward:

```
PS C:\> Invoke-AsWorkflow -CommandName Get-Process
```

If you need to pass parameters to the command, use a hash table of parameter names and values. Here are some examples:

```
PS C:\> Invoke-AsWorkflow -CommandName Get-Process -Parameter

@ {Name="PowerShell"}
PS C:\> Invoke-AsWorkflow -CommandName Get-Eventlog -Parameter

@ {Logname='System'; Newest=10; EntryType='Error'}
```

The option to use an expression enables command-line tools to be run:

```
PS C:\> Invoke-AsWorkflow -Expression "ipconfig /all" -AsJob
```

Though the help file doesn't explicitly mention them, Invoke-AsWorkflow supports the workflow parameters, including -AsJob, that you've already seen.

If you create a simple advanced function like this:

```
function testfunction28 {
[CmdletBinding()]
param (
  [string] $name
)
Get-Process -Name $name
}
```

the function should be saved as a PSM1 file. In our example, we called the module Test and saved it in the usual module location. The module can be imported and run as follows:

```
Import-Module Test
Get-Command -Module test
Invoke-AsWorkflow -CommandName testfunction28 `
-Parameter @{Name="powershell"} -pscomputername $computers
```

The rules we discussed earlier regarding the use of and restrictions on the Inline-Script elements still apply. If you need to run a script, you must supply the full path to the script file even if it's in the current folder:

```
Invoke-AsWorkflow -CommandName C:\scripts\Miscellaneous\get-names.ps1
```

A command like this will fail:

```
Invoke-AsWorkflow -CommandName .\get-names.ps1
```

Using Invoke-AsWorkFlow is great for a "quick and dirty" workflow solution where you want to leverage an existing script or carefully constructed one-liner.

## 23.11 PSWorkflowSession

Moving on to the PSWorkflow module, we find two cmdlets:

- New-PSWorkflowSession
- New-PSWorkflowExecutionOption

These can be used together in a similar manner to the Remoting or CIM cmdlets used to configure sessions. The options are similar, but not necessarily identical, across all Remoting approaches. We suggest reviewing the help files for information on the options you can use.

Using workflow sessions is similar to Remoting sessions, but you must remember that the commands are running on the remote machine. That means that you have to import the module containing your workflow into your remote session. Here's an example of using a workflow session:

```
$w1 = New-PSWorkflowSession -ComputerName "dc02", "server02", "w12standard"
```

A PSWorkflowSession object is created that spans a number of computers. This session isn't much different than other Remoting sessions except that it's designed specifically to execute workflows. You can enter the session interactively, but most likely you'll use Invoke-Command.

First, you need a script block to run with your workflow:

```
$sb ={
workflow Get-OS {
  Get-WmiObject -Class Win32_OperatingSystem |
  Select-Object -Property Caption
}
Get-OS
}
```

You'll most likely have modules with your workflows that need to be be imported into the session. All that remains is to invoke the script block in the workflow session:

```
Invoke-Command -Session $w1 -ScriptBlock $sb
```

TIP Be sure you include the command to run the script block!

Invoke-Command is used to run the workflow script block against the computers defined in the session. When you execute the workflow, you can use any of the workflow parameters you need, such as -AsJob. Remember, though, that everything is running within the session. But you can disconnect and reconnect like any other PowerShell Remoting session.

An alternative is to create the endpoint locally:

```
$wf = New-PSWorkflowSession
```

Then continue as before, perhaps importing a module with your workflows:

```
Invoke-Command -Session $wf -ScriptBlock {Import-module MyWorkflows}
```

Finally, execute the workflow within the session connecting to remote systems as necessary:

```
Invoke-Command -Session $wf -ScriptBlock {Set-Config -pscomputername
    $using:servers -pscredential $using:cred }
```

This command assumes you've previously defined an array of computer names and a saved administrative credential. Whether you run the workflows via a local or remote endpoint might depend on what the workflow does, whether you're running as a job, how many machines you need to manage, and whether you might need to disconnect and reconnect, among other considerations.

We've said repeatedly that PowerShell workflow isn't simply another way to script. It requires a new paradigm for many IT pros. In many cases it may be easier to use the Remoting capabilities of the individual cmdlets rather than creating a workflow.

# 23.12 Troubleshooting a workflow

Because workflows tend to run unattended, troubleshooting or debugging can be problematic. Here's a short list of suggestions:

- We hope it goes without saying, but try to avoid problems in the first place by manually testing and verifying the individual steps in an interactive session.
- Test parts of your workflow using Invoke-AsWorkflow. Yes, the code will run in essentially an InlineScript block, but you can use all the other workflow parameters and it'll also verify that you can access the workflow endpoint on remote computers.
- Include Write-Verbose statements to indicate workflow progress and state.
- Verify that the remote computers are running PowerShell v3 or v4, with Test-WSMan.
- If using syntax elements like InlineScript or Sequence, make sure each script block can execute independently. Watch your scope!

As a last resort, you can turn to tracing in the PSDiagnostics module. When you run a workflow, because it uses WSMAN you can trace its calls. First, turn on tracing:

```
PS C:\> Enable-PSWSManCombinedTrace
```

Next, run your workflow to either completion or error:

```
PS C:\> get-data -pscomputername novo8
```

At this point disable tracing:

```
PS C:\> Disable-PSWSManCombinedTrace
```

All of the trace information is stored in a Windows event log file, pstrace.etl, which can be found under \$pshome\Traces\. Use Get-WinEvent to retrieve the data:

```
PS C:\> Get-WinEvent -Path $pshome\traces\PSTrace.etl -oldest | format-table TimeCreated,LevelDisplayname,Message -wrap -auto | more
```

Because there will be a lot of data, you might prefer to direct results to Out-Gridview:

```
PS C:\> Get-WinEvent -Path $pshome\traces\PSTrace.etl -oldest | Select
TimeCreated, LevelDisplayname, Message | out-gridview
```

You can see the result in figure 23.1.

We're not implying it'll be easy to figure out what the trace information is trying to tell you, but it's a start.

Support for debugging workflows using the standard debugging techniques explained in chapter 31 was introduced in PowerShell v4.

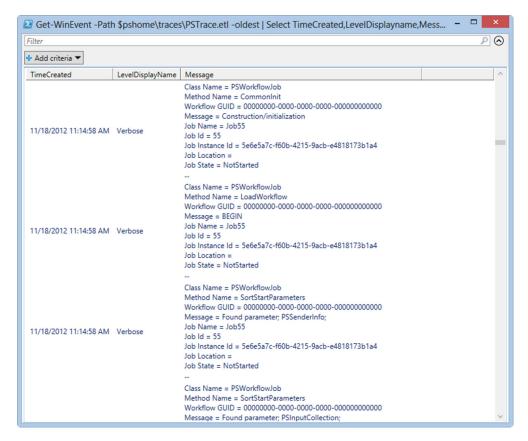

Figure 23.1 Trace information in Out-GridView

# **23.13 Summary**

In this chapter we provided an overview of workflows and how they differ from Power-Shell scripts. Workflows have a lot of configuration parameters available, and this chapter explored the most important. One big advantage of workflows is their ability to be stopped and restarted—which also includes surviving reboots. Workflows are made more powerful by being integrated with the PowerShell job engine. We provided an example workflow and a look at using the workflow-related cmdlets.

This chapter has only scratched the surface. The capabilities are so new they haven't been fully explored by the PowerShell community. Expect the use of workflows to be a major area of productivity gain over the life of PowerShell v3 and later versions.

PowerShell workflows aren't the answer to all of your problems, but in the right place—when you need to perform robust, parallel, long-running tasks—they're a boon. Many IT pros have avoided workflows through a misguided sense of them being too hard to follow. Work through the examples in this chapter, as well as the series of articles

Summary 405

Richard did for the Scripting Guy blog (the first one is at http://blogs.technet.com/b/heyscriptingguy/archive/2012/12/26/powershell-workflows-the-basics.aspx, with the rest following at approximately weekly intervals) and you'll be well on the way to mastering PowerShell workflows.

# Advanced syntax for scripts and functions

## This chapter covers

- Using advanced parameters
- Aliasing parameters
- Validating parameter input
- Using parameter sets
- Using common parameters

This is the chapter we've been waiting to get to. In it, we're going to take almost everything from the prior chapters—writing scripts and functions, creating objects as output, using scope, and more—to the next level. In our minds, the advanced syntax we'll cover in this chapter is something every script or function should eventually use. You'll get an amazing amount of additional functionality and capability almost entirely *for free*, simply by giving PowerShell a few extra keywords here and there.

The type of script and function you're going to build in this chapter is called an *advanced script* or *advanced function*, although many folks like to refer to them as *script cmdlets*, which was their first name during the PowerShell v2 beta process. As the name implies, you'll be able to build something that looks, smells, feels, and tastes almost exactly like a real, native PowerShell cmdlet—and you won't need a copy of Visual Studio to do it!

# 24.1 Starting point

To begin with, everything we'll show you in this chapter will work fine in either a script or a function. But it's most common to see these techniques used in a function, because you can stack multiple functions into a single file to create a library of reusable tools—a PowerShell script module, as you'll see in the next chapter. With that in mind, we'll demonstrate these advanced techniques in functions. Just keep in mind that, if you wanted, you could do all of the same syntax tricks in a plain script.

TIP After a while the collection of scripts that you build up becomes unmanageable. Creating functions and loading them as modules makes your code management a bit easier. You can also add and remove functionality from your PowerShell session as you need it. In PowerShell v3 and v4, modules are autoloaded when you start a PowerShell session—which is another great reason to go that route.

Our first listing shows your starting point: a plain function that runs a couple of commands and outputs a single, consolidated object. You'll notice that we've used an ordered hash table for the properties; we discussed ordered hash tables in chapter 16 if you need a refresher. You'll be building on this code as we go.

#### Listing 24.1 Your starting point for advanced function syntax

```
function Get-SystemInfo {
    $0s = Get-WmiObject -Class Win32_OperatingSystem -ComputerName localhost
    $cs = Get-WmiObject -Class Win32_ComputerSystem -ComputerName localhost
    $props = [ordered]@{
        OSVersion = $os.version
        Model = $cs.model
        Manufacturer = $cs.manufacturer
        ComputerName = $os.PSComputerName
        OSArchitecture = $os.osarchitecture
    }
    $obj = New-Object -TypeName PSObject -Property $props
    Write-Output $obj
}
```

With that basic starting point in mind, let's tackle parameters first.

# 24.2 Advanced parameters

We've already shown you how to build a Param() block to define input parameters. You'll use that same technique, but you'll add just a bit more framework to it in the next listing. You can read more about this technique in the shell's about\_Functions\_ Advanced\_Parameters help topic, but we'll walk you through the general approach.

#### Listing 24.2 Adding parameters

```
[Parameter(Mandatory=$True)] [string]$computerName
)
$os = Get-WmiObject -Class Win32_OperatingSystem `
-ComputerName $computerName

$cs = Get-WmiObject -Class Win32_ComputerSystem `
-ComputerName $computerName

$props = [ordered]@{
   OsVersion = $os.version
   Model = $cs.model
   Manufacturer = $cs.manufacturer
   ComputerName = $os.PSComputerName
   OsArchitecture = $os.osarchitecture
}
$obj = New-Object -TypeName PSObject -Property $props
Write-Output $obj
```

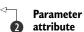

In listing 24.2, you precede the Param() block with a [CmdletBinding()] decorator ①; see the about\_Functions\_CmdletBindingAttribute help topic. That activates a certain feature set, such as the -Verbose and -Debug parameters you're going to rely on for the remainder of this chapter. Now, although PowerShell will detect your use of some of those features and allow them even without [CmdletBinding()], other features require it, and as a best practice you should include it in all your scripts or functions that use any of the techniques we're presenting in this chapter. One feature the [CmdletBinding()] decorator enables is the [Parameter()] decorator ②, and you can see that listing 24.2 includes a Mandatory=\$True attribute within that. The Mandatory attribute forces PowerShell to prompt you for a value for any parameter marked as such.

**NOTE** In PowerShell v3 and v4, you don't have to type Mandatory=\$True. You can just use Mandatory. We prefer the full syntax because it's much clearer to new PowerShell users.

The parameter list is still comma-separated, meaning that if you had a second parameter you'd need to put a comma after \$computerName. After that comma you could put another [Parameter()] decorator for the second parameter. It might end up looking something like this:

```
[CmdletBinding()]
Param(
  [Parameter()][string]$one,
  [Parameter()][int]$two,
  [Parameter()]$three
)
```

Whenever possible, you should specify a data type for your parameters, as you've done with \$computerName. Doing so provides another level of error checking for free; for instance, if you define the parameter as an integer and input a string, you'll

get an error. This simple function takes two integers as parameters and multiplies them together:

```
function test-typecheck {
param (
  [int]$a,
  [int]$b
)
$a * $b
}
```

If you supply two integers, everything works:

```
PS C:\> test-typecheck -a 4 -b 5 20
```

But if you put in the wrong sort of data, you'll get an error:

Defining a type for the parameter input data won't protect you from entering incorrect values as long as they're the right type. It also doesn't mean PowerShell can implicitly convert your input to the required type, but defining a type is a useful test for no real effort.

TIP If you don't know the type to use, put an example through Get-Member and the full type name will be displayed.

Your parameter names should also, whenever appropriate, be consistent with the parameter names used by native PowerShell commands—\$computerName rather than \$host, for example, or \$FilePath rather than something like \$filespec. Again, this isn't compulsory, but it makes your functions blend seamlessly into the PowerShell ecosystem.

Within the [Parameter()] decorator, you specify a number of attributes that tell PowerShell more about each parameter. In many cases, these attributes tell PowerShell to do extra work on your behalf, which is nice. Here's a list:

Mandatory=\$True—Indicates that the parameter isn't optional and must be specified. If someone runs your function and doesn't supply this parameter, PowerShell will prompt for it—with no extra coding on your part needed to make that happen. If you make a parameter mandatory, any default values you code will be ignored.

- ValueFromPipeline=\$True—Enables the parameter to accept pipeline input of the same type (in other words, ByValue). You must specify a data type, such as [string], so that PowerShell knows what input types to attach. You can have only one parameter accept pipeline input for a given type. So, if you specify ValueFromPipeline for one [string] parameter, you can't do so for a second [string] parameter. You could have a parameter of another type, such as [int], that could accept input by type.
- ValueFromPipelineByPropertyName=\$True—Enables By-Property-Name pipeline input for the parameter. So, if the parameter is named \$computerName, it'll grab the values from the ComputerName property of whatever objects are piped in. If piped-in objects don't have a ComputerName property (in this example), the parameter would be left empty.
- Position=x—Tells PowerShell that this parameter can accept values positionally. In other words, rather than providing the parameter name, a user has to provide the necessary values in the indicated order. You should specify only one parameter per position. For example, only one parameter will be at position 0, one will be at position 1, and so on. Parameters that don't have a position number specified can be used only if the user provides the parameter name.

There are other attributes you can specify, such as HelpMessage, which are described in PowerShell's help file, but you'll use the preceding ones most often. Next, you're going to modify your parameter to accept input from the pipeline both ByValue and ByPropertyName. Listing 24.3 shows the modification; also notice that we've hit Enter a few times to break up the lines and make them more readable. This is perfectly legal, and it's how many people routinely format this kind of parameter. Also notice that we're changing the data type from [string] to [string[]], indicating that it can accept multiple values when used as a parameter rather than on the pipeline.

#### **Listing 24.3** Adding information to the parameter

```
ComputerName = $os.PSComputerName
  OSArchitecture = $os.osarchitecture
}
$obj = New-Object -TypeName PSObject -Property $props
Write-Output $obj
}
```

At this point, your function is technically broken. You've rigged it to accept pipeline input, but you haven't modified it to handle that input properly. You have two situations to deal with: one where input comes in via the parameter and another where input comes in via the pipeline. For example, the function could be run in any of several ways. Here's one:

```
Get-Content names.txt | Get-SystemInfo
```

With the preceding example, you're reading in strings (one computer name per line is assumed in names.txt) and piping them to Get-SystemInfo.

```
Get-ADComputer -Filter * |
Select-Object @{n='ComputerName';e={$_.Name}} |
Get-SystemInfo
```

In this code, objects are being given a ComputerName property with values from the original Name property and are then being piped into the Get-SystemInfo function. Both of the preceding examples are using pipeline input; the next two use parameter input:

```
Get-SystemInfo -computerName SERVER2
```

Obviously, the preceding just passes in a single computer name.

```
Get-SystemInfo -computerName (Get-Content names.txt)
```

The previous code passes in one or more names. PowerShell executes the function somewhat differently in each situation. The next listing shows the modifications you need to make and walks you through the execution sequence for either of the pipeline input examples.

#### Listing 24.4 AdvancedFunction.ps1: pipeline input sequence

```
$os = Get-WmiObject -Class Win32 OperatingSystem `
    -ComputerName $computer
                                                                  Using
    $cs = Get-WmiObject -Class Win32 ComputerSystem `
                                                                  $computer
    -ComputerName $computer
    $props = [ordered]@{
     OSVersion = $os.version
      Model = $cs.model
      Manufacturer = $cs.manufacturer
      ComputerName = $os.PSComputerName
      OSArchitecture = $os.osarchitecture
    $obj = New-Object -TypeName PSObject -Property $props
    Write-Output $obj
}
END {}
```

When the function is called with pipeline input, PowerShell first looks for and executes a BEGIN block. Yours is empty, so it moves on to the PROCESS block ①. This is executed one time for each object that was piped in, and a single piped-in object at a time is placed in the \$computerName parameter. You're using a ForEach block ② to enumerate the contents of \$computerName, which is technically redundant because it'll only ever contain one object. But ForEach is capable of enumerating one thing, so your computer name goes into the \$computer variable ③, which is what you use for the remainder of the script.

The procedure is somewhat different when the -computerName parameter is used instead of pipeline input. In that case, the entire value or set of values given to -computerName is placed into the \$computerName variable. BEGIN, PROCESS, and END are still executed, but only one time apiece. That means your ForEach loop isn't redundant—you need it to enumerate whatever was passed to \$computerName. By using both a PROCESS block and the ForEach loop, you've enabled both parameter input and pipeline input for your function:

```
PS C:\> get-systeminfo "serenity", "quark"
ComputerName : SERENITY
Manufacturer : TOSHIBA
OSVersion : 6.1.7601
OSArchitecture : 64-bit
Model
       : Qosmio X505
ComputerName : QUARK
Manufacturer : LENOVO
            : 6.1.7601
OSVersion
OSArchitecture : 32-bit
Model
            : S10-3
"serenity", "quark" | get-systeminfo
ComputerName : SERENITY
Manufacturer : TOSHIBA
OSVersion : 6.1.7601
```

```
OSArchitecture : 64-bit
Model : Qosmio X505
ComputerName : QUARK
Manufacturer : LENOVO
OSVersion : 6.1.7601
OSArchitecture : 32-bit
Model : S10-3
```

See? It works both ways.

## 24.3 Variations on parameter inputs

You can run into quite a lot of variations, and different ways of handling them, when you combine parameter and pipeline input.

First, specifying a parameter always manually overrides pipeline input to it. In the following example, assume that names.txt contains 10 names:

```
Get-Content names.txt | Get-SystemInfo -computername localhost
```

Your function will run only once, against localhost. PowerShell won't *combine* the pipeline and parameter input; it'll simply disregard the pipeline input in favor of the parameter input.

In instances where you have pipeline- and non-pipeline-enabled parameters, you can have both pipeline and parameter input. For example, here's an incomplete function to illustrate:

```
function Do-Something {
   [CmdletBinding()]
   Param(
      [Parameter(ValueFromPipeline=$True}][string[]]$one,
      [Parameter(Mandatory=$True)][string]$two
)
   PROCESS {
      ForEach ($thing in $one) {
        Write-Host $thing
      }
   }
}
```

There's no useful code within this function; we're just showing how it'd work. Assuming you ran it like this:

```
Do-Something -one a,b,c -two something
```

the PROCESS block would execute only once. The ForEach loop would execute three times, because \$one contains three objects, so \$thing would contain a on the first iteration, then b, then c. \$two would contain something throughout the entire function. Now assume you ran the same function like this:

```
'a', 'b', 'c' | Do-Something -two wow
```

The piped-in strings would be bound to \$one because it accepts pipeline input ByValue for the type String. The PROCESS block would execute three times because

three objects were piped in. The first time PROCESS executes, \$one will contain a, and after that it'd contain b and then c. Each of those times, the ForEach block would execute once, basically transferring the current contents of \$one into the variable \$thing. The \$two parameter would contain wow for the entire time.

It's also important to note that when a parameter receives input from the pipeline, that variable won't exist within the function's BEGIN block. That's because Power-Shell doesn't internally create and populate the parameter variable until it reaches the PROCESS block, at which point the variable will contain only a single piped-in object at a time.

#### 24.4 Parameter aliases

Sometimes, the consistent name you choose for a parameter might not be the one you prefer to use most often. Some folks might prefer -host instead of -computer-Name, for example. PowerShell enables you to create an alias for parameters, as shown in this listing.

#### Listing 24.5 Specifying parameter aliases

```
function Get-SystemInfo {
  [CmdletBinding()]
 param (
    [Parameter (Mandatory=$True,
               ValueFromPipeline=$True,
                                                               Parameter
               ValueFromPipelineByPropertyName=$True)]
                                                               alias
    [Alias('hostname')]
    [string[]]$computerName
 BEGIN {}
  PROCESS {
    foreach ($computer in $computername) {
      $os = Get-WmiObject -Class Win32 OperatingSystem `
      -ComputerName $computer
      $cs = Get-WmiObject -Class Win32 ComputerSystem `
      -ComputerName $computer
      $props = [ordered]@{
        OSVersion = $os.version
       Model = $cs.model
       Manufacturer = $cs.manufacturer
        ComputerName = $os.PSComputerName
        OSArchitecture = $os.osarchitecture
      $obj = New-Object -TypeName PSObject -Property $props
      Write-Output $obj
 END {}
```

Listing 24.5 used -hostname, because PowerShell's normal rules of parameter name truncation will allow -host to work as well. Note that aliases can't be used for pipeline ByPropertyName; you couldn't pipe in an object that had a hostname property and expect this parameter to grab that property's values. ByPropertyName works only with the parameter's actual name, which in this example is still computerName.

**TIP** Notice that the alias is defined in a separate decorator. A common mistake is to try to define the alias in the parameter decorator.

Defining an alias doesn't create a different variable name, either; you'll never have \$hostname within the script. Instead, it directs any value input to -hostname into the defined \$computerName parameter variable:

#### 24.5 Parameter validation

PowerShell can do a certain amount of data checking for you, automatically rejecting improper parameter input before any of your code even runs. This data checking is defined through an additional set of parameter decorators. The following listing shows an example, which defines the \$computerName parameter to accept only between 1 and 5 values, with each value being 5 to 20 characters in length.

#### Listing 24.6 Adding parameter validation

```
function Get-SystemInfo {
  [CmdletBinding()]
 param(
    [Parameter (Mandatory=$True,
               ValueFromPipeline=$True,
               ValueFromPipelineByPropertyName=$True)]
    [Alias('hostname')]
    [ValidateCount(1,5)]
                                           Validation
                                              decorators
    [ValidateLength(5,20)]
    [string[]]$computerName
 BEGIN { }
  PROCESS {
    foreach ($computer in $computername) {
      $os = Get-WmiObject -Class Win32 OperatingSystem `
      -ComputerName $computer
      $cs = Get-WmiObject -Class Win32 ComputerSystem `
      -ComputerName $computer
```

```
$props = [ordered]@{
    OSVersion = $os.version
    Model = $cs.model
    Manufacturer = $cs.manufacturer
    ComputerName = $os.PSComputerName
    OSArchitecture = $os.osarchitecture
}

$obj = New-Object -TypeName PSObject -Property $props
    Write-Output $obj
}

END {}

END {}
```

Note that you can tack on as many of these validation elements as you like, but each one goes in as a separate decorator ①. They're usually typed on separate lines immediately preceding the variable, although it's also legal just to string the whole thing together on a single line (which is harder to read).

TIP Making your code easier to read may seem trivial, but when you come back to it next year because it needs updating you'll be much happier because you spent the time making it readable. Well-formatted code will also make your life easier if you have to ask for help on the forums. People are much more inclined to help if they can read the code easily.

You can specify several other validations. For example, you might want to run a small validation script:

In the ValidateScript decorator, you can define a script block. The code should return True or False. Use \$\_ to indicate the parameter value. In this example, you have a short script block that's calling the Test-Connection cmdlet using the -Quiet parameter. If this fails, the script block will return False, validation will fail, and PowerShell will throw an exception.

Another common validation is to test for a predefined value. Let's say you were writing a function to query an event log but you wanted to make sure the person running the command entered the right log name. You could do something like this:

```
function get-log {
Param (
    [ValidateSet("Security", "System", "Application")]
```

```
[string] $Logname
)
Get-EventLog -LogName $Logname
}
```

If anything other than a value in the set is specified, PowerShell will complain. It'll also tell the user the members of the set:

The last validation test is a pattern test using a regular expression pattern:

```
Param (
[ValidatePattern("\w+\\\w+")]
     [string]$Username
)
```

In this example you want to validate that any value for -Username be in the format domain\username. This tests only whether the credential looks right, not that it's valid.

There are a few other validation decorators you can use. You've seen how to validate against a set of values—it's also possible to validate against a range of values. As an example, consider the Win32\_LogicalDisk class. It has a DriveType property that can take values from 0 (Unknown) to 6 (RAM disk). You'll probably be most interested in the range 1–5, which covers local and network disks together with CDs.

```
function get-disk {
param (
  [Parameter(Mandatory=$True)]
  [ValidateRange(1,5)]
  [uint32]$drivetype,

  [string]$computername="$env:COMPUTERNAME"
)
Get-WmiObject -Class Win32_LogicalDisk `
-Filter "DriveType = $drivetype" `
-ComputerName $computername |
select DeviceID,
  @{N="PercentFree"; E={[math]::Round((($_.FreeSpace / $_.Size) * 100), 2)}}}
```

The function can be used like this:

If you supply a value for \$drivetype that's outside of the range 1–5, an error will be thrown and you'll be told you're below the minimum or above the maximum value. The default value you've put on the \$computername variable supplies the name of the local machine. A few cmdlets won't accept "." or localhost as values for computer names. Using the environment variable steps around that problem.

Calculations involving disk or file sizes often result in a lot of decimal places being shown. You don't always need that level of precision, so rounding to two decimal places is usually enough. One way to achieve that is to use the System. Math class's Round method, as shown in the preceding code.

Variables can be set to null or, in the case of strings, to being empty. These situations can cause an error because, for example, you can't have a computer with a name of \$null! Two validation decorators exist to catch this problem:

- [ValidateNotNull()]
- [ValidateNotNullOrEmpty()]

We tend to use [ValidateNotNullorEmpty()] because it covers both situations. Use [ValidateNotNull()] if you just want to test for a null value:

```
function get-disk {
[CmdletBinding()]
param (
   [Parameter(Mandatory=$True)]
   [ValidateRange(1,5)]
   [uint32]$drivetype,
   [ValidateNotNullorEmpty()]
   [string]$computername
)
Get-WmiObject -Class Win32_LogicalDisk
-Filter "DriveType = $drivetype"
-ComputerName $computername |
select DeviceID,
   @{N="PercentFree"; E={[math]::Round((($_.FreeSpace / $_.Size) * 100), 2)}}
}
```

The function can be tested like this:

```
$comp = $null
get-disk -drivetype 3 -computername $comp -Debug | Format-Table -AutoSize
$comp = ""
get-disk -drivetype 3 -computername $comp -Debug | Format-Table -AutoSize
```

You've seen that parameters marked as mandatory will prompt for a value if you don't supply one. There's a way to override that behavior using parameter decorators. You have three options:

- [AllowNull()]
- [AllowEmptyString()]
- [AllowEmptyCollection()]

The following function demonstrates how these parameter decorators can be used:

```
function get-disk {
[CmdletBinding()]
param (
 [Parameter (Mandatory=$True)]
 [ValidateRange(1,5)]
 [uint32] $drivetype,
[Parameter (Mandatory=$True)]
 [AllowNull()]
 [AllowEmptyString()]
 [string] $computername
if ($computername -eq $null -or $computername -eq "") {
  $computername="$env:COMPUTERNAME"
}
Write-Debug $computername
Get-WmiObject -Class Win32_LogicalDisk -Filter "DriveType = $drivetype"
-ComputerName $computername |
select DeviceID,
@{N="PercentFree"; E={[math]::Round((($ .FreeSpace / $ .Size) * 100), 2)}}
```

In this example you've kept the validation on drive type and made the \$computername parameter mandatory. The two decorators allow a null value or an empty string to be passed into the function as the computer name. This can sometimes occur if you're using those values to initialize a string. You can test the code like this:

```
$comp = $null
get-disk -drivetype 3 -computername $comp -Debug | Format-Table -AutoSize
$comp = ""
get-disk -drivetype 3 -computername $comp -Debug | Format-Table -AutoSize
```

You did force the local computer name to be selected if the \$computername variable is null or an empty string. Either of these cases would cause Get-WmiObject to fail.

Note that PowerShell runs all of the validations you specify; if any one of them fails, your function will quit immediately with a descriptive error message:

No further validations will be performed once an error has occurred. Even with all of these validation options, you might still need to add more tests or error handling to accommodate potentially bad values.

**NOTE** Jeff posted a number of articles on these validation techniques on his blog. He then turned the articles into a collection of About help topics and packaged them in a PowerShell module. You can visit http://jdhitsolutions.com/blog/2012/05/introducing-the-scriptinghelp-powershell-module/ to learn more.

#### 24.6 Parameter sets

Many PowerShell commands support multiple parameter sets. Look at the help for <code>Get-WmiObject</code>, for example, and you'll see a good example of multiple parameter sets. The important thing to remember is that once you start creating parameter sets, each parameterset must have a parameter that's a member of no other parameterset; otherwise PowerShell can't unambiguously resolve the parameterset to use. A parameter that isn't explicitly in any parametersets is counted as being in all of them. When users run your function, they can only use the parameters from a given set (or any <code>belongs to all sets</code> parameters) at a time. For example, here's the parameter declaration portion of a function:

```
Function Get-Stuff {
  [CmdletBinding()]
  Param(
     [Parameter(ParameterSetName='Fred')] [string] $one,
     [Parameter(ParameterSetName='Fred')] [string] $two,
     [Parameter(ParameterSetName='Wilma')] [string] $buckle,
     [Parameter(ParameterSetName='Wilma')] [string] $my,
     [Parameter(ParameterSetName='Wilma')] [string] $shoe,

     [Parameter(ParameterSetName='Dino')] [string] $bag,
     [Parameter(ParameterSetName='Dino')] [string] $sack,

     [Parameter()] [string] $peach,
     [Parameter()] [string] $apple
    )
}
```

The actual parameter set names are completely made up and for the most part are invisible to users of the function. They exist only as grouping identifiers. Any of the following would be legal ways to run this function:

```
    Get-Stuff -one 'see' -two 'here' -peach 'certainly'
    Get-Stuff -buckle 'brass' -shoe 'leather' -apple 'mcintosh'
```

■ Get-Stuff -bag 'leather' -sack 'paper'

These are legal because no single command uses parameters that are from multiple sets, except one of the two *doesn't belong to any set* parameters, which can be used anywhere. The following would all be illegal:

Parameter sets 421

```
    Get-Stuff -my 'belong' -bag 'leather'
    Get-Stuff -one 'here' -two 'there' -buckle 'copper'
    Get-Stuff -apple 'yes' -peach 'yes'
```

Those are illegal because they combine parameters from different named parameter sets. The third one may seem odd to be illegal, but because the two parameters are members of all three parametersets, PowerShell doesn't know which one you want to use. In addition, you can't define a parameter more than once. For example, you couldn't create a second parameter named \$one and assign it to the Wilma parameter set; you've already defined \$one and can't create a second instance of it. Doing so will result in an error. But you can make a parameter a member of multiple parametersets:

```
[Parameter(ParameterSetName='Fred')]
[Parameter(ParameterSetName='Wilma')]
[string] $house
```

#### And the function would be called as

```
Get-Stuff -one 'see' -house 'his'
Get-Stuff -my 'see' -house 'hers'
```

There may be situations where you want to specify a default parameter set name. To accomplish this, make a small adjustment to the cmdletbinding attribute:

```
[CmdletBinding(DefaultParameterSetName="Wilma")]
```

If you've provided some default parameter values for the Fred set, this simplifies things for the admin running the script. You can see your parameter sets by using Get-Help:

```
PS C:\> help get-stuff

Get-Stuff [-buckle <String>] [-my <String>] [-shoe <String>]

[-peach <String>] [-apple <String>] [-Verbose] [-Debug]

[-ErrorAction <ActionPreference>] [-WarningAction <ActionPreference>]

[-ErrorVariable <String>] [-WarningVariable <String>]

[-OutVariable <String>] [-OutBuffer <Int32>]

Get-Stuff [-one <String>] [-two <String>] [-peach <String>]

[-apple <String>] [-Verbose] [-Debug] [-ErrorAction <ActionPreference>]

[-WarningAction <ActionPreference>] [-ErrorVariable <String>]

[-WarningVariable <String>] [-OutVariable <String>]

[-apple <String>] [-verbose] [-Debug] [-peach <String>]

[-apple <String>] [-verbose] [-Debug] [-ErrorAction <ActionPreference>]

[-WarningAction <ActionPreference>] [-ErrorVariable <String>]

[-WarningVariable <String>] [-OutVariable <String>]

[-WarningVariable <String>] [-OutBuffer <Int32>]
```

The output is limited because you haven't added any comment-based help, but you can see there are three ways to run Get-Stuff. Also notice that the first syntax example corresponds with the default parameter set.

# 24.7 WhatIf and Confirm parameters

PowerShell supplies a huge amount of power to the administrator, and with great power comes the opportunity to make great mistakes. Look at this snippet:

```
Get-Service s* | Stop-Service
```

Would you run that on your server? Do you know what it could do? We guess that the answer to both questions is no, but it's easy to discover the answer to the second question. You can use

```
Get-Service s* | Stop-Service -WhatIf
```

The result will be a lot of messages of the form

```
What if: Performing operation "Stop-Service" on Target "Security Accounts Manager (SamSs)".
```

All well-written cmdlets that have the potential to modify your system should have a -WhatIf parameter. They should also have a -Confirm parameter so you can prompt for confirmation before performing the action:

```
Get-Service s* | Stop-Service -Confirm
Confirm
Are you sure you want to perform this action?
Performing operation "Stop-Service" on Target "Security Accounts Manager (SamSs)".
[Y] Yes [A] Yes to All [N] No [L] No to All [S] Suspend [?] Help (default is "Y"): L
```

Would you like to be able to add that functionality to your functions? Well, that's just what we're going to show you in this section.

The key to adding -WhatIf and -Confirm parameters to your functions is the [CmdletBinding()] decorator. All you have to do is add SupportsShouldProcess= \$True and ConfirmImpact="Medium" in the parentheses and do a bit of clever stuff in the body of the function, as demonstrated in listing 24.7. We'll use WMI as an example and show you how to add the -Confirm and -Whatif parameters to the Win32\_Process class—remember that methods on WMI classes just perform their actions; you normally don't get the opportunity to test what they'll do or prompt for confirmation to proceed. Invoke-WmiMethod does have -Confirm and -Whatif parameters, but it involves more work on your part if you try to use them in the function.

#### Listing 24.7 Adding WhatIf and Confirm parameters

```
if ($psCmdlet.ShouldProcess("$name", "Stop Process")) {
   Get-WmiObject -Class Win32_Process -Filter "Name = '$name'" | 
   Invoke-WmiMethod -Name Terminate
}
```

The [CmdletBinding()] decorator has SupportsShouldProcess=\$True and Confirm-Impact="Medium" added ①. The first one adds the parameters, and the second works with the \$ConfirmPreference setting to determine if confirmation is automatically triggered. If the ConfirmImpact setting is the same or higher than the setting in the \$ConfirmPreference variable, then confirmation is automatically requested.

\$psCmdlet represents the cmdlet or advanced function that's being run. You use its ShouldProcess() method 2 to control the parameter's action. If either -Whatif or -Confirm is used, the method kicks in and uses the message Stop Process to tell you what it's doing to the object \$name, as can be seen in these examples:

```
PS C:\> stop-wmiprocess -name notepad.exe -WhatIf
What if: Performing operation "Stop Process" on Target "notepad.exe".

PS C:\> stop-wmiprocess -name notepad.exe -Confirm
Confirm
Are you sure you want to perform this action?
Performing operation "Stop Process" on Target "notepad.exe".

[Y] Yes [A] Yes to All [N] No [L] No to All [S] Suspend [?] Help (default is "Y"): n
```

If the parameters aren't used, the WMI cmdlets are called and notepad.exe is terminated. This is a huge amount of functionality for little effort, and the advanced function toolbox isn't empty yet.

# 24.8 Verbose output

This final trick is one we like to use a lot. You can technically use it in any script or function, but it works especially smoothly in combination with the [CmdletBinding()] directive.

Here's the situation: Administrators often write long, complex scripts, and they get a bit nervous about whether they're working properly. Nobody likes to run a command and have it just sit there. So, to give themselves some assurances that things are going well—and to make any eventual troubleshooting a bit easier—they'll add what we call *progress* information. The next listing shows what this often looks like.

#### Listing 24.8 Adding progress information to a function

```
BEGIN { }
PROCESS {
  foreach ($computer in $computername) {
    Write-Host "Connecting to $computer"
                                                                Progress
    $os = Get-WmiObject -Class Win32 OperatingSystem
                                                               output
    -ComputerName $computer
    $cs = Get-WmiObject -Class Win32 ComputerSystem `
    -ComputerName $computer
    Write-Host "Connection done, building object"
    $props = [ordered]@{
     OSVersion = $os.version
     Model = $cs.model
      Manufacturer = $cs.manufacturer
      ComputerName = $os.PSComputerName
      OSArchitecture = $os.osarchitecture
    $obj = New-Object -TypeName PSObject -Property $props
    Write-Host "Object done, OS ver is $($os.version)"
    Write-Output $obj
END {}
```

The example in listing 24.8 uses Write-Host to create the progress output **1**. When run, it looks something like this:

```
PS C:\> C:\CustomObjects.ps1
Connecting to localhost
Connection done, building object
Object done, OS ver is 6.1.7601

ComputerName : localhost
Manufacturer : VMware, Inc.
OSVersion : 6.1.7601
OSArchitecture : 64-bit
Model : VMware Virtual Platform
```

That's all well and good, but we hate it (well, some of us more than others). It breaks one of our primary rules: to avoid using Write-Host. Our main problem with it is that it messes up the script's normal output and there's no way to shut it off, short of going back through the script, one line at a time, and either removing or commenting out the Write-Host commands. Fortunately, there's a much better way, and it's easy to use. The following listing shows the right way to create this kind of progress output, which PowerShell would refer to as *verbose* output.

#### Listing 24.9 The right way to show verbose output

```
function Get-SystemInfo {
  [CmdletBinding()]
  param(
```

```
[Parameter (Mandatory=$True,
             ValueFromPipeline=$True,
             ValueFromPipelineByPropertyName=$True)]
  [string[]]$computerName
BEGIN { }
PROCESS {
  foreach ($computer in $computername) {
    Write-Verbose "Connecting to $computer"
    $os = Get-WmiObject -class Win32 OperatingSystem `
    -ComputerName $computer
    $cs = Get-WmiObject -class Win32 ComputerSystem `
    -ComputerName $computer
    Write-Verbose "Connection done, building object"
    $props = [ordered]@{
      OSVersion = $os.version
      Model = $cs.model
      Manufacturer = $cs.manufacturer
      ComputerName = $os.PSComputerName
      OSArchitecture = $os.osarchitecture
    $obj = New-Object -TypeName PSObject -Property $props
    Write-Verbose "Object done, OS ver is $($os.version)"
    Write-Output $obj
}
END {}
```

All listing 24.9 does is replace Write-Host with Write-Verbose. Run the script again, this time with a couple of computer names, and you get this:

```
PS C:\> Get-SystemInfo -computerName localhost,WIN-KNBAOROTM23
ComputerName : localhost
Manufacturer : VMware, Inc.
OSVersion : 6.1.7601
OSArchitecture : 64-bit
Model : VMware Virtual Platform

ComputerName : WIN-KNBAOROTM23
Manufacturer : VMware, Inc.
OSVersion : 6.1.7601
OSArchitecture : 64-bit
Model : VMware Virtual Platform
```

Hey, wait! Where's the output? It's suppressed, which means your script output looks nice, clean, and uninterrupted. If you need that progress information, you just have to turn it on by adding the -Verbose switch to your command. The [CmdletBinding()] element adds the -Verbose switch to your function automatically; you don't have to code it. You just have to use Write-Verbose, and the switch will turn that output on:

```
PS C:\> Get-SystemInfo -computerName localhost,WIN-KNBAOROTM23 -Verbose VERBOSE: Connecting to localhost
```

```
VERBOSE: Connection done, building object VERBOSE: Object done, OS ver is 6.1.7601
```

ComputerName : localhost
Manufacturer : VMware, Inc.
OSVersion : 6.1.7601
OSArchitecture : 64-bit

Model : VMware Virtual Platform VERBOSE: Connecting to WIN-KNBAOROTM23 VERBOSE: Connection done, building object VERBOSE: Object done, OS ver is 6.1.7601

ComputerName : WIN-KNBAOROTM23
Manufacturer : VMware, Inc.
OSVersion : 6.1.7601
OSArchitecture : 64-bit

Model : VMware Virtual Platform

In the shell, that verbose output is even given an alternate color, making it easy to visually distinguish from the primary script output. Finished looking at it? Just run the function again without the -Verbose switch, and the output is suppressed again. As an additional bonus, the strings in the Write-Verbose calls can be used as comments to document your code.

# 24.9 Summary

We've covered a lot of ground, and these are all practical, useful tricks for you to use. As we said at the outset of this chapter, the extra work that PowerShell does on your behalf in terms of validation, along with the ability to make your scripts and functions look and work more like real PowerShell cmdlets, is worth the minor additional effort in using these syntactic techniques. We think every script or function should strive to implement these features—and as we've shown you, there's not much extra work involved in doing so.

# Script modules and manifest modules

## This chapter covers

- Turning a PowerShell script into a module
- Exporting module members
- Using a module manifest
- Working with dynamic modules

In previous chapters, we've shown you how to build a script—or, more likely, a function—that works much like a native PowerShell cmdlet. In this chapter, we're going to show you how to package multiple functions together into a distributable form that can be loaded into, and unloaded from, the shell. You've almost certainly used these *modules* before, perhaps loading the ActiveDirectory module. The only difference in what you'll build now is that you'll work entirely in PowerShell's scripting language, whereas many of the modules you've used to this point will have been written in Visual Studio. PowerShell v3 introduced the ability to create CDXML modules—a WMI class wrapped in XML. These are covered in chapter 39. The module manifest techniques shown later in this chapter can also be applied to CDXML modules.

**NOTE** We covered modules more extensively in chapter 5. If you need a refresher on how to load or unload modules, please refer back to that chapter.

# 25.1 Making a script module

Listing 25.1 shows a complete script that contains a single function. This is a repeat of a function that you built in an earlier chapter; you'll use it as a starting point. Remember that you can easily add as many functions to this script as you want to—we're sticking with a single function to keep things easy to read.

#### Listing 25.1 MyModule.ps1

```
function Get-DiskInfo {
  [CmdletBinding()]
 param(
    [Parameter (Mandatory=$True,
               ValueFromPipeline=$True,
               ValueFromPipelineByPropertyName=$True)]
    [string[]]$computerName,
    [Parameter (Mandatory=$True)]
    [ValidateRange(10,90)]
    [int]$threshold
 BEGIN {}
  PROCESS {
    foreach ($computer in $computername) {
      $params = @{computername=$computer
                  filter="drivetype=3"
                  class="win32 logicaldisk"}
      $disks = Get-WmiObject @params
      foreach ($disk in $disks) {
        $danger = $False
        if ($disk.freespace / $disk.size * 100 -le $threshold) {
          $danger = $True
        $props = @{ComputerName=$computer
                   Size=$disk.size / 1GB -as [int]
                   Free = $disk.freespace / 1GB -as [int]
                   Danger=$danger}
        $obj = New-Object -TypeName PSObject -Property $props
        $obj
    }
 END {}
```

To run the function in listing 25.1, all you have to do is dot-source the script file. It'd be easier to import a module, and making this script into a script module is incredibly easy: Just change the .ps1 filename extension to .psm1. That's it.

To make this behave more like a regular PowerShell module, you should put it into one of the folders that PowerShell automatically searches when you list or load modules. Those places are defined in the system-wide PSModulePath environment variable:

```
PS C:\> $env:psmodulepath
```

 $<sup>\</sup>label{localing} C:\WindowsPowerShell\Modules; C:\Program Files\WindowsPowerShell\Modules; C:\windows\PowerShell\V1.0\Modules\$ 

To make the display a bit easier to identify all the paths, use the -split operator:

```
PS C:\> $env:psmodulepath -split ";"
C:\Users\Richard\Documents\WindowsPowerShell\Modules
C:\Program Files\WindowsPowerShell\Modules
C:\windows\system32\WindowsPowerShell\v1.0\Modules\
```

**NOTE** It should probably go without saying—but we'll say it anyway: Your modules should go in the Documents location, not in the System32 location. System32 is generally reserved for modules distributed by Microsoft. Windows security will also make it more difficult to change modules in the System32 location. The Program Files location is used for modules you need for configurations managed in Desired State Configuration, as explained in chapter 41.

Depending on what other applications you've installed, your path may be different. What we're showing here is the default. Keep in mind that this environment variable is accessible from within PowerShell, but it's defined globally in Windows (%PSMODULE-PATH%). You could add more locations to this variable by appending a semicolon and the additional path. It's also possible to prepend another location. If you're creating a lot of modules, it's probably better to prepend because your development area will be scanned for the module first. It's perfectly legal to list a Universal Naming Convention (UNC) path here also so that you can use a file server to store your modules. Because a UNC might be interpreted as an internet location, you might need to sign your modules or modify your execution policy to allow them to run. You can also put a line like this in your profile to make the extra locations a permanent addition to your Power-Shell environment:

```
$env:PSModulePath = "C:\Scripts\Modules;" + $env:PSModulePath
```

**WARNING** The location and naming conventions for modules are what trips up almost everyone at first. Read the following instructions carefully.

Within one of the paths listed in PSModulePath, you must create a folder for your module. The folder name will become the module name, and it should contain only letters and numbers. Avoid spaces, punctuation, and so on. Save your script module within that folder, giving it the exact same filename as the folder, plus the .psm1 filename extension.

For example, if you've decided to name your module MyModule, then you might save it as \My Documents\WindowsPowerShel\Modules\MyModule\MyModule.psm1. It's very, very important that the folder name—MyModule—and the filename—MyModule .psm1—match exactly. Otherwise, PowerShell won't be able to find the module.

**WARNING** The latest versions of Windows use a Documents library, which consists of two locations: a Shared Documents folder and a My Documents folder. PSModulePath only refers to the My Documents location. If you're creating the necessary folders by using Windows File Explorer, make sure you're in My Documents and not Shared Documents.

That's all you have to do. With the module file saved in the correct location, you can run Import-Module MyModule (assuming you stuck with MyModule as the module name and used that name for the folder and filename) to load the module; Remove-Module MyModule will unload it. Of course, you don't have to keep your module in one of the locations listed in PSModulePath; you can store it anywhere. If you store it elsewhere, provide the path and filename to Import-Module, such as Import-Module C:\Mine\MyModule.psml.

**NOTE** The command autodiscovery feature in PowerShell v3 and v4 will work only if you store your module in one of the locations listed in PSModulePath.

It may be beneficial to keep the module in another location during development, especially if you're running later versions of PowerShell and leave the autodiscovery function switched on.

A .psm1 file can contain a number of item types:

- Functions, as discussed earlier
- Other calls to Import-Module
- Dot-sourced PowerShell scripts to run PowerShell scripts (usually in the same folder) that each contain one or more functions

#### One file or many files?

You can create your module with a single PSM1 file. The advantages of doing this are that you have everything in one place and you can unload the functions when you're finished with working with the module.

The alternative is to have a number of scripts that contain your functions and dotsource them in the PSM1 file. Each script would have a line like this in the PSM1 file:

. \$psScriptRoot\FileFunctions.ps1

psScriptRoot is a PowerShell automatic variable that contains the directory from which a script is being run.

The advantage of this approach, especially if you have a large amount of code, is that it becomes easier to maintain. The disadvantage is that the functions don't unload when you call Remove-Module.

Which should you use? As always, it's your call depending on your preferences and how you want to work.

TIP In PowerShell v2, \$psScriptRoot was only available in PSM1 files. In PowerShell v3 and v4, you can use it in all scripts.

# 25.2 Exporting module members

When you import, or load, a script module into memory, PowerShell runs the PSM1 file within the global scope. That means any functions defined within the module

become visible to the entire shell. You can import a module and then get a directory listing of PowerShell's Function: drive to see the module's functions, or you can use Get-Command. That's often the exact behavior you'll want; sometimes, though, you might want certain things within the module to remain hidden, or *private*.

For example, take a look at listing 25.2. Here, you're adding a small utility function. This function does something useful, but you don't want anyone to see or use it. You plan to use it from within some of the module's other functions, but you haven't taken the time to make it fit for public consumption. It has a nonstandard name, it defines its parameters in the simplest possible manner, and so on. Alternatively, it may be a function that's used only in the middle of a process and it doesn't make sense for it to be accessed outside of that context.

#### Listing 25.2 MyModule.psm1, revised

```
function utilPingWMI {
 param([string]$computername)
 Test-Connection -ComputerName $computername -Count 1 -Quiet
function Get-DiskInfo {
  [CmdletBinding()]
 param(
    [Parameter (Mandatory=$True,
               ValueFromPipeline=$True,
               ValueFromPipelineByPropertyName=$True)]
    [string[]] $computerName,
    [Parameter (Mandatory=$True)]
    [ValidateRange(10,90)]
    [int]$threshold
 BEGIN { }
  PROCESS {
    foreach ($computer in $computername) {
      $params = @{computername=$computer
                  filter="drivetype=3"
                  class="win32 logicaldisk"}
      if (utilPingWMI $computer ) {
       $disks = Get-WmiObject @params
      foreach ($disk in $disks) {
        $danger = $False
        if ($disk.freespace / $disk.size * 100 -le $threshold) {
          $danger = $True
        $props = @{ComputerName=$computer
                   Size=$disk.size / 1GB -as [int]
                   Free = $disk.freespace / 1GB -as [int]
                   Danger=$danger}
        $obj = New-Object -TypeName PSObject -Property $props
        $obj
      }
       else {
          write-Warning "Could not contact $computer"
```

```
}
}
END {}
```

By default, when users load that module into the shell, the utilPingWMI function will be visible in the Function: drive and they'll be able to call the function themselves. That's not what you want, so you'll make use of a cmdlet called Export-ModuleMember. This cmdlet tells the shell exactly which pieces of your module you want made visible to the public; everything else will remain private.

This sometimes confuses folks, so here are the rules to remember:

- If you don't use Export-ModuleMember at all, all functions in your script module become publicly visible. This includes functions, aliases, and any variables you define in the script. Variables and aliases aren't made visible.
- If you use Export-ModuleMember, only the things you explicitly export, or make public, will be publicly visible. Everything else will be private. Private means that non-exported elements can be *seen* by anything in the module's PSM1 file but not by anything external to that file.

This sometimes confusing behavior was designed by Microsoft as an ease-of-use feature. The idea is that, if you do nothing, the module will do something. If you want to get more sophisticated and start hiding stuff, the shell will shift modes and expose only what you tell it to.

We mentioned aliases and variables in the rules, and you can be pretty clever in how you use those. Our next listing shows a new MyModule.psm1, which has several public and private elements.

#### Listing 25.3 MyModule.psm1, using Export-ModuleMember

```
Define
public
variable
```

```
Define private
⇒ [string]$MMLogfile = 'C:\ErrorLog.txt'
                                                             variable
  [int]$ counter = 0
  function utilPingWMI {
    param([string]$computername)
                                                                           Define
    Test-Connection -ComputerName $computername -Count 1 -Quiet
                                                                           private
                                                                           function
  function Get-MMDiskInfo {
    [CmdletBinding()]
                                                         Rename public
    param(
                                                         function
      [Parameter (Mandatory=$True,
                  ValueFromPipeline=$True,
                  ValueFromPipelineByPropertyName=$True)]
      [string[]]$computerName,
      [Parameter (Mandatory=$True)]
      [ValidateRange(10,90)]
      [int]$threshold
```

```
BEGIN { }
  PROCESS {
    foreach ($computer in $computername) {
      $params = @{computername=$computer
                  filter="drivetype=3"
                  class="win32 logicaldisk"}
      if (utilPingWMI $computer ){
        $disks = Get-WmiObject @params
      foreach ($disk in $disks) {
        $danger = $False
        if ($disk.freespace / $disk.size * 100 -le $threshold) {
          $danger = $True
        $props = @{ComputerName=$computer
                   Size=$disk.size / 1GB -as [int]
                   Free = $disk.freespace / 1GB -as [int]
                   Danger=$danger}
        $obj = New-Object -TypeName PSObject -Property $props
        $obj
       else {
          write-Warning "Could not contact $computer"
  END {}
                                                      Define public
}
                                                     alias
New-Alias -Name gdi -Value Get-MMDiskInfo
Export-ModuleMember -Function Get-MMDiskInfo
                                                               Make items
Export-ModuleMember -Variable MMLogfile
                                                               public
Export-ModuleMember -Alias gdi
```

Let's cover a few specifics about what you're doing in listing 25.3:

- You defined two variables, one of which you'll make public. You're using the prefix MM for public items, which will help ensure that they don't conflict with something that another module is making public or that's already built into the shell.
- In keeping with the nonconflict theory, you're renaming your function to Get-MMDiskInfo. In PowerShell v3 and v4, you can also use the -Prefix parameter to dynamically set the prefix at time of import into the shell, meaning you don't need to modify your code. If you use the -Prefix parameter in PowerShell v4, the ExportedCommands property of the module shows the commands in the module with the prefix applied. When you run commands using the Module-Name\CommandName syntax, you must use the prefix.
- PowerShell doesn't know what will be public or private until the very end, when you start issuing Export-ModuleMember commands. That's where everything you export officially becomes public and everything else remains private. Remember that *remaining private* isn't the default; it only becomes the default once you start using Export-ModuleMember to explicitly make things public.

- The alias you created and exported, gdi, will enable someone who loads your module to run gdi in order to run the Get-MMDiskInfo function. That alias will vanish if they remove your module from the shell's memory.
- You give the private variable a name that starts with an underscore, \$\_counter, as a visual reminder to yourself that the variable isn't public. That variable can safely be used within any of the functions that your PSM1 file contains, but it won't be visible anywhere else.

With a clever plan, you can create complex modules that contain internal functions and variables and that expose just your intended aliases, functions, and variables to the public.

# 25.3 Making a module manifest

One of the downsides of a script module is that you're limited to a single PSM1 file. There might well be instances where you need to work with a greater number of files, and that's where a *module manifest* comes into play. A manifest is essentially a text file that uses special formatting to tell PowerShell what files are included in your module—an inventory of sorts. Module manifests have the same name as your module; if your module folder is MyModule, then the manifest file must be named MyModule.psd1.

When PowerShell loads a module by name—such as when you run Import-Module MyModule—it looks for a PSD1 file first. If it doesn't find one, it'll then look for a DLL file and then a PSM1 file. So normally, if you want to provide a manifest, saving one with the proper filename is enough to get PowerShell to use it.

You can create a new manifest by using the New-ModuleManifest cmdlet. It has several parameters that we'll need to cover, so let's start with the ones that are mandatory. There are two things you should keep in mind when using these:

- Parameters we identify as *skippable* can be given an empty string for their value, and the resulting manifest will function properly. You still have to specify the parameter or the cmdlet will prompt you for it, but you don't have to provide a value other than an empty string.
- Parameters we identify as multivalued can accept a comma-separated list of values.

Here are the parameters you must specify when running the cmdlet:

- Author—The module's author. Skippable.
- CompanyName—The name of the company that produces the module. Skippable.
- Copyright—A copyright notice for the module. Skippable.
- Description—A textual description of the module. Skippable.
- FileList—A list of files contained within the module, intended for informational purposes only. Multivalued.
- FormatsToProcess—A list of .format.ps1xml files that provide formatting instructions for the module. Skippable and multivalued.

- ModuleToProcess—The primary module, usually a PSM1 file with a script module, that should be loaded first.
- Path—The path and filename of the final manifest file, which must be given a .psdl filename extension.
- RequiredAssemblies—A list of .NET Framework assemblies that the module needs to run. Skippable and multivalued.
- TypesToProcess—A list of PS1XML files that provide type extension instructions for the module. Skippable and multivalued.

**NOTE** Two of these parameters, -TypesToProcess and -FormatsToProcess, will make more sense after we've covered custom format views and custom type extensions in upcoming chapters.

There are also a few optional parameters you may find useful. Three of these control what's made public from the module:

- AliasesToExport
- FunctionsToExport
- VariablesToExport

These all default to \*, which means the elements exported by the module will in fact be exported and made public. These don't override your use of Export-ModuleMember within the PSM1 file; rather, they overlay it. In order for a function, variable, or alias to be public, it must meet both of these criteria:

- It must be exported by using Export-ModuleMember or be contained in a module that doesn't use Export-ModuleMember at all.
- It must be listed on the appropriate Module manifest parameter, or the parameter must not be specified, or the parameter must be specified with a value of \* (which is the default).

These parameters all support wildcards; -AliasesToExport b\* would export all aliases starting with the letter "b" that had also been exported within the PSM1 file.

Here are a few more optional parameters you may find useful:

- ModuleList—This is an information-only list of modules contained within the module.
- ModuleVersion—This defaults to 1.0 and is for informational purposes only.
- NestedModules—This is a multivalued list of additional modules that must be loaded into memory in order for the root module to work. You can use it instead of adding Import-Module commands at the top of your PSM1 file.
- ScriptsToProcess—This is a multivalued list of PS1 files that should be run when the module is loaded.
- DefaultCommandPrefix—New in PowerShell v4, this parameter specifies a prefix that's prepended to the nouns of all functions in the module. The Exported-Commands property of the module will use the prefix. If you use the module

qualified syntax, ModuleName\CommandName, the command names must include the prefix.

It's a lot of information to provide, but the cmdlet lets you create complex, multifile modules that can be loaded in a single step.

# 25.4 Creating dynamic modules

Before we leave the world of modules and script blocks, let's look at an interesting way of creating dynamic modules using the New-Module cmdlet. A dynamic module is a collection of code that exists in memory only; nothing is written to disk. Frankly, this is something most IT pros won't need very often, but it offers some intriguing possibilities.

One possibility is to use a dynamic module to copy a function from one computer to another without writing anything to disk. There are a few moving pieces, so we'll go through this process step by step.

Say on your machine you have a few functions loaded into the shell that you want to execute on a remote machine. You begin by creating a string that contains the function code, separated by a semicolon to indicate a new command:

```
$command=""
$command="Function Get-Mac { $((get-command get-mac).Definition)};"
$command+="Function Get-Uptime { $((get-command get-uptime).Definition)}"
```

The variable \$command now contains two functions separated by a semicolon. Next, you push these functions to a remote machine. You're going to use a session so you can run several commands. It's possible to do everything with one command using Invoke-Command, but you want to make this easier to follow:

```
$sess=New-PSSession -ComputerName Quark
```

With the session in place you'll create a dynamic module on the remote computer:

```
invoke-command {
  Param ($commandText)
  $sb=[scriptblock]::Create($commandText)
  $mod=New-Module -scriptblock $sb
  $mod | import-module} -session $sess -argumentlist $command
```

The script block you're invoking accepts a parameter, \$commandText. You'll create a script block from it using the Create() method of the [scriptblock] type accelerator. This new script block is then used by New-Module to create a dynamic module. It isn't necessary, but you'll explicitly import the module so you can see it, if you want, with Get-Module. The end result, though, is that the functions from \$command are now loaded in memory on the remote computer and you can execute them:

```
invoke-command {get-uptime} -session $sess
```

When the session ends, the dynamic module ends and nothing ever touches the file-system. You can take this concept even further and copy a script-based module from the local machine to a dynamic module on a remote machine, as shown in the following listing.

#### Listing 25.4 Copying a module to a remote computer

```
$module="FileSystem"
Import-Module $module
Get-Command -Module $module -CommandType Function |
ForEach -begin { $commands=""} -Process {
    $commands+="Function $($_.Name) { $($_.Definition) } ;"
} -end { $commands+="Export-ModuleMember -function *" }
#create a dynamic module on the remote machine
invoke-command {
Param ($commandText)
$sb=[scriptblock]::Create($commandText)
$mod=New-Module -scriptblock $sb
$mod | import-module
} -session $sess -argumentList $commands
```

The code in listing 25.4 is similar to what you did earlier with the exception of piping the module functions to ForEach-Object to build the command string.

The other interesting use of New-Module is to create a custom object. There are easier ways to create custom objects, but in the interest of completeness we felt we should at least offer a quick glimpse at this technique.

First, define a script block with a number of functions. These will become the custom object's methods so you don't need to adhere to typical naming conventions; it's probably better if you don't.

```
$sb={
Function GetBootTime {
$os=get-wmiobject win32_operatingsystem
$os.ConvertToDateTime($os.LastBootUpTime)
}
Function GetCDrive {
get-wmiobject win32_logicaldisk -filter "deviceid='c:'"
}
Function ClearTemp {
Param($path=$env:temp)
Write-Host "Checking $path" -foreground Cyan
dir -path $path -recurse | Where {$_.LastWriteTime -ge (GetBootTime)} |
Remove-item -Recurse
}
}
```

Next, create a dynamic module, but this time create a custom object:

```
ClearTemp ScriptMethod System.Object ClearTemp();
GetBootTime ScriptMethod System.Object GetBootTime();
GetCDrive ScriptMethod System.Object GetCDrive();
```

The module functions become methods that you can execute like any other method:

```
PS C:\> $co.GetCDrive()

DeviceID : C:
DriveType : 3

ProviderName :
FreeSpace : 124712972288
Size : 201504845824

VolumeName :
```

Using a dynamic module like this is a terrific way of creating an object that can do something without much effort. Again, this isn't something we think most people will need on a regular basis, but it might come in handy for those special situations or when you feel like showing off your PowerShell ninja skills.

# 25.5 Summary

Modules are a powerful and convenient way to distribute sets of related functionality. If you build a module manifest, your modules can even consist of multiple files, including type extensions and custom formatting views, which we'll be covering in chapters 26 and 27.

# Custom formatting views

#### This chapter covers

- Changing object type names
- Creating view types
- Loading view types
- Using named views

One of the biggest features of PowerShell's formatting system is its ability to use predefined layouts, or views, to display specific types of objects. When you run a cmdlet like Get-Process or Get-Service, the display you see by default is controlled by a set of predefined views that Microsoft provides along with PowerShell. The default display is a best guess at what you're most likely to want to see. Those guesses don't always work out:

PS C:\> Get-WmiObject -Class Win32 OperatingSystem

SystemDirectory : C:\windows\system32

Organization :

BuildNumber : 9600

RegisteredUser : richard\_siddaway@hotmail.com SerialNumber : 00258-70157-84935-AAOEM

Version : 6.3.9600

What you need to do is select the data you want:

```
PS C:\> Get-WmiObject -Class Win32_OperatingSystem |

select PSComputerName, Caption, ServicePackMajorVersion,

SystemDirectory, OSArchitecture

PSComputerName : RSSURFACEPRO2
Caption : Microsoft Windows 8.1 Pro
ServicePackMajorVersion : 0
SystemDirectory : C:\windows\system32
OSArchitecture : 64-bit
```

You can also create your own predefined views, either to override the ones Microsoft provides or to provide default formatting for custom objects that you create.

**TIP** If you don't see the data you want, or expect, when running a new Power-Shell cmdlet, always try piping into Format-List \* to see if there's more.

# 26.1 Object type names

The first thing to remember is that PowerShell applies views based on the type name of the object being formatted. You can see an object's type name by piping one or more instances of the object to Get-Member:

```
TypeName: System.Diagnostics.Process
...

Or try this to get just the type name:

PS C:\> get-process | get-member| select TypeName -unique
TypeName
```

You'll find that most objects produced by a PowerShell Get cmdlet have a unique type name. But objects you produce yourself by running New-Object -TypeName PSObject don't have a unique type name—they're a generic PSObject, so you can't apply a formatting view to them.

# **PSObject and PSCustomObject**

PS C:\> Get-Process | Get-Member

System.Diagnostics.Process

When you use PSObject to create a new object, for instance:

```
$obj = New-Object -TypeName PSObject -Property @{a=1; c=2}
```

the .NET class you're using to give the object's full type name is <code>System.Management</code> .Automation.PSObject. Because PowerShell loads the <code>System.Management</code> .Automation namespace, you can abbreviate to just <code>PSObject</code>. You may see references to the full name in scripts from the internet, but many people just use <code>PSObject</code> as the type name.

### (continued)

You'll notice the following when you pass an object you've created through Get-Member:

```
PS C:\> $c | Get-Member
TypeName: System.Management.Automation.PSCustomObject
```

Don't panic—nothing's gone wrong. PSCustomObject is a placeholder, or base type, that's used when you create a PSObject using the constructor (which has no parameters).

Some people prefer to use PSCustomObject directly and you may see code like this:

```
$obj2 = New-Object -TypeName PSCustomObject -Property @{a=1; c=2}
```

In reality it doesn't matter whether you use PSObject or PSCustomObject, but we recommend PSObject because doing so involves less typing.

If your goal is to apply a view to an object you've created in that fashion, you must first give the object a unique type name:

```
PS C:\> $obj = New-Object -TypeName PSObject
PS C:\> $obj.PSObject.TypeNames.Insert(0,'My.Custom.Object')
```

In this example, My. Custom. Object is the custom type name. The TypeNames property is an array of names, and your command says to insert a new value at the beginning of the array:

```
PS C:\> $obj.PSObject.TypeNames
My.Custom.Object
System.Management.Automation.PSCustomObject
System.Object
```

You may also see scripts that define the custom type like this:

```
PS C:\> $obj.PSObject.TypeNames.[0] = 'My.Custom.Object'
```

Either is perfectly valid. But in any case, before you proceed make sure you're clear on the object type name that you want to apply formatting to!

# 26.2 Getting view templates

The syntax of the XML files that define views isn't well documented, so it's often easiest to use one of Microsoft's files as a starting point. You'll find them in PowerShell's installation folder:

```
PS C:\> cd $pshome
PS C:\Windows\System32\WindowsPowerShell\v1.0> dir *.format.pslxml
Directory: C:\Windows\System32\WindowsPowerShell\v1.0
```

| Mode | LastWr     | riteTime | Length | Name                      |
|------|------------|----------|--------|---------------------------|
|      |            |          |        |                           |
| -a   | 18/06/2013 | 15:50    | 27338  | Certificate.format.ps1xml |
| -a   | 18/06/2013 | 15:50    | 27106  | Diagnostics.Format.ps1xml |

```
18/06/2013
                           15:50 147702 DotNetTypes.format.ps1xml
-a---
                                      14502 Event.Format.ps1xml
-a---
            18/06/2013
                           15:50
-a---
           18/06/2013 15:50
                                       21293 FileSystem.format.ps1xml
-a---
            18/06/2013
                           15:50 287938 Help.format.ps1xml
            18/06/2013
                            15:50
                                       97880 HelpV3.format.ps1xml
-a---
            18/06/2013 19:30 105230 PowerShellCore.format.pslxml
18/06/2013 15:50 18612 PowerShellTrace.format_pslxml
-a---
                                      18612 PowerShellTrace.format.ps1xml
-a---
            18/06/2013 15:50 13659 Registry.format.pslxml 18/06/2013 15:50 17731 WSMan.Format.pslxml
-a---
-a---
```

**WARNING** Do not, *under any circumstances*, modify these files in any way. They're signed using a Microsoft digital signature and must remain unchanged. Even an extra space, tab, or carriage return can render them useless. Be careful to open them, copy what you need to the Clipboard, and then close the file without saving any changes.

For the examples in this chapter, we used DotNetTypes.format.ps1xml as our starting point, copying and pasting the appropriate parts. An alternative approach is to use Export-FormatData:

```
Get-FormatData -TypeName System.Diagnostics.Process |
Export-FormatData -Path f1.xml
```

You'll need to run the resultant XML through a routine to *pretty print*, but it's safe and removes the risk of damaging the format files.

# 26.3 Starting a view file

View files can be edited in any text editor, including the PowerShell ISE, Notepad, or whatever you like. XML-specific editors can make the files easier to work with, but keep in mind that there are currently no public XML schema definitions (XSD or DTD files) that a dedicated XML editor can use to validate your file.

The following listing shows the content that an empty view file will have. Save this as C:\Test.format.pslxml; you'll find it easier to keep files in progress in a folder that has a short path, because you'll be typing it a lot.

### Listing 26.1 Starting Test.format.ps1xml

**WARNING** Unlike most of PowerShell, these XML files are case sensitive. That's one reason we rely so heavily on copying and pasting—it's easier to not make mistakes that way.

Once you have that starting point, you can add specific view definitions between the <ViewDefinitions> and </ViewDefinitions> XML tags. In other words, the three examples we're about to walk through can all be pasted in between those two tags.

# 26.4 Adding view types

PowerShell supports four distinct view types: Table, List, Wide, and Custom. We won't be covering the Custom type; it's extremely complex and not publicly documented. You can see an example in the Microsoft-provided Help.format.ps1xml file, and you're welcome to play with it on your own if you like. Please share any discoveries relating to Custom type with the wider PowerShell community.

For the following examples, you're going to create a custom object having five properties. The next listing shows the code that creates that object.

### Listing 26.2 FormatTest.ps1

When you run the script in listing 26.2, the Get-Info function is run each time, and each time it's passed to a different formatting cmdlet. In the following examples, you'll develop the Table, List, and Wide views that you want to be displayed when those formatting cmdlets run.

### **TABLE VIEWS**

We'll start with Table views, because they're the most complex. Listing 26.3 shows our example. Take a look, and then we'll explain what's going on. Remember that this entire block of XML represents a single view definition and would be pasted between the <ViewDefinitions> and </ViewDefinitions> XML tags in your view file.

### Listing 26.3 Example Table view

```
</TableColumnHeader>
                     <TableColumnHeader>
                         <Label>SP Ver</Label>
                                                              Column header
                         <Width>9</Width>
                                                              definitions
                         <Alignment>Right</Alignment>
                     </TableColumnHeader>
                   <TableColumnHeader/>
                                                                    Empty column
                 </TableHeaders>
                                                                    header
               <TableRowEntries>
                   <TableRowEntry>
                       <TableColumnItems>
                           <TableColumnItem>
                               <PropertyName>OSVersion
                           </TableColumnItem>
  Column
                           <TableColumnItem>
    data
                               <PropertyName>SPVersion</propertyName>
definitions
                           </TableColumnItem>
                           <TableColumnItem>
                              <PropertyName>ComputerName
                           </TableColumnItem>
                       </TableColumnItems>
                   </TableRowEntry>
                </TableRowEntries>
             </TableControl>
         </View>
```

Pay attention to the following specifics:

- The entire section of column header definitions is optional. You can omit <TableHeaders> and </TableHeaders> and everything in between them. If you do, the names of the properties you choose will be used as column headers.
- If you decide to define column headers, you must have the same number of headers as you'll have columns in the table. But you can have an *empty* column header tag of just <TableColumnHeader />, which will force that column to just use its property name.
- The data definitions indicate which properties' values will be displayed on the rows of the table. The number of properties defines the number of columns in the table.

### LIST VIEWS

List views are simpler than Table views. The following listing is an example of a List view. Remember that this entire block of XML represents a single view definition and would be pasted between the <ViewDefinitions> and </ViewDefinitions> XML tags in your view file.

# Listing 26.4 Example List view

```
<ListControl>
               <ListEntries>
                   <ListEntry>
                       <ListItems>
                           <ListItem>
                               <PropertyName>OSVersion/PropertyName>
                           </ListItem>
                           <ListItem>
Properties
                               <PropertyName>SPVersion
 included
                           </ListItem>
   in list
                           <ListItem>
                               <PropertyName>Mfgr</PropertyName>
                           </ListItem>
                        </ListItems>
                   </ListEntry>
               </ListEntries>
           </ListControl>
       </View>
```

Listing 26.4 includes only three properties in its list: OSVersion, SPVersion, and Mfgr. You refer to these properties by the same names you gave them when you created the custom object. Your own List views can have as many properties as you like.

### **WIDE VIEWS**

Wide views are unique in that they only display one property, so they're simple to create, as the following listing demonstrates. Again, this entire block of XML represents a single view definition and would be pasted between the <ViewDefinitions> and </ViewDefinitions> XML tags in your view file.

# Listing 26.5 Example Wide view

```
<View>
                                                 ✓ View name
    <Name>MyCustomInfoWide</Name>
    <ViewSelectedBy>
        <TypeName>Custom.Info</TypeName>
                                                             Object type
    </ViewSelectedBy>
                                                             name
    <WideControl>
        <WideEntries>
            <WideEntry>
                <WideItem>
                     <PropertyName>ComputerName</PropertyName>
                 </WideItem>
            </WideEntry>
                                                               Property
        </WideEntries>
                                                              to display
    </WideControl>
</View>
```

# 26.5 Importing view data

Before we continue, run the test script and see what its normal output—without the custom views you've created—would look like:

Mfgr : Microsoft Corporation

ComputerName : RSSURFACEPRO2

SPVersion : 0

Model : Surface Pro 2 OSVersion : 6.3.9600

RSSURFACEPRO2

There you can see the default Table, List, and Wide views. Our next listing shows the completed formatting file, with all three of the custom views pasted in.

# Listing 26.6 Final Test.format.ps1xml

```
<?xml version="1.0" encoding="utf-8" ?>
<Configuration>
    <ViewDefinitions>
<View>
            <Name>MyCustomInfoTable</Name>
            <ViewSelectedBy>
                <TypeName>Custom.Info</TypeName>
            </ViewSelectedBy>
            <TableControl>
                <TableHeaders>
                    <TableColumnHeader>
                        <Label>OS Ver</Label>
                        <Width>9</Width>
                    </TableColumnHeader>
                    <TableColumnHeader>
                        <Label>SP Ver</Label>
                        <Width>9</Width>
                        <Alignment>Right</Alignment>
                    </TableColumnHeader>
                  <TableColumnHeader/>
                </TableHeaders>
              <TableRowEntries>
                  <TableRowEntry>
                      <TableColumnItems>
                          <TableColumnItem>
                              <PropertyName>OSVersion/PropertyName>
                          </TableColumnItem>
                          <TableColumnItem>
                              <PropertyName>SPVersion
                          </TableColumnItem>
                          <TableColumnItem>
                              <PropertyName>ComputerName/PropertyName>
                          </TableColumnItem>
                      </TableColumnItems>
                  </TableRowEntry>
               </TableRowEntries>
            </TableControl>
        </View>
        <View>
            <Name>MyCustomInfoList</Name>
            <ViewSelectedBy>
                <TypeName>Custom.Info</TypeName>
            </ViewSelectedBy>
```

```
<ListControl>
               <ListEntries>
                   <ListEntry>
                       <ListItems>
                           <ListItem>
                               <PropertyName>OSVersion/PropertyName>
                           </ListItem>
                           <ListItem>
                               <PropertyName>SPVersion
                           </ListItem>
                           <ListItem>
                               <PropertyName>Mfgr</PropertyName>
                           </ListItem>
                        </ListItems>
                   </ListEntry>
               </ListEntries>
           </ListControl>
       </View>
       <View>
           <Name>MyCustomInfoWide</Name>
           <ViewSelectedBy>
               <TypeName>Custom.Info</TypeName>
           </ViewSelectedBy>
           <WideControl>
               <WideEntries>
                   <WideEntry>
                           <PropertyName>ComputerName
                       </WideItem>
                   </WideEntry>
               </WideEntries>
           </WideControl>
       </View>
    </ViewDefinitions>
</Configuration>
```

You'll need to load that view file into each new shell session in which you want those views to be displayed. To do that, run the Update-FormatData cmdlet. It has two parameters to specify a file path, and you must specify one of them but not both. Which you use makes a difference only if you're providing a view for an object type that already has a view loaded into memory, such as one of the object types for which Microsoft provides a default view. Here are your choices:

- -AppendPath loads the specified view file into the end of memory. That means it
  won't override any views that are already in memory for the same object type.
- -PrependPath loads the specified view file into the beginning of memory. That
  means it'll override any existing views for the same object type.

Here's what happens when you load the custom view file and rerun your test script:

```
PS C:\> Update-FormatData -AppendPath .\test.format.pslxml PS C:\> ./formattest
```

```
OS Ver SP Ver ComputerName
-----
6.3.9600 0 RSSURFACEPRO2

OSVersion : 6.3.9600

SPVersion : 0

Mfgr : Microsoft Corporation

RSSURFACEPRO2
```

You can see that all three views—Table, List, and Wide—were used. The Wide view isn't any different than when you ran this earlier, because the Wide view was already selecting, on its own, the same property, ComputerName, that you specified in your XML file.

# 26.6 Using named views

So far you've given each of your views a name in their XML definitions. Although there's no easy way to get PowerShell to list all of the available views by name for a given object type, you can open the XML files and figure out what view names are available. The difficulty level is raised because views for a particular type aren't necessarily grouped.

If you're prepared to experiment a little, you can use something like this to match the view names against the type:

```
$data = @()
$file = "DotNetTypes.format.ps1xm1"
$names = Select-Xml -Path $pshome\$file -XPath "Configuration/
    ViewDefinitions/View/Name"
select -expand Node |
select -ExpandProperty "#text"
$types = Select-Xml -Path $pshome\$file -XPath "Configuration/
    ViewDefinitions/View/ViewSelectedBy" |
select -expand Node
select -ExpandProperty TypeName
If ($names.Count -eq $types.Count) {
 for (\$i=0; \$i - le (\$names.Count - 1); \$i++)
   $data += New-Object -TypeName PSobject -Property @{
   Name = $(\$names[\$i])
    TypeName = $($types[$i])
 }
}
else {
Throw "Error - mismatch between number of names and types"
$data | sort TypeName | select Name, TypeName
```

Use Select-XML to find the Name and TypeName nodes. Loop through the results and combine them into a single object for each view, sort, and output. The (abridged) results look like this:

```
Name TypeName
----
process System.Diagnostics.Process
```

```
StartTime System.Diagnostics.Process
Priority System.Diagnostics.Process
process System.Diagnostics.Process
ProcessWithUserName System.Diagnostics.Process#IncludeUserName
```

The last one in the list is for the -IncludeUserName parameter that PowerShell v4 introduced. To see this parameter in action, compare the following code and the change to the output:

PS C:\> Get-Process powershell

| Handles  | NPM(K)     | PM(K)     | WS(K)    | VM(M)  | CPU(s)       | Id   | ProcessName |
|----------|------------|-----------|----------|--------|--------------|------|-------------|
|          |            |           |          |        |              |      |             |
| 662      | 28         | 85832     | 94488    | 626    | 0.89         | 3216 | powershell  |
| PS> Get- | Process po | owershell | -Include | UserNa | ame          |      |             |
| Handles  | WS (K)     | ) VM(M)   | CPU(s)   | Id     | UserName     |      | ProcessName |
|          |            |           |          |        |              |      |             |
| 428      | 96204      | 4 626     | 1.11     | 3216   | RSSURFACEPRO | )2\  | powershell  |

When multiple views are available for an object type, PowerShell displays the first one in memory, which is why the -AppendPath and -PrependPath parameters of Update-FormatData are so important. But all the formatting cmdlets have a -View parameter that accepts the name of a specific view. Provided the view type matches the formatting cmdlet you used and the type of object being displayed, this parameter will force the shell to use the named view instead of the first one in memory.

For example, Microsoft provides multiple views for the System.Diagnostics.Process objects produced by Get-Process. You'd never know it unless you explored the DotNetTypes.format.pslxml file, as shown earlier, but it's true! The second one, which you'd normally never see because it isn't the first one, is named Priority. Take a look at the output of the normal view:

PS C:\> Get-Process

| Handles | NPM(K) | PM(K) | WS(K) | VM(M) | CPU(s) | Id   | ProcessName |
|---------|--------|-------|-------|-------|--------|------|-------------|
|         |        |       |       |       |        |      |             |
| 39      | 6      | 2012  | 4348  | 57    | 7.69   | 928  | conhost     |
| 30      | 4      | 844   | 1400  | 41    | 0.00   | 2176 | conhost     |
| 33      | 5      | 968   | 3164  | 46    | 0.02   | 2964 | conhost     |
| 558     | 11     | 2072  | 2796  | 43    | 0.44   | 328  | csrss       |
| 221     | 14     | 10020 | 8428  | 54    | 16.07  | 368  | csrss       |
| 307     | 30     | 17804 | 17012 | 351   | 28.97  | 1292 | dfsrs       |

Now compare the output of the normal view with the output displayed by this alternate, named view:

PS C:\> Get-Process | Format-table -view priority

| PriorityClass: Normal |      |             |            |
|-----------------------|------|-------------|------------|
| ProcessName           | Id   | HandleCount | WorkingSet |
|                       |      |             |            |
| conhost               | 928  | 39          | 4452352    |
| conhost               | 2176 | 30          | 1433600    |
| conhost               | 2964 | 33          | 3239936    |

| csrss          |        | 328  | 562         | 2863104    |
|----------------|--------|------|-------------|------------|
| csrss          |        | 368  | 226         | 8630272    |
| dfsrs          |        | 1292 | 307         | 17420288   |
| dfssvc         |        | 1464 | 122         | 4354048    |
| dllhost        |        | 1096 | 197         | 6701056    |
| dns            |        | 1328 | 5163        | 58880000   |
| PriorityClass: | High   |      |             |            |
| ProcessName    |        | Id   | HandleCount | WorkingSet |
|                |        |      |             |            |
| vmtoolsd       |        | 1540 | 259         | 12238848   |
| PriorityClass: | Normal |      |             |            |
| ProcessName    |        | Id   | HandleCount | WorkingSet |
|                |        |      |             |            |
| VMwareTray     |        | 1784 | 64          | 5619712    |
| PriorityClass: | High   |      |             |            |
| ProcessName    |        | Id   | HandleCount | WorkingSet |
|                |        |      |             |            |
| wininit        |        | 376  | 77          | 2289664    |
| winlogon       |        | 412  | 98          | 2527232    |
|                |        |      |             |            |

We'll leave exploring the StartTime view to you. Because PowerShell doesn't provide a way of discovering these alternate, named views, they're of limited use. But the functionality is there if you choose to use it. Obviously, if you choose to create multiple named views yourself, then you'll at least be aware they exist and can use them!

# 26.7 Going further

In this chapter, we've focused on views that display specific object properties. It's also possible to create view definitions that execute code, such as a table column that provides specific formatting for a numeric value. We find that administrators don't need to do that all too often; that capability is primarily useful when you're displaying an object created by someone else's code, such as a .NET Framework class. In those cases, you can't modify the object itself; you can modify only what's displayed, and so things like *script properties* become useful. But with a custom object like the one you created for this chapter's examples, you can put whatever you want into the properties, so it's usually better to initially populate your object properties with exactly what you want and then let the view definition control things like column headers and widths.

Note that you can also define dynamic properties using a type extension file, which we cover in a chapter 27. Our preference is to let views worry solely about visual formatting and to keep any code—like script properties—contained within type files. With that in mind, we cover script properties in chapter 27.

# 26.8 Summary

Custom views are a powerful technique for creating great-looking output by default. Because you have to load the view files manually in each new shell session, their use might seem limited to you. But once we start talking more about advanced functions in chapter 32, you'll see how useful these can be together.

# Custom type extensions

# This chapter covers

- Using PowerShell's Extensible Type System
- Creating custom type extensions
- Importing custom type extensions
- Creating custom type extensions dynamically

Windows PowerShell includes a feature known as the Extensible Type System (ETS). A *type*, in PowerShell's world, is a data structure that describes what a type of data looks like, as well as what capabilities that type of data has. For example, there's a type that represents a Windows service. The type says that a service has a name, a description, a status, and other properties. The type also says that a service has methods enabling you to stop the service, start it, pause it, resume it, and so on.

Types are generally born within the .NET Framework that lies underneath PowerShell.

WARNING The objects returned by PowerShell aren't necessarily pure .NET objects. In many cases the PowerShell wrapper will add, or hide, properties and methods. Use the options on the -View parameter of Get-Member to determine the modifications that have been performed.

So, the properties and methods—collectively, the *members*—of a type are defined in the Framework and carried up through PowerShell to you. You can visit http://msdn.microsoft.com/en-us/library/system.serviceprocess.servicecontroller.aspx to see Microsoft's .NET Framework documentation for a service, and you'll see its properties, methods, and so on.

# 27.1 What are type extensions?

PowerShell has the ability to extend a type, adding more members to it. In most cases, these *type extensions* are intended to make the type easier to use or more consistent. For example, most types in the .NET Framework include a Name property, and PowerShell relies on that for several tasks. When you use Format-Wide, for example, it defaults to displaying a type's Name property. But services don't have a Name property—for some reason, they were given a ServiceName property. That makes a service more difficult to use because it isn't consistent with the rest of the Framework. So, PowerShell extends the service type, adding a Name property. Technically, it's an *AliasProperty* because it simply points to the existing ServiceName property. But it helps make the type more consistent.

PowerShell can add a number of extensions to a type:

■ DefaultDisplayPropertySet—For types that don't have a defined default view, the DefaultDisplayPropertySet tells PowerShell which of a type's properties to display by default. If this set includes more than four properties, they'll be displayed as a list; otherwise, PowerShell uses a table. Run Get-WmiObject -Class Win32 OperatingSystem to see a DefaultDisplayPropertySet in action.

**NOTE** Technically, DefaultDisplayPropertySet is a kind of extension called a PropertySet. You can create other PropertySet extensions apart from a DefaultDisplayPropertySet. Practically speaking, there's little reason to do so. Microsoft originally had plans for other kinds of PropertySet extensions, but those were never implemented.

- AliasProperty—This extension points to another property. It doesn't rename the original property because the original also remains accessible; it simply provides access to the property under an alternate name. Usually the alias is something that makes more sense to you, like Name instead of ServiceName. Or it can be a shortcut, like VM instead of VirtualMemorySize.
- NoteProperty—This extension adds a property that contains static—that is, unchanging—information. You don't see these used a lot in predefined type extensions because you don't often want to add an unchanging piece of information to a type. You'll mainly see NoteProperty used for dynamically generated types, such as the types created by a command like Get-Service | Select-Object -property Name. You'll also see this used when creating your own custom objects.
- ScriptProperty—This extension adds a property whose value is determined dynamically by an embedded PowerShell script. In other words, when you

access the property, a short PowerShell script will run to produce the property's value. Microsoft uses these a lot, especially to provide easy access to some piece of data that's otherwise a bit buried. For example, when you run Get-Process, the output objects will include several ScriptPropertys. These provide access to information about a process that would otherwise be difficult to retrieve.

- ScriptMethod—This extension is similar to a ScriptProperty: When you execute a ScriptMethod, an embedded PowerShell script runs to take whatever action the method provides.
- CodeMethod—This extension executes a static method of a .NET Framework class. A *static method* is one that can be executed without creating an instance of the class. The Math class, for example, has a number of static methods that perform various mathematical operations.
- CodeProperty—This extension accesses a static property of a .NET Framework class.

In this book, we'll focus primarily on the extensions that get the most use by administrators: We'll show you how to create a DefaultDisplayPropertySet, an Alias-Property, a ScriptProperty, and a ScriptMethod.

# 27.2 Creating and loading a type extension file

Type extensions are defined in a special kind of XML file, which usually has a .ps1xml filename extension. You can see an example of a type extension file by running these two commands:

```
PS C:\> cd $pshome
PS C:\Windows\System32\WindowsPowerShell\v1.0> notepad .\types.ps1xml
```

**WARNING** Don't change, even in the slightest way, any of the files in Power-Shell's installation folder, including types.ps1xml. These files carry a Microsoft digital signature. Altering the file will break the signature, preventing the entire file from being used. Even something as minor as an extra space or carriage return will render the file useless.

A type extension file starts off with the following XML, which you can copy from types.ps1xml:

```
<?xml version="1.0" encoding="utf-8" ?>
<Types>
</Types>
```

**NOTE** You can use the PowerShell ISE, Notepad, or almost any text editor to create and edit type extension files.

Between the <Types> and </Types> tags is where you place your individual type extensions. Once you've created a file, you're ready to load it into PowerShell to test it. PowerShell loads only Microsoft-provided type extensions by default; when you import a module or add a PSSnapin, they can also include type extensions that PowerShell

loads into memory. To load your own extensions (that aren't part of a module), you run the Update-TypeData cmdlet. This requires that you use either the -PrependPath or -AppendPath parameter, and both parameters accept the path and filename of your type extension XML file. Which do you choose? It depends on what you want your extensions to do.

**NOTE** Keep in mind that your extensions last only as long as the current shell session. Once you close the shell, your extensions are removed from memory until you reload them. So if you mess up, in the worst case close the shell and open a new shell window to start fresh. If you want the extensions to be always loaded, use Update-TypeData in your profile.

When PowerShell is ready to add extensions to a type, it looks at the type extensions it has loaded in memory. It scans them in the order in which they were loaded into memory, and the first one it finds that matches the type it's working with is the only one it uses. Imagine that you're providing an extension for a type that Microsoft already provided an extension for. If you load your XML file with the <code>-PrependPath</code> parameter, then your extension will be *first* in memory, so PowerShell will use it. In other words, your extensions are prepended to the ones already in memory. On the other hand, if you use-AppendPath, then your extension will be *last* in memory, and it won't be used if Microsoft has already provided an extension for that type. So the rules are these:

- If you're extending a type that already has an extension, prepend your extension into memory.
- If you're extending a type that doesn't already have an extension, append your extension into memory.
- If you're not sure, try prepending. You may find that some functionality of a type was being provided by a Microsoft-supplied extension, and you'll lose that functionality unless your type extension duplicates it.

**NOTE** It's perfectly safe to go into Microsoft's types.ps1xml file, copy things from it, and paste them into your own type extensions. That's one way of providing additional extensions while retaining the ones Microsoft created. You'd then prepend your extensions into memory.

When you run Update-TypeData, it'll first parse your file to see if the XML makes sense. This is where errors are most likely to creep in. Read the error carefully; it'll tell you the exact line of the file that PowerShell has a problem with. Unfortunately, you'll have to close PowerShell at this point because it won't let you try to load the same file a second time. For that reason, we tend to put our type extension files into an easy-to-reach folder like C:\ because we often have to open a shell window, load our extension, read the error, and close the shell several times before we finally get it right.

Once the type extension is working to your satisfaction, and you need it to be loaded every time you start PowerShell, you can add a command to your profile to

perform the load. It's better to make the type extension part of a module and load it as required.

TIP Unlike almost everything else in PowerShell, the XML files are case sensitive. <types> isn't the same as <Types>, and the former will generate an error. Be careful! If you use the PowerShell ISE, watch for IntelliSense errors regarding missing tags.

# 27.3 Making type extensions

Within the <Types> and </Types> tags of your XML file, you'll create your type extensions. We'll go through each of the major types and provide you with examples to see them in action.

All of the extensions associated with a single type, such as a process, go into a single block within the XML file. That basic block, which will always be your starting point for new extensions, looks like this:

You can see where the type name goes. This is the exact and full name of the type, as revealed by Get-Member. For example, run Get-Process | Get-Member and the first line of output will be

```
TypeName: System.Diagnostics.Process
```

That's the type name you'd put between the <Name> and </Name> tags. Remember, the tags are case sensitive! From there, all of the extensions for this type would appear between the <Members> and </Members> tags.

**NOTE** For the four following examples, we'll focus on the Process type. This is a type already extended by Microsoft, and when you prepend your extension, you're going to essentially turn off Microsoft's extensions. That's okay. Closing and reopening the shell will put Microsoft's extensions back into place.

# 27.3.1 AliasProperty

Remember that an alias simply defines an alternate name for accessing an existing property. An AliasProperty extension looks like this:

You've just created a new property called PID, which will point to the underlying ID property of the process type.

# 27.3.2 ScriptProperty

A ScriptProperty is a value that's calculated or returned from executing a small PowerShell expression. A ScriptProperty extension looks like this:

```
<ScriptProperty>
    <Name>Company</Name>
    <GetScriptBlock>
        $this.Mainmodule.FileVersionInfo.CompanyName
        </GetScriptBlock>
</ScriptProperty>
```

You're adding a new property called Company (this extension is one of the ones Microsoft provides for the process type). It runs a script, which uses the special \$this variable (see about\_Automatic\_Variables). That variable always refers to the current instance of the type. In other words, when you've created a process object—usually by running Get-Process, which creates several objects—\$this will refer to a single process. Here you're using it to access the process type's native Mainmodule.FileVersionInfo.CompanyName property. In other words, you're not running any .NET Framework code; you're simply providing an easier way to access a deeply nested property that's already there.

# 27.3.3 ScriptMethod

A ScriptMethod is a method that you define in your extension. The method's *action* is coded by one or more PowerShell commands. Here's what a ScriptMethod looks like:

This isn't a fancy ScriptMethod: You're simply creating a method called Terminate() that executes the object's Kill() method. *Kill* just seemed so forceful and gritty that we felt more comfortable with the softer, friendlier-sounding Terminate(). Your ScriptMethods can contain much more complicated scripts, if needed, although we'll again point out that the \$this variable provides access to the current object instance.

# ScriptMethod or ScriptProperty?

The difference between a ScriptProperty and a ScriptMethod can be somewhat arbitrary. Under the hood, the .NET Framework doesn't technically have properties—they're implemented as methods. So the line is blurry all the way down! Which you choose to use depends on how you plan to use whatever the extension produces.

If you plan to display information as part of the type's normal output, such as in a list or a table, you want to make a ScriptProperty. Like all the other properties available in PowerShell, a ScriptProperty can be used with Format cmdlets, with Select-Object, and with other cmdlets that choose rows and columns to display.

### (continued)

If you're planning on filtering objects based on the contents of something, a Script-Property will do the job. So, if you can imagine your data being used as criteria in a Where-Object cmdlet, use a ScriptProperty to expose that data.

A ScriptMethod is generally used when you need to access *outside information*, such as getting data from another computer, from a database, and so on. A Script-Method is also a good choice when you're transforming data, such as changing the format of a date or time. You'll notice that every object produced by Get-WmiObject, for example, includes a couple of ScriptMethods for reformatting dates. The Convert-ToDateTime script method is useful and saves a lot of additional effort.

# 27.3.4 DefaultDisplayPropertySet

Because Microsoft once had big plans for property sets—most of which were never realized—the XML for creating a DefaultDisplayPropertySet is a bit more complicated than you might think necessary. A property set is a collection of properties that can be referenced by a single property name. The DefaultDisplayPropertySet is therefore made up of a few other properties, hence the complexity:

We know, it's a lot. You're just worried about the <Name></Name> tag pairs that identify the properties you want displayed by default. Here, you're identifying two: Name and ID. Because that's less than five, it'll be displayed as a table. But keep in mind that PowerShell doesn't even look for a DefaultDisplayPropertySet unless it can't find a predefined view. In the case of the process type, there's a predefined view, which constructs the familiar multicolumn table that you see when you run Get-Process. As a result, your DefaultDisplayPropertySet won't have any effect on the shell's operation or output.

# 27.4 A complete example

Next, you'll create a short script that illustrates how these type extensions are used. This isn't how you'd normally deploy a type extension; it's preferable to load them as part of a module. In chapter 32 that's exactly what you'll do. For now, let's keep things simple and have the script load the type extension file every time you run it.

First, create the type extension file shown in listing 27.1. Save it as OurTypes .pslxml in your C directory. Next, create the script shown in listing 27.2, which uses the type extension. This type extension is for a new type that you're creating in your script.

### Listing 27.1 OurTypes.ps1xml

```
<?xml version="1.0" encoding="utf-8" ?>
<Types>
    <Type>
        <Name>OurTypes.Computer</Name>
        <Members>
            <AliasProperty>
                <Name>Host</Name>
                <ReferencedMemberName>ComputerName</ReferencedMemberName>
            </AliasProperty>
            <ScriptProperty>
                <Name>MfgModel</Name>
                <GetScriptBlock>
                  $this.Model + ' ' + $this.Manufacturer
                </GetScriptBlock>
            </ScriptProperty>
            <ScriptMethod>
                <Name>IsReachable</Name>
                <Script>
                  Test-Connection $this.computername -quiet
                </Script>
            </ScriptMethod>
            <MemberSet>
                <Name>PSStandardMembers</Name>
                <Members>
                    <PropertySet>
                         <Name>DefaultDisplayPropertySet</Name>
                         <ReferencedProperties>
                          <Name>ComputerName</Name>
                          <Name>MfgModel</Name>
                        </ReferencedProperties>
                    </PropertySet>
                </Members>
            </MemberSet>
        </Members>
    </Type>
</Types>
```

### Listing 27.2 The type extension test script

```
$obj.PSObject.TypeNames.Insert(0,"OurTypes.Computer")
Write-Output $obj
```

Notice that the script in listing 27.2 uses -EA SilentlyContinue when it attempts to load the type extension. That's because you'll get an error if you try to load an extension that's already in memory. For this simple demonstration, you're suppressing the error.

Running your script produces the following output:

```
ComputerName MfgModel ------
localhost VMware Virtual Platform VMware, Inc.
```

If you pipe your script's output to Get-Member, you'll see this:

```
TypeName: OurTypes.Computer
Name
            MemberType
                              Definition
----
              -----
                               _____
            AliasProperty Host = ComputerName
Host
Equals Method bool Equals(System.Object obj)
GetHashCode Method int GetHashCode()
GetType Method type GetType()
ToString Method string ToString()
BIOSSerial NoteProperty System.String BIOSSerial=VMware-56 4d 47 10...
ComputerName NoteProperty System.String ComputerName=localhost Manufacturer NoteProperty System.String Manufacturer=VMware, Inc.
Model NoteProperty System.String Model=VMware Virtual Platform
IsReachable ScriptMethod System.Object IsReachable();
MfgModel ScriptProperty System.Object MfgModel {get=$this.Model + '...
```

You can see that your ScriptMethod and ScriptProperty are both there, as well as your AliasProperty. Your default display only included the two properties you specified as your DefaultDisplayPropertySet. You can also see your ScriptMethod in action:

```
PS C:\> $object = ./test localhost
PS C:\> $object.IsReachable()
True
```

Now, we do have to admit to something: Given that the object produced by the script was created by that script, we could've had you add your AliasProperty, Script-Property, and ScriptMethod right in the script. We suppose you could've added the DefaultDisplayPropertySet that way too, although the syntax is pretty complicated. So why bother with the XML file? Because you may produce this same type of object in other scripts. You can also control the default data displayed by your object. By defining these type extensions in the XML file and loading that into memory, you're applying your extensions to this object type no matter where it's created. It's a much more centralized way of doing things, and it keeps your script nice and easy to read.

# 27.5 Updating type data dynamically

If you've made it this far into the chapter, you're probably thinking that creating custom type extensions is a lot of work. Well, it doesn't have to be. One of the reasons we

went through the previous material is so that you understand how it all works. Now that you do, we'll show you some easier ways to add custom type extensions that were introduced in PowerShell v3.

Earlier we showed you how to use Update-TypeData to load type extensions from an XML file. But you can also use the cmdlet to define a type extension for the current PowerShell session without an XML file. You'll need to know the type name, which you can get by piping an object to Get-Member, the type of member (such as Script-Property), and a value. Here's a quick example:

```
Update-TypeData -TypeName system.io.fileinfo `
-MemberType ScriptProperty -MemberName IsScript -Value {
    $extensions=".ps1",".bat",".vbs",".cmd";
if ($this.extension -in $extensions) {$True} else {$False}
}
```

This command is adding a ScriptProperty to the file object type. The name of this new member is IsScript. The value will be calculated for each file by testing if the file extension of the current object (\$this) is in a defined list of script extensions. If it is, the value will be True.

Once it's loaded, you can run a command like this:

```
PS C:\> dir c:\work\ -file | select Name, IsScript
                               IsScript
_ _ _ _
                                _____
                                   False
a.xml
AccessMaskConstants.ps1
                                   True
acl-formatdemo.ps1
                                   True
add-managemember.ps1
                                   True
add-managemember2.ps1
                                   True
Audit.ps1
                                   True
b.txt
                                  False
b.xml
                                  False
Backup-EventLog.ps1
                                   True
Backup-EventLogv2.ps1
                                   True
Backup-FolderToCloud.ps1
                                   True
Backup-VM.ps1
                                   True
BackupAllEventLogs.ps1
                                   True
```

Remember, the new property isn't part of the default display so you need to specify it.

For quick, ad hoc type extensions, this approach is handy. You can also redefine types without having to start a new PowerShell session. If your extension doesn't work the way you want, revise and add it again, but use the -Force parameter to overwrite the existing type extension.

You can't accomplish everything that you can in an XML file, and if you need to define multiple members, you'll need multiple commands. The following listing demonstrates how to add several new type extensions.

### Listing 27.3 Adding dynamic type extensions

```
$type="System.Management.ManagementObject#root\cimv2\Win32 OperatingSystem"
Update-TypeData -TypeName $type `
                                                                        Define script
-MemberType ScriptProperty -MemberName LastBoot `
                                                                        property
-Value { $This.ConvertToDateTime($this.LastBootUpTime) }
Update-TypeData -TypeName $type `
                                                                        Define script
-MemberType ScriptProperty -MemberName Installed `
                                                                        property
-Value { $This.ConvertToDateTime($this.InstallDate)}
Update-TypeData -TypeName $type `
                                                                        Define alias
-MemberType AliasProperty -MemberName OperatingSystem `
                                                                        property
-Value {Caption}
Update-TypeData -TypeName $type `
                                                                        Define alias
-MemberType AliasProperty -MemberName Computername
                                                                        property
-Value {CSName}
Update-TypeData -TypeName $type `
                                                                        Define alias
-MemberType AliasProperty -MemberName ServicePack `
                                                                        property
-Value {CSDVersion}
Update-TypeData -TypeName $type `
                                                                        Define default
-DefaultDisplayPropertySet
                                                                        display
     Computername, Operatingsystem, ServicePack, OSArchitecture,
                                                                        property set
Installed, LastBoot
                    -Force
```

Listing 27.3 first defines new properties (①, ②). The existing properties are formatted in the less-than-friendly WMI date time format. We like easy-to-read date times, so this listing uses the ConvertToDateTime() method that's part of every WMI object in Power-Shell and converts the existing value. You can't overwrite the existing value, LastBoot-UpTime, because you'll end up in a loop. That's why you created new properties.

You then created alias properties (3, 4, 5). Some WMI property names are less than meaningful. Finally, you redefined the default display property 6 to use the new properties. This means that when you display a Win32\_OperatingSystem object, you'll get a new default display. You might've preferred to create a PropertySet, which would leave the default intact. But you can't do that dynamically. This is a situation where using an XML file would be a better solution.

You can confirm the changes by looking at an instance of Win32\_OperatingSystem with Get-Member:

```
PS C:\> get-wmiobject win32 operatingsystem
>> get-member -MemberType AliasProperty, ScriptProperty
   TypeName:
System.Management.ManagementObject#root\cimv2\Win32_OperatingSystem
Name
               MemberType
                             Definition
               _____
----
                             _____
Computername AliasProperty Computername = CSName
OperatingSystem AliasProperty OperatingSystem = Caption
PSComputerName AliasProperty PSComputerName = __SERVER
ServicePack AliasProperty ServicePack = CSDVersion
Installed
             ScriptProperty System.Object Installed {get=
$This.Conve...
LastBoot
               ScriptProperty System.Object LastBoot {get=
$This.Conver...
```

And here's what it looks like in action:

```
PS C:\> get-wmiobject win32_operatingsystem

Computername : RSSURFACEPRO2

Operatingsystem : Microsoft Windows 8.1 Pro
ServicePack :

OSArchitecture : 64-bit
Installed : 05/12/2013 10:16:49

LastBoot : 27/01/2014 17:27:00
```

These extensions will remain for the duration of the current PowerShell session.

# 27.6 Get-TypeData

Another feature introduced in PowerShell v3 is the ability to examine all of the currently installed type extensions with Get-TypeData:

```
PS C:\> get-typedata
TypeName
                                           Members
_____
                                           _____
                                            { [Count, System.Management.Au...
System.Array
System.Xml.XmlNode
                                            { [ToString, System.Management...
System.Xml.XmlNodeList
                                            { [ToString, System.Management...
System.Management.Automation.PSDriveInfo { [Used, System.Management.Aut...
System.DirectoryServices.PropertyValu...
                                           { [ToString, System.Management...
System.Drawing.Printing.PrintDocument
                                           { [Name, System.Management.Aut...
System.Management.Automation.Applicat...
                                           { [FileVersionInfo, System.Ma...
System.DateTime
                                            { [DateTime, System.Managemen...
System.Net.IPAddress
                                            { [IPAddressToString, System.M...
```

The output is a TypeData object. Let's look at the WMI object you modified in the previous section:

```
PS C:\> $type = 'System.Management.ManagementObject#
PS C:\> Get-TypeData $type | select *
TypeName
                               : System.Management.ManagementObject#root\
                                cimv2\Win32 OperatingSystem...
Members
                               : { [Installed,
                                System.Management.Automation.Runspaces.
                                ScriptPropertyData],
                                 [OperatingSystem,
                                System.Management.Automation.Runspaces.
                                AliasPropertyData],
                                 [Computername,
                                System.Management.Automation.Runspaces.
                                AliasPropertyData],
                                 [ServicePack,
                                System.Management.Automation.Runspaces.
                                AliasPropertyData]...}
TypeConverter
TypeAdapter
IsOverride
                               : False
```

Summary 463

```
SerializationMethod :
TargetTypeForDeserialization :
SerializationDepth : 0
DefaultDisplayProperty :
InheritPropertySerializationSet : False
StringSerializationSource :
DefaultDisplayPropertySet : System.Management.Automation.Runspaces.
PropertySetData
DefaultKeyPropertySet :
PropertySerializationSet :
```

You can see the new members you defined. You can also see the new default display property set:

# 27.7 Remove-TypeData

If you decide to revert your type extensions, you can use the Remove-TypeData cmdlet. This cmdlet will remove extensions from the current session regardless of whether they were loaded from an XML file or dynamically. Only the extensions in the current session, and no XML files, are deleted. Go ahead and remove the WMI extensions you've been testing:

```
PS C:\> Remove-TypeData $type
```

You can now continue in your current session and Win32\_OperatingSystem instances will be displayed just as before. Well, almost. When you remove the type it also removes the default display property set, so the next time you run a command you'll get all properties. If you think you might need to revert, save the default display set first:

```
$dds = Get-TypeData $type |
select -ExpandProperty DefaultDisplayPropertySet |
select -ExpandProperty ReferencedProperties
```

Then, should you need to reset them, you can do so dynamically:

```
PS C:\> Update-TypeData -TypeName $type -DefaultDisplayPropertySet $dds
```

The only way to return to a completely default environment is to start a new Power-Shell session, but if you plan ahead it might save some headaches.

# 27.8 Summary

Type extensions aren't something every administrator needs to worry about. They're definitely a specialized piece of PowerShell. But when you run into a situation that

calls for them, it's certainly nice to know how they work. Keep in mind that those XML files are case sensitive! We usually prefer to copy and paste chunks of XML from Microsoft's types.ps1xml file and then modify our pasted parts to suit our needs. That way, we're much less likely to mess up the XML. Always, always remember *not* to modify the default PowerShell type files but create your own and use Update-TypeData to load them into memory either from an XML file or dynamically.

# Data language and internationalization

# This chapter covers

- Creating localized data tables
- Using PSD1 files
- Testing localized scripts

PowerShell v2 introduced a *data language* element for the shell, designed to help separate text from the functional code of a script or command. By separating text, you can make it easier to swap out alternate versions of that text. The primary use case for doing so is *localizing* a script, meaning you swap out your original language text strings for an alternate language. *Internationalization* is the act of designing your code to enable this swap-out of language-specific data.

We acknowledge up front that this is a fairly specialized feature and that few administrators will typically use it, though if you're working for a large multinational company this feature might just be a big help. We're including it to help ensure that this book is as complete as possible, but we'll keep it brief. You can find additional help in two of PowerShell's help files: about\_script\_internationalization and about\_data\_sections.

### 28.1 Internationalization basics

Internationalization is implemented through several specific features in PowerShell:

- A data section, which we'll discuss next, that contains all the text strings intended for display or other output.
- Two built-in variables, \$PSCulture and \$PSUICulture, that store the name of the user interface language in use by the current system. That way, you can detect the language that the current user is using in Windows. \$PSCulture contains the language used for regional settings such as date, time, and currency formats, whereas \$PSUICulture contains the language for user interface elements such as menus and text strings.
- ConvertFrom-StringData, a cmdlet that converts text strings into a hash table, which makes it easier to import a batch of strings in a specific language and then use them from within your script. By varying the batch that you import, you can dynamically vary what your script outputs.
- The PSD1 file type, which in addition to being used for module manifests, can be used to store language-specific strings. You provide a single PSD1 file for each language you want to support.
- Import-LocalizedData, a cmdlet that imports translated text strings for a specific language into a script.

# Changes to the handling of culture

Don't assume anything about the cultures that PowerShell is running. One of us is based in the UK and in PowerShell v2 gets these results returned for \$PSCulture and \$PSUICulture:

```
PS C:\> $psculture
en-GB
PS C:\> $psuiculture
en-US
```

Notice that \$PSCulture is what you'd expect but that the UI culture is set to US English. Additional cultural information can be found by using Get-Culture and Get-UICulture.

You should also note that in PowerShell v2 the culture can be changed, but the UI culture is dependent on the cultural version of Windows installed. This can have unintended consequences when you're trying to run a localized script.

In PowerShell v3 and v4, this changes:

```
PS C:\> $PSCulture
en-GB
PS C:\> $PSUICulture
en-GB
```

The UI culture now reflects the system settings rather than being fixed.

### (continued)

Windows 8, Windows 8.1, Windows Server 2012, and Windows Server 2012 R2 have an International module that enables changes to cultural settings. You do have to restart PowerShell for the changes to take effect. We present an alternative method of temporarily changing the current culture in section 28.4. This method is great for testing multiple cultural scenarios.

We figure the best way to show you all this is to dive into a sample project and explain as we go, so that's what we'll do. We're going to start with a script (shown in listing 28.1) that's functionally very simple.

**NOTE** The scripts in this chapter are written on PowerShell v3 and have been tested on PowerShell v3 and v4. Don't assume backward compatibility to PowerShell v2 on your system, especially if it uses a culture different from the ones we've used. If your machine has a culture setting different from ours, test internationalized scripts carefully because we can't test all possible combinations of settings.

Notice that the script includes several Write-Verbose statements that output strings of text. We'll focus on those for our internationalization efforts. For our examples, we're using Google Translate to produce non-English text strings. We hope any native speakers of our chosen languages will forgive any translation errors.

### **Listing 28.1 Our starting point, Tools.psm1**

```
function Get-OSInfo {
    [CmdletBinding()]
   param(
        [Parameter (Mandatory=$True, ValueFromPipeline=$True)]
        [string[]]$computerName
   )
   BEGIN {
       Write-Verbose "Starting Get-OSInfo"
                                                                      ◁
   PROCESS {
       ForEach ($computer in $computername) {
            try {
                $connected = $True
                Write-Verbose "Attempting $computer"
                                                                          Write-
                $os = Get-WmiObject -ComputerName $computer `
                                                                          verbose
                                     -Class Win32 OperatingSystem
                                                                          calls
                                     -ErrorAction Stop
            } catch {
                $connected = $false
                Write-Verbose "Connection to $computer failed"
                                                                      ⋖
            if ($connected) {
                Write-Verbose "Connection to $computer succeeded"
                $cs = Get-WmiObject -ComputerName $computer `
                                     -Class Win32_ComputerSystem
```

**NOTE** This listing uses the backtick (`) character so that longer lines could be broken into multiple physical lines. If you're typing this in, be sure to include the backtick character, and make sure it's the very last thing on the line—it can't be followed by any spaces or tabs. We don't think it's the prettiest way to type code, but it makes it easier to fit it within the constraints of the printed page.

Save this script as Tools.psm1 in \Documents\WindowsPowerShell\Modules\Tools\. Doing so will enable it to be autoloaded when PowerShell starts. Alternatively, you can load it into the console by running Import-Module tools and test it by running Get-OSInfo -computername \$env:COMPUTERNAME. If you're going to follow along, make sure that you can successfully complete those steps before continuing.

# 28.2 Adding a data section

Currently, your script has hardcoded strings—primarily the Write-Verbose statements, which we're going to address—but also the output object's property names. You could also localize the property names, but we're not going to ask you to do that. Generally speaking, even Microsoft doesn't translate those because other bits of code might take a dependency on the property names, and translating them would break those dependencies. If you wanted the property names to *display* with translated column names, then you could use a custom view to do that. You also can't localize any parameter help messages in comment-based help that you might've added to your scripting project.

Take a look at the next listing, where you're adding a data section to contain your default strings.

### Listing 28.2 Adding a data section to Tools.psm1

```
$msgTable = Data {
    # culture="en-US"
    ConvertFrom-StringData @'
    attempting = Attempting
    connectionTo = Connection to
    failed = failed
    succeeded = succeeded
```

```
starting = Starting Get-OSInfo
        ending = Ending Get-OSInfo
1 @
function Get-OSInfo {
    [CmdletBinding()]
   param(
        [Parameter (Mandatory=$True, ValueFromPipeline=$True)]
        [string[]]$computerName
   BEGIN {
        Write-Verbose $msqTable.starting
                                                              String
                                                             property
    PROCESS {
        ForEach ($computer in $computername) {
            try {
                $connected = $True
                Write-Verbose "$($msqTable.attempting) $computer"
                $os = Get-WmiObject -ComputerName $computer
                                     -Class Win32_OperatingSystem `
                                     - ErrorAction Stop
            } catch {
                $connected = $false
                Write-Verbose "$($msgTable.connectionTo) $computer
$($msqTable.failed)"
            if ($connected) {
                Write-Verbose
        "$($msgTable.connectionTo) $computer $($msgTable.succeeded)"
                $cs = Get-WmiObject -ComputerName $computer `
                                     -Class Win32 ComputerSystem
                $props = @{'ComputerName'=$computer;
                            'OSVersion'=$os.version;
                            'Manufacturer'=$cs.manufacturer;
                            'Model'=$cs.model}
                $obj = New-Object -TypeName PSObject -Property $props
                Write-Output $obj
    }
    END {
        Write-Verbose $msgTable.ending
                                                            Export-
                                                            ModuleMember
Export-ModuleMember -function "Get-OSInfo"
```

In listing 28.2, you've added a data section ①. This uses the ConvertFrom-StringData cmdlet to convert a here-string into a hash table. The end result is that you'll have a \$msgTable object, with properties named connectionTo, starting, ending, and so on. The properties will contain the English-language values shown in the script. You can then use those properties ② whenever you want to display the associated text. Because this is a script module, it'd ordinarily make the \$msgTable variable accessible to the global shell once the module is imported. You don't want that; you'd rather

\$msgTable remain *internal use only* within this module. So you've also added an Export-ModuleMember call **3**. By exporting your Get-OSInfo function, everything else—that is, everything you don't explicitly export—remains private to the module and accessible only to other things within the script file.

Test the changes by removing the module, reimporting it, and then running it. Be sure to use the -Verbose switch so that you can test your localized output. Here's what it should look like:

```
PS C:\> remove-module tools
PS C:\> import-module tools
PS C:\> Get-OSInfo -computerName localhost
Manufacturer OSVersion ComputerName Model
-----
             _____
                            _____
VMware, Inc. 6.1.7601
                            localhost
                                          VMware Virtua...
PS C:\> Get-OSInfo -computerName localhost -verbose
VERBOSE: Starting Get-OSInfo
VERBOSE: Attempting localhost
VERBOSE: Connection to localhost succeeded
Manufacturer OSVersion ComputerName Model
_____
             _____
                            _____
                                          ----
VMware, Inc. 6.1.7601
                           localhost
                                          VMware Virtua...
VERBOSE: Ending Get-OSInfo
```

As you can see, your changes seem to be successful. Your verbose output is displaying with the correct English-language strings. Now you can move on to the next step: creating translated versions of those strings.

# 28.3 Storing translated strings

You need to set up some new text files and a directory structure to store the translated strings. Each text file will contain a copy of your data section. Begin by creating the following new directories and files:

- \Documents\WindowsPowerShell\Modules\Tools\de-DE\Tools.PSD1
- \Documents\WindowsPowerShell\Modules\Tools\es\Tools.PSD1

By doing so, you create two localized languages, German and Spanish. The "es" and "de-DE," as well as the "en-US" used in your data section, are language codes defined by Microsoft. You have to use the correct codes, so be sure to consult the list at http://msdn.microsoft.com/en-us/library/ms533052(v=vs.85).aspx. The filenames must also match the name of the module or script file that you're localizing.

With the files created, copy your ConvertFrom-StringData command from the original script into the two new PSD1 files. You'll then translate the strings. Listings 28.3 and 28.4 show the final result. As we said, you're just using Google Translate here—we're sure the results will be amusing to anyone who knows what these mean.

### Listing 28.3 German version of Tools.PSD1

```
ConvertFrom-StringData @'
attempting = Versuch
```

```
connectionTo = Der anschluss an
failed = gescheitert
succeeded = gelungen
starting = Ab Get-OSInfo
ending = Ende Get-OSInfo
'@
```

### Listing 28.4 Spanish version of Tools.PSD1

```
ConvertFrom-StringData @'
   attempting = Intentar
   connectionTo = Conexion a
   failed = fracasado
   succeeded = exito
   starting = A partir Get-OSInfo
   ending = Final Get-OSInfo
'@
```

**NOTE** The way in which you type the here-strings is very specific. The closing '@ can't be indented—it must be typed in the first two characters of a line, all by itself. Read about\_here\_strings in PowerShell for more information on them.

You also have to move the en-US version of the data out into its own PSD1 file; otherwise, you'll see this sort of error when you try to import the module:

If you allow automatic loading of the module to occur (PowerShell v3 and v4), you'll get an error that looks like this:

```
Write-Verbose: Cannot bind argument to parameter 'Message' because it is null
```

But the output should be produced. There are no guarantees on cultures we haven't tested. The following listing shows the file. Save it in an en-US subfolder of your module folder.

### Listing 28.5 en-US version of Tools.PSD1

```
ConvertFrom-StringData @'
  attempting = Attempting
  connectionTo = Connection to
```

```
failed = failed
succeeded = succeeded
starting = Starting Get-OSInfo
ending = Ending Get-OSInfo
'@
```

You're not quite ready to retest the script; you must modify it to load the translated data. That's done with the Import-LocalizedData cmdlet, and one of the two built-in variables we mentioned earlier will play a role. The cmdlet automatically uses \$PSUICulture's contents to figure out which PSD1 file to import. That means it can be tricky to test on a single-language Windows installation. We've called upon our international MVP contacts, who own localized versions of Windows, to help us test this. The following listing shows the changes to Tools.psm1.

Listing 28.6 Modifying tools.psm1 to import the current language

```
Import-LocalizedData -BindingVariable msgTable
                                                                    Import current
function Get-OSInfo {
                                                                    language
    [CmdletBinding()]
    param(
        [Parameter (Mandatory=$True, ValueFromPipeline=$True)]
        [string[]]$computerName
    )
    BEGIN {
        Write-Verbose $msgTable.starting
    PROCESS {
        ForEach ($computer in $computername) {
            try {
                $connected = $True
                Write-Verbose "$($msgTable.attempting) $computer"
                $os = Get-WmiObject -ComputerName $computer `
                                     -Class Win32 OperatingSystem `
                                     -ErrorAction Stop
            } catch {
                $connected = $false
                Write-Verbose
         "$($msqTable.connectionTo) $computer $($msqTable.failed)"
            if ($connected) {
                Write-Verbose `
       "$($msgTable.connectionTo) $computer $($msgTable.succeeded)"
                $cs = Get-WmiObject -ComputerName $computer `
                                     -Class Win32 ComputerSystem
                $props = @{'ComputerName'=$computer;
                            'OSVersion'=$os.version;
                            'Manufacturer'=$cs.manufacturer;
                            'Model'=$cs.model}
                $obj = New-Object -TypeName PSObject -Property $props
                Write-Output $obj
        }
    }
```

```
END {
     Write-Verbose $msgTable.ending
   }
}
Export-ModuleMember -function "Get-OSInfo"
```

Listing 28.6 adds the Import-LocalizedData command ①. Because it isn't contained in a function, it's executed when your module is loaded. The binding variable will be used to define a hash table of localized strings. Make sure you don't insert a \$ in front of the variable. The neat thing about this command is that it automatically reads \$PSUICulture, which we've mentioned, and looks for the PSD1 file in the appropriate subfolder. If it doesn't find the right file, it throws an error as shown.

# 28.4 Testing localization

Testing nonnative localization is bit more difficult. Ideally you'll want to test on a computer running the appropriate language. But there's a workaround—okay, a hack—that you can use to test localization. You can't just assign a new value to the \$PSUICulture variable. You must start a temporary PowerShell thread using a new culture, as shown in the next listing.

Listing 28.7 Testing localization with Using-Culture.ps1

```
Param (
    [Parameter (Position=0, Mandatory=$True, `
    HelpMessage="Enter a new culture like de-DE")]
    [ValidateNotNullOrEmpty()]
    [System.Globalization.CultureInfo] $culture,
    [Parameter (Position=1, Mandatory=$True, `
    HelpMessage="Enter a script block or command to run.")]
    [ValidateNotNullorEmpty()]
    [scriptblock] $Scriptblock
)
Write-Verbose "Testing with culture $culture"
#save current culture values
$0ldCulture = $PSCulture
$OldUICulture = $PSUICulture
#define a trap in case something goes wrong so we can revert back.
#better safe than sorry
trap
  [System.Threading.Thread]::CurrentThread.CurrentCulture = $OldCulture
  [System.Threading.Thread]::CurrentThread.CurrentUICulture = $OldUICulture
  Continue
}
#set the new culture
[System.Threading.Thread]::CurrentThread.CurrentCulture = $culture
[System.Threading.Thread]::CurrentThread.CurrentUICulture = $culture
#run the command
Invoke-command $ScriptBlock
#roll culture settings back
```

```
[System.Threading.Thread]::CurrentThread.CurrentCulture = $0ldCulture
[System.Threading.Thread]::CurrentThread.CurrentUICulture = $0ldUICulture
```

To use this test function, specify a culture and a script block of PowerShell commands to execute. The script modifies the culture of the thread and then invokes the script block. Use the following to test your module:

The -Force parameter is used when importing the module to ensure that the culture is refreshed correctly. It isn't necessary to run PowerShell with elevated privileges to work with cultures in this way. We do recommend that you check carefully that your settings have been put back to the correct values when you've finished.

Although we've been demonstrating using a module, you can localize individual scripts and functions as well. Jeff has done a fair amount of localization work for a client that includes many stand-alone functions. Let's look at another localization example that also demonstrates how to incorporate variables into your localized strings using the -f operator.

The following listing is the main script that contains a single function.

### Listing 28.8 A localized function, Get-Data.ps1

```
Import-LocalizedData -BindingVariable msgTable
Function Get-Data {
  [cmdletbinding()]
Param()
Write-Verbose ($msgtable.msg3 -f (Get-Date),$myinvocation.mycommand)
Write-Host $msgtable.msg5 -foreground Magenta
$svc=Get-Service | where {$_.status -eq "running"}
Write-Host ($msgtable.msg1 -f $svc.count)
Write-Host $msgtable.msg6 -foreground Magenta
$procs=Get-Process
Write-Host ($msgtable.msg6 -foreground Magenta
$procs=Get-Process
Write-Host ($msgtable.msg2 -f $procs.count,$env:computername)
Write-verbose ($msgtable.msg4 -f (Get-Date),$myinvocation.mycommand)
}
```

The function in listing 28.8 isn't the most groundbreaking function, but it makes a nice demonstration. Notice that you've moved the message strings to a culture-specific PSD1 file. Again, this will require a subfolder named for the appropriate culture. You're testing with en-US and de-DE (listings 28.9 and 28.10).

### Listing 28.9 English Get-DataPSD1

```
#English US strings
ConvertFrom-StringData @"
MSG1= Found {0} services that are running.
MSG2= Found {0} processes on the computer {1}.
MSG3= {0} Starting command {1}
MSG4= {0} Ending command {1}
MSG5= Getting the list of services that are currently running.
MSG6= Getting all of the running processes.
"@
```

### Listing 28.10 German Get-DataPSD1

```
#localized German strings
ConvertFrom-StringData @"
MSG1= Gefunden {0} Dienste, die ausgeführt.
MSG2= Gefunden {0} Prozesse auf dem Computer {1}.
MSG3= {0} Ab Befehl {1}
MSG4= {0} Ende-Befehl {1}
MSG5= Getting der Liste der Dienste, die derzeit ausgeführt werden.
MSG6= Getting alle laufenden Prozesse.
```

First, run the function on a computer that uses the en-US culture:

```
PS C:\> get-data -verbose
VERBOSE: 11/25/2013 8:35:19 PM Starting command Get-Data
Getting the list of services that are currently running.
Found 67 services that are running.
Getting all of the running processes.
Found 37 processes on the computer CLIENT2.
VERBOSE: 11/25/2013 8:35:19 PM Ending command Get-Data
```

### Now, test it with your Using-Culture script:

Notice that the values have been inserted into the placeholders. Also notice that the date time format was affected by the change in culture.

Richard took the en-US folder and copied it as en-GB (British English). The date was displayed correctly for that culture. This shows how you can deal with minor cultural differences as well as language issues.

### A bit more about data sections

The data section in a script or a PSD1 file has a strict syntax. In general, it can contain only supported cmdlets like <code>ConvertFrom-StringData</code>. It can also support Power-Shell operators (except <code>-match</code>), so that you can do some logical decision making using the <code>If...ElseIf...Else</code> construct; no other scripting language constructs are permitted. You can access the <code>\$PSCulture</code>, <code>\$PSUICulture</code>, <code>\$True</code>, <code>\$False</code>, and <code>\$Null</code> built-in variables but no others. You can add comments, too. There's a bit more to them, but that's the general overview of what's allowed. You're not meant to put much code in there; they're intended to separate string data from your code, not to contain a bunch <code>more code</code>.

# 28.5 Summary

We don't see a lot of cases where administrators need to write localized scripts, but we can certainly imagine them. Larger, international organizations might well want to make the effort to localize scripts, especially when the output will be shown to end users rather than other administrators. PowerShell's built-in support for handling multilanguage scripts is fairly straightforward to use, and as you've seen here it's not difficult to convert a single-language script to this multilanguage format.

# Writing help

# This chapter covers

- Writing comment-based help
- Writing About content help
- Writing XML-based help

As you develop your own scripts and functions, or even if you dive into .NET Framework programming and create your own binary cmdlets, you'll doubtless want to include help with them. PowerShell's help system (see chapter 3) is a crucial feature for shell users, giving them the ability to discover, learn, and use commands. Without help, your functions and cmdlets become essentially invisible, unlearnable, and unusable. Fortunately, PowerShell makes it relatively easy to write your own help.

One thing we've seen in recent Scripting Games (a competition originally run by Microsoft and now hosted by PowerShell.org; see http://powershell.org/wp/the-scripting-games/ for more information) is that many people try to develop their own way of delivering help. This is a bad idea because it takes time and effort that's better spent in developing additional functionality for your organization. Use comment-based help or XML-based help as described in this chapter to provide the information your users need while minimizing the work you must do.

# 29.1 Comment-based help

The easiest way to provide help is using the shell's comment-based help feature (read about\_comment\_based\_help in the shell for full details). This feature scans scripts, functions, and modules for specially formatted block comments, which use certain keywords to define the common sections of a help file: synopsis, description, parameters, examples, and so forth. Here's an example of a help comment block:

```
<#
.SYNOPSIS
Get-OSInfo retrieves operating system information from one or more remote
computers.
.DESCRIPTION
This command uses a CIM connection to contact remote computers, and
therefore requires that WinRM be enabled and working. Three different
CIM/WMI classes are queried, and the results are output as a single,
consolidated object.
.PARAMETER Computername
Accepts one or more computer names or IP addresses.
.PARAMETER Errorlog
Accepts the path and file name of a text file to which failed computer
names will be written.
EXAMPLE
This example queries a single computer:
 Get-OSInfo -computerName SERVER2
This example uses pipeline input to query all computers listed in
Names.txt. That file is expected to have one computer name per line.
 Get-Content Names.txt | Get-OSInfo
 Get-CimInstance
```

**NOTE** We used a block comment, which is surrounded by the <# and #> tags. It's also legal to create comment-based help with the # character at the start of each line, but we find that block comments are easier to type, edit, and read.

Some things to note about this example:

- The keywords .SYNOPSIS, .DESCRIPTION, and so forth don't need to be in uppercase, but typing them this way does help them stand out visually to someone viewing the script.
- The keywords can occur in any order, although they typically follow our example. In any event, we recommend being consistent. Unless stated otherwise each keyword can only be used once.
- Examples aren't numbered. The shell will automatically number them in the order in which they appear. Include as many examples as you'd like. You also don't need to include the shell prompt. The help system will add that automatically. We do recommend, however, adding some explanation after your code example.

- A .PARAMETER block should be provided for each parameter that your command exposes. Specify the parameter name after the .PARAMETER keyword, as in this example. The help system will pick up on whether your parameter can take pipeline input, what type of object it is, and whether it accepts arrays. But in addition to a brief description, you might want to add information on any aliases or default values.
- Under .LINK, add as many cross references as you'd like. These will show up under RELATED LINKS when help is displayed. Optionally, you can add a single URL to point to online help. You should only have a single URL and it must be under its own .LINK heading like this:

```
.LINK
   http://intranet/help/Get-OSInfo.htm
.LINK
   Get-WmiObject
   Get-CIMInstance
```

• For a minimally useful help display, include the sections we have in this example: a synopsis, longer description, parameters, and at least one example. Other keywords and sections are available, and you can find some by reading the about\_comment\_based\_help file in the shell.

The real trick with comment-based help is in where you put it.

- For functions, the comment block can appear:
  - Immediately before the function keyword that defines the function, with no more than one blank line between the last line of the comment block and the function keyword.
  - Immediately after the function keyword and within the body of the function.
     This is the style we prefer and use.
  - At the very end of the function but still within the body of the function. If you use this option, be sure to leave a blank line between the closing comment and the } that closes the function.
- For scripts, the comment block can appear:
  - At the beginning of the script file, preceded only by comment lines or blank lines but not by any code or commands.
  - If the first code in the script body is a function declaration, then any help for the script itself must be followed by at least two blank lines between the last line of help and the function declaration (or the function's help).
  - At the end of the script, unless the script is signed, in which case this isn't a valid location.

**NOTE** Follow the rules for scripts when adding module-level help to a script module. But if your module includes a number of standalone scripts with your functions, each function can have its own comment-based help.

When your function is loaded into the shell, you should be able to run Get-Help for your command just as if it were a cmdlet. But if you have an error in your comment-based help, all you'll see is your syntax with no idea of why there's no help. Usually it's because a keyword has been misspelled or you're missing the leading period before each keyword. Sometimes the best solution is to let another set of eyes look at your script.

Finally, don't think you need to create all of your help manually. There are a number of scripts and functions you can find that will help create the help content. Jeff has a few such tools on his blog that you might find useful (http://jdhitsolutions.com/blog/2011/10/ise-scripting-geek-module/). One of the easiest ways is to use the Snippets functionality in the ISE to generate an outline advanced function complete with inline comment–based help.

# 29.2 Writing About topics

In addition to comment-based help for your scripts and functions, you can create content help files like PowerShell's About files. This is something you'd typically do with a module. In your module folder, create as many About topics as you want. Make sure the files are TXT files and include Help in the name, as shown in these examples:

```
About_MyModule.help.txt
About_Scripting_Best_Practices.help.txt
```

When your module is loaded, these files will be available as well. You can create these files with any text editor. Use this template:

```
TOPIC

about_mymodule_content

SHORT DESCRIPTION

A very short description or synopsis.

LONG DESCRIPTION

Detailed content goes here

SEE ALSO

Related cmdlet names

Related about topics
```

Doing this is quite simple. Look to existing About topics as examples. You might also want to download the ScriptingHelp module from Jeff's blog at http://jdhitsolutions.com/blog/2012/05/introducing-the-scriptinghelp-powershell-module/, which can serve as model for creating and packaging your own About topics.

# 29.3 XML-based help

PowerShell's native help is built into XML files. These offer a few advantages over comment-based help:

- You can provide an XML file for several different languages, and PowerShell will display the correct language based on the local Windows configuration.
- You can download and update XML help files using Save-Help and Update-Help, respectively.

- XML help files can contain a somewhat higher level of detail about commands.
- CDXML-based modules (see chapter 39) can't use comment-based help, so you have to create XML-based help files.

The downside is that XML help files are a lot harder to produce. The XML format used, MAML, is complicated and doesn't leave any room for mistakes or errors. It's definitely outside the scope of this book. Still, if you want to pursue this approach, we recommend that you generate the XML files using one of two free tools:

- An InfoPath template created by a well-known PowerShell expert, James O'Neill, lets you get the basic format right using Microsoft's InfoPath tool, which you'll need to install. We've tested InfoPath 2007 and 2010 with this template. The output of InfoPath can't be used directly by PowerShell, though; you'll have to make some minor adjustments to it after saving it. You can get the template, and directions for using it, from http://blogs.technet.com/b/jamesone/archive/2009/07/24/powershell-on-line-help-a-change-you-should-make-for-v2-3-and-how-to-author-maml-help-files-for-powershell.aspx.
- If you're primarily creating help for modules, you can download a free, standalone help editor from http://blogs.msdn.com/b/powershell/archive/2011/02/24/cmdlet-help-editor-v2-0-with-module-support.aspx. Basically, you copy and paste the different help sections (synopsis, description, and so on) into the tool, and it produces a ready-to-use XML file for you. You can use the tool for standalone functions and scripts, but there's a bit more manual intervention.

If you want to use the InfoPath template, you can use a simple script like the following to make the modifications to the XML.

### Listing 29.1 Creating MAML Help

```
param (
    [string] $filepath
$line1 = @'
<?xml version="1.0" encoding="UTF-8"?><?mso-infoPathSolution</pre>
solutionVersion="1.0.0.12" PIVersion="1.0.0.0"
href="file:///C:\Users\Jamesone\Documents\windowsPowershell\PSH-Help.xsn"
name="urn:schemas-microsoft-com:office:infopath:PSH-Help:"
productVersion="14.0.0" ?><?mso-application progid="InfoPath.Document"</pre>
versionProgid="InfoPath.Document.2"?>
<helpItems xmlns="http://msh" schema="maml"</pre>
xmlns:xsi="http://www.w3.org/2001/XMLSchema-instance"
xmlns:dev="http://schemas.microsoft.com/maml/dev/2004/10"
xmlns:command="http://schemas.microsoft.com/maml/dev/command/2004/10"
xmlns:maml="http://schemas.microsoft.com/maml/2004/10"
xmlns:my="http://schemas.microsoft.com/office/infopath/2003/myXSD/2009-07-
13T15:24:29" xmlns:xd="http://schemas.microsoft.com/office/infopath/2003"
xml:lang="en-gb">
1@
```

```
if ($filepath -eq $null) {
   Throw "Help File Not given"
}
if (!(Test-Path $filepath)) {
   Throw "File Not found"
}
$file = Get-Content -Path $filepath
$file[0] = $line1
$outpath = Join-Path -Path $(Split-Path -Path $filepath -Parent) `
-ChildPath $("Maml-" + (Split-Path -Path $filepath -Leaf))
Set-Content -Value $file -Path $outpath
```

This code assumes that the InfoPath file is in the same folder in which you need the MAML file created. It has the advantage of preserving the InfoPath file so that future modifications don't mean any rework.

You'll generate one XML file for each language that you want to support; each file can contain help for many different commands. XML help is intended to be used in conjunction with modules (including script modules); it isn't made to work with standalone scripts or functions. You'll need to use XML-based help for cmdlets produced using the *cmdlets over objects* functionality in PowerShell v3 and v4 (see chapter 39). So, you'll already have a folder structure for your module that might look something like this:

```
\Users\<username>\Documents\WindowsPowerShell\Modules\MyModule
```

This structure assumes your module is named MyModule. Within that folder, you'll create a subfolder for each help file language that you're providing. These folder names must use the standard Windows culture identifiers from RFC 4646. So, to support both English and German help files, you'd create folders named en-US and de-DE under the MyModule folder.

**NOTE** A list of permitted language identifiers can be found in Appendix B of RFC 4646, at www.ietf.org/rfc/rfc4646.txt. You can see a complete list of currently registered and allowable tags at www.iana.org/assignments/language-subtag-registry.

Within the language subfolder, you'll save your XML file as MyModule-help.xml (because your module name is MyModule; if your module name were Fred, then the filename would be Fred-help.xml). You can also include an about\_MyModule.txt file (or about\_Fred.txt file, if your module were named Fred), which is just a simple text file that provides information about the overall module rather than about a single command in the module.

If you want your help to be updatable, your module manifest file (PSD1) needs to include a line like this:

```
HelpInfoUri=http://go.microsoft.com/fwlink/?LinkId=227015
```

The link points to the website from which the updated help can be downloaded. This isn't the same link you might use for any online version of your help.

Summary 483

# 29.4 Summary

Adding help is the perfect way to polish the commands you write, whether they're standalone scripts or a collection of functions in a module. Comment-based help is definitely the easiest way to go, and if you don't need to support multiple languages or updatable help there's not much reason to dive into the more complex XML format. But the XML option is there if you can't use comment-based help, need to support multiple languages, or want to provide online, updatable help to your command users.

# Error handling techniques

# This chapter covers

- Error handling parameters and variables
- Trap
- Try...Catch...Finally

You'll inevitably write a script that contains a command that fails. Failure is often something you can anticipate: A computer isn't online or reachable, a file can't be found, access is denied, and other similar conditions are all ones that you expect from time to time. PowerShell enables you to catch those errors and handle them in your own way. For example, you might want to log a failed computer name to a file for retrying, or you might want to write an entry to the Windows event log when access is denied. *Error handling* is the process of identifying these conditions, catching the error, and doing something about it while continuing your processes on other machines.

The point of this chapter isn't just to teach you how to *catch errors* but rather how to *handle errors gracefully*. A simple script that fails when it encounters an error is *handling* it, but not very well if it fails on the first computer of 30, which means you have to restart the script. This is especially bad news if the script ran as an overnight activity. Proper application of error handling techniques enables you to be more

productive. Which do you want your script to report: "I did 299 out of 300 machines and failed on this one" or "It failed"?

# 30.1 About errors and exceptions

Let's begin by defining a few terms. These aren't necessarily official PowerShell terms, but they're useful for describing PowerShell's behavior, so we'll go ahead and use them.

The first word is *error*. An error in PowerShell is a message that's displayed on screen when something goes wrong. By default, PowerShell displays its errors in red text on a black background (in the console host, that is; the ISE uses red text).

TIP If you find the red on black difficult to read (many folks do), or if it takes you back to high school English class and red-penned essays, you can change the color. Don prefers green on black; he says it's easy to read and makes him feel like he's done something right: \$host.PrivateData.ErrorForeground-Color = 'green' will do the trick. This resets in every new session, so add it to a profile script if you want it to be permanent.

An *exception* is a specific kind of object that results from an error. Specifically, an exception forces PowerShell to see if you've implemented some routine that should run in response to the error. With an error, you're just getting the red text; with an exception handling routine, you're getting the chance to do something about it. That's what this chapter is all about.

# 30.2 Using \$ErrorActionPreference and -ErrorAction

PowerShell commands can encounter two types of error conditions: *terminating* and *nonterminating*. A terminating error is PowerShell saying, "There's no way I can possibly continue—this party is over." A nonterminating error says, "Something bad happened, but I can try to keep going." For example, suppose you ask PowerShell to retrieve some WMI information from 10 computers. Computer number five fails—perhaps it isn't online at the time. That's bad, but there's no reason PowerShell can't continue with computers six, seven, and so on—and it will, by default, because that's a nonterminating error.

You can use a shell-wide setting in \$ErrorActionPreference, a built-in variable (technically, a preference variable—see about\_Preference\_Variables for more information on preference variables) to tell a command what to do when a nonterminating error pops up. \$ErrorActionPreference offers these four settings:

- Inquire—Ask the user what to do. You'll probably never do this except when
  debugging a command because it's pretty intrusive. With scheduled or other
  unattended scripts, it's totally impractical.
- Continue—The default setting, this tells PowerShell to display an error message and keep going.

- SilentlyContinue—The setting you wish your kids had, this tells PowerShell not only to keep going but to not display any error messages.
- Stop—This forces the nonterminating error to become a terminating exception. That means you can catch the exception and do something about it.

Unfortunately, a great many PowerShell users think it's okay to put this right at the top of their scripts:

```
$ErrorActionPreference = 'SilentlyContinue'
```

In the days of VBScript, On Error Resume Next had the same effect as this command. This sends us into a rage, and not a silent one. Adding this to the top of a script effectively suppresses every single error message. What's the author trying to hide here? We understand why people do this: They think, "Well, the only thing that can go wrong is the thing I don't care about, like a computer not being available, so I'll just hide the error message." The problem is that other errors can crop up, and by hiding the error message you'll have a much harder time detecting, debugging, and solving those errors. So please don't ever put that line in your scripts. In fact, you'll rarely have to mess with \$ErrorActionPreference at all.

Every single PowerShell cmdlet supports a set of *common parameters*. Look at the help for any cmdlet and you'll see <CommonParameters> at the end of the parameter list. Run help about\_common\_parameters to see the list of common parameters. One of them of particular interest to us right now is -ErrorAction, which can be abbreviated as -EA. This parameter lets you specify an error action for just that command. Essentially, it's as if you set \$ErrorActionPreference to something, ran the command, and then put \$ErrorActionPreference back the way you found it. The parameter accepts the same four values as \$ErrorActionPreference. Let's see them in action. This example has PowerShell attempt to display the contents of two files, one that exists and one that doesn't. Start with Inquire:

As you can see, the code prompts you to continue when it runs into the bad file. You say "Y" to continue, and it goes on to the second file, displaying its contents. Now let's look at Continue:

You get the same basic effect, only this time without the prompt. You get an error, followed by the content of the file that existed. Now look at SilentlyContinue:

```
PS C:\> Get-Content -Path good.txt,bad.txt -ErrorAction SilentlyContinue This is the content from the file that exists
```

There's no error, just the content from the file that existed. Finally, we'll look at Stop:

This error action prevents PowerShell from going on to the second file. When Power-Shell hits an error, it stops, exactly as you told it to do. This generated a trappable (or catchable) exception, although you haven't put anything in place to deal with it, so you still get the error message. We'll cover handling these caught exceptions in a bit.

# 30.3 Using -ErrorVariable

Another one of the common parameters is -ErrorVariable, or -EV for short. This parameter accepts the name of a variable (remember, the name doesn't include the \$ symbol), and if the command generates an error, it'll be placed into that variable. Using this parameter is a great way to see which error occurred and perhaps take different actions for different errors. The neat thing is that it'll grab the error even if you set -ErrorAction to SilentlyContinue, which suppresses the output of the error on the screen:

```
PS C:\> Get-Content good.txt,bad.txt -EA SilentlyContinue -EV oops
This is the content from the file that exists
PS C:\> $oops
Get-Content : Cannot find path 'C:\bad.txt' because it does not exist
.
At line:1 char:12
+ Get-Content <<<< good.txt,bad.txt -EA SilentlyContinue -EV oops
+ CategoryInfo : ObjectNotFound: (C:\bad.txt:String) [G et-Content], ItemNotFoundException
+ FullyQualifiedErrorId : PathNotFound,Microsoft.PowerShell.Comm ands.GetContentCommand
```

As you can see, this code specified oops as the variable name, and after running the command you can display the error by accessing \$00ps.

# 30.4 Using \$?

The \$? variable is a way to tell if your last command succeeded. PowerShell has a number of variables that it automatically creates for you. You've already met some of them and will meet more in this chapter. We recommend that you read the help file about\_Automatic\_Variables to discover the full suite and what you can do with them.

One such automatic variable is \$?. It stores the execution status of the last operation you performed in PowerShell. The status is stored as a Boolean value and will be set to True if the operation succeeded and False if it failed. You can see the \$? automatic variable in use as you try this code:

```
PS C:\> Get-Process powershell

Handles NPM(K) PM(K) WS(K) VM(M) CPU(s) Id ProcessName

573 45 273040 277928 778 9.84 3920 powershell

PS C:\> $?

True
```

The command succeeded so the value of \$? is set to True. Now, try a command that'll fail:

```
PS C:\> Get-Pracess powershell

Get-Pracess: The term 'Get-Pracess' is not recognized as

the name of a cmdlet, function, script file, or operable

program. Check the spelling of the name, or if a path was

included, verify that the path is correct and try again.

At line:1 char:1

+ Get-Pracess powershell

+ ~~~~~~~~

+ CategoryInfo : ObjectNotFound:

(Get-Pracess:String) [], CommandNotFoundException

+ FullyQualifiedErrorId : CommandNotFoundException

PS C:\> $?

False
```

Get-Pracess doesn't exist so the command fails and \$? is set to False. You can use \$? to test an action and determine what to do next:

```
$proc = Get-Process notepad -ErrorAction SilentlyContinue
if ($?) {
   Stop-Process -InputObject $proc
}
else {
   Write-Warning -Message "Notepad not running"
}
```

An attempt is made to get the process associated with notepad.exe. If it succeeds (\$? = True), the process is stopped. If the notepad process isn't running, a warning to that effect is issued.

Knowing whether or not a command worked is useful, but to take your error handling to the next level, you need to know the type of error that occurred.

# 30.5 Using \$Error

In addition to using the common -ErrorVariable, which is completely optional, you can find recent exception objects in the variable \$Error, which is another PowerShell automatic variable. Whenever an exception occurs, it's added to \$Error. By default the variable holds the last 256 errors. The maximum number of errors is controlled by another preference variable, \$MaximumHistoryCount:

```
PS C:\> $MaximumErrorCount
256
PS C:\> $MaximumErrorCount=512
```

Now this PowerShell session will keep track of the last 512 exceptions. If you want to always use this setting, put this command in your profile.

The \$Error variable is an array where the first element is the most recent exception. As new exceptions occur, the new one pushes the others down the list. Once the maximum count is reached, the oldest exception is discarded. If you wanted to revisit the last error, you'd do this:

We should point out that this is an object. You can pipe it to Get-Member to learn more:

```
PS C:\> $error[0] | Get-Member
```

TypeName: System.Management.Automation.ErrorRecord

| Name                  | MemberType     | Definition                                     |  |
|-----------------------|----------------|------------------------------------------------|--|
|                       |                |                                                |  |
| Equals                | Method         | bool Equals(System.Object obj)                 |  |
| GetHashCode           | Method         | int GetHashCode()                              |  |
| GetObjectData         | Method         | System.Void GetObjectData(System.R             |  |
| GetType               | Method         | type GetType()                                 |  |
| ToString              | Method         | string ToString()                              |  |
| writeErrorStream      | NoteProperty   | System.Boolean writeErrorStream=True           |  |
| CategoryInfo          | Property       | System.Management.Automation.ErrorC            |  |
| ErrorDetails          | Property       | System.Management.Automation.ErrorD            |  |
| Exception             | Property       | System.Exception Exception {get;}              |  |
| FullyQualifiedErrorId | Property       | <pre>string FullyQualifiedErrorId {get;}</pre> |  |
| InvocationInfo        | Property       | System.Management.Automation.Invoca            |  |
| PipelineIterationInfo | Property       | System.Collections.ObjectModel.Read            |  |
| ScriptStackTrace      | Property       | <pre>string ScriptStackTrace {get;}</pre>      |  |
| TargetObject          | Property       | <pre>System.Object TargetObject {get;}</pre>   |  |
| PSMessageDetails      | ScriptProperty | System.Object PSMessageDetails {get            |  |

Some of these properties are nested objects, such as Exception:

```
PS C:\> $error[0].exception | Get-Member

TypeName: System.Management.ManagementException
```

```
MemberType Definition
Name
----
                     ______
Equals Method bool Equals(System.Object obj)
GetBaseException Method System.Exception GetBaseException()
GetHashCode Method int GetHashCode()
GetHashCode Method Int GetHashCode()
GetObjectData Method System.Void GetObjectData(System.Runtime.Ser...
GetType Method type GetType()
ToString Method string ToString()
Data Property System.Collections.IDictionary Data {get;}
ErrorCode Property System.Management.ManagementStatus ErrorCode...
ErrorInformation Property System.Management.ManagementBaseObject Error...
HelpLink Property string HelpLink {get; set;}
InnerException Property System.Exception InnerException {get;}
Message Property string Message {get;}
                 Property string Source {get;set;}
Property string StackTrace {get;}
Source
StackTrace
                   Property System.Reflection.MethodBase TargetSite {get;}
TargetSite
```

When you get to trapping and catching exceptions, this object is passed to your error handler, so understanding that the exception is an object is important. For example, you might want to display the following error message:

```
PS C:\> Write-Host "Command failed with error message $($error[0].exception.message)" -ForegroundColor Yellow Command failed with error message Invalid class "win32 bis"
```

You can use the common -ErrorVariable to capture exception objects on a per-cmdlet basis or look at the \$Error variable to work with the most recent exceptions. But ideally, especially when scripting, you'll want to handle exceptions more gracefully.

# 30.6 Trap constructs

The Trap construct was introduced in PowerShell v1. It's not an awesome way of handling errors, but it's the best Microsoft could get into the product and still hit their shipping deadline. It's effective but it can be confusing, especially because it wasn't documented in the help files. These days, almost everyone prefers the newer, and more versatile, Try...Catch...Finally construct, but because Trap still exists and still works, we wanted to take the time to explain.

Whenever a trappable exception occurs (meaning a terminating error, or a non-terminating one that was made terminating by the -ErrorAction Stop parameter), PowerShell will jump back in your script and execute a Trap construct if it has encountered one by then. In other words, your Trap construct has to be defined before the error happens; PowerShell won't *scan ahead* to look for one. For example, start with the following script.

### Listing 30.1 Trap.ps1, demonstrating the use of the Trap construct

```
trap {
   Write-Host "Trapping..."
        "Error!" | Out-File c:\errors.txt
   continue
}
Write-Host "Starting..."
Get-Content good.txt,bad.txt -EA Stop
Write-Host "Finishing..."
```

In listing 30.1, you're using Write-Host mainly to give you some output to follow the flow of this; that's going to become important in a minute. Right now, running the script displays the following output:

```
PS C:\> C:\trap.ps1
Starting...
Trapping...
Finishing...
```

You can use that output to follow what happened. Once the error occurred—and you made sure to turn it into a trappable exception by specifying -ErrorAction Stop—PowerShell handed off control to the Trap construct. You ended with the Continue statement, which tells the shell to go back and pick up on the line after the one that caused the exception.

How you end a Trap construct is crucial. You have two choices:

- Continue—Tells the shell to stay within the same scope as the Trap construct and resume execution on the line that follows the command that caused the error
- Break—Tells the shell to exit the current scope, passing the exception up to the parent scope

This scope business is one reason why Trap is so complex. Consider the following listing, which revises the script significantly. You're adding a function, which is its own scope, and installing a Trap construct inside it.

### Listing 30.2 Trap.ps1, demonstrating the flow of scope for trapping

```
Write-Host "Ending the function..."
}
Write-Host "Starting the script..."

Finish Try-This
Write-Host "Finishing the script..."

Call function
```

The script in listing 30.2 starts with the first Write-Host command ① because the trap and function defined earlier in the code haven't been called yet. It then calls the function ②, so execution proceeds to the Try-This function. An error occurs ③, so PowerShell looks for a trap within the current scope. It finds one ④ and executes it. The trap exits ⑤ with Continue, so the shell stays within the same scope and finishes the function ⑥. The function exits naturally, allowing the script to continue and wrap up ⑦. The Trap defined within the script never executes. The output looks like this:

```
Starting the script...
Starting the function...
Trapping at function scope...
Ending the function...
Finishing the script...
```

Now look at the next listing, which makes only one change, which we've boldfaced.

### Listing 30.3 Trap.ps1, with one change: how the function's trap ends

```
trap {
  Write-Host "Trapping at script scope..."
  "Error!" | Out-File c:\script-errors.txt
  continue
function try-this {
    Write-Host "Trapping at function scope..."
                                                            Change to
    "Error!" | Out-File c:\func-errors.txt
                                                            trap exit
    Break
  Write-Host "Starting the function..."
  Get-Content good.txt,bad.txt -EA Stop
  Write-Host "Ending the function..."
Write-Host "Starting the script..."
Try-This
Write-Host "Finishing the script..."
```

All you're doing in listing 30.3 is changing the way the function's trap exits, but it's going to significantly affect the output. By changing Continue to Break ①, you're telling PowerShell to exit the function's scope and pass the error with it. That'll force the parent scope to look for a trap and execute the one it finds. The output looks like this:

```
Starting the script...
Starting the function...
Trapping at function scope...
Trapping at script scope...
Finishing the script...
```

As you can see, because you exited the function's scope, the Ending the function line never got to execute. The script "saw" the error as occurring on the Try-This line, ran its trap, and then continued with Finishing the script....

You can also set up multiple traps, each one designed to handle a different exception:

```
trap {
   "Other terminating error trapped"
}
trap [System.Management.Automation.CommandNotFoundException] {
   "Command error trapped"
}
```

To set this up, you'll need to know the .NET Framework class of a specific exception, such as [System.Management.Automation.CommandNotFoundException]. That can be tricky, and you probably won't run across this technique much, but we wanted to make sure you knew what it was in case you do see someone using it.

TIP Examine any error messages carefully when developing your script. If you look at the error messages at the start of section 30.3, you'll see ItemNot-FoundException. The exception that has caused the error is often given in PowerShell's error messages. You can search MSDN for the full .NET class name of the exception.

Following this chain of scope, traps, and so forth can be difficult, especially when you're trying to debug a complex, multilevel script. We think you need to be aware of this technique and how it behaves, because you're likely to run across folks who still use it in the examples they write online. You'll also run across older examples that use this, and we don't think the Trap construct alone should put you off. But we don't recommend using this construct; the newer Try...Catch...Finally is much better.

# 30.7 Try...Catch...Finally constructs

PowerShell v2 introduced this new, improved error handling construct. It looks and works a lot more like the error handling constructs in high-level languages like Visual Basic and C# or other languages such as T-SQL. You build a construct with two or three parts:

- The Try part contains the command or commands that you think might cause an error. You have to set their -ErrorAction to Stop in order to catch the error.
- The Catch part runs if an error occurs within the Try part.
- The Finally part runs whether or not an error occurred.

You must have the Try part, and you can choose to write a Catch, a Finally, or both. You must have at least one Catch or Finally block. A simple example looks like this:

```
Try {
  Get-Content bad.txt,good.txt -EA Stop
} Catch {
  Write-Host "Uh-oh!!"
}
```

This produces the following output:

```
PS C:\> C:\test.ps1 Uh-oh!!
```

There's an important lesson here: If a command is trying to do more than one thing and one of them causes an error, the command stops. You'll be able to catch the error, but you have no way to make the command go back and pick up where it left off. In this example, trying to read Bad.txt caused an error, and so Good.txt was never even attempted. Keep in mind that your commands should try to do only one thing at a time if you think one thing might cause an error that you want to trap. For example, you can pull your filenames out into an array and then enumerate the array so that you're attempting only one file at a time:

```
$files = @('bad.txt','good.txt')
foreach ($file in $files) {
   Try {
     Get-Content $file -EA Stop
   } Catch {
     Write-Host "$file failed!!!"
   }
}
```

This produces the following output:

```
PS C:\> C:\test.ps1
bad.txt failed!!!
This is the content from the file that exists
```

That's the pattern you'll generally see people use: Try one thing at a time, Catch the error, and rely on the Foreach construct to loop back around and pick up the next thing to try. This approach will make your scripts more verbose, but the robustness and stability introduced by using Try...Catch...Finally is worth the extra effort.

Like the Trap construct, this also lets you catch specific errors. Again, we don't always see people do this a lot, but it's a good way to specify different actions for different types of errors, perhaps handling "file not found" differently than "access denied." Here's an example, from the about\_try\_catch\_finally help file:

```
try
{
    $wc = new-object System.Net.WebClient
    $wc.DownloadFile("http://www.contoso.com/MyDoc.doc")
}
catch [System.Net.WebException],[System.IO.IOException]
{
    "Unable to download MyDoc.doc from http://www.contoso.co
}
catch
{
    "An error occurred that could not be resolved."
}
```

Summary 495

The first Catch block is catching two specific errors, a WebException and an IOException. The final Catch block is the *catch-all* and will catch any exceptions that haven't been caught by a previous block. When using multiple Catch blocks, you must ensure that the Catch blocks for the most specific exceptions occur *before* more generic ones. PowerShell will use the first Catch block it has that can process the exception that has occurred.

When an exception is caught, the exception object is piped to the Catch block. This means you can incorporate the object into whatever code you want to execute. The exception object can be referenced using \$\_ because it's a piped object. For example, you might use this for the second script block:

```
catch
{
   $msg=("An error occurred that could not be resolved: {0}" -f
    $_.Exception.Message)
   Write-Warning $msg
   #Write the exception to a log file
   $_.Exception | Select * | Out-file myerrors.txt -append
   #Export the error to XML for later diagnosis
   $_ | Export-Clixml UnknownWebException.xml
}
```

In this version, you're referencing the exception object using \$\_ to write a warning message, log some information to a text file, and export the complete exception to an XML file. Later you could reimport the file to re-create the exception object and try to figure out what went wrong.

As you can see from the preceding code, you almost always need at least one Catch block for every Try, and they must be in sequence. Code in a Finally block runs regardless of whether there was an error. For example, you might use a Finally block to clean up connections or close files. The Finally block is completely optional.

One of the reasons we think Try...Catch...Finally is better than Trap is because there's no jumping back and forth in your script. An error occurs, and you handle it right then and there in a linear, easy-to-follow fashion. You can use the two techniques in the same script, though. For example, you might use Try...Catch for the errors you can anticipate and want to handle, and use Trap to grab any other errors that pop up. We tend to steer clear of Trap, though, because it makes following the script's execution flow much more difficult.

# 30.8 Summary

Handling errors in PowerShell scripts can be straightforward, particularly with the newer Try...Catch...Finally construct. Error handling adds a level of sophistication and professionalism to your scripts, dealing with errors gracefully rather than spewing a screenful of red text in front of your script's users. When running scheduled and unattended scripts, error handling can be crucial to capturing errors (perhaps in a log file) for later review. We're not implying that writing effective error handling is easy, but it's essential if you want to create robust PowerShell tools.

# Debugging tools and techniques

# This chapter covers

- Understanding the debugging methodology
- Working with debugging cmdlets
- Using breakpoints
- Remote debugging
- Debugging workflows

Debugging is a difficult topic in any kind of computer system, and PowerShell is no exception. PowerShell provides decent tools for debugging, but those tools don't make debugging magically easier. The trick with debugging, it turns out, is having an expectation of how things are supposed to work so that you can spot the place where they stop doing so.

For example, let's say your car won't start. Do you have any idea why? Do you know what's supposed to be happening when you turn the key? If not, then you can't debug the problem. If you know that the battery needs to be charged, your foot has to be on the brake, the starter motor has to be wired up and functional, and so forth, you can start debugging by testing each of those elements individually.

All PowerShell can do is give you tools, things that you can use to check the current state of the shell, a script, or something else. PowerShell can't tell you whether

or not the current state is *correct*. It's like having an electrical meter: If you don't know where to put it, how to read the output, and what the output is supposed to be and why, the tool isn't all that helpful.

Computers are no different. If Active Directory replication isn't working, you can't troubleshoot—or debug—that problem unless you know how all the little components of replication are supposed to work and how you can check them to see if they're doing so. From that perspective, PowerShell doesn't make debugging any more difficult. It just tends to highlight the fact that we've been so separated from Windows' internals by its GUI for so long that we often don't know how the product is working under the hood. PowerShell gives you great tools for checking on things, but if you don't know what to check, and don't know what it should look like when you do check, you can't troubleshoot it.

# 31.1 Debugging: all about expectations

Let's be very clear that, when it comes to a PowerShell script, you can't debug it unless you think you know what it's doing. If you're staring at a screenful of commands and haven't the slightest idea what any of it's supposed to do, you're not going to be able to debug it. If you've pasted some code from someone's internet blog and don't know what the code is supposed to do, you won't be able to fix it if it doesn't do what you want. So the starting point for any debugging process is to clearly document what your expectations are. In the process of doing so, you'll quickly identify where your knowledge is incomplete, and you can work to make it more complete.

To that end, let's start with the following listing, a script that was donated to us by a colleague. We'll use it to walk you through how you can go about this identifying-expectations process.

### Listing 31.1 A script to debug

```
function Get-DiskInfo {
  [CmdletBinding()]
 param(
    [Parameter (Mandatory=$True,
              ValueFromPipeline=$True,
               ValueFromPipelineByPropertyName=$True)]
    [string[]]$computerName,
    [Parameter (Mandatory=$True)]
    [ValidateRange(10,90)]
    [int]$threshold
 BEGIN { }
  PROCESS {
    foreach ($computer in $computername) {
      $params = @{computername=$computer
                  filter="drivetype='fixed'"
                  class='win32 logicaldisk'}
      $disks = Get-WmiObject @params
      foreach ($disk in $disks) {
        $danger = $True
```

**NOTE** The script in listing 31.1 doesn't work as is. We know that. It's a chapter on debugging. You're going to fix it as you go.

Don't even try to run this script; we'll start by walking you through each section and documenting what we think it should do. We follow this exact process all the time, although with experience you'll start doing bits of it in your head and moving more quickly. For right now, let's take it slow. Have a pencil and blank sheet of paper ready, too—you'll need that. First up:

This section appears to be defining two parameters. They're both listed as mandatory, so you should expect to run Get-DiskInfo with both a -computerName and a -threshold parameter. Notice that -computerName accepts an array of names. At the moment you don't know whether or not that's significant. The latter appears to accept values in the range from 10 to 90. If you don't know what every single piece of information here means to PowerShell, you should look it up; it's all covered elsewhere in this book.

This section of the script ends with a BEGIN block, which is empty, so record that fact but otherwise ignore it. Here's the next hunk of code:

This section is a PROCESS block. We expect that, when this function is given pipeline input, the PROCESS block will run once for each piped-in item. If there's no pipeline input, then this entire PROCESS block will execute once. The ForEach block will enumerate through the contents of the \$computerName parameter, taking one value at a time and putting it into the \$computer variable. So if you ran Get-DiskInfo -comp SERVER1, SERVER2 -thresh 20, you'd expect the \$computer variable to initially contain SERVER1. Take that blank sheet of paper and your pencil, and write that down:

```
$computer = SERVER1
$threshold = 20
```

Next, this section is creating a hash table named \$params. It looks like it'll contain three values, and those are being fed as parameters (via the technique called *splatting*) to the Get-WmiObject command. Two of those parameters, class and filter, are fixed, whereas the other, computerName, is variable. The -computerName parameter is being given the contents of the \$computer variable. Well, we think we know what that variable contains, right? Assuming SERVER1 is a legitimate computer name on the network, let's just try running that command (if SERVER1 won't work on your network, substitute localhost, \$env: COMPUTERNAME, or another valid computer name).

TIP The techniques in this chapter take advantage of the fact that the same commands can be run interactively as in your script. Whenever you're in doubt about some code, try running it interactively to see what happens—it can save you lots of time.

You'll expand Get-WmiObject @params and test this part of the function by hand-coding the values and parameters:

```
PS C:\> get-wmiobject -class win32_logicaldisk -filter "drivetype=
    'fixed'" -computername localhost
Get-WmiObject : Invalid query
At line:1 char:14
+ get-wmiobject <<<< -class win32_logicaldisk -filter "drivetype='fixed'" -computername localhost
    + CategoryInfo : InvalidOperation: (:) [Get-WmiObject],
    ManagementException
    + FullyQualifiedErrorId : GetWMIManagementException, Microsoft.Po
    werShell.Commands.GetWmiObjectCommand
```

Well, there's a problem. Your expectation was that this would do something other than produce an error. But you got an error. So you have one of two things going on:

- You don't know what you're doing.
- The command is wrong.

Far too often, people tend to assume that the first possibility is true, and we beg you not to do that. Prove to yourself that you're wrong—don't just assume it. For example, in this case, your command had three parameters. Take one off—remove -computer-Name and try again:

```
PS C:\> get-wmiobject -class win32_logicaldisk -filter "drivetype=
    'fixed'"

Get-WmiObject : Invalid query

At line:1 char:14
+ get-wmiobject <<<< -class win32_logicaldisk -filter "drivetype='fixed'"
    + CategoryInfo : InvalidOperation: (:) [Get-WmiObject],
    ManagementException
    + FullyQualifiedErrorId : GetWMIManagementException, Microsoft.Po
    werShell.Commands.GetWmiObjectCommand
```

Same problem. Okay, fine, put -computerName back so that you're changing only one thing at a time.

### Be methodical

The most important point in the whole chapter is that when you're making changes during the debugging process, make only one change at a time so you can correctly record the outcome of that change. If you make multiple changes, you won't know which caused the change in output.

You'll see many people flailing around making multiple changes at random in the hope that something will work. Don't follow that pattern.

Be methodical. Make single changes and record what you're doing and the outcome. You'll fix the problem much quicker that way.

### As a second step, remove -filter:

```
PS C:\> get-wmiobject -class win32 logicaldisk -computername localhost
DeviceID
DriveType : 2
ProviderName :
FreeSpace :
Size
VolumeName :
DeviceID : C:
DriveType : 3
ProviderName :
FreeSpace : 32439992320
Size
          : 42842714112
VolumeName :
          : D:
DeviceID
DriveType : 5
ProviderName :
FreeSpace :
Size
VolumeName :
```

Wow, that worked! Great. It also contains some interesting information, if you take a moment to look at it. The DriveType property is numeric, but in your original command, the -filter parameter was trying to set DriveType='fixed'—possibly that's

the problem. Looking at this output, you can guess that 3 is the numeric type for a fixed disk (it's the numeric type for the C: drive, and we all know that's a fixed disk—see the documentation for the Win32\_LogicalDisk class on MSDN at http://msdn.microsoft.com/en-us/library/aa394173%28v=vs.85%29.aspx), so try modifying the command:

```
PS C:\> get-wmiobject -class win32_logicaldisk -filter "drivetype='3'"

DeviceID : C:
DriveType : 3

ProviderName :
FreeSpace : 32439992320

Size : 42842714112

VolumeName :
```

Awesome! You've fixed one problem. Let's go back and modify it in the original script, with the following listing showing the revision.

### Listing 31.2 Fixing the first problem

```
function Get-DiskInfo {
  [CmdletBinding()]
 param(
    [Parameter (Mandatory=$True,
               ValueFromPipeline=$True,
               ValueFromPipelineByPropertyName=$True)]
    [string[]]$computerName,
    [Parameter (Mandatory=$True)]
    [ValidateRange(10,90)]
    [int]$threshold
 BEGIN { }
  PROCESS {
    foreach ($computer in $computername) {
      $params = @{'computername'=$computer;
                  'filter'="drivetype='3'";
                                                            <-- Modification
                  'class'='win32 logicaldisk'}
      $disks = Get-WmiObject @params
      foreach ($disk in $disks) {
        $danger = $True
        if ($disk.freespace / $disk.size * 100 -le $threshold) {
          $danger = $False
        $props = @{'ComputerName'=$computer;
                    'Size'=$disk.capacity / 1GB -as [int];
                   'Free' = $disk.freespace / 1GB -as [int];
                   'Danger'=$danger}
        $obj = New-Object -TypeName PSObject -Property $props
        Write-Output $obj
    }
 END {}
```

The important thing in listing 31.2 is that you found something that didn't work and that you didn't understand; you didn't just plow ahead and ignore it. You stopped and tried to understand it, and you ended up finding a problem in the script. That's fixed, and so you can move on. You're still on this section:

This is just a fragment that won't run on its own because it needs a close to the foreach loop. But you can take some of this and run it stand-alone. In the shell, you'll create a variable named \$computer and then paste in some of the previous code to see if it runs. The result is put into a variable named \$disks, so you'll check that variable's contents when you're finished to see what it did:

```
PS C:\> $computer = 'localhost'
PS C:\> $params = @{computername=$computer
                  filter="drivetype='3'"
>>
                  class='win32 logicaldisk'}
>>
      $disks = Get-WmiObject @params
>>
PS C:\> $disks
DeviceID
          : C:
DriveType
ProviderName :
FreeSpace : 32439992320
Size : 42842714112
VolumeName
```

Now you know that bit of code works, and you know that it puts something into the \$disks variable. That's something you should note on your sheet of paper:

```
$computer = SERVER1
$threshold = 20
$disks = one disk, C:, drivetype=3, size and freespace have values
```

Now for the next chunk of code:

```
foreach ($disk in $disks) {
   $danger = $True
   if ($disk.freespace / $disk.capacity * 100 -le $threshold) {
    $danger = $False
   }
```

Here's another ForEach loop. Now you know that in your test the \$disks variable has only one thing in it, so you can just manually assign that to \$disk and try running this code right in the shell. Even if \$disks had multiple disks, all you'd need to do would be grab the first one just to run a little test. It looks like this:

Whoa, that's not good. The error is saying that there's no Freespace property. Okay, send that object to Get-Member and see what's happening:

Looks like your \$disk variable didn't get populated. Okay, try with the original \$disks variable; that should contain something:

```
PS C:\> $disks | get-member
  TypeName: System.Management.ManagementObject#root\cimv2\Win32 L...
                                     Definition
Name
                          MemberType
                          -----
Chkdsk
                          Method
                                     System.Management.Manage...
                          Method
                                     System.Management.Manage...
Reset
SetPowerState
                          Method
                                      System.Management.Manage...
Access
                          Property
                                     System.UInt16 Access {ge...
```

That worked. So the problem is that because \$disks contained only one thing, accessing \$disks[0] probably didn't get any data. So try to create \$disk again, this time without using the array reference:

Well, this is a different problem at least. This time it's telling you there's no capacity property. Let's look back to the Get-Member output, and it's right. There's no capacity. There is, however, size. Modify the pasted-in command to try that instead:

Well, you're making progress. This time, the shell says it's upset because \$threshold doesn't exist. That makes sense because you never created it. You know from your sheet of scratch paper that the variable should contain 20, so set that and try again:

Okay, you didn't get any errors this time, and the \$danger variable contains something. You're not sure it's correct, though, and you know what? This is getting more and more complicated to do by hand. You're trying to keep track of a lot of different values, and you could be introducing errors of your own. So it's time to start using PowerShell to take a load off. First you'll fix the capacity thing, so the next listing is your new script.

# Listing 31.3 Revising the script to correct another bug

```
[string[]]$computerName,
  [Parameter (Mandatory=$True)]
  [ValidateRange(10,90)]
  [int]Sthreshold
BEGIN {}
PROCESS {
  foreach ($computer in $computername) {
    $params = @{computername=$computer
                filter="drivetype='3'"
                class='win32 logicaldisk'}
    $disks = Get-WmiObject @params
    foreach ($disk in $disks) {
                                                                        Fixed
      $danger = $True
                                                                        this...
      if ($disk.freespace / $disk.size * 100 -le $threshold) {
        $danger = $False
                                                                        ...and
      $props = @{ComputerName=$computer
                                                                        this
                 Size=$disk.size / 1GB -as [int]
                 Free = $disk.freespace / 1GB -as [int]
                 Danger=$danger}
      $obj = New-Object -TypeName PSObject -Property $props
      Write-Output $obj
  }
}
END {}
```

# 31.2 Write-Debug

What you've been doing all along is trying to get inside the script's head, and Power-Shell has some good tools for making that easier, starting with the Write-Debug cmd-let. Because your function uses [CmdletBinding()], the -Debug switch is added automatically, and it controls the Write-Debug output.

**TIP** It's worth adding [CmdletBinding()] to all your scripts and functions so that you can take advantage of the debug, verbose, and other functionality you gain.

Let's go through the script and add Write-Debug at key points. The cmdlet has two purposes: to output messages and let you know where the script is, and to give you a chance to pause the script, check things out, and resume. You still need to have an expectation of what the script should be doing, because all you're going to be able to do is compare your expectations to reality—and wherever they differ is potentially a bug. The next listing shows where you add Write-Debug.

# Listing 31.4 Adding Write-Debug statements

```
function Get-DiskInfo {
  [CmdletBinding()]
  param(
```

```
[Parameter (Mandatory=$True,
             ValueFromPipeline=$True,
             ValueFromPipelineByPropertyName=$True)]
  [string[]]$computerName,
  [Parameter (Mandatory=$True)]
  [ValidateRange(10,90)]
  [int]$threshold
BEGIN { }
PROCESS {
  Write-Debug "Started PROCESS block"
                                                                ⊲
  foreach ($computer in $computername) {
    Write-Debug "Computer name is $computer"
                                                                <⊢
    $params = @{'computername'=$computer;
                'filter'="drivetype='3'";
                                                                    Added
                'class'='win32 logicaldisk'}
                                                                    Write-
                                                                    Debug
    $disks = Get-WmiObject @params
    Write-Debug "Got the disks"
    foreach ($disk in $disks) {
      Write-Debug "Working on disk $($disk.deviceid)"
      Write-Debug "Size is $($disk.size)"
      Write-Debug "Free space is $($disk.freespace)"
      $danger = $True
      if ($disk.freespace / $disk.size * 100 -le $threshold) {
        $danger = $False
      Write-Debug "Danger setting is $danger"
      $props = @{'ComputerName'=$computer;
                                                                        Added
                  'Size'=$disk.size / 1GB -as [int];
                                                                        Write-
                 'Free' = $disk.freespace / 1GB -as [int];
                                                                        Debug
                 'Danger'=$danger}
      Write-Debug "Created hash table; will create object next"
      $obj = New-Object -TypeName PSObject -Property $props
      Write-Output $obj
  }
END {}
```

## Now it's time to run the script:

```
PS C:\> . ./Get-DiskInfo
```

### You dot-source the script to load the function:

```
PS C:\> Get-DiskInfo -threshold 20 -computername localhost -debug DEBUG: Started PROCESS block
Confirm
Continue with this operation?
[Y] Yes [A] Yes to All [H] Halt Command [S] Suspend [?] Help (default is "Y"):y
```

This shows you exactly what Write-Debug does: You can see where it's displayed the message, Started PROCESS block, and then paused. You're okay to continue, so you answer "Y" for "Yes" and press Enter, and the script will resume running.

```
DEBUG: Computer name is localhost
Confirm
Continue with this operation?
[Y] Yes [A] Yes to All [H] Halt Command [S] Suspend [?] Help
(default is "Y"):y
```

Okay, "localhost" is what you expected the computer name to be, so let the script continue:

```
DEBUG: Got the disks
Confirm
Continue with this operation?
[Y] Yes [A] Yes to All [H] Halt Command [S] Suspend [?] Help
(default is "Y"):s
```

Getting the disk information is a big deal; as you'll recall, you had problems with this earlier when you were testing manually. So enter S to suspend the script. This means the script is still running, but you can get a command-line prompt while still inside the script's scope. The prompt, as you'll see, is slightly different:

```
PS C:\>>> $disks

DeviceID : C:
DriveType : 3
ProviderName :
FreeSpace : 32439992320
Size : 42842714112
VolumeName :
PS C:\>>> exit
```

You just displayed the contents of \$disks, and they were exactly what you expected. You ran Exit to get out of suspend mode and to let the script continue. Because it had been prompting you whether to proceed, you'll return to that prompt:

```
Confirm
Continue with this operation?
[Y] Yes [A] Yes to All [H] Halt Command [S] Suspend [?] Help (default is "Y"):y
```

You answer "Yes" again, and the script proceeds to the next Write-Debug statement:

```
DEBUG: Working on disk C:
Confirm
Continue with this operation?
[Y] Yes [A] Yes to All [H] Halt Command [S] Suspend [?] Help (default is "Y"):y
```

After the drive the size is checked:

```
DEBUG: Size is 42842714112
Confirm
Continue with this operation?
[Y] Yes [A] Yes to All [H] Halt Command [S] Suspend [?] Help
(default is "Y"):y
```

## And then the free space:

```
DEBUG: Free space is 32439992320
Confirm
Continue with this operation?
[Y] Yes [A] Yes to All [H] Halt Command [S] Suspend [?] Help (default is "Y"):y
```

So you've confirmed the contents of the drive's Size and FreeSpace properties, which you'd seen earlier anyway when looking at \$disks. That all looks good—the drive appears to be around 75 percent empty, so it's not in any danger. That should be confirmed by the next debug statement:

```
DEBUG: Danger setting is True
Confirm
Continue with this operation?
[Y] Yes [A] Yes to All [H] Halt Command [S] Suspend [?] Help
(default is "Y"):s
```

Hold up a minute. Why is the Danger setting True? That means the \$Danger variable contains \$True. You can see in your script where that was set, but you expected that the following math would set it to \$False because the drive's free space isn't less than the threshold value you specified in -threshold. So you're going to suspend the script again and do the math manually:

```
PS C:\>>> $disk.freespace / $disk.size * 100 75.7188077188456
```

Yeah, the drive is about 75 percent free, which is what you expected. So is 75 less than or equal to 20?

```
PS C:\>>> 75 -le 20 False
```

Did you spot the problem? You got the logic backward. You started by assuming that the drive's free space is in danger by setting \$danger to \$True. Then, if the drive's free space is less than the threshold value, which in this example isn't the case, you set \$danger to \$False. Had to think about that one for a second, but the logic is twisted. So there's no point in continuing. Exit suspend mode:

```
PS C:\>>> exit
Confirm
Continue with this operation?
[Y] Yes [A] Yes to All [H] Halt Command [S] Suspend [?] Help
(default is "Y"):h
```

And answer H to halt the command. This delivers an error message, just letting you know you're the reason things quit running:

```
+ FullyQualifiedErrorId : ActionPreferenceStop,Microsoft.PowerSh ell.Commands.WriteDebugCommand
```

Now you need to modify the script, as shown in the following listing.

## Listing 31.5 Fixing the logic error

```
function Get-DiskInfo {
  [CmdletBinding()]
 param(
    [Parameter (Mandatory=$True,
               ValueFromPipeline=$True,
               ValueFromPipelineByPropertyName=$True)]
    [string[]]$computerName,
    [Parameter(Mandatory=$True)]
    [ValidateRange(10,90)]
    [int]$threshold
 BEGIN { }
  PROCESS {
   Write-Debug "Started PROCESS block"
    foreach ($computer in $computername) {
      Write-Debug "Computer name is $computer"
      $params = @{computername=$computer
                  filter="drivetype='3'"
                  class='win32 logicaldisk'}
      $disks = Get-WmiObject @params
      Write-Debug "Got the disks"
      foreach ($disk in $disks) {
        Write-Debug "Working on disk $($disk.deviceid)"
        Write-Debug "Size is $($disk.size)"
                                                                        Used to be
        Write-Debug "Free space is $($disk.freespace)"
                                                                        $True
        $danger = $False
        if ($disk.freespace / $disk.size * 100 -le $threshold) {
          $danger = $True
                                                                        Used to be
                                                                        $False
        Write-Debug "Danger setting is $danger"
        $props = @{ComputerName=$computer
                   Size=$disk.size / 1GB -as [int]
                   Free = $disk.freespace / 1GB -as [int]
                   Danger=$danger}
        Write-Debug "Created hashtable; will create object next"
        $obj = New-Object -TypeName PSObject -Property $props
        Write-Output $obj
    }
 END {}
```

You're so confident that this is the right set of changes that you're going to run this again without -Debug and see what happens:

| Free | Danger | ComputerName | Size |
|------|--------|--------------|------|
|      |        |              |      |
| 30   | False  | localhost    | 40   |

Perfect! So you hopefully see the value of Write-Debug. With it, you were able to get some visual feedback on the script's execution. You could also suspend and check things out, and eventually you figured out your logic flaw. When you took off the -Debug parameter, the script ran normally. You didn't need to pull out all of the Write-Debug statements; they're fine staying in there and will be suppressed until you need to debug the script again.

# 31.3 Breakpoints

In a way, what you've done with Write-Debug was to manually set a *breakpoint*, a place where your script pauses so that you can take stock and see if everything is running according to expectations. PowerShell v2 introduced another kind of breakpoint, which you can set ahead of time. You can set three kinds of breakpoints:

- A breakpoint that occurs when execution in a script reaches the current line or column. It's similar to using Write-Debug, except that you don't have to insert the Write-Debug statement into your script.
- A breakpoint that occurs when a specified variable is read, modified, or either.
   It can be set in the shell globally or can be tied to a specific script filename to just debug that script.
- A breakpoint that occurs when a specified command is run. It can be set in the shell globally or can be tied to a specific script filename to debug just that script.

When any breakpoint occurs, you wind up in the same suspend mode as you saw earlier when you used Write-Debug; run Exit to let the script resume execution from the breakpoint. In the PowerShell ISE, you can set the line-number style of a breakpoint by going to the line where you want it and pressing F9 (you can also select the Toggle Breakpoint option from the Debug menu). Pressing F9 again on a line where there's a breakpoint set will clear the breakpoint. You can also use a set of cmdlets to manage breakpoints:

- Set-PSBreakpoint establishes a new breakpoint; use its parameters to specify the kind of breakpoint, command and variable names, line numbers, and so on.
- Get-PSBreakpoint retrieves breakpoints.
- Remove-PSBreakpoint removes breakpoints.
- Enable-PSBreakpoint and Disable-PSBreakpoint work against a breakpoint that you already created; they enable you to turn existing breakpoints on and off temporarily without removing them and having to re-create them.

Here's a quick example of using the breakpoint cmdlets:

```
PS C:\> Set-PSBreakpoint -Line 25 -Script ./get-diskinfo.ps1

ID Script Line Command Variable Action

0 get-diskinfo.ps1 25

PS C:\> . .\get-diskinfo.ps1

PS C:\> Get-DiskInfo -computerName localhost -threshold 20
```

```
Entering debug mode. Use h or ? for help.
Hit Line breakpoint on 'C:\scripts\get-diskinfo.ps1:25'
At C:\scripts\get-diskinfo.ps1:25 char:25
       foreach ($disk in $disks) {
PS> $disks
DeviceID : C:
DriveType : 3
ProviderName :
FreeSpace : 165753094144
           : 249951154176
VolumeName :
PS C:\> exit
ComputerName
                           Free
              Danger
                                     Size
_____
               _____
                            ____
                                      ____
localhost
               True
                             154
                                       233
```

You can also set breakpoints in the PowerShell ISE. They work much the same way. In the ISE select the line you want to "break" on and press F9. Or set the breakpoint via the Debug menu by selecting Toggle Breakpoint. You should get something like figure 31.1.

Run your script from within the ISE. If your script contains a single function, as ours does in this example, you won't see anything until you run the command. In the ISE command prompt, run the function and it'll hit the breakpoint, just as it did in the console:

```
Windows PowerShell ISE
File Edit View Tools Debug Add-ons Help
| Sdisks = Get-WmiObject @params | State | State | State | State | State | State | State | State | State | State | State | State | State | State | State | State | State | State | State | State | State | State | State | State | State | State | State | State | State | State | State | State | State | State | State | State | State | State | State | State | State | State | State | State | State | State | State | State | State | State | State | State | State | State | State | State | State | State | State | State | State | State | State | State | State | State | State | State | State | State | State | State | State | State | State | State | State | State | State | State | State | State | State | State | State | State | State | State | State | State | State | State | State | State | State | State | State | State | State | State | State | State | State | State | State | State | State | State | State | State | State | State | State | State | State | State | State | State | State | State | State | State | State | State | State | State | State | State | State | State | State | State | State | State | State | State | State | State | State | State | State | State | State | State | State | State | State | State | State | State | State | State | State | State | State | State | State | State | State | State | State | State | State | State | State | State | State | State | State | State | State | State | State | State | State | State | State | State | State | State | State | State | State | State | State | State | State | State | State | State | State | State | State | State | State | State | State | State | State | State | State | State | State | State | State | State | State | State | State | State | State | State | State | State | State | State | State | State | State | State | State | State | State | State | State | State | State | State | State | State | State | State | State | State | State | State | State | State | State | State | State | State | State | State | State | State | State | State | State | State | State | Sta
         23
                                          Write-Debug "Got the disks"
         24
         foreach ($disk in $disks) {
         26
                                                  Write-Debug "Working on disk $($disk.deviceid)"
                                                Write-Debug "Size is $($disk.size)"
Write-Debug "Free space is $($disk.freespace)"
         27
         28
         29
         30
                                                $danger = $False
         31
                                                 if ($disk.freespace / $disk.size * 100 -le $threshold) {
         32
                                                   $danger = $True
                                                                                                                                                                                                                                                                       #B
         33
                                                 Write-Debug "Danger setting is $danger"
         34
         35
         36
                                                 $props = @{ComputerName=$computer
         37
                                                                                        Size=$disk.size / 1GB -as [int]
         38
                                                                                          Free = $disk.freespace / 1GB -as [int]
         39
                                                                                         Danger=$danger}
         40
                                                  Write-Debug "Created hashtable will create object next"
         41
                                                $obj = New-Object -TypeName PSObject -Property $props
         42
         43
                                                  Write-Output $obi
         44
         45
                                   }
                                                                                                                                                                                                                                                                                   Ln 50 Col 1
```

Figure 31.1 ISE breakpoints

```
PS C:\> get-diskinfo -threshold 20 -computerName $env:computername Hit Line breakpoint on 'C:\Users\...\listing31-5.ps1:25' [DBG]: PS C:\>>
```

This nested debug prompt has its own set of commands. Type? at the DBG prompt:

```
[DBG]: PS C:\>> ?
               Single step (step into functions, scripts, etc.)
s, stepInto
v, stepOver
                  Step to next statement (step over functions, scripts,
                  etc.)
o, stepOut
                  Step out of the current function, script, etc.
c, continue
q, quit
                  Continue operation
                  Stop operation and exit the debugger
k, Get-PSCallStack Display call stack
1, list
                  List source code for the current script.
                   Use "list" to start from the current line, "list <m>"
                   to start from line <m>, and "list <m> <n>" to list <n>
                   lines starting from line <m>
<enter>
                   Repeat last command if it was stepInto, stepOver or
                   list
?, h
                   displays this help message.
```

You can use it much the way you used the prompt in the console. You can look at variables:

```
[DBG]: PS C:\>> $disks

DeviceID : C:
DriveType : 3
ProviderName :
FreeSpace : 165753094144
Size : 249951154176
VolumeName :
```

When you're ready to continue, type C. The script will run until it hits another breakpoint or ends. If you wish to end the debug process, type Q at any DBG prompt.

Use the Debug menu to disable breakpoints or remove them altogether. Disabling them saves you from setting them again should the need to debug arise again.

# 31.4 Using Set-PSDebug

Another tool you might want to use is the Set-PSDebug cmdlet. You can use this cmdlet to debug not only scripts but also commands you run directly from the command prompt. The primary way to use it is to turn on tracing by using the -Trace parameter. This parameter accepts three different values:

```
PS C:\> help set-psdebug -parameter Trace

-Trace <Int32>
    Specifies the trace level:
    0 - Turn script tracing off
    1 - Trace script lines as they are executed
    2 - Trace script lines, variable assignments, function calls,
and scripts.
    Required?
    Position?
    named
```

```
Default value
Accept pipeline input? false
Accept wildcard characters? False
```

Most of the time, you'll want to use a value of 2:

```
PS C:\> set-psdebug -Trace 2
PS C: > get-diskinfo -threshold 20 -compu $env:computername
       1+ >>>> get-diskinfo -threshold 20 -compu $env:computername
DEBUG: ! CALL function '<ScriptBlock>'
DEBUG: 13+ BEGIN >>>> {}
DEBUG: ! CALL function 'Get-DiskInfo<Beqin>' (defined in file 'C:\u...
DEBUG: 13+ BEGIN { >>>> }
DEBUG: 14+ PROCESS >>>> {
DEBUG: ! CALL function 'Get-DiskInfo<Process>' (defined in file 'C:...
DEBUG: 15+
               >>>> Write-Debug "Started PROCESS block"
DEBUG: 16+ foreach ($computer in >>>> $computername) {
DEBUG: ! SET $foreach = 'SERENITY'.
DEBUG: 16+ foreach (>>>> $computer in $computername) {
DEBUG: ! SET $foreach = ''.
DEBUG: 46+ >>>> }
DEBUG: 47+ END >>>> {}
DEBUG: ! CALL function 'Get-DiskInfo<End>' (defined in file 'C:\use...
DEBUG: 47+ END { >>>> }
```

The command ran and you can sort of see what it did. What you need to do is also turn on stepping:

```
PS C:\> set-psdebug -step -trace 2
```

Now when you run the command you'll get the same type of interactive debugging we showed you earlier:

```
PS C:\> get-diskinfo -threshold 20 -computer $env:computername
Continue with this operation?

1+ >>> get-diskinfo -threshold 20 -computer $env:computername
[Y] Yes [A] Yes to All [N] No [L] No to All [S] Suspend [?] Help
(default is "Y"):

DEBUG: 1+ >>> get-diskinfo -threshold 20 -computer $env:computername
DEBUG: ! CALL function '<ScriptBlock>'
Continue with this operation?

13+ BEGIN >>>> {}

[Y] Yes [A] Yes to All [N] No [L] No to All [S] Suspend [?] Help
(default is "Y"):
...
```

When you've finished debugging, you'll need to turn off stepping and tracing:

```
PS C:\> set-psdebug -Off
```

We're not sure the cmdlet adds anything in debugging your scripts than what we've already demonstrated, although there's one other use that might be of value when it comes to writing your scripts. At the beginning of your script, insert this command:

```
set-psdebug -strict
```

This command will force PowerShell to throw an exception if you reference a variable before it has been defined, thus eliminating bugs, often from typos, from the very beginning. But be careful. Set-PSDebug will turn this on for all scopes. In other words, once your script ends, strict mode will still be enabled in your PowerShell session, so this might lead to headaches. The other approach is to use Set-StrictMode -version latest, which works the same as Set-PSDebug -Strict but only for the current scope. Once your script ends, everything goes back to normal.

# 31.5 Remote debugging

So far what we've shown you has been debugging on the local machine. In PowerShell v2 and v3, it wasn't possible to use the PowerShell debugger against remote scripts—that is, you couldn't run the debugger through a PowerShell remoting session. If you needed to debug a script that existed only on the remote machine, you'd have to copy it to your machine or access the remote machine through a Remote Desktop Protocol (RDP) console or similar mechanism.

This changes in PowerShell v4. You can create a remoting session to another machine and debug a script on that machine through the remoting session. You can debug scripts, functions, workflows (we'll cover workflow debugging in the next section), commands, and expressions that are running in the PowerShell v4 console on remote machines.

**NOTE** Notice the restriction inherent in that last sentence. Debugging remote PowerShell code is a console-only activity. You can't do this through the ISE. The remote computer must be running PowerShell v4.

Debugging, as you've seen, is an interactive activity. You know from chapter 10 that you can use Enter-PSSession to either create a remoting session or use an existing session. You can also use Enter-PSSession to enable you to reconnect to a disconnected session that's running a script on a remote computer. If the script hits a breakpoint, the debugger is started in your session. If the script is paused at a breakpoint, the debugger will be started as you enter the session.

What does this look like in action? To find out, save the contents of listing 31.4 as get-diskinfo.ps1. You can save the code on a remote computer, or if you don't have a remote computer handy, you can simulate this by saving to the local disk. We've saved the code into a folder called TestScripts.

**NOTE** We chose listing 31.4 deliberately because we know that an error still exists.

Figure 31.2 shows creating the remoting session, changing the working directory, and running the test script.

The first command in figure 31.2 creates the session:

Enter-PSSession -ComputerName \$env:COMPUTERNAME

We change the working folder:

cd C:\TestScripts

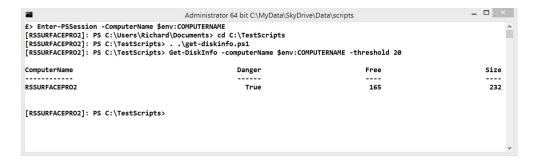

Figure 31.2 Entering a PowerShell remoting session and running the script

We load the function by dot-sourcing it and then we run it:

```
. .\get-diskinfo.ps1
Get-DiskInfo -computerName $env:COMPUTERNAME -threshold 20
```

You can see from the results that free space of 165 GB is being reported on a 232 GB disk. This isn't below the 20 percent threshold, so we need to track the error. You learned in section 31.2 where the errors lie so that you can easily set the appropriate breakpoints. If you were starting the debug process from scratch, you wouldn't have this luxury.

Figure 31.3 shows the breakpoints being added.

You've used Set-PSBreakpoint to add breakpoints of the variables \$disk, \$props, and \$danger:

```
Set-PSBreakpoint -Variable disk, props, danger -Script .\qet-diskinfo.ps1
```

**NOTE** When you set breakpoints on variables, use just the variable name, not the \$ symbol.

Looking at the code in the script you'd want to see the following:

- The data associated with a disk, including the size and amount of free space
- The variable \$danger being set to \$True
- The variable \$danger being set to \$False if the criterion on free space is met
- The value of the \$props variable before the output object is created

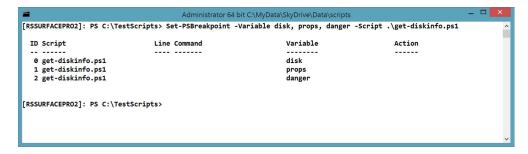

Figure 31.3 Setting breakpoints

You can achieve this by running:

```
Set-PSBreakpoint -Variable disk, props, danger -Script .\get-diskinfo.ps1
```

Now it's time to run the script and step through the debug process. Using the Power-Shell remoting session you created from figures 31.2 and 31.3, start the script as you normally would:

The script is dot-sourced to load the function, and then the function is called with the local machine name passed to the -computerName parameter and a threshold of 20. The script will run until it hits the first breakpoint; at that point, you see the message Entering debug mode. The information tells you that you've hit a variable breakpoint (shown in bold in the previous code) and indicates the variable that caused the breakpoint. Notice the prompt change. During normal operations, it includes the computer name, which is standard for remote interactive sessions:

```
[RSSURFACEPRO2]: PS C:\TestScripts>
```

When your session enters debug mode, the prompt changes to this:

```
[RSSURFACEPRO2]: [DBG]: PS C:\TestScripts>>
```

You get a visual indicator that you're in debug mode. You can examine the value of the \$disk variable and determine that the data is as expected. Type exit to leave debug mode and move to the next breakpoint:

The second breakpoint is reached and you have the opportunity to examine the \$danger variable. As expected, it's set to \$True. Type exit to proceed to the next breakpoint:

```
[RSSURFACEPRO2]: [DBG]: PS C:\TestScripts>> exit
Hit Variable breakpoint on 'C:\TestScripts\qet-diskinfo.ps1:\props'

→ (Write access)
At C:\TestScripts\get-diskinfo.ps1:31 char:9
         $props = @{'ComputerName'=$computer;
[RSSURFACEPRO2]: [DBG]: PS C:\TestScripts>> $props
Name
                               Value
ComputerName
                              RSSURFACEPRO2
                              True
Danger
Free
                               165
Size
                               232
[RSSURFACEPRO2]: [DBG]: PS C:\TestScripts>>
```

This breakpoint is for the \$props variable, and you can see that the disk has 165 GB free out of 232 GB. The \$danger variable is set to \$True but a simple code check shows that it shouldn't be.

As you'll recall, we expected to see four breakpoints. The third should have been when \$danger was set to \$False. That obviously didn't happen, so you should concentrate on that area, which leads to the discovery of the logic error you saw earlier. Typing exit one last time allows the script to run to completion.

You can remove the breakpoints in bulk like this:

```
Get-PSBreakpoint | Remove-PSBreakpoint
```

You can then exit the remote session or use it for other purposes.

One of the big things in PowerShell v3 was workflows. In that version of PowerShell, you couldn't use the standard debugging cmdlets against workflows. Now you can.

# 31.6 Debugging workflows

As you learned in chapter 23, PowerShell v4 lets you debug workflows in the console or the ISE. There are some limitations to debugging workflows:

- Although you can view workflow variables in the debugger, you can't set workflow variables through the debugger.
- Tab completion isn't available in the workflow debugger.
- You can only debug workflows that are running synchronously; you can't debug workflows running as jobs.
- Debugging nested workflows isn't supported.

To illustrate, let's use the simple introductory workflow in listing 23.1. It's repeated here for your convenience:

```
workflow Test-Workflow {
    $a = 1
    $a
    $a++
    $a
    $b = $a + 2
    $b
}
Test-Workflow
```

Save the workflow as testwf.ps1. You can then set a breakpoint:

```
Set-PSBreakpoint -Script .\testwf.ps1 -Line 6
```

This code sets a breakpoint on the line

```
$b = $a + 2
```

Now run the script:

The first thing to notice is the way the prompt changes to indicate that a workflow ID is being debugged. Once you're in debug mode, you can investigate the value of variables, as you've seen earlier:

```
[WFDBG:localhost]: PS C:\TestScripts>> $a
2
[WFDBG:localhost]: PS C:\TestScripts>> $b
[WFDBG:localhost]: PS C:\TestScripts>>
```

\$a has a value of 2, as you'd expect. \$b doesn't have a value because entering debug mode through a breakpoint on a line positions you at the start of the line in question that's before that line is executed. You can run that one line of the script by typing s at the prompt:

The command s is a shortcut for Step-Into. You've instructed the debugger to execute the next statement and stop. Other commands are available to skip functions,

Summary 519

continue to the end of the script, and list the part of the script that's executing. These commands are described in the help file about\_debuggers.

In the current example, because the line of code that sets that value has been executed, you can now test the value of \$b. You can continue to step through the code or exit debug mode and allow the workflow to complete.

**NOTE** You can also debug the workflow when it's executing on a remote computer. Set the line breakpoints and then invoke the workflow; you can specify remote computers with the -PSComputername parameter.

Unfortunately, it appears that you can set breakpoints only on line numbers (using Set-PSBreakpoint or the Debug menu in the PowerShell ISE) and not on variables or commands in the workflow.

# 31.7 Debugging in third-party editors

If you're using a third-party scripting editor, you should be able to use the debugging cmdlets and breakpoints we've shown you in this chapter. In fact, most likely the editor will use these tools to provide a debugging feature for their product. Naturally we can't cover how every editor handles debugging, so you'll have to check product documentation.

# 31.8 Summary

Debugging can be tricky, but PowerShell provides straightforward tools that let you quickly compare your expectations to what a script is doing. The tricky part involves coming up with those expectations: If you don't have an idea of what a script should be doing, then debugging it is almost impossible, no matter what tools you have. Finally, if you can prevent bugs from happening in the first place with cmdlets like Set-StrictMode, you'll reduce the amount of time you need to spend debugging. We recommend reading the help file about\_Debuggers.

# Functions that work like cmdlets

# This chapter covers

- Defining a problem
- Developing and testing a solution
- Making the solution production-ready
- Adding formatting and type information

We're not going to introduce any major new concepts or techniques in this chapter. Instead, we'll use this chapter to bring together many of the things that the previous eight or so chapters covered. We'll take a task, write a command to perform that task, and then turn that task into a complete script module, complete with error handling, debugging provisions, a custom default view, a type extension, and lots more. This example is intended to be a soup-to-nuts practical illustration of something you might do on your own.

As we walk you through the various steps, pay close attention to the process we use, as well as the final result of that process. When you're on your own, we're obviously not going to be there with step-by-step instructions. We've tried, in this chapter, to document our way of thinking, and our creation process, so that you can start to adopt them as your own, enabling you to perform this same, build-it-from-scratch process for whatever tasks you need to complete.

We'll present our solution in progressively more complete steps. When we've finished, we'll provide a formal, numbered listing that has the final product. If you're eager to just see the end result, skip ahead to listing 32.1.

Additional steps are required to finalize the module, shown in listings 32.2 to 32.4.

# 32.1 Defining the task

First, you must define the task. For this example, you'll use a combination of Active Directory and Windows Management Instrumentation (WMI) to write a function that'll accept an organizational unit (OU) name and return all of the nondisabled computers in that OU as well as any child OUs.

**NOTE** We're assuming that you're using the Microsoft Active Directory cmdlets. If you use the Quest cmdlets, the changes are simple. If you can't use either of these cmdlet sets, it's possible to code this module using Active Directory Service Interfaces (ADSI), but doing so involves more work.

For each computer, you want to display several pieces of information:

- The date the directory object was created
- The date the computer last changed its password
- The computer's operating system, service pack, and version
- The computer's name
- The amount of physical memory installed in the computer
- The number of processors in the computer and the processor architecture (64or 32-bit)

Most of this information is stored in Active Directory; you'll need to get the memory and processor information by querying the computer from WMI. It's possible, of course, that a computer won't be available for WMI queries when you run your function. If that's the case, you want the function to output the information it has and to leave the memory and processor fields blank.

You want the objects produced by your function to display in a table by default. You'd like that table to list the following, in order:

- Computer name
- Operating system version
- Installed RAM, in gigabytes with up to two decimal places
- Number of processors

The other information won't display by default. You also want these objects to have a Ping() method, which will attempt to ping the computer and return either True if it can be pinged or False if it can't. You want your function to follow all of PowerShell's normal patterns and practices, including displaying help, examples, and so forth.

When you specify the OU that you want the function to query, you want to be able to do so by giving one or more OU names to a parameter or by piping in strings that

contain OU names. You expect to provide OU names in a complete distinguished name (DN) format, such as OU=Sales, OU=East, DC=company, DC=com.

# 32.2 Building the command

Let's start by building the command—well, commands, because there will be more than one—that accomplish the task. You'll do so in a script file so that you can easily edit and rerun the commands over and over until you get it right.

In terms of process, this is an important step: You shouldn't start building the structure of a fancy function, adding error handling and all that other jazz, until you've gotten the basics working properly.

### Here's your first attempt:

```
Import-Module ActiveDirectory
$computers = Get-ADComputer -Filter * -SearchBase "dc=company,dc=pri"
$computers
```

Note that you didn't even attempt to add the WMI piece yet. One thing at a time that's the way to get something done without frustrating yourself. If you approach the problem one step at a time and prove the code works, you limit the troubleshooting and debugging you need to do because any problems will almost always be in the last bit of code you added.

You're storing the retrieved computers in the \$computers variable and then simply displaying its contents to check your work. Try running this for yourself, changing the distinguished name of the -SearchBase parameter to match your domain, and you'll notice that your output has a problem:

```
DistinguishedName : CN=WIN-KNBA0R0TM23,OU=Domain
            Controllers, DC=company, DC=pri
```

Name : WIN-KNBAOROTM23

ObjectClass : computer
ObjectGUID : 274d4d87-8b63-4279-8a81-c5dd5963c4a0

SamAccountName : WIN-KNBA0R0TM23\$

: S-1-5-21-29812541-3325070801-1520984716-1000

UserPrincipalName :

Doh! You don't have most of the properties you wanted, because you didn't ask the directory service to give them to you. Again, this is why you started small. If you'd simply taken that output and charged ahead with the rest of the script, you'd be spending a good amount of time debugging. As it is, you can immediately check your work, spot your error, and go back and fix it. After a few tries, this is what you come up with:

```
Import-Module ActiveDirectory
$computers = Get-ADComputer -Filter * -SearchBase "dc=company,dc=pri" `
             -Properties Name, OperatingSystem, OperatingSystemVersion,
                         OperatingSystemServicePack,passwordLastSet,
                         whenCreated
```

You can see that you've added the WMI query in the ForEach loop and that the final object being written to the pipeline has all the information you want:

```
ComputerName : WIN-KNBAOROTM23
WhenCreated : 8/30/2011 1:26:17 PM
RAM : 1.00
PasswordLastSet : 10/10/2014 3:37:18 PM
OSVersion : 6.1 (7601)
OS : Windows Server 2008 R2 Standard
SPVersion : Service Pack 1
Processors : 1
```

(The format of the time and date information is controlled by the settings on our systems, which means that you may see a different format.) At this point, you have your basic functionality working properly. That's the hardest part of a task like this, so you've focused on getting it right, rather than on the structure of a function, or the addition of error handling, or anything else. You'll notice that you've hardcoded the search base, scoping it to the entire domain, and for now you're assuming that every computer will be available for the WMI query.

# 32.3 Parameterizing the pipeline

Our next step will be to find all of the hardcoded information and parameterize it. You've already said that the only input you want to provide is the OU to query, which is the search base, so you'll create a <code>-SearchBase</code> parameter. You'll add the necessary decorators to enable cmdlet-style parameter binding, and you'll make your parameter mandatory. You'll also rig it up to accept pipeline input <code>ByValue</code> so that you can pipe strings into it. We'll highlight the additions and changes in boldface:

```
[CmdletBinding()]
param(
     [Parameter(Mandatory=$true, ValueFromPipeline=$true)]
     [String[]]$searchBase
)
BEGIN {
     Import-Module ActiveDirectory
}
```

```
PROCESS {
    foreach ($ou in $searchBase) {
        $computers = Get-ADComputer -Filter * -SearchBase $ou `
                     -Properties Name, Operating System,
                                  OperatingSystemVersion,
                                  OperatingSystemServicePack,
                                  passwordLastSet, whenCreated
        foreach ($computer in $computers) {
          $cs = Get-WmiObject -Class Win32 ComputerSystem `
                -ComputerName $computer.name
          $properties = @{'ComputerName'=$computer.name;
                           'OS'=$computer.OperatingSystem;
                           'OSVersion'=$computer.OperatingSystemVersion;
                           'SPVersion'=$computer.OperatingSystemServicePack;
                           'WhenCreated'=$computer.whenCreated;
                           'PasswordLastSet'=$computer.passwordLastSet;
                           'Processors'=$cs.NumberOfProcessors;
                           'RAM'='{0:N}' -f ($cs.TotalPhysicalMemory / 1GB)
          $object = New-Object -TypeName PSObject -Property $properties
          Write-Output $object
        } #end computer foreach
    } #end OU foreach
}
END {}
```

You also adjusted the formatting a bit so that every nested block is properly indented. (We had to reformat slightly just to make everything fit neatly on the page of this book.) But you didn't add any functionality. Let's review what you did:

```
[CmdletBinding()]
                                         ← 1 Cmdlet binding
param(
                                                                    Parameter
    [Parameter (Mandatory=$true, ValueFromPipeline=$true)]
                                                                    block
    [String[]]$searchBase
BEGIN {
                                                                   BEGIN block
    Import-Module ActiveDirectory
                                                      PROCESS
                                                      block
                                                                         ForEach
PROCESS {
                                                                         loop
    foreach ($ou in $searchBase) {
        $computers = Get-ADComputer -Filter * -SearchBase $ou
                      -Properties Name, Operating System,
                                                                          Variable
                                  OperatingSystemVersion,
                                  OperatingSystemServicePack,
                                  passwordLastSet, whenCreated
        foreach ($computer in $computers) {
          $cs = Get-WmiObject -Class Win32 ComputerSystem `
                 -ComputerName $computer.name
          $properties = @{'ComputerName'=$computer.name;
                           'OS'=$computer.OperatingSystem;
                           'OSVersion'=$computer.OperatingSystemVersion;
                           'SPVersion'=$computer.OperatingSystemServicePack;
                           'WhenCreated'=$computer.whenCreated;
                           'PasswordLastSet'=$computer.passwordLastSet;
```

You started the script with the [CmdletBinding()] decorator ①. Doing so allowed you to add information to your parameter. It also supplies access to the common parameters such as -Verbose and -Debug. The parameter itself is declared within a parameter block ②. You used the [Parameter()] decorator (which is legal because you used cmdlet binding) to declare your parameter as mandatory and to indicate that it'll accept input from the pipeline ByValue. The parameter itself is declared as accepting one or more strings, so those strings will be passed along from the pipeline.

Because the ActiveDirectory module needs to be loaded only once, you added a BEGIN block to do that at the start of the execution 3. The PROCESS block contains the working commands for your script 4. It'll execute once for every object input from the pipeline.

Because you've set this up to accept one or more search OUs, you need to go through those one at a time, which is what the foreach block does **3**. In it, you'll take one path at a time out of \$searchBase and put it in \$ou so that you can work with it. You therefore place \$ou in the command **6**, instead of your hardcoded search path.

Just for neatness, you included an END block **7**. There's nothing in it, so you could just omit it, but it feels right to add it because you also used BEGIN and PROCESS.

TIP Notice that the closing curly braces for the two foreach loops are labeled with comments. This is a useful technique in long pieces of code so that you're aware of where your loops end. It also helps keep track of the braces because it's easy to leave one out and it can take a while to track down even if you're using the ISE.

It's important to test the script again after making all those changes; a simple typo could mess you up, and it'll be easier to catch it now than later. You'll save the script as Test.ps1 and then test it in four ways:

```
# Make sure you can use a single location with a parameter
./test -searchBase 'dc=company,dc= pri '
# Now multiple values with a parameter
./test -searchBase 'dc=company,dc= pri ','dc=company,dc= pri '
# pipe in one value
'dc=company,dc= pri ' | ./test
# pipe in multiple values
'dc=company,dc= pri ', 'dc=company,dc= pri ' | ./test
```

Notice that you're not trying to be ambitious with your testing. You're still in a test domain (running inside a virtual machine), and it has only one computer in the domain. But the commands work properly: The first and third return one computer, and the second and last return two computers (technically the same one, queried twice).

**TIP** Put your tests into a script and then you can call a script to test your script! Your tests then become repeatable and are easy to reuse when you change the script. If you want to impress your developer friends, the technique is known as *regression testing*.

If you run this script without supplying the distinguished name of at least one OU, you'll be prompted for values (this is because of the Mandatory=\$true statement on the [Parameter()] decorator). The script is set to accept an array, so it'll keep prompting for multiple inputs. Press Enter in the console or click OK at the ISE prompt to tell PowerShell there's no more input.

# **32.4** Adding professional features

Now you can start adding some professionalism to the script. These steps aren't required, but the more you can add to your script, especially so that it acts like a cmd-let, the better your script. You want to make your script as robust as possible as well as easy to troubleshoot or debug.

# 32.5 Error handling

You've said that you want the memory and processor columns to be blank if you can't query a computer via WMI, so let's do that next:

```
[CmdletBinding()]
param(
    [Parameter (Mandatory=$true, ValueFromPipeline=$true)]
    [String[]]$searchBase
BEGIN {
    Import-Module ActiveDirectory
PROCESS {
    foreach ($ou in $searchBase) {
        $computers = Get-ADComputer -Filter * -SearchBase $ou `
                      -Properties Name, OperatingSystem,
                                  OperatingSystemVersion,
                                  OperatingSystemServicePack,
                                                                   Try block
                                  passwordLastSet, whenCreated
        foreach ($computer in $computers) {
                                                                           Tracking
        Try {
                                                                           variable
            $wmi worked = $true
            $cs = Get-WmiObject -Class Win32 ComputerSystem
                   -ComputerName $computer.name -ErrorAction Stop
                                                                            Error
                                                                            action
        Catch {
            $wmi worked = $false
                                                     Catch
                                                     block
```

```
$properties = @{'ComputerName'=$computer.name;
                                'OS'=$computer.OperatingSystem;
                                'OSVersion'=$computer.OperatingSystemVersion;
                                'SPVersion'=$computer.OperatingSystemServicePack;
                                'WhenCreated'=$computer.whenCreated;
                                'PasswordLastSet'=$computer.passwordLastSet
             if ($wmi worked)
     6
                $properties += @{'Processors'=$cs.NumberOfProcessors;
                               'RAM'='{0:N}' -f ($cs.TotalPhysicalMemory / 1GB)
  Frror
behavior
             } else {
               $properties += @{'Processors'='';
                                 'RAM'=''}
               $object = New-Object -TypeName PSObject -Property $properties
               Write-Output $object
             } #end computer foreach
         } #end OU foreach
     END {}
```

### Here's what you added:

- You enclosed the WMI query in a Try block ①.
- In the Try block, you first set a tracking variable equal to \$True ②. You'll use this to keep track of whether the WMI query succeeded.
- You have to tell the Get-WmiObject cmdlet to alter its normal error behavior ③, which is done with the -ErrorAction parameter. Setting the parameter to Stop will ensure that you get to catch any errors that occur.
- That catching occurs in the Catch block **4**, where you're setting your tracking variable to \$False, indicating that the WMI query failed.
- You also added an If construct ⑤, which will check the contents of the tracking variable. If it's \$True, then the WMI query succeeded, and you'll append the WMI information to your hash table. If it's \$False, then the WMI query failed. You'll still append the two columns to the hash table, but you'll put blank values in them.

Once again, you've made sure to test your script, with both working and nonworking computer names. You added a computer object to the directory and made sure it doesn't exist on the network so that you have a *bad* computer name to query. Here's the test:

```
PS C:\> .\test.ps1 -searchBase "dc=company,dc=pri"
PasswordLastSet : 10/10/2014 3:37:18 PM
WhenCreated : 8/30/2011 1:26:17 PM
RAM : 1.00
OSVersion : 6.1 (7601)
OS : Windows Server 2008 R2 Standard
Processors : 1
SPVersion : Service Pack 1
ComputerName : WIN-KNBAOROTM23
PasswordLastSet : 12/1/2011 10:31:46 AM
```

```
WhenCreated : 12/1/2011 10:31:45 AM RAM : OSVersion : Processors : SPVersion : ComputerName : BAD
```

As you can see, Active Directory returns blank properties for information it doesn't have, such as OSVersion, OS, and SPVersion.

**NOTE** It's also possible for someone to specify a search base that doesn't exist, which would return an error. You're choosing not to deal with that because the normal PowerShell error message for that situation is pretty descriptive. By not attempting to trap the normal error, you're allowing it to be displayed to the user, who will see it and hopefully know what they've done wrong.

You might also notice at this point that the output from your script doesn't list the properties in the same order in which you defined them. That's okay—PowerShell kind of puts things in whatever order it wants. You can always fix that by piping the output to Select-Object or a Format cmdlet:

```
PS C:\> .\32.ps1 -searchBase "dc=company,dc=pri" |

Format-Table ComputerName,WhenCreated,OSVersion,RAM,Processors,

SPVersion

ComputerName WhenCreated OSVersion RAM Processors SPVersion

WIN-KNBA0... 8/30/2011... 6.1 (7601) 1.00 1 Service ...

BAD 12/1/2011...
```

That's the beauty of producing objects as output: You can use all of PowerShell's other capabilities to get the output into whatever form you need it on any given day or for any situation. Alternatively, you can use an ordered hash table for the properties (see chapter 16), which will preserve the order you want.

### 32.5.1 Adding verbose and debug output

While you're at it, you should go ahead and add some verbose and debug output. Right now the script is working fine, but you're not so confident that you think you'll never have to debug it! Adding some debug information right now will save time when the inevitable bugs creep in later. The verbose output will serve to document what the script is doing, as well as provide progress information to someone who's nervous about whether the script is doing anything:

```
[CmdletBinding()]
param(
    [Parameter(Mandatory=$true, ValueFromPipeline=$true)]
    [String[]]$searchBase
)
```

```
BEGIN {
    Write-Verbose "Loading ActiveDirectory module"
    Import-Module ActiveDirectory
PROCESS {
    Write-Debug "Starting PROCESS block"
    foreach ($ou in $searchBase) {
        Write-Verbose "Getting computers from $ou"
        $computers = Get-ADComputer -Filter * -SearchBase $ou `
                     -Properties Name, Operating System,
                                 OperatingSystemVersion,
                                 OperatingSystemServicePack,
                                 passwordLastSet, whenCreated
        Write-Verbose "Got $($computers | measure | select -expand count)"
        foreach ($computer in $computers) {
          Try {
            Write-Verbose "WMI query to $computer"
            $wmi worked = $true
            $cs = Get-WmiObject -Class Win32 ComputerSystem `
                  -ComputerName $computer.name -ErrorAction Stop
          } Catch {
            Write-Verbose "WMI query failed"
            $wmi worked = $false
          Write-Debug "Assembling property hash table"
          $properties = @{'ComputerName'=$computer.name;
                           'OS'=$computer.OperatingSystem;
                           'OSVersion'=$computer.OperatingSystemVersion;
                           'SPVersion'=$computer.OperatingSystemServicePack;
                          'WhenCreated'=$computer.whenCreated;
                           'PasswordLastSet'=$computer.passwordLastSet
          if ($wmi worked)
            $properties += @{'Processors'=$cs.NumberOfProcessors;
                          'RAM'='{0:N}' -f ($cs.TotalPhysicalMemory / 1GB)
                         }
          else {
            $properties += @{'Processors'='';
                             'RAM'=''}
          Write-Debug "Property hash table complete"
          $object = New-Object -TypeName PSObject -Property $properties
          Write-Output $object
        } #end computer foreach
    } # end OU foreach
}
END {}
```

You followed a couple of rules when adding the new output:

Because you don't have a specific bug you're trying to track down yet, you added Write-Debug commands at key points in the script: as the main PROCESS block begins and before and after you create the hash table with your output information. If you need to debug, you expect to have to start with those sections.  You added Write-Verbose calls before any major delays might occur, such as making a WMI query, and before each major section of the script.

Running your script again with the -verbose parameter turns on verbose output. It might surprise you:

```
PS C:\> .\test.ps1 -searchBase "dc=company,dc=pri" -verbose
VERBOSE: Loading ActiveDirectory module
VERBOSE: Importing cmdlet 'Add-ADComputerServiceAccount'.
VERBOSE: Importing cmdlet
'Add-ADDomainControllerPasswordReplicationPolicy'.
VERBOSE: Importing cmdlet 'Unlock-ADAccount'.
VERBOSE: Getting computers from dc=company,dc=pri
VERBOSE: Got 2
VERBOSE: WMI guery to CN=WIN-KNBA0R0TM23,OU=Domain
Controllers, DC=company, DC=pri
PasswordLastSet : 10/10/2014 3:37:18 PM
WhenCreated : 8/30/2011 1:26:17 PM
RAM : 1.00
OSVersion : 6.1 (7601)
Windows Se
               : Windows Server 2008 R2 Standard
Processors : 1
SPVersion : Service Pack 1
ComputerName : WIN-KNBA0R0TM23
VERBOSE: WMI query to CN=BAD, CN=Computers, DC=company, DC=pri
VERBOSE: WMI query failed
PasswordLastSet : 12/1/2011 10:31:46 AM
WhenCreated : 12/1/2011 10:31:45 AM
RAM
OSVersion
Processors
SPVersion
ComputerName : BAD
```

We clipped some of the output in the middle of all that to save space—you can see the "..." we inserted. What happened? Well, when you added the -Verbose switch, it passed that along to the other cmdlets in the script, including Import-Module ActiveDirectory. So your verbose output included all the commands that the module was loading. But you can see the output you added yourself! You can tell Import-Module to suppress its own verbose output:

```
Import-Module ActiveDirectory -Verbose:$false
```

Test your script again, with verbose output turned on:

```
PS C:\> .\test.ps1 -searchBase "dc=company,dc=pri" -verbose VERBOSE: Loading ActiveDirectory module VERBOSE: Getting computers from dc=company,dc=pri VERBOSE: Got 2 VERBOSE: WMI query to CN=WIN-KNBAOROTM23,OU=Domain Controllers,DC=company,DC=pri PasswordLastSet : 10/10/2014 3:37:18 PM WhenCreated : 8/30/2011 1:26:17 PM
```

```
RAM
RAM : 1.00
OSVersion : 6.1 (7601)
              : Windows Server 2008 R2 Standard
Processors
              : 1
SPVersion
              : Service Pack 1
ComputerName
              : WIN-KNBAOROTM23
VERBOSE: WMI query to CN=BAD, CN=Computers, DC=company, DC=pri
VERBOSE: WMI query failed
PasswordLastSet : 12/1/2011 10:31:46 AM
WhenCreated : 12/1/2011 10:31:45 AM
RAM
OSVersion
              :
OS
Processors
SPVersion
```

Much better!

### 32.5.2 Defining a custom object name

ComputerName : BAD

You know that you're going to want to create a default view, and a type extension, for your output. To do that, you need to ensure your output object has a unique type name. It takes only one line of code to add it, just after the New-Object command and before the Write-Output command:

```
$object = New-Object -TypeName PSObject -Property $properties
$object.PSObject.TypeNames.Insert(0,'Company.ComputerInfo')
Write-Output $object
```

Doing this now will set you up for some of your next tasks.

# 32.6 Making it a function and adding help

You said that you wanted your script to follow PowerShell's best practices and patterns, and displaying help is one of them. Listing 32.1 shows the script again, with the help added.

**NOTE** Some folks refer to this type of function as a script cmdlet because it looks, feels, and works almost exactly like a real PowerShell cmdlet but was created in a script instead of in Visual Studio.

### Listing 32.1 Toolkit.psm1

```
You need to specify a search path, and can specify more than one.
This can be an organizational unit (OU), or an entire domain.
The command will recurse all sub-OUs within whatever path(s) you
specify.
.PARAMETER searchBase
A string, or multiple strings, of locations to start looking for
computer objects in AD. Provide this in DN format, such as:
  'dc=company, dc=com', 'ou=sales, dc=company, dc=com'
EXAMPLE
This example searches the Sales OU, and all sub-OUs:
  Get-COComputerInfo -searchBase 'ou=Sales,dc=company,dc=com'
.EXAMPLE
This example reads OU DNs from a text file, and searches them:
  Get-Content paths.txt | Get-COComputerInfo
[CmdletBinding()]
  param(
      [Parameter (Mandatory=$true, ValueFromPipeline=$true)]
      [String[]]$searchBase
  BEGIN {
      Write-Verbose "Loading ActiveDirectory module"
      Import-Module ActiveDirectory -Verbose:$false
  PROCESS {
      Write-Debug "Starting PROCESS block"
      foreach ($ou in $searchBase) {
          Write-Verbose "Getting computers from $ou"
          $computers = Get-ADComputer -Filter * -SearchBase $ou `
                       -Properties Name, OperatingSystem,
                                   OperatingSystemVersion,
                                   OperatingSystemServicePack,
                                   passwordLastSet, whenCreated
          Write-Verbose "Got $($computers | measure | select -expand count)"
          foreach ($computer in $computers) {
            Try {
              Write-Verbose "WMI query to $computer"
              $wmi worked = $true
              $cs = Get-WmiObject -Class Win32 ComputerSystem `
                    -ComputerName $computer.name -ErrorAction Stop
            } Catch {
              Write-Verbose "WMI query failed"
              $wmi worked = $false
            Write-Debug "Assembling property hash table"
            $properties = @{'ComputerName'=$computer.name;
                          'OS'=$computer.OperatingSystem;
                          'OSVersion'=$computer.OperatingSystemVersion;
                          'SPVersion'=$computer.OperatingSystemServicePack;
                          'WhenCreated'=$computer.whenCreated;
                          'PasswordLastSet'=$computer.passwordLastSet
            if ($wmi worked)
              $properties += @{'Processors'=$cs.NumberOfProcessors;
                         'RAM'='{0:N}' -f ($cs.TotalPhysicalMemory / 1GB)}
```

You wrapped the contents of the original PowerShell code in a function, named Get-COComputerInfo, so that it has a cmdlet-like name, and you added the CO prefix to the noun. The pretend organization is just named company, so you're prefixing all of its script, cmdlet, and function names with CO. Wrapping the script in a function makes it easier to add other functions to the same file, enabling you to build a little library of utilities for yourself.

So that's it. You could now load this script into memory and run Help Get-COComputerInfo to display help.

But loading this into memory isn't necessarily easy, because you've encapsulated the code into a function. You can't just run the script and then start using the function. This is probably a good time to make the script into a script module, simply by saving it in a new location and with a new filename. You'll save it in your Documents folder:

```
[My ] Documents\WindowsPowerShell\Modules\Toolkit\Toolkit.psm1
```

**NOTE** The filename is important for this file. You're naming the module Toolkit, and so both the containing folder and the script file have to use that as their filename: Toolkit for the folder and Toolkit.psm1 for the filename. Anything else, and this won't work properly.

Now you can load the script into memory by running Import-Module Toolkit, and then either run Get-COComputerInfo or run Help Get-COComputerInfo. You can remove the module by running Remove-Module Toolkit; that'd be necessary if you made any changes to the script and wanted to reload it.

You've also added help capability to the function. You could put the help at the end of the function if you prefer it to be tucked away. See about\_Comment\_Based\_Help for more details.

# 32.7 Creating a custom view

We've already given you a whole chapter (26) on custom views, so please refer back to that for a more detailed breakdown of how to create them. In this chapter, you're just going to create a view to go along with your Toolkit.psm1 script module, specifically to

create a default view for your Company.ComputerInfo object, which is produced by the Get-COComputerInfo function.

Save the view file, shown in the following listing, here:

[My ] Documents\WindowsPoyourShell\Modules\Toolkit.format.ps1xml

### Listing 32.2 Toolkit.format.ps1xml

```
<?xml version="1.0" encoding="utf-8" ?>
<Configuration>
   <ViewDefinitions>
        <View>
            <Name>Company.ComputerInfo</Name>
            <ViewSelectedBy>
                <TypeName>Company.ComputerInfo</TypeName>
            </ViewSelectedBy>
            <TableControl>
                <TableHeaders>
                    <TableColumnHeader>
                        <Label>ComputerName</Label>
                        <Width>14</Width>
                    </TableColumnHeader>
                    <TableColumnHeader>
                           <Label>OSVersion</Label>
                    </TableColumnHeader>
                    <TableColumnHeader>
                           <Label>RAM</Label>
                    </TableColumnHeader>
                    <TableColumnHeader>
                           <Label>Procs</Label>
                    </TableColumnHeader>
                </TableHeaders>
                <TableRowEntries>
                    <TableRowEntry>
                        <TableColumnItems>
                            <TableColumnItem>
                                <PropertyName>ComputerName/PropertyName>
                            </TableColumnItem>
                            <TableColumnItem>
                                <PropertyName>OSVersion
                            </TableColumnItem>
                            <TableColumnItem>
                                <PropertyName>RAM</PropertyName>
                            </TableColumnItem>
                            <TableColumnItem>
                                <PropertyName>Processors/PropertyName>
                            </TableColumnItem>
                        </TableColumnItems>
                    </TableRowEntry>
                 </TableRowEntries>
            </TableControl>
            </View>
     </ViewDefinitions>
</Configuration>
```

You should test this, of course. Load the formatting information into memory and then run your command:

```
PS C:\> Update-FormatData -PrependPath C:\Users\Administrator\Documents\
    WindowsPowerShell\Modules\Toolkit\toolkit.format.ps1xml
PS C:\> Get-COComputerInfo -searchBase 'dc=company,dc=pri'

ComputerName OSVersion RAM Procs
------
WIN-KNBA0R0... 6.1 (7601) 1.00 1
```

Looking good! You'll want that formatting information to load automatically, along with the module, but making that happen is the last step you'll take.

# 32.8 Creating a type extension

Reviewing the goals for this script, you also wanted the output objects to have a Ping() method that returned True or False. We covered type extensions in chapter 27, so we'll just jump right in and give you this one (listing 32.3). Save it as

```
[My ] Documents\WindowsPowerShell\Modules\Toolkit\toolkit.ps1xml
```

**NOTE** You've used toolkit as the filename for your PSM1 file, this .ps1xml file, and the .format.ps1xml file that you created. You didn't need to be that consistent; PowerShell doesn't care. This file could've been named Fred.ps1xml, and everything would still work the same. But keeping consistent names does make it easier for you to keep track of everything in your head.

### Listing 32.3 Toolkit.ps1xml

You'll load the file in listing 32.3 into memory and then give it a brief test:

```
PS C:\> Update-TypeData -PrependPath C:\Users\Administrator\Documents\
    WindowsPowerShell\Modules\Toolkit\toolkit.ps1xml
PS C:\ > Get-COComputerInfo -searchBase 'dc=company,dc=pri' |
    foreach-object { $_.ping() }
True
False
```

Okay—not an awesome test, but good enough to prove that your new Ping() method is working correctly. If you want to see the results from multiple computers, you need to be able to link the ping result to the computer name:

```
\label{lem:computerInfo} $\operatorname{Get-COComputerInfo-searchBase 'dc=company,dc=pri' \mid select ComputerName, @{N="Pingable"; E={$($_.Ping())}}$
```

Excellent!

# 32.9 Making a module manifest

Right now, your Toolkit module consists of three parts:

- The script file that contains your function, which is Toolkit.psm1, shown in listing 32.1
- The view file, which is Toolkit.format.ps1xml, shown in listing 32.2
- The type extension, which is Toolkit.ps1xml, shown in listing 32.3

Ideally, you want all three of these files to load and unload as a unit when you run Import-Module or Remove-Module. The way to do that is a module manifest, which you'll call Toolkit.psd1. Now, the filename does matter with this one: Because the module is contained in a folder named toolkit, the manifest filename also has to be toolkit, or PowerShell won't be able to find it.

You'll run the New-ModuleManifest command to create the manifest file. Rather than trying to remember all of its parameters, you'll just let it prompt you for what it wants:

```
PS C:\Users\Administrator\Documents\WindowsPowerShell\Modules\Toolkit> New-
ModuleManifest
cmdlet New-ModuleManifest at command pipeline position 1
Supply values for the following parameters:
Path: toolkit.psd1
NestedModules[0]:
Author: Don, Jeffery, and Richard
CompanyName: PowerShell in Depth
Copyright: Public Domain!
ModuleToProcess: toolkit.psm1
Description: Corporate PowerShell Tools
TypesToProcess[0]: toolkit.ps1xml
TypesToProcess[1]:
FormatsToProcess[0]: toolkit.format.ps1xml
FormatsToProcess[1]:
RequiredAssemblies[0]:
FileList[0]: toolkit.psm1
FileList[1]: toolkit.ps1xml
FileList[2]: toolkit.format.ps1xml
FileList[3]:
PS C:\Users\Administrator\Documents\WindowsPowerShell\Modules\Toolkit>
```

The cmdlet will create the module manifest, included in the next listing so that you can follow along.

### Listing 32.4 Toolkit.psd1

```
# Module manifest for module 'toolkit'
# Generated by: Don, Jeffery, and Richard
# Generated on: 12/1/2013
#
@{
# Script module or binary module file associated with this manifest
ModuleToProcess = 'toolkit.psm1'
# Version number of this module.
ModuleVersion = '1.0'
# ID used to uniquely identify this module
GUID = '53901d6b-a07b-4c38-90f3-278737bc910c'
# Author of this module
Author = 'Don, Jeffery, and Richard'
# Company or vendor of this module
CompanyName = 'PowerShell in Depth'
# Copyright statement for this module
Copyright = 'Public Domain!'
# Description of the functionality provided by this module
Description = 'Corporate PowerShell Tools'
# Minimum version of the Windows PowerShell engine required by this module
PowerShellVersion = ''
# Name of the Windows PowerShell host required by this module
PowerShellHostName = ''
# Minimum version of the Windows PowerShell host required by this module
PowerShellHostVersion = ''
# Minimum version of the .NET Framework required by this module
DotNetFrameworkVersion = ''
# Minimum version of the common language runtime (CLR) required by
this module
CLRVersion = ''
# Processor architecture (None, X86, Amd64, IA64) required by this module
ProcessorArchitecture = ''
# Modules that must be imported into the global environment prior to
[CA] importing this module
RequiredModules = @()
# Assemblies that must be loaded prior to importing this module
RequiredAssemblies = @()
# Script files (.ps1) that are run in the caller's environment prior
to importing this module
ScriptsToProcess = @()
# Type files (.ps1xml) to be loaded when importing this module
TypesToProcess = 'toolkit.ps1xml'
# Format files (.ps1xml) to be loaded when importing this module
FormatsToProcess = 'toolkit.format.ps1xml'
```

```
# Modules to import as nested modules of the module specified
in ModuleToProcess
NestedModules = @()
# Functions to export from this module
FunctionsToExport = '*'
# Cmdlets to export from this module
CmdletsToExport = '*'
# Variables to export from this module
VariablesToExport = '*'
# Aliases to export from this module
AliasesToExport = '*'
# List of all modules packaged with this module
ModuleList = @()
# List of all files packaged with this module
FileList = 'toolkit.psm1', 'toolkit.ps1xml', 'toolkit.format.ps1xml'
# Private data to pass to the module specified in ModuleToProcess
PrivateData = ''
```

And with that, you've finished. Opening a brand-new shell and running Import-Module Toolkit successfully loads your Get-COComputerInfo command, its default view, and its type extension (which creates the Ping() method on your output objects). Congratulations!

# **32.10** Summary

This chapter has provided a complete, from-scratch look at building a production-quality tool. You added error handling and verbose output, ensured that help was available, and packaged the command as a module that includes a custom default view and a useful type extension. This is what you should aspire to for your PowerShell commands: Make them look, work, and feel just like a native PowerShell command as much as possible. As you've seen, there's a good amount of work involved, but most of it's straightforward. And the payoff is an easier-to-use, more consistent command that works perfectly within the shell.

# Tips and tricks for creating reports

### This chapter covers

- Working with HTML fragments
- Creating HTML-style reports
- Sending reports by email

There's definitely a trick to creating reports with PowerShell. Remember that PowerShell isn't at its best when it's forced to work with text; objects are where it excels. The more you can build your reports from objects, letting PowerShell take care of turning those into the necessary text, the better off you'll be.

### 33.1 What not to do

Let's start this chapter with an example of what we think is poor report-generating technique. We see code like this more often than we'd like. Most of the time the IT pro doesn't know any better and is perpetuating techniques from other languages such as VBScript. The following listing, which we devoutly hope you'll never run yourself, is a common approach that you'll see less-informed administrators take.

### Listing 33.1 A poorly designed inventory report

```
param ($computername)
Write-Host '----- COMPUTER INFORMATION -----'
Write-Host "Computer Name: $computername"
$os = Get-WmiObject -Class Win32 OperatingSystem -ComputerName $computername
Write-Host " OS Version: $($os.version)"
Write-Host " OS Build: $($os.buildnumber)"
Write-Host " Service Pack: $($os.servicepackmajorversion)"
$cs = Get-WmiObject -Class Win32 ComputerSystem -ComputerName $computername
Write-Host "
                    RAM: $($cs.totalphysicalmemory)"
Write-Host " Manufacturer: $($cs.manufacturer)"
Write-Host " Model: $($cd.model)"
Write-Host " Processors: $($cs.numberofprocessors)"
$bios = Get-WmiObject -Class Win32 BIOS -ComputerName $computername
Write-Host "BIOS Serial: $($bios.serialnumber)"
Write-Host ''
Write-Host '----- DISK INFORMATION -----'
Get-WmiObject -Class Win32_LogicalDisk -Comp $computername -Filt
'drivetype=3'
Select-Object @{N='Drive'; E={$ .DeviceID}}},
             @{N='Size(GB)';E=\{$\_.Size / 1GB -as [int]\}},
             @{N='FreeSpace(GB)';E={$ .freespace / 1GB -as [int]}} |
Format-Table -AutoSize
```

The code in listing 33.1 produces a report something like the one shown in figure 33.1.

It does the job, we suppose, but Don has a saying involving angry deities and puppies that he utters whenever he sees a script that outputs pure text like this. First of all, this script can only ever produce output on the screen because it's using Write-Host. In most cases, if you find yourself using only Write-Host, you're probably doing it

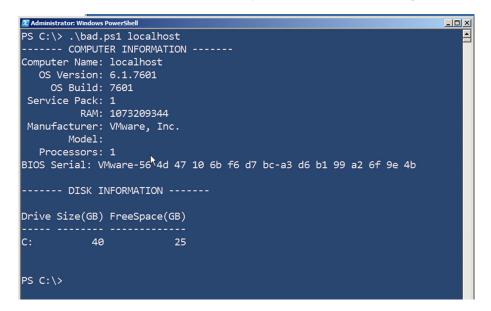

Figure 33.1 A text-based inventory report in PowerShell

wrong. Wouldn't it be nice to have the option of putting this information into a file or creating an HTML page? You could achieve that by just changing all of the Write-Host commands to Write-Output, but you still wouldn't be doing it the right way.

There are a lot of better ways that you could produce such a report, and that's what this chapter is all about. First, we'd suggest building a function for each block of output that you want to produce and having that function produce a single object that contains all the information you need. The more you can modularize, the more you can reuse those blocks of code. Doing so would make that data available for other purposes, not just for your report. In our example of a poorly written report, the first section, Computer Information, would be implemented by some function you'd write. The Disk Information section is sharing information from only one source, so it's not that bad off, but all of those Write-Host commands have to go.

### **Exceptions to every rule**

There are exceptions to every rule.

One of us (Richard) spends a lot of time having to audit other people's systems. This is done by starting with a standard set of scripts. The scripts are designed to produce output that'll go directly into a Word document to produce the report (either directly written or text files that are copied into the document). In this way, the initial reports can be produced quickly so that the analysis and discussions aren't delayed.

A number of rules are broken in these scripts, including the following:

- Output is a mixture of text and objects.
- Output is formatted.

This is a deliberate decision because it's known exactly what's wanted out of these scripts and how the report has to look.

So the moral of the story is output objects, but be prepared to step outside of that paradigm when you have an exceptional, and compelling, reason.

In this chapter, we'll focus on a technique that can produce a nicely formatted HTML report, suitable for emailing to a boss or colleague. It's one of our favorite report-production techniques, and it's easily adaptable to a wide variety of situations.

# 33.2 Working with HTML fragments and files

The trick to our technique lies in the fact that PowerShell's ConvertTo-HTML cmdlet can be used in two different ways, which you'll see if you examine its help file. The first way produces a complete HTML page, whereas the second produces an HTML fragment. That fragment is a table with whatever data you've fed the cmdlet. The example produces each section of the report as a fragment and then uses the cmdlet to produce a complete HTML page that contains all of those fragments.

### 33.2.1 Getting the information

You begin by ensuring that you can get whatever data you need formed into an object. You'll need one kind of object for each section of your report, so if you're sticking with Computer Information and Disk Information, that's two objects.

**NOTE** For brevity and clarity, we're going to omit error handling and other niceties in this example. You'd add those in a real-world environment.

Get-WmiObject by itself is capable of producing a single object that has all the disk information you want, so you just need to create a function to assemble the computer information, shown in the following listing.

### Listing 33.2 Get-CSInfo function

```
function Get-CSInfo {
 param($computername)
 $os = Get-WmiObject -Class Win32 OperatingSystem `
  -ComputerName $computername
  $cs = Get-WmiObject -Class Win32 ComputerSystem `
  -ComputerName $computername
 $bios = Get-WmiObject -Class Win32 BIOS `
  -ComputerName $computername
  #property names with spaces need to be enclosed in quotes
  $props = @{ComputerName=$computername
             'OS Version'=$os.version
             'OS Build'=$os.buildnumber
             'Service Pack'=$os.sevicepackmajorversion
            RAM=$cs.totalphysicalmemory
             Processors=$cs.numberofprocessors
             'BIOS Serial'=$bios.serialnumber}
  $obj = New-Object -TypeName PSObject -Property $props
 Write-Output $obj
```

The function uses the Get-WmiObject cmdlet to retrieve information from three different WMI classes on the specified computer. You always want to write objects to the pipeline, so you use New-Object to write a custom object to the pipeline, using a hash table of properties culled from the three WMI classes. Normally we prefer property names to not have any spaces, but because you're going to be using this in a larger reporting context, we're bending the rules a bit.

**NOTE** If you already have a function that produces the output you need but the property names aren't formatted in a pretty, report-friendly way, you can always change the property names using Select-Object, as we showed you in chapter 21.

### 33.2.2 Producing an HTML fragment

Now you can use your newly created Get-CSInfo function to create an HTML fragment:

```
$frag1 = Get-CSInfo -computername SERVER2 |
ConvertTo-Html -As LIST -Fragment -PreContent '<h2>Computer Info</h2>' |
Out-String
```

This little trick took us a while to figure out, so it's worth examining:

- 1 You're saving the final HTML fragment into a variable named \$frag1. That'll let you capture the HTML content and later insert it into the final file.
- 2 You're running Get-CSInfo and giving it the computer name you want to inventory. For right now, you're hardcoding the SERVER2 computer name. You'll change that to a parameter a bit later.
- **3** You're asking ConvertTo-HTML to display this information in a vertical list rather than in a horizontal table, which is what it'd do by default. The list will mimic the layout from the old, bad-way-of-doing-things report.
- 4 You're using the -PreContent switch to add a heading to this section of the report. You added the <h2> HTML tags so that the heading will stand out a bit.
- 5 The whole thing—and this was the tricky part—is piped to Out-String. You see, ConvertTo-HTML puts a bunch of different things into the pipeline. It puts in strings, collections of strings, all kinds of wacky stuff. All of that will cause problems later when you try to assemble the final HTML page, so you're getting Out-String to resolve everything into plain-old strings (but remember it's a string object, *not* a string of text).

You can also go ahead and produce the second fragment. This is a bit easier because you don't need to write your own function first, but the HTML part will look substantially the same. The only real difference is that you're letting your data be assembled into a table rather than as a list:

You now have two HTML fragments, in \$frag1 and \$frag2, so you're ready to assemble the final page.

### 33.2.3 Assembling the final HTML page

Assembling the final page involves adding your two existing fragments, although you're also going to embed a style sheet. Using Cascading Style Sheet (CSS) language is beyond the scope of this book, but the example in the following listing will give you a basic idea of what it can do. This embedded style sheet lets you control the formatting of the HTML page so that it looks a little nicer. If you'd like a good tutorial and reference to CSS, check out www.w3schools.com/css/.

### Listing 33.3 Embedded CSS

```
$head = @'
<style>
```

You put that style sheet into the variable \$head using a here-string to type out the entire CSS syntax you wanted. That gets passed to the -Head parameter and your HTML fragments to the -PostContent parameter. You also add a header for the whole page, where you again hardcode a computer name (SERVER2).

Save the entire script as C:\Good.ps1 and run it like this:

./good > Report.htm

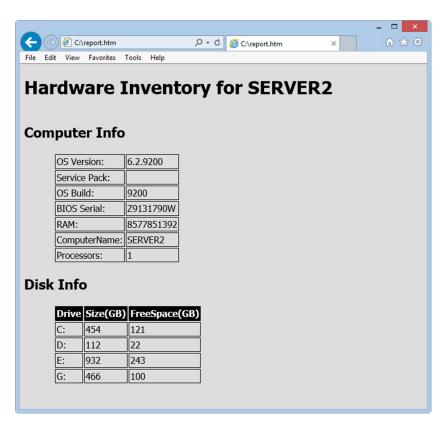

Figure 33.2 An HTML report consisting of multiple HTML fragments

That directs the output HTML to Report.htm, which is incredibly beautiful, as shown in figure 33.2.

Okay, maybe it's no work of art, but it's highly functional and frankly looks better than the on-screen-only report you started with in this chapter. Listing 33.4 shows the completed script, where you're swapping out the hardcoded computer name for a script-wide parameter that defaults to the local host. Notice too that you're including the [CmdletBinding()] declaration at the top of the script, enabling the -verbose parameter. Write-Verbose will document what each step of the script is doing. The next listing is a script you can build on!

### Listing 33.4 An HTML inventory report script

```
<#
.DESCRIPTION
Retrieves inventory information and produces HTML
.EXAMPLE
./Good > Report.htm
.PARAMETER
The name of a computer to query. The default is the local computer.
[CmdletBinding()]
param([string]$computername=$env:COMPUTERNAME)
# function to get computer system info
function Get-CSInfo {
  param($computername)
  $os = Get-WmiObject -Class Win32 OperatingSystem `
-ComputerName $computername
  $cs = Get-WmiObject -Class Win32_ComputerSystem -ComputerName $computername
  $bios = Get-WmiObject -Class Win32 BIOS -ComputerName $computername
  $props = @{'ComputerName'=$computername
             'OS Version'=$os.version
             'OS Build'=$os.buildnumber
             'Service Pack'=$os.sevicepackmajorversion
             'RAM'=$cs.totalphysicalmemory
             'Processors'=$cs.numberofprocessors
             'BIOS Serial'=$bios.serialnumber}
  $obj = New-Object -TypeName PSObject -Property $props
  Write-Output $obj
Write-Verbose 'Producing computer system info fragment'
$frag1 = Get-CSInfo -computername $computername |
ConvertTo-Html -As LIST -Fragment -PreContent '<h2>Computer Info</h2>'
Out-String
Write-Verbose 'Producing disk info fragment'
$frag2 = Get-WmiObject -Class Win32 LogicalDisk -Filter 'DriveType=3' `
         -ComputerName $computername
Select-Object @{Name='Drive';Expression={$_.DeviceID}}},
              @{Name='Size(GB)';Expression={$ .Size / 1GB -as [int]}},
        @{Name='FreeSpace(GB)';Expression={$ .freespace / 1GB -as [int]}} |
ConvertTo-Html -Fragment -PreContent '<h2>Disk Info</h2>' |
Out-String
Write-Verbose 'Defining CSS'
```

```
head = @'
<style>
body { background-color:#dddddd;
       font-family:Tahoma;
       font-size:12pt; }
td, th { border:1px solid black;
        border-collapse:collapse; }
th { color:white;
    background-color:black; }
table, tr, td, th { padding: 2px; margin: 0px }
table { margin-left:50px; }
</style>
Write-Verbose 'Producing final HTML'
Write-Verbose 'Pipe this output to a file to save it'
ConvertTo-HTML -Head $head -PostContent $frag1, $frag2 `
-PreContent "<h1>Hardware Inventory for $ComputerName</h1>"
Using the script is simple:
PS C:\> $computer = SERVER01
PS C:\> C:\Scripts\good.ps1 -computername $computer |
→ Out-File "$computer.html"
```

The script runs, produces an output file for future reference, and displays the report. Keep in mind that your work in building the Get-CSInfo function is reusable. Because that function outputs an object, and not just pure text, you can repurpose it in a variety of places where you might need the same information.

To add to this report, you'd just do the following:

PS C:\> Invoke-Item "\$computer.html"

- **1** Write a command or function that generates a single kind of object that contains all the information you need for a new report section.
- **2** Use that object to produce an HTML fragment, storing it in a variable.
- **3** Add that new variable to the list of variables in the script's last command, thus adding the new HTML fragment to the final report.
- 4 Sit back and relax.

Yes, this report is text. Ultimately, every report will be, because text is what we humans read. The point of this one is that everything stays as PowerShell-friendly objects until the last possible instance. You let PowerShell, rather than your own fingers, format everything for you. The working parts of this script, which retrieve the information you need, could easily be copied and pasted and used elsewhere for other purposes (you could even create a module of functions used to retrieve your data that could be used for other purposes). That wasn't as easy to do with our original pure-text report because the working code was so embedded with all that formatted text.

**NOTE** You can find a free ebook that goes into even greater detail on creating HTML reports at http://powershell.org/wp/ebooks/. Jeff also has a number of examples on his blog here: http://jdhitsolutions.com/blog/?s=html.

Summary 547

# 33.3 Sending email

What's better than an HTML report? An HTML report that's automatically emailed to whoever needs it!

Fortunately, nothing could be simpler in PowerShell, thanks to its Send-MailMessage cmdlet. Just modify the end of your script as follows:

You modify the end of the ConvertTo-HTML command to pipe the output to a file. Then you use the Send-MailMessage command to send the file as an attachment. If you prefer, you can also send the HTML as the message body itself. You don't need to create the text file but can take the HTML output and use it directly, although you do have to make sure the output is treated as one long string. Here's an alternative example:

Here you build the parameters for Send-MailMessage command in a hash table, which is saved into the variable \$params. That lets you use the *splat* technique to feed all those parameters to the command at once. There's no difference between what you did and typing the parameters out normally, but the hash table makes the script a bit easier to read.

# 33.4 Summary

Building reports is a common need for administrators, and PowerShell is well suited to the task. The trick is to produce reports in a way that makes the reports' functional code—the parts that retrieve information and so forth—somewhat distinct from the formatting-and output-creation code. In fact, PowerShell is generally capable of delivering great formatting with little work on your part, as long as you work the way it needs you to.

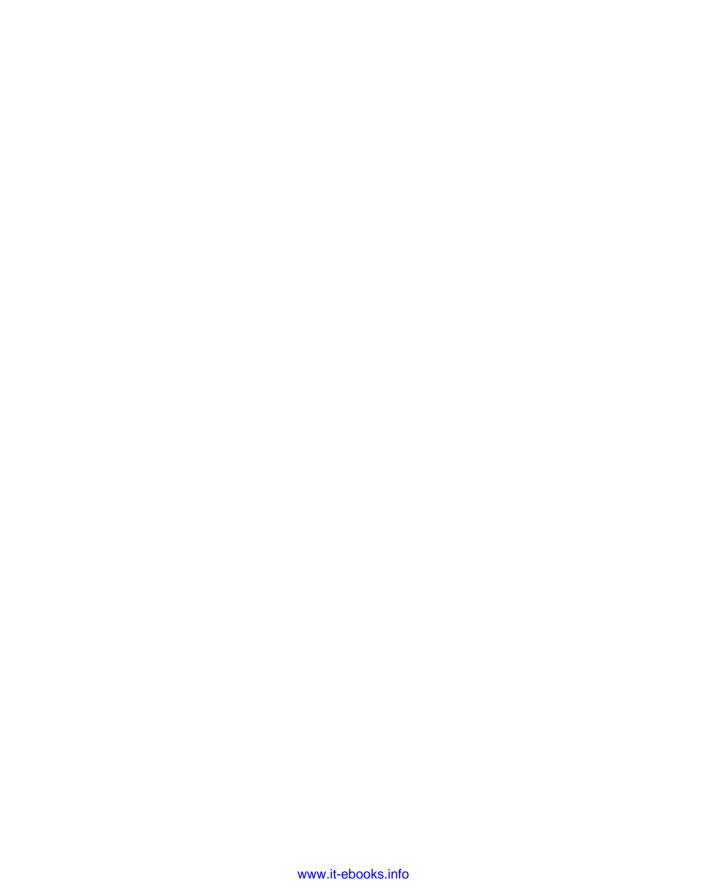

### Part 4

### Advanced PowerShell

ne of PowerShell's greatest strengths is its ability to connect to other technologies, such as WMI, CIM, COM, .NET, and a host of other acronyms. In part 4, we'll briefly look at each of these and demonstrate how PowerShell can use them. We'll provide one caution: We don't dive as deeply into these as we have the other topics in this book. That's because they *are* external technologies. Although accessed from within PowerShell, they can also be used from a variety of other places, and each could quite easily consume an entire book (and in some cases, others have already written those books—which we'll mention as appropriate within the chapters). Our focus in these chapters will be to look at how PowerShell can use these technologies, give you a starting place for doing so, and then give you direction for further independent exploration.

Having said that, these additional technologies provide a mass of functionality that'll be of great benefit to you in automating tasks in your environment. We encourage you to learn these additional techniques.

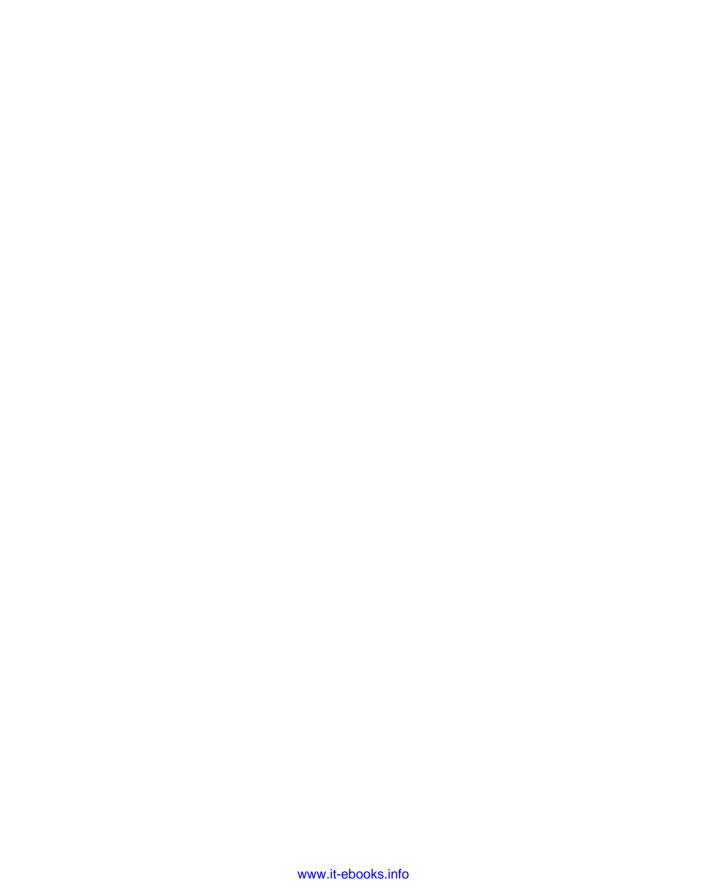

### Working with the Component Object Model (COM)

### This chapter covers

- Discovering what COM is and isn't
- Working with COM objects

Get ready for a blast from the past! Before Microsoft invented the .NET Framework, folks relied on an earlier technology called the Component Object Model (COM). COM is basically a set of rules that enable developers to write software components that can easily interoperate. COM is still in wide use today, although it's considered an older cousin to the .NET Framework. Many technologies you rely on, and use with PowerShell, are still based on COM. Examples include Active Directory Service Interfaces (ADSI) for working with Active Directory, WMI, and the object models that enable you to script against Internet Explorer or the Office products such as Word and Excel. COM is here and unlikely to go away in the foreseeable future. Unlike .NET, whose components can't run without the .NET Framework itself installed, COM doesn't have any specific prerequisites—many pieces of COM software can run on any Windows computer.

Because so much functionality was written in COM, the .NET Framework originally shipped with—and still contains—the ability to load and use those pieces of software that comply with the COM specification. This is done through a .NET

Framework layer called the *interop layer*. PowerShell, through interop, is able to take advantage of many pieces of COM-based software.

### 34.1 Introduction to COM objects

COM software is generally packaged into a dynamic link library (DLL) and is usually written in C++. A given DLL can contain one or more distinct components, usually referred to as *COM objects*. These COM objects are referred to by unique program identifiers (ProgIDs). You don't generally need to know what DLL a COM object lives in or where that DLL is stored. Instead, you ask Windows to load the object by providing Windows with the desired ProgID, like wscript.shell or word.application. Windows then consults its Registry, which contains cross-references for ProgIDs and their physical DLL locations. Thinking about that process for a moment will tell you an unfortunate fact about COM objects: They have to be explicitly installed and *registered* with Windows so that Windows knows what ProgIDs they use and where the necessary DLL files are kept. This is one of the biggest upsides to COM, because you can look in a single location—the Registry—and see what COM objects are available. It's also one of the biggest downsides, because DLLs must be explicitly registered before being used.

**NOTE** The process of creating and installing COM DLLs is beyond the scope of this book. Registration is also out-of-bounds for this discussion, although we'll note that many COM-compliant DLLs can be registered by right-clicking them in Windows Explorer and selecting the Register option. You can usually also run the Regsvr32.exe command-line utility, providing it with the complete path and filename of a COM-compliant DLL, to register the COM objects in that DLL.

You can also discover many of the ProgIDs that are available like this:

```
Get-WmiObject -Class Win32_ProgIDSpecification |
sort ProgID | select ProgID, Caption
```

We counted 709 ProgIDs on one of our Windows 8.1 test machines, so expect to spend some time tracking down the exact ProgIDs you'll need.

It isn't enough to know what COM objects are available; you also need to know how to use each one. Many COM-compliant DLLs ship with a *type library*, sometimes stored in a TLB (type library) file, which describes how the COM objects inside that DLL work. Without a type library, you're completely on your own—in fact, for the purposes of this chapter, we're going to assume that any COM object you want to work with comes with a type library. Without one, we'd definitely have to stray far into the realm of C++ development, which is further than we plan, or want, to go with this book.

Ultimately, you're either going to find out about COM object ProgIDs by seeing other people's examples or run across them by using a type library browser. Some commercial script editors—SAPIEN PowerShell Studio is one example—include type library browsers; you can also use your favorite internet search engine to look for "type library browser" or "type library explorer" to find other commercial and free

options. These browsers usually display a list of ProgIDs and can be expanded to show the members associated with a ProgID.

### What else is out of scope?

There's a lot more that we could cover when it comes to COM, including Distributed COM (DCOM). DCOM, which is needed for WMI calls to remote machines, is the technology that lets you connect to COM objects on remote machines. But we're not going to cover it.

Ultimately, we feel that using COM is something you'll only do when there's not a better, more PowerShell-native option available. In many cases, using COM within PowerShell forces you to adopt a very programmer-like approach, because COM predates PowerShell's pipeline and other command line—oriented approaches. Further, as Microsoft continues to invest in PowerShell, they'll provide all of the functionality you used to get from COM objects as friendlier, better-documented PowerShell commands, providers, and so forth.

COM is, from an administrative viewpoint, extremely incomplete. COM lived at the height of an era where the GUI was king and where automatable components—like COM objects—were very much a second-class effort within Microsoft and other companies. It's rare to find a COM object that can do everything you might need it to do; one of the primary drivers behind PowerShell's existence, in fact, was the scattershot approach known as COM.

Another problem with COM is that .NET's interop layer isn't perfect—and, therefore, PowerShell's ability to use COM objects isn't perfect. Some objects just won't work, forcing you to fall back to an older, COM-based technology like VBScript in order to accomplish your automation goals.

We know a lot of readers may find themselves using a COM object now and again to accomplish some crucial task. That's okay—we know you have to do what you have to do to get the job done. But using COM is stepping firmly outside of PowerShell; you're not using PowerShell at all, except as an access mechanism to the older technology. Because it's outside PowerShell, it's outside what we're going to spend a lot of time on in this book.

There's no global, consolidated list of COM objects—even of the ones made by Microsoft. Most—even Microsoft's—are poorly documented, if they're documented at all. Choosing to use COM is choosing to enter the "here there be dragons" portion of the computing map. You'll often be on your own, at best helped by examples posted by other folks in various online forums and blogs.

Our purpose with this chapter isn't to provide a comprehensive look at everything COM can do. For this chapter, we're assuming you know a few things:

- The ProgID of the COM object you want to use
- The members—that is, the properties and methods—of the COM object that you want to use
- The general functional approach of the COM object you want to use

Our goal with this chapter is to show you how to put that knowledge to use. Because many of the COM-based examples you're likely to find online are based in VBScript, we'll provide some VBScript equivalents to the necessary PowerShell commands, with the hope that our doing so will make those examples easier to translate into PowerShell.

One useful resource for translating VBScript examples into PowerShell is the "The VBScript-to-Windows PowerShell Conversion Guide," which can be found at http://technet.microsoft.com/en-us/library/ee221101.aspx. It does move on a frequent basis so be prepared to search.

**NOTE** If you're converting WMI-based VBScripts to PowerShell, do not, under any circumstances, follow the methods of displaying the results you'll see in those scripts. Remember that PowerShell emits objects and that the format cmdlets are there to handle your output requirements.

But how do you use COM objects directly in PowerShell?

### 34.2 Instantiating COM objects in PowerShell

*Instantiating* is the act of loading an object, in this case a COM object, into memory, storing a reference to that object in a variable, and generally preparing to use the COM object.

In VBScript, instantiation is done by using the CreateObject() method and the COM object's ProgID:

```
Obj = CreateObject("Wscript.Network")
```

PowerShell's command looks similar:

```
$Obj = New-Object -ComObject "WScript.Network"
```

The -ComObject parameter tells PowerShell to fall back to the old COM way of doing things, rather than trying to create an instance of a .NET Framework class. If the New-Object command fails, there are several possible reasons to consider:

- The COM object you've selected isn't compatible with PowerShell. There's no real fix for this.
- The ProgID you specified isn't in the Registry, meaning the COM object isn't installed or isn't registered.
- The COM object can't be instantiated in this fashion; it must be created as the result of running some other COM object's methods. You'll need to consult the object's documentation—if you can find it—to learn more.

TIP If you know the ProgID, your best bet if you run into problems is to hop on a search engine and enter that ProgID as a search term. You'll often turn up examples, and possibly even documentation, that way.

Once the object is instantiated and referenced by a variable, you're ready to use it.

### 34.3 Accessing and using COM objects' members

Like the other objects you've used in PowerShell, COM objects have members—primarily properties and methods. Properties may be read-only or may be writable; methods cause the object to execute some task or behavior. One thing you'll see quite commonly when working with COM objects is that properties are in reality other embedded COM objects. At this stage you're digging into the documentation and hoping there are some methods on the object to help you unravel all of this.

Properties are accessed by referring to the object variable and the property name. In VBScript, you'd do this to display the UserName property of the WScript.Network object:

```
objNetwork = CreateObject("WScript.Network")
WScript.Echo objNetwork.UserName
```

Performing the same trick in PowerShell looks almost exactly the same. You use Write-Host to output the property's contents to the screen, because that's what VBScript's WScript. Echo does:

```
$Network = New-Object -Com WScript.Network
Write-Host $Network.UserName
```

NOTE The obj prefix on variable names—such as objNetwork—comes from a coding convention called Hungarian Notation that was popular during VBScript's heyday. Today, most developers prefer not to use those prefixes, although you can obviously do whatever you like. In our PowerShell example, we omitted the obj prefix, but we could've called our variable \$objNetwork and the example would've worked the same.

Methods are executed in much the same fashion. For example, WScript.Network has a MapNetworkDrive method that accepts two parameters: the drive letter to use and the Universal Naming Convention (UNC) path to map the drive to. In VBScript, assuming objNetwork already contained the object, you'd do this:

```
objNetwork.MapNetworkDrive("z:\","\\server\share")
```

Once again, PowerShell's syntax looks much the same:

```
$Network.MapNetworkDrive("z:\","\\server\share")
```

There's one important difference between VBScript and PowerShell. With VBScript, you could omit the parentheses from a method that didn't accept any parameters. For example, let's suppose you had an object in the variable objMine, and it had a method named DoSomething, which accepted no input arguments. In VBScript, this would be legal:

```
objMine.DoSomething
```

That's not legal in PowerShell. In PowerShell, you must always provide parentheses immediately after the method name, with no space after the method name, even if the method requires or accepts zero arguments:

```
$mine.DoSomething()
```

That's an important distinction to remember if you're translating VBScript code to PowerShell. One advantage that PowerShell *does* offer, if you have to resort to using COM objects, is that you can interact with them without turning to scripting. Want to know what properties and methods \$Network has but your VBScript-foo is a little shaky? Ask PowerShell:

```
PS C:\> $network | Get-Member
      TypeName: System. ComObject#{24be5a31-edfe-11d2-b933-00104b365c9f}
                                                MemberType Definition
Name
                                                 -----
AddPrinterConnection Method void AddPrinterConnection (string...
AddWindowsPrinterConnection Method void AddWindowsPrinterConnection ...
EnumNetworkDrives Method IWshCollection EnumNetworkDrives ()
EnumPrinterConnections Method IWshCollection EnumPrinterConnect...
MapNetworkDrive Method void MapNetworkDrive (string, str...
RemoveNetworkDrive Method void RemovePrinterConnection (str...
SetDefaultPrinter Method void RemovePrinter (string)
ComputerName Property string ComputerName () {cat}
                                             Property string ComputerName () {get}
ComputerName
Organization
                                              Property string Organization () {get}
                                              Property string Site () {get}
Site
UserDomain
                                                Property string UserDomain () {get}
UserName
                                                Property string UserName () {get}
                                                Property string UserProfile () {get}
UserProfile
```

Unfortunately details may not be as forthcoming as you might wish:

```
PS C:\> $Network.MapNetworkDrive.OverloadDefinitions
void MapNetworkDrive (string, string, Variant, Variant, Variant)
```

If you want to use this method, there are some expected values, but there's no clue as to what they should be. You just have to know or get lucky with an example of someone else's code.

As we've said, we're hoping you only need COM objects to fill a specific need. But don't think they have to exist alone. Once an object exists in PowerShell, you can use it any way you need:

```
PS C:\> $fso=New-Object -Com Scripting.FileSystemObject
PS C:\> $fso.drives | where {$_.drivetype -eq 2} |
>> Select Path,@{Name="SizeGB";Expression={
>> "{0:N2}" -f ($_.TotalSize/1GB)}},
>> @{Name="FreeGB";Expression={ "{0:N2}" -f ($_.FreeSpace/1GB)}},
>> @{Name="UsedGB";Expression={
>> "{0:N2}" -f (($_.TotalSize - $_.FreeSpace)/1GB)}}
```

| Path | SizeGB | FreeGB | UsedGB |
|------|--------|--------|--------|
|      |        |        |        |
| C:   | 19.90  | 4.40   | 15.50  |
| D:   | 4.00   | 2.72   | 1.28   |

PowerShell can use the COM object in a pipelined expression just as well as any other type of object.

### 34.4 PowerShell and COM examples

This section won't supply anything like a complete tutorial on using COM objects with PowerShell, but it'll provide a few examples to get you started.

We'll start by looking at the FileSystem object. This object was seen a lot in VBScript and still has a few uses. For instance, you can directly see the size of a folder, as the following listing shows.

### Listing 34.1 Using the FileSystem object

```
$data = @()
$fso = New-Object -ComObject "Scripting.FileSystemObject"
$top = $fso.GetFolder("c:\test")
$data += New-Object PSObject -Property @{
Path = $top.Path
Size = $top.Size
}
foreach ($sf in $top.SubFolders) {
   $data += New-Object PSObject -Property @{
   Path = $sf.Path
   Size = $sf.Size
   }
}
$data
```

You instantiate the FileSystem object and use the GetFolder method on the top-level folder. The SubFolders collection is iterated to find the folders and their sizes.

We stated in the introduction that the Microsoft Office products have a COM object model associated with them. The one exception is pre–Office 2013 versions of OneNote, which is XML based. The Office 2013 version of OneNote has a COM-based object model available; see http://msdn.microsoft.com/en-us/library/office/jj680118(v=office.15).aspx for details.

**NOTE** It's possible to work with the OpenXML format for Word documents, but in many ways this is much harder and has even less documentation and fewer examples. As of this writing, OpenXML isn't fully compatible with Power-Shell v3 or v4, and we don't recommend you use it until this is remedied.

Creating and writing to a Word document can be achieved using the code in listing 34.2.

### Listing 34.2 Creating a Word document

```
$word = New-Object -ComObject "Word.application"
$word.visible = $true
$doc = $word.Documents.Add()
$doc.Activate()
$word.Selection.Font.Name = "Cambria"
$word.Selection.Font.Size = "20"
$word.Selection.TypeText("PowerShell")
$word.Selection.TypeParagraph()
$word.Selection.Font.Name = "Calibri"
$word.Selection.Font.Name = "Calibri"
$word.Selection.Font.Size = "12"
$word.Selection.TypeText("The best scripting language in the world!")
$word.Selection.TypeParagraph()
```

Working with Word in this way quickly gets tedious. You'll most likely want to create functions to handle some of the grunt work. One great use for these techniques is documenting your servers. Use WMI to gather the configuration information and write straight into a Word document. Instant, painless documentation—the admin's dream.

The last example we want to show (listing 34.3) involves Excel.

### Listing 34.3 Creating an Excel worksheet

```
$xl = New-Object -comobject "Excel.Application"
$x1.visible = $true
$xlbooks =$xl.workbooks
$wkbk = $xlbooks.Add()
$sheet = $wkbk.WorkSheets.Item(1)
## create headers
$sheet.Cells.Item(1,1).FormulaLocal = "Value"
$sheet.Cells.Item(1,2).FormulaLocal = "Square"
$sheet.Cells.Item(1,3).FormulaLocal = "Cube"
$sheet.Cells.Item(1,4).FormulaLocal = "Delta"
$row = 2
for (\$i=1;\$i - 1t 25; \$i++)
$f = $i*$i
    $sheet.Cells.Item($row,1).FormulaLocal = $i
    $sheet.Cells.Item($row,2).FormulaLocal = $f
    $sheet.Cells.Item($row,3).FormulaLocal = $f*$i
    $sheet.Cells.Item($row,4).FormulaR1C1Local = "=RC[-1]-RC[-2]"
$row++
}
```

If you run this, you'll see that it runs painfully slowly. You can watch each entry being made. If you want data in Excel, create a CSV file using Export-CSV and then load the file into Excel.

**NOTE** If you're looking for more examples of integrating Office applications with PowerShell, visit Jeff's blog and go to http://jdhitsolutions.com/blog/2012/05/san-diego-2012-powershell-deep-dive-slides-and-demos/.

Summary 559

### 34.5 Summary

COM is a technology that you need to be aware of, but it isn't something you'll be using every day unless you're performing a lot of automation based on the Office suite or have a legacy application with a COM interface that you can script. It's a legacy technology that nevertheless will be with us for some time due to the vast number of COM-based applications that have been produced. If you have a .NET-based alternative, we recommend that you use that instead. But in either event, it's all about the objects, and PowerShell makes this a much easier proposition.

# Working with .NET Framework objects

### This chapter covers

- Understanding .NET terminology
- Using .NET classes
- Creating .NET instances

One of the most powerful aspects of PowerShell is the fact that it's built on the .NET Framework and that it can access all of the underlying .NET capabilities. The .NET Framework is huge, and it's a good bet that you can find something to do what you need in the event no cmdlet is available for the task at hand.

We have to issue a warning here, though: We're crossing the line. You're no longer using PowerShell as PowerShell; you're diving into the world of .NET programming, and you just happen to be using PowerShell as a way of getting to .NET. You'll need to use programming-style structures, rather than commands. Though this is something PowerShell can do, it isn't something PowerShell necessarily excels at; if you're getting into complex scripts that use .NET heavily, you might have a better experience getting a copy of Visual Studio, which is designed specifically for .NET programming.

**TIP** PowerShell syntax was created to be deliberately similar to C#. That was done to provide as smooth a transition as possible for the situation

where you need to use a .NET language to get your job done. Having said that, we don't expect many IT pros to progress down that path. It's an option, not a necessity.

We also have to set some scope for this chapter. The Framework is truly massive, and there's no way we can cover all of it. No single book could, let alone a chapter. Our job here is to help you understand some of .NET's terminology, show you how PowerShell accesses .NET, and point you to Microsoft's online documentation for .NET. Beyond that, you're on your own.

### 35.1 Classes, instances, and members

A *class* is an abstract definition of some functional unit. You've used <code>Get-Service</code> for simple examples throughout this book; it produces objects of the type <code>System.Service-Process.ServiceController</code>. That's the *type name* of the class. The class is, by and large, just a definition of what such a thing would look like.

An *instance* is some actual, running occurrence of a class. If your machine has 100 services, then it has 100 instances of the System.ServiceProcess.ServiceController class. In the case of that particular class, you usually work with the instances that are already running. For other classes, you might first have to create, or *instantiate*, an instance of the class in order to have something to work with. Technically, you have to ask the class to create a new instance of itself, a process called constructing. Classes offer one or more constructors for this purpose, which are essentially a special method that returns a new instance of the class. Some constructors require no extra information in order to get the new instance up and running; other constructors may require additional arguments in order to complete the task.

Part of what the class defines is its *members*. These include its properties, its methods, and the events that it can support. You've seen these before by piping objects to Get-Member; now you know why the cmdlet uses the noun "Member".

Typing a class name into your favorite search engine will, often as not, yield Microsoft's documentation for that class. In figure 35.1, we've located the documentation for the System.ServiceProcess.ServiceController, which outlines the class's members. You can also see the constructors for the class, which is what you'd call to create a new instance of the class. You can see, for example, that there are three constructors, two of which require additional information in order to execute. The MSDN documentation for .NET shows the latest version by default. You can use the Other Versions (immediately below the class name) drop-down to access the documentation for earlier versions of .NET. Appendix C contains information on the .NET version each version of PowerShell expects to work with.

Classes can have two kinds of members. An *instance member* is one that can be accessed only from an instance of the class, and they're the most common types of members. For example, to retrieve the name of a service, you have to have an actual instance of a service to work with. There are also *class members*, also called *static members*, which don't need an instance of the class. For example, .NET's Math class offers

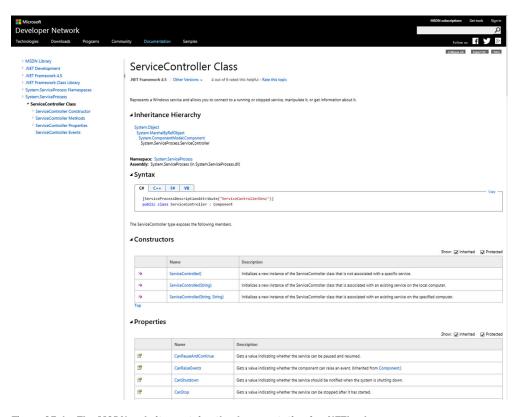

Figure 35.1 The MSDN website contains the documentation for .NET's classes.

static methods for a number of math operations. You don't have to create an instance of the class in order to use them; they're just available to you all the time.

### 35.2 .NET Framework syntax in PowerShell

PowerShell has specific syntax for working with Framework classes:

■ The New-Object cmdlet creates new instances of classes. The -TypeName parameter accepts the type name of the desired class, and -ArgumentList enables you to pass arguments to the class's constructor. Based on the number and data type of the arguments you provide, .NET will automatically select the correct constructor.

**NOTE** This "automatic selection" is a standard .NET feature called *overloading*. The arguments accepted by a method, including constructors, collectively form a signature: "This method needs two strings, then a number, then a Boolean value," for example. No constructor can have the same signature as another. Thus, by looking at the values you provide, .NET can figure out which constructor you were trying to run.

- When referring to a class's type name, such as to execute static methods, put the class name in square brackets [].
- Use a period (.) to access the members of a class or instance.
- Follow a class name, in square brackets, with two colons (::) to access static members of the class.

You'll see examples of all of these in the next couple of sections.

### 35.3 .NET support in PowerShell

This heading might seem like an odd one because PowerShell is built from .NET and uses .NET objects (more or less). What this heading means is that a certain amount of the .NET Framework is loaded by default when PowerShell is started. If you need anything else, you must explicitly load it.

If you want to discover the .NET assemblies (often roughly equivalent to namespaces) that are loaded, you can perform this trick:

```
PS C:\> [appdomain]::CurrentDomain.GetAssemblies() | foreach
Anonymously Hosted DynamicMethods Assembly
Microsoft.CSharp
Microsoft.Management.Infrastructure
Microsoft.Management.Infrastructure.Native
Microsoft.Management.Infrastructure.UserFilteredExceptionHandling
Microsoft.PowerShell.Cmdletization.GeneratedTypes
Microsoft.PowerShell.Commands.Management
Microsoft.PowerShell.Commands.Utility
Microsoft.PowerShell.ConsoleHost
Microsoft.PowerShell.Security
mscorlib
PSEventHandler
System
System.Configuration
System.Configuration.Install
System.Core
System.Data
System.DirectoryServices
System.Management
System.Management.Automation
System.Numerics
System. Transactions
System.Xml
```

This list is taken from a newly opened PowerShell v4 console on Windows 8.1. Loading other modules will alter the list of loaded assemblies. Other versions of PowerShell on other versions of Windows will give slightly different results.

The Appdomain class is a member of the System namespace. You should use [System .AppDomain] to be 100% correct, but because the System namespace is loaded you can omit using System. We recommend using the full name, apart from a few well-known classes such as PSObject and Math. If you're in doubt about whether some

part of the .NET Framework is available, you can use this technique to test what's been loaded.

### 35.4 Accessing static members

The -Math class is one you'll commonly see people working with when it comes to static members. Technically, its class name is System.Math, although PowerShell lets you get away with omitting System in class names, because that's one of the default top-level namespaces that PowerShell loads, as you've just seen.

**NOTE** A namespace is simply a means of categorizing similar classes. System is one of the top-level categories.

Math doesn't have a constructor, so you're not meant to instantiate it. Instead, you use its many static members, documented at http://msdn.microsoft.com/en-us/library/system.math.aspx. Or you can pipe [math] to Get-Member. When you access a class, you need to put the name inside brackets, so you'd use [Math] rather than Math.

For example, to get the absolute value of a number:

```
PS C:\> [system.math]::Abs(-100)
100
PS C:\> [math]::Abs(-100)
```

Here, you're performing the same operation twice, just to demonstrate that both the full class name [System.Math] and the shorter [Math] work identically. As a rule of thumb if the class name starts with System, you can omit it. Abs() is a static method of the [Math] class; methods always include parentheses immediately after the method name. In this case, the method accepts one numeric parameter, which you've given as -100.

**NOTE** Get-Member has a number of parameters to help you track down the members you need. -Static will return only static methods The -MemberType property can be used to refine your search.

Math also has some static properties, which are referred to as fields. These contain constant (unchanging) values. For example:

```
PS C:\> [math]::pi 3.14159265358979
```

You can visually differentiate between a method and a property (or field) because methods always have the opening and closing parentheses; properties (and fields) don't.

```
PS C:\> $r=Read-Host "Enter a radius"
Enter a radius: 5
PS C:\> ([math]::Pow($r,2))*[math]::pi
78.5398163397448
```

### 35.5 Finding the right framework bits

Let's work through an example. Say you'd like to find a way to resolve a hostname into one or more IP addresses by using DNS. This task is certainly possible without resorting to .NET, but it'll make a good exercise for figuring out how to use .NET from within PowerShell.

The toughest aspect of using .NET is finding the part you need, not using it. Fortunately, .NET is well documented, and the internal search engine on http://msdn.microsoft.com and the various public search engines all do a good job. Add "msdn" or ".net" to any search in your favorite search engine to return more Framework-centric results. For example, to find our DNS example, we started with a Bing search for "msdn system.network," guessing that the high-level System.Network namespace would be a good starting point (being able to make good guesses definitely shortens the searching process). That search got us the System.Net Namespace page, at http://msdn.microsoft.com/en-us/library/system.net(v=vs.110).aspx, shown in figure 35.2. Note that our guess, System.Network, wasn't entirely accurate; the namespace is called System.Net. But search engines are often "fuzzy" enough to let a good first guess turn up the right result.

From there, we spotted the Dns class, which looked promising.

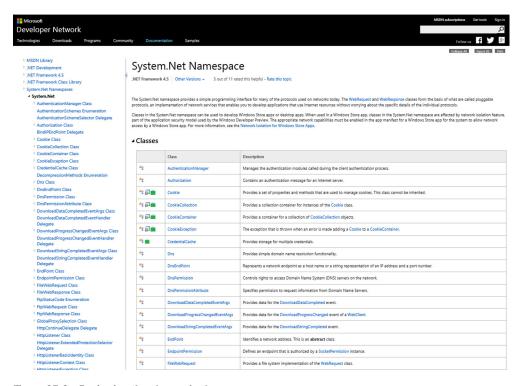

Figure 35.2 Reviewing the classes in the System. Net namespace

As you can see if you visit the DNS class' page, at http://msdn.microsoft.com/en-us/library/system.net.dns(v=vs.110).aspx, there's no constructor, meaning we expect all of the members in this class to be static. That's confirmed by the method list, which shows each method with a big red "S" icon, indicating static methods. A bunch of these methods are listed as "Obsolete," which suggests they came from earlier versions of .NET and that we should stay away from them. Fine—that eliminates about half of what's on the page! We eventually found GetHostAddresses, which is what we were trying to do. GetHostByName was actually our first hit, but it's obsolete, so we kept looking. Clicking on the method name took us to http://msdn.microsoft.com/en-us/library/system.net.dns.gethostaddresses.aspx, shown in figure 35.3.

That took us to the GetHostAddress method at http://msdn.microsoft.com/en-us/library/system.net.dns.gethostaddresses(v=vs.110).aspx, as shown in figure 35.4.

Note that the method name is shown as GetHostAddresses, not GetHostAddresses () with parentheses. Adding the parentheses is something you just have to know to do when you're working from within PowerShell; not every .NET language requires them, but PowerShell does because of its C# background.

This documentation is telling us that the method accepts one argument, a hostname or address, which is a String, and is the hostname or IP address to resolve. It returns an object of System.Net.IPAddress. Actually, it says it returns an array of such

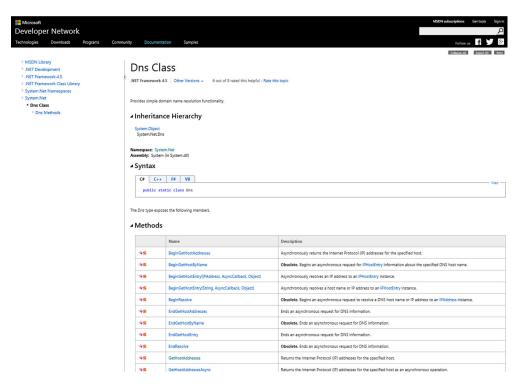

Figure 35.3 Reviewing the Dns class's members

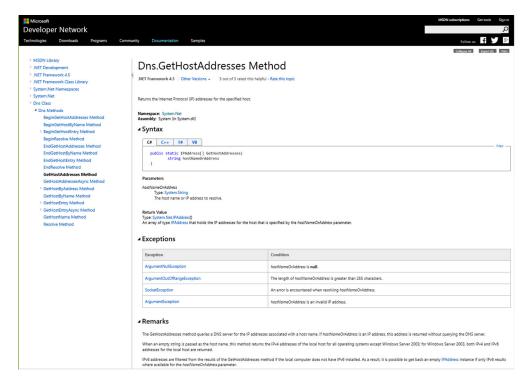

Figure 35.4 Reviewing the GetHostAddresses() method

objects, meaning there's the potential for there to be more than one. So before we try this method, we want to see what this System.Net.IPAddress looks like. Clicking on that class name under "Return Value" took us to http://msdn.microsoft.com/en-us/library/system.net.ipaddress.aspx, which is shown in figure 35.5.

Constructors are shown here, but we don't need them. We're not going to be creating an instance of this class ourselves; we're going to be getting an instance that was created by our Dns method.

The documentation indicates that each IPAddress object has an Address property but that it's obsolete. Bummer. Scrolling down a bit, we see that there's a ToString() instance method, which "Converts an Internet Address to its standard notation." That sounds like what we're after, and the good news is that PowerShell will automatically call ToString() when it needs to render a human-readable representation of an object. All objects have a ToString() method; you've probably seen them in Get-Member output. With all that in mind, let's give this a whirl:

```
PS C:\> [System.Net.Dns]::GetHostAddresses('bing.com')

Address : 3368374220

AddressFamily : InterNetwork

ScopeId :
IsIPv6Multicast : False
```

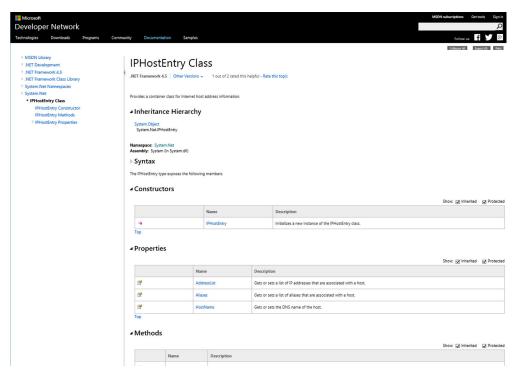

Figure 35.5 Reviewing the System.Net.IPAddress class documentation

ISIPv6LinkLocal : False
ISIPv6SiteLocal : False
ISIPv6Teredo : False
ISIPv4MappedToIPv6 : False
IPAddressToString : 204.79.197.200

TypeName: System.Net.IPAddress

Cool. That IPAddressToString is even better—it's exactly what we wanted. But it's not listed in the MSDN web page—where did it come from? A quick pipe to Get-Member reveals the truth:

PS C:\> [System.Net.Dns]::GetHostAddresses('bing.com') | get-member

| Name               | MemberType | Definition                                |
|--------------------|------------|-------------------------------------------|
|                    |            |                                           |
| Equals             | Method     | bool Equals(System.Object comparand)      |
| GetAddressBytes    | Method     | <pre>byte[] GetAddressBytes()</pre>       |
| GetHashCode        | Method     | <pre>int GetHashCode()</pre>              |
| GetType            | Method     | type GetType()                            |
| MapToIPv4          | Method     | ipaddress MapToIPv4()                     |
| MapToIPv6          | Method     | ipaddress MapToIPv6()                     |
| ToString           | Method     | string ToString()                         |
| Address            | Property   | <pre>long Address {get;set;}</pre>        |
| AddressFamily      | Property   | System.Net.Sockets.AddressFamily Addr     |
| IsIPv4MappedToIPv6 | Property   | <pre>bool IsIPv4MappedToIPv6 {get;}</pre> |

```
IsIPv6LinkLocal Property bool IsIPv6LinkLocal {get;}
IsIPv6Multicast Property bool IsIPv6Multicast {get;}
IsIPv6SiteLocal Property bool IsIPv6SiteLocal {get;}
IsIPv6Teredo Property bool IsIPv6Teredo {get;}
ScopeId Property long ScopeId {get;set;}
IPAddressToString ScriptProperty System.Object IPAddressToString {get=...
```

Ah, it's a ScriptProperty. That's something added by PowerShell. So the clever PowerShell team, or someone at Microsoft, suspected we might be using this class method and added a handy conversion that gets us the IP address in a string format. So we can just select it to get the address:

Or, if we just want the string all by itself:

```
PS C:\> [System.Net.Dns]::GetHostAddresses('bing.com') | Select
-ExpandProperty IPAddressToString
204.79.197.200
```

#### **DNSClient** module

We used the [System.Net] class for demonstration purposes only. There's a DNSClient module you can use to do things like resolving hostnames. As a rule, you should always look for a cmdlet before turning to a .NET class.

```
PS C:\> Resolve-DnsName -Name bing.com | Format-List

Name : bing.com

Type : A

TTL : 82

DataLength : 4

Section : Answer

IPAddress : 204.79.197.200
```

The DNSClient module is available in PowerShell v3 and v4 but only on Windows 8/Windows Server 2012 and Windows 8.1/Windows Server 2012 R2, respectively. It's a CDXML-based module (see chapter 39) that relies on WMI classes that aren't available on legacy versions of Windows.

Using .NET as we've shown here is your get-out-of-jail card when working on older versions of Windows.

### 35.6 Creating and working with instances

That's a great static method example—but what about classes that require you to create an instance? We struggled a bit to find something that wasn't covered by a Power-Shell command, and in the end we decided to show you how to access the properties

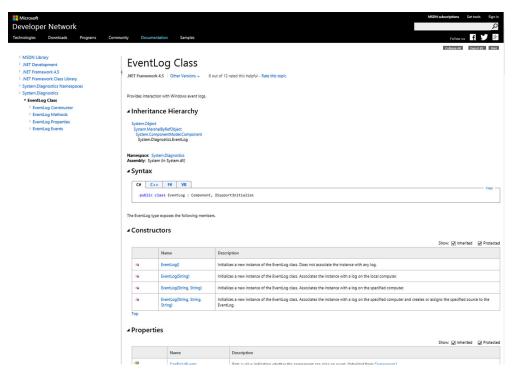

Figure 35.6 Reviewing the EventLog class documentation

of a Windows event log. Yes, you can do this with cmdlets already, but it's still a good example of the process you'd use for other .NET stuff. And, because all Windows computers have event logs, anyone can test this out and get used to it.

We needed to start by finding the necessary class. A Bing search for ".NET event log" turned up hits for the EventLog class; switching the search to ".NET eventlog class" got us to http://msdn.microsoft.com/en-us/library/system.diagnostics.eventlog.aspx, which is shown in figure 35.6.

Looking at the constructors, we see that the second one accepts a string, which is the name of an event log on the computer. The third constructor does the same thing while also accepting a remote computer name, which is useful to know about—we'll file that away for later. We can also see that the complete type name for the class is System.Diagnostics.EventLog. So here goes:

Cool. So our \$10g variable now contains a reference to the Security log. It's common to store object instances in a variable, as we've done, so that you can easily refer

Summary 571

to the instance later. The MSDN web page shows several properties, a few of which were output by default when we displayed \$log. There are also methods, including the Clear() method:

```
PS C: \> $log.clear()
```

No errors usually means it works—and hope we meant to do that! Note that methods have no -confirm or -whatIf parameter, as a cmdlet would, so you'd better be careful with what you try.

#### .NET limitations

If you've ever wondered why there isn't a PowerShell cmdlet to back up an event log before clearing it, the answer is that the underlying .NET class doesn't supply a method to perform backups.

```
PS C:\> Get-EventLog -List | gm

TypeName: System.Diagnostics.EventLog
```

This result indicates that the PowerShell event log cmdlets use the same .NET class we've shown you here, which if you check the documentation doesn't have a backup method.

If you want to back up an event log, you need to use WMI.

We've often heard comments like "PowerShell should be able to do X and it can't." It's usually not a PowerShell limitation but a limitation of the underlying .NET class—and that's something much harder to get changed.

Honestly, that's about it. There's no specific need to "release" the \$log variable, although we can certainly do so if we're done with it:

```
PS C:\> del variable:log
```

or use Remove-Variable, which does the same thing:

```
PS C:\> remove-variable log
```

Deleting it from the VARIABLE: drive releases its resources and will free up some memory (although not necessarily right away; .NET itself will take care of the memory management when it feels the need and has a spare moment, in a process called garbage collection).

### 35.7 Summary

Working with the .NET Framework from within PowerShell is easy—once you know what part of .NET you want and how to use it. As with everything else in PowerShell, knowing how to do what you want is the tough challenge; getting PowerShell to do it is a bit easier. But just because you can doesn't always mean you should. Wherever

possible, look for cmdlets that you can work with and use the "raw" .NET Framework to fill in the gaps.

Remember in chapter 21 we showed you how to create your own .NET class for the objects that you need to output from your scripts. That chapter would be worth rereading in the light of what you've learned here. We also recommend chapter 19 of *PowerShell Deep Dives* (Manning, 2013) if you want to learn more about using .NET code with PowerShell.

We'd love to direct you to a book that's just about .NET, but there aren't any. Most will include .NET in the context of a language, like C# or Visual Basic. If you decide to pick one up, go with C#, as its syntax is closest to PowerShell, but understand that you won't be able to run code examples from the book as is. Microsoft's own MDSN Library (start in http://msdn.microsoft.com/en-us/library/190bkk9s.aspx) might be the best starting point to help you become more familiar with what .NET has to offer.

### Accessing databases

### This chapter covers

- Using the .NET Framework to connect to a database
- Querying databases with PowerShell
- Adding, deleting, and modifying databases with PowerShell
- Running stored procedures with PowerShell

It's not uncommon to need to access something that's in some kind of a database, so that's what we'll show you in this chapter. Now, as with many other chapters, we need to set some boundaries for what we're going to cover (and not cover). This chapter won't teach you the SQL query language, nor will it teach you how to create, maintain, or manage a database. This chapter is about using PowerShell to access the data that's in a database and nothing more. We also assume you already have the necessary database drivers installed on your computer and that you can physically connect to whatever database you need. You don't need any particular commands or extensions—you don't have to install SQL Server's PowerShell stuff, for example—but if you're accessing a database such as Oracle or MySQL, you'll need the appropriate drivers installed for .NET. Having said that, if you can get your

hands on the SQL server tools it'll make your life much easier when accessing SQL Server databases.

Something else to keep in mind is that there are no native database access commands in PowerShell. Instead, we'll be using the underlying .NET Framework classes, which means the information in this chapter will look a lot like .NET Framework programming. Right now, PowerShell has no help for that.

### 36.1 Native SQL vs. OLEDB

The first thing you'll need to decide is what kind of database you'll be connecting to. At this point, the decision comes down to two simple choices: Microsoft SQL Server and everything else. The .NET Framework has specific code built into it for accessing SQL Server (called SQL Server Native Client); everything else gets access through Object Linking & Embedding Database (OLEDB), and you'll have to have the appropriate .NET Framework–compatible OLEDB drivers installed.

For most of this chapter, we're going to focus on Microsoft SQL Server. That means you'll see .NET class names like System.Data.SqlClient.SqlConnection; if you wanted to change any of those examples to OLEDB, simply change SqlClient to OleDb and change Sql to OleDb. In other words, if you wanted to work with an Oracle database, instead of using the System.Data.SqlClient.SqlConnection class in your PowerShell expressions, you'd use System.Data.OleDb.OleDbConnection. It's that easy!

### 36.2 Connecting to data sources

Your first step will be to connect to a database. To do this, you need to know four things:

- The server name where the database lives (and it might be something like "localhost" if it's on the same machine). In the case of SQL Server, which can run multiple named copies of itself on a computer, you may also need to know the instance name you want to connect to. For example, SQL Server Express installs, by default, to a named instance called SQLEXPRESS, meaning the total server name might look something like SERVER\SQLEXPRESS. You can see the instance names by running Get-Service in PowerShell and looking for SQL Server services; there will be one service per instance, and the service name will be something like "SQLSERVER\SQLEXPRESS" with a dollar sign between the service name and the instance name. You just need the instance name—in this case, SQLEXPRESS.
- The name of the database you want to connect to.
- Whether or not you're using Windows integrated security (an option SQL Server provides) or standard security (which could be SQL Server or almost anything else).
- If you're using standard security, then you'll also need a username and password.

If you don't know all this information, you'll need to speak with whoever "owns" the database, or database server, to get it.

Once you have that information, you'll use it to build a *connection string*. That's a set of instructions that tells .NET what kind of database you're using and passes along the information. We never remember the syntax for these things—we always look them up at http://ConnectionStrings.com.

TIP You will find many variations on a theme when looking at code for connecting to databases. We use the approach presented here because it works for us. If you prefer a slightly different way of coding, please feel free to use it. The basic ideas are the same however you end up cutting the code.

Once you have the correct connection string, you'll fill in the information and create a Connection object. Set its ConnectionString property to your connection string, and you're ready to go. For example, a SQL Server (2008 and later) connection, using standard security, might look like this:

```
PS C:\> $connection = New-Object
    -TypeName System.SqlClient.SqlConnection
    -Property @{'ConnectionString'='Data Source=myServerAddress;
    InitialCatalog=myDataBase;
    User Id=myUsername;Password=myPassword;'}
```

And a connection that uses Windows integrated security might look like this:

```
PS C:\> $connection = New-Object
    -TypeName System.Data.SqlClient.SqlConnection
    -Property @{'ConnectionString'=' Data Source=myServerAddress;
    InitialCatalog=myDataBase;
    Integrated Security=SSPI;'}
```

Both of these create the Connection object, assign its connection string, and put the resulting object into the \$connection variable. From there, you just need to open the connection to start using it:

```
PS C: \> $connection.Open()
```

At some point, make sure you close it, too—otherwise you'll use all the connections and whoever runs the database will likely get extremely upset with you:

```
PS C:\> $connection.Close()
```

A single connection can only be held open for a single operation. That is, if you're using a connection to read data out of the database, you can't use that same connection to send changes back to the database. So it's not uncommon to have two connections open: one for reading and another for writing. Just be sure you put each into its own variable, and make sure you close them both when you've finished!

**TIP** We add the Close() command to our scripts as soon as we open the database so that we don't forget it!

### 36.3 Querying data

To read data from the database, you send a SQL language query to the database and then read through whatever comes back. SQL is largely the same across different database platforms, but not entirely. Though there are standards for the language, different vendors implement different levels of the standard, leaving a bit of inconsistency between database products. If you're not familiar with the language, www.w3schools.com/SQl/default.asp is a good place to start. It does a fine job of pointing out the minor—but obviously important—differences between various platforms and covers the syntax quite well, with lots of great examples.

There are two broad techniques for reading data with .NET. The first involves something called a DataReader object, whereas the second involves something called a DataAdapter. We're going to show you both of them, but we tend to prefer the DataAdapter approach, so we'll start there.

Either way, we suggest getting your SQL language query into a variable. Keep in mind that PowerShell lets you do some fancy variable-replacement tricks when you use double quotes. That's convenient, because SQL delimits strings in single quotes, so you can build queries like this:

```
PS C:\> $query = "SELECT computername, version
    FROM inventory
    WHERE version = $version
    AND manufacturer = '$mfq'"
```

This gets you a completed query in the \$query variable. The capitalization of SELECT, FROM, and WHERE isn't strictly necessary, but it does make the query easy to read. Notice that the values within \$version and \$mfg, which you've presumably populated elsewhere, are inserted into this query. You need to be careful that \$version and \$mfg don't contain any single quotation marks, or it'll mess up the final query syntax.

**WARNING** Dynamically building a query by inserting variables' contents into the query can be dangerous. If you're populating those variables from user-provided input, you're leaving yourself open to a kind of attack called SQL injection, in which a malicious user deliberately corrupts a query in order to delete data, queries data they shouldn't, and more. We're assuming you're the only one populating your query's contents, and so you can make sure you're not doing anything stupid. But if you plan to accept input from outside, untrusted sources, just be aware of the danger.

With your query in a variable, you're ready to begin.

### 36.3.1 Databases with DataAdapters

DataAdapters are neat because they basically turn the data into a set of objects, not unlike importing a CSV file into PowerShell. We think that makes the resulting data a lot easier to work with. Here's how you create one with your query (assuming your opened connection object is in the variable \$connection and your query is in \$query):

```
$command = $connection.CreateCommand()
$command.CommandText = $query
$adapter = New-Object System.Data.SqlClient.SqlDataAdapter $command
$dataset = New-Object System.Data.DataSet
$adapter.Fill($dataset)
$table = $dataset.Tables[0]
Write-Output $table
```

That code will output one object for each row of data your query returned, and each column you queried will become a property of those objects. You could use a ForEach construct (or the ForEach-Object cmdlet) to enumerate those rows and do something with each one in turn. We'll get into a more complete example toward the end of this chapter, when we provide you with some wrapper functions to make Data-Adapters even easier to work with.

#### 36.3.2 Databases with DataReaders

DataReaders are a slightly more procedural way of getting to data. You'll start with the same connection (in \$connection for this example) and SQL query (in \$query). Again, make sure the connection is opened first:

```
$command = New-Object System.Data.SqlClient.SqlCommand
$command.Connection = $connection
$command.CommandText = $query
$reader = $command.ExecuteReader()
while ($reader.Read()) {
    $reader.GetValue(0)
}
$reader.Close()
```

The \$reader.GetValue(0) is reading the data from a column, in this case the first column you queried. In our example, that would be the computerName column of the table, because that's the first column listed in the query string. You'd change the 0 to 1 to read the second column, and so forth. The \$reader.Read() method will move you to the next row and return \$True if there's another row waiting after that. So, in your While loop, you're basically reading through all available rows. The important thing to remember with a DataReader is that it's a one-way street—you can't go backward.

### 36.4 Adding, changing, and deleting data

Changes to databases are made with INSERT, UPDATE, and DELETE queries. Again, our goal isn't to teach you that query syntax—you need to either know it already or learn it on your own. Our goal is to show you how to use these queries with PowerShell. There's one simple technique we'll show you. Again, assuming you have a connection object in \$connection and your query in \$query, you'd do this:

```
$command = $connection.CreateCommand()
$command.CommandText = $query
$command.ExecuteNonQuery()
```

And that's it.

### 36.5 Calling stored procedures

Many databases include *stored procedures*, which are bits of code, usually written in SQL, that run on the database server itself. These are often an effective way to accomplish tasks, because the procedure can bundle up all the necessary business logic needed. You can kind of think of a procedure as a sort of server-side SQL command: You need to know the command name and its parameters, and then you can run it. Sadly, there's no built-in help, so you'll have to know what you're doing up front to make use of them. Procedures are also a safer way to execute code that contains user-provided input, because they're less susceptible to SQL injection attacks.

Let's assume you have a stored procedure (or *stored proc*, as database folks like to call them) named DoSomething that you want to run. It has a single input argument, which expects a computer name. Assuming you have an open connection in \$connection, here's how you'd execute the procedure:

You've used ExecuteNonReader() assuming that the procedure does something but doesn't return any rows of data. Plenty of procedures do return data, though—so to capture that output you'd do something like this instead:

This syntax isn't all that different from what we showed you earlier; there's just a bit extra involved to add the parameter to the procedure before running it to get the results.

### 36.6 A module to make it easier

Dealing with the database code can be ugly sometimes, and so to make things easier we proudly present the DataAccess module! Just save the following listing in your user PowerShell modules folder in a folder called DataAccess. You should end up with a path like \Users\<use>username>\Documents\WindowsPowerShell\Modules\DataAccess\DataAccess.psm1.

### Listing 36.1 DataAccess.psm1

```
function Get-DatabaseData {
 [CmdletBinding()]
param (
  [string] $connectionString,
  [string] $query,
  [switch] $isSQLServer
if ($isSQLServer) {
 Write-Verbose 'in SQL Server mode'
  $connection = New-Object -TypeName System.Data.SqlClient.SqlConnection
} else {
 Write-Verbose 'in OleDB mode'
  $connection = New-Object -TypeName System.Data.OleDb.OleDbConnection
$connection.ConnectionString = $connectionString
$command = $connection.CreateCommand()
$command.CommandText = $query
if ($isSQLServer) {
  $adapter = New-Object System.Data.SqlClient.SqlDataAdapter $command
} else {
 $adapter = New-Object System.Data.OleDb.OleDbDataAdapter $command
$dataset = New-Object -TypeName System.Data.DataSet
$adapter.Fill($dataset)
$dataset.Tables[0]
function Invoke-DatabaseQuery {
 [CmdletBinding()]
param (
  [string] $connectionString,
  [string] $query,
  [switch] $isSQLServer
if ($isSQLServer) {
 Write-Verbose 'in SQL Server mode'
 $connection = New-Object -TypeName System.Data.SqlClient.SqlConnection
 } else {
 Write-Verbose 'in OleDB mode'
  $connection = New-Object System.Data.OleDb.OleDbConnection
$connection.ConnectionString = $connectionString
$command = $connection.CreateCommand()
$command.CommandText = $query
$connection.Open()
$command.ExecuteNonQuery()
$connection.close()
```

Whenever you need to use these commands, just run Import-Module DataAccess to load them into the shell. They're designed to work with either SQL Server or OLEDB connection strings; you'll pass in the connection string that you want to use.

For example, suppose you have a SQL Server Express instance running on the local computer. Because you're an admin, you can rely on Windows authentication to get you into it. In the database, you have a table named Computers. That table has several columns: Computer (which you expect to contain computer names), as well as OSVersion, BIOSSerial, OSArchitecture, and ProcArchitecture. Here's how you might use the DataAccess module to query all of the computer names:

```
Import-Module DataAccess
Get-DatabaseData -verbose -connectionString `
'Server=localhost\SQLEXPRESS;Database=Inventory;Trusted_Connection=True;' `
-isSQLServer -query "SELECT * FROM Computers"
```

**WARNING** The connection strings were kind of long, so to make all of this fit in the book we had to use PowerShell's escape character. Make sure you type that "backtick" correctly and that it's immediately followed by a carriage return—no tabs or spaces after it, please!

Here's how you'd insert a new computer into the table:

```
Invoke-DatabaseQuery -verbose -connectionString `
'Server=localhost\SQLEXPRESS;Database=Inventory;Trusted_Connection=True;' `
-isSQLServer -query "INSERT INTO Computers (computer) VALUES('win7')"
```

And finally, re-query the computers to see that your addition is in there:

```
Get-DatabaseData -verbose -connectionString `
'Server=localhost\SQLEXPRESS;Database=Inventory;Trusted_Connection=True;' `
-isSQLServer -query "SELECT * FROM Computers"
```

So you basically have two functions, Get-DatabaseData and Invoke-DatabaseQuery. The first is for reading data with a SELECT query (or to execute a stored procedure that returns data), and the second is for running INSERT, UPDATE, and DELETE queries (or a stored procedure that doesn't return data). Each has a -connectionString parameter and a -query parameter, and each has a -isSQLServer switch that you use when the connection string points to a SQL Server machine. Omit -isSQLServer if you're providing an OLEDB connection string.

### 36.7 Summary

We've given you a concise introduction to using databases. Our expectation is that you're a general-purpose administrator and that databases aren't your first love—and they might even just be a necessary evil! Hopefully, the DataAccess module we've given you will make it even easier to incorporate databases into your scripts.

Oh, and before we forget—don't forget to check that you've closed all the database connections you opened.

## Proxy functions

### This chapter covers

- Understanding proxy functions
- Creating proxy functions
- Adding and removing parameters

Proxy functions are a neat—if little-used—aspect of PowerShell. A proxy is someone with the authority to act as you. A proxy function lets you replace a PowerShell command or function with a custom version while leveraging the internal functionality of the original. They've also been called "wrapper functions," which is a good description, because they "wrap around" existing commands to provide a sort of custom interface to them.

### 37.1 The purpose of proxy functions

Proxy functions are often used as a way of restricting or enhancing a PowerShell command. For example, you might take away parameters from a command so that potentially dangerous functionality is disabled. Or you might add parameters to a command, enhancing its functionality.

PowerShell's implicit remoting capability, which we discussed in chapter 10, uses proxy functions. When you import commands from a remote computer, you're

creating local proxy functions. They're very sparse functions: They contain enough functionality to take whatever parameters you type, pass them to the remote machine, and execute the command there. But they make it look like the commands are available locally on your computer.

### 37.2 How proxy functions work

Proxy functions take advantage of PowerShell's command-name conflict-resolution system. When you load multiple commands having the same name, PowerShell defaults to running the one most recently loaded or defined. So if you create a function named Get-Content, it'll "override" the original Get-Content for the current PowerShell session. That lets you add or remove parameters and enhance the command's functionality. Also at play is the fact that when you run a command, PowerShell first matches against aliases, then against functions, then against cmdlets—so a function will always "override" a cmdlet.

There are a few caveats here. In a normal shell, you can't stop someone from unloading or otherwise removing your proxy function, which then gives them access to the original command. You also can't stop someone from explicitly accessing the original command using fully qualified command names, such as ActiveDirectory\Get-ADUser. So from this perspective, proxy functions aren't a security mechanism—they're a convenience feature.

There's also a caveat related to the help system. When it finds two commands with the same name, such as a proxy function and the original underlying cmdlet, it'll list them both when asked for help on either. So proxy functions can make it a bit trickier to get to the help for the original command.

It might seem, with these caveats, that proxy functions aren't helpful, but they're useful when combined with custom PowerShell Remoting endpoints. As we described in chapter 10, a custom endpoint—or custom configuration, to use PowerShell's technical term—can be restricted. You can set it up so that only your proxy functions can run, thus restricting access to the original, underlying cmdlet and providing a much better security mechanism. In fact, it's when combined with those custom endpoints that proxy functions start to become intriguing.

### 37.3 Creating a basic proxy function

To demonstrate, you'll be extending the ConvertTo-HTML cmdlet via a proxy function. Now, you're not going to name your proxy function ConvertTo-HTML; instead, you'll create a proxy function named Export-HTML. Your goal is to both convert the data and write it out to a file, instead of having to pipe the HTML to Out-File on your own. So your proxy function will pick up a new parameter, -FilePath, that accepts the name of an output file. Because you're not overriding its name, the original cmdlet will remain available for someone who needs it in its original form.

Start by creating the shell for the proxy function:

```
PS C:\> $metadata = New-Object System.Management.Automation.CommandMetaData (Get-Command ConvertTo-HTML)
```

### The metadata you're creating looks like this:

```
: ConvertTo-Html
Name
CommandType
                        Microsoft.PowerShell.Commands.ConvertToHtmlCommand
DefaultParameterSetName : Page
SupportsShouldProcess : False
SupportsPaging
                 : False
PositionalBinding : True
SupportsTransactions
                      : False
                      : http://go.microsoft.com/fwlink/?LinkID=113290
HelpUri
RemotingCapability
                      : None
ConfirmImpact
                      : Medium
Parameters
                       : { [InputObject,
                         System.Management.Automation.ParameterMetadata],
                         System.Management.Automation.ParameterMetadata],
                         System.Management.Automation.ParameterMetadata],
                         System.Management.Automation.ParameterMetadata]
```

### The Parameters section stores the parameter definitions—for instance:

#### Once you've generated the metadata, it's time to create the proxy function:

```
PS C:\> [System.Management.Automation.ProxyCommand]::Create($metadata) | Out-File Export-HTML.ps1
```

As you'll see, this is digging pretty deeply into PowerShell's internals. The result of these two commands is a file, Export-HTML.ps1, which contains your proxy function's starting point, as shown in listing 37.1. Compare the metadata for the parameters to what's written out to your proxy function.

### Listing 37.1 A new proxy function's starting point

```
[System.Object[]]
    ${Property},
    [Parameter(ParameterSetName='Page', Position=3)]
    [string[]]
    ${Body},
    [Parameter(ParameterSetName='Page', Position=1)]
    [string[]]
    ${Head},
    [Parameter(ParameterSetName='Page', Position=2)]
    [ValidateNotNullOrEmpty()]
    [string]
    ${Title},
    [ValidateNotNullOrEmpty()]
    [ValidateSet('Table','List')]
    [string]
    ${As},
    [Parameter(ParameterSetName='Page')]
    [Alias('cu','uri')]
    [ValidateNotNullOrEmpty()]
    [System.Uri]
    ${CssUri},
    [Parameter(ParameterSetName='Fragment')]
    [ValidateNotNullOrEmpty()]
    [switch]
    ${Fragment},
    [ValidateNotNullOrEmpty()]
    [string[]]
    ${PostContent},
    [ValidateNotNullOrEmpty()]
    [string[]]
    ${PreContent})
begin
    try {
        $outBuffer = $null
        if ($PSBoundParameters.TryGetValue('OutBuffer', [ref]$outBuffer))
            $PSBoundParameters['OutBuffer'] = 1
        $wrappedCmd =
$ExecutionContext.InvokeCommand.GetCommand('ConvertTo-Html',
   [System.Management.Automation.CommandTypes]::Cmdlet)
        $scriptCmd = {& $wrappedCmd @PSBoundParameters }
        $steppablePipeline =
    $scriptCmd.GetSteppablePipeline($myInvocation.CommandOrigin)
        $steppablePipeline.Begin($PSCmdlet)
    } catch {
        throw
process
    try {
        $steppablePipeline.Process($)
    } catch {
```

```
throw
}

end
{
    try {
        $steppablePipeline.End()
    } catch {
        throw
    }
}

.#
.ForwardHelpTargetName ConvertTo-Html
.ForwardHelpCategory Cmdlet
#>
```

There's some cool stuff here. There are three script blocks named BEGIN, PROCESS, and END—just like the advanced functions we showed you in earlier chapters (24 and 32). Those manage the execution of the original, underlying cmdlet. There's also, at the end, some comment-based help that forwards to the original cmdlet's help. This is technically an advanced script, because it isn't contained within a function; scripts are a bit easier to test, so we'll leave it that way for now.

# 37.4 Adding a parameter

Start by adding the definition for a mandatory -FilePath parameter to the top of the parameter block (shown in bold in the following code):

```
param(
    [Parameter (Mandatory=$true)]
    [string]
    $FilePath,
    [Parameter(ValueFromPipeline=$true)]
    [psobject]
    ${InputObject},
    [Parameter(Position=0)]
    [System.Object[]]
    ${Property},
    [Parameter(ParameterSetName='Page', Position=3)]
    [string[]]
    ${Body},
    [Parameter(ParameterSetName='Page', Position=1)]
    [string[]]
    ${Head},
    [Parameter(ParameterSetName='Page', Position=2)]
    [ValidateNotNullOrEmpty()]
    [string]
    ${Title},
    [ValidateNotNullOrEmpty()]
    [ValidateSet('Table','List')]
    [string]
    ${As},
    [Parameter(ParameterSetName='Page')]
    [Alias('cu','uri')]
```

```
[ValidateNotNullOrEmpty()]
[System.Uri]
${CssUri},
[Parameter(ParameterSetName='Fragment')]
[ValidateNotNullOrEmpty()]
[switch]
${Fragment},
[ValidateNotNullOrEmpty()]
[string[]]
${PostContent},
[ValidateNotNullOrEmpty()]
[string[]]
${Precontent})
```

You now have a few things that you need to code:

- You need to strip off your -FilePath parameter before the underlying cmdlet is run, because it won't understand that parameter and will throw an error. This happens in the BEGIN block.
- You need to call the underlying cmdlet and pipe its output to Out-File.

Within the proxy function, you have access to a variable called \$wrappedCmd, which is the original cmdlet. That variable is set up for you by the generated proxy function code. You also have access to a hash table called \$PSBoundParameters, which contains all the parameters that your proxy function was run with. You'll use those two variables to do your magic; the entire script appears in the following listing.

#### Listing 37.2 Export-HTML.ps1

```
[CmdletBinding(DefaultParameterSetName='Page',
               HelpUri='http://go.microsoft.com/fwlink/?LinkID=113290',
               RemotingCapability='None')]
param(
    [Parameter (Mandatory=$true)]
    [string]
    $FilePath,
                                                           Added new
    [Parameter(ValueFromPipeline=$true)]
                                                           parameter
    [psobject]
    ${InputObject},
    [Parameter(Position=0)]
    [System.Object[]]
    ${Property},
    [Parameter(ParameterSetName='Page', Position=3)]
    [string[]]
    ${Body},
    [Parameter(ParameterSetName='Page', Position=1)]
    [string[]]
    ${Head},
    [Parameter(ParameterSetName='Page', Position=2)]
    [ValidateNotNullOrEmpty()]
    [string]
    ${Title},
    [ValidateNotNullOrEmpty()]
    [ValidateSet('Table','List')]
```

```
[string]
    ${As},
    [Parameter(ParameterSetName='Page')]
    [Alias('cu','uri')]
    [ValidateNotNullOrEmpty()]
    [System.Uri]
    ${CssUri},
    [Parameter(ParameterSetName='Fragment')]
    [ValidateNotNullOrEmpty()]
    [switch]
    ${Fragment},
    [ValidateNotNullOrEmpty()]
    [string[]]
    ${PostContent},
    [ValidateNotNullOrEmpty()]
    [string[]]
    ${PreContent})
begin
{
    try {
        $outBuffer = $null
        if ($PSBoundParameters.TryGetValue('OutBuffer', [ref]$outBuffer))
            $PSBoundParameters['OutBuffer'] = 1
        $wrappedCmd =
  $ExecutionContext.InvokeCommand.GetCommand('ConvertTo-Html',
   [System.Management.Automation.CommandTypes]::Cmdlet)
    $PSBoundParameters.Remove('FilePath') | Out-Null
                                                                  Added
        $scriptCmd = {& $wrappedCmd @PSBoundParameters
                                                                  this code
         Out-File -FilePath $FilePath }
# $scriptCmd = {& $wrappedCmd @PSBoundParameters }
        $steppablePipeline =
                                                                        Commented
    $scriptCmd.GetSteppablePipeline($myInvocation.CommandOrigin)
                                                                        out
        $steppablePipeline.Begin($PSCmdlet)
    } catch {
        throw
}
process
    try {
        $steppablePipeline.Process($)
    } catch {
        throw
}
end
    try {
        $steppablePipeline.End()
    } catch {
        throw
}
```

```
<#
.ForwardHelpTargetName ConvertTo-Html
.ForwardHelpCategory Cmdlet
#</pre>
```

In listing 37.2 you added only two lines and commented out one line. You used the splatting technique to pass all your parameters, except -FilePath, to the underlying cmdlet. Now you can test it:

```
PS C:\> get-process | .\Export-HTML.ps1 -filepath procs.html
```

It works perfectly, creating an HTML file with the designated filename.

# 37.5 Removing a parameter

Suppose, for some internal political reasons in your company, you don't want anyone setting the -Title parameter of the output HTML. Instead, you always want the HTML page title to be "Generated by PowerShell." Simple enough. Start by removing the -Title parameter from the parameter declaration block in your script. Then, programmatically add the parameter when your function is run, passing a hardcoded value. The next listing shows the new version.

#### Listing 37.3 Export-HTML.ps1, version 2

```
[CmdletBinding(DefaultParameterSetName='Page',
               HelpUri='http://go.microsoft.com/fwlink/?LinkID=113290',
               RemotingCapability='None')]
param(
    [Parameter (Mandatory=$true)]
    [string]
    $FilePath,
    [Parameter(ValueFromPipeline=$true)]
    [psobject]
    ${InputObject},
    [Parameter(Position=0)]
    [System.Object[]]
                                                                      Changed
    ${Property},
                                                                      this
    [Parameter(ParameterSetName='Page', Position=2)]
    [string[]]
    ${Body},
    [Parameter(ParameterSetName='Page', Position=1)]
    [string[]]
    ${Head},
    #[Parameter(ParameterSetName='Page', Position=2)]
    #[ValidateNotNullOrEmpty()]
                                                             Commented
                                                             this out
    #[string]
    #${Title},
    [ValidateNotNullOrEmpty()]
    [ValidateSet('Table','List')]
    [string]
    [Parameter(ParameterSetName='Page')]
    [Alias('cu','uri')]
```

```
[ValidateNotNullOrEmpty()]
    [System.Uri]
    ${CssUri},
    [Parameter(ParameterSetName='Fragment')]
    [ValidateNotNullOrEmpty()]
    [switch]
    ${Fragment},
    [ValidateNotNullOrEmpty()]
    [string[]]
    ${PostContent},
    [ValidateNotNullOrEmpty()]
    [string[]]
    ${PreContent})
begin
    try {
        $outBuffer = $null
        if ($PSBoundParameters.TryGetValue('OutBuffer', [ref]$outBuffer))
            $PSBoundParameters['OutBuffer'] = 1
        $wrappedCmd =
   $ExecutionContext.InvokeCommand.GetCommand('ConvertTo-Html',
# we added this
        $PSBoundParameters.Remove('FilePath') | Out-Null
        $PSBoundParameters.Add('Title', 'Generated by PowerShell')
                                                                        Added
        $scriptCmd = {& $wrappedCmd @PSBoundParameters |
                                                                        this
        Out-File -FilePath $FilePath }
        # end of what we added
        # we commented out the next line
        # $scriptCmd = {& $wrappedCmd @PSBoundParameters }
        $steppablePipeline =
    $scriptCmd.GetSteppablePipeline($myInvocation.CommandOrigin)
        $steppablePipeline.Begin($PSCmdlet)
    } catch {
        throw
}
process
    try {
        $steppablePipeline.Process($)
    } catch {
        throw
}
end
    try {
        $steppablePipeline.End()
    } catch {
        throw
}
```

```
<#
.ForwardHelpTargetName ConvertTo-Html
.ForwardHelpCategory Cmdlet
#</pre>
```

Notice that you left the parameter in and just commented it out. That way, if you ever change your mind about something so goofy, it's easy to put back in. Also notice that you needed to change the position of the -Body parameter from 3 to 2. -Title used to be in 2, and you can't have a position 3 without a 2, so -Body had to be moved up.

# 37.6 Turning it into a function

From a practical perspective, you probably should turn this script into a function so that it can be put into a module and loaded on demand. That's easy: You just need to add the function keyword, the function's name, and the opening and closing curly brackets:

```
Function Export-HTML {
...
}
```

The following listing shows the final result, which you should save as a script module named ExtraTools.

## Listing 37.4 ExtraTools.psm1

```
function Export-HTML {
[CmdletBinding(DefaultParameterSetName='Page',
               HelpUri='http://go.microsoft.com/fwlink/?LinkID=113290',
               RemotingCapability='None')]
param(
    [Parameter (Mandatory=$true)]
    [string]
    $FilePath,
    [Parameter(ValueFromPipeline=$true)]
    [psobject]
    ${InputObject},
    [Parameter(Position=0)]
    [System.Object[]]
    ${Property},
    [Parameter(ParameterSetName='Page', Position=3)]
    [string[]]
    ${Body},
    [Parameter(ParameterSetName='Page', Position=1)]
    [string[]]
    #[Parameter(ParameterSetName='Page', Position=2)]
    #[ValidateNotNullOrEmpty()]
    #[string]
    #${Title},
    [ValidateNotNullOrEmpty()]
    [ValidateSet('Table','List')]
    [string]
    ${As},
    [Parameter(ParameterSetName='Page')]
```

```
[Alias('cu','uri')]
    [ValidateNotNullOrEmpty()]
    [System.Uri]
    ${CssUri},
    [Parameter(ParameterSetName='Fragment')]
    [ValidateNotNullOrEmpty()]
    [switch]
    ${Fragment},
    [ValidateNotNullOrEmpty()]
    [string[]]
    ${PostContent},
    [ValidateNotNullOrEmpty()]
    [string[]]
    ${PreContent})
begin
    try {
        $outBuffer = $null
        if ($PSBoundParameters.TryGetValue('OutBuffer', [ref]$outBuffer))
            $PSBoundParameters['OutBuffer'] = 1
        $wrappedCmd =
$ExecutionContext.InvokeCommand.GetCommand('ConvertTo-Html',
   [System.Management.Automation.CommandTypes]::Cmdlet)
        # we added this
        $PSBoundParameters.Remove('FilePath') | Out-Null
        $PSBoundParameters.Add('Title','Generated by PowerShell')
        $scriptCmd = {& $wrappedCmd @PSBoundParameters |
        Out-File -FilePath $FilePath }
        # end of what we added
        # we commented out the next line
        # $scriptCmd = {& $wrappedCmd @PSBoundParameters }
        $steppablePipeline =
   $scriptCmd.GetSteppablePipeline($myInvocation.CommandOrigin)
        $steppablePipeline.Begin($PSCmdlet)
    } catch {
        throw
}
process
        $steppablePipeline.Process($)
    } catch {
        throw
}
end
    try {
        $steppablePipeline.End()
    } catch {
        throw
```

```
}
<#
.ForwardHelpTargetName ConvertTo-Html
.ForwardHelpCategory Cmdlet
#>
}
```

Once the module in listing 37.4 is imported into your PowerShell session, you have access to the function. Tab completion works as well. If you try to tab-complete -Title, it won't work because it has been removed. But tab completion for -FilePath will work.

There's one final item we want to bring to your attention and that's help. If you ask for help on Export-HTML, you'll get complete help for ConvertTo-HTML. This is because help requests are forwarded:

```
<#
.ForwardHelpTargetName ConvertTo-Html
.ForwardHelpCategory Cmdlet
#</pre>
```

The net result is that you won't see the new -FilePath parameter and -Title will still be visible, although unusable, which might cause some confusion. You can delete these lines and the help URI in the cmdletbinding block:

Now you can create and insert comment-based help directly in the function, perhaps copying and pasting help information from ConvertTo-HTML. See chapter 29 for more information on writing help for your PowerShell scripts and functions.

# 37.7 Summary

This chapter demonstrated a useful way to employ proxy functions: to add functionality to a cmdlet without removing access to the original cmdlet. You could've simply added a <code>-FilePath</code> parameter to <code>ConvertTo-HTML</code> (this example was inspired by fellow PowerShell MVP Shay Levy, who took that approach for his own example at <a href="http://blogs.technet.com/b/heyscriptingguy/archive/2011/03/01/proxy-functions-spice-up-your-powershell-core-cmdlets.aspx">http://blogs.technet.com/b/heyscriptingguy/archive/2011/03/01/proxy-functions-spice-up-your-powershell-core-cmdlets.aspx</a>). But doing so would've been inconsistent with the ConvertTo verb in PowerShell; by creating a new function with the proper Export verb, you maintained consistency within the shell and gained a useful command that Microsoft should have written for you. But now you don't need to wait for them to do so!

Shay and another PowerShell MVP, Kirk Munro, have created a set of PowerShell extensions that make working with proxy functions much easier. If this is an area you want to explore, then download PowerShell Proxy Extensions from http://pspx.codeplex.com/.

# Building a GUI

# This chapter covers

- Using Windows Forms
- Using WPF and ShowUI
- Leveraging a GUI

Although PowerShell is obviously all about the command line, there may well be times when you want to create a script that displays a graphical user interface (GUI), perhaps for less technically proficient colleagues or end users. Fortunately, PowerShell is built atop the .NET Framework, which offers not one but two ways of displaying a GUI.

As with some of the other chapters in the latter part of this book, we need to set some expectations. Creating and programming a GUI is pure .NET Framework programming, plain and simple. Entire, massive books exist on the topic, so there's no way we can cover all that material in this chapter. Instead, we'll show you how PowerShell connects to these technologies and uses them. If you'd like to explore further, we recommend that you pick up a dedicated book on the topic. One thing we're going to make sure we cover, though, is some tips for translating the C#-based examples you'll run into elsewhere (including in Microsoft's documentation) into PowerShell's scripting language. That way, as you start to explore beyond the sim-

ple examples here, you'll be ready to leverage the enormous set of examples that other folks have already written.

For Windows Forms programming, which is what we'll cover first, we recommend *Programming Microsoft Windows Forms* by Charles Petzold (Microsoft Press, 2005). It's an older book, but still very accurate. Another title is *Windows Forms in Action, Second Edition* by Erik Brown (Manning, 2006). For Windows Presentation Foundation, the topic of this chapter's second half, consider *WPF in Action with Visual Studio 2008* by Arlen Feldman and Maxx Daymon (Manning, 2008).

As those book titles imply, PowerShell has two means of raising a GUI: Windows Forms, which is the original GUI technology built into .NET, and Windows Presentation Foundation (WPF), which is a newer technology introduced in .NET Framework 3.5. WPF is more modern, more modular, and somewhat more complex; Windows Forms (or WinForms) is a bit more classic, a bit simpler to use, and still very much in use by all kinds of developers. We'll start with it.

## 38.1 WinForms via PowerShell Studio

In WinForms, you create your GUI programmatically—that is, you create instances of objects like buttons, windows, check boxes, and so forth and set their properties to position them on the screen. This gets tedious, especially in PowerShell where you spend a lot of trial-and-error time tweaking positions and so on. To make the process easier, we tend to use PowerShell Studio (formerly known as PrimalForms) from SAPIEN Technologies (http://primaltools.com). This is a commercial product, meaning you have to pay for it, although you might still be able to find the free Community Edition on the SAPIEN site. The free edition provides a lot of functionality but obviously not all the bells and whistles of the commercial product. If you need to develop graphical PowerShell scripts, this tool is well worth your investment.

We'll focus on the basics and create a simple GUI tool. You can do a lot more with PowerShell Studio (and WinForms), and the product's documentation provides a good starting point. You'll also find the company's blog to be an excellent source of examples (http://www.sapien.com/blog/) for PrimalForms, aka PowerShell Studio, including complex tasks like building data grids and other GUI elements.

**NOTE** PowerShell Studio projects can become terrifically complex, including multiple windows and lots of GUI elements. We'll keep it simple, just to illustrate the basics and cover some of what you can do. Otherwise, this chapter could easily become its own book!

By the way, it's completely possible to create an entire WinForms-based script without a tool like PowerShell Studio. PowerShell Studio just makes it a million times easier. But, toward the end of our upcoming example, we'll show you what the final code looks like and walk you through some key pieces of it. That'll get you started on hand-coding a GUI, if you'd prefer to take that time-consuming, laborious, and highly manual approach. Which we obviously wouldn't do ourselves!

**WARNING** Like many third-party tools, PowerShell Studio does quite a bit when it installs. One of the things it sets up is a set of Windows Firewall exceptions. Just make sure you review what it's done after it installs, and be sure you're comfortable with those changes. Obviously, you can disable or remove anything you don't like, but you may impact certain product features. We don't work for SAPIEN, but we do find their support team to be responsive, so if you run into trouble with the application, start at http://support.sapien.com for help.

## 38.1.1 Creating the GUI

Your first step, after installing the product, will be to start a new project and create a GUI. You do need to plan ahead a bit. What will your final script do? What information will you need to collect, and how will you display it? You might even sit down with a pencil and paper and sketch out your GUI in advance so that you can work more efficiently once you begin in earnest. When you're ready, start by creating a new Form Project, as shown in figure 38.1. We're using a beta version of PowerShell Studio 2014, so your results might vary.

**TIP** We strongly recommend you have a PowerShell script or function that already works from the command console. You'll find it much easier to build a GUI that incorporates your code than trying to create the graphical elements and your code at the same time. You'll also end up with two versions of the same tool, one for console use and one graphical, which is exactly the PowerShell model.

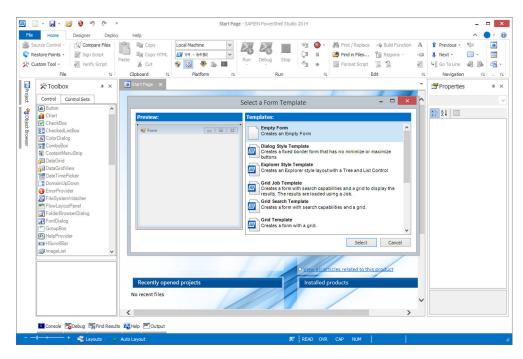

Figure 38.1 Creating a new form

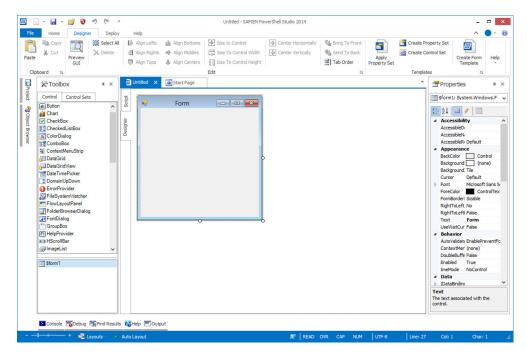

Figure 38.2 An empty form

PowerShell Studio offers a number of form templates. We started with a totally blank slate, as shown in figure 38.2.

Use the right-hand Properties Explorer to set properties of the form itself. For this example, set ControlBox to False, FormBorderStyle to FixedDialog, and Start Position to CenterScreen, and type QueryEvents for the Text property. Also pin open the Toolbox on the left-hand side, as shown in figure 38.3. Use the Toolbox to configure element properties.

Now you'll add several controls to the form to create the display shown in figure 38.4. Drag and drop the individual controls from the Toolbox to the form. For this example:

- Add a Label, and set the following:
  - TextAlign to MiddleRight
  - Text to Log to Display
- Add a Combo Box, and set the following:
  - Name to comboEventLogList
  - DropDownStyle to DropDownList
- Add a button, and set the following:
  - Text to Display (which causes PowerShell Studio to set Name to button-Display automatically)

- Add a second button, and set the following:
  - Text to Close (which causes PowerShell Studio to set Name to buttonClose automatically)
- Resize the form by dragging its edges. Then, set the following in the Form properties under Misc:
  - AcceptButton to buttonDisplay (which will activate buttonDisplay if the user presses Enter)
  - CancelButton to buttonClose (which will activate buttonClose if the user presses Esc)

The GUI after the completion of these steps is shown in figure 38.4.

The Name properties are crucial. Any control that a user might interact with needs a meaningful name. PowerShell Studio will create variables that make each control easier to reference; the variable names come from the control's Name property. So your buttonDisplay button will be referenced via a \$buttonDisplay variable. If you don't set the name, you get meaningless variable names like \$combobox1, which are a lot harder to work with when you get into the code.

## 38.1.2 Adding the code

After you've finished drawing the GUI, you can start adding code and PowerShell commands to make it function. The first thing you'll do is right-click the form and select

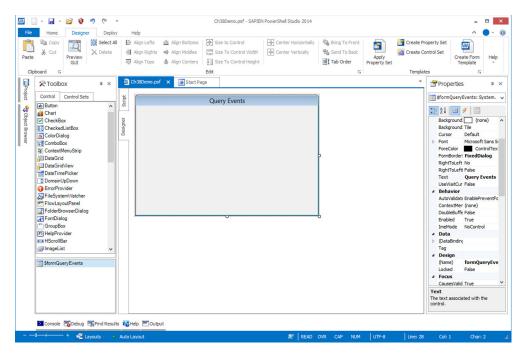

Figure 38.3 Set properties of the form to control its appearance, startup position, and so on.

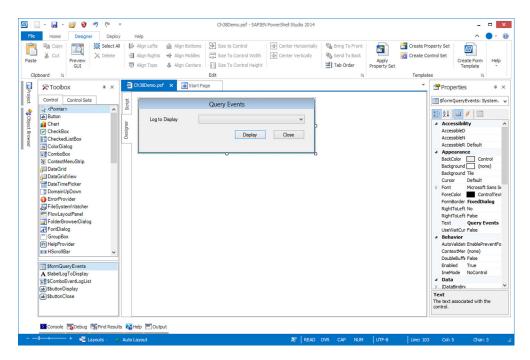

Figure 38.4 Getting the rest of the GUI in place. You can rearrange and resize until you're happy with the results.

Edit Default Event to open a code editor with the form's Load event. Here you'll add the commands that you want to run when the form loads (see figure 38.5); that's when you start the GUI application.

When this form loads, you want to populate that combo box with whatever event logs are present on the local computer. Use this command to do so:

PS C:\> Get-EventLog -List

| Max(K) | Retain | OverflowAction    | Entries | Log                    |
|--------|--------|-------------------|---------|------------------------|
|        |        |                   |         |                        |
| 20,480 | 0      | OverwriteAsNeeded | 9,817   | Application            |
| 20,480 | 0      | OverwriteAsNeeded | 0       | HardwareEvents         |
| 512    | 7      | OverwriteOlder    | 0       | Internet Explorer      |
| 20,480 | 0      | OverwriteAsNeeded | 0       | Key Management Service |
| 128    | 0      | OverwriteAsNeeded | 175     | OAlerts                |
| 20,480 | 0      | OverwriteAsNeeded | 31,223  | Security               |
| 20,480 | 0      | OverwriteAsNeeded | 4,979   | System                 |
| 15,360 | 0      | OverwriteAsNeeded | 17,668  | Windows PowerShell     |

So it's the Log property that you want added to the list. You need to figure out how to do that, so in your favorite search engine enter msdn winforms combobox (MSDN gets you to Microsoft's site, WinForms narrows you down to a particular technology, and ComboBox is the name of the control you're trying to manipulate). The result

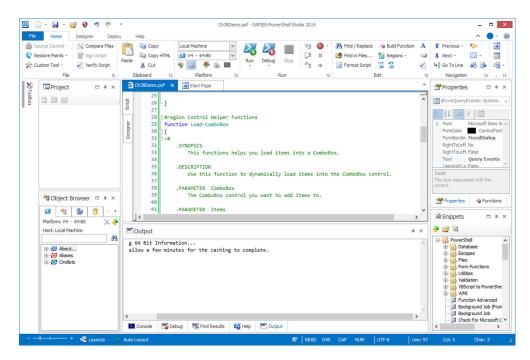

Figure 38.5 You can unpin the side panels to give yourself more room for code.

is http://msdn.microsoft.com/en-us/library/system.windows.forms.combobox.aspx, shown in figure 38.6. Looking at the list of methods, you don't see anything that looks like "add an item to the list." Back in the Properties list, you do see Items, which "Gets an object representing the collection of items contained in this ComboBox."

Clicking the Items property takes you to http://msdn.microsoft.com/en-us/library/system.windows.forms.combobox.items.aspx, which lists a handy C# code example for adding items to the box:

```
private void addButton_Click(object sender, System.EventArgs e) {
   comboBox1.Items.Add(textBox1.Text);
}
```

This looks like an example of how to have an item added when a button is clicked. The single line of code within that function is the only part you care about. It looks like you refer to the combo box (which in your PowerShell project will be \$combo-EventLogList, because that's the name you gave it). You refer to its Items property, execute the Add() method, and pass in the text you want to add.

When you read down in the PowerShell code a bit, you realize that PowerShell Studio has created a Load-ComboBox function for you. Wow. Reading the comment-based help, it looks like all you need to do is provide a -ComboBox parameter and a list of items to add. PowerShell Studio has a built-in place to add code like this to initialize controls when the form is loaded.

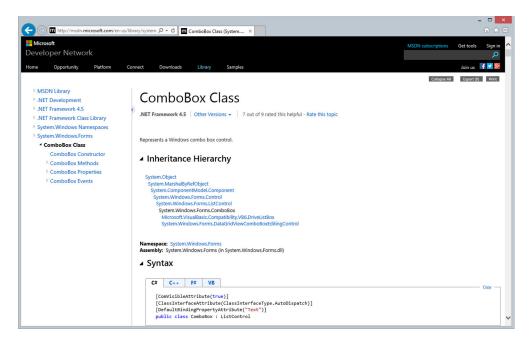

Figure 38.6 Figuring out how to use a ComboBox in WinForms

```
$formQueryEvents_Load={
    #TODO: Initialize Form Controls here
    Load-ComboBox -ComboBox $comboEventLogList -Items (
    Get-EventLog -list | Select-Object -expandProperty Log
    )
}
```

Figure 38.7 shows your code.

All you have to do now is test what you have so far by clicking Run Project in the Ribbon. As you can see in figure 38.8, your list populated correctly.

Now you need to do something with whatever log the person selects. That'll happen when they click the Display button you created. So, stop the script (there's a button in the Ribbon for this action) or click the Close button because you've already told the form that's the default Cancel button. Then go back to the Designer tab to display your form. Right-click the Display button and choose Edit Default Event. Or because this is a simple form, you can scroll down in the Script pane until you find the \$buttonDisplay\_Click script block.

You'll need to access whatever item has been selected in the combo box. In the MDSN documentation, you'll find a SelectedItem property that'll contain whatever item is currently selected, so you'll use that:

```
$buttonDisplay_Click={
   Get-EventLog -LogName ($comboEventLogList.SelectedItem) |
   Out-GridView
}
```

```
Ch38Demo.psf *
                     Start Page
         12 - }
Script
        13
        15 function OnApplicationExit {
        16
                 #Note: This function is not called in Projects
Designer
        17
                 #Note: This function runs after the form is closed
        18
                 #TODO: Add custom code to clean up and unload modules when the application exits
        19
        20
                 $script:ExitCode = 0 #Set the exit code for the Packager
        21
            L }
        22
        23
            $formQueryEvents Load={
        24
                 #TODO: Initialize Form Controls here
        25
                 Load-ComboBox -ComboBox $comboEventLogList -Items (
                 Get-EventLog -list | Select-Object -expandProperty Log
        26
        27
        28
        29
        30
        31
        32 #region Control Helper Functions
        33 function Load-ComboBox
        34 🛱 {
        35 📛 <#
        36
                 .SYNOPSIS
        37
                     This functions helps you load items into a ComboBox.
        38
        39
                 .DESCRIPTION
        40
                     Use this function to dynamically load items into the ComboBox control.
        41
```

Figure 38.7 Adding code that'll run when the form loads

Notice that you're piping the result to Out-GridView. Doing so gives you an easy way of displaying the results, but it does require that the Windows PowerShell ISE be installed on the system. For this example, we'll assume you've already done that, so

```
Start Page
          12 - }
Script
         13
         14
         15 function OnApplicationExit
                                                                     Query Events
Designer
         16
                   #Note: This function
         17
                   #Note: This function
         18
                   #TODO: Add custom co
                                              Log to Display
         19
         20
                   $script:ExitCode = 0
                                                                  Hardware Events
                                                                  Internet Explorer
         21 - }
                                                                  Key Management Service
         22
                                                                  OAlerts
         23 | $formQueryEvents_Load={
                                                                  Security
         24
                   #TODO: Initialize Form Controls here
                                                                  System
                   Load-ComboBox -ComboBox $comboEventLogLis Windows PowerShell
          25
          26
                   Get-Eventing -list | Select-Object -evnandPronecty Ing
```

Figure 38.8 Testing the project as you complete each step is a good way to avoid complex bugs.

you're good to go. In this particular scenario, you probably don't need to define it, but your last step might be to make the Close button do something:

```
$buttonClose_Click={
    $MainForm.Close()
}
```

With that, you've made the entire thing work.

**NOTE** PowerShell Studio provides the ability to run scripts in both 32-bit and 64-bit shells. You have to be careful to select the right one, especially if your script will use extensions that are available in only one architecture. A dropdown box in the Ribbon lets you select one or the other each time you run.

## 38.1.3 Using the script

Obviously, you don't want your users to have to install PowerShell Studio just to run your script, so you'll need to export your project. Your two main choices are to create a stand-alone script or to create a packaged executable. Either route still requires PowerShell to be installed on users' machines in order to run; this isn't compilation à la Visual Studio. Use the Deploy tab in the Ribbon. The following listing shows the complete, deployed script from our example.

#### Listing 38.1 Our example project code

```
# Source File Information (DO NOT MODIFY)
# Source ID: 97f0343b-2da0-4a16-9bc1-c88987f99cc0
# Source File: C:\Users\Jeff\Dropbox\PowerShell In Depth 2nd\Chapter
# 38\Ch38Demo.psf
#-----
#region File Recovery Data (DO NOT MODIFY)
<#RecoveryData:</pre>
WhAAAB+LCAAAAAAABADNmFtv2jAUx98n7TtYeUaQCylUgkgQijSNbl1h3d4qJzmhXp0Y2U7b7
NPPudClpCwJKmhCQtic4/+5/HwiGF2Dzx6ApzMsMVIfBGHxWDM15+MHhEZfOVmTGNM5ofAFR+C
4d9ZwBhHrbkQ46lW+Lpy8X+BLJNMNjLVlKiRE3R8kDtij6M4Zj4r3Dnrrqw66KWPod/Xs1UFuQ
mXCYRxDIjmmHXSVeJT4nyFdsXuIx95ggG3fPjPOrT7ow3MNxSqUsRaq8741KrWLB4i10JB/R2j
AlYfmslhyRkWRpQr5irMNcJmWrhPfh42cJlKyeGujrK4hBOXvQ2nm5QYzIjYUpxrqbU/rbY/bc
7yL1Rm04fEuZQLaHE6JSndJfoPm9I1hBxm6Ve9UFGTKnjRnjqmAWo+sW1PGA+BLmVK1NSdPEMw
pmxd65yxojk7Dar1WkrM5RUTRJKsbq5yUuo+B4hrfVfwJDUnV0P75PL90n7BcFCJ8DbbHfXyxd
+I1GY+9THIDiuJF1jkXTUL4LuCEiwTRHfor9e5dRxjVnxZM3bkyvYOM/JeV5bJ2UFdMcHsBKGe
sxaTEb0918mHa87EwqNcf9+50C3OabOxOoNWYuizymRv3RQcuF81qXbL0qQraETS1n7DEuHzDb
ZXZQq+JnyWApSby+iLFHIdhf9r20Gn1TPT/7jWmtJNyYWNPuK2SNVshWrduzsMAe0KODQDMVVZ
{\tt IVO2jqvBwfqh9NLnbRj4pu434Yut56hDSZasUIUSEhyVDzoDK3CSVrVYJLEgQUFhBW4XrV/tellored and the property of the property of the p
iRAQqV6B2NqW061T9v4Sx3qNkWK300kki/KK/2XAaMqAZXihNbTPcGCd9cGyR71npV31SPiMU+
K9A2n/UCnyO4XGu9+fesXsZ9tphDh+VLP0EC3dCu1wEBpGYOvYwvVaPyN6mpwIVxeE8XQJ/IH4
cFDLWmfnMg4nSa/MSg0JldoRcnteFlNl1Hv5X4LzBxptjfRaEAAA
#endregion
# Code Generated By: SAPIEN Technologies, Inc., PowerShell Studio 2014
# v4.1.36
```

```
# Generated On: 2/17/2014 4:57 PM
# Generated By: Jeff Hicks
#-----
#region Application Functions
#-----
function OnApplicationLoad {
    #Note: This function is not called in Projects
    #Note: This function runs before the form is created
    #Note: To get the script directory in the Packager use:
    Split-Path $hostinvocation.MyCommand.path
    #Note: To get the console output in the Packager
    (Windows Mode) use: $ConsoleOutput
    (Type: System.Collections.ArrayList)
    #Important: Form controls cannot be accessed in this function
    #TODO: Add modules and custom code to validate the application load
    return $true #return true for success or false for failure
}
function OnApplicationExit {
    #Note: This function is not called in Projects
    #Note: This function runs after the form is closed
    #TODO: Add custom code to clean up and unload
    modules when the application exits
    $script:ExitCode = 0 #Set the exit code for the Packager
}
#endregion Application Functions
#-----
# Generated Form Function
#-----
function Call-Ch38Demo psf {
    #region Import the Assemblies
    #-----
    [void] [reflection.assembly]::Load('mscorlib,
  Version=4.0.0.0, Culture=neutral,
  PublicKeyToken=b77a5c561934e089')
    [void] [reflection.assembly]::Load('System,
   ■ Version=2.0.0.0, Culture=neutral,
   PublicKeyToken=b77a5c561934e089')
    [void] [reflection.assembly]::
    ■ Load('System.Windows.Forms, Version=2.0.0.0,
    ➡ Culture=neutral, PublicKeyToken=b77a5c561934e089')
    [void] [reflection.assembly]::Load('System.Data,

    ∀ersion=2.0.0.0, Culture=neutral,
    PublicKeyToken=b77a5c561934e089')
    [void] [reflection.assembly]::Load('System.Drawing,
    ■ PublicKeyToken=b03f5f7f11d50a3a')
    [void] [reflection.assembly]::Load('System.Xml,

    ∀ersion=2.0.0.0, Culture=neutral,
```

```
PublicKeyToken=b77a5c561934e089')
[void] [reflection.assembly]::
■ Load('System.DirectoryServices, Version=2.0.0.0,
➡ Culture=neutral, PublicKeyToken=b03f5f7f11d50a3a')
[void] [reflection.assembly]::Load('System.Core,

    Version=3.5.0.0, Culture=neutral,
PublicKeyToken=b77a5c561934e089')
[void] [reflection.assembly]::
■ Load('System.ServiceProcess, Version=2.0.0.0,
➡ Culture=neutral, PublicKeyToken=b03f5f7f11d50a3a')
#endregion Import Assemblies
#-----
#region Generated Form Objects
#-----
[System.Windows.Forms.Application]::EnableVisualStyles()
$formQueryEvents = New-Object 'System.Windows.Forms.Form'
$buttonClose = New-Object 'System.Windows.Forms.Button'
$buttonDisplay = New-Object 'System.Windows.Forms.Button'
$ComboEventLogList = New-Object 'System.Windows.Forms.ComboBox'
$labelLogToDisplay = New-Object 'System.Windows.Forms.Label'
$InitialFormWindowState = New-Object
'System.Windows.Forms.FormWindowState'
#endregion Generated Form Objects
#-----
# User Generated Script
#-----
$formQueryEvents Load={
    #TODO: Initialize Form Controls here
   Load-ComboBox -ComboBox $comboEventLogList -Items (
    Get-EventLog -list | Select-Object -expandProperty Log
}
#region Control Helper Functions
function Load-ComboBox
<#
    .SYNOPSIS
         This functions helps you load items into a ComboBox.
    .DESCRIPTION
         Use this function to dynamically load
         items into the ComboBox control.
    .PARAMETER ComboBox
         The ComboBox control you want to add items to.
    .PARAMETER Items
         The object or objects you wish to load
         into the ComboBox's Items collection.
    .PARAMETER DisplayMember
         Indicates the property to display for the
         items in this control.
```

```
.PARAMETER Append
          Adds the item(s) to the ComboBox without
          clearing the Items collection.
     .EXAMPLE
          Load-ComboBox $combobox1 "Red", "White", "Blue"
     .EXAMPLE
          Load-ComboBox $combobox1 "Red" -Append
          Load-ComboBox $combobox1 "White" -Append
          Load-ComboBox $combobox1 "Blue" -Append
     .EXAMPLE
          Load-ComboBox $combobox1 (Get-Process) "ProcessName"
#>
     Param (
          [ValidateNotNull()]
          [Parameter (Mandatory=$true)]
          [System.Windows.Forms.ComboBox] $ComboBox,
          [ValidateNotNull()]
          [Parameter (Mandatory=$true)]
          $Items,
          [Parameter (Mandatory=$false)]
          [string] $DisplayMember,
          [switch] $Append
     if(-not $Append)
          $ComboBox.Items.Clear()
     if($Items -is [Object[]])
          $ComboBox.Items.AddRange($Items)
     elseif ($Items -is [Array])
          $ComboBox.BeginUpdate()
          foreach($obj in $Items)
               $ComboBox.Items.Add($obj)
          $ComboBox.EndUpdate()
     else
          $ComboBox.Items.Add($Items)
     $ComboBox.DisplayMember = $DisplayMember
#endregion
$buttonDisplay Click={
     #TODO: Place custom script here
         Get-EventLog -LogName ($comboEventLogList.SelectedItem) |
    Out-GridView
```

```
# -- End User Generated Script --
#-----
#region Generated Events
#-----
$Form StateCorrection Load=
    #Correct the initial state of the form to
       prevent the .Net maximized form issue
    $formQueryEvents.WindowState = $InitialFormWindowState
$Form Cleanup FormClosed=
    #Remove all event handlers from the controls
         $buttonDisplay.remove_Click($buttonDisplay_Click)
         $formQueryEvents.remove Load($formQueryEvents Load)
         $formQueryEvents.remove_Load($Form_StateCorrection_Load)
         $formQueryEvents.remove_FormClosed($Form_Cleanup_FormClosed)
    catch [Exception]
    { }
#endregion Generated Events
#-----
#region Generated Form Code
#-----
$formQueryEvents.SuspendLayout()
# formQueryEvents
$formQueryEvents.Controls.Add($buttonClose)
$formQueryEvents.Controls.Add($buttonDisplay)
$formQueryEvents.Controls.Add($ComboEventLogList)
$formQueryEvents.Controls.Add($labelLogToDisplay)
$formQueryEvents.AcceptButton = $buttonDisplay
$formQueryEvents.CancelButton = $buttonClose
$formQueryEvents.ClientSize = '418, 103'
$formQueryEvents.ControlBox = $False
$formQueryEvents.FormBorderStyle = 'FixedDialog'
$formQueryEvents.Name = "formQueryEvents"
$formQueryEvents.StartPosition = 'CenterScreen'
$formQueryEvents.Text = "Query Events"
$formQueryEvents.add_Load($formQueryEvents_Load)
# buttonClose
$buttonClose.DialogResult = 'Cancel'
$buttonClose.Location = '321, 50'
$buttonClose.Name = "buttonClose"
$buttonClose.Size = '75, 23'
```

```
\text{$buttonClose.TabIndex} = 3
    $buttonClose.Text = "Close"
    $buttonClose.UseVisualStyleBackColor = $True
    # buttonDisplay
    $buttonDisplay.DialogResult = 'Cancel'
    $buttonDisplay.Location = '228, 50'
    $buttonDisplay.Name = "buttonDisplay"
    $buttonDisplay.Size = '75, 23'
    $buttonDisplay.TabIndex = 2
    $buttonDisplay.Text = "Display"
    $buttonDisplay.UseVisualStyleBackColor = $True
    $buttonDisplay.add Click($buttonDisplay Click)
     # ComboEventLogList
    $ComboEventLogList.DropDownStyle = 'DropDownList'
    $ComboEventLogList.FormattingEnabled = $True
    $ComboEventLogList.Location = '142, 14'
    $ComboEventLogList.Name = "ComboEventLogList"
    $ComboEventLogList.Size = '254, 21'
    $ComboEventLogList.TabIndex = 1
    # labelLogToDisplay
    $labelLogToDisplay.Location = '22, 13'
    $labelLogToDisplay.Name = "labelLogToDisplay"
    $labelLogToDisplay.Size = '100, 23'
    $labelLogToDisplay.TabIndex = 0
    $labelLogToDisplay.Text = "Log to Display"
    $labelLogToDisplay.TextAlign = 'MiddleLeft'
    $formQueryEvents.ResumeLayout($false)
    #endregion Generated Form Code
     #-----
    #Save the initial state of the form
    $InitialFormWindowState = $formQueryEvents.WindowState
    #Init the OnLoad event to correct the initial state of the form
    $formQueryEvents.add Load($Form StateCorrection Load)
    #Clean up the control events
    $formQueryEvents.add FormClosed($Form Cleanup FormClosed)
    #Show the Form
    return $formQueryEvents.ShowDialog()
} #End Function
#Call OnApplicationLoad to initialize
if((OnApplicationLoad) -eq $true)
{
    Call-Ch38Demo psf | Out-Null
                                             Form created
    #Perform cleanup
                                             here
    OnApplicationExit
}
```

You can see what a massive amount of code PowerShell Studio has created. In particular, notice the area of code where the GUI is programmatically created. Without a tool like PowerShell Studio, this is what you're left to create by hand—no thank you!

**NOTE** Your own project scripts will look a lot different. PowerShell Studio adds "control helper functions," like the LoadComboBox function we used, based on the controls you add to your form. Add different controls and you'll pick up different helper functions, so it's worth browsing the code listing in PowerShell Studio to see what it's added. We'll include our PowerShell Studio source file as part of the chapter downloads if you want to load it up and try it out yourself.

At this point, all you need to do is distribute the PS1 file and it can be executed like any other PowerShell script.

# 38.2 Windows Presentation Foundation (WPF) and ShowUI

WPF is the other, newer means of producing a GUI in .NET. We're not aware of a tool exactly like PowerShell Studio for WPF, but you may not feel you need one. You see, WPF doesn't create the GUI programmatically like WinForms does. Instead, the GUI definition is contained in an XML file (technically, the specific XML format is called XAML, for Extensible Application Markup Language). You can get any of the free "Express" editions of Visual Studio and use their built-in WPF forms-building tool, which looks a lot like PowerShell Studio, to produce the XAML file. Then, you just tell PowerShell (well, you tell .NET) to load the XAML and do something with it.

The next listing shows an example of what we're talking about.

#### Listing 38.2 Sample XAML

```
<?xml version="1.0" encoding="utf-16"?>
<Window
xmlns="http://schemas.microsoft.com/winfx/2006/xaml/presentation"
xmlns:x="http://schemas.microsoft.com/winfx/2006/xaml"
Title="Newest 100" Height= "200" Width="400"
<Canvas Width="300" Height="100"
xmlns:sma="clr-namespace:System.Management.Automation;assembly=
System.Management.Automation"
  <Canvas.Resources>
  </Canvas.Resources>
  <Label Canvas.Left="45" Canvas.Top="10">
    <Label.Resources>
    </Label.Resources>log to display</Label>
  <ComboBox IsEditable="False" Text="Application"</pre>
 Name="comboBoxLogName" Canvas.Left="130" Canvas.Top="10">
    <ComboBox.Resources>
    </ComboBox.Resources>
  </ComboBox>
  <Button IsDefault="True" Canvas.Left="50" Canvas.Top="50"</pre>
```

Creating the XML in listing 38.2 isn't easy for most IT pros. And to run it takes even more work, as shown in the following listing.

## Listing 38.3 Running sample WPF

```
Load required
Add-Type -AssemblyName PresentationFramework
                                                                 .NET assembly
                                                                     Create XML
[xml] $xaml = Get-Content -Path c:\scripts\sample-wpf.xml
                                                                     document
                                                                 Create XML
$reader = New-Object system.xml.xmlnodereader $xaml
                                                                  reader object
$form = [windows.markup.xamlreader]::Load($reader)
                                                         Create form
                                                             Add click events to buttons
$btnDisplay = $form.findname("Display")
$btnDisplay.Add_Click({ Get-Eventlog -LogName $($combo.Text) -Newest 100 |
Out-GridView -Title "Recent Entries" })
$btnClose = $form.FindName("Close")
$btnClose.Add Click( {$form.close()})
$combo = $form.FindName("comboBoxLogName")
                                                            Populate
get-eventlog -List | foreach {
                                                            combo box
 $combo.items.Add($ .logDisplayname) | Out-Null
#select the first item
$combo.SelectedIndex=0
                                             Display
                                             form
$form.showDialog() | Out-Null
```

But you don't have to mess with XAML if you don't want to—and frankly we don't. An easier way to integrate WPF into PowerShell is the free ShowUI module, available at http://showui.codeplex.com/. This module contains a bunch of commands like New-Label and New-ComboBox that let you run PowerShell-like commands to output WPF GUIs.

The website for the project has some quick examples, so we'll let you go straight there to get them. They'll be more up-to-date than anything we could put into this book. But, for the sake of comparison, we put together a ShowUI version of the Win-Forms script in the next listing.

#### Listing 38.4 A ShowUI script

```
<#
This must be run in the ISE or in a PowerShell console session started
#>
Import-Module ShowUI
New-Canvas -ControlName "Newest 100" -Height 100 -Width 300 -children {
New-Label -content "log to display" -left 45 -top 10
New-ComboBox -IsEditable: $false -SelectedIndex 0
→ -Top 10 -left 130 -Name comboBoxLogName

→ -ItemsSource @(Get-eventlog -list |

Select -ExpandProperty Log)
New-Button "Display" -isDefault -Top 50 -left 50 -On Click {
    Get-Eventlog -logname $($comboBoxLogName.SelectedItem)
     -Newest 100
     Out-GridView -Title "Newest 100"
New-Button "Close" -Top 50 -left 175 -On_Click { Close-Control}
 } -Show
```

There's still quite a bit of trial and error to position all the elements, but when you run the script in listing 38.4 you get a form like figure 38.9. This is the same thing you'd have seen if you'd run the "native" WPF sample in listing 38.3.

If you want to use WPF, we think a tool like ShowUI is essential, but expect to invest some time in figuring out how to use it.

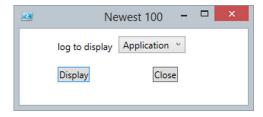

Figure 38.9 A ShowUI form

#### 38.3 WinForms vs. WPF

One advantage of WPF is that it's a bit more self-contained and modular than Win-Forms, and using XAML lets you separate your GUI (which is defined in the XML) from the code and commands that make the GUI functional. But as a PowerShell admin, you just might not care—that kind of "separation of layers" is something developers love to go on about, but for simple admin utilities it's kind of a pointless argument. But keep in mind that in the latest version of Windows Server, you can't rely on a GUI being present at all. And, when the operating system's Minimal Server GUI mode is enabled, only WPF is supported—not WinForms. So if you need to make a GUI that must run *on* a server, WPF might be a better selection. That said, you shouldn't be writing GUIs to run on servers. Write the GUI to run on your client and send commands to the server via Remoting. That's Microsoft's model going forward, and you should adopt it, too.

Apart from those considerations, from the perspective of an admin, there aren't going to be a lot of differences between WinForms and WPF. With a great WinForms

tool like PowerShell Studio, you might feel that WinForms is the way to go—and we'd have trouble arguing you out of it. Don't get us wrong: Some of our fellow MVPs and PowerShell enthusiasts will argue for *hours* about WinForms versus WPF, each raising perfectly valid arguments. But those respected colleagues are developers, and about 5 minutes into the argument we're usually at the bar ordering a refill or three while they go on and on about stuff we can barely comprehend. Ask us which to choose, and the answer is, "Whichever gets the job done faster, and another glass of wine, please."

The one advantage we'll admit to regarding WPF is that, because it's newer, it gets more attention. That means there are a ton of third-party add-in controls—graphs, charts, slick-looking buttons, you name it—that you could use. But again, from an admin perspective, you're unlikely to be using those things. If you're sticking purely with the basic controls—text boxes, labels, check boxes, buttons, lists, and the like—either WinForms or WPF will get the job done.

# 38.4 Ideas for leveraging a GUI tool

One of the main reasons we see administrators creating GUI tools is to give end users, or less-privileged technicians, the ability to perform some task that they wouldn't ordinarily have permission to perform. This is where the packaging capabilities of a product like PowerShell Studio can come in handy: You can have the package run under previously specified credentials, and users can perform only what the GUI enables them to do.

PowerShell's remoting capabilities (which we discussed in chapter 10) raise other, interesting possibilities. For example, consider this approach:

- 1 On a server, set up a custom remoting endpoint. Limit the commands available within the endpoint to just those commands needed to complete some specific task.
- 2 Configure the endpoint to use Run As credentials (you do this by using Register-PSSessionConfiguration or Set-PSSessionConfiguration). Also configure the security descriptor on the endpoint to allow the necessary users to connect.
- 3 You probably don't want to teach your users how to manually enter a remoting session and run commands, but your GUI can do that. Run the GUI on users' computers, and have the GUI establish a remoting connection to your custom endpoint.
- 4 Your GUI can then send commands to the custom endpoint for execution. They'll run under the endpoint's Run As credentials, meaning you can run commands that a user couldn't normally run. Because the endpoint is restricted to a limited set of commands, it doesn't matter if some clever user bypasses your GUI and connects to the endpoint manually; they'll still only have the capabilities that the GUI ordinarily surfaces.

We think there are a lot of clever possibilities here, and you're going to see Microsoft and other software vendors taking advantage of this approach. Why not use it yourself?

# 38.5 Summary

In this chapter, we've presented you with an overview of two means of creating a GUI from a PowerShell script. Although we realize there's a huge amount of additional exploration and explanation you might be hungry for, we feel that you should first choose one of these two methods, WinForms or WPF, to focus on. Then, set yourself up with some good training or books on that specific method. Given what we've shown you about connecting those technologies to PowerShell, you should be ready to start expanding your skills and capabilities and creating ever-more-complex GUIs.

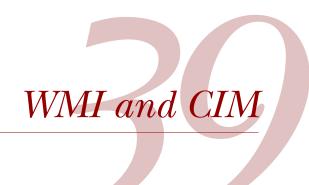

# This chapter covers

- Introducing WMI
- Understanding the WMI and CIM cmdlets
- Working with CIM sessions and CDXML

Including a chapter on Windows Management Instrumentation (WMI) and the Common Information Model (CIM) in an advanced PowerShell book may seem to be an odd move, but in reality PowerShell and WMI are closely linked—we've written much on using WMI with PowerShell, two powerful technologies that combine to give a huge amount of functionality. PowerShell makes this combination even more powerful because 60% of the new PowerShell cmdlets delivered in the Windows 8/Windows Server 2012 family of products are produced from WMI classes as "cmdlets over objects," which we'll cover near the end of the chapter.

The chapter starts with an overview of WMI and explains the relationship between WMI and CIM. PowerShell cmdlets have been available to work with WMI since PowerShell v1. We provide an overview of those cmdlets that focuses on the issues and intricacies of using them rather than detailed explanations.

The bulk of this chapter is taken up with a detailed examination of the Power-Shell CIM cmdlets, which were introduced with PowerShell v3. These are analogous to the WMI cmdlets but extend the range of functionality. Closely related to the CIM cmdlets are CIM sessions, which are similar to the PowerShell Remoting session and provide an easy way to remove the dependence on the Distributed Component Object Model (DCOM) for accessing WMI on remote systems.

PowerShell v3 introduced technology to wrap WMI classes in XML. You save the file with a .cdxml extension and you can use it as a PowerShell module. This technology provides huge gains in terms of ease of use. As we stated earlier, much of the new PowerShell functionality introduced in Windows Server 2012 is delivered through using these "cmdlets over objects." As we mentioned, the chapter closes by examining how this technology can be accessed. We offer an example to help the explanation.

Before we get to the new stuff, let's spend a little time recapping the fundamentals by considering just exactly what WMI is.

#### **39.1** What is WMI?

Before we discuss using WMI with PowerShell, we must define WMI. And where does CIM come into the picture?

WMI is Microsoft's implementation of the Common Information Model (CIM), which is an industry standard produced by the Distributed Management Task Force (DMTF). According to www.dmtf.org/standards/cim, "CIM provides a common definition of management information for systems, networks, applications and services, and *allows for vendor extensions*" (our emphasis). WMI was introduced back in the days of Windows NT 4. WMI is what allows you to manage Windows-based systems.

If you try this code:

```
PS C:\> Get-WmiObject -List *OperatingSystem | select Name you'll see the following returned:
```

```
Name
----
CIM_OperatingSystem
Win32_OperatingSystem
Win32_SystemOperatingSystem
```

Ignore the last entry—it's a WMI link class between the operating system and the computer system. The important classes are CIM\_OperatingSystem and Win32\_OperatingSystem. The first is the base class that represents an operating system as defined by the DMTF, and the second is Microsoft's implementation of that class in WMI.

If you try this:

```
PS C:\> Compare-Object -ReferenceObject (Get-WmiObject CIM_OperatingSystem)
-DifferenceObject (Get-WmiObject Win32_OperatingSystem)
```

you'll discover that there's no apparent difference between the classes. If you dig a little further:

```
PS C:\> Get-WmiObject CIM_OperatingSystem | get-member | Select TypeName -unique
```

WMI cmdlets 615

```
TypeName
------
System.Management.ManagementObject#root\cimv2\Win32_OperatingSystem

PS C:\> Get-WmiObject win32_Operatingsystem | get-member |
Select TypeName -unique

TypeName
-------
System.Management.ManagementObject#root\cimv2\Win32_OperatingSystem
```

you'll find that the WMI and CIM classes are effectively identical. Why have both? The answer is so that the CIM information can be accessed from non-Windows implementations of CIM.

Starting with PowerShell v3, Microsoft began moving back toward the DTMF standards and introducing a new API for accessing WMI—which is why there are WMI cmdlets and CIM cmdlets. We'd expect any future development to be concentrated on the CIM cmdlets rather than the WMI cmdlets. Because the WMIcmdlets have been around the longest, we'll start with a quick look at how to use them.

## 39.2 WMI cmdlets

Now that you know what WMI is, let's look at how you can use PowerShell to work with WMI. The WMI cmdlets in PowerShell v3 and v4 are identical to those in PowerShell v2, so this discussion applies to all versions. We'll concentrate on some areas that might cause you problems rather than provide a full detailed description.

The most important point to know is that working with WMI in Windows is COM-based. This means that to access remote machines you need the DCOM service running on the remote system and you need to configure any firewalls to allow DCOM, WMI, and Remote Management access. You can accomplish this by using Group Policy, the GUI, netsh, or the PowerShell cmdlets in the NetSecurity module if you're using Windows 8/Windows Server 2012 or later.

Once that's complete, you can use WMI with PowerShell. The WMI cmdlets are as follows:

```
PS C:\> Get-Command *WMI* -CommandType cmdlet | select Name
Name
----
Get-WmiObject
Invoke-WmiMethod
Register-WmiEvent
Remove-WmiObject
Set-WmiInstance
```

Four of them work directly with WMI objects, whereas the fifth (Register-WmiEvent) works with events. The cmdlets all have a -ComputerName parameter so they can work with remote machines (remember that's via DCOM). Let's see some examples of these cmdlets in action.

## 39.2.1 Get-WmiObject

Get-WmiObjectdoes exactly what it says: it gets WMI objects. This is probably the WMI cmdlet you'll use the most (it was the only WMI cmdlet in PowerShell v1 and the only way to interact with remote systems in PowerShell v1). You've seen examples of it at work throughout the book, so we'll just provide a quick recap:

```
PS C:\> Get-WmiObject -Class Win32_ComputerSystem

Domain : WORKGROUP

Manufacturer : Microsoft Corporation

Model : Surface Pro 2

Name : RSSURFACEPRO2

PrimaryOwnerName : Richard

TotalPhysicalMemory : 8506142720
```

You could also write a query as you might have done in VBScript:

```
PS C:\> Get-WmiObject -Query "SELECT * FROM Win32_ComputerSystem"
```

The query is written in WMI Query Language (WQL), which is a subset of SQL. A detailed description of WQL is available at http://msdn.microsoft.com/en-us/library/windows/desktop/aa394552(v=vs.85).aspx. You may see comments regarding speed differences depending on whether you use a query. In reality, our tests show little difference between the two approaches, though using the query involves more typing. But where you can see performance gains is with filtering.

For example, if you use WMI to look at logical disks:

```
PS C:\> Get-WmiObject -Class Win32_LogicalDisk
```

you'll get data returned for your hard drives as well as CD/DVD drives. The way to differentiate between the two types of disk is to use the value of the DriveType property. A value of 3 indicates a hard disk and 5 indicates it's a CD/DVD.

**NOTE** Many WMI properties are numeric values that need to be interpreted. The WMI documentation on MSDN—we recommend starting at http://msdn.microsoft.com/en-us/library/aa394572(v=vs.85).aspx—is the best source for this information.

You can restrict or filter the results in a number of ways. The most obvious to Power-Shell novices would be to use Where-Object:

```
PS C:\> Get-WmiObject -Class Win32_LogicalDisk | where DriveType -eq 3

DeviceID : C:
DriveType : 3

ProviderName :
FreeSpace : 181799030784

Size : 248951861248

VolumeName : Windows
```

We actively discourage this approach because it means retrieving all the data and then performing the filter action. This isn't too bad on the local machine, but it's a bad

WMI cmdlets 617

idea when pulling data back from multiple machines across the network. The better approach is to let Get-WMIObject do the filtering for you on the remote machine. Luckily, WQL can help. You might use a query:

```
PS C:\> Get-WmiObject -Query "SELECT * FROM Win32_LogicalDisk WHERE DriveType = 3"
```

If you're using a string value in your filter, then put the value in single quotes:

```
PS C:\> Get-WmiObject -Query

"SELECT * FROM Win32 LogicalDisk WHERE DeviceId = 'C:'"
```

This approach works and is perfectly acceptable, but our preferred technique will save you some typing:

```
PS C:\> Get-WmiObject -Class Win32 LogicalDisk -Filter "DriveType = 3"
```

The -Filter parameter takes the WHERE clause from the WQL query (everything after the WHERE keyword) and delivers the same results. When you apply filtering, either with a query or the parameter, it's done on the source machine. So if you query a remote machine for processes that meet some criteria, the processing happens remotely, not on your machine, which makes PowerShell much more efficient. One thing to be careful of when using filters is that the operators are the legacy operators, not the new PowerShell operators.

Get-WmiObject also has an interesting set of parameters, as you'll discover when you read the help file. A few of them leap out and require a bit of explanation or commentary, as shown in table 39.1.

| Table 39 1 | Important | Get-WmiObject | narameter | descriptions |
|------------|-----------|---------------|-----------|--------------|
|            |           |               |           |              |

| Parameter           | Comments                                                                                                    |
|---------------------|----------------------------------------------------------------------------------------------------|
| ComputerName        | Enables access to WMI classes on remote machines. Uses DCOM as connectivity protocol. DCOM must be running on remote machine and firewalls must be configured to allow DCOM transactions.                         |
| AsJob               | The WMI processing runs as a job. The *-Job cmdlets have to be used to access the data.                                                                                                    |
| ThrottleLimit       | Use with the AsJob parameter to control the number of simultaneous actions.                                                                                                    |
| EnableAllPrivileges | Ensures that all of your user privileges are enabled. Use this parameter in addition to running PowerShell with elevated privileges.                                                                              |
| Amended             | Enables access to some extra information such as a class description that's normally too expensive to retrieve.                                                                                                   |
| Authentication      | This is the DCOM authentication level. Use a value of 6 (packet privacy) when accessing remotely through providers such as IIS or Clustering that require it. Not required for accessing data on a local machine. |

| <b>Table 39.1</b> | Important Get-WmiOb | ject parameter desc | riptions (continued) |
|-------------------|---------------------|---------------------|----------------------|
|-------------------|---------------------|---------------------|----------------------|

| Parameter     | Comments                                                                                                    |
|---------------|----------------------------------------------------------------------------------------------------|
| DirectRead    | Indicates whether direct access to the WMI provider is requested for the specified class without any regard to its base class or to its derived classes; restricts output to just the class asked for. Very rarely used; usually doesn't make any difference. |
| Impersonation | Default value is impersonate, which allows objects to use the credentials of the caller. Nothing more is usually required.                                                                                                    |

For most of your WMI work, you probably won't need to use most of the parameters in table 39.1 and can instead stick with their defaults.

As you can see, retrieving WMI objects is straightforward. But sometimes you may need to remove WMI objects once you've found them.

## 39.2.2 Remove-WmiObject

The Remove-WmiObject cmdlet has to be used with care. If you remove the WMI object for a critical service, your system will become unstable and probably crash. This cmdlet can be used like this:

```
PS C:\> $p = Get-WmiObject -Class Win32_Process -Filter "Name='calc.exe'"
PS C:\> Remove-WmiObject -InputObject $p
```

Or you could take this approach:

```
PS C:\> Get-WmiObject -Class Win32_Process -Filter "Name='calc.exe'" |
Remove-WmiObject
```

Both techniques work. We recommend the second approach for two reasons. First, you can use the Get-WmiObject call to double-check that you're deleting the correct object and save yourself from those embarrassing "oops" moments. Second, it's a bit less typing, which will increase your productivity over the long run.

**NOTE** In the previous examples, terminating the calc.exe process would also remove the WMI object. From our experience, you shouldn't need to remove WMI objects directly from the CIM repository that often. Remove-WmiObject should be for those special cases. The cmdlet also supports -WhatIf and -Confirm.

Occasionally you may need to modify a WMI object rather than deleting it.

#### 39.2.3 Set-Wmilnstance

Set-WmiInstance is used to modify one or more properties on a WMI object. As an example, let's look at changing the label on a disk volume. Say your test system doesn't have a label for its C: drive.

```
PS C:\> Get-WmiObject -Class Win32_Volume -Filter "Name = 'C:\\'" |
Format-table Name, Label -autosize
```

WMI cmdlets 619

```
Name Label ---- C:\
```

The use of \\ always catches people new to PowerShell and WMI. It's required because WMI uses \ as an escape character and needs the second \ to escape it so that it's used as a literal character. Performing the change is simply a matter of piping the Win32 Volume object into Set-WmiInstance:

```
PS C:\> Get-WmiObject -Class Win32_Volume -Filter "Name = 'C:\\'" | Set-WmiInstance -Arguments @{Label="WmiTest"}
```

**NOTE** You'll need to run PowerShell with elevated privileges to make this change. And yes, for a local system you could've used the Label command.

You can rerun the test to observe the change:

You'll find that many, if not most, of the properties on WMI classes are read-only (check the class documentation on MSDN if in doubt), so don't expect to spend a lot of time modifying property values. You can't change the size of the disk this way!

**TIP** Piping the results of a WMI query into Get-Member will show that many properties are labeled get and set, which you may take to mean they can be overwritten. Don't believe it; check the documentation.

Many WMI classes provide methods for performing administrative tasks. A number of PowerShell cmdlets, like Stop-Computer, are based on these methods. If you can find a cmdlet that accomplishes what you need, use it. Otherwise, you need to turn your attention elsewhere.

#### 39.2.4 Invoke-WmiMethod

In PowerShell v1 you only had the Get-WmiObject cmdlet. This meant that if you wanted to utilize a WMI method, you had to create a variable for the object and then call the method:

```
___DERIVATION : {}
__SERVER :
__NAMESPACE :
__PATH :
ReturnValue : 0
PSComputerName :
```

**NOTE** When you're working with WMI methods, a return code of 0 indicates success. Any other result indicates that the method call has failed.

This approach still works even in PowerShell v4, but you have a better way of doing things:

```
PS C:\> proc = Get-WmiObject -Class Win32_Process -Filter

"Name='calc.exe'"

PS C:\> Invoke-WmiMethod -InputObject $proc -Name Terminate
```

An even better way is to pipe the results of your search into Invoke-WmiMethod:

```
PS C:\> Get-WmiObject -Class Win32_Process -Filter "Name='calc.exe'" |
Invoke-WmiMethod -Name Terminate
```

You can also work with methods that take parameters:

```
PS C:\> Invoke-WmiMethod -Class Win32_Process -Name Create `-ArgumentList 'calc.exe', 'c:\scripts'
```

The method arguments are provided as an array to the cmdlet. There's an issue regarding the use of arguments with Invoke-WmiMethod that comes up quite regularly. As an example, consider formatting a disk:

```
PS C:\> $vol = Get-WmiObject -Class Win32_Volume -Filter "DriveLetter='H:'"
PS C:\> $vol.Format("FAT", $true, 4096, "", $false)
```

The arguments correspond to the filesystem to use, whether to perform a quick format, the cluster size to use, the volume label, and whether compression is enabled. The logical assumption would be that you could change the code to this:

```
PS C:\> Get-WmiObject -Class Win32_Volume -Filter "DriveLetter='H:'" |
Invoke-WmiMethod -Name Format -ArgumentList "FAT", $true, 4096, "",
$false
```

Unfortunately it doesn't work and you get the following error message:

```
Invoke-WmiMethod : Input string was not in a correct format.
```

If you modify the order of the arguments, it'll work:

```
PS C:\> Get-WmiObject -Class Win32_Volume -Filter "DriveLetter='H:'" |
Invoke-WmiMethod -Name Format -ArgumentList 4096, $false, "FAT", "",
$true
```

The differences between the documented order of arguments and the order expected by Invoke-WmiMethod are illustrated in table 39.2.

WMI cmdlets 621

Table 39.2 Order of arguments as documented and as expected by Invoke-WmiMethod

| Using method as documentation | Using Invoke-WmiMethod |  |  |
|-------------------------------|------------------------|--|--|
| FileSystem                    | ClusterSize            |  |  |
| QuickFormat                   | EnableCompression      |  |  |
| ClusterSize                   | FileSystem             |  |  |
| Label                         | Label                  |  |  |
| EnableCompression             | QuickFormat            |  |  |

The argument list as documented can be derived using this:

```
(Get-WmiObject -Class Win32_Volume -Filter "DriveLetter='H:'").Format
```

This code will show the order required by Invoke-WmiMethod:

```
([wmiclass]"Win32 Volume").GetMethodParameters('Format')
```

The [wmiclass] type accelerator instructs PowerShell to treat "Win32\_Volume" as a WMI class object. The object has a method called GetMethodParameters that we're invoking to get the parameters for the Format method.

The easy way to remember parameter order is that method parameters for Invoke-WmiMethod are in alphabetical order. Don't ask us why; we suspect it's a .NET thing.

NOTE The new Get-CimClass cmdlet also gives the correct order for Invoke-WmiMethod. Use (Get-CimClass-ClassNameWin32\_Volume).CimClass-Methods['Format'].Parameters. We recommend using Invoke-CimMethod in Power-Shell v3 and v4 because the argument names and values are required, which removes issues regarding their order.

Another issue arises when you're dealing with arguments that take arrays of values. This works:

```
PS C:\> $nic = Get-WmiObject -Class Win32_NetworkAdapterConfiguration
-Filter "Index=7"
PS C:\> $nic.SetDNSServerSearchOrder("10.10.54.201")
```

Using Invoke-WmiMethod failed. After discussions with fellow PowerShell MVP Bartek Bielawski and a bit more digging, we found that for multiple DNS servers this would work:

```
PS C:\> $dnsserver = "10.10.54.201", "10.10.54.98"

PS C:\> Get-WmiObject -Class Win32_NetworkAdapterConfiguration -Filter

"Index=7" | Invoke-WmiMethod -Name SetDNSServerSearchOrder

-ArgumentList (,$dnsserver)
```

It's necessary to create an array as the input argument (,\$variable)—it's a unary array, that is, a one-element array. If you want to use just a single DNS server, then you

need to use the unary array trick twice: once when you create the variable and again when you use Invoke-WmiMethod. Messy, but it works:

```
PS C:\> $dnsserver = (,"10.10.54.201")

PS C:\> Get-WmiObject -Class Win32_NetworkAdapterConfiguration -Filter

"Index=7" | Invoke-WmiMethod -Name SetDNSServerSearchOrder

-ArgumentList (, $dnsserver)
```

To jump ahead slightly (we'll cover the CIM cmdlets in greater detail later in the chapter), if you want to use the CIM cmdlets, it's easy if you have multiple DNS servers:

```
PS C:\> $dnsserver = "10.10.54.201", "10.10.54.98"
PS C:\> Get-CimInstance -ClassName Win32_NetworkAdapterConfiguration
    -Filter "Index=7" | Invoke-CimMethod -MethodName
    SetDNSServerSearchOrder -Arguments @{DNSServerSearchOrder = $dnsserver}
```

If you just have a single one, you need to create a unary array on the Arguments parameter:

This isn't satisfactory because you have to adopt different techniques depending on the number of DNS servers you need to put into the property. This is *not* a PowerShell issue; it's a WMI issue because the IP address that you saw last time also takes an array and it was happy with a single value. Hopefully, this isn't something that will come up too often, but be aware of these options when working with WMI methods.

**TIP** We recommend using the networking cmdlets in Windows 8 and later to modify the DNS server search order.

Last but not least in our consideration of the WMI cmdlets is how you work with events.

## 39.2.5 Register-WmiEvent

WMI has a rich, event-driven environment that you can access through the PowerShell eventing engine. Using Get-WmiObject-List\*Event\* will generate a long list of classes, most of which are related to events. Three classes of note are as follows:

- InstanceCreationEvent
- InstanceModificationEvent
- InstanceDeletionEvent

Using these classes involves creating a WQL query and registering the event:

```
PS C:\> $q = "SELECT * FROM __InstanceModificationEvent WHERE TargetInstance ISA 'Win32_LocalTime'"

PS C:\> Register-WmiEvent -Query $q
```

CIM cmdlets 623

The results are obtained using the PowerShell event cmdlets:

A new event is generated every second as the system time changes. The results are from a machine configured for UK date format. As always, you should remove registrations and events when you've finished processing:

```
PS C:\> Unregister-Event *
PS C:\> Get-Event | Remove-Event
```

The WMI cmdlets provide a huge amount of functionality. They were joined in Power-Shell v3 by the CIM cmdlets, which provide alternative routes to that same functionality but also expand what you can achieve in PowerShell when you're working with WMI.

NOTE PowerShell includes several WMI type accelerators such as [wmi] and [wmisearcher]. These are intended to provide shortcuts to WMI objects—in other words, to save some typing. The type accelerators assume you have solid WMI knowledge and thus are a bit more complicated to use. We typically don't use them because Get-WmiObject is so easy to use and flexible. Frankly, we're not sure they offer a lot of value, which is why we aren't covering them in this chapter. There's not much more we could add than what's already documented in About WMI cmdlets.

#### 39.3 CIM cmdlets

As we stated in the introduction, WMI is the Microsoft implementation of CIM. In the PowerShell v3 wave of products (including Windows 8 and Windows Server 2012), a new API was introduced for accessing CIM (WMI). This API replaces the COM-based API that we grew to know and love in PowerShell v1 and v2.

**NOTE** In the rest of this chapter, we'll use WMI and CIM interchangeably unless we're discussing the new API or cmdlets. They're the same thing.

The new API generated the need for a new set of cmdlets. As you've seen, the WMI cmdlets of PowerShell v2 are still available and, more important, still as valid.

**TIP** If you have a lot of scripts using the WMI cmdlets, don't rush to modify them to use the CIM cmdlets. They'll still work in PowerShell v3 and v4. Consider modifying them when you have to make major changes.

The CIM cmdlets mirror the WMI cmdlets, as you can see in table 39.3. One important point to note is that the CIM cmdlets can be used to work with legacy existing WMI classes and the new classes Microsoft introduced with Windows 8/Server 2012 and later. The WMI cmdlets will work with the new classes, but they aren't as flexible when working with remote machines.

Table 39.3 Comparing WMI and CIM cmdlets

| WMI cmdlet        | CIM cmdlet                  |
|-------------------|-----------------------------|
|                   | Get-CimClass                |
|                   | New-CimInstance             |
| Get-WmiObject     | Get-CimInstance             |
|                   | Get-CimAssociatedInstance   |
| Set-WmiInstance   | Set-CimInstance             |
| Invoke-WmiMethod  | Invoke-CimMethod            |
| Remove-WmiObject  | Remove-CimInstance          |
| Register-WmiEvent | Register-CimIndicationEvent |

The use of Get-, Set-, and Remove-CimInstance is directly comparable to the corresponding WMI cmdlets. Get-CimAssociatedInstance is a new and improved way to work with WMI class associations. There's an invoke cmdlet for CIM methods that's similar to Invoke-WmiMethod. You can also work with CIM events through Register-CimIndicationEvent.

A couple of cmdlets don't have corresponding WMI equivalents. Get-CimClass is a discovery tool that opens the CIM classes in a way that's much easier to use. New-CimInstance can be used to create new instances of CIM classes but only under certain circumstances. In most cases you're better served by using the class's Create method via Invoke-CimMethod. We won't say anything else about New-CimInstance.

The other big difference is the way that the CIM cmdlets access remote systems. You'll recall the WMI cmdlets use DCOM for remote connectivity. When you use the CIM cmdlets, the default method of connecting to remote machines is Web Services-Management (WSMAN). This is exactly the same protocol that PowerShell Remoting uses. You need to have the remoting service (WinRM) running and configured on the remote machine. You don't have to enable the full remoting capability (by running Enable-PSRemoting), but remember it's enabled by default on the latest versions of Windows servers.

CIM cmdlets 625

**NOTE** You can use the WSMAN cmdlets to retrieve WMI data from remote machines. The syntax of these cmdlets is difficult, and we recommend using them only as a last resort. If you want to learn more about the WSMAN cmdlets, check out chapter 17 of *PowerShell and WMI* (Manning, 2012). The CIM cmdlets combine the firewall-friendly nature of the WSMAN cmdlets with the syntax simplicity of the WMI cmdlets. Best of both worlds.

The CIM cmdlets don't use PowerShell Remoting but they can use CIM sessions, which are analogous to remote PowerShell sessions (which we describe in the next section). You can still use DCOM in a CIM session, but it's a fallback for accessing legacy systems that don't have PowerShell v3 or v4 installed. The remote connectivity options are listed in table 39.4.

Table 39.4 Connectivity options when using CIM cmdlets

| Scenario                                                | Protocol |
|---------------------------------------------------------|----------|
| Local machine—computername parameter not used           | DCOM     |
| Local machine—computername parameter used               | WSMAN    |
| Remote machine—computername parameter used              | WSMAN    |
| Remote machine—CIM session with default options         | WSMAN    |
| Remote machine—CIM session with DCOM protocol specified | DCOM     |

One big difference is the type of objects returned by the two groups of cmdlets. Try running this code:

```
PS C:\> Get-WmiObject -Class Win32_ComputerSystem | Get-Member

TypeName: System.Management.ManagementObject#root\cimv2\

Win32_ComputerSystem
```

| Name                     | MemberType    | Definition                   |
|--------------------------|---------------|------------------------------|
|                          |               |                              |
| PSComputerName           | AliasProperty | PSComputerName =SERVER       |
| JoinDomainOrWorkgroup    | Method        | System.Management            |
| Rename                   | Method        | System.Management            |
| SetPowerState            | Method        | System.Management            |
| UnjoinDomainOrWorkgroup  | Method        | System.Management            |
| AdminPasswordStatus      | Property      | uint16 AdminPasswordStatus   |
| AutomaticManagedPagefile | Property      | boolAutomaticManagedPagefile |
|                          |               |                              |

## Now compare those results to this:

```
void Dispose()
Dispose
                              Method
                             Method void Dispose()
Method boolEquals(System.Objectobj)
Method string GetCimSessionComputerName()
Equals
GetCimSessionComputerName
GetCimSessionInstanceId
                             Method
                                         quidGetCimSessionInstanceId()
                              Method
GetHashCode
                                          intGetHashCode()
                             Method
GetObjectData
                                          void GetObjectData...
                            Method type GetType()
Method string ToString()
GetType
ToString
AdminPasswordStatus Property uint16 AdminPasswordStatus {get;}
AutomaticManagedPagefile Property
                                          boolAutomaticManagedPagefile
AutomaticResetBootOption
                             Property
                                          boolAutomaticResetBootOption
```

The first point to note is that the object type changes. Get-WmiObject returns a System .Management.ManagementObject type object, but the object returned from Get-CimInstance is from the Microsoft.Management.Infrastructure.CimInstance class. This is part of the new API for working with CIM we mentioned earlier.

The other big difference is that the WMI cmdlet returns a set of methods that are part of the WMI class:

- JoinDomainOrWorkgroup
- Rename
- SetPowerState
- UnjoinDomainOrWorkgroup

A variable can be created to reference the object and the methods called on that object, such as:

```
PS C:\> $comp = Get-WmiObject -Class Win32_ComputerSystem
PS C:\> $comp.Rename("Newname", "password", "username")
```

This approach will *not* work with the CIM cmdlets because the objects that are returned are inert; they don't give access to the WMI class methods. If you need to use the methods, you have to use Invoke-CimMethod as described later in the chapter.

An apparent, but important, difference is that the WMI cmdlets use -Class but the CIM cmdlets use -ClassName. However, the CIM cmdlets will accept -Class as an abbreviated parameter name so this shouldn't be too difficult to use.

The only way to learn about the CIM cmdlets is to use them, so let's start by looking at how you discover information on the CIM classes.

#### 39.3.1 Get-CimClass

This cmdlet alone makes the move to the CIM API worthwhile. It opens up WMI classes to discovery in a simple way. Here's the default information returned by the cmdlet:

CIM cmdlets 627

You can dig into the detailed information:

```
PS C: > $class = Get-CimClass -Class Win32 ComputerSystem
PS C:\> $class.CimClassMethods
Name
                          ReturnType Parameters Qualifiers
                          _____
SetPowerState
                             UInt32 {PowerState... {}
Rename UInt32 {Name... {Implemented, ValueMap} JoinDomainOrWorkgroup UInt32 {AccountOU... {Implemented, ValueMap} UnjoinDomainOrWorkgroup UInt32 {FUnjoinOptions...{Implemented, ValueMap}
PS C:\> $class.CimClassProperties
Name
                     : Caption
Value
CimType
Flags
                    : String
                    : Property, ReadOnly, NullValue
Qualifiers : {MaxLen, read}
ReferenceClassName :
```

Probably the most useful part is when you drill down into the methods and get to understand the parameters:

```
PS C:\> $class.CimClassMethods["Rename"].Parameters

Name
CimType Qualifiers
----
Name
String {ID, In}
Password
String {ID, In}
UserName
String {ID, In}
```

You get the parameter name and, more important, the type of data the method expects for that parameter. This information can be difficult to obtain using the WMI cmdlets, and most people resort to the documentation.

If you need them, you can access the system properties for the class by using \$class.CimSystemProperties.

Unfortunately, there's one gap in the information provided by Get-CimClass: You can't get to the amended properties. Some properties are buried deep in the WMI database and involve relatively expensive processing to reach. The most common reason for accessing these properties is to read the class description. With the WMI cmd-lets, you'd do this:

```
PS C:\> (Get-WmiObject -List Win32_ComputerSystem -Amended).Qualifiers |
where Name -eq "Description" | select -ExpandProperty Value

The Win32_ComputerSystem class represents a computer system operating in a Win32_environment.
```

There's no equivalent mechanism using the CIM cmdlets to retrieve this information. Now that you've seen how to discover information about the CIM classes, how do you retrieve information about the instances of those classes?

#### 39.3.2 Get-CimInstance

4060

If we'd asked you to tell us how to access a WMI class in PowerShell v2, you'd have told us to use Get-WmiObject. Table 39.3 shows that the equivalent CIM cmdlet is Get-CIMInstance, which is used exactly as you'd expect:

```
PS C:\> Get-CimInstance -ClassName Win32 ComputerSystem
```

| Name          | PrimaryOwnerName | Domain    | TotalPhysicalMemory | Model   |     |   |
|---------------|------------------|-----------|---------------------|---------|-----|---|
|               |                  |           |                     |         |     |   |
| RSSURFACEPRO2 | Richard          | WORKGROUP | 8506142720          | Surface | Pro | 2 |

The Manufacturer property has been removed to fit the page size. One thing to be aware of is that the default formatting has changed for many standard classes. The information is still there; it's just formatted slightly differently.

The techniques you used with Get-WmiObject still work. You can use the -Filter parameter:

## Alternatively, you can use a query:

If you want to access a machine by name, local or remote:

powershell.exe 802

```
PS C:\> Get-CimInstance -Query "SELECT * FROM Win32_Process WHERE Name = 'powershell.exe'" -ComputerName RSLAPTOP01

ProcessId Name HandleCount PSComputerName
```

WorkingSetSize and VirtualSize properties were removed from the display for the sake of brevity.

RSLAPTOP01

You can even use -ResourceURI in a manner similar to the WSMAN cmdlets if you wish. We don't recommend that approach; the syntax is more convoluted.

One great thing about the CIM cmdlets is that the data can be refreshed. Follow through this example on your machine to see what we mean. First, create an object representing the PowerShell process running on your machine. You can then display KernelModeTime, which is a measure of the time that the CPU spends on PowerShell:

CIM cmdlets 629

If you pipe that object through Get-CimInstance, the values are refreshed:

```
PS C:\> $p | Get-CimInstance |

format-table Name, KernelModeTime -AutoSize

Name KernelModeTime

---

powershell.exe 31824204
```

Note that the original object, \$p, remains the same; it's just the data you're displaying that gets refreshed. There's no comparable way of doing this with the WMI cmdlets.

WMI classes may be associated with other classes. A typical example is the association between the Win32\_NetworkAdapter and the Win32\_Network-Adapter-Configuration classes. The first holds hardware information on your network card, and the second holds the TCP/IP configuration data. You'll often need to retrieve information on the configuration based on the adapter. For example, you can find the wireless adapter using the WMI cmdlets:

```
PS C:\> $nic = Get-WmiObject -ClassName Win32_NetworkAdapter -Filter

"NetEnabled = $true AND NetConnectionID LIKE '%Wireless%'"
```

Now you need to find its TCP/IP address, which is stored on the Win32\_Network-AdapterConfiguration class:

```
PS C:\> Get-WmiObject -Query "ASSOCIATORS OF

{Win32_NetworkAdapter.DeviceID=$($nic.DeviceID)}

WHERE ResultClass = Win32_NetworkAdapterConfiguration

"

DHCPEnabled : True

IPAddress : {192.168.1.2, fe80::6d95:b824:6a72:a0a9}

DefaultIPGateway : {192.168.1.1}

DNSDomain : tiscali.co.uk

ServiceName : athr

Description : Atheros AR5007 802.11b/g WiFi Adapter

Index : 11
```

You can do the same thing with the CIM cmdlets but in a slightly different way:

```
PS C:\> $nic = Get-CimInstance -ClassName Win32_NetworkAdapter

-Filter "NetEnabled = $true AND NetConnectionID LIKE '%Wireless%'"

PS C:\> Get-CimAssociatedInstance -CimInstance $nic -ResultClassName

Win32_NetworkAdapterConfiguration | select IPAddress

IPAddress

------

{192.168.1.2, fe80::6d95:b824:6a72:a0a9}
```

Using the CIM cmdlets is cleaner and simpler. Anything that removes the need to remember the query syntax for WMI associations has to be a bonus.

Sometimes you find CIM instances on your systems that you don't want or no longer need. You can use the CIM cmdlets to remove those instances.

#### 39.3.3 Remove-CimInstance

Every system you touch has a number of processes running that consume resources. Sometimes other admins may leave processes running that they shouldn't have—we know you wouldn't do that. There are a couple of ways to remove those processes.

The simplest method of using Remove-CimInstance, and the one we recommend, is to use Get-CimInstance first and pipe the results into Remove-CimInstance:

```
PS C:\> Get-CimInstance -ClassName Win32_Process -Filter "Name = 'calc.exe'" | Remove-CimInstance
```

This approach has the advantage of allowing you to correctly identify the instance you want to remove before performing the deletion. The alternative approach is to perform a query and remove the results:

```
PS C:\> Remove-CimInstance -Query "SELECT * FROM Win32_Process WHERE Name = 'calc.exe'"
```

If you look at the help for Remove-Ciminstance, you'll see that a -WhatIf parameter is available:

```
PS C:\> Remove-CimInstance -Query "SELECT * FROM Win32_Process WHERE Name = 'calc.exe'" -WhatIf

What if: Performing operation "Remove-CimInstance" on Target

"Win32 Process: calc.exe (Handle = "3600")".
```

This parameter depends on the underlying functionality within the WMI provider. If the provider supports <code>-WhatIf</code>, then the parameter works properly. In the case of the provider not supporting <code>-WhatIf</code>, either you'll get an error or the parameter is ignored and the cmdlet does its job. We haven't seen any documentation describing which providers support <code>-WhatIf</code> and which don't, so your mileage may vary.

Sometimes you don't want to remove a CIM instance; you just want to modify it.

## 39.3.4 Set-CimInstance

Modifying the value of a CIM instance isn't a task that comes up every day, but you need to be able to do it when required. There's a cmdlet for this called Set-CimInstance. A simple example is to look at the label on the disk volume holding the C: drive:

As with the WMI version of this example from earlier in the chapter, the \ needs to be escaped. Changing the label is just a matter of piping the results into Set-CimInstance:

```
PS C:\> Get-CimInstance -ClassName Win32_Volume -Filter "Name = 'C:\\'" | Set-CimInstance -Property @{Label="CimTest"}
```

CIM cmdlets 631

The result can be tested:

A more common scenario is working with the methods on the WMI classes to perform changes. Whereas you used Invoke-WMIMethod earlier in the chapter, the corresponding CIM cmdlet is Invoke-CimMethod.

## 39.3.5 Invoke-CimMethod

CIM provides a huge repository of information that you can tap into to discover what's happening on your systems. It also provides the opportunity to manage those systems through the methods on the CIM classes. You saw earlier that there are a few issues with using Invoke-WmiMethod. Those issues don't exist when you use Invoke-CimMethod.

As we explained, you can use Get-CimClass to discover the parameter information you need about a method. Let's create a process:

You need to provide a command-line command to start the process and a directory. The parameters are supplied as a hash table using the parameter name you've discovered and the value. The hash table can be built separately or as part of the cmdlet call; we prefer to do it separately because it makes the code more readable. You can then invoke the method as shown here:

As with calling any WMI method, a return code of 0 means success. Anything else is a failure. Some methods, such as the Terminate method of Win32\_Process, don't have any arguments. In these cases, you have a couple of options. Option one is to get the instance and pipe it into Invoke-CimMethod:

```
PS C:\> Get-CimInstance -Class Win32_Process -Filter "Name = 'calc.exe'" |
Invoke-CimMethod -MethodName terminate
```

Alternatively, you can create a variable for the instance and use that instance as follows:

```
PS C:\> $inst = Get-CimInstance -Class Win32_Process -Filter "Name =
    'calc.exe'"
PS C:\> Invoke-CimMethod -InputObject $inst -MethodName Terminate
```

## 39.3.6 Register-CimIndicationEvent

Windows is an event-driven operating system. PowerShell provides a good way of working with the event engine. WMI provides events. You can put all of that together to work with WMI events. If you've worked with WMI events using Register-WmiEvent you'll notice a few differences. A number of CIM classes deal with events in general:

```
PS C:\> Get-CimClassCIM_Inst* | Select -expand CimClassname CIM_InstIndication CIM_InstCreation CIM_InstModification CIM_InstDeletion CIM_InstalledSoftwareElement CIM_InstalledOS
```

You may also find classes that deal with explicit events, such as Win32\_VolumeChange-Event, Win32\_ComputerShutdownEvent, or RegistryKeyChangeEvent. The first thing you should do when working with events is register the event you need:

```
PS C:\> $q = "SELECT * FROM CIM_InstModification WHERE TargetInstance ISA

'Win32_LocalTime'"

PS C:\> Register-CimIndicationEvent -Query $q
```

In this case you'll get an event every second as the system time changes. You can see the results by using PowerShell's Get-Event cmdlet:

```
PS C:\> Get-Event | select TimeGenerated
```

When you've finished with the event, you should unregister it and tidy up by clearing out the event queue:

```
PS C:\> Unregister-Event *
PS C:\> Get-Event | Remove-Event
```

The CIM cmdlets provide an alternative and, in many cases, a better way of working with WMI. We've mentioned several times that the CIM cmdlets can use the Power-Shell remoting protocols to access remote systems. It's time we had a look at how that works.

## 39.4 CIM sessions

As shown in table 39.4, the CIM cmdlets use WSMAN to access remote systems by default, either through the -ComputerName parameter or by using a CIMsession using the -CimSession parameter. These options are exactly analogous to PowerShell Remoting. Use the -ComputerName parameter when you want to access the remote machine only once, and use a CIMsession when you want to perform a number of actions on the remote system.

CIM sessions 633

Connecting to a remote machine using the -ComputerName parameter is exactly the same as for any other cmdlet with this capability:

```
PS C:\> Get-CimInstance -ClassName Win32_OperatingSystem -ComputerName webr201 | Select PSComputerName, LastBootUpTime
```

A CimSession is created and used like this:

```
PS C:\> $sw = New-CimSession -ComputerName webr201
PS C:\> Get-CimInstance -ClassName Win32_OperatingSystem -CimSession $sw |
Select PSComputerName,LastBootUpTime
```

This creates a CimSession using WSMAN. How can you tell?

```
PS C:\> $sw
Id : 1
Name : CimSession1
InstanceId : 2elcf2b0-96e5-4fdd-90e9-f18948846500
ComputerName : webr201
Protocol : WSMAN
```

Look at the session information and it'll tell you the protocol. This is great, but you can only use WSMAN with a CimSession against PowerShell v3 or v4. Look at the WSMAN information for the webr201 system used in the earlier example:

This is version 3 of WSMAN that's installed with PowerShell v3 and v4. Look at a system running PowerShell v2:

If you try to use a CIM session over WSMAN to a system running WSMAN version 2.0, *it will fail.* What's the answer? Drop back to DCOM:

```
PS C:\> $0 = New-CimSessionOption -Protocol DCOM
PS C:\> $sd = New-CimSession -ComputerName server02 -SessionOption $0
PS C:\> Get-CimInstance -ClassName Win32_OperatingSystem -CimSession $sd |
Select PSComputerName, LastBootUpTime
```

The only difference is that a session option to use the DCOM protocol has been used. If you create a session using the DCOM protocol, you automatically get packet privacy enabled. This provides remote access to WMI providers such as IIS or clustering that demand the packet privacy level of encryption.

**NOTE** If you use a WSMAN-based CIM session, you don't need to worry about packet privacy; you aren't using DCOM, so it's not an issue.

Other CIMSession options include UICulture, skipping of certificate checks, password authentication mechanisms, proxy types, and WMI impersonation (or packet privacy–level encryption), although you should be able to use most default settings. The complete help file for this cmdlet is a recommended read, and there's no reason for us to rehash it here.

One of the good things about CIM sessions is that they can be combined. You can achieve this by explicitly specifying the sessions you want to use:

```
PS C:\> Get-CimInstance -ClassName Win32_OperatingSystem -CimSession $sw, $sd | Select PSComputerName, LastBootUpTime
```

The end result is getting Win32\_OperatingSystem information from multiple CIM sessions. Alternatively, this can be done implicitly by piping all of the available CIM sessions to Get-CimInstance:

```
PS C:\> Get-CimSession | Get-CimInstance -ClassName Win32_OperatingSystem | Select PSComputerName,LastBootUpTime
```

Our favorite thing regarding CIM sessions is that if you use WSMAN (which was revised for PowerShell v3; PowerShell v4 uses the same versions of WSMAN) the session can survive a reboot of the remote machine, as illustrated in figure 39.1.

You're given a warning that you have up to four minutes to reconnect after you attempt to reconnect to the remote machine. If you're restarting a system that runs Microsoft Exchange or another application that takes a long time to restart, your session may time out. In that case you'll need to re-create it.

The CIM cmdlets and CIM sessions come as "out-of-the-box" technology. Microsoft's long-term strategy is to use CIM in place of the WMI technologies you're familiar with. So we encourage you to take the time to begin learning and using these new cmdlets.

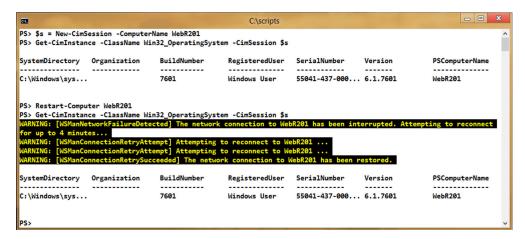

Figure 39.1 Reconnecting a WSMAN-based CIM session

One last piece of CIM-related functionality that we want to cover enables you to create your own cmdlets from CIM classes.

## 39.5 "Cmdlets over objects"

This topic may be stretching the envelope a bit for a lot of IT pros, but it's a powerful way to deliver easy-to-use CIM-based functionality. It's also critical to understand because 60% of the PowerShell functionality in both Windows Server 2012 and Windows Server 2012 R2 is delivered using this technique. The basis of the technique is that you take a CIM class, wrap some XML around the properties and methods, save it as a CDXML file, and publish it as a PowerShell module.

That's right; we did say XML. An example is shown in listing 39.1, which takes the Win32\_LogicalDisk class and creates two cmdlets for your module. The first cmdlet enables you to filter by disk type, using words instead of the integer codes WMI expects, and the second invokes the Chkdsk method.

## Listing 39.1 Cmdlet over object code

```
<?xml version="1.0" encoding="utf-8"?>
<PowerShellMetadataxmlns="http://schemas.microsoft.com/cmdlets-over-</pre>
   objects/2009/11">
<Class ClassName="root\cimv2/Win32_LogicalDisk">
                                                                 Header, class
<Version>1.0</Version>
                                                                 definition
<DefaultNoun>LogicalDisk</DefaultNoun>
<InstanceCmdlets>
<GetCmdletParametersDefaultCmdletParameterSet="ByName">
<QueryableProperties>
<Property PropertyName="Name">
                                                              Filter by
<Type PSType = "System.String"/>
                                                              name
<RegularQuery>
<CmdletParameterMetadataPSName="Name"
➡ ValueFromPipelineByPropertyName="true" CmdletParameterSets="ByName" />
</RegularQuery>
</Property>
<Property PropertyName="DriveType">
                                                                Filter by
<Type PSType = "DJRPID.Disk.DriveType"/>
                                                                drive type
<RegularQuery>
<CmdletParameterMetadataPSName="DriveType"</pre>
CmdletParameterSets="ByType" />
</RegularQuery>
</Property>
<Property PropertyName="FreeSpace">
                                                          Filter by
<Type PSType="System.UInt64" />
                                                          free space
<MaxValueQuery>
<CmdletParameterMetadataPSName="MaxFreeSize"</pre>
   CmdletParameterSets="BySize" />
</MaxValueQuery>
<MinValueQuery>
<CmdletParameterMetadataPSName="MinFreeSize"</pre>
CmdletParameterSets="BySize" />
</MinValueQuery>
</Property>
```

```
</QueryableProperties>
</GetCmdletParameters>
< Cmdlet >
<CmdletMetadata Verb="Invoke" Noun="LogicalDiskChkdsk"</pre>
ConfirmImpact="Medium"/>
<Method MethodName="Chkdsk">
                                                         Chkdsk method
<ReturnValue>
                                                         definition
<Type PSType="System.UInt32"/>
<CmdletOutputMetadata>
</CmdletOutputMetadata>
</ReturnValue>
<Parameters>
                                                               Method
<Parameter ParameterName="FixErrors">
                                                               parameters
<Type PSType="Boolean" />
<CmdletParameterMetadataPSName="FixErrors" />
</Parameter>
<Parameter ParameterName="ForceDismount">
<Type PSType="Boolean" />
<CmdletParameterMetadataPSName="ForceDismount" />
</Parameter>
<Parameter ParameterName="OkToRunAtBootUp">
<Type PSType="Boolean" />
<CmdletParameterMetadataPSName="OkToRunAtBootUp" />
</Parameter>
<Parameter ParameterName="RecoverBadSectors">
<Type PSType="Boolean" />
<CmdletParameterMetadataPSName="RecoverBadSectors" />
</Parameter>
<Parameter ParameterName="SkipFolderCycle">
<Type PSType="Boolean" />
<CmdletParameterMetadataPSName="SkipFolderCycle" />
</Parameter>
<Parameter ParameterName="VigorousIndexCheck">
<Type PSType="Boolean" />
<CmdletParameterMetadataPSName="VigorousIndexCheck" />
</Parameter>
</Parameters>
</Method>
<GetCmdletParametersDefaultCmdletParameterSet="ByName">
<QueryableProperties>
<Property PropertyName="Name">
<Type PSType = "System.String"/>
<RegularQuery>
<CmdletParameterMetadataPSName="Name"
➡ ValueFromPipelineByPropertyName="true" CmdletParameterSets="ByName" />
</RegularQuery>
</Property>
</QueryableProperties>
</GetCmdletParameters>
</Cmdlet>
</InstanceCmdlets>
                                                                     Enumeration
</Class>
                                                                     definition
<Enums>
<EnumEnumName="DJRPID.Disk.DriveType" UnderlyingType="System.UInt32">
<Value Name="RemovableDisk" Value="2" />
```

```
<Value Name="HardDisk" Value="3" />
<Value Name="NetworkDrive" Value="4" />
<Value Name="CD" Value="5" />
<Value Name="RAMDisk" Value="6" />
</Enum>
</Enums>
</PowerShellMetadata>
```

This listing should be saved with a CDXML extension. The filename will eventually be used as the module name, so plan accordingly. If you want PowerShell to be able to easily find it, then create an appropriately named subfolder in your module path. We'll show you how to import this later.

For now let's look at this file, which appears a lot more complicated than it actually is. The listing starts with some header lines ①. Here you provide the CIM class you'll be using—in this case, Win32\_LogicalDisk. The namespace is expected as part of the class information. The version can be provided by any scheme you use in your organization. The last part of this area supplies the default noun. This is what will be used by the Get cmdlet you'll create. Our recommendation is to relate the noun to the class. Use the full class name or the part after the Win32\_. We've used LogicalDisk, which is descriptive, informative, and singular.

The next sections of the list provide the search properties used with your new Get-LogicalDisk cmdlet. For example, if you just use the cmdlet name, all logical disks are returned:

Your cmdlet has three defined search properties. The first uses the name ② of the logical disk—that is, the drive letter:

The second parameter allows you to search by disk type 3. You can do so using the WMI integer code:

Better still, you can use a descriptive term to indicate the type of disk you require:

The translation between the numerical value and the descriptive term is managed by the DJRPID.Disk.DriveType enumeration, which is provided at the end of the list **7** in the enums section.

Searching on the amount of free space available on the disk is managed slightly differently **4**. Two parameters are supplied: one for a search based on the maximum amount of free space available and the other on the minimum amount of free space required. Their use needs a little bit of thinking about:

A disk has to have at least the requested amount of free space available for it to be returned when the -MinFreeSpace parameter is used. The opposite is true when using the -MaxFreeSpace parameter:

```
PS C:\> Get-LogicalDisk -MaxFreeSize 150GB | format-table DeviceId,

DriveType, Size, FreeSpace -autosize

PS C:\> Get-LogicalDisk -MaxFreeSize 200GB | format-table DeviceId,

DriveType, Size, FreeSpace -autosize

DeviceId DriveType Size FreeSpace

C: 3 249951154176 163817295872
```

The disk has to have less than the value supplied to the -MaxFreeSpace parameter for it to be returned.

Each method on the CIM class can be used to create another cmdlet ⑤. A name can be supplied for the noun that'll be applied to the cmdlet. It doesn't have to match the method name, but we recommend incorporating the method name as done in this example. The parameters of the Chkdsk method can be found using Get-CimClass:

```
PS C:\> (Get-CimClass -ClassName

Win32_LogicalDisk).CimClassMethods["ChkDsk"].Parameters

Name
CimType Qualifiers
FixErrors
Boolean {ID, in}
ForceDismount
Boolean {ID, in}
OkToRunAtBootUp
Boolean {ID, in}
```

Summary 639

| RecoverBadSectors  | Boolean | $\{ 	exttt{ID,}$ | in} |
|--------------------|---------|------------------|-----|
| SkipFolderCycle    | Boolean | $\{ {\tt ID},$   | in} |
| VigorousIndexCheck | Boolean | {ID,             | in} |

The parameters are coded individually **6** with the cmdlet name for the parameter, the data type, and the parameter name as defined in the class supplied.

To use the CDXML file, import it as a module as you would any other PowerShell module. The same module rules apply. To make it easier, save the file as Logicaldisk.cdxml in a folder called LogicalDisk under your Modules folder:

```
PS C:\> Import-Module Logicaldisk
PS C:\> get-command -Module Logicaldisk

CommandType Name ModuleName
-----
Function Get-LogicalDiskLogicaldisk

Function Invoke-LogicalDiskChkdskLogicaldisk
```

Or you can specify the full path of the file:

```
PS C:\> import-module c:\devwork\logicaldisk.cdxml
```

Using CDXML should be regarded as an advanced technique, and we recognize that not everyone will want to code XML in this manner. You can find more CDXML examples in chapters 18 and 19 of *PowerShell and WMI* or on Richard's blog at http://richardspowershellblog.wordpress.com/. Finally, a PowerShell community project is in the process of starting to provide a number of modules for the common legacy WMI classes, so don't feel you need to reinvent the wheel.

# 39.6 Summary

Knowing how to use WMI and CIM with PowerShell is a critical skill for IT pros. Most management tasks you'll need to undertake will use WMI and CIM. Using the WMI cmdlets will continue to work for all versions of PowerShell. So if you have WMI-based management scripts in place, don't feel you need to rewrite them. Because Microsoft's long-term strategy for remote management centers around CIM, it's to your benefit to begin using these cmdlets now. You can use CIM with systems running PowerShell v2—just remember that you'll need to use DCOM for your CIMSessions to these machines.

# Working with the web

## This chapter covers

- Getting data from a website
- Working with JSON
- Working with REST services

Web protocols have given us incredible access to data. Whether you're consuming an XML feed from an internal web service, scraping HTML pages from the public internet, or interacting with REST services on a partner extranet, web technologies help make it happen. PowerShell is well connected to these technologies, too, meaning you can use it as a tool for automating those interactions.

**NOTE** This chapter in particular focuses on Windows PowerShell v3 and v4. Much of what we're discussing can be performed in older versions, but the shell itself lacks the commands. Instead, you end up working with the raw .NET Framework to accomplish these tasks. Cmdlets are always easier than raw .NET code.

At first glance this may seem to be a developer-oriented topic, but the administration tools of many software products within our environments are increasingly exposed as web services. As an administrator, you need to know how to access those services. First, though, how do you access a simple website?

# 40.1 Getting data from the web

PowerShell's Invoke-WebRequest command is designed to send an HTTP request to a web server and to download the results. For example, if you run Invoke-WebRequest -Uri http://manning.com, you'll get back a result object. That object includes a number of useful properties:

- StatusCode contains 200 if the request completed normally; other HTTP error numbers like 404 (not found) are possible. You'll find a list of possible status codes along with their descriptions and meanings here: www.w3.org/Protocols/rfc2616/rfc2616-sec10.html. Individual web servers won't necessarily implement all status codes or instance those implemented by Internet Information Services (IIS), as explained at http://support.microsoft.com/kb/943891.
- StatusDescription contains OK if the request is successful. StatusDescription is tightly coupled with StatusCode and is explained in the URL given in the StatusCode item.
- Content contains the actual content of the response, which in this case would be the HTML for the web page. PowerShell doesn't *render* the web page because it isn't a browser, but it does give you access to the raw HTML. The default display will show you only the beginning of the HTML; to see the whole page's worth, use Invoke-WebRequest -Uri http://manning.com | select -Expand-Property Content.
- RawContent includes not only the HTML but also the raw HTTP response headers. Those headers can include information on the web server, cookies, cache information, and more.
- Forms is a collection of objects that contain the HTML for any input forms defined in the document. Similarly, Images contains the HTML for any images on the page, InputFields contains input fields, Links contain HTML hyperlinks, and so on.
- Headers provides a collection of HTTP response headers. These are parsed from the RawContent property, and they're easier to work with because they're all nicely broken out into a collection.
- ParsedHTML is a reference to a Component Object Model (COM) object that
  provides access to the Document Object Model (DOM) of the page. We'll work
  with this property a bit later in this chapter.

Keep in mind that the command's job is to send a request to a URL and then save whatever comes back. What you do with those results depends on your goals, and how you work with the results depends on what the web server sent you. We'll explore those topics later in this chapter.

**NOTE** PowerShell uses the term *Uniform Resource Identifier* (URI) in most of its web-friendly cmdlets. We tend to use the term *Uniform Resource Locator* (URL) in this book. A URL is one kind of URI: in addition to idenifying a resource,

the URL tells the computer how to get to that resource, often by providing a protocol handler like http://. We won't be working with any examples that use URIs other than URLs.

## 40.2 Using web sessions

The back-and-forth between web servers and browsers (or PowerShell) isn't technically a conversation, although we often refer to it that way. In a conversation, someone says something to you, and you reply. They remember your reply (unless maybe you're at a really wild party), and craft their next response based on that reply.

When a browser (or PowerShell) sends a request to a web server, though, the web server has no idea who it's talking to—even if it just sent that same web browser a response a few seconds ago. Every request-response exchange starts from scratch, with no context as to what has happened in the past. Imagine the difficulty this presents: You send your username and password to a website in order to log in and the website sends you a "logged in" web page. You then send a request to access, say, your account details, and the web server says, "Wait, who are you again?"

Cookies help solve that problem. A *cookie* is a small piece of information, such as a unique identifier, sent by the web server to you. You're supposed to send it back to the web server with each subsequent request, helping the server remember who you are and what you were both talking about. Cookies help create a conversational thread, or context, that lets you work with a web server. Together with some other pieces of information, cookies form a *web session*. If you need to automate some back-and-forth with a web server by using PowerShell, you'll need to manage web sessions.

To help demonstrate this, we've set up a page at http://powershell.org/cookietest .php. This page attempts to send two cookies to you and also displays any cookies you sent it. Try this:

The test page has a form named testform, which contains two input fields, named field1 and field2, which is what you see as returned content. Eventually, you should see cookie information. Our goal will be to capture the web session so that subsequent attempts will show that we correctly re-sent the cookies back to the server. To simulate the process of logging into a web page, we're pretending that the input fields in the form are for username and password.

We start by retrieving the page and capturing the response to a variable. That'll make it easier to work with:

```
$response = Invoke-WebRequest -Uri http://powershell.org/cookietest.php
    -SessionVariable session
```

Our variable response contains data like this:

```
StatusCode
                 : 200
StatusDescription : OK
Content
                 : <h1>Enter Details</h1>
                   <form name="testform" action="cookietest.php"</pre>
                      method="post">
                       <input type="text" name="field1">
                       <input type="text" name="field2">
                   </form>
                 : HTTP/1.1 200 OK
RawContent
                   Transfer-Encoding: chunked
                   Connection: keep-alive
                   Content-Type: text/html; charset=UTF-8
                   Date: Sat, 14 Dec 2013 09:48:38 GMT
                   Set-Cookie: cfduid=ddb23833cf32b002cb11ba618b3283304...
Forms
                 : {testform}
Headers
                 : { [Transfer-Encoding, chunked], [Connection,
                keep-alive], [Content-Type, text/html;
                       charset=UTF-8],
                   [Date, Sat, 14 Dec 2013 09:48:38 GMT]...}
Images
                : {}
InputFields
                : {@{innerHTML=; innerText=;
             outerHTML=<INPUT name=field1>; outerText=;
             tagName=INPUT; name=field1},
                 @{innerHTML=; innerText=;
                 outerHTML=<INPUT name=field2>;
                 outerText=; tagName=INPUT;
                  name=field2}}
Links
                 : mshtml.HTMLDocumentClass
ParsedHtml
RawContentLength : 165
```

Next we want to get the forms so that we can log in. For now, we're pretending that we don't care about whatever cookies were sent. We know in our human brains that this is our first visit to the website. You'll notice, however, that we did capture the web session in \$session. There's no typo there: When you provide a variable name to -Session-Variable, it only wants the variable name, which doesn't include a dollar sign. The contents of the \$session variable are as follows:

\$form = \$response.forms[0]

we did need to analyze the web page ahead of time to determine that the first form (index 0) is the one we want. (You can view the available forms using \$response.Forms.) Now that we have that form, we can fill in the fields:

```
$form.fields['field1'] = 'myname'
$form.Fields['field2'] = 'mypassword'
```

We can now send the form back to the server:

```
$r = Invoke-WebRequest -Uri http://powershell.org/cookietest.php
    -WebSession $session -Method POST -Body $form.fields
```

A lot went on there.

**NOTE** We used the -WebSession parameter with our session variable, including the \$ prefix. -Sessionvariable is used for the first request with just the variable name (no \$). Subsequent sessions use -WebSession with the variable including \$.

We sent our web session object back, and we needed to specify the POST method as opposed to the default GET. A GET request is a simple URL, perhaps with parameters embedded in that URL (such as http://mysite.com/page.aspx?this=that&these=those). A POST request, on the other hand, can contain an entire body of information, which in this case is the filled-in form fields.

#### **HTTP** verbs

A number of standard HTTP verbs (also known as method definitions) are defined here: www.w3.org/Protocols/rfc2616/rfc2616-sec9.html. The common verbs you'll meet are as follows:

- GET—Used for reading information
- POST—Used for creating information
- PUT—Used for changing information
- DELETE—Used for removing information

Other verbs you may come across include:

- OPTIONS—Gets information on communication options
- HEAD—Same as GET but contains no message body in the response
- TRACE—Invokes a remote, application-layer loopback of the request
- CONNECT—Reserved for use with a proxy

When you're using PowerShell, the HTTP verbs can be used in a case-insensitive manner —that is, *GET* and get will both work. Other clients may not be so generous, so we recommend that you capitalize the verb.

Let's run the following to see what we got back:

```
$r.Content
```

In our run-through, here's what we got:

Great! Our cookies made it to the server, and so did our form fields. Now we can keep passing those cookies back with each request. Keep in mind that the server might well send new cookies or change the ones it sent us; we'd need to use -WebSession to capture the new web session with each request, while at the same time sending the last session we got:

```
$r2 = Invoke-WebRequest -Uri http://powershell.org/cookietest.php

-WebSession $session -Method Post -Body $form.fields
```

That way, \$session is being continually updated with whatever the server sent back.

## 40.3 Working with web responses

So you've sent a request, and you've gotten a response, and you want to work with the content. What do you do? Well, that depends on what the content is. If it's XML, you can just cast it as XML:

```
[xml] $xml response = $response.content
```

and then work with the XML as normal XML data (see chapter 14 for details). But sometimes, you might be "scraping" a web page and need to work with the raw HTML; other times, you might be getting a JavaScript Object Notation (JSON) result that you'll need to work with.

## 40.3.1 Working with HTML documents

There are two ways to work with HTML. Some web pages are in XHTML, which is an XML-friendly version of HTML. Those pages can be cast as XML and you can treat them as normal XML documents. Other HTML pages might not be explicitly XML-friendly, but you can try casting them as XML anyway. If it works, manipulating XML is the easiest way to go. If it doesn't work, you'll just get an error.

Your last choice—when the HTML page can't be cast as XML—is to work with the web page's DOM. Unfortunately, this requires that you have Internet Explorer (IE) installed locally, which might be a problem on a server (especially a Server Core server). IE provides the COM code that works with the DOM, but if you have IE, the DOM can be an interesting and straightforward way to manipulate a web page.

NOTE This isn't a book on HTML DOM, which is a massive topic all by itself. Suffice it to say that the DOM takes a structured document and creates a hierarchical object model out of it, which you can manipulate programmatically. You'll find Microsoft's HTML DOM reference at http://msdn.microsoft.com/en-us/library/windows/apps/br212882.aspx. We're going to focus on a simple example that shows how PowerShell can access the DOM, but then you're on your own.

Let's take our cookietest.php page as an example. It contains a heading that's styled with the HTML <H1> tag. How can we extract its contents so that we can display the actual heading text?

First, get the page and its DOM object:

```
PS C:\> $page = Invoke-WebRequest -Uri http://powershell.org/cookietest.php
PS C:\> $dom = $page.ParsedHtml
PS C:\> $dom.getElementsByTagName('H1') | Select -Expand innerText
```

This code selects the <H1> tag (it'd select them all, if there were more than one) and expands its innerText property, which contains the text within the tag. Of course, given that this is PowerShell, there's always more than one way to solve a problem: We could've found that heading text by using a regular expression with the page content:

```
$page.Content -match "<H1>(?<heading>.*)?</H1>"
$matches['heading']
```

The point is that HTML is just text. You can work with it via regular expressions, treat it as XML, or treat it like an HTML DOM. But PowerShell isn't a browser—it's not going to run embedded JavaScript, display graphics, or anything else.

## 40.3.2 Working with JSON data

When PowerShell needs to save a static representation of an object in a textual format, it uses XML. Actually, the underlying .NET Framework does so, in a process called *serialization*. For example, when PowerShell Remoting sends result objects across the network, those are serialized into XML, because XML is easy to transmit across a network—it's just text! Turning the XML back into a programmatic object is called *deserialization*.

JavaScript, the language of web browsers and client-side web programming, doesn't use XML as much. Instead, it serializes to something called JSON. Here's a snippet of JSON, created by piping a Windows service (the BITS service) to ConvertTo-JSON:

There's a lot more data, including the required and dependent services. JSON isn't as verbose as XML, but you still get a lot of text. You'd use JSON if you needed to send something to a web server that was expecting JSON, or if you wanted to consume an object that a web server sent to you in JSON format. JSON would be the content of your web response, so you'd use Invoke-WebRequest to send the request and get the response, and then run the content of the response through ConvertFrom-Json. The result would be an object you could manipulate in PowerShell.

Jeff's blog has a function that returns JSON, so we can use that to play with. We'll start by asking his server for the data we want:

```
$json = Invoke-WebRequest -DisableKeepAlive -UseBasicParsing
   -Uri http://jdhitsolutions.com/blog/?json=get tag index
```

This code is supposed to return a list of tags from his blog, including their names, internal ID numbers, the number of posts using each tag, and so on. We've told PowerShell to not try and parse the resulting HTML (-UseBasicParsing) because the result isn't HTML—it's JSON. \$json now contains a web response; let's convert the JSON content to PowerShell objects:

```
$tags = $json.content | ConvertFrom-Json | select -ExpandProperty tags
```

That gives us a bunch of tag objects. Looking in \$tags, we'll find objects like the following:

```
: 443
id
slug
         : sid
title : SID
description :
post count : 1
id
     : 338
slug : smbit
title : smbit
description :
post_count : 2
         : 432
         : snapshot
sluq
title : snapshot
description :
post_count : 1
```

You could then do whatever you wanted with the objects:

```
PS C:\> $tags | sort post_count -Descending | select -First 5 |

Format-Table -AutoSize

id slug title description post_count

4 powershell PowerShell 380
8 scripting Scripting 181
19 wmi WMI 63
32 functions functions 62
10 books Books 43
```

Not surprisingly, Jeff writes a lot about PowerShell. This was just meant to be a quick example; remember, JSON is just a data format and not a service discovery mechanism. In other words, there's no way to tell whether a website accepts or produces JSON, or even what that JSON means, except for trial and error or previous knowledge of the website.

As a further example, the feature on Jeff's blog that provides JSON can return data based on a search result, but you have to know in advance how to construct the URI. In this example, we'll get some recent blog posts on PowerShell:

```
$uri="http://jdhitsolutions.com/blog/?json=get_search_results&search=
powershell"
```

Using Invoke-WebRequest we'll retrieve HTML content:

```
$results = Invoke-WebRequest -Uri $uri -DisableKeepAlive
```

As before, the results are converted from JSON:

```
$converted = $results.Content | ConvertFrom-Json
```

If we pipe \$converted to Get-Member, we can discover what type of object we have to work with:

TypeName: System.Management.Automation.PSCustomObject

```
Name MemberType Definition

Equals Method bool Equals(System.Object obj)

GetHashCode Method int GetHashCode()

GetType Method type GetType()

ToString Method string ToString()

count NoteProperty System.Int32 count=5

count_total NoteProperty System.Int32 count_total=486

pages NoteProperty System.Int32 pages=98

posts NoteProperty System.Object[] posts=System.Object[]

status NoteProperty System.String status=ok
```

The posts property, which we've boldfaced, appears to be a collection of posts. What does this object look like?

```
PS C:\> $converted.posts | Get-Member
```

TypeName: System.Management.Automation.PSCustomObject

```
categories
              NoteProperty System.Object[] categories=System.Object[]
comments
              NoteProperty System.Object[] comments=System.Object[]
comment count NoteProperty System.Int32 comment count=4
comment status NoteProperty System. String comment status=open
content
             NoteProperty System.String content=<!-
              google ad section start -->The other day Distinguished
              Engineer and ...
custom fields NoteProperty System.Management.Automation.PSCustomObject
              custom fields=@{tt auto tweet=System.Object[]; tt auto...
date
              NoteProperty System.String date=2013-12-09 11:59:15
excerpt
             NoteProperty System.String excerpt=<!-
              google ad section start -->The other day Distinguished
              Engineer and ...
id
              NoteProperty System.Int32 id=3573
            NoteProperty System.String modified=2013-12-09 11:59:15
modified
slua
             NoteProperty System.String sluq=updated-console-graphing-in-
              powershell
status
            NoteProperty System.String status=publish
             NoteProperty System.Object[] tags=System.Object[]
title
            NoteProperty System.String title=Updated Console Graphing in
              PowerShell
title plain
              NoteProperty System. String title plain=Updated Console
              Graphing in PowerShell
type
              NoteProperty System.String type=post
              NoteProperty System.String
url
              url=http://jdhitsolutions.com/blog/2013/12/updated-console-
              graphing-in-powershell/
```

As you're developing scripts or tools that rely on the cmdlets we're covering in this chapter, you'll need to spend some time exploring results with Get-Member.

Now that we have the data, we can use it like we would any other object from PowerShell.

```
#a regex to strip out html tags
[regex] $rx="<(.|\n)+?>"
$converted.posts | Select Title,
@{Name="Excerpt";Expression={$rx.Replace($_.excerpt,"")}},Url,
@{Name="Date";Expression={[datetime]$.Date}} | Format-List
```

You can see the result in figure 40.1.

Most of the time, though, you probably won't need to use the JSON cmdlets much. Let's look at another web cmdlet, Invoke-RestMethod, that attempts to do much of the heavy lifting for you.

# 40.4 Using REST services

Invoke-RestMethod is designed to interact with Representational State Transfer (REST) websites. For IT pros, all you need to know is that this cmdlet will return rich and often hierarchical content from a website.

**NOTE** REST is an architecture, not a technology, so expect a lot of variation in the way URIs are constructed between different REST web services.

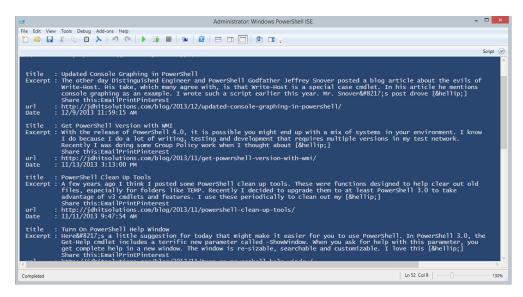

Figure 40.1 Converted JSON data

The cmdlets will attempt to "decode" the content and give you an appropriate PowerShell object. If you use the cmdlets to get an RSS feed, you might get XML. If you query a site using JSON, the cmdlets will attempt to convert it from JSON for you. You shouldn't need to use ConvertFrom-Json. As a last resort, the cmdlet should give you the same type of content you'd get with Invoke-WebRequest. Let's look at a few examples.

First, let's get the feed from PowerShell.org:

```
$feed = Invoke-RestMethod -Method GET -Uri http://powershell.org/wp/feed/
```

You don't have to use the -Method parameter because it defaults to GET, but if you develop the habit of using it you won't forget when you need to use another HTTP verb, such as POST, with a REST web service.

If you pipe \$feed to Get-Member, you'll discover it's an XML object. Here's a sample:

```
PS C: \> $feed[0]
title
          : Episode 250 - PowerScripting Podcast - Julian Dunn from Ch...
          : http://powershell.org/wp/2013/12/11/episode-250-powerscrip...
comments
          : {http://powershell.org/wp/2013/12/11/episode-250-powerscri...
pubDate
          : Thu, 12 Dec 2013 02:16:51 +0000
creator
          : creator
category
          : {category, category, category, category}
      : guid
quid
description : description
encoded : encoded
commentRss : http://powershell.org/wp/2013/12/11/episode-250-powerscrip...
enclosure : enclosure
```

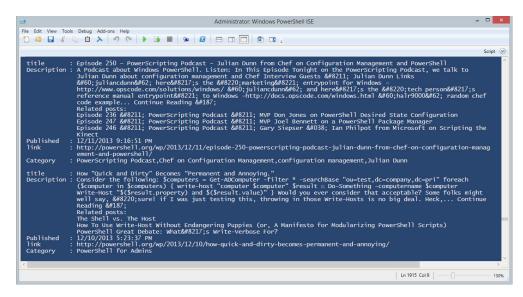

Figure 40.2 An RSS feed from Invoke-RestMethod

Because this is XML, we have a hierarchical object:

```
PS C:\> $feed[0].description

#cdata-section
------
A Podcast about Windows PowerShell. Listen: In This Episode Tonight on the PowerScripting Podcast, we talk to Julian Dunn abou...
```

So with a little work, we can transform \$feed into something useful:

```
$feed | Select Title,
@{Name="Description";Expression={($rx.Replace($_.Description.InnerText,""))
.Trim()}},
@{Name="Published";Expression={$_.PubDate -as [datetime]}},
Link,
@{Name="Category";Expression={$_.Category.innertext -join ","}}
```

We're using the same regex pattern from earlier (see figure 40.2) to strip out any HTML tags in the description.

We could've achieved a similar result with Invoke-WebRequest, but we would've either had to parse the DOM data or taken additional steps to turn the results into XML. Invoke-RestMethod did all of the hard work for us. The following listing puts all of this together into a function called Get-RSS.

## Listing 40.1 The Get-RSS function

```
Function Get-RSS {
[cmdletbinding()]
Param (
[Parameter(Position=0, ValueFromPipeline=$True,
```

```
ValueFromPipelineByPropertyName=$True)]
[ValidateNotNullOrEmpty()]
[ValidatePattern("^http")]
[Alias('url')]
[string[]] $Path="http://powershell.org/wp/feed/"
Begin {
    Write-Verbose -Message "Starting $($MyInvocation.Mycommand)"
    [regex] $rx = "< (. | n) +?>"
} #begin
                                                              Strip out
                                                              HTML tags
Process {
    foreach ($item in $path) {
        $data = Invoke-RestMethod -Method GET -Uri $item
        foreach ($entry in $data) {
            #link tag might vary
            if ( $entry.origLink) {
                $link = $entry.origLink
            elseif ($entry.Link) {
                $link = $entry.link
            else {
                $link = "undetermined"
                                                               Determine
                                                               description type
            if ($entry.description -is [string]) {
                $description =
$rx.Replace($entry.Description.Trim(),"").Trim()
            elseif ($entry.description -is [System.Xml.XmlElement]) {
                $description =
⇒ $rx.Replace($entry.Description.innerText,"").Trim()
            else {
                                                        Use description
                $description = $entry.description
            [pscustomobject] [ordered]@{
                                                             Use customobject
                Title = $entry.title
                Published = $entry.pubDate -as [datetime]
                Description = $description
                Link = $Link
            } #hash
        } #foreach entry
    } #foreach item
} #process
End {
    Write-Verbose -Message "Ending $($MyInvocation.Mycommand)"
} #end
} #end Get-RSS
```

RSS feeds can vary, and we've tried to accommodate as much as possible, but there's no guarantee the function will work perfectly. In those cases, you'll need to examine the results from Invoke-RestMethod to discover the correct property names and types. In the meantime, you can try it out with these commands:

```
Get-RSS -Path http://powershell.org/wp/feed/
Get-RSS -Path http://mcpmag.com/rss-feeds/prof-powershell.aspx
Get-RSS -Path http://windowsitpro.com/rss.xml
Get-RSS -Path "http://richardspowershellblog.wordpress.com/feed/"
```

Finally, we'll take the JSON queries we discussed earlier but modify them to use Invoke-RestMethod:

```
PS C:\> (Invoke-RestMethod
"http://jdhitsolutions.com/blog/?json=get tag index").tags |
⇒ sort Post count -desc | select -First 5 |
⇒ Format-Table ID, Title, Post Count
id title post_count
             _____
4 PowerShell
               380
8 Scripting
                  181
19 WMI
                    63
32 functions
10 Books
                    43
PS C:\> [regex] rx="<(.|n)+?>"
PS C:\> (Invoke-RestMethod
"http://jdhitsolutions.com/blog/?json=get search results&search=
⇒ powershell").posts | Select Title,
@{Name="Excerpt";Expression={$rx.Replace($ .excerpt,"")}},Url,
→ @{Name="Date"; Expression={[datetime]$.Date}} | Format-List
      : Updated Console Graphing in PowerShell
Excerpt : The other day Distinguished Engineer and PowerShell Godfather
         Jeffrey Snover posted a blog article about the evils of
         Write-Host. His take, which many agree with, is that Write-Host
         is a special case cmdlet. In his article he mentions
         console graphing as an example. I wrote such a script earlier
         this year. Mr. Snover's post drove […]
         Share this: EmailPrintPinterest
      : http://jdhitsolutions.com/blog/2013/12/updated-console-graphing-
url
         in-powershell/
Date
      : 12/9/2013 11:59:15 AM
```

We get the same results as before, but without having to deal with converting JSON data. By now you're probably wondering when you should use Invoke-WebRequest and when you should use Invoke-RestMethod. The answer: It depends. If you definitely know you're dealing with a RESTful website, then Invoke-RestMethod is the way to go. If you're pulling information from an RSS feed, use Invoke-RestMethod first. Otherwise, you'll need to spend some time testing both cmdlets and deciding how to best parse or use the results. But there's one more type of web resource you might want to take advantage of in PowerShell: SOAP.

# 40.5 Using SOAP web services

The Simple Object Access Protocol (SOAP) puts a wrapper around the whole serialization and deserialization thing. Essentially, SOAP allows PowerShell to "see" a web service as if it was a locally installed piece of software. You get an instance of the object—much like running Get-Service to get instances of service objects—and then you can play with the properties and methods of that object. Under the hood, it's all XML and HTTP, but that's all handled for you.

Let's experiment with the IP-to-location web service, located at www.webservicex .net/geoipservice.asmx, which is referred to as the *endpoint* for the service. We have to start by creating a local web service proxy, which will serve as the translator between us and the web service. Doing so is easy:

```
$px = New-WebServiceProxy "http://www.webservicex.net/geoipservice.asmx?WSDL"
```

This code asks the service for its Web Services Description Language (WSDL), which describes how the service wants to be used. PowerShell constructs a local proxy, which we've saved in \$px. We can easily see what the service is capable of now by simply piping \$px to Get-Member:

```
$px | Get-Member -MemberType Method
```

We're only interested in the methods, but you could run this yourself and see what else is available. We got back a list with several methods, including GetGeoIP() among others (the list is a bit long; run the commands yourself to see the full output). We also see that GetGeoIP() accepts a string. Let's try it, using the IP address of Google's public DNS server, 8.8.8.8:

```
$IPAddress="8.8.8.8"
$px.GetGeoIP($IPAddress)
```

## We get this result:

ReturnCode : 1
IP : 8.8.8.8
ReturnCodeDetails : Success
CountryName : United States

CountryCode : USA

Neat! So basically, \$px—our local web service proxy—is acting like a piece of locally installed software. In reality, it's doing all the under-the-hood magic needed to query information from the web server. It gives us an object that works like any other Power-Shell object. We can, for example, select properties:

```
$px.GetGeoIP($IPAddress) | Select IP,Country*
```

Unfortunately, there's no central directory of every SOAP-enabled web service out there. The WebServiceX.net website publishes a lot of public web services, and they maintain a list of them all. You can also use search engines to find them, and you may have use for SOAP when working with internal web services inside your organization.

Summary 655

## 40.6 Just in case

We referred to a cookietest.php page several times in this chapter; in the event it becomes unavailable online, the following listing contains the PHP source code for it.

## Listing 40.2 CookieTest.php

```
<?php
setcookie('test1','value1');
setcookie('test2','value2');
foreach ($_COOKIE as $key=>$value) {
    echo "You sent cookie '$key' containing '$value' <br>\n";
}
foreach ($_POST as $key=>$value) {
    echo "You sent field '$key' containing '$value' <br>\n";
}
?>
<h1>Enter Details</h1>
<form name="testform" action="cookietest.php" method="post">
<input type="text" name="field1">
<input type="text" name="field2">
</form>
```

You can drop the code on any web server that supports PHP (including Windows' own IIS) and it should work with the examples in this chapter.

# 40.7 Summary

Using the web cmdlets opens up many possibilities for IT pros. You'll have to set aside some time to figure out the correct approach given the web resource, data, and what you intend to do with it. Despite the concept of web standards, we've seen enough variation in web content that it's hard to come up with a one-size-fits-all script or function to consume web resources.

We didn't cover every single parameter or feature of these cmdlets because some of them are for special-use cases. But we wanted to give you enough of a taste to whet your appetite. As with everything in this book, be sure to read the full cmdlet help and examples.

# Desired State Configuration

# This chapter covers

- Overview of DSC
- Installing and configuring DSC
- Creating resources
- Using DSC

Desired State Configuration (DSC) was introduced in Windows PowerShell v4 as part of the Windows Management Framework 4.0. That means it's available on Windows Server 2008 R2 and later, although as you'll learn in this chapter its usefulness is determined by the compatible resources available on a given computer. DSC is heavily tilted toward server management rather than client management, but as you'll see, it has applications for clients as well.

# 41.1 What is DSC?

DSC is an attempt by Microsoft to provide *declarative configuration management* in a standards-based fashion. There's an important distinction here: with *declarative* configuration, you give a computer a description of what you want that computer to look like. You don't worry about how it gets that way—you just tell it what you want. That's different from the more familiar *imperative* configuration,

where you write a script that makes whatever changes necessary to make a computer look the way you want.

Here's a noncomputer example: with imperative management, you might tell your teenaged son to go outside, get in the car, start the car, drive out of the driveway, turn left at the stop light, park at the convenience store, go inside, get a container of milk, and return to the house. You have to detail each step, and your ability to do so depends on your son knowing how to follow each step. For example, if he isn't sure about what type of milk to buy, then you'll have to dig even deeper and lay out the exact steps needed to do so. Imperative management makes it easy to get buried in implementation details. When the underlying technology changes—say, you buy a new car that has a pushbutton start—you have to rewrite the directions.

With declarative management, you'd simply tell your son, "Make sure there's always at least a quarter-full container of milk in the fridge." Your son's underlying intelligence (hah) would kick in and make sure that was true, including running out to the store when necessary to replenish the milk. Bet you're wishing your son had declarative management now, right?

Traditionally, Windows administrators have written scripts in the imperative mode, meaning each script had to be finely crafted and tuned, and often changed when versions of Windows changed, to perform each task. It was time-consuming as heck. With DSC, we're shifting over to declarative management, meaning we write "scripts" that tell the computer what to be, and the computer takes care of it. And they're not "scripts" in the traditional sense, because they contain little programming. They use a specialized set of instructions that both you and the computer can understand.

# 41.2 DSC architecture

DSC consists of two main layers. The *configuration script* is the declarative statement of what you want the computer to look like. "I want you to be a web server, I want you to have *this* set of files, and I want your firewall to have *these* ports open." DSC compiles that script into a Managed Object Format (MOF) file. A MOF file is a text-based file that represents information in the Common Information Model (CIM), an open standard managed by the Distributed Management Task Force (DMTF). The DMTF is an industry working group, meaning we're working in the world of open standards that can, potentially, work across platforms.

The MOF file is then deployed to the computers that you want it to apply to. We'll cover how that happens later in this chapter, but the short story is that either a computer can *pull* the MOF file from a URL, or you can *push* the MOF file to the computer in a one-time operation.

**NOTE** It is also possible to pull the MOF file from an SMB share but most people we've talked to use a URL.

Once the computer has the MOF file, DSC evaluates it on a schedule. If you pushed the file, that's every 15 minutes by default; if you have the computer pulling the file, it'll check every 30 minutes. That runs as a Windows Scheduled Task.

When the computer evaluates the MOF file, the second main layer of DSC comes into play: *DSC resources*. Each resource is, essentially, a PowerShell module that implements three specific functions. So, if the configuration MOF says, "You should be a web server," then a DSC resource capable of installing roles and features will load up, determine whether the computer meets that criteria, and install the IIS role if needed. A DSC resource has the ability to test a configuration element as well as remediate it, or set it to a specific state (such as installed or not installed).

These resources are where the magic happens—they're the imperative part of the equation that implements the declarative configuration that you provide. Microsoft and third-party vendors can provide these resources, so you don't have to worry about how to implement specific configurations—you just have to tell DSC what you want done. You can also author your own DSC resources as PowerShell script modules if you like; we'll cover that later.

**NOTE** The usefulness of DSC depends on the availability of resources that can configure whatever it is you need. For example, DSC can't do anything with Microsoft Exchange Server unless you have an Exchange-related set of resources. So DSC will get more useful over time, as more resources are developed and released.

Windows Management Framework 4.0 shipped with a number of basic DSC resources:

- *Archive*—Uncompresses zip files.
- Environment—Manages environment variables.
- *File*—Manages files and folders.
- *Group*—Manages local groups.
- *Log*—Writes to the Microsoft-Windows-Desired State Configuration/Analytic log but only when you are using push mode. In pull mode, an event appears in the log to state that the resource is writing to the log but the message doesn't get written.
- Package—Installs and manages Windows Installer and Setup.exe packages.
- Process—Configures Windows processes.
- Registry—Manages Registry keys and values.
- *Role*—Adds and removes Windows roles and features.
- Script—Runs a PowerShell script.
- Service—Manages Windows services.
- *User*—Manages local user accounts.

Microsoft is releasing additional DSC resources "out-of-band," meaning they'll be released for download rather than made part of a future OS release. You can find the out-of-band resources on TechNet: http://gallery.technet.microsoft.com/site/search?query=dsc%20resource%20kit&f%5B0%5D.Value=dsc%20resource%20kit&f%5B0%5D.Type=SearchText&ac=2. The resources are released in waves; the appearance of a new wave is announced on the PowerShell team blog (http://blogs.msdn.com/b/powershell/). Look for posts about the DSC Resource Kit.

**NOTE** The resources in the DSC Resource Kit are supplied as is with no warranty and the caveat that support for the Resource Kit may be withdrawn in future versions of Windows if these resources become part of the Windows Server install.

The DSC resources in the resource kit all have an "x" (for experimental) as a prefix to indicate that they are part of the Resource Kit. Another source of DSC resources, in some cases modified versions of those in the Resource Kit, can be found at https://github.com/PowerShellOrg/DSC. The resources here are all prefixed with a "c" (for community).

**NOTE** If you're using the experimental, or community, resources, remember that they're supplied as is and it's your responsibility to test them thoroughly in your environment.

Future versions of Windows and other Microsoft products may also include resources, and third-party software vendors can include or provide resources. Note that a resource may have a dependency on a specific product version. For example, if Exchange Server 2016 (assuming there is such a product) ships with a bunch of DSC resources, those might be compatible only with that version of Exchange. It'll all depend on the product.

So how do you deploy resources once you get them? You don't! Just as a computer can pull its MOF from a URL, DSC knows how to check a URL for resources that it's missing. It can download them—as zip files, which it knows how to uncompress—and install them locally when it needs them. That means you get the desired MOF (or MOFs) to your computers, and they'll take care of the rest, including grabbing any DSC resources referenced by those MOFs.

**NOTE** You can find the official documentation for resources here: http://technet.microsoft.com/en-us/library/dn282125.aspx. The site includes a list of built-in resources as well as information on developing custom resources.

# 41.3 Writing the configuration script

So it all begins—assuming you have the resources you need—with a configuration script. Remember, you're using PowerShell syntax, but the result will be translated into a MOF file, because that's what DSC uses under the hood.

### Why MOF?

This is probably a good time to explore why Microsoft decided to do the PowerShell-to-MOF conversion, rather than simply letting DSC use a PowerShell "script" directly. Why the middleman format?

Mainly because, believe it or not, Microsoft is trying hard to play better with others in the datacenter. The protocol used by PowerShell Remoting, WS-Management, is an open standard, and in theory you could use Remoting to send commands to a Linux

#### (continued)

box or an IBM AS/400, assuming someone had implemented the protocol on those operating systems. And someone could do that, if they wanted, without violating any Microsoft patents or other intellectual property—that's what "open standard" means.

So it is with MOF. You can write a configuration script in PowerShell, turn it into a MOF, and send it to a Linux machine, provided you're using DSC through WMF 5.0 and have loaded the appropriate packages on your Linux machine. Once WMF 5.0 is complete, you can do cross-platform managing right from PowerShell. Similarly, DSC can consume a MOF generated by something other than PowerShell, too, which means you could potentially use non-Microsoft, cross-platform software to generate MOFs and send them to a Windows computer, and DSC could follow the instructions in that MOF to configure the computer.

The investment in MOF is, therefore, all about enabling better cross-platform management of heterogeneous datacenters. That might seem totally un-Microsoft-like, but these days it's where the company is headed.

The following listing shows a sample configuration "script."

## **Listing 41.1 Sample DSC Configuration**

```
Configuration IISWebsite
{
    Node @("Server1", "Server2")
    {
        WindowsFeature IIS
        {
            Ensure = "Present"
            Name = "Web-Server"
        }
        WindowsFeature ASP
        {
            Ensure = "Present"
            Name = "Web-Asp-Net45"
        }
    }
}
```

This example is straight from the PowerShell team's blog (http://blogs.msdn.com/b/powershell/archive/2013/11/01/configuration-in-a-devops-world-windows-powershell-desired-state-configuration.aspx), and it's a great introduction to writing these scripts.

It starts with the Configuration keyword. Everything related to this configuration will be contained within the Configuration construct. Within the construct, you can define one or more Node sections, and each node defines the computers that it'll apply to. In this case, there's one node, and it applies to two computers: Serverl and

Server2. If you specify more than one computer for the node, you need to use an explicit array as you did in listing 41.1.

What's neat is that you can also provide a script block instead of a static list of computer names. Even better, you can parameterize the node name. Here's an example:

```
Configuration IISWebsite
{
     Param($NodeList)
     Node $NodeList
     {
```

In this snippet, you've replaced the static array of computer names with a parameter, and you've defined that parameter in a Param() block. When you run this configuration to translate it to MOF, you can provide a list of computer names, perhaps queried from Active Directory or a database of some kind.

Within the Node block, you can have one or more configuration items. Each starts with a keyword that maps to a DSC resource—in the example, WindowsFeature. This example uses the arbitrary names IIS and ASP—DSC doesn't care what you name the sections. Inside, each one provides the name of a role and specifies that each of them is to be present on the computer. Exactly what you put into these configuration items will vary a bit, because different resources may require different pieces of information. The practical upshot of this entire example is that the ASP.NET 4.5 and IIS roles will be installed on the server, if they aren't already. If someone later removes one of the roles, DSC will reinstall them in its next scheduled evaluation of the MOF, if you've configured DSC to do so.

#### **DSC** behavior

You can configure DSC to behave in one of three ways:

- ApplyOnly—You apply the configuration to the node once and DSC has no further interest in the machine unless you create a new configuration for that machine.
- ApplyAndMonitor—You apply the configuration to the node once and DSC will monitor any changes to that configuration but won't do anything about them.
- ApplyAndAutoCorrect—The configuration is applied to the node and DSC will
  periodically test the configuration (the default is 15 minutes). If it finds that
  the configuration has changed, it will reapply the DSC configuration to correct
  any changes.

These behaviors apply to both push and pull modes.

Next, you have to compile the script—technically, it's translating, not "compiling" in the software development sense—into a MOF. To do so, you just run the configuration like you'd run a function. Assuming you're in the PowerShell ISE, run the PowerShell configuration script, or dot-source it. Like workflows, configurations are a new command type:

```
PS C:\> Get-Command -CommandType Configuration

CommandType Name ModuleName
------
Configuration IISWebsite
```

The command even has help (see figure 41.1)!

Now you can run it like any other command. Assuming you left the NodeList parameter in the example, you might run this:

```
IISWebsite -NodeList (Get-ADComputer -filter *
    -SearchBase "ou=WebServers,dc=domain,dc=pri" |
    Select-Object -ExpandProperty Name)
```

That code would compile the MOF and target every computer in the WebServers organizational unit (OU) of the domain.pri Active Directory domain. This example assumes that your computer has the Microsoft ActiveDirectory module installed, which can be found in the Remote Server Administration Tools (RSAT).

By default PowerShell will create a subdirectory named after the configuration and store the new MOF files there. The directory is created at your current location. If you'd run the previous example in the root of C:\, you'd have seen a folder called IISWebSite and MOF for every computer from your Active Directory query. You can specify a different path using the OutPath parameter, which you can see from the help screen. The bottom line is pay attention to where you're executing the configuration.

There's a bit more you can put into the configuration if you like. For example, if you intend for DSC to periodically review and reapply your configuration, you can

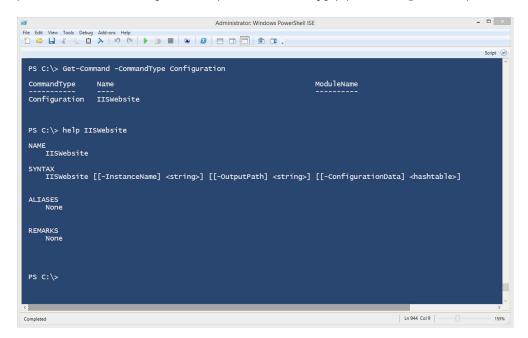

Figure 41.1 DSC Configuration Help

control some of its behavior for doing so. Within a Node construct, add a section of instructions to the Local Configuration Manager (or LCM, the piece of DSC that does all the actual work):

```
Node $NodeList
{
    LocalConfigurationManager
    {
        RebootNodeIfNeeded = $True
        ConfigurationMode = "ApplyAndAutoCorrect"
        ConfigurationModeFrequencyMins = 15
    }
}
```

Here, you've said that you want the final MOF applied, and then reapplied every 15 minutes. You want the target computer rebooted automatically, if that's required to complete the configuration. This Local Configuration Manager section applies to the *entire node*, and it's not unusual to place this in a Node construct of its own. You can't have a different setting for some configuration items; whatever you set the LCM to do will be in effect for *all* DSC configurations targeted at that computer. If you have the LCM set to use a pull server and then manually push a configuration to that server, the node's behavior will switch accordingly.

**NOTE** There's a more substantial configuration example at http://blogs.technet.com/b/keithmayer/archive/2013/11/06/why-r2-automated-server-self-provisioning-and-remediation-with-desired-state-configuration-dsc-in-powershell-4-0.aspx#.UpzV66UbM\_4, if you're interested in seeing something that installs roles, manages services, and even runs a custom script.

# 41.4 Getting the configuration to the computer

You have two ways of getting the MOF files to their intended computers: push or pull. Push is the easiest to explain, so we'll start with it.

Assuming that you've enabled PowerShell Remoting between the computers on your network, and assuming you have permission to remote into the targeted computers, you can deploy the MOFs as follows:

```
Start-DSSCConfiguration -Path .\IISWebsite -Wait -Verbose -Force
```

This will look in the IISWebsite subfolder of the current folder for MOF files, read them to figure out who they're supposed to go to, and then transfer them to those computers. (If you've specified a different output path, change the command accordingly.) The targeted computers' LCM will then process the MOF files and start configuring the computer to look the way the MOF file demands.

**NOTE** The IISWebsite folder name came from the name of our original Configuration element. In it, a MOF file will exist for each computer targeted. So, following our example, that would be each computer in the WebServers OU.

If you're deploying an LCM configuration, you'll deploy that part somewhat differently:

Set-DscLocalConfigurationManager -Path .\IISWebsite -Verbose

This code reads the MOF that you created on your computer, contacts the target computers, and updates their LCM configuration. Because this is a separate step, you'll often build this into a completely independent Configuration element so that you can apply it to an independent block of servers.

The push model has some downsides and general considerations:

- Each configuration generates one MOF file per targeted computer, so you can wind up with a load of MOF files floating around. It's perfectly fine to send multiple MOFs to a single target—they'll all apply.
- The dependency on WS-Management for communications can be problematic, especially across domain boundaries where the protocol requires a lot of extra setup (like SSL certificates).
- If you want to change a configuration, you have to go through this whole process: update your script, compile the MOFs, and redeploy the MOFs. That can be a pain in the neck if you're doing it a lot.

In most environments you'll probably want to investigate the pull model.

**NOTE** Microsoft made some last-minute changes to DSC between the initial release of Windows Server 2012 R2 and the general availability release. If you try pushing a configuration to a server that's running a pre-General Availability (GA) version of Windows Server 2012 R2, you may get errors about missing DSC resources. If so, you'll need to download and install the patch for KB2883200. See http://support.microsoft.com/kb/2883200 for more details.

### 41.4.1 Pull model

With the pull model, you get several advantages over the push model, and there's only a small amount of additional setup:

- Communications happen over HTTP(S), because the pull server is just a web server.
- It's easier for managed nodes to find and download DSC resources, because they can be hosted on the same web server.
- Multiple computers can pull from a single MOF file, making file management easier.
- Computers can periodically check their MOF files for changes, making it easier to reconfigure a bunch of computers at once.
- Computers become responsible for getting their MOFs, rather than you being responsible for making sure the push operation completed successfully.

In the pull model, you still run your configuration to produce a MOF file. That MOF simply needs to live on a web server. One difference in the configuration file—the only difference—is that you provide a globally unique identifier (GUID) instead of

node names. That's because a MOF intended for the pull model doesn't target specific computers; it just sits on the web server waiting to be pulled. You then tell your computers which MOFs to grab, and the way you do that is by matching up the GUIDs. "Hey, servers 1 through 52, you go get configuration 1C707B86-EF8E-4C29-B7C1-34DA2190AE24, okay?" That means your node names, inside the configuration script, tend to be static:

```
Configuration SimpleConfigurationForPullSample
{
    Node 1C707B86-EF8E-4C29-B7C1-34DA2190AE24
    {
```

**NOTE** If you want to create a GUID, you can use the Guidgen.exe tool. Search the internet for it (it's free) if it isn't already on your computer. If you know a bit about programming, you can also use the NewGuid() method of the .NET Framework Guid class.

That gets you your MOF files, suitable for pulling. How do you tell computers to pull them? Follow these steps:

- **1** Run your configuration, which will produce a folder that has your configuration name as the folder name, and a file that also has the GUID as the filename and that has a .MOF filename extension.
- 2 You need to generate a checksum for the MOF file, which will allow remote computers' LCM to verify the integrity of the file. To do so, in PowerShell run the following command (note that MyExampleConfiguration should be replaced with your configuration folder name):

```
New-DSCCheckSum -Configuration .\MyExampleConfiguration

→ -Outpath .\MyExampleConfiguration
```

**3** Configure each computer to pull the MOF (and its checksum) from the pull server. To do so, you have to push a MOF to the target, and that MOF has to configure the LCM. We call this the *meta-configuration MOF*. The following listing shows an example a meta-configuration MOF (we'll cover these options in a bit).

### Listing 41.2 A meta-configuration MOF

```
instance of MSFT_KeyValuePair as $keyvaluepair1
{
    key = "ServerUrl";
        value = "http://pullserver:8080/PSDSCPullServer/PSDSCPullServer.svc";
};
instance of MSFT_KeyValuePair as $keyvaluepair2
{
    key = "AllowUnsecureConnection";
    value = "true";
};
```

```
instance of MSFT_DSCMetaConfiguration
{
    ConfigurationID = "1C707B86-EF8E-4C29-B7C1-34DA2190AE24";
    RefreshMode="PULL";
    DownloadManagerName="WebDownloadManager";
    RebootNodeIfNeeded=True;
    RefreshFrequencyMins = 15;
    ConfigurationModeFrequencyMins = 30;
    ConfigurationMode = "ApplyAndAutoCorrect";
    DownloadManagerCustomData = {$keyvaluepair1,$keyvaluepair2};
};
instance of OMI_ConfigurationDocument
{
    Version="1.0.0";
    Author="DonJ";
};
```

- 4 Now you need to set up a pull server. That's a normal server that has the DSC Pull Service installed (run Add-WindowsFeature Dsc-Service to install it; it'll install IIS automatically if needed). The example we're using uses port 8080 (so it won't conflict with a web server that might be installed on that computer) and doesn't require SSL. The server also needs an IIS endpoint for the DSC Pull Service (this is all handled by IIS at the end of the day).
- **5** Put the MOF and checksum files onto the pull server. That's usually in C:\Program Files\WindowsPowerShell\DscService\Configuration. Both the MOF and the checksum need to have the same base filename (e.g., My.MOF and My.MOF.checksum).
- 6 With your LCM meta-configuration MOF in hand (from step 3), run the following to push the LCM configuration to the targeted computers. Notice in this example that we've manually copied the MOF file to the computer, and we're running this locally, so we just use localhost for the computer name and assume that the MOF file is in the current folder and named localhost.meta.mof:

**NOTE** There's nothing stopping you from copying a meta-configuration MOF via WS-Management, but if that's not enabled, then this one-time process is required to get pull working. If you come up with a standard MOF, you could even include that in your master image for new virtual machine deployments, making it easy to script this step.

Okay, let's dive into that meta-configuration MOF for a bit. Here's the first section:

```
instance of MSFT_KeyValuePair as $keyvaluepair1
{
    key = "ServerUrl";
    value =
    "http://pullserver:8080/PSDSCPullServer/PSDSCPullServer.svc";
};
```

This code is pretty boilerplate, with the exception of pullserver: 8080. That obviously needs to be the URL (and, if it isn't port 80, the port number) of your pull server. This assumes the IIS endpoint was named PSDSCPullServer. On to the next section:

```
instance of MSFT_KeyValuePair as $keyvaluepair2
{
     key = "AllowUnsecureConnection";
     value = "true";
};
```

This code permits non-SSL connections. Next is the good stuff:

That ConfigurationID is the GUID you made up when you created your configuration in the first place—this is how you tell the computer which configuration to grab. You'll leave most of this section alone otherwise, although you can obviously adjust the refresh intervals if you like.

The creation of this meta-configuration MOF and the need to manually deploy it is the weak link in DSC right now. For new servers, it's not that significant. For existing servers, it's no big deal if WS-Management is working between them all. In an environment without WS-Management (e.g., PowerShell Remoting) set up, pushing this MOF to all your servers can be a bit of a hassle.

NOTE You'll find another excellent walkthrough of setting up a pull server here: http://powershell.org/wp/2013/10/03/building-a-desired-state-configuration-pull-server/. That example uses different values for things like the configuration folder, so you can see how to change those things if you like. And over at http://blogs.msdn.com/b/powershell/archive/2013/11/21/powershell-dsc-resource-for-configuring-pull-server-environment.aspx, you'll find a DSC configuration script (and MOF) that completely handles setting up a pull server.

If you set up a DSC pull server, you'll notice that the default folder C:\Program Files\ WindowsPowerShell\DSCService has a subfolder for modules. That's where you put your DSC resources so that pull clients can find any resources they're missing.

# 41.5 Creating and testing a DSC pull server

As we explained in the previous section, you can create a server from which other machines can *pull* their configuration. The pull server can be used to provide the

configuration information to initially configure your server and, if that's the way you want to operate your environment, enforce that configuration. But how do you set up a pull server?

You have three choices for creating a DSC pull server:

- Perform all the steps manually, using web-based documentation and blog posts to give you guidance.
- Run the scripts and follow the instructions in this section.
- Use the DSC Resource Kit download from http://gallery.technet.microsoft.com/xPSDesiredStateConfiguratio-417dc71d to use DSC to configure the pull server.

We recommend that you create at least one DSC pull server in a lab environment before you turn to the DSC Resource Kit. This approach will give you a full understanding of the steps being performed and aid in any troubleshooting you may need to perform.

Listing 41.3 shows the control script for creating the DSC pull server and installing the Windows Backup feature on a server to test that everything is working correctly. You could install part of RSAT if you want to use something less intrusive for your test. The script in listing 41.3 calls a number of other scripts. We'll describe this main script first so that you have an overview of the process and then provide code and descriptions of the other scripts.

Listing 41.3 SetupDSC.ps1, the control script for creating a DSC pull server

```
Function New-Hash {
                                                                      Create
    param($algorithm,$path)
                                                                      new hash
    $fileStream = [IO.File]::OpenRead((Resolve-Path $path))
    $hasher = [Security.Cryptography.HashAlgorithm]::Create($algorithm)
    $hash = $hasher.ComputeHash($filestream)
    $filestream.close()
    $filestream.dispose()
    return $hash
                                                                  Create new
                                                                   checksum
Function New-ChecksumFile {
    param($path)
    $hash = New-Hash -algorithm sha256 -path $path
    $hashStr = [system.bitconverter]::tostring($hash).replace('-','')
    [IO.File]::WriteAllText("$($Path).checksum",$hashStr)
                                                                  Install DSC
}
                                                                   service
.\InstallPullServerConfig -DSCServiceSetup
                                                                      Generate
                                                                      MOF file
.\SampleConfig.ps1
Copy-Item -Path .\Dsc\PullDemo\MEMBER2.mof `
                                                                       Copy
  -Destination c:\ProgramData\PSDSCPullServer\Configuration\
  ⇒ e528dee8-6f0b-4885-98a1-1ee4d8e86d82.mof
Get-ChildItem -Path C:\ProgramData\PSDSCPullServer\Configuration
                                                                           Create
-Filter *.mof
                                                                           checksum
ForEach-Object { New-ChecksumFile -path $_.FullName }
```

```
.\SampleSetPullMode.ps1

Invoke-CimMethod -ComputerName MEMBER2

-Namespace root/microsoft/windows/desiredstateconfiguration

-Class MSFT_DscLocalConfigurationManager

-MethodName PerformRequiredConfigurationChecks

-Arguments @{Flags = [uint32]1} -Verbose

Configure client machine

Force client configuration
```

The script starts by defining two functions. If you plan on making heavy use of DSC, you should think about making these functions always available in your PowerShell sessions. The first function creates a hash of a file 1 by creating a value that represents the file. If the file is changed, the hash of the changed file won't match the original and DSC will reject the file.

The function accesses .NET classes to compute the hash value. An alternative is to use the Get-FileHash cmdlet:

```
PS C:\> Get-FileHash -Path logv0.6.txt | fl *

Algorithm : SHA256

Hash :

A486B8873D1000541D95756F78D7256FF6971A714C58DFE3B959A6278D9A95DC

Path : C:\MyData\SkyDrive\Data\scripts\logv0.6.txt
```

By default, Get-FileHash uses the SHA256 algorithm as used in the script. If you just want the hash value, use the following:

```
PS C:\> (Get-FileHash -Path logv0.6.txt).Hash
A486B8873D1000541D95756F78D7256FF6971A714C58DFE3B959A6278D9A95DC
```

The second function ② creates a checksum file that contains the hash value you calculated in the New-Hash function. System.IO.File is used rather than the Power-Shell cmdlets to ensure there isn't any whitespace in the file that would stop it from being effective.

The main part of the script does five things through scripts that it calls:

- **1** Configures the DSC pull server (listing 41.4) **3**
- 2 Generates a MOF file for installing Windows Backup (listing 41.5) 4
- **3** Copies the MOF file to the configuration folder **5**
- 4 Creates a checksum file for the MOF file 6
- **5** Pushes the MOF file to the server **7**

A final step 3 is to use WMI to force the configuration on to the remote server. The WMI namespace is new for DSC. You can see the other methods on the class by using Get-CimClass:

```
Get-CimClass `
-Namespace root/microsoft/windows/desiredstateconfiguration `
-ClassName MSFT_DscLocalConfigurationManager |
select -ExpandProperty CimClassMethods
```

You can test whether the remote server has pulled, and applied, the configuration:

```
Get-WindowsFeature -Name Windows-Server-Backup -Computer MEMBER2
```

Now that you have an overview of the process, let's look at the details, starting with configuring the pull server (including the initial installation of the DSC service).

# 41.5.1 Configuring a DSC pull server

You can configure a DSC pull server by using the InstallPullServerConfig.ps1 script in listing 41.4.

**NOTE** The script in listing 41.4 uses the PSWSIISEndpoint.psm1 module. We'll discuss the appropriate functions from that module, but we won't cover everything in the module. The module will be available in the download for the book, as will the scripts in this chapter.

Listing 41.4 InstallPullServerConfig.ps1, a script for creating a DSC pull server

```
[CmdletBinding()]
Param(
                                                                     Define
        [Int]$Port = 8080,
                                                                     parameters
        [switch] $DSCServiceSetup,
        [String] $iisroot = "$env:HOMEDRIVE\inetpub\wwwroot",
        [String] $rootdatapath = "$env:PROGRAMDATA"
)
                                                                       Set
$pathPullServer
                                                                       variables
     "$pshome\modules\PSDesiredStateConfiguration\PullServer"
$scriptDir
                    = Split-Path $MyInvocation.MyCommand.Path
Import-Module $scriptDir\PSWSIISEndpoint.psm1 -force
$siteName
                   = "PSDSCPullServer"
$iisPullServer
                  = Join-Path $iisroot $siteName
$psdscserverpath = Join-Path $rootdatapath $siteName
$configurationpath = Join-Path $psdscserverpath "Configuration"
$modulepath
                   = Join-Path $psdscserverpath "Modules"
$jet4provider
                    = "System.Data.OleDb"
$jet4database
                   = "Provider=Microsoft.Jet.OLEDB.4.0;
                    Data Source=
                     $env:PROGRAMDATA\PSDSCPullServer\Devices.mdb;"
      if($DSCServiceSetup)
                                                               Install DSC
   Add-WindowsFeature Dsc-Service
                                                                     Create
Create-PSWSEndpoint
                        -site $siteName `
                        -path $iisPullServer `
                        -cfgfile "$pathPullServer\PSDSCPullServer.config" `
                        -port $Port
                        -applicationPoolIdentityType LocalSystem `
                        -app $siteName `
                        -svc "$pathPullServer\PSDSCPullServer.svc"
                        -mof "$pathPullServer\PSDSCPullServer.mof" `
                        -dispatch "$pathPullServer\PSDSCPullServer.xml" `
                        -asax "$pathPullServer\Global.asax" `
```

```
-dependentBinaries "$pathPullServer\
Microsoft.Powershell.DesiredStateConfiguration.
                          Service.dll"
New-Item -path $rootdatapath -itemType "directory" -Force
                                                                 Set web config—
Set-Webconfig-AppSettings
                                                                  database
                             -path $iisPullServer
                             -key "dbprovider" `
                             -value $jet4provider
Set-Webconfig-AppSettings `
                             -path $iisPullServer `
                             -key "dbconnectionstr" `
                             -value $jet4database
                                                                       Copy
$repository = Join-Path $rootdatapath "Devices.mdb"
                                                                        database
Copy-Item "$pathPullServer\Devices.mdb" $repository -Force
New-Item -path "$configurationpath" -itemType "directory" -Force
Set-Webconfig-AppSettings `
                                                                    Set web
                             -path $iisPullServer `
                                                                    config-
                             -key "ConfigurationPath" `
                                                                    application
                             -value $configurationpath
                                                                    configuration
New-Item -path "$modulepath" -itemType "directory" -Force
Set-Webconfig-AppSettings `
                             -path $iisPullServer `
                             -key "ModulePath" `
                             -value $modulepath
Set-Webconfig-AppSettings `
                             -path $iisPullServer `
                             -key "ApplicationBase"
                             -value $iispullserver
Set-Webconfig-AppSettings `
                             -path $iisPullServer `
                             -key "TestConfigPath" `
                             -value $iispullserver
```

The script starts with a set of parameters ①. The parameters have defaults; a switch parameter always defaults to \$false. The other parameters define the port for the website and the paths for the website virtual directory and DSC data folder.

A set of variables is defined **2**. The variables specify:

- The path to source files
- Commands that perform the DSC installation
- Website and data folder configuration

Install the DSC service if required **3**, and then create the website **4**. Create-PSWSEndpoint is in the PSWSIISEndpoint.psm1 module (see listing 41.5). With the site created, it's time to configure the application directory and define the DSC configuration repository **5**. The configuration database **6** is copied into the configuration folder.

A final set of modifications to the web config file **7** can be made when testing. Set-Webconfig-Appsettings is also available in the PSWSIISEndpoint.psm1 module (see listing 41.6)

We mentioned the Create-PSWSEndpoint function earlier. This has been extracted from the PSWSIISEndpoint.psm1 module, as you can see in listing 41.5.

### Listing 41.5 Function that creates a website

```
function Create-PSWSEndpoint
    param (
        # Unique Name of the IIS Site
        [parameter(mandatory = $true)]
        [ValidateNotNullOrEmpty()]
        [String] $site,
        # Physical path for the IIS Endpoint on the machine
        (under inetpub/wwwroot)
        [parameter(mandatory = $true)]
        [ValidateNotNullOrEmpty()]
        [String] $path,
        # Web.config file
        [parameter(mandatory = $true)]
        [ValidateNotNullOrEmpty()]
        [String] $cfgfile,
        # Port # for the IIS Endpoint
        [parameter(mandatory = $true)]
        [ValidateNotNullOrEmpty()]
        [Int] $port,
        # IIS Application Name for the Site
        [parameter(mandatory = $true)]
        [ValidateNotNullOrEmpty()]
        [String] $app,
        # IIS App Pool Identity Type - must be one of LocalService,
        LocalSystem, NetworkService, ApplicationPoolIdentity
        [ValidateSet('LocalService', 'LocalSystem', 'NetworkService',
        'ApplicationPoolIdentity')]
        [String] $applicationPoolIdentityType,
        # WCF Service SVC file
        [parameter(mandatory = $true)]
        [ValidateNotNullOrEmpty()]
        [String] $svc,
        # PSWS Specific MOF Schema File
        [parameter(mandatory = $true)]
        [ValidateNotNullOrEmpty()]
        [String] $mof,
        # Global.asax file [Optional]
        [ValidateNotNullOrEmpty()]
        [String] $asax,
```

```
# PSWS Specific Dispatch Mapping File [Optional]
        [ValidateNotNullOrEmpty()]
        [String] $dispatch,
        # PSWS Test Specific RBAC Config File [Optional when using
        the Pass-Through Plugin]
        [ValidateNotNullOrEmpty()]
        [String] $rbac,
        # Any dependent binaries that need to be deployed to the
        IIS endpoint, in the bin folder
        [ValidateNotNullOrEmpty()]
        [String[]] $dependentBinaries,
        # Any dependent PowerShell Scipts/Modules that need to
        be deployed to the IIS endpoint application root
        [ValidateNotNullOrEmpty()]
        [String[]] $psFiles,
        # True to remove all files for the site at first, false otherwise
        [Boolean] $removeSiteFiles = $false)
    $script:wshShell = New-Object -ComObject wscript.shell
    $script:appCmd = "$env:windir\system32\inetsrv\appcmd.exe"
    $script:SrvMgr = $null
   $script:netsh = "$env:windir\system32\netsh.exe"
   Log ("Setting up test site at
http://$env:COMPUTERNAME.$env:USERDNSDOMAIN:$port")
   ParseCommandLineAndSetupResouce -site $site -path $path
-cfgfile $cfgfile -port $port -app $app
-applicationPoolIdentityType $applicationPoolIdentityType
-svc $svc -mof $mof -asax $asax -dispatch $dispatch
-rbac $rbac -dependentBinaries $dependentBinaries
-psFiles $psFiles -removeSiteFiles $removeSiteFiles
   CreateFirewallRule $port
    PerformActionOnAllSites start
}
```

The function uses appcmd.exe to perform the configuration. You could also use the IIS cmdlets. If you don't know your way round the IIS cmdlets, we recommend Jason Helmick's *Learn Windows IIS in a Month of Lunches* (Manning, 2014).

The other function from the PSWSIISEndpoint.psml module you need to see is Set-Webconfig-Appsettings (listing 41.6).

## Listing 41.6 Function that configures the website

```
# Key to add/update
        [parameter(mandatory = $true)]
        [ValidateNotNullOrEmpty()]
        [String] $key,
        # Value
        [parameter(mandatory = $true)]
        [ValidateNotNullOrEmpty()]
        [String] $value
    Log ("Setting options at $path")
    $webconfig = Join-Path $path "web.config"
    [bool] $Found = $false
    if (Test-Path $webconfig)
        $xml = [xml] (get-content $webconfig);
        $root = $xml.get DocumentElement();
        foreach( $item in $root.appSettings.add)
            if( $item.key -eq $key )
                $item.value = $value;
                $Found = $true;
        if ( -not $Found)
            $newElement = $xml.CreateElement("add");
            $nameAtt1 = $xml.CreateAttribute("key")
            $nameAtt1.psbase.value = $key;
            $newElement.SetAttributeNode($nameAtt1);
            $nameAtt2 = $xml.CreateAttribute("value");
            $nameAtt2.psbase.value = $value;
            $newElement.SetAttributeNode($nameAtt2);
            $xml.configuration["appSettings"].AppendChild($newElement);
        }
    }
    $xml.Save($webconfig)
}
```

The function reads the web configuration file as an XML document and then performs the required modifications before writing the new file.

Once you have your DSC pull server configured, you need to create your DSC configuration files.

# 41.5.2 Sample configuration

The configuration file in listing 41.7 installs the Windows Backup feature on to a server called MEMBER2.

### Listing 41.7 DSC config file that installs Windows Backup

```
Configuration PullDemo
{
  Node MEMBER2
  {
    WindowsFeature Backup
    {
       Ensure = 'Present'
       Name = 'Windows-Server-Backup'
    }
  }
}
```

The final piece in the DSC configuration puzzle is to ensure your client machines use the pull server.

# 41.5.3 Configuring a machine to use the pull server

Listing 41.8 shows how to configure a machine to use the pull server.

# Listing 41.8 Configuring your DSC client to use the pull server

The important parts of the configuration are the URL of the server and ConfigurationID, which has to be a GUID. If you're creating new machines, you could create a new GUID using the following:

```
PS C:\> [Guid]::NewGuid()
Guid
---
5ef37a69-35ab-4331-ab28-6ee9f5ee8146
```

Alternatively, for an existing machine that's already in Active Directory, you could use the ObjectGUID property from the computer object. You need to use Set-DSCLocalConfigurationManager to configure the machine. WMF 4 must be installed on a machine that runs Windows Server 2012 or Windows Server 2008 R2.

DSC has some resources available when you install. Others are available through the Resource Kit. You'll end up writing your own if what you need isn't available.

# 41.6 Writing DSC resources

So let's say you need to configure a server and you don't have a DSC resource that can do it. Maybe you want to use DSC to manage some internal line-of-business application, for example. Microsoft won't provide a resource for that, of course, but you can author your own.

**NOTE** We'll provide a high-level walkthrough of DSC resource authoring. Most of the complexity of authoring comes from whatever it is you're trying to configure; we'll focus only on the resource structure. We'll take the barebones approach to authoring; you can also check out http://blogs.msdn.com/b/powershell/archive/2013/11/19/resource-designer-tool-a-walkthrough-writing-a-dsc-resource.aspx for an overview of the DSC Resource Designer Tool, which can take care of some of the nitty-gritty for you.

DSC resources are merely PowerShell script modules, which we've covered elsewhere in this book. What makes them different is that they have to follow a specific internal pattern, providing specific, predefined functions that DSC knows to execute. Within those functions, you do whatever is necessary to implement whatever it is you're configuring.

**NOTE** If you're using the documentation at http://technet.microsoft.com/en-us/library/dn249927.aspx, you'll see the word *provider* a lot. Before releasing PowerShell v4 and DSC, Microsoft referred to DSC resources as providers. The term changed by the time it was released, but the docs haven't been updated as of this writing.

## 41.6.1 Create the MOF Schema

You'll need to start with a MOF schema, which defines the properties of the resource. When you use your resource in a configuration script, you assign values to these properties. In the examples in this chapter, for example, we had properties like:

```
WindowsFeature IIS
{
    Ensure = "Present"
    Name = "Web-Server"
}
```

Ensure and Name are both properties that are defined in the MOF schema. So your MOF might look something like this (pulled from the official documentation):

```
[ClassVersion("1.0.0"), FriendlyName("Website")]
class Demo IISWebsite : OMI BaseResource
```

```
{
  [Key] string Name;
  [write] string PhysicalPath;
  [write,ValueMap{"Present", "Absent"},Values{"Present", "Absent"}] string
  Ensure;
  [write,ValueMap{"Started", "Stopped"},Values{"Started", "Stopped"}] string
  State;
  [write,ValueMap{"http", "https"},Values{"http", "https"}] string
  Protocol[];
  [write] string BindingInfo[];
  [write] string ApplicationPool;
  [read] string ID;
};
```

Each line in that construct—let's call it Schema.mof—is essentially a property, or a piece of information that your resource needs to operate. Name is a string, and it's the *key*, meaning whatever values go into Name will uniquely identify something. For example, in our previous example, Web-Server was a value provided to a Name property, because it uniquely identified the role to install.

Everything else gets tagged as readable or writable, and you'll typically see mostly writable properties. Those are ones that can accept values from your configuration scripts. Many will be simple strings; others, as in this example, are *value maps*. Notice this one:

This value map offers two options, Present and Absent, which map to the internal values Present and Absent. In this case, the options and their underlying values are the same; sometimes it might map options like Started and Stopped to internal values like 0 and 1. It all depends how you're using the data. In that example, if someone used your resource in a configuration and passed Stopped, your code would see 1.

The FriendlyName property at the top of the MOF defines the name that a configuration script would use to call on this resource. In our previous configuration script examples, you saw WindowsFeature, which is a friendly name defined by the Role resource. So, to use this "Website" resource in a configuration script, you might see:

```
Configuration My-Config {
  Node WWW1 {
    Website {
     Name = 'www'
     PhysicalPath = 'c:\inetpub\www3\'
     Ensure = 'Present'
     State = 'Started'
     Protocol = 'http'
    }
}
```

There's the Website friendly name, and within its construct are the properties defined in the schema (well, most of them), along with values for each.

**NOTE** Microsoft-authored resources use an Ensure property, which usually accepts the values Present and Absent, as a way of indicating whether the configuration should be installed. You don't have to follow that pattern, but doing so will make your resources more consistent.

# 41.6.2 Create the script module

Your schema MOF defines your resource's friendly name and the properties it accepts from a configuration script. You also need a script module, which takes those property values and implements the configuration. Resource script modules must implement three functions:

- Test-TargetResource—This function does the same thing as Get-Target-Resource, but returns \$True or \$False, depending on whether the configuration item is configured as specified in the parameters.
- Set-TargetResource—This function does whatever is necessary to put the configuration item in whatever state is specified by the parameter values. For example, if a website doesn't exist, it would be created. If it exists, it would be updated to reflect the passed-in configuration.
- Get-TargetResource—This function tests the current state of the configuration item. If the item exists, the returned object must have all the properties defined in the schema MOF, with values filled in for the existing configuration item. Most of these properties are empty if the configuration doesn't exist.

Each of those functions must have a parameter set that matches the properties defined in your schema MOF—that is, if you were using the website example schema MOF, your three functions would each need a parameter set like this:

```
param
(
    [ValidateSet("Present", "Absent")]
    [string]$Ensure = "Present",

    [Parameter(Mandatory)]
    [ValidateNotNullOrEmpty()]
    [string]$Name,

    [Parameter(Mandatory)]
    [ValidateNotNullOrEmpty()]
    [string]$PhysicalPath,

    [ValidateSet("Started", "Stopped")]
    [string]$State = "Started",

    [string]$ApplicationPool,

    [string[]]$Protocol
)
```

This parameter set matches the properties in the schema MOF. When DSC runs the function, it'll take the values assigned to the properties (in the configuration script)

and match them up to these parameters. In this way, the functions get the data they need to implement the configuration.

Save the module file as ResourceName.psm1, replacing ResourceName with the name of your resource.

#### 41.6.3 Create the module manifest

You use PowerShell's New-ModuleManifest command to create a new manifest. Name it the same as the script module, only with a .psd1 filename extension—Website.psd1 to go with Website.psm1, for example. When creating the manifest:

- You can use the -RequiredModules parameter to specify the names of any Power-Shell modules that must be loaded in order for your module to work properly.
- Use -NestedModules to specify the name of your script module—Website.psm1, for example.
- It's okay for your module to include functions beyond the three required ones, and that's a good way to modularize any functionality you need the module to perform. If you do this, use the -FunctionsToExport parameter to export GetTargetResource, Set-TargetResource, and Test-TargetResource.

# 41.6.4 Putting it all together

Keep in mind that *you'll never run this module* except to test it! These functions are all called by DSC. Here's how it works: Suppose you create a resource using the schema MOF we outlined earlier. You complemented it with a script module and manifest, implementing the three required functions and the necessary parameter sets. Assume the MOF looked like listing 41.9.

### Listing 41.9 Demo\_IISWebsite.schema.mof

```
[ClassVersion("1.0.0"), FriendlyName("Website")]
class Demo_IISWebsite : OMI_BaseResource
{
    [Key] string Name;
    [write] string PhysicalPath;
    [write,ValueMap{"Present", "Absent"},Values{"Present", "Absent"}] string
    Ensure;
    [write,ValueMap{"Started", "Stopped"},Values{"Started", "Stopped"}] string
    State;
    [write,ValueMap{"http", "https"},Values{"http", "https"}] string
    Protocol[];
    [write] string BindingInfo[];
    [write] string ApplicationPool;
    [read] string ID;
};
```

**NOTE** For consistency, we're using the same example as in the documentation at http://technet.microsoft.com/en-us/library/dn249927.aspx. Notice that the schema MOF filename is in a particular format: *resourcename*.schema.mof. The class name in the MOF uses the same resource name.

You could then back that up with a script module, as shown in listing 41.10.

### Listing 41.10 Demo\_IISWebsite.psm1

```
function Get-TargetResource
   param
    (
        [ValidateSet("Present", "Absent")]
        [string] $Ensure = "Present",
        [Parameter (Mandatory)]
        [ValidateNotNullOrEmpty()]
        [string] $Name,
        [Parameter (Mandatory)]
        [ValidateNotNullOrEmpty()]
        [string] $PhysicalPath,
        [ValidateSet("Started", "Stopped")]
        [string] $State = "Started",
        [string] $ApplicationPool,
        [string[]]$BindingInfo,
        [string[]] $Protocol
    )
        $getTargetResourceResult = $null;
        <# YOUR CODE HERE - assume $Website is a valid object #>
        $getTargetResourceResult = @{
                Name = $Website.Name;
                Ensure = $ensureResult;
                PhysicalPath = $Website.physicalPath;
                State = $Website.state;
                ID = $Website.id;
                ApplicationPool = $Website.applicationPool;
                Protocol = $Website.bindings.Collection.protocol;
                Binding = $Website.bindings.Collection.bindingInformation
        $getTargetResourceResult;
}
function Set-TargetResource
    [CmdletBinding(SupportsShouldProcess=$true)]
    param
    (
        [ValidateSet("Present", "Absent")]
        [string] $Ensure = "Present",
        [Parameter (Mandatory)]
        [ValidateNotNullOrEmpty()]
        [string] $Name,
```

```
[Parameter (Mandatory)]
        [ValidateNotNullOrEmpty()]
        [string] $PhysicalPath,
        [ValidateSet("Started", "Stopped")]
        [string] $State = "Started",
        [string] $ApplicationPool,
        [string[]]$BindingInfo,
        [string[]] $Protocol
    <# Your code here #>
}
function Test-TargetResource
    [CmdletBinding(SupportsShouldProcess=$true)]
    param
    (
        [ValidateSet("Present", "Absent")]
        [string] $Ensure = "Present",
        [Parameter (Mandatory)]
        [ValidateNotNullOrEmpty()]
        [string] $Name,
        [Parameter (Mandatory)]
        [ValidateNotNullOrEmpty()]
        [string] $PhysicalPath,
        [ValidateSet("Started", "Stopped")]
        [string] $State = "Started",
        [string] $ApplicationPool,
        [string[]]$BindingInfo,
        [string[]] $Protocol
    <# Your code here #>
}
```

**NOTE** These three functions aren't complete—remember, we're just trying to show you the structure of a resource. In reality, Microsoft already gives you a resource that handles websites.

You could then create a manifest like the one shown in listing 41.11.

### Listing 41.11 Demo\_IISWebsite.psd1

```
@{
# Script module or binary module file associated with this manifest.
# RootModule = ''
# Version number of this module.
ModuleVersion = '1.0'
```

```
# ID used to uniquely identify this module
GUID = '6AB5ED33-E923-41d8-A3A4-5ADDA2B301DE'
# Author of this module
Author = 'Contoso'
# Company or vendor of this module
CompanyName = 'Contoso'
# Copyright statement for this module
Copyright = 'Contoso. All rights reserved.'
# Description of the functionality provided by this module
Description = 'This Module is used to support the creation and
configuration of IIS Websites through Get, Set and Test API
on the DSC managed nodes.'
# Minimum version of the Windows PowerShell engine required by this module
PowerShellVersion = '4.0'
# Minimum version of the common language runtime (CLR) required by this module
CLRVersion = '4.0'
# Modules that must be imported into the global environment prior to
# importing this module
RequiredModules = @("WebAdministration")
# Modules to import as nested modules of the module specified in RootModule/
    ModuleToProcess
NestedModules = @("Demo IISWebsite.psm1")
# Functions to export from this module
FunctionsToExport = @("Get-TargetResource", "Set-TargetResource",
"Test-TargetResource")
# Cmdlets to export from this module
#CmdletsToExport = '*'
# HelpInfo URI of this module
# HelpInfoURI = ''
```

With all of that in place, you could then write a configuration script that uses this resource, as shown in listing 41.12.

### Listing 41.12 MyConfig.ps1

```
Configuration MyConfig {
  Node WWW1 {
    Website {
      Name = 'Sample Website'
      PhysicalPath = 'C:\Webfiles\Sample'
      Ensure = 'Present'
      State = 'Started'
      Protocol = 'http'
      ApplicationPool = 'MyAppPool'
      }
  }
}
```

Let's say you then ran the configuration to create MyConfig\WWW1.MOF, and you pushed that MOF file to the computer WWW1. For the sake of argument, let's also assume that you'd already deployed Demo\_IISWebsite.psm1, Demo\_IISWebsite.schema.mof, and Demo\_IISWebsite.psd1 to the computer WWW1, putting them in the correct paths. That computer's LCM would read the MOF, see that the Website resource was needed, and go find your Demo\_IISWebsite.psm1 module.

The LCM would pull the values from the WWW1.MOF—the site name, physical path, state, protocol, and all that. It'd then run Test-TargetResource, passing along those values to the parameters of Test-TargetResource. If Test-TargetResource returned \$True, the LCM would stop, because nothing else would need to be done. If it returned \$False, the LCM would call Set-TargetResource, again passing in the MOF property values to the function's parameters. Set-TargetResource would then need to do whatever was necessary to get things configured as specified.

# 41.7 DSC vs. Group Policy

We're often asked about the relationship between DSC and Group Policy, and it's an easy answer: there isn't one.

Group Policy is still the winner for client configuration. Clients typically belong to a domain, and Group Policy depends on the domain to target computers and apply policy. Client computers move around a lot: they're laptops, they get reassigned, their users relocate, and so on. Group Policy is built to understand that, and it has flexible options for applying policy to various computers based on detailed criteria. The PowerShell product team hasn't—so far—spent much time making DSC better than Group Policy when it comes to client management. Group Policy *is* declarative, after all, so it already meets a similar need.

But servers are a little different. Servers are static—they don't move around much, and we don't reassign them much. Servers tend to live in one place, and we know about every single one of them. Servers are less likely to belong to a domain than a client machine, because there are numerous scenarios—think public web servers—where belonging to a domain is impractical. DSC has no dependency on a domain: as long as you can communicate between computers, it'll work, and those communications can be configured to work across domain and workgroup boundaries.

This is why, at present, most of the focus on DSC is for servers, especially servers in mass-scale environments like cloud hosting providers. That isn't to say DSC can't replace Group Policy, but right now Group Policy definitely has some capabilities that are difficult to re-create in DSC. Eventually, we can foresee DSC picking up some of Group Policy's richer targeting and application capabilities and eventually supplanting Group Policy, but that might be a little ways off. DSC does have a few things going for it that Group Policy doesn't: First, DSC resources are easy to create and deploy, whereas extending Group Policy is extremely complex. Second, DSC's ability to operate without domain dependencies can be beneficial. Third, a DSC script is more

human-readable than a raw Group Policy file, making it easy to version-control configurations, test them offline, and so on.

# 41.8 Summary

This chapter was written for the first release of DSC, which was in the Windows Management Framework 4. We already know that the PowerShell product team is actively working on the next version of DSC, so stay tuned for more. There's also an active community building around DSC—you'll find some at PowerShell.org, and there's a DSC-related coding project happening on PowerShell.org's GitHub repository at https://github.com/PowerShellOrg/DSC. DSC is bound to be a big part of your future, so make sure you're connecting and keeping up!

# appendix A Best practices

# This chapter covers

- General best practices
- Scripting best practices
- PowerShell in the enterprise best practices

Throughout this book, we've noted—and sometimes hinted at—practices you can follow to make your PowerShell efforts, especially scripts, more maintainable, better performing, and more flexible than you ever thought possible. In this appendix, we'll reiterate and organize those suggestions for easier reference. The number one recommendation is to use PowerShell every day. The following recommendations aren't in any particular order of importance.

# PowerShell general best practices

These recommendations are designed for you to get the best out of PowerShell:

- Read the help files—there's a mass of good information, especially in the examples.
- In PowerShell v3 and later, set up a schedule to update help on a regular basis. Just remember that if you're saving help in a mixed-version environment you must keep saved help in separate locations. Monitor the PowerShell help versions RSS feed at http://sxp.microsoft.com/feeds/msdntn/PowerShellHelpVersions for news of revised help files being available.

- Set your script execution policy to RemoteSigned (at the least).
- Use the pipeline—PowerShell is designed for pipeline usage. If you apply coding styles from older scripting languages, you'll lose a lot of functionality and create work for yourself. That said, don't feel you have to do everything in one-line commands. Sometimes it's helpful to break long commands into several steps, each still using the pipeline.
- Give variables meaningful names, such as \$computer rather than \$c.
- Avoid variables with spaces or special symbols in their names, such as \${my odd variable}.
- Never set \$ErrorActionPreference (or \$VerbosePreference or any other "preference" variable) globally in the shell or in a script or function. Instead, use parameters, such as a cmdlet's -ErrorAction parameter or a function's -Verbose parameter, to set the preference on an as-needed basis.
- Avoid enumerating collections—using ForEach-Object or the ForEach scripting construct—unless there's no other way to accomplish your task.
- Use single quotes unless you explicitly need the variable-replacement and expression-evaluation capabilities of double quotes. If you're working with SQL Server databases, remember that they use single quotes for strings.
- String substitution (or multiplication) is much easier than string concatenation.
- Use the built-in numeric constants—PowerShell understands KB, MB, GB, TB, and PB.
- Avoid using native .NET classes and methods unless there's no cmdlet alternative. The exception is for large-scale enterprise scripting where you might see some performance gains using native .NET classes. You have to be willing to trade simplicity for performance.
- Be careful with code downloads from the internet and always double-check what the code is doing—your environment may be different enough from the author's that you'll encounter problems. When pasting downloaded or copied code from a web page, watch out for curly single and double quotes. Change them to single quotes.
- Filter early and format late. Restrict the data set as soon as possible, but don't format the data until you're just about to display your data.

# **PowerShell scripting best practices**

These recommendations are designed for you to get the best out of PowerShell scripts:

- Give variables a type, such as [string] \$logfile, especially if they're parameters.
- Avoid using variables that haven't first been given a value within the current scope.
- Give functions and workflows cmdlet-style, verb-noun names such as Get-DiskInfo.
- When a script performs a given task, rather than having it just acting as a container for several functions, give the script a cmdlet-style, verb-noun name such as Set-UserAttribute.ps1.

- When naming functions and scripts with a verb-noun style name, apply a two- or three-character prefix to the noun. This will generally be a prefix that relates to your company. For example, a company named Great Things, Inc. might name a function Get-GTUserInfo or might name a script Set-GTUserInfo.ps1. Alternatively, apply a prefix when loading the module.
- If you create private (that is, nonexported) variables in a script module, give
  those variables distinct names. Many developers will use an underscore for this
  distinction, such as \$ private or \$ counter.
- When defining script or function parameters, use parameter names that correspond to native cmdlet parameters that have a similar purpose. For example, a parameter intended to collect computer names would be -Computername rather than -host or -machine, because native PowerShell cmdlets use -Computername. You can always define a parameter alias for alternate or shorter parameter names such as -host.
- Avoid using Write-Host unless your sole purpose is to produce output that will
  only ever need to be seen onscreen. If you use Write-Host, use a foreground or
  background color so your messages can be distinguished from your output.
- Use [CmdletBinding] in your scripts and functions to give easy access to verbose messages, debugging, and other advanced functionality.
- If your script or function will change the system, add support for -Whatif and -Confirm.
- Use Write-Verbose to produce "progress information," such as messages that tell you what a script or function is about to attempt.
- Use Write-Debug to produce messages intended to assist with the debugging process, keeping in mind that Write-Debug will pause the script and offer an opportunity to suspend it.
- Remember that Write-Warning exists for those times when you need to output informational messages to screen.
- Scripts and functions should produce one, and only one, kind of output. That
  output should usually be an object and may be a custom object that combines
  information from multiple sources.
- Always define help for scripts and functions, even if it's just comment-based help. XML-based help files are often only needed when you need to provide help messages in multiple languages.
- Avoid changing aliases, variables, and other scoped elements of a scope other than the current one.
- Break tasks into distinct, small units of functionality and implement each as a function. For example, a script that performs 10 different things should be broken up into 10 functions, with a script that calls those functions in the proper sequence.
- Sign code examples that you plan to share with the public. Yes, it'll require a code-signing certificate and we're not kidding ourselves about the likelihood of

- people following this advice. But it's a good way to help the public confirm that your code hasn't been tampered with by someone else.
- Avoid using Hungarian notation for variable names; conventions like \$strName and \$intCounter are outdated and unnecessary.
- Indent the contents of a script block, such as the {contents} of an If construct, loop, or other scripting construct.
- Consider using Write-Verbose, Write-Debug, and so forth to provide inline documentation for scripts and functions, rather than using inline comments for that purpose.
- In a script, function, or workflow, avoid aliases (except for widely understood ones like Dir) and truncated parameter names. Spell out full cmdlet and parameter names for better readability and maintainability.
- Avoid using the backtick (`) character at the end of a line so that you can continue the command on the next physical line. Instead, break lines at "natural" PowerShell points. Hitting Enter after any of these characters will allow the line to be continued on the next ( { , ; |.
- If you use proxy functions, make sure you publish them with your module.
- Remember Test-Path and use it to test for file or folder existence or any provider path.
- Try...Catch...Finally should be used anywhere that exceptions could cause problems in your processing.
- Don't use Trap—Try...Catch is easier and better.
- Keep your logic simple—for example, avoid double negatives in If statements.
- Don't use Notepad as a script editor, except for the most minimal of scripts. At the very least use the Windows PowerShell ISE. Notepad is good for quickly viewing code because PowerShell files open in Notepad by default.
- Avoid using the Return keyword. Instead, think about writing objects to the pipeline.

# PowerShell in the enterprise best practices

These recommendations are designed for you to make the best use of PowerShell in the enterprise:

- Use Group Policy to configure and enforce PowerShell Remoting and script execution.
- Use a Remoting or CIM session if you're accessing a remote machine more than once.
- Use PowerShell jobs for long-running tasks.
- Use PowerShell workflows where you need the ability to interrupt or restart scripts or use parallel execution.
- Store scripts in a source control solution so that you have both a backup and a
  way to roll back to a previous version if you mess something up.

- Restrict access to your production scripts to just those who need it.
- Use Test-Connection to test the availability of a remote machine before attempting a lot of processing.
- Make sure PowerShell Remoting is enabled on your servers.
- Credentials should be created before being used—don't create them in your command, especially if you need them more than once.
- Use WSMAN rather than DCOM for CIM sessions if at all possible.
- Develop a standardized script template and style, especially when a team of administrators will be developing PowerShell scripts.
- Consider an enterprise execution policy of AllSigned, and use a code-signing certificate from your Active Directory PKI.
- Create shared scripts that define common functions, aliases, and variables you
  might need for your team. Store these scripts centrally, such as on a UNC, and
  then dot-source them in your profile script.
- Use PowerShell Web Access to provide additional remote access, and administration, capabilities.
- Use PowerShell Web Access and restricted endpoints to delegate permission to junior admins where appropriate.
- Use Desired State Configuration to create, and maintain, you server configurations. Use a Pull server to minimize manual intervention.
- We hope this goes without saying, but test *everything* in a nonproduction environment. With the widespread adoption of virtualization, there's no reason you can't. You don't need a Hyper-V farm and a 10 TB SAN; you can get started with the open source VirtualBox and trial versions from Microsoft.

# appendix B PowerShell Web Access

PowerShell Web Access (PWA) was introduced as part of Windows Server 2012 and enhanced in Windows Server 2012 R2. Strictly speaking, it isn't part of PowerShell but is a feature of Windows Server that enables you to connect to a PowerShell Remoting endpoint from a web browser. That web browser can be on a Windows device, a non-Windows tablet, on even a smart phone if your eyesight is good enough to deal with the tiny screen. PWA brings mobile remoting to administrators using PowerShell. In this appendix, we'll give you an overview of setting up PWA and then conclude by working through a script that will set up PWA on a remote machine.

The first thing you need to do is install PWA. The PWA server would normally sit in your organization's DMZ. Connectivity is supplied to the corporate LAN so that you can create remote connections from the PWA server to machines in your domain. In this first example, we assume that the machine is in the domain.

PWA is a Windows feature and isn't installed by default. You also need to ensure that IIS, .NET 4.5, and PowerShell 3.0 (Windows Server 2012), 4.0 (Windows Server 2012 R2), or 5.0 (the next version of Windows Server) are installed.

You can use Server Manager to perform the install or better still use PowerShell:

```
Install-WindowsFeature -Name WindowsPowerShellWebAccess `
-IncludeAllSubFeature -IncludeManagementTools -Restart
```

This code will install PWA and the required subfeatures, and then force the machine to restart. The supporting roles and features should be installed for you. If you want to ensure you have full control over the install process, you can specifically state what you want installed:

```
Install-WindowsFeature -Name Web-WebServer, Web-Mgmt-Console,
NET-Framework-45-ASPNET, Web-Net-Ext45, Web-ISAPI-Ext,
Web-ISAPI-Filter, Web-Default-Doc, Web-Http-Errors,
Web-Http-Redirect, Web-Static-Content,
Web-Filtering, WindowsPowerShellWebAccess -Confirm:$false
```

The installation routine adds a PowerShell module for managing PWA:

```
PS C:\> Get-Command -Module PowerShellWebAccess
```

| CommandType | Name                         |
|-------------|------------------------------|
|             |                              |
| Function    | Install-PswaWebApplication   |
| Function    | Uninstall-PswaWebApplication |
| Cmdlet      | Add-PswaAuthorizationRule    |
| Cmdlet      | Get-PswaAuthorizationRule    |
| Cmdlet      | Remove-PswaAuthorizationRule |
| Cmdlet      | Test-PswaAuthorizationRule   |

These cmdlets exist to test and administer the PWA service. You still need to have the correct modules, or scripts, installed on the machines you're going to manage via PWA. Your next step is to create the PWA web application:

```
Install-PswaWebApplication -WebApplicationName PSG `
-UseTestCertificate
```

Give the application a name and in this case use a self-generated test certificate.

**WARNING** Do not use this technique in a production environment; use a proper SSL certificate.

You now need to add a rule to enable a user or group to access a server:

```
Add-PswaAuthorizationRule -RuleName "RS Server 02 Full" `
-ComputerName server02.manticore.org
-UserName manticore\richard `
-ConfigurationName microsoft.powershell
```

This command has created a rule that allows a user called Richard to access the default remoting endpoint on an individual server—in this case, server02. No other users can access that endpoint and server pairing through PWA until they are *explicitly* granted the rights to do so. To minimize administration, use groups rather than individuals.

This is an important point and needs to be repeated. Users (or groups of users) are explicitly granted access through PWA to specific remoting endpoints on specific servers. If you aren't part of a PWA authorization rule, either individually or through a group, you don't get access. If you attempt to access a server through PWA where a rule doesn't exist to give you access, your connection attempt will be refused by the system. If you look at the syntax of Add-PswaAuthorizationRule, you'll see that you can use groups of computers as well as groups of users:

```
PS C:\> Get-Command Add-PswaAuthorizationRule -Syntax
Add-PswaAuthorizationRule -ComputerGroupName <string>
-ConfigurationName <string> -UserGroupName <string[]>
[-Credential <pscredential>] [-RuleName <string>]
[-Force] [<CommonParameters>]
```

```
Add-PswaAuthorizationRule [-UserName] <string[] >
-ComputerGroupName <string> -ConfigurationName <string>
[-Credential<pscredential>] [-RuleName <string>]
[-Force] [<CommonParameters>]
Add-PswaAuthorizationRule -ComputerName <string>
-ConfigurationName <string> -UserGroupName <string[]>
[-Credential<pscredential>] [-RuleName <string>]
[-Force] [<CommonParameters>]
Add-PswaAuthorizationRule [-UserName] <string[] >
[-ComputerName] <string> [-ConfigurationName] <string>
[-Credential<pscredential>] [-RuleName <string>]
[-Force] [<CommonParameters>]
```

Consult the cmdlet documentation (remember to use Update-Help) for full details. You can examine the rules enabled on a PWA box:

```
PS C:> Get-PswaAuthorizationRule | Format-List *
                 : 0
RuleName : RS Server 02 Full
                : manticore\richard
User
UserType : User
Destination : manticore\server02
DestinationType : Computer
ConfigurationName : microsoft.powershell
```

# And you can test those rules:

```
Test-PswaAuthorizationRule -ComputerName server02 `
-UserName manticore\richard
```

This command tests whether a particular user can access a particular computer through PWA. If the answer is yes, you see the rule information; otherwise, no data is returned.

If you install PWA on a computer called Win12R2, you can access it like this:

```
https://win12r2/PSG
```

where PSG is the name of the web application that we created earlier. When accessing PWA, you'll have to log in with your credentials and give the name of the server to which you'll connect. PWA connections are made to a single server at a time. You can't get access to multiple servers because you're connecting to specific remoting endpoints on specific servers. Figure B.1 shows the PWA logon screen.

In figure B.1 one set of credentials is supplied. These are domain credentials that allow access to all computers in the domain. If you're accessing non-domain-joined computers, or you're using local accounts for any reason, you'll need to supply appropriate credentials for the server to which you're connecting.

Your browser will display a PowerShell console with an area at the bottom to type your commands and a results pane above it, as shown in figure B.2.

**NOTE** Tab completion doesn't fully work in the PWA console. It works for cmdlet names but not other items, such as environment variables or cmdlet parameters.

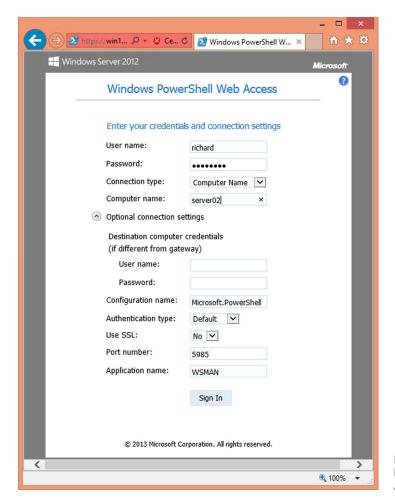

Figure B.1 Logging into PowerShell Web Access

The PWA console has an Exit button in the bottom-right corner that you click to close the connection (see figure B.2). You'll be returned to the logon screen (figure B.1). You can then close the browser or connect to another machine.

So far you've exposed the whole of the functionality available through PowerShell to the user via PWA. You may want to limit the activities the user can perform, in which case you need to create a constrained endpoint as you saw in chapter 10. As an example, assume you have a constrained endpoint that provides access only to the Active Directory cmdlets. To make this available through PWA, you need to create a rule:

```
Add-PswaAuthorizationRule -RuleName "server02 AD admin only" `-ComputerName server02.manticore.org `-UserName manticore\methul -ConfigurationName ADPS

If you test the rule:

Test-PswaAuthorizationRule -UserName manticore\methul `
```

-ConfigurationName \* -ComputerName server02

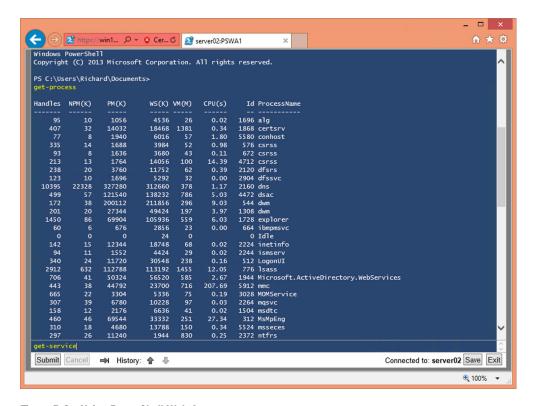

Figure B.2 Using PowerShell Web Access

you'll see that the user is granted access to only the ADPS configuration on server02.

When users sign in to PWA, they have to enter the specific endpoint they want to access. Running Get-Command shows the limited functionality available through the endpoint.

PWA has a lot more options that you can discover in the documentation at http://technet.microsoft.com/en-us/library/hh831611.aspx. We strongly recommend reading this documentation before implementing PWA.

# appendix C PowerShell versions

There have been four versions of PowerShell since the original release in November 2006 that was announced at TechEd Europe in Barcelona. You're likely to meet, at least, versions 2 through 4 in your work. In this appendix, we'll provide information on the various PowerShell versions so that you are aware of the capabilities of each. You can use this information to determine how you'll administer your environment and possibly modify your approach to manage the differences between versions.

The four PowerShell releases are outlined in table C.1. The table includes release date, required .NET version, and where you can find the download, as of this writing.

Table C.1 The four PowerShell releases

| Version       | Release date   | .NET version                   | Download                                                                                                    |
|---------------|----------------|--------------------------------|----------------------------------------------------------------------------------------------------|
| PowerShell v1 | October 2006   | ,NET 2.0                       | Windows Vista<br>http://support.microsoft.com/kb/<br>928439<br>Windows Server 2003 and XP<br>http://support.microsoft.com/kb/<br>926139 |
| PowerShell v2 | October 2009   | .NET 2.0<br>ISE needs .NET 3.5 | http://support.microsoft.com/kb/<br>968929                                                                                              |
| PowerShell v3 | September 2012 | .NET 4.0                       | www.microsoft.com/en-us/download/<br>details.aspx?id=34595                                                                              |
| PowerShell v4 | October 2013   | .NET 4.5                       | www.microsoft.com/en-us/download/<br>details.aspx?id=40855                                                                              |

Starting with Windows Server 2008, PowerShell became part of the operating system. The details of which versions of Windows support which versions of PowerShell are supplied later in this appendix.

PowerShell, as we've pointed out numerous times, is based on the .NET Framework. The version of .NET required by PowerShell changes as you progress through the versions. Notice that PowerShell v2 requires .NET 2.0 only if you're using the console. You'll need .NET 3.5 if you intend to use ISE or the Out-GridView cmdlet.

The PowerShell download for Windows Vista wasn't released until January 2007, so you may see references in the literature to PowerShell being released in 2007.

There was a significant change in terminology between PowerShell versions 1 and 2. Starting with v2, PowerShell became part of the Windows Management Framework (WMF). This meant that you got PowerShell and a set of supporting, or parallel, technologies that you need to manage your Windows environment. Table C.2 outlines the major components in each release.

Table C.2 Download contents

| Version       | Download contents                                                                                                    |
|---------------|----------------------------------------------------------------------------------------------------|
| PowerShell v1 | PowerShell 1.0                                                                                                    |
| PowerShell v2 | Windows Management Framework 2.0 PowerShell 2.0 WinRM 2.0 BITS 4.0 (Not on Windows Server 2003 or XP)                          |
| PowerShell v3 | Windows Management Framework 3.0 PowerShell 3.0 WinRM 3.0 CIM (WMI) Management Odata IIS Extension Server Manager CIM Provider |
| PowerShell v4 | Windows Management Framework 4.0 PowerShell 4.0 WinRM 3.0 Windows PowerShell Web Services (Odata) Desired State Configuration  |

PowerShell v2 introduced remote administration over the WinRM service. This service had a version change in version 3. Note that PowerShell v4 is still using WinRM 3.0. You can successfully perform PowerShell remoting between WinRM 2.0 and 3.0, meaning that any combination of PowerShell v2, v3, or v4 can be used as the local and remote machines.

The same can't be said of the CIM cmdlets introduced in PowerShell v3. They default to WSMAN (WinRM) for making remote connections and are version-specific in expecting WinRM 3.0. You can't upgrade WinRM independent of PowerShell, so if you need to use the CIM cmdlets against a system running PowerShell v2, you must

revert to using DCOM for remote connectivity by creating a CIMSessionOption. Of course, you can simplify your PowerShell experience by making sure all your systems are running at least PowerShell v3.

PowerShell is part of the Windows operating system now, and each new version of Windows is accompanied by a new version of PowerShell. We often see questions in the forums about using PowerShell's feature "X" on a particular version of Windows. Very often that feature can't be used because you can't install the particular version of PowerShell you need on the version of Windows you are dealing with. Table C.3 shows which versions of Windows can support a particular version of PowerShell.

Table C.3 PowerShell and operating system support matrix

| Operating System                         | PowerShell v1                 | PowerShell v2                                            | PowerShell v3                        | PowerShell v4                               |
|------------------------------------------|-------------------------------|----------------------------------------------------------|--------------------------------------|---------------------------------------------|
| Windows Server 2012<br>R2                | Not installable               | Not installable                                          | Not installable                      | Installed<br>(not on server<br>core)        |
| Windows 8.1                              | Not installable               | Not installable                                          | Not installable                      | Installed                                   |
| Windows Server 2012                      | Not installable               | Not installable                                          | Installed<br>(not on server<br>core) | Download                                    |
| Windows 8                                | Not installable               | Not installable                                          | Installed                            | Not installable<br>(upgrade to Windows 8.1) |
| Windows Server 2008<br>R2                | Not installable               | Installed<br>(ISE optional but<br>not on server<br>core) | Download<br>Need SP1                 | Download                                    |
| Windows 7                                | Not installable               | Installed                                                | Download<br>Need SP1                 | Download                                    |
| Windows Server 2008<br>(Not Server Core) | Installed as optional feature | Download<br>Need SP1 or SP2                              | Download<br>Need SP2                 | Not installable                             |
| Windows Vista                            | Download                      | Download<br>Need SP1 or SP2                              | Not installable                      | Not installable                             |
| Windows Server 2003<br>R2                | Download                      | Download<br>Need SP2                                     | Not installable                      | Not installable                             |
| Windows Server 2003                      | Download<br>Need SP2          | Download<br>Need SP2                                     | Not installable                      | Not installable                             |
| Windows XP                               | Download<br>Need SP3          | Download<br>Need SP3                                     | Not installable                      | Not installable                             |

#### Keep these points in mind:

 PowerShell v4 can't be installed on Itanium (IA64) versions of Windows Server 2012 or Windows Server 2008 R2.

- PowerShell can't be installed on Windows Server 2008 Server Core. A number of people published hacks showing how it could be achieved. Running Power-Shell on Windows Server 2008 Server Core isn't supported by Microsoft and isn't a recommended practice.
- The support plan roughly follows the pattern that the latest version of Power-Shell is installed as part of the latest versions on Windows and downloads are provided for the previous two releases of Windows. There are exceptions—for example, you can't install PowerShell v4 on Windows 8.

IT pros usually want the latest and greatest set of features—which means upgrading the instance of PowerShell on your older versions of Windows subject to availability, as shown in table C.3.

There's a problem. Some other applications are tied to particular versions of .NET, and if you try to upgrade PowerShell on a system with these applications installed, you'll cause problems and may need to completely rebuild your system. The known incompatibilities are listed in table C.4.

| Table C.4 | Known | incompatibilities |
|-----------|-------|-------------------|
|-----------|-------|-------------------|

| Application                                      | PowerShell v1 | PowerShell v2 | PowerShell v3 | PowerShell v4 |
|--------------------------------------------------|---------------|---------------|---------------|---------------|
| System Center 2012 Configuration Manager         | N/A           | N/A           | Incompatible  | Incompatible  |
| System Center Virtual<br>Machine Manager         | N/A           | N/A           | Incompatible  | N/A           |
| System Center Virtual<br>Machine Manager 2008 R2 | N/A           | N/A           | Incompatible  | Incompatible  |
| Exchange Server 2013                             | N/A           | N/A           |               | Incompatible  |
| Exchange Server 2010                             | N/A           | N/A           | Incompatible  | Incompatible  |
| Exchange Server 2007                             | N/A           | N/A           | Incompatible  | Incompatible  |
| SharePoint 2013                                  | N/A           | N/A           | N/A           | Incompatible  |
| SharePoint 2010                                  | N/A           | N/A           | Incompatible  | Incompatible  |

In some cases, a service pack for the application will allow the application to be installed on a system with a previously incompatible version of PowerShell. Exchange 2013 SP1, for instance, enables the application to be installed on Windows Server 2012 R2, which means that it can co-exist with PowerShell v4.

TIP The bottom line here is to not perform a PowerShell upgrade but upgrade the whole system so that you don't break your application. In many cases, upgrading may not be possible, so you'll need to work around missing functionality.

Table C.5 shows how the main functionality groups map to the sequence of Power-Shell releases.

Table C.5 PowerShell functionality matrix

| Functionality               | PowerShell v1         | PowerShell v2 | PowerShell v3 | PowerShell v4 |
|-----------------------------|-----------------------|---------------|---------------|---------------|
| Core PowerShell engine      | Yes                   | Yes           | Yes           | Yes           |
| WMI cmdlets                 | Get-WmiObject<br>Only | Yes           | Yes           | Yes           |
| PowerShell Remoting         | N/A                   | Yes           | Yes           | Yes           |
| WSMAN 2.0                   | N/A                   | Yes           | Yes           | Yes           |
| PowerShell Jobs             | N/A                   | Yes           | Yes           | Yes           |
| BITS cmdlets                | N/A                   | Yes           | Yes           | Yes           |
| Advanced functions          | N/A                   | Yes           | Yes           | Yes           |
| Modules                     | N/A                   | Yes           | Yes           | Yes           |
| Eventing engine             | N/A                   | Yes           | Yes           | Yes           |
| ISE                         | N/A                   | Yes           | Yes           | Yes           |
| CIM API                     | N/A                   | N/A           | Yes           | Yes           |
| CIM cmdlets                 | N/A                   | N/A           | Yes           | Yes           |
| CDXML                       | N/A                   | N/A           | Yes           | Yes           |
| PowerShell workflow         | N/A                   | N/A           | Yes           | Yes           |
| PowerShell scheduled jobs   | N/A                   | N/A           | Yes           | Yes           |
| PowerShell Web Access       | N/A                   | N/A           | Yes           | Yes           |
| Module Auto-loading         | N/A                   | N/A           | Yes           | Yes           |
| Updatable Help              | N/A                   | N/A           | Yes           | Yes           |
| Desired State Configuration | N/A                   | N/A           | N/A           | Yes           |

You can get a full list of the new features, bug fixes, and enhancements in PowerShell v3 and v4 from http://technet.microsoft.com/en-us/library/hh857339.aspx. Also check out this help file: about\_Windows\_PowerShell\_4.0.

One thing that seems to be causing a lot of confusion is the number of modules, and corresponding functionality, installed with PowerShell v3 and v4. What you get depends on the operating system version you're using.

If you run this:

Get-Module -ListAvailable

on a Windows 8.1 system (PowerShell v4), you'll find a total of 58 modules installed in \$pshome\modules—that is, C:\windows\system32\WindowsPowerShell\v1.0\Modules.

**NOTE** This result is assuming a new, clean install. If you've installed any features such as Hyper-V, you may have more.

These are the modules installed as part of PowerShell. Right?

Compare this with a Windows 7 machine that's been upgraded to PowerShell v4. Repeating the exercise, you'll find a grand total of 15 modules. So where has the other 75 percent of your functionality gone?

This is the breakdown of the modules installed on the Windows 7 machine. The terminology is ours (feel free to disagree with the groupings):

#### **Core PowerShell:**

- Microsoft.PowerShell.Diagnostic
- Microsoft.PowerShell.Host
- Microsoft.PowerShell.Management
- Microsoft.PowerShell.Security
- Microsoft.PowerShell.Utility
- CimCmdlets
- ISE
- Microsoft.WSMan.Management

#### File Transfer module

BitsTransfer

#### **Troubleshooting:**

- PSDiagnostics
- TroubleshootingPack

## Other related engines:

- PSDesiredStateConfiguration
- PSScheduledJob
- PSWorkflow
- PSWorkflowUtility

And that's it. Everything else as far as we can determine is CDXML-based and therefore can't be made available on legacy systems. The modules in table C.6 are included in that category.

Table C.6 CDXML modules in PowerShell v3 and v4

| AppBackgroundTask | AppLocker                    | Аррх                  |
|-------------------|------------------------------|-----------------------|
| AssignedAccess    | BitLocker                    | BranchCache           |
| Defender          | DirectAccessClientComponents | Dism                  |
| DnsClient         | International                | iSCSI                 |
| Kds               | MMAgent                      | MsDtc                 |
| NetAdapter        | NetConnection                | NetEventPacketCapture |
| NetLbfo           | NetNat                       | NetQos                |

Table C.6 CDXML modules in PowerShell v3 and v4 (continued)

| NetSecurity    | NetSwitchTeam             | NetTCPIP              |
|----------------|---------------------------|-----------------------|
| NetWNV         | NetworkConnectivityStatus | NetworkTransition     |
| PcsvDevice     | PKI                       | PrintManagement       |
| ScheduledTasks | SecureBoot                | SmbShare              |
| SmbWitness     | StartScreen               | Storage               |
| TLS            | TrustedPlatformModule     | VpnClient             |
| Wdac           | WindowsDeveloperLicense   | WindowsErrorReporting |
| WindowsSearch  |                           |                       |

As you saw in chapter 39, a CDXML-based module is produced by taking a CIM (WMI) class and wrapping it in some simple XML and saving it as a CDXML file. This file can then be published as a PowerShell module. The CIM classes won't be made available on down-level systems, so you won't find this functionality on anything earlier than Windows 8 or Windows Server 2012.

If you need the functionality supplied by these modules, you'll have to use either the old command-line tools or a WMI class. Much of the functionality of the Net-Adapter and NETCPIP modules, for instance, can be duplicated using Win32\_Network-Adapter and Win32\_Network-Adapter Configuration.

So where does this leave you? We'd like to say upgrade everything to the latest available operating system so that you can get the latest version of PowerShell, but that's an unrealistic expectation. If at all possible, install PowerShell v3 on all of your servers with Remoting enabled so that you can manage them from your desktop. On your desktop, at a minimum we think you need PowerShell v3, although v4 with RSAT installed would be even better. If you are stuck with legacy systems, try to get at least v2 installed so that you can perform some basic remote management and use WMI. And if you're stuck with systems that are PowerShell v1, well, you have our sympathy and you'll have to accept the fact that your management options will be extremely limited.

With that, we'll say good luck!

# **Symbols**

(backtick character) 13, 40, 468, 688 ^ (caret) 207 :: (double colon) 67 " (quotation marks) 40, 66, 309 - 310() parentheses 41–42, 64, 310 [ ] square brackets 30, 67, 207, 271, 563 {} curly brackets 30, 209, 279 @ (at sign) 82–83, 270, 273, 347 \* (asterisk) 25, 207, 209, 328 \(backslash) 208 \$ (dollar sign) 207, 309 \$? variable 488 & (ampersand) 42, 65 + operator 61 >> prompt 40 (pipe character) 40, 106 ~ (tilde character) 13

#### **Numerics**

1-to-1 remoting 152–153 1-to-many remoting 153–154 32-bit and 64-bit hosts 8–12

#### Α

About files 27–28, 480 Abs method 564 Access Denied error 11 -AccessMode parameter 166 Active Directory Services Interfaces. See ADSI ActiveDirectory module 50, 200, 947 activities defined 378 in workflows 380-381 Add method 275, 278, 599 Add-JobTrigger cmdlet 191 Add-Member cmdlet 349-350, 353 Add-PswaAuthorizationRule cmdlet 691 Address property 567 Add-Type cmdlet 352 Add-WindowsFeature cmdlet 666 Administrator authority 8–12, **ADSI (Active Directory Services** Interfaces) 200, 551 advanced scripts 406 -AliasDefinitions parameter 164 aliases avoiding 688 for commands 35-36 defining 366 distributing 36 for parameters 414–415 -AliasesToExport parameter 435 AliasProperty extension 74, 452, 455 AllowClobber parameter 179 -AllowRedirection parameter 162 AllSigned execution policy 689

Alter method 259 alternate credentials, for remoting 156 -Amended parameter 617 ampersand (&) 42, 65 -and operator 57 Appdomain class 563 AppendChild method 239 -AppendPath parameter 447, 449, 454 -ApplicationName parameter 160, 163 ApplyAndAutoCorrect behavior 661 ApplyAndMonitor behavior 661 ApplyOnly behavior 661 Argument type 119 -ArgumentList parameter 562 arithmetic operators 61–62 arrays 62-63, 269-272 -as operator 64 -As Job parameter 181, 183, 188, 193, 378, 395, 617 assignment operator 270 associative arrays 82 asterisk (\*) 25, 207, 209, 328 at sign (@) 82-83, 270, 273, 347 authentication CredSSP 168 remoting 148 -Authentication parameter 162, 169, 183, 201, 617 -Author parameter 434 autodiscovery feature 430 autoloading extensions 51

-AutoRemoveJob parameter 186 -AutoSize parameter 130–131 autosizing display 129, 135

#### В

background jobs processes for using Invoke-Command 193-194 using scheduler 195 using Start-Job 193 using WMI cmdlets 195 remoting-based checking status of 183 child jobs 184-185 failed jobs 187 getting results from 185 - 186removing 186-187 starting 182-183 stopping 185 waiting for 185 running workflow as overview 395 suspending and restarting 395-397 scheduled jobs creating 189-190 getting results from 191 - 192managing 191 overview 189 WMI jobs 188 backtick character (`) 13, 40, 468, 688 -band operator 58–59 BEGIN block 306, 339-340 best practices for enterprise 688-689 overview 685-686 for scripts 686-688 bitmasks 60 bitwise operators 58–60 block comments 478 blocked files 293-294 Boolean objects 345 Boolean operators 57–58 Boolean values 318 -bor operator 58–59 Break keyword 323-324, 328 Break setting 491 breakpoints, debugging using 510-512 built-in variables 267-268

-bxor operator 58–59 Bypass policy 290

# C

C# 560 call operator 42 Cancel-Transaction cmdlet 257 capitalization 36 caret ( ^ ) 207 carriage return 40 CAs (certification authorities) 286 Cascading Style Sheet. See CSS case sensitivity 54 -CaseSensitive option 329 CDXML modules 427, 635, 639, 700 certificates 286-287 certification authorities. See CAs checkpointing 378 Checkpoint-Workflow cmdlet 381 child jobs, remoting-based 184 - 185child scopes 362, 364, 369 -ChildJobState parameter 187 Chkdsk method 635-636, 638 CIM (Common Information Model) 147, 346, 657 creating module from 635-639 Get-CIMClass cmdlet 626-627 Get-CimInstance cmdlet 628-629 Invoke-CimMethod cmdlet 631-632 Register-CimIndicationEvent cmdlet 632 Remove-CimInstance cmdlet 630 sessions for 632-635 Set-CimInstance cmdlet 630 - 631Class 1 certificate 286 Class 3 certificate 286 classes creating for output objects 351-352 members of 561 .NET Framework 561-562 classes, regex 208 Clear method 571 Clear-Item cmdlet 247

Clear-ItemProperty cmdlet 247 -clike operator 55 clipboard 13 CliXML format 103, 233 Close command 575 CLRVersion property 75 ClusterSize method 621 -cmatch operator 54 cmd command 10 cmdlet definition file 285 [CmdletBinding()] decorator 505, 525, 545, 687 cmdlets 34 -cnotlike operator 55 -cnotmatch operator 54, 210 CodeMethod extension 453 CodeProperty extension 453 coercing variables 262 collections 71, 269, 353–355 Colors tab 13 column headers 76 -Columns parameter 302 COM (Component Object Model) 5, 641 accessing members of 555-557 examples using 557–558 instantiating objects 554 overview 552-554 -ComboBox parameter 599 comboEventLogList 600 CommandNotFoundException 493 commands aliases 35-36 help 19-20 hiding 50 name conflicts with extensions 50-51 overview 34-35 tab completion 36 testing 334 for variables 268-269 comma-separated value. See CSV comment-based documentation 478-480 Common Information Model. See CIM common parameters 31-32 -CompanyName parameter 434 Compare-Object cmdlet 104 comparison operators 53, 55 - 60Complete-Transaction cmdlet 257

| 6 011 11 11 6                                                | 11 004 040                                         | D 4 11 FE0 F00                                          |
|--------------------------------------------------------------|----------------------------------------------------|---------------------------------------------------------|
| Component Object Model. See                                  | cookies 224, 642                                   | DataAccess module 578–580                               |
| COM                                                          | cookietest.php page 655                            | DataAdapters, querying data                             |
| Computer Configuration                                       | Copy-Item cmdlet 247                               | with 576–577                                            |
| container 174                                                | Copy-ItemProperty cmdlet 247                       | databases                                               |
| -ComputerName                                                | -Copyright parameter 434                           | adding records 577                                      |
| parameter 146, 154,                                          | Count property 272, 274                            | calling stored procedures 578                           |
| 159–160, 182, 186, 617                                       | Create method 436                                  | connecting to 574–575                                   |
| ComputerName property 122,                                   | CreateObject method 554                            | DataAccess module 578-580                               |
| 410-411                                                      | Create-PSWSEndpoint                                | deleting records 577                                    |
| conditions, in scripting                                     | cmdlet 671                                         | native SQL vs. OleDB 574                                |
| language 318                                                 | credential dialog box 198                          | querying                                                |
| Configuration keyword 660                                    | -Credential parameter 156, 168,                    | with DataAdapters 576–577                               |
| configuration script, DSC                                    | 183, 223                                           | with DataReaders 577                                    |
| creating 659                                                 | credentials                                        | overview 576                                            |
| pull model 664                                               | encoding into script                               | DBCS (double-byte character                             |
| push model 663                                               | creating credential without                        | set) 12                                                 |
| -ConfigurationName                                           | GUI 203                                            | DCOM (Distributed Component                             |
| parameter 160, 163, 167                                      |                                                    | Object Model) 201, 553,                                 |
|                                                              | packaging script 201                               |                                                         |
| -Confirm parameter 31,                                       | saving credential                                  | 614, 625, 689                                           |
| 422–423, 687                                                 | object 202                                         | Debug menu 16                                           |
| conhost process 311                                          | supporting credentials in                          | -Debug parameter 31                                     |
| CONNECT method 644                                           | script 204–205                                     | debugging                                               |
| connection strings 575                                       | overview 197–201                                   | process for 497–504                                     |
| -connectionString                                            | running workflows 397                              | remote 514–517                                          |
| parameter 575, 580                                           | CredSSP authentication                             | Set-PSDebug cmdlet 512–514                              |
| -ConnectionURI parameter 163<br>Connect-PSSession cmdlet 160 | protocol 168                                       | in third-party editors 519                              |
| Connect-WSMan cmdlet 173                                     | cross-domain remoting 172                          | using breakpoints 510–512                               |
|                                                              | cross-scope elements 369–372                       | workflows 517–519                                       |
| console<br>extensions and 44                                 | CSS (Cascading Style Sheet)                        | Write-Debug cmdlet 505–510                              |
|                                                              | 229, 543                                           | decimal points 83                                       |
| overview 12–14                                               | -CssUri parameter 229                              | declarative configuration                               |
| shortcuts in 13                                              | CSV (comma-separated value) 100–101                | management 656                                          |
| transcripts in 17–18 constructors 561                        | · · · · · · · · · · · · · · · · · · ·              | Default block 327                                       |
| containerization 361                                         | curly brackets {} 30, 209, 279                     | default property sets 128, 136<br>-DefaultCommandPrefix |
|                                                              | custom object name, for<br>scripts 531             | parameter 435                                           |
| contains operator 54–56                                      | - · · · · · · · · · · · · · · · · · · ·            |                                                         |
| ContainsKey method 275                                       | custom type extensions                             | DefaultDisplayPropertySet extension 452, 457            |
| Content property 226, 641 continuation rules 41              | AliasProperty 455<br>creating 453–455              | DefaultPorts configuration 157                          |
| Continue keyword 323–324                                     | DefaultDisplayPropertySet                          | -DefinitionName parameter 183                           |
| Continue setting 485, 491                                    | 457                                                | -DefinitionPath parameter 183                           |
| ConvertFrom-Json cmdlet 233,                                 | defined 452–453                                    | Del command 268                                         |
| 647, 650                                                     | example of 457–459                                 | delegated administration                                |
| ConvertFrom-SecureString                                     | Get-TypeData 462–463                               | 166–167                                                 |
| cmdlet 199, 202                                              | loading 453–455                                    | DELETE method, HTTP 644                                 |
| ConvertFrom-StringData                                       | Remove-TypeData 463                                | DELETE inculod, 11111 044 DELETE queries 577            |
|                                                              |                                                    | •                                                       |
| cmdlet 466, 469–471, 476<br>converting objects 100–103       | ScriptMethod 456                                   | Department property 324 DependentServices property 87,  |
| ConvertTo-CSV cmdlet 101                                     | ScriptProperty 456<br>updating dynamically 459–462 | 102                                                     |
| ConvertTo-HTML cmdlet 103,                                   | custom view, for scripts 533–535                   | DESCRIPTION keyword 478                                 |
| 229–230, 280, 541, 543, 547                                  | custom view, for scripts 333-333                   | -Description parameter 434                              |
| ConvertTo-Json cmdlet 233                                    | D                                                  | deserialization 146, 153–154,                           |
| ConvertTo-Json Chidiet 233 ConvertTo-SecureString            |                                                    | 232, 646                                                |
| cmdlet 202                                                   | data language 465                                  | Deserialized.System.Diagnos-                            |
| ConvertTo-XML cmdlet 239                                     | data structures 71, 100                            | tics.Process object 233                                 |
| Committee and                                                |                                                    | 200.2100000 Object 400                                  |

| Desired State Configuration. See DSC -Detailed parameter 26 Dhcp.exe 113 Diff cmdlet 104 -DifferenceObject parameter 105                                                                                                    | best practices 689 configuration script creating 659 pull model 664 push model 663 defined 656                                                                                                    | endpoints 654 custom 164–167 defined 147 example configurations 150 nondefault, connecting to 167–168                                                                                                    |
|----------------------------------------------------------------------------------------------------|----------------------------------------------------------------------------------------------------|----------------------------------------------------------------------------------------------------|
| digital signatures 286–287                                                                                                    | Group Policy vs. 683                                                                                                    | Ensure property 678                                                                                                    |
| Directory objects 75                                                                                                    | pull server                                                                                                    | Enter-PSSession cmdlet 154, 156                                                                                                    |
| -DirectRead parameter 618                                                                                                    | configuring 670                                                                                                    | enumerating objects                                                                                                    |
| Disable-JobTrigger cmdlet 191                                                                                                    | configuring machines to                                                                                                    | ForEach method 99–100                                                                                                    |
| Disable-PSBreakpoint<br>cmdlet 510                                                                                                    | use 675<br>creating 667–670                                                                                                    | full syntax 97–98<br>simplified syntax 98–99                                                                                                    |
| Disable-ScheduledJob                                                                                                    | sample configuration                                                                                                    | XML 236                                                                                                    |
| cmdlet 191                                                                                                    | 674-675                                                                                                    | enums section 638                                                                                                    |
| disconnecting PSSessions                                                                                                    | resources                                                                                                    | -eq operator 53, 304                                                                                                    |
| 160–161                                                                                                    | creating module                                                                                                    | equal sign 270                                                                                                    |
| DisplayName property 85–86                                                                                                    | manifest 679                                                                                                    | error handling                                                                                                    |
| Disposed event 74 Distributed Component Object                                                                                                    | creating MOF<br>Schema 676–677                                                                                                    | defined 484<br>overview 485                                                                                                    |
| Model. See DCOM                                                                                                    | creating script                                                                                                    | in scripts 526–531                                                                                                    |
| Distributed Management Task                                                                                                    | module 678–679                                                                                                    | using Trap constructs 490–493                                                                                                    |
| Force. See DMTF                                                                                                    | listing of included 658                                                                                                    | using TryCatchFinally                                                                                                    |
| distributing aliases 36                                                                                                    | overview 676, 679-683                                                                                                    | constructs 493-495                                                                                                    |
| DLL (dynamic link library) 7,                                                                                                    | dynamic link library. See DLL                                                                                                    | \$Error variable 489–490                                                                                                    |
| 45, 552                                                                                                    | dynamic modules 436–438                                                                                                    | -ErrorAction parameter 31, 396,                                                                                                    |
| DMTF (Distributed Manage-                                                                                                    | E                                                                                                    | 527<br>\$ErrorActionPreference                                                                                                    |
| ment Task Force) 614, 657<br>Dns class 565–567                                                                                                    | <u> </u>                                                                                                    | variable 485–486, 686                                                                                                    |
|                                                                                                    | 1 400                                                                                                    |                                                                                                    |
| DINSCHENT module 569                                                                                                    | elements, nonexported 432                                                                                                    | -ErrorVariable parameter 31.                                                                                                    |
| DNSClient module 569 Document Object Model. See                                                                                                    | elements, nonexported 432<br>Else section 325                                                                                                    | -ErrorVariable parameter 31,<br>487                                                                                                    |
| Document Object Model. See DOM                                                                                                    |                                                                                                    | 487                                                                                                    |
| Document Object Model. See                                                                                                    | Else section 325                                                                                                    |                                                                                                    |
| Document Object Model. See DOM documentation comment-based 478–480                                                                                                    | Else section 325<br>ElseIf section 324<br>email, sending reports via 547<br>EMC (Exchange Management                                                                                                    | escape character 66, 208<br>ETS (Extensible Type<br>System) 451                                                                                                    |
| Document Object Model. See DOM documentation comment-based 478–480 .NET Framework 565–569                                                                                                    | Else section 325 ElseIf section 324 email, sending reports via 547 EMC (Exchange Management Console) 8                                                                                                    | 487 escape character 66, 208 ETS (Extensible Type System) 451 -EV parameter 487                                                                                                    |
| Document Object Model. See DOM documentation comment-based 478–480 .NET Framework 565–569 PowerShell 27                                                                                                    | Else section 325 ElseIf section 324 email, sending reports via 547 EMC (Exchange Management Console) 8 -EnableAllPrivileges                                                                                                    | escape character 66, 208 ETS (Extensible Type System) 451 -EV parameter 487 EventLog class 570                                                                                                    |
| Document Object Model. See DOM documentation comment-based 478–480 .NET Framework 565–569 PowerShell 27 XML-based 480–482                                                                                                    | Else section 325 ElseIf section 324 email, sending reports via 547 EMC (Exchange Management Console) 8 -EnableAllPrivileges parameter 617                                                                                                    | escape character 66, 208 ETS (Extensible Type System) 451 -EV parameter 487 EventLog class 570 events 71–76                                                                                                    |
| Document Object Model. See DOM documentation comment-based 478–480 .NET Framework 565–569 PowerShell 27 XML-based 480–482 dollar sign (\$ ) 207, 309                                                                                                    | Else section 325 ElseIf section 324 email, sending reports via 547 EMC (Exchange Management Console) 8 -EnableAllPrivileges parameter 617 EnableCompression                                                                                                    | escape character 66, 208 ETS (Extensible Type System) 451 -EV parameter 487 EventLog class 570 events 71–76 -Exact parameter 329                                                                                                    |
| Document Object Model. See DOM documentation comment-based 478–480 .NET Framework 565–569 PowerShell 27 XML-based 480–482 dollar sign (\$) 207, 309 DOM (Document Object                                                                                                    | Else section 325 ElseIf section 324 email, sending reports via 547 EMC (Exchange Management Console) 8 -EnableAllPrivileges parameter 617 EnableCompression method 621                                                                                                    | escape character 66, 208 ETS (Extensible Type System) 451 -EV parameter 487 EventLog class 570 events 71–76 -Exact parameter 329 -Examples parameter 26                                                                                                    |
| Document Object Model. See DOM documentation comment-based 478–480 .NET Framework 565–569 PowerShell 27 XML-based 480–482 dollar sign (\$) 207, 309 DOM (Document Object Model) 224, 641                                                                                                    | Else section 325 ElseIf section 324 email, sending reports via 547 EMC (Exchange Management Console) 8 -EnableAllPrivileges parameter 617 EnableCompression                                                                                                    | escape character 66, 208 ETS (Extensible Type System) 451 -EV parameter 487 EventLog class 570 events 71–76 -Exact parameter 329                                                                                                    |
| Document Object Model. See DOM documentation comment-based 478–480 .NET Framework 565–569 PowerShell 27 XML-based 480–482 dollar sign (\$) 207, 309 DOM (Document Object                                                                                                    | Else section 325 ElseIf section 324 email, sending reports via 547 EMC (Exchange Management Console) 8 -EnableAllPrivileges parameter 617 EnableCompression method 621 Enable-JobTrigger cmdlet 191                                                                                                    | escape character 66, 208 ETS (Extensible Type System) 451 -EV parameter 487 EventLog class 570 events 71–76 -Exact parameter 329 -Examples parameter 26 Exchange Management Con-                                                                                                    |
| Document Object Model. See DOM documentation comment-based 478–480 .NET Framework 565–569 PowerShell 27 XML-based 480–482 dollar sign (\$) 207, 309 DOM (Document Object Model) 224, 641 dot sourcing 341, 362, 367–368, 430 double colon (::) 67                                                                                                    | Else section 325 ElseIf section 324 email, sending reports via 547 EMC (Exchange Management Console) 8 -EnableAllPrivileges parameter 617 EnableCompression method 621 Enable-JobTrigger cmdlet 191 Enable-Mailbox cmdlet 117 Enable-PSBreakpoint cmdlet 510                                                                                                    | escape character 66, 208 ETS (Extensible Type System) 451 -EV parameter 487 EventLog class 570 events 71–76 -Exact parameter 329 -Examples parameter 26 Exchange Management Console. See EMC Exchange Server administrators 4                                                                                                    |
| Document Object Model. See DOM documentation comment-based 478–480 .NET Framework 565–569 PowerShell 27 XML-based 480–482 dollar sign (\$) 207, 309 DOM (Document Object Model) 224, 641 dot sourcing 341, 362, 367–368, 430 double colon (::) 67 double square brackets 271                                                                                                    | Else section 325 ElseIf section 324 email, sending reports via 547 EMC (Exchange Management Console) 8 -EnableAllPrivileges parameter 617 EnableCompression method 621 Enable-JobTrigger cmdlet 191 Enable-Mailbox cmdlet 117 Enable-PSBreakpoint cmdlet 510 Enable-PSRemoting cmdlet 149,                                                                                                    | escape character 66, 208 ETS (Extensible Type System) 451 -EV parameter 487 EventLog class 570 events 71–76 -Exact parameter 329 -Examples parameter 26 Exchange Management Console. See EMC Exchange Server administrators 4 -Exclude parameter 248–249                                                                                                    |
| Document Object Model. See DOM documentation comment-based 478–480 .NET Framework 565–569 PowerShell 27 XML-based 480–482 dollar sign (\$) 207, 309 DOM (Document Object Model) 224, 641 dot sourcing 341, 362, 367–368, 430 double colon (::) 67 double square brackets 271 double-byte character set. See                                                                                                    | Else section 325 ElseIf section 324 email, sending reports via 547 EMC (Exchange Management Console) 8 -EnableAllPrivileges parameter 617 EnableCompression method 621 Enable-JobTrigger cmdlet 191 Enable-Mailbox cmdlet 117 Enable-PSBreakpoint cmdlet 510 Enable-PSRemoting cmdlet 149, 151                                                                                                    | escape character 66, 208 ETS (Extensible Type System) 451 -EV parameter 487 EventLog class 570 events 71–76 -Exact parameter 329 -Examples parameter 26 Exchange Management Console. See EMC Exchange Server administrators 4 -Exclude parameter 248–249 ExecuteNonReader                                                                                                    |
| Document Object Model. See DOM documentation comment-based 478–480 .NET Framework 565–569 PowerShell 27 XML-based 480–482 dollar sign (\$) 207, 309 DOM (Document Object Model) 224, 641 dot sourcing 341, 362, 367–368, 430 double colon (::) 67 double square brackets 271 double-byte character set. See DBCS                                                                                                    | Else section 325 ElseIf section 324 email, sending reports via 547 EMC (Exchange Management Console) 8 -EnableAllPrivileges parameter 617 EnableCompression method 621 Enable-JobTrigger cmdlet 191 Enable-Mailbox cmdlet 117 Enable-PSBreakpoint cmdlet 510 Enable-PSRemoting cmdlet 149, 151 Enable-ScheduledJob                                                                                                    | escape character 66, 208 ETS (Extensible Type System) 451 -EV parameter 487 EventLog class 570 events 71–76 -Exact parameter 329 -Examples parameter 26 Exchange Management Console. See EMC Exchange Server administrators 4 -Exclude parameter 248–249 ExecuteNonReader method 578                                                                                                    |
| Document Object Model. See DOM documentation comment-based 478–480 .NET Framework 565–569 PowerShell 27 XML-based 480–482 dollar sign (\$) 207, 309 DOM (Document Object Model) 224, 641 dot sourcing 341, 362, 367–368, 430 double colon (::) 67 double square brackets 271 double-byte character set. See DBCS Do-Until loop 321                                                                                                    | Else section 325 ElseIf section 324 email, sending reports via 547 EMC (Exchange Management Console) 8 -EnableAllPrivileges parameter 617 EnableCompression method 621 Enable-JobTrigger cmdlet 191 Enable-Mailbox cmdlet 117 Enable-PSBreakpoint cmdlet 510 Enable-PSRemoting cmdlet 149, 151 Enable-ScheduledJob cmdlet 191                                                                                                    | escape character 66, 208 ETS (Extensible Type System) 451 -EV parameter 487 EventLog class 570 events 71–76 -Exact parameter 329 -Examples parameter 26 Exchange Management Console. See EMC Exchange Server administrators 4 -Exclude parameter 248–249 ExecuteNonReader method 578 executing scripts 283–284                                                                                                    |
| Document Object Model. See DOM documentation comment-based 478–480 .NET Framework 565–569 PowerShell 27 XML-based 480–482 dollar sign (\$) 207, 309 DOM (Document Object Model) 224, 641 dot sourcing 341, 362, 367–368, 430 double colon (::) 67 double square brackets 271 double-byte character set. See DBCS                                                                                                    | Else section 325 ElseIf section 324 email, sending reports via 547 EMC (Exchange Management Console) 8 -EnableAllPrivileges parameter 617 EnableCompression method 621 Enable-JobTrigger cmdlet 191 Enable-Mailbox cmdlet 117 Enable-PSBreakpoint cmdlet 510 Enable-PSRemoting cmdlet 149, 151 Enable-ScheduledJob                                                                                                    | escape character 66, 208 ETS (Extensible Type System) 451 -EV parameter 487 EventLog class 570 events 71–76 -Exact parameter 329 -Examples parameter 26 Exchange Management Console. See EMC Exchange Server administrators 4 -Exclude parameter 248–249 ExecuteNonReader method 578 executing scripts 283–284 execution policy                                                                                                    |
| Document Object Model. See DOM documentation comment-based 478–480 .NET Framework 565–569 PowerShell 27 XML-based 480–482 dollar sign (\$) 207, 309 DOM (Document Object Model) 224, 641 dot sourcing 341, 362, 367–368, 430 double colon (::) 67 double square brackets 271 double-byte character set. See DBCS Do-Until loop 321 Do-While loop 321                                                                                                    | Else section 325 ElseIf section 324 email, sending reports via 547 EMC (Exchange Management Console) 8 -EnableAllPrivileges parameter 617 EnableCompression method 621 Enable-JobTrigger cmdlet 191 Enable-Mailbox cmdlet 117 Enable-PSBreakpoint cmdlet 510 Enable-PSRemoting cmdlet 149, 151 Enable-ScheduledJob cmdlet 191 Enable-WSManCredSSP                                                                                                    | escape character 66, 208 ETS (Extensible Type System) 451 -EV parameter 487 EventLog class 570 events 71–76 -Exact parameter 329 -Examples parameter 26 Exchange Management Console. See EMC Exchange Server administrators 4 -Exclude parameter 248–249 ExecuteNonReader method 578 executing scripts 283–284                                                                                                    |
| Document Object Model. See DOM documentation comment-based 478–480 .NET Framework 565–569 PowerShell 27 XML-based 480–482 dollar sign (\$) 207, 309 DOM (Document Object Model) 224, 641 dot sourcing 341, 362, 367–368, 430 double colon (::) 67 double square brackets 271 double-byte character set. See DBCS Do-Until loop 321 Do-While loop 321 drive names 251 Driverquery.exe command 303 DriveType property 135, 417,                                                 | Else section 325 ElseIf section 324 email, sending reports via 547 EMC (Exchange Management Console) 8 -EnableAllPrivileges parameter 617 EnableCompression method 621 Enable-JobTrigger cmdlet 191 Enable-Mailbox cmdlet 117 Enable-PSBreakpoint cmdlet 510 Enable-PSRemoting cmdlet 149, 151 Enable-ScheduledJob cmdlet 191 Enable-WSManCredSSP cmdlet 169 encoding scripts and credentials creating credential without                                                           | escape character 66, 208 ETS (Extensible Type System) 451 -EV parameter 487 EventLog class 570 events 71–76 -Exact parameter 329 -Examples parameter 26 Exchange Management Console. See EMC Exchange Server administrators 4 -Exclude parameter 248–249 ExecuteNonReader method 578 executing scripts 283–284 execution policy choosing 289–293 digital signatures 286–287 signing scripts 287–289                                                                    |
| Document Object Model. See DOM documentation comment-based 478–480 .NET Framework 565–569 PowerShell 27 XML-based 480–482 dollar sign (\$) 207, 309 DOM (Document Object Model) 224, 641 dot sourcing 341, 362, 367–368, 430 double colon (::) 67 double square brackets 271 double-byte character set. See DBCS Do-Until loop 321 Do-While loop 321 drive names 251 Driverquery.exe command 303 DriveType property 135, 417, 500, 616, 638                                   | Else section 325 ElseIf section 324 email, sending reports via 547 EMC (Exchange Management Console) 8 -EnableAllPrivileges parameter 617 EnableCompression method 621 Enable-JobTrigger cmdlet 191 Enable-Mailbox cmdlet 117 Enable-PSBreakpoint cmdlet 510 Enable-PSRemoting cmdlet 149, 151 Enable-ScheduledJob cmdlet 191 Enable-WSManCredSSP cmdlet 169 encoding scripts and credentials creating credential without GUI 203                                                   | escape character 66, 208 ETS (Extensible Type System) 451 -EV parameter 487 EventLog class 570 events 71–76 -Exact parameter 329 -Examples parameter 26 Exchange Management Console. See EMC Exchange Server administrators 4 -Exclude parameter 248–249 ExecuteNonReader method 578 executing scripts 283–284 execution policy choosing 289–293 digital signatures 286–287 signing scripts 287–289 ExecutionHistoryLength                                             |
| Document Object Model. See DOM documentation comment-based 478–480 .NET Framework 565–569 PowerShell 27 XML-based 480–482 dollar sign (\$) 207, 309 DOM (Document Object Model) 224, 641 dot sourcing 341, 362, 367–368, 430 double colon (::) 67 double square brackets 271 double-byte character set. See DBCS Do-Until loop 321 Do-While loop 321 drive names 251 Driverquery.exe command 303 DriveType property 135, 417, 500, 616, 638 DSC (Desired State Configura-     | Else section 325 ElseIf section 324 email, sending reports via 547 EMC (Exchange Management Console) 8 -EnableAllPrivileges parameter 617 EnableCompression method 621 Enable-JobTrigger cmdlet 191 Enable-Mailbox cmdlet 117 Enable-PSBreakpoint cmdlet 510 Enable-PSRemoting cmdlet 149, 151 Enable-ScheduledJob cmdlet 191 Enable-WSManCredSSP cmdlet 169 encoding scripts and credentials creating credential without GUI 203 packaging script 201                              | escape character 66, 208 ETS (Extensible Type System) 451 -EV parameter 487 EventLog class 570 events 71–76 -Exact parameter 329 -Examples parameter 26 Exchange Management Console. See EMC Exchange Server administrators 4 -Exclude parameter 248–249 ExecuteNonReader method 578 executing scripts 283–284 execution policy choosing 289–293 digital signatures 286–287 signing scripts 287–289 ExecutionHistoryLength property 192                                |
| Document Object Model. See DOM documentation comment-based 478–480 .NET Framework 565–569 PowerShell 27 XML-based 480–482 dollar sign (\$) 207, 309 DOM (Document Object Model) 224, 641 dot sourcing 341, 362, 367–368, 430 double colon (::) 67 double square brackets 271 double-byte character set. See DBCS Do-Until loop 321 Do-While loop 321 drive names 251 Driverquery.exe command 303 DriveType property 135, 417, 500, 616, 638 DSC (Desired State Configuration) | Else section 325 ElseIf section 324 email, sending reports via 547 EMC (Exchange Management Console) 8 -EnableAllPrivileges parameter 617 EnableCompression method 621 Enable-JobTrigger cmdlet 191 Enable-Mailbox cmdlet 117 Enable-PSBreakpoint cmdlet 510 Enable-PSRemoting cmdlet 149, 151 Enable-ScheduledJob cmdlet 191 Enable-WSManCredSSP cmdlet 169 encoding scripts and credentials creating credential without GUI 203 packaging script 201 saving credential object 202 | escape character 66, 208 ETS (Extensible Type System) 451 -EV parameter 487 EventLog class 570 events 71–76 -Exact parameter 329 -Examples parameter 26 Exchange Management Console. See EMC Exchange Server administrators 4 -Exclude parameter 248–249 ExecuteNonReader method 578 executing scripts 283–284 execution policy choosing 289–293 digital signatures 286–287 signing scripts 287–289 ExecutionHistoryLength property 192 -ExecutionPolicy parameter 166 |
| Document Object Model. See DOM documentation comment-based 478–480 .NET Framework 565–569 PowerShell 27 XML-based 480–482 dollar sign (\$) 207, 309 DOM (Document Object Model) 224, 641 dot sourcing 341, 362, 367–368, 430 double colon (::) 67 double square brackets 271 double-byte character set. See DBCS Do-Until loop 321 Do-While loop 321 drive names 251 Driverquery.exe command 303 DriveType property 135, 417, 500, 616, 638 DSC (Desired State Configura-     | Else section 325 ElseIf section 324 email, sending reports via 547 EMC (Exchange Management Console) 8 -EnableAllPrivileges parameter 617 EnableCompression method 621 Enable-JobTrigger cmdlet 191 Enable-Mailbox cmdlet 117 Enable-PSBreakpoint cmdlet 510 Enable-PSRemoting cmdlet 149, 151 Enable-ScheduledJob cmdlet 191 Enable-WSManCredSSP cmdlet 169 encoding scripts and credentials creating credential without GUI 203 packaging script 201                              | escape character 66, 208 ETS (Extensible Type System) 451 -EV parameter 487 EventLog class 570 events 71–76 -Exact parameter 329 -Examples parameter 26 Exchange Management Console. See EMC Exchange Server administrators 4 -Exclude parameter 248–249 ExecuteNonReader method 578 executing scripts 283–284 execution policy choosing 289–293 digital signatures 286–287 signing scripts 287–289 ExecutionHistoryLength property 192                                |

| Export-Clixml cmdlet 104, 146,                                                                                                    | -FileList parameter 434                                                                                                    | FriendlyName property 677                                                                                                    |
|----------------------------------------------------------------------------------------------------|----------------------------------------------------------------------------------------------------|----------------------------------------------------------------------------------------------------|
| 232                                                                                                    | -FilePath parameter 158, 182                                                                                                    | ft alias 130                                                                                                    |
| Export-CSV cmdlet 101, 126,                                                                                                    | FileSystem object 28, 248, 557,                                                                                                    | -Full parameter 26                                                                                                    |
| 142 EvportedCommands                                                                                                    | 621 Filter construct 349 343                                                                                                    | FullyQualifiedname 50                                                                                                    |
| ExportedCommands                                                                                                    | Filter construct 342–343<br>filter keyword 339                                                                                                    | function keyword 377, 590                                                                                                    |
| property 435                                                                                                    | -Filter parameter 248                                                                                                    | function scope 362 -FunctionDefinitions                                                                                                    |
| exporting objects 100–103                                                                                                    | filtering                                                                                                    | parameter 166                                                                                                    |
| script modules 430–434                                                                                                    | objects                                                                                                    | functions                                                                                                    |
| Export-ModuleMember                                                                                                    | full syntax 90                                                                                                    | -Confirm parameter 422–423                                                                                                    |
| cmdlet 432–433, 435                                                                                                    | simplified syntax 89–90                                                                                                    | creating from proxy                                                                                                    |
| Export-PSSession cmdlet 178                                                                                                    | Where method 90–94                                                                                                    | functions 590–592                                                                                                    |
| Expression key 83                                                                                                    | in scripts 338–340                                                                                                    | creating from scripts 340–342                                                                                                    |
| expressions                                                                                                    | -FilterScript parameter 279                                                                                                    | Filter construct 342–343                                                                                                    |
| defined 318                                                                                                    | fl alias 134                                                                                                    | input variations 413–414                                                                                                    |
| in quotes 309–310                                                                                                    | Font tab 13                                                                                                    | overview 407–413                                                                                                    |
| Extensible Application Markup                                                                                                    | for loops 318–319                                                                                                    | parameter sets 420-421                                                                                                    |
| Language. See XAML                                                                                                    | -Force parameter 21, 149, 460,                                                                                                    | scoped elements and 364                                                                                                    |
| Extensible Markup Language.                                                                                                    | 474                                                                                                    | scripts vs. 332–333                                                                                                    |
| See XML                                                                                                    | ForEach loop 321–323, 385,                                                                                                    | validating 415–420                                                                                                    |
| Extensible Type System. See ETS                                                                                                    | 399, 494, 523                                                                                                    | verbose output for 423–426                                                                                                    |
| extensions                                                                                                    | ForEach method 99-100                                                                                                    | -WhatIf parameter 422–423                                                                                                    |
| AliasProperty 455                                                                                                    | ForEach-Object cmdlet 97-98,                                                                                                    | workflows vs. 389–390                                                                                                    |
| autoloading 51                                                                                                    | 220, 276, 279, 306, 437, 686                                                                                                    | -FunctionsToExport                                                                                                    |
| command name conflicts                                                                                                    | format operator 64-65                                                                                                    | parameter 435, 679                                                                                                    |
| 50-51                                                                                                    | Format-Custom cmdlet 128,                                                                                                    | fw alias 129                                                                                                    |
| creating 453–455                                                                                                    | 137–139, 355                                                                                                    |                                                                                                    |
|                                                                                                    |                                                                                                    |                                                                                                    |
| DefaultDisplayPropertySet                                                                                                    | \$FormatEnumerationLimit                                                                                                    | G                                                                                                    |
| 457                                                                                                    | variable 311–312, 354                                                                                                    |                                                                                                    |
| 457<br>defined 452–453                                                                                                    | variable 311–312, 354<br>Format-List cmdlet 128,                                                                                                    | GA (General Availability) 664                                                                                                    |
| 457<br>defined 452–453<br>discovering contents of 48–49                                                                                                    | variable 311–312, 354<br>Format-List cmdlet 128,<br>134–136, 140                                                                                                    | GA (General Availability) 664<br>-ge operator 54                                                                                                    |
| 457<br>defined 452–453<br>discovering contents of 48–49<br>example of 457–459                                                                                                    | variable 311–312, 354 Format-List cmdlet 128, 134–136, 140 -FormatsToProcess                                                                                                    | GA (General Availability) 664<br>-ge operator 54<br>GET method 644                                                                                                    |
| 457<br>defined 452–453<br>discovering contents of 48–49<br>example of 457–459<br>finding installed 46–48                                                                                                    | variable 311–312, 354 Format-List cmdlet 128, 134–136, 140 -FormatsToProcess parameter 434                                                                                                    | GA (General Availability) 664<br>-ge operator 54<br>GET method 644<br>Get-ADComputer cmdlet 85                                                                                                    |
| defined 452–453<br>discovering contents of 48–49<br>example of 457–459<br>finding installed 46–48<br>Get-TypeData 462–463                                                                                                    | variable 311–312, 354 Format-List cmdlet 128, 134–136, 140 -FormatsToProcess parameter 434 Format-Table cmdlet 128,                                                                                                    | GA (General Availability) 664 -ge operator 54 GET method 644 Get-ADComputer cmdlet 85 Get-ADUser cmdlet 50                                                                                                    |
| defined 452–453<br>discovering contents of 48–49<br>example of 457–459<br>finding installed 46–48<br>Get-TypeData 462–463<br>loading 46, 48, 453–455                                                                                                    | variable 311–312, 354 Format-List cmdlet 128, 134–136, 140 -FormatsToProcess parameter 434 Format-Table cmdlet 128, 130–134, 140                                                                                                    | GA (General Availability) 664 -ge operator 54 GET method 644 Get-ADComputer cmdlet 85 Get-ADUser cmdlet 50 Get-AuthenticodeSignature                                                                                                    |
| defined 452–453<br>discovering contents of 48–49<br>example of 457–459<br>finding installed 46–48<br>Get-TypeData 462–463<br>loading 46, 48, 453–455<br>managing 49                                                                                                    | variable 311–312, 354 Format-List cmdlet 128, 134–136, 140 -FormatsToProcess parameter 434 Format-Table cmdlet 128, 130–134, 140 formatting                                                                                                    | GA (General Availability) 664 -ge operator 54 GET method 644 Get-ADComputer cmdlet 85 Get-ADUser cmdlet 50 Get-AuthenticodeSignature cmdlet 288                                                                                                    |
| defined 452–453<br>discovering contents of 48–49<br>example of 457–459<br>finding installed 46–48<br>Get-TypeData 462–463<br>loading 46, 48, 453–455<br>managing 49<br>modules 45                                                                                                    | variable 311–312, 354 Format-List cmdlet 128, 134–136, 140 -FormatsToProcess parameter 434 Format-Table cmdlet 128, 130–134, 140 formatting default property sets for 128,                                                                                                    | GA (General Availability) 664 -ge operator 54 GET method 644 Get-ADComputer cmdlet 85 Get-ADUser cmdlet 50 Get-AuthenticodeSignature cmdlet 288 Get-ChildItem cmdlet 247, 250,                                                                                                    |
| defined 452–453<br>discovering contents of 48–49<br>example of 457–459<br>finding installed 46–48<br>Get-TypeData 462–463<br>loading 46, 48, 453–455<br>managing 49<br>modules 45<br>overview 5–6, 44–45                                                                                                    | variable 311–312, 354 Format-List cmdlet 128, 134–136, 140 -FormatsToProcess parameter 434 Format-Table cmdlet 128, 130–134, 140 formatting default property sets for 128, 136                                                                                                    | GA (General Availability) 664 -ge operator 54 GET method 644 Get-ADComputer cmdlet 85 Get-ADUser cmdlet 50 Get-AuthenticodeSignature cmdlet 288 Get-ChildItem cmdlet 247, 250, 284, 301, 364                                                                                                    |
| defined 452–453<br>discovering contents of 48–49<br>example of 457–459<br>finding installed 46–48<br>Get-TypeData 462–463<br>loading 46, 48, 453–455<br>managing 49<br>modules 45<br>overview 5–6, 44–45<br>PSSnapins 45                                                                                                    | variable 311–312, 354 Format-List cmdlet 128, 134–136, 140 -FormatsToProcess parameter 434 Format-Table cmdlet 128, 130–134, 140 formatting default property sets for 128, 136 directives 140                                                                                                    | GA (General Availability) 664 -ge operator 54 GET method 644 Get-ADComputer cmdlet 85 Get-ADUser cmdlet 50 Get-AuthenticodeSignature cmdlet 288 Get-ChildItem cmdlet 247, 250, 284, 301, 364 Get-CimAssociatedInstance                                                                                                    |
| defined 452–453<br>discovering contents of 48–49<br>example of 457–459<br>finding installed 46–48<br>Get-TypeData 462–463<br>loading 46, 48, 453–455<br>managing 49<br>modules 45<br>overview 5–6, 44–45<br>PSSnapins 45<br>Remove-TypeData 463                                                                                                    | variable 311–312, 354 Format-List cmdlet 128, 134–136, 140 -FormatsToProcess parameter 434 Format-Table cmdlet 128, 130–134, 140 formatting default property sets for 128, 136 directives 140 Format-Custom cmdlet 128,                                                                                                    | GA (General Availability) 664 -ge operator 54 GET method 644 Get-ADComputer cmdlet 85 Get-ADUser cmdlet 50 Get-AuthenticodeSignature cmdlet 288 Get-ChildItem cmdlet 247, 250, 284, 301, 364 Get-CimAssociatedInstance cmdlet 624                                                                                                    |
| defined 452–453<br>discovering contents of 48–49<br>example of 457–459<br>finding installed 46–48<br>Get-TypeData 462–463<br>loading 46, 48, 453–455<br>managing 49<br>modules 45<br>overview 5–6, 44–45<br>PSSnapins 45<br>Remove-TypeData 463<br>ScriptMethod 456                                                                                                    | variable 311–312, 354 Format-List cmdlet 128, 134–136, 140 -FormatsToProcess parameter 434 Format-Table cmdlet 128, 130–134, 140 formatting default property sets for 128, 136 directives 140 Format-Custom cmdlet 128, 137–139, 355                                                                                                    | GA (General Availability) 664 -ge operator 54 GET method 644 Get-ADComputer cmdlet 85 Get-ADUser cmdlet 50 Get-AuthenticodeSignature cmdlet 288 Get-ChildItem cmdlet 247, 250, 284, 301, 364 Get-CimAssociatedInstance cmdlet 624 Get-CimClass cmdlet 624,                                                                                                    |
| defined 452–453<br>discovering contents of 48–49<br>example of 457–459<br>finding installed 46–48<br>Get-TypeData 462–463<br>loading 46, 48, 453–455<br>managing 49<br>modules 45<br>overview 5–6, 44–45<br>PSSnapins 45<br>Remove-TypeData 463<br>ScriptMethod 456<br>ScriptProperty 456                                                                                  | variable 311–312, 354 Format-List cmdlet 128, 134–136, 140 -FormatsToProcess parameter 434 Format-Table cmdlet 128, 130–134, 140 formatting default property sets for 128, 136 directives 140 Format-Custom cmdlet 128, 137–139, 355 Format-List cmdlet 128,                                                                                    | GA (General Availability) 664 -ge operator 54 GET method 644 Get-ADComputer cmdlet 85 Get-ADUser cmdlet 50 Get-AuthenticodeSignature cmdlet 288 Get-ChildItem cmdlet 247, 250, 284, 301, 364 Get-CimAssociatedInstance cmdlet 624 Get-CimClass cmdlet 624, 626–627, 669                                                                                                    |
| defined 452–453 discovering contents of 48–49 example of 457–459 finding installed 46–48 Get-TypeData 462–463 loading 46, 48, 453–455 managing 49 modules 45 overview 5–6, 44–45 PSSnapins 45 Remove-TypeData 463 ScriptMethod 456 ScriptProperty 456 updating dynamically                                                                                                 | variable 311–312, 354 Format-List cmdlet 128, 134–136, 140 -FormatsToProcess parameter 434 Format-Table cmdlet 128, 130–134, 140 formatting default property sets for 128, 136 directives 140 Format-Custom cmdlet 128, 137–139, 355 Format-List cmdlet 128, 134–136, 140                                                                       | GA (General Availability) 664 -ge operator 54 GET method 644 Get-ADComputer cmdlet 85 Get-ADUser cmdlet 50 Get-AuthenticodeSignature cmdlet 288 Get-ChildItem cmdlet 247, 250, 284, 301, 364 Get-CimAssociatedInstance cmdlet 624 Get-CimClass cmdlet 624, 626–627, 669 Get-CimInstance cmdlet 40,                                                                                                    |
| defined 452–453 discovering contents of 48–49 example of 457–459 finding installed 46–48 Get-TypeData 462–463 loading 46, 48, 453–455 managing 49 modules 45 overview 5–6, 44–45 PSSnapins 45 Remove-TypeData 463 ScriptMethod 456 ScriptProperty 456 updating dynamically 459–462                                                                                         | variable 311–312, 354 Format-List cmdlet 128, 134–136, 140 -FormatsToProcess parameter 434 Format-Table cmdlet 128, 130–134, 140 formatting default property sets for 128, 136 directives 140 Format-Custom cmdlet 128, 137–139, 355 Format-List cmdlet 128, 134–136, 140 Format-Table cmdlet 128,                                              | GA (General Availability) 664 -ge operator 54 GET method 644 Get-ADComputer cmdlet 85 Get-ADUser cmdlet 50 Get-AuthenticodeSignature cmdlet 288 Get-ChildItem cmdlet 247, 250, 284, 301, 364 Get-CimAssociatedInstance cmdlet 624 Get-CimClass cmdlet 624, 626–627, 669 Get-CimInstance cmdlet 40, 188, 347, 624, 626, 628–629                                                                                                    |
| defined 452–453 discovering contents of 48–49 example of 457–459 finding installed 46–48 Get-TypeData 462–463 loading 46, 48, 453–455 managing 49 modules 45 overview 5–6, 44–45 PSSnapins 45 Remove-TypeData 463 ScriptMethod 456 ScriptProperty 456 updating dynamically 459–462 external commands                                                                       | variable 311–312, 354 Format-List cmdlet 128,                                                                                                    | GA (General Availability) 664 -ge operator 54 GET method 644 Get-ADComputer cmdlet 85 Get-ADUser cmdlet 50 Get-AuthenticodeSignature cmdlet 288 Get-ChildItem cmdlet 247, 250, 284, 301, 364 Get-CimAssociatedInstance cmdlet 624 Get-CimClass cmdlet 624, 626–627, 669 Get-CimInstance cmdlet 40, 188, 347, 624, 626, 628–629 Get-Command cmdlet 25, 431,                                                                                                    |
| defined 452–453 discovering contents of 48–49 example of 457–459 finding installed 46–48 Get-TypeData 462–463 loading 46, 48, 453–455 managing 49 modules 45 overview 5–6, 44–45 PSSnapins 45 Remove-TypeData 463 ScriptMethod 456 ScriptProperty 456 updating dynamically 459–462 external commands overview 34                                                           | variable 311–312, 354 Format-List cmdlet 128, 134–136, 140 -FormatsToProcess parameter 434 Format-Table cmdlet 128, 130–134, 140 formatting default property sets for 128, 136 directives 140 Format-Custom cmdlet 128, 137–139, 355 Format-List cmdlet 128, 134–136, 140 Format-Table cmdlet 128, 130–134, 140 Format-Wide cmdlet 128–129,     | GA (General Availability) 664 -ge operator 54 GET method 644 Get-ADComputer cmdlet 85 Get-ADUser cmdlet 50 Get-AuthenticodeSignature cmdlet 288 Get-ChildItem cmdlet 247, 250, 284, 301, 364 Get-CimAssociatedInstance cmdlet 624 Get-CimClass cmdlet 624, 626–627, 669 Get-CimInstance cmdlet 40, 188, 347, 624, 626, 628–629 Get-Command cmdlet 25, 431, 694                                                                                                    |
| defined 452–453 discovering contents of 48–49 example of 457–459 finding installed 46–48 Get-TypeData 462–463 loading 46, 48, 453–455 managing 49 modules 45 overview 5–6, 44–45 PSSnapins 45 Remove-TypeData 463 ScriptMethod 456 ScriptProperty 456 updating dynamically 459–462 external commands overview 34 running 303–309                                           | variable 311–312, 354 Format-List cmdlet 128, 134–136, 140 -FormatsToProcess parameter 434 Format-Table cmdlet 128, 130–134, 140 formatting default property sets for 128, 136 directives 140 Format-Custom cmdlet 128, 137–139, 355 Format-List cmdlet 128, 134–136, 140 Format-Table cmdlet 128, 130–134, 140 Format-Wide cmdlet 128–129, 302 | GA (General Availability) 664 -ge operator 54 GET method 644 Get-ADComputer cmdlet 85 Get-ADUser cmdlet 50 Get-AuthenticodeSignature cmdlet 288 Get-ChildItem cmdlet 247, 250, 284, 301, 364 Get-CimAssociatedInstance cmdlet 624 Get-CimClass cmdlet 624, 626–627, 669 Get-CimInstance cmdlet 40, 188, 347, 624, 626, 628–629 Get-Command cmdlet 25, 431, 694 Get-Content cmdlet 41, 142                                                                                                    |
| defined 452–453 discovering contents of 48–49 example of 457–459 finding installed 46–48 Get-TypeData 462–463 loading 46, 48, 453–455 managing 49 modules 45 overview 5–6, 44–45 PSSnapins 45 Remove-TypeData 463 ScriptMethod 456 ScriptProperty 456 updating dynamically 459–462 external commands overview 34                                                           | variable 311–312, 354 Format-List cmdlet 128, 134–136, 140 -FormatsToProcess parameter 434 Format-Table cmdlet 128, 130–134, 140 formatting default property sets for 128, 136 directives 140 Format-Custom cmdlet 128, 137–139, 355 Format-List cmdlet 128, 134–136, 140 Format-Table cmdlet 128, 130–134, 140 Format-Wide cmdlet 128–129,     | GA (General Availability) 664 -ge operator 54 GET method 644 Get-ADComputer cmdlet 85 Get-ADUser cmdlet 50 Get-AuthenticodeSignature cmdlet 288 Get-ChildItem cmdlet 247, 250, 284, 301, 364 Get-CimAssociatedInstance cmdlet 624 Get-CimClass cmdlet 624, 626–627, 669 Get-CimInstance cmdlet 40, 188, 347, 624, 626, 628–629 Get-Command cmdlet 25, 431, 694 Get-Content cmdlet 41, 142 Get-Credential cmdlet 198, 397                                                                                   |
| defined 452–453 discovering contents of 48–49 example of 457–459 finding installed 46–48 Get-TypeData 462–463 loading 46, 48, 453–455 managing 49 modules 45 overview 5–6, 44–45 PSSnapins 45 Remove-TypeData 463 ScriptMethod 456 ScriptProperty 456 updating dynamically 459–462 external commands overview 34 running 303–309                                           | variable 311–312, 354 Format-List cmdlet 128,                                                                                                    | GA (General Availability) 664 -ge operator 54 GET method 644 Get-ADComputer cmdlet 85 Get-ADUser cmdlet 50 Get-AuthenticodeSignature cmdlet 288 Get-ChildItem cmdlet 247, 250, 284, 301, 364 Get-CimAssociatedInstance cmdlet 624 Get-CimClass cmdlet 624, 626–627, 669 Get-CimInstance cmdlet 40, 188, 347, 624, 626, 628–629 Get-Command cmdlet 25, 431, 694 Get-Content cmdlet 41, 142                                                                                                    |
| defined 452–453 discovering contents of 48–49 example of 457–459 finding installed 46–48 Get-TypeData 462–463 loading 46, 48, 453–455 managing 49 modules 45 overview 5–6, 44–45 PSSnapins 45 Remove-TypeData 463 ScriptMethod 456 ScriptProperty 456 updating dynamically 459–462 external commands overview 34 running 303–309 using pipeline with 124                   | variable 311–312, 354 Format-List cmdlet 128,                                                                                                    | GA (General Availability) 664 -ge operator 54 GET method 644 Get-ADComputer cmdlet 85 Get-ADUser cmdlet 50 Get-AuthenticodeSignature cmdlet 288 Get-ChildItem cmdlet 247, 250, 284, 301, 364 Get-CimAssociatedInstance cmdlet 624 Get-CimClass cmdlet 624, 626–627, 669 Get-CimInstance cmdlet 40, 188, 347, 624, 626, 628–629 Get-Command cmdlet 25, 431, 694 Get-Content cmdlet 41, 142 Get-Credential cmdlet 198, 397 Get-CSInfo cmdlet 542–543,                                                        |
| defined 452–453 discovering contents of 48–49 example of 457–459 finding installed 46–48 Get-TypeData 462–463 loading 46, 48, 453–455 managing 49 modules 45 overview 5–6, 44–45 PSSnapins 45 Remove-TypeData 463 ScriptMethod 456 ScriptProperty 456 updating dynamically 459–462 external commands overview 34 running 303–309 using pipeline with 124                   | variable 311–312, 354 Format-List cmdlet 128,                                                                                                    | GA (General Availability) 664 -ge operator 54 GET method 644 Get-ADComputer cmdlet 85 Get-ADUser cmdlet 50 Get-AuthenticodeSignature cmdlet 288 Get-ChildItem cmdlet 247, 250, 284, 301, 364 Get-CimAssociatedInstance cmdlet 624 Get-CimClass cmdlet 624, 626–627, 669 Get-CimInstance cmdlet 40, 188, 347, 624, 626, 628–629 Get-Command cmdlet 25, 431, 694 Get-Content cmdlet 41, 142 Get-Credential cmdlet 198, 397 Get-CSInfo cmdlet 542–543, 546                                                    |
| defined 452–453 discovering contents of 48–49 example of 457–459 finding installed 46–48 Get-TypeData 462–463 loading 46, 48, 453–455 managing 49 modules 45 overview 5–6, 44–45 PSSnapins 45 Remove-TypeData 463 ScriptMethod 456 ScriptProperty 456 updating dynamically 459–462 external commands overview 34 running 303–309 using pipeline with 124                   | variable 311–312, 354 Format-List cmdlet 128,                                                                                                    | GA (General Availability) 664 -ge operator 54 GET method 644 Get-ADComputer cmdlet 85 Get-ADUser cmdlet 50 Get-AuthenticodeSignature cmdlet 288 Get-ChildItem cmdlet 247, 250, 284, 301, 364 Get-CimAssociatedInstance cmdlet 624 Get-CimClass cmdlet 624, 626–627, 669 Get-CimInstance cmdlet 40, 188, 347, 624, 626, 628–629 Get-Command cmdlet 25, 431, 694 Get-Content cmdlet 41, 142 Get-Credential cmdlet 198, 397 Get-CSInfo cmdlet 542–543, 546 Get-Culture cmdlet 22, 466                         |
| defined 452–453 discovering contents of 48–49 example of 457–459 finding installed 46–48 Get-TypeData 462–463 loading 46, 48, 453–455 managing 49 modules 45 overview 5–6, 44–45 PSSnapins 45 Remove-TypeData 463 ScriptMethod 456 ScriptProperty 456 updating dynamically 459–462 external commands overview 34 running 303–309 using pipeline with 124  F  f operator 64 | variable 311–312, 354 Format-List cmdlet 128,                                                                                                    | GA (General Availability) 664 -ge operator 54 GET method 644 Get-ADComputer cmdlet 85 Get-ADUser cmdlet 50 Get-AuthenticodeSignature cmdlet 288 Get-ChildItem cmdlet 247, 250, 284, 301, 364 Get-CimAssociatedInstance cmdlet 624 Get-CimClass cmdlet 624, 626–627, 669 Get-CimInstance cmdlet 40, 188, 347, 624, 626, 628–629 Get-Command cmdlet 25, 431, 694 Get-Content cmdlet 41, 142 Get-Credential cmdlet 198, 397 Get-CSInfo cmdlet 542–543, 546 Get-Culture cmdlet 22, 466 Get-DiskInfo cmdlet 335 |

| GetGeoIP method 654 Get-Help cmdlet 19, 21, 27 Get-History cmdlet 17 GetHostAddress method 566 GetHostAddresses method 566-567 Get-Item cmdlet 247 Get-ItemProperty cmdlet 247, 252, 256 Get-Job cmdlet 183 Get-JobTrigger cmdlet 191 Get-Location cmdlet 248 Get-Logicaldisk cmdlet 637 Get-Member cmdlet 73, 109 GetMethodParameters method 621 | -GroupBy parameter 131 GroupInfo object 95, 97 grouping objects 94–96 Group-Object cmdlet 94 -gt operator 53 GUID (globally unique identifier) 664 GUIs (graphical user interfaces) 3, 19, 38 ideas for 611 WinForms adding code 597–602 creating form 595–597 overview 594 using scripts 602–608 WPF vs. 610–611 | history 17 HKEY_CURRENT_USER 254 HKEY_LOCAL_MACHINE 254 hosts 32-bit vs. 64-bit 8–12 Administrator authority in 8–12 console 12–14 history in 17 PowerShell ISE 14–17 transcripts in 17–18 HTML (HyperText Markup Language) creating output with 228–231 defined 222 example using 227 |
|----------------------------------------------------------------------------------------------------|----------------------------------------------------------------------------------------------------|----------------------------------------------------------------------------------------------------|
| Get-Module cmdlet 47, 49 GetNetworkCredential method 199 Get-Process cmdlet 27, 84, 449 Get-PSBreakpoint cmdlet 510                                                                                                    | WPF overview 608–610 WinForms vs. 610–611                                                                                                    | handling web response<br>645–646<br>reports<br>assembling page 543–546<br>creating 230                                                                                                    |
| Get-PSDrive cmdlet 257 Get-PSProvider cmdlet 28, 245, 255 Get-PSSession cmdlet 159 Get-PSSessionConfiguration cmdlet 167–168 Get-PSSnapin cmdlet 46, 49 Get-ScheduledJob cmdlet 191–192 Get-ScheduledJobOption cmdlet 191 Get-Service cmdlet 20, 39, 323                                                                                          | Handles property 326, 328 hash tables 82, 95 creating output objects using 346–348 as objects 312–314 ordered 277–278, 348 overview 273–277 uses for 278 HEAD method 644 -Head parameter 229 -Headers parameter 223                                                                                               | getting data 542 producing HTML fragment 542–543 retrieving pages 223–227 tables 139, 228 HTTP (Hypertext Transfer Protocol) 644 Hungarian notation 263–264, 555 HyperText Markup Language. See HTML                                                                                   |
| Get-TargetResource cmdlet 678<br>Get-TypeData cmdlet 462–463<br>Get-UICulture cmdlet 22, 466                                                                                                    | Headers property 226, 641<br>help<br>About files 27–28, 480                                                                                                    | ID property 112, 311                                                                                                    |
| Get-Variable cmdlet 51 Get-Verb cmdlet 34 Get-WhoamiGroups.ps1 307 Get-WmiObject cmdlet 29, 197, 347, 364, 616–618, 624 global scope 362, 372 globally unique identifier. See GUID                                                                                                    | about_common_parameters file 486 about_profiles file 46 about_scheduled file 189 about_signing file 294 commands for 19–20 comment-based 478–480 for providers 28                                                                                                    | IfElseIfElse expressions 57, 324–326  IIS (Internet Information Services) 245  Images property 226 -imatch operator 210 -Impersonation parameter 618 implicit remoting 48, 177–179                                                                                                    |
| Good property 325 GPO (Group Policy Object) 291 graphical user interfaces. See GUIs Group Policy best practices 688 configuring remoting using 176 DSC vs. 683 Group Policy Object. See GPO Group property 95–97                                                                                                    | saving 23–24 for scripts 531–533 searching in 24–27 updating 20–23 usage overview 28–30 XML-based 480–482 -HideComputerName parameter 154 -HideTableHeaders parameter 132 hiding commands 50                                                                                                    | Import-CliXML cmdlet 104, 146 Import-CSV cmdlet 114, 118, 142 importing objects 100–103 view templates 445–448 Import-LocalizedData cmdlet 466, 472–473 Import-Module cmdlet 47, 365, 368, 430 in operator 56–57                                                                       |

| -Include parameter 109, 248 -IncludeChildJob parameter 184 InfoPath 481 -InitializationScript parameter 183 InlineScript block 380, 392–394 -inotmatch operator 210 input, for scripts 334–336 InputFields property 226 -InputObject parameter 109–110 Inquire setting 485 INSERT queries 577 installation folder 127 instance members 561 InstanceCreationEvent class 622 InstanceDeletionEvent class 622 InstanceModificationEvent class 622 Integrated Scripting Editor. See PowerShell ISE internationalization adding data section for 468–470 overview 466–468 storing translated strings 470–473 | JavaScript Object Notation. See     JSON -JobName parameter 183 jobs     best practices 688     processes for         using Invoke-         Command 193–194         using scheduler 195         using WMI cmdlets 195         remoting-based         checking status of 183         child jobs 184–185         failed jobs 187         getting results from 185–186         removing 186–187         starting 182–183         stopping 185         waiting for 185 scheduled         creating 189–190         getting results from         191–192         managing 191 | least privilege principle 196 length property 97, 272 lifecycle, of scripts 333 -like operator 54–55 line comments 478 line continuation 40–41 Links property 226 list view, view templates for 444–445 -ListAvailable parameter 47 listeners defined 147 for WinRM 169–171 -LiteralPath parameter 251 Load event 598 loading extensions 46, 48 Local scope 372 localization 465 loops Break keyword 323–324 Continue keyword 323–324 Continue keyword 323–324 Do-Until 321 Do-While 321 for 318–319 ForEach 321–323 While 321 -lt operator 54 |
|----------------------------------------------------------------------------------------------------|----------------------------------------------------------------------------------------------------|----------------------------------------------------------------------------------------------------|
| testing 473–475<br>Internet Explorer 645                                                                                                    | overview 189<br>WMI 188                                                                                                    | M                                                                                                    |
| Internet Information Services.  See IIS interop layer 552–553 invoke operator 65 Invoke-AsWorkflow workflow 400–401 Invoke-CimMethod cmdlet 621, 624, 626, 631–632 Invoke-Command cmdlet 42, 146, 156, 161, 182, 193–194 Invoke-Expression cmdlet 309 Invoke-Item cmdlet 228, 247 Invoke-RestMethod cmdlet 649, 651, 653 Invoke-WebRequest cmdlet 223–224, 641, 647, 653 Invoke-WmiMethod cmdlet 188, 619–622, 624 IOException 494–495                                                                                                    | JobStateInfo property 187 -join operator 62–63 JoinDomainOrWorkgroup method 626 JSON (JavaScript Object Notation) 233, 646–649  K  KB (kilobyte) 64 KernelModeTime 628 -Key parameter 202 keyboard shortcuts 16 key-value pairs 273 keywords 317  L  Label command 619, 621 -LanguageMode parameter 164,                                                                                                    | Makecert.exe 287 MAML (Microsoft Assistance Markup Language) 383 man command 20 Mandatory attribute 408–409 manifest, for script modules 434–436 Manufacturer property 628 Mastering Regular Expressions 206 Match method 215 Match objects 216 -match operator 54, 210–212 Matches method 215 Math class 67, 561, 564 -MaximumRedirection parameter 223 -MaxResultCount parameter 192 Measure-Command cmdlet 81                                                                                                    |
| IPAddress class 566–567<br>IPAddressToString 568<br>ipconfig 17, 107<br>-is operator 63<br>-isnot operator 64<br>ItemNotFoundException 493                                                                                                    | Layout tab 13 layouts, for formatting 128 -le operator 54 Learn Windows IIS in a Month of Lunches 673                                                                                                    | Measure-Object cmdlet 96<br>members<br>COM object 555–557<br>defined 452<br>object 71–76<br>meta-configuration MOF 665                                                                                                    |

| -Method parameter 223<br>methods 71–76<br>Microsoft Assistance Markup<br>Language. See MAML<br>Microsoft Management Console.<br>See MMC<br>Microsoft Surface devices 9                                                                                                    | named views, for view templates 448–450 naming cmdlet conventions 34 variables 261–262 NBTSTAT.EXE command 304 -ne operator 53                                                                                                    | Notepad 41, 255<br>NoteProperty extension 452<br>-notin operator 56–57<br>-notlike operator 54–55<br>-notmatch operator 54, 210, 304<br>NSlookup 107, 152                |
|----------------------------------------------------------------------------------------------------|----------------------------------------------------------------------------------------------------|----------------------------------------------------------------------------------------------------|
| Microsoft.PowerShell32                                                                                                    | nested pipeline 123–124                                                                                                    | 0                                                                                                    |
| endpoint 149 Microsoft.PowerShell.Commands.GroupInfo object 95 Microsoft.PowerShell.Workflow endpoint 149 Microsoft.ServerManager endpoint 149 Microsoft.Windows.Server- ManagerWorkflows endpoint 149 MMC (Microsoft Manager and point 149 MMC (Microsoft Manager and point 149) | -NestedModules parameter 435, 679  .NET Framework accessing static members 564 best practices 686 classes in 561–562 creating instances 569–571 documentation for 565–569 support for 563–564 syntax in PowerShell 562–563 netsh 152 | obj prefix 555 Object type 443–444 objects comparing 104 converting 100–103 enumerating ForEach method 99–100 full syntax 97–98 simplified syntax 98–99 events for 71–76 |
| MMC (Microsoft Management<br>Console) 5, 45                                                                                                    | New-ADUser cmdlet 36, 114<br>New-CimInstance cmdlet 624                                                                                                    | exporting 100–103<br>filtering                                                                                                    |
| -Module parameter 21, 49                                                                                                    | New-CIMSessionOption                                                                                                    | full syntax 90                                                                                                    |
| -ModuleList parameter 435<br>ModuleQualified value 51                                                                                                    | cmdlet 313<br>New-ComboBox cmdlet 609                                                                                                    | simplified syntax 89–90<br>Where method 90–94                                                                                                    |
| modules                                                                                                    | NewGuid method 665                                                                                                    | grouping 94–96                                                                                                    |
| autoloading 46<br>creating 428–430<br>creating from CIM 635–639                                                                                                    | New-Item cmdlet 32, 247, 250<br>New-ItemProperty cmdlet 248,<br>255                                                                                                    | hash tables as 312–314<br>importing 100–103<br>measuring 96–97                                                                                                    |
| defined 427<br>dynamic modules 436–438                                                                                                    | New-JobTrigger cmdlet 189, 191<br>New-Label cmdlet 609                                                                                                    | members of 71–76<br>methods for 71–76                                                                                                    |
| exporting 430–434                                                                                                    | New-ModuleManifest                                                                                                    | object type operators 63–64                                                                                                    |
| location for 429                                                                                                    | cmdlet 434, 536, 679                                                                                                    | overview 70–71                                                                                                    |
| manifest for 434–436,<br>536–538                                                                                                    | New-Object cmdlet 312, 352, 531, 542, 554, 562                                                                                                    | parentheticals as 310–311<br>properties of 71–76                                                                                                    |
| multiple scripts for 430                                                                                                    | New-PSDrive cmdlet 247, 251                                                                                                    | regular expression 214–221                                                                                                    |
| overview 45                                                                                                    | New-PSSession cmdlet 158                                                                                                    | selecting                                                                                                    |
| -ModulesToImport                                                                                                    | New-PSSessionConfiguration-                                                                                                    | with custom properties                                                                                                    |
| parameter 166<br>-ModuleToProcess                                                                                                    | File cmdlet 164<br>New-PSSessionOption                                                                                                    | 82–84 with properties 78, 80, 88                                                                                                    |
| parameter 435                                                                                                    | cmdlet 163                                                                                                    | with properties 78–80, 88 with property collection                                                                                                    |
| -ModuleVersion parameter 435                                                                                                    | New-ScheduledJobOption                                                                                                    | values 84–88                                                                                                    |
| MOF (Managed Object                                                                                                    | cmdlet 189, 191                                                                                                    | subset of objects 80-81, 88                                                                                                    |
| Format) 657, 659                                                                                                    | New-Variable cmdlet 269                                                                                                    | sorting 77–78                                                                                                    |
| More exe command 124                                                                                                    | New-WSManInstance                                                                                                    | view templates and 440–441                                                                                                    |
| Move-Item cmdlet 247<br>Move-ItemProperty cmdlet 248                                                                                                    | cmdlet 170<br>NoLanguage mode 165                                                                                                    | See also output objects OleDbConnection class 574                                                                                                    |
| MSDN website 562                                                                                                    | nonconflict theory 433                                                                                                    | -Online parameter 26                                                                                                    |
| multivalued parameters 434                                                                                                    | nondefault endpoints, connect-                                                                                                    | operators 270                                                                                                    |
|                                                                                                    | ing to 167–168                                                                                                    | arithmetic 61–62                                                                                                    |
| N                                                                                                    | None value 51                                                                                                    | array manipulation 62–63                                                                                                    |
| Name key 82                                                                                                    | nonexported elements 432<br>nonterminating error 485–486                                                                                                    | bitwise 58–60<br>Boolean 57–58                                                                                                    |
| Name property 65, 84–86, 120,                                                                                                    | non-word character 213                                                                                                    | comparison 53, 55–60                                                                                                    |
| 122, 128, 411                                                                                                    | -not operator 57                                                                                                    | contains operator 55–56                                                                                                    |
| named scopes 371                                                                                                    | -notcontains operator 54, 56                                                                                                    | format operator 64-65                                                                                                    |

| operators (continued)         | parameters                                       | using ByPropertyName                     |
|-------------------------------|--------------------------------------------------|------------------------------------------|
| in operator 56–57             | aliases 414–415                                  | 111-116                                  |
| notin operator 56–57          | binding                                          | using ByValue 108–110                    |
| object type 63–64             | defined 108                                      | parameterizing, for                      |
| string manipulation 62–63     | troubleshooting 117–123                          | scripts 523–526                          |
| syntactical form of 53        | using ByPropertyName                             | using with external                      |
| OPTIONS method 644            | 111–116                                          | commands 124                             |
| Options object 162            | using ByValue 108–110                            | PIPELINE object 120                      |
| Options tab 13                | common 31–32                                     | -PipelineVariable parameter 31,          |
| -or operator 57               | computer name as 345                             | 123                                      |
| Oracle database 574           | default values 299–303                           | PKI (Public Key                          |
| ordered attribute 348         | input variations of 413–414                      | Infrastructure) 294                      |
| ordered hash tables 277–278   | multivalued 434                                  | placeholders 83                          |
| OS support for PowerShell 697 | overview 36–39, 407–413                          | PM property 82–83                        |
| OU (organizational unit) 84   | positional 30                                    | Pop-Location cmdlet 247                  |
| -OutBuffer parameter 31       | for proxy functions                              | port number, for remoting                |
| Out-Default cmdlet 125        | adding 585–588                                   | 156–157                                  |
| Out-File cmdlet 101, 142      | removing 588–590                                 | Position attribute 410                   |
| -OutFile parameter 223        | for PSSessions 162–163                           | POST method 644                          |
| Out-GridView cmdlet 696       | sets of 29, 420–421                              | -PostContent parameter 229,              |
| Out-Host cmdlet 126           | skippable 434                                    | 544                                      |
| output objects                | tab completion 39–40                             | PowerGUI 201                             |
| advantages of 357–359         | truncating 39                                    | PowerShell                               |
| applying type name to         | using hash tables 278–279                        | 32-bit vs. 64-bit 8-12                   |
| 356-357                       | validating 415–420                               | documentation 27                         |
| collections as properties     | for workflows 379-380                            | extensions and 44                        |
| of 353–355                    | parent scopes 362, 364, 369                      | mixed-version                            |
| creating                      | parentheses () 41-42, 64,                        | environments 24                          |
| class 351-352                 | 310-311                                          | releases 695                             |
| overview 352-353              | ParsedHTML property 226, 641                     | switching between cmd                    |
| using Add-Member 349–350      | partial words, searching with 25                 | and 10                                   |
| using hash table 346–348      | -PassThru parameter 115, 117,                    | versions 695–701                         |
| using Select-Object           | 350                                              | PowerShell ISE                           |
| 348-349                       | -Path parameter 251, 435                         | breakpoints in 510                       |
| using type declaration        | paths, and executing                             | default layout 15                        |
| 350–351                       | scripts 283–284                                  | overview 14–17                           |
| in HTML 228–231               | patterns, regex 211                              | PowerShell Studio 594                    |
| purpose of 345–346            | Pause method 322                                 | PowerShell Web Access. See PWA           |
| for scripts 336–338           | -Persist parameter 303                           | -PreContent parameter 229, 543           |
| outputting text 358           | persistent sessions 158                          | predefined views 127                     |
| Out-String cmdlet 543         | persisting data 231–233                          | -Prefix parameter 50                     |
| -OutVariable parameter 31     | persisting state, in                             | -PrependPath parameter 447,              |
| overloading 562               | workflows 381                                    | 449, 454                                 |
| Р                             | ping command 17<br>Ping method 521, 535–536, 538 | PrimalForms 201, 594<br>PrimalScript 201 |
| <u>r</u>                      | pipe character ( ) 40, 106                       | principle of least privilege 196         |
| -Parallel parameter 386, 399  | pipe character (   ) 40, 100                     | private scope 372                        |
| parallelism, in workflows     | best practices 686                               | PROCESS block 339–340, 413               |
| 385–387                       | nested 123–124                                   | Process object 128, 136, 233, 449        |
| Param method 339–340,         | objects in 359                                   | processes, for background jobs           |
| 407–408                       | older shells and 107                             | using Invoke-Command                     |
| PARAMETER keyword 479         | overview 107–108                                 | 193–194                                  |
| [Parameter()] decorator 525   | parameter binding                                | using scheduler 195                      |
| parameterizing pipeline       | defined 108                                      | using Start-Job 193                      |
| 523–526                       | troubleshooting 117-123                          | using WMI cmdlets 195                    |
|                               | -                                                |                                          |

| ProgIDs 552                          | -PSPersist parameter 379, 381              | Quick Edit Mode 13                      |
|--------------------------------------|--------------------------------------------|-----------------------------------------|
| Programming Microsoft Windows        | -PSPort parameter 379                      | QuickFormat method 621                  |
| Forms 594                            | PSProviders 676                            | -Quiet parameter 416                    |
| progress information 423             | benefits of 244–245                        | quotas, and remoting 172–173            |
| properties                           | help for 28                                | quotation marks (") 40, 66,             |
| custom-defined 82–84                 | overview 245–246                           | 309–310                                 |
| expanding collections 87–88          | PSResources property 74                    | _                                       |
| extracting values 84–87              | PSScheduledJob module 192                  | R                                       |
| for items in PSDrives 252–255        | -PSSessionOption                           |                                         |
| object 71–76                         | parameter 379                              | range operator 66                       |
| selecting objects with 78–80,        | PSSessions                                 | RawContent property 226, 641            |
| 88  Property parameter 78, 99, 990   | creating persistent                        | RawContentLength                        |
| -Property parameter 78, 82, 229, 347 | session 158<br>defined 158                 | property 226                            |
| Property type 74                     | disconnecting 160–161                      | RDP (Remote Desktop<br>Protocol) 514    |
| Property Set property 74, 452        | managing sessions 159–160                  | Read-Host cmdlet 7                      |
| providers. See PSProviders           | options for 163                            | Reason property 187                     |
| proxy functions 50                   | parameters for 162–163                     | Receive-Job cmdlet 186                  |
| creating 582–585                     | reconnecting 160–161                       | Receive-PSSession cmdlet 161            |
| creating function from               | using open session 159                     | reconnecting PSSessions                 |
| 590–592                              | -PSSnapin parameter 49                     | 160–161                                 |
| overview 581–582                     | PSSnapins 45                               | -ReferenceObject                        |
| parameters for 585–590               | \$PSUICulture variable 466,                | parameter 105                           |
| -Proxy parameter 223                 | 472–473, 476                               | REGEX objects 214–216, 221              |
| -PSComputerName                      | -PSUseSSL parameter 379                    | -RegEx option 329                       |
| parameter 186, 334, 379              | -PSVersion parameter 183                   | RegExLib.com 207                        |
| -PSCredential parameter 198,         | PSWorkflow module 377, 397                 | Register-CimIndicationEvent             |
| 203–205, 379, 397                    | PSWorkflowSession                          | cmdlet 624, 632                         |
| \$PSCulture variable 466, 476        | workflow 401–402                           | Register-PSSessionConfigura-            |
| PSCustomObject type 114, 120,        | PSWSIISEndpoint.psm1                       | tion cmdlet 165–166, 611                |
| 351, 441                             | module 670                                 | Register-ScheduledJob                   |
| \$PSDefaultParameterValues           | Public Key Infrastructure. See             | cmdlet 190–191                          |
| variable 301                         | PKI                                        | Register-WmiEvent cmdlet                |
| PSDiagnostics module 403             | pull server, DSC                           | 622–624<br>P. F. H. 254                 |
| PSDrives 157                         | configuring 670–674                        | Registry Editor 254                     |
| drive differences 257–259            | configuring machines to                    | Registry provider 246                   |
| generic commands for                 | use 675–676                                | RegistryKeyChangeEvent 632              |
| 247–249<br>items in                  | creating 667–670<br>model overview 664–667 | regression testing 526                  |
| overview 249–252                     | sample configuration 674–675               | Regular Expression Pocket Reference 206 |
| properties for 252–255               | punctuation, in scripting                  | regular expressions                     |
| overview 246–247                     | language 329–330                           | with -match operator                    |
| scoped elements and 364              | push model, DSC 663–664                    | 210–212                                 |
| transactional operation              | Push-Location cmdlet 247                   | object for 214–221                      |
| support 255–257                      | PUT method 644                             | with Select-String cmdlet               |
| PShellExec utility 203               | PWA (PowerShell Web                        | 212                                     |
| \$PSModuleAutoLoading-               | Access) 146, 690–694                       | with Switch statement                   |
| Preference variable 51               |                                            | 213-214                                 |
| %PSMODULEPATH% environ-              | Q                                          | syntax for 207–210                      |
| ment variable 429                    |                                            | Remote Desktop Protocol. See            |
| PSModulePath variable 46–48,         | quantifiers, regex 209                     | RDP                                     |
| 428-430                              | querying data                              | remote procedure calls. See RPCs        |
| PSObject class 351, 440, 563         | with DataAdapters 576–577                  | Remote Server Administration            |
| -PSParameterCollection               | with DataReaders 577                       | Tools. See RSAT                         |
| parameter 379                        | overview 576                               | RemoteSigned policy 290                 |

| remoting                      | Remove-Module cmdlet 49, 368,    | RPCs (remote procedure         |
|-------------------------------|----------------------------------|--------------------------------|
| 1-to-1 152–153                | 430                              | calls) 147, 188                |
| 1-to-many 153–154             | Remove-PSBreakpoint              | RSAT (Remote Server Adminis-   |
| authentication for 148        | cmdlet 510                       | tration Tools) 5, 23, 84, 662  |
| caveats for 154-156           | Remove-PSSnapin cmdlet 49        | Run as Administrator option 11 |
| configuring on remote         | Remove-TypeData cmdlet 463       | -RunAs32 parameter 183         |
| machine 173–174               | Remove-WmiObject                 | -RunAsCredential parameter 166 |
| cross-domain 172              | cmdlet 188, 618, 624             | RunningServices property 359   |
| custom endpoints 164-167      | Remove-WSManInstance             | runspaces 14, 16, 362          |
| debugging 514–517             | cmdlet 171                       | *                              |
| enabling 149, 168–169         | Rename method 626                | S                              |
| forms of 146                  | Rename-Item cmdlet 247           | <u> </u>                       |
| implicit 48, 177-179          | Rename-ItemProperty              | sample help 29                 |
| jobs                          | cmdlet 248                       | SAPIEN Technologies 201, 594   |
| checking status of 183        | Rename-XMLNode cmdlet 241        | Save-Help cmdlet 21, 480       |
| child 184–185                 | -replace operator 54, 62         | scheduled jobs                 |
| failed 187                    | reports                          | creating 189–190               |
| getting results from          | HTML pages                       | getting results from 191–192   |
| 185–186                       | assembling page 543-546          | managing 191                   |
| removing 186–187              | getting data 542                 | overview 189                   |
| starting 182–183              | producing HTML                   | scheduler, and processes for   |
| stopping 185                  | fragment 542–543                 | background jobs 195            |
| waiting for 185               | overview 539–541                 | scope                          |
| network security 148          | sending via email 547            | cross-scope elements 369–372   |
| nondefault endpoints          | Representational State Transfer. | dot sourcing and 367–368       |
| 167–168                       | See REST                         | example showing 365–367        |
| options for                   | -RequiredAssemblies              | overview 361–365               |
| alternate credentials 156     | parameter 435                    | private 372                    |
| port number 156–157           | -RequiredModules                 | of scripts 333                 |
| sending script instead of     | parameter 679                    | StrictMode and 373–375         |
| command 158                   | resources, DSC                   | -Scope parameter 372           |
| using SSL 157                 | creating module manifest 679     | scoped elements 364            |
| overview 147–148              | creating MOF Schema              | screen buffer 13               |
| PSSessions                    | 676–677                          | script blocks 42, 279–281      |
| creating persistent           | creating script module           | script modules 285             |
| session 158                   | 678–679                          | creating 428–430               |
| disconnecting 160–161         | included in WMF 658              | dynamic modules 436–438        |
| managing sessions 159–160     | overview 676, 679–683            | exporting 430–434              |
| options for 163               | response, web                    | manifest for 434–436           |
| parameters for 162–163        | HTML 645–646                     | script properties 450          |
| reconnecting 160–161          | JSON 646-649                     | Script scope 362, 372          |
| using open session 159        | REST (Representational State     | -ScriptBlock parameter 153     |
| quotas and 172–173            | Transfer) 649–653                | Scripting Games 477            |
| troubleshooting 179–180       | restarting workflows 395–397     | Scripting Guy, Microsoft 294   |
| trusted hosts 175–176         | Restricted policy 290            | scripting language             |
| using Group Policy to         | RestrictedLanguage mode 165      | conditions in 318              |
| configure 176                 | results                          | IfElseIfElse                   |
| WinRM                         | from remoting-based              | expressions 324–326            |
| configuring 174–175           | jobs 185–186                     | loops in                       |
| setting up listeners for      | from scheduled jobs 191–192      | Break keyword 323–324          |
| 169–171                       | Resume-Job cmdlet 396            | Continue keyword 323–324       |
| Remove-CimInstance            | resuming workflows 381           | for loops 318–319              |
| cmdlet 624, 630               | Rewrite feature 245              | ForEach 321–323                |
| Remove-Item cmdlet 247, 268   | root element 234                 | punctuation in 329–330         |
| Remove-JobTrigger cmdlet 191  | Round method 67, 418             | Switch statements 326–329      |
| icinove jobinisser emalet 191 | round incured 01, 110            | 5,111CH 5tatements 540 545     |

| ScriptMethod extension 453, 456–457                     | security<br>blocked files 293–294                      | SetAttributeNode method 239<br>Set-AuthenticodeSignature |
|---------------------------------------------------------|--------------------------------------------------------|----------------------------------------------------------|
| ScriptProperty extension 74,<br>452, 456–457, 459, 461, | execution policy<br>choosing 289–293                   | cmdlet 288, 294<br>Set-CimInstance cmdlet 624,           |
| 569                                                     | digital signatures 286–287                             | 630-631                                                  |
| scripts                                                 | signing scripts 287–289                                | Set-DSCLocalConfiguration-                               |
| accepting input 334–336                                 | filename extension associa-                            | Manager cmdlet 676                                       |
| adding help 531–533                                     | tions and 284–285                                      | Set-ExecutionPolicy cmdlet 48,                           |
| best practices for 686–688<br>blocked files 293–294     | overview 282–283 recommendations for 294               | 290<br>Set-Item cmdlet 247                               |
| commands in 522–523                                     | remoting and 148                                       | Set-ItemProperty cmdlet 248,                             |
| creating functions from                                 | script execution requires                              | 252                                                      |
| 340–342                                                 | path 283–284                                           | Set-JobTrigger cmdlet 191                                |
| creating output 336–338                                 | Security Descriptor Definition                         | Set-Location cmdlet 247–248                              |
| custom view for 533–535                                 | Language. See SDDL                                     | Set-NetConnectionProfile                                 |
| defining custom object                                  | -SecurityDescriptorSddl                                | cmdlet 149                                               |
| name 531                                                | parameter 166                                          | SetPowerState method 626                                 |
| defining tasks 521–522                                  | Select cmdlet 79                                       | Set-PSBreakpoint cmdlet 510,                             |
| editing 15                                              | SelectedItem property 600                              | 515, 519                                                 |
| encoding credentials into                               | selecting objects                                      | Set-PSDebug cmdlet 512–514                               |
| creating credential without                             | with custom properties 82–84                           | Set-PSSessionConfiguration                               |
| GUI 203                                                 | with properties 78–80, 88                              | cmdlet 611                                               |
| packaging script 201                                    | with property collection                               | Set-ScheduledJob cmdlet                                  |
| saving credential<br>object 202                         | values 84–88<br>subset of objects 80–81, 88            | 190–191<br>Set-ScheduledJobOption                        |
| supporting credentials in                               | Select-Object cmdlet 78–80,                            | Set-ScheduledJobOption<br>cmdlet 191                     |
| script 204–205                                          | 119, 134, 348–349, 542                                 | Set-StrictMode cmdlet 264,                               |
| error handling 526–531                                  | -SelectorSet parameter 170                             | 373–374                                                  |
| executing 283–284                                       | Select-String cmdlet 212                               | Set-TargetResource cmdlet 678                            |
| Filter construct 342–343                                | Select-Xml cmdlet 242, 448                             | Set-Variable cmdlet 269, 370, 372                        |
| filtering in 338–340                                    | self-closing tags 234                                  | Set-Webconfig-Appsettings                                |
| functions vs. 332–333                                   | Send-MailMessage cmdlet 105,                           | cmdlet 672–673                                           |
| lifecycle of 333                                        | 547                                                    | Set-WmiInstance cmdlet 188,                              |
| module manifest for 536–538                             | Sequence keyword 385                                   | 618-619, 624                                             |
| parameterizing pipeline                                 | sequences, for workflows                               | shortcut operators 61                                    |
| 523–526 paths and 983–984                               | 391–392<br>serialization 146 154 939 389               | shortcuts 44, 64, 372<br>ShouldProcess method 423        |
| paths and 283–284<br>scope of 333                       | serialization 146, 154, 232, 382,<br>646               | ShowChildJob parameter 184                               |
| sending instead of                                      | Server Core 12                                         | Show-Command cmdlet 38                                   |
| commands 158                                            | Server Graphical Shell                                 | -ShowSecurityDescriptorUI                                |
| signing 287–289                                         | feature 12                                             | parameter 166                                            |
| testing commands before                                 | Server Management Objects. See                         | ShowUI module 609                                        |
| creating 334                                            | SMO                                                    | -ShowWindow parameter 26                                 |
| type extension for 535–536                              | SERVER property 334, 347                               | side indicators 105                                      |
| verbose output 528–531                                  | service names 86                                       | signatures, digital 286–287                              |
| -ScriptsToProcess                                       | Service objects 87                                     | signing scripts 287–289                                  |
| parameter 435                                           | ServiceController type 109                             | SilentlyContinue setting 459,                            |
| SDDL (Security Descriptor Defi-                         | ServiceName property 74, 452                           | 486–487<br>Simple Object Access Protectly                |
| nition Language) 166<br>SDK (Software Development       | -Session parameter 186<br>-SessionOption parameter 163 | Simple Object Access Protocol.  See SOAP                 |
| Kit) 34                                                 | sessions                                               | Sin method 67                                            |
| searching                                               | for CIM 632–635                                        | -SkipCACheck parameter 171                               |
| help 24–27                                              | for web content 642–645                                | -SkipCNCheck parameter 172                               |
| using wildcard 35                                       | -SessionType parameter 166                             | SkipNetworkProfileCheck                                  |
| Secure Sockets Layer. See SSL                           | -SessionVariable parameter 224                         | parameter 149                                            |
|                                                         |                                                        |                                                          |

| Skip Until parameter 94 SMB shares 657 SMO (Server Management Objects) 258 Smo (Server Management Objects) 258 Snippets feature 480 SOAP (Simple Object Access Protocol) 654 Software Development Kit. See SDK Sorting objects 77-78 Source control 688 SourcePath parameter 21 splatting 296-299 split operator 62 split wise 15 SQL Server 2012 45 Sql Soerver 2012 45 Sql Soerver 2012 45 Sql Somethod 67 Square brackets [] 30, 67, 207, 271, 563 SSL (Secure Sockets Layer) 157 Start mem shortcuts 44-45 Start screen 9, 11 Start-plose midet 178 starten bortcuts 44-45 Start screen 9, 11 Start-plose midet 182, 193 Start-Pranscript cmdlet 17 state, persisting in workflows 381 static methods 67 Start persisting in workflows 284 static methods 67 Stop Starts and 264-267 String manipulation operators 62-63 String type 29-30 String type 29-30 String type 29-30 String type 29-30 String type 29-30 String type 29-30 String type 29-30 String type 29-30 String type 29-30 Suspend-Workflow cmdlet 381, 397 Suspend-Workflow cmdlet 381, 397 Suspend-Workflow cmdlet 381, 397 Suspend-Workflow cmdlet 381, 397 Suspend-Workflow cmdlet 381, 397 Suspend-Workflow cmdlet 381, 397 Suspend-Workflow cmdlet 381, 397 Switchs attements 213-214, 323, 326-329 switches 30 Switchs ato 139-714, 323, 326-329 switches 30 Switchs ato 139-714, 323, 326-329 switches 30 overview 34-35 overview 34-35 overview 34-45 state completion 36 default parameter 40 for NET Framework 301-311 parentheticals as 310-311 parentheticals as 310-311 parenthetical expressions special very service 36-39 string 445-444 wide 445 terminating error 485, 490 Test-Connection cmdlet 338, 689 Test-Part model 67 Seytem Data Sql Client-Sql Connection cmdlet 338, 689 Test-Part model 68 System Data Sql Clie | skippable parameters 434              | Sum property 97                 | Т                                                                                                    |
|----------------------------------------------------------------------------------------------------|---------------------------------------|---------------------------------|----------------------------------------------------------------------------------------------------|
| SMB (Server Management Objects) 258 SMO (Server Management Objects) 258 Sippers feature 480 SOAP (Simple Object Access Protocol) 654 SOING Development Kit. See SDK Sorting objects 77-78 Sort-Object cmdlet 77 source control 688 SourcePath parameter 21 splatting 296-299 split operator 62 split view 15 SQL Server 2012 45 SQL Server 2012 44 SQL Server 2012 44 Square 2012 44 Square 2012 44 Square 2012 44 Square 2012 47 Square 2012 44 Square 2012 44 Square 2012 44 Square 2012 44 Square 2012 44 Square 2012 44 Square 2012 44 Square 2012 44 Square  |                                       |                                 | · <del>-</del>                                                                                                    |
| SMO (Server Management Objects) 258 Snippets feature 480 SOAP (Simple Object Access Protocol) 654 Software Development Kit. See SDK Sorting objects 77-78 Source control 688 SourcePath parameter 21 splatting 296-299 split operator 62 splatting 296-299 split operator 62 splatting 296-299 split operator 62 splatting 296-299 split operator 62 splatting 296-299 split operator 63 SQL Server 2012 45 SQL Server 2012 45 SQL Server 2012 40 Server 2012 40 S |                                       |                                 | tab completion                                                                                                    |
| Objects) 258 Sippers feature 480 SOAP (Simple Object Access Protocol) 654 SSIK SOK SSIK Sorting objects 77-78 Sort-Object cmdlet 77 Source Path parameter 21 splatting 296-299 -split operator 62 split view 15 SQL Server 2012 45 Sql Connection class 574 sqlps module 45 SQL/ES-ex file 257 Sqrt method 67 square brackets [1] 30, 67, 207, 271, 563 SSIK (Secure Sockets Layer) 157 Start menu shortcuts 44-45 Start screen 9, 11 Start-Process cmdlet 17 state, persisting in workflows 381 static members 561, 563-564 static methods 67 Status Code property 226, 641 Status Description property 226, 641 Status Description property 226, 641 Status property 89, 94, 326 Stop Setting 486 Stop-Computer cmdlet 98, 619 strict Mode scope and 373-375 variables and 264-267 String manipulation operators 62 -63 String type 29-30 String type 29-30 System. Service Process Service- Subtage and 264-267 String manipulation operators 62 -63 String type 29-30 Sixth-Patatements 213-214, 323, tab cladelimited format files. See TDF table view, view templates for 423-444 tables, hash tables and 36-39 state completion 36 default parameter values for 278-279 overview 34-35 stata completion 36 default parameter values for 278-279 as objects 37-270 voerview 31-314 ordered hash tables 277-278 overview 31-312 line continuation 40-41 for N.RT Framework 502-E99 Sop-310 FormatEnumerationLimit variable and 311-312 line continuation 40-41 for objects  hash tables as 310-311 parameters overview 36-39 tab completion 36 default parameter values for 278-279 as objects 37-314 ordered hash tables 277-278 overview 279-277 uses for 28 TDF (tab-delimited format files. See TDF table view, view templates for 278-279 uses for 28 TDF (tab-delimited format files. See TDF table view, view templates for 28-2-79 as objects 312-314 ordered hash tables 277-278 overview 279-277 uses for 28 TDF (tab-delimited format files. See TDF table view, view templates for 28-2-79 as object 379-210 use for 28-2-79 as object 379-214 tables, hash tables as 312-314 parameters for 28-2-79 as objec |                                       | Suspend-Workflow cmdlet 381,    |                                                                                                    |
| SonAp (Simple Object Access Protocol) 654  Software Development Kit. See SDK  Sorting objects 77-78  Source control 688  Sorting objects 777-8  source control 688  Splating 296-299  split operator 62  split with 15  SQL Server 2012 45  SQL Server 2012 40  SQL Server 2012 40  Squ server 2012 40  Squ server 2012 40  Squ server 2012 40  Squ server 2012 40  Squ server 2012 40  Squ server |                                       |                                 | for parameters 39-40                                                                                                    |
| Software Development Kit. See SDK Software Development Kit. See SDK Software Development Kit. See Syntom Software Software Softwar |                                       | Svchost.exe 113                 |                                                                                                    |
| Software Development Kit. See SDK Software Development Kit. See SDK Sort-Object cmdlet 77 source control 688 Source-Path parameter 21 splatting 296-299 -split operator 62 split view 15 SQL Server 2012 45 SQL Server 2012 45 SQL Server 2012 45 SQL Server 2012 45 SQL Server 2012 45 SQL Server 2012 45 SQL Server 2012 45 SQL Sex file 257 Sqrt method 67 square brackets [] 30, 67, 207, 271, 563 SSL (Secure Sockets Layer) 157 Start menu shortcuts 44-45 Start screen 9, 11 Start-Job cmdlet 182, 193 Start-Process cmdlet 202 Start-Transcript cmdlet 17 state, persisting in workflows 381 static members 561, 563-564 static members 561, 563-564 static members 561, 563-564 static members 561, 563-564 static members 564 Status Description property 226, 641 Status Description property 226, 641 Status Description property 226, 641 Status Description property 226, 641 Status Description property 226, 641 Status Description property 226, 641 Status Property R9, 94, 326 Status Code property 226, 641 Status Boscription property 256, 641 Status Boscription property 265, 641 Status Boscription property 266, 641 Status Boscription property 266, 641 Status Boscription property 276, 641 Status Boscription property 286, 641 Status Boscription property 286, 641 Status Boscription | SOÂP (Simple Object Access            | Switch statements 213-214, 323, | TDF                                                                                                    |
| SDK 'SYNOPSIS keyword 478 sorting objects 77–78 source control 688 source-Path parameter 21 splatting 296–299 split view 15 sqlc overview 34–35 tab completion 36 default parameter values 299–303 sobjects 312–314 overview 34–35 sqlc onection class 574 sqlps module 45 sqlc onection class 574 sqlps module 45 sqlc onection 25 start broade 45 sqlt membed 67 square brackets [] 30, 67, 207, 271, 563 SSL (Secure Sockets Layer) 157 Start menu shortcuts 44–45 bash tables as 312–314 parametheticals as 310–311 parameters 309–310 start-Process cmidlet 202 start-Transcript cmdlet 17 state, persisting in workflows 381 static members 561, 563–564 static members 561, 563–564 static  |                                       | 326-329                         | table view, view templates                                                                                                    |
| sorting objects 77–78 Sort-Object cmdlet 77 source control 688 -Source control 688 -Source control 62 -Source control 688 -Source control 62 -Source control 688 -Source control 62 -Source control 62 -Source control 62 -Source control 62 -Source control 68 -Source control 62 -Source control 62 -Source control 62 -Source control 62 -Source control 62 -Source control 62 -Source control 62 -Source control 62 -Source control 62 -Source control 62 -Source control 62 -Source control 62 -Source control 62 -Source control 62 -Source control 68 -Source control 62 -Source control 68 -Source control 62 -Source control 62 -Source control 62 -Source control 68 -Source control 67 -Source control 68 -Source control 67 -Source control 68 -Source control 67 -Source control 68 -Source control 68 -Source control 68 -Source control 68 -Source control 67 -Source control 68 -Source control 68 -Source control 68 -Source control 68 -Source control 68 -Source control 68 -Source control 68 -Source control 68 -Source control 68 -Source control 68 -Source con | Software Development Kit. See         | switches 30                     | for 443–444                                                                                                    |
| source control 688 -SourcePath parameter 21 splatting 296-299 -split operator 62 split view 15 SQL Server 2012 45 SQL Server 2012 45 SQL Server 2012 45 SQL Server 2012 45 SQL Sex effice 257 Square brackets [1] 30, 67, 207, 271, 563 SSL (Secure Sockets Layer) 157 Start menu shortcuts 44-45 Start screen 9, 11 Start-Job cmdlet 182, 193 Start-Process cmdlet 202 Start-Transcript cmdlet 17 state, persisting in workflows 381 static members 561, 563-564 static members 561, 563-564 static methods 67 Status Scope and 373-375 Stop-Transcript cmdlet 17 stored procedures, calling from databases 578 Stop-Transcript cmdlet 17 stored procedures, calling from databases 578 Strict Mode scope and 373-375 variables and 264-267 String type 29-30  commands aliases 35-36 overview 34-35 tab completion 36 default parameter values 299-303 expressions in quotes 309-310 FormatEnumerationLimit variable and 311-312 line continuation 40-41 for .NET Framework 562-563 for objects hash tables as 312-314 parameters hash tables as 312-314 parentheticals as 310-311 parameters overview 34-35 tab completion 36 default parameter values 299-303 expressions in quotes 309-310 FormatEnumerationLimit variable and 311-312 line continuation 40-41 for .NET Framework 562-563 for objects hash tables as 312-314 parentheticals as 310-311 parameters overview 273-277 tilent 180 template ordered hash tables 277-278 overview 273-277 TDF (tab-delimited format) files 101 tellent 180 location for 441-442 named views for 448-450 object tyre locations 39-40 truncating 39 parenthetical expressions 207-210 running external utilities 303-309 script blocks 42 splatting 296-299 System.Set 182-827 System.Detable and 311-312 parameters  importing 445-448 location for 441-442 named views for 448-450 object tyre locations 440-441 opening 442 view types for list 444-445 terminating error 485, 490 Test-Connection cmdlet 338, 689 Test-Connection cmdlet 68 Test-TargetResource cmdlet 678 Test-Wan and element 17 stored procedures, calling from databases 578 System.Detable and 311-312 p | SDK                                   | SYNOPSIS keyword 478            | tables, hash                                                                                                    |
| source control 688 -Source control 688 -Source control 688 -Source control 688 -Source control 688 -Source control 688 -Source control 688 -Source control 688 -Source control 688 -Source control 69 -split operator 62 -split view 15 -Sql Connection class 574 -sqlis module 45 -SQL Server 2012 45 -Sql Connection class 574 -sqlis module 45 -SQL Sexe file 257 -Sqrt method 67 -Square brackets [1] 30, 67, 207, 271, 563 -SSL (Secure Sockets Layer) 157 -Start menu shortcuts 44-45 -Start screen 9, 11 -Start-Job cmdlet 182, 193 -Start-Process cmdlet 202 -Start-Transcript cmdlet 17 -state, persisting in -workflows 381 -static members 561, 563-564 -static members 561, 563-564 -static members 561, 563-564 -static members 561, 563-564 -static members 561, 563-564 -static members 561, 563-564 -static parameter 564 -Status Description property 226, 641 -StatusDescription property 226, 641 -StatusDescription property 226, 641 -StatusDescription property 226, 641 -StatusDescription property 226, 641 -StatusDescription property 286, 641 -StatusDescription property 286, 641 -StatusDescription groperty 89, 94, 326 -Status property 89, 94, 326 -Status property 89, 94, 326 -Status  | sorting objects 77–78                 | syntax                          | default parameter values                                                                                                    |
| SourcePath parameter 21 splatting 296-299 split operator 62 split view 15 SQL Server 2012 45 sqlps module 45 SQLPSexer file 257 Sqrt method 67 square brackets [] 30, 67, 207, 271, 563 SSL (Secure Sockets Layer) 157 Start menu shortcuts 44-45 Start screen 9, 11 Start-Job cmdlet 182, 193 sworklows 381 static members 561, 563-564 static methods 67 -Static parameter 564 Status Description property 226, 641 Status Description property 226, 641 Status Description property 226, 641 Status Description property 226, 641 Status Description property 296, 5top-Transcript cmdlet 17 stored procedures, calling from databases 578 Strip drose databases 578 StrictMode scope and 373-375 variables and 264-267 String type 29-30 Stem Square brackets [] 30, 67, 207, 271, 563 Strim gtype 29-30 Sst. (Secure Sockets Layer) 157 Start brack at 202 Start-Transcript cmdlet 17 state, persisting in workflows 381 static methods 67 -Static parameter 564 Status property 89, 94, 326 Status Code property 226, 641 Status property 89, 94, 326 Status Fode property 226, 641 Status property 89, 94, 326 Status Gode property 226, 641 Status Brack at 34 Status property 89, 94, 326 Status Gode property 226, 641 Status Brack at 34 Status Brack at 34 Status | Sort-Object cmdlet 77                 | commands                        |                                                                                                    |
| splating 296–299 split operator 62 split operator 62 split operato |                                       |                                 |                                                                                                    |
| split operator 62 split view 15 values 299–303 SQL Server 2012 45 split view 15 SQL Server 2012 45 sqlps module 45 SQLP.Sexe file 257 sqlps module 45 SQLP.Sexe file 257 square brackets [] 30, 67, 207, 271, 563 SSL (Secure Sockets Layer) 157 Start menu shortcuts 44–45 Start screen 9, 11 Start-Job cmdlet 182, 193 Start-Process cmdlet 202 Start-Transcript cmdlet 17 state, persisting in workflows 381 static members 561, 563–564 static members 561, 563–564 static parameter 564 Status Code property 226, 641 Status Description property 226, 641 Status Poperty 89, 94, 326 StatusCode property 226, 641 Status Bescription property 226, 641 Status persiting 486 Stop-Computer cmdlet 98, 619 stopping remoting-based jobs 185 Stop-Transcript cmdlet 17 stored procedures, calling from databases 578 StrictMode scope and 373–375 variables and 264–267 string manipulation operators 62–63 String type 29–30 string type 29–30 string type 29– |                                       |                                 |                                                                                                    |
| split view 15 SQL Server 2012 45 SQlConnection class 574 sqlps module 45 SQLPS.exe file 257 Sqrt method 67 Square brackets [] 30, 67, 207, 271, 563 SL (Secure Sockets Layer) 157 Start menu shortcuts 44–45 Start screen 9, 11 Start-plo cmdlet 182, 193 Start-Process cmdlet 202 Start-Transcript cmdlet 17 state, persisting in workflows 381 static membors 561, 563–564 static membors 561, 563–564 static membors 561, 563–564 StatusDescription property 226, 641 StatusDescription property 226, 641 Statu |                                       |                                 |                                                                                                    |
| SQL Server 2012 45 SqlConnection class 574 sqlps module 45 SQLPS.exe file 257 Sqrt method 67 square brackets [] 30, 67, 207, 271, 563 SSL (Secure Sockets Layer) 157 Start menu shortcuts 44-45 Start screen 9, 11 Start-Job cmdlet 182, 193 Start-Process cmdlet 202 Start-Transcript cmdlet 17 state, persisting in workflows 381 static members 561, 563-564 static methods 67 Static parameter 564 Status property 89, 94, 326 Status property 89, 94, 326 Sta |                                       | *                               |                                                                                                    |
| SqTConnection class 574 sqlps module 45 FormatEnumerationLimit variable and 311–312 line continuation 40–41 square brackets [ ] 30, 67, 207, 271, 563 SSL (Secure Sockets Layer) 157 Start menu shortcuts 44–45 Start screen 9, 11 parameters 562–563 for objects hash tables as 312–314 parentheticals as 310–311 parameters 5tart-process cmdlet 202 Start-Transcript cmdlet 17 state, persisting in workflows 381 static members 561, 563–564 static members 561, 563–564 Status property 89, 94, 326 Status property 89, 94, 326 Status property 89, 94, 326 Status property 226, 641 Status Description property 226, 641 Status Procedures, calling from databases 578 Stop-Computer cmdlet 98, 619 stopping remoting-based jobs 185 Stop-Transcript cmdlet 17 stored procedures, calling from databases 578 StrictMode String type 29–30 System.Net namespace 565 System.Net namespace 565 System.Net namespace 565 System.ServiceProcess.Service-  String type 29–30 System.ServiceProcess.Service-  Square brackets [ ] 30, 67, 207, paraltel wariable and 311–312 line continuation 40–41 for No.FT Framework 560.FT. Framework 560.FT. Framework 562–563 for objects 312–314 parentheticals as 310–311 parameters with a 440–441 opening 445 view types for view types for sleat 440–441 opening 442 view types for sleat 440–441 opening 442 view types for sleat 440–441 opening 445–448 location for 441–442 opening 445–448 object 563 s10-ject parameters 310–311 parameters 310–311 parameters 310–311 parameters 310–310 parameters 410–42 for sleat 443–444 wide 445 table 443–444 wide 445 terminating error 485, 490 Test-Connectivity.ps1 337 testing 296–299 system.Select 27 system.All status property 82, 410–42 for sleat 440–441 opening 445 view types for 1stable 443–444 wide 445 table 443–444 wide 445 terminating error 485, 490 Test-Connectivity.ps1 337 testing 296–299 system.Select 27 system. Select 27 system. Select 27 system. Select 27 system. Select 27 system. Select 27 system. Select 27 system. Select 27 system. Select 27 system. Select 27 system. Select 28 system. Sele |                                       |                                 |                                                                                                    |
| sqips module 45 SQLPS.exe file 257 Sqrt method 67 square brackets [ ] 30, 67, 207, 271, 563 SL (Secure Sockets Layer) 157 Start menu shortcuts 44-45 Start screen 9, 11 Start-Job cmdlet 182, 193 Start-Transcript cmdlet 17 state, persisting in workflows 381 static members 561, 563-564 static members 561, 563-564 Static parameter 564 Status property 89, 94, 326 Status property 89, 94, 326 Status property 89, 94, 326 Status Dopening remoting-based jobs 185 Stop-Transcript cmdlet 17 stored procedures, calling from databases 578 StrictMode soope and 373-375 variables and 264-267 String type 29-30 FormatEnumerationLimit variable and 311-312 limporting 445-448 location 40-41 stand 141-442 named views for 448-450 object type names and object type names and object type  |                                       |                                 |                                                                                                    |
| SQLPS.exe file 257 Sqrt method 67 Square brackets [ ] 30, 67, 207, 271, 563 SSL (Secure Sockets Layer) 157 Start menu shortcuts 44-45 Start screen 9, 11 Start-Job cmdlet 182, 193 Start-Process cmdlet 202 Start-Transcript cmdlet 17 state, persisting in workflows 381 static methods 67 Static parameter 564 Static parameter 564 Status property 89, 94, 326 StatusDescription property 226, 641 StatusDescription property 226, 641  | *                                     |                                 |                                                                                                    |
| Sqrt method 67 square brackets [] 30, 67, 207, 271, 563 SSL (Secure Sockets Layer) 157 Start menu shortcuts 44–45 Start screen 9, 11 Start-Job cmdlet 182, 193 Start-Process cmdlet 202 Start-Transcript cmdlet 17 state, persisting in workflows 381 static members 561, 563–564 static members 561, 563–564 static parameter 564 Status Date property 226, 641 Status Date property 226, 641 Status Date p |                                       |                                 |                                                                                                    |
| square brackets [ ] 30, 67, 207, 271, 563 SL (Secure Sockets Layer) 157 Start menu shortcuts 44-45 Start screen 9, 11 Start-Job cmdlet 182, 193 Start-Process cmdlet 202 Start-Transcript cmdlet 17 state, persisting in workflows 381 static members 561, 563-564 static members 561, 563-564 Static parameter 564 Status property 89, 94, 326 Status Description property 226, 641 Status Description property 226, 641 Status Description property 226, 641 Station 107 Stop Setting 486 Stop-Computer cmdlet 98, 619 stop-Computer cmdlet 98, 619 stop-ping remoting-based jobs 185 Stop-Transcript cmdlet 17 stored procedures, calling from databases 578 StrictMode String type 29-30 String type 29-30 String type 29-30 System. Service Process Service  for .NET Framework 562-563                                                                                                    |                                       |                                 |                                                                                                    |
| 271, 563 SSL (Secure Sockets Layer) 157 Start menu shortcuts 44-45 Start screen 9, 11 Start-Job cmdlet 182, 193 Start-Process cmdlet 202 Start-Transcript cmdlet 17 state, persisting in workflows 381 static methods 67 -Static parameter 564 Status property 89, 94, 326 Status Description property 226, 641 Stdin 107 Stdout 107 Stdout 107 Stdout 107 Stop setting 486 Stop-Computer cmdlet 98, 619 stop-Transcript cmdlet 17 stop setting 486 StrictMode Stop-Computer cmdlet 17 stop and 373-375 variables and 264-267 String manipulation operators 62-63 String type 29-30 Start-Process Candlet 202 bhash tables as 312-314 parentheticals as 310-311 parameters bhash tables as 312-314 parentheticals as 310-311 parameters bhash tables as 312-314 parentheticals as 310-311 parameters bhash tables as 312-314 parentheticals as 310-311 parameters bhash tables as 312-314 parentheticals as 310-311 parameters bhash tables as 312-314 parentheticals as 310-311 parameters bhash tables as 312-314 parentheticals as 310-311 parameters bhash tables as 312-314 parentheticals as 310-311 parameters bhash tables as 312-314 parentheticals as 310-311 parameters bhash tables as 312-314 parentheticals as 310-311 parameters bhash tables as 312-314 parentheticals as 310-311 parameters bhash tables as 312-314 parentheticals as 310-311 parameters blast developed 445 terminating error 485, 490 Test-Connectivity.ps 1 337 testing commands, before creating script 334 internationalization 473-475 regression 526 Test-Path cmdlet 688 Test-TargetResource cmdlet 678 Test-WSMan cmdlet 174, 180, 440-445  table 443-444 stable 445  table 445  terminating error 485, 490 Test-Connectivity.ps 1 337 testing regression 526 Test-Path cmdlet 688 Test-WSMan cmdlet 174, 180, 403 third-party editors, debugging in 519 third-party editors, debugging in 519 third-party editors, debugging in 519 tidle (~) character 13 -Title parameter 229 TLB (type library) file 552 tokenizer 308 Tostring method 114, 156, 567 TotalMemory property 82                                                     | *                                     |                                 |                                                                                                    |
| SSL (Secure Sockets Layer) 157 Start menu shortcuts 44–45 Start screen 9, 11 Start-Job cmdlet 182, 193 Start-Process cmdlet 202 Start-Transcript cmdlet 17 state, persisting in workflows 381 static members 561, 563–564 static members 561, 563–564 static parameter 564 Status property 89, 94, 326 Status property 89, 94, 326 Status property 89, 94, 326 Status property 226, 641 Status Description property 226, 641 Stdin 107 Stdin 107 Stdout 107 Stop setting 486 Stop-Computer cmdlet 98, 619 stopping remoting-based jobs 185 StrictMode Stop-Transcript cmdlet 17 stored procedures, calling from databases 578 StrictMode String type 29–30 String type 29–30 System.ServiceProcess.Service- Stop String type 29–30 Starting analpulation operators 62–63 System.ServiceProcess.Service- Starting manipulation Start-Proces cmdlet 444–445 parameter s hash tables as 312–314 parameters hash tables as 312–314 parameters solvand table as 310–311 parameters overview 36–39 table completion 39–40 truncating 39 parenthetical expressions list 444–445 stable 443–444 wide 445 stable 443–444 wide 445 stable advice 445 stable quay-wice types for list 444–445 stable quay-wice types for list 444–445 stable 445 stable 44 | *                                     |                                 |                                                                                                    |
| Start menu shortcuts 44–45 Start screen 9, 11 Start-Job cmdlet 182, 193 Start-Process cmdlet 202 Start-Transcript cmdlet 17 state, persisting in workflows 381 static members 561, 563–564 static members 561, 563–564 static parameter 564 Status property 89, 94, 326 Status property 89, 94, 326 Status property 226, 641 Status property 226, 641 Status Description property 226, 641 Stdin 107 Stdout 107 Stop setting 486 Stop-Computer cmdlet 98, 619 stopping remoting-based jobs 185 StrictMode scope and 373–375 variables and 264–267 String type 29–30 String type 29–30 Start menu shortcuts 44–45 parentheticals as 310–311 parameters start bas 310–311 parameters list 444–445 stable 443–444 wide 445 ttable 443–444 wide 445 ttable 443–444 wide 445 ttable quary and the stable view types for list 444–445 ttable quary and the stable view types for list 444–445 ttable quary and the stable view types for list 444–445 ttable quary and the stable view types for list 444–445 ttable quary and the stable view types for list 444–445 ttable 443–444 wide 445 ttable quary and the stable view types for list 444–445 ttable quary and the stable view types for list 444–445 ttable quary and the stable view types for list 444–445 ttable quary and the stable view types for list 444–445 ttable quary and the stable view types for list 444–445 ttable quary and the stable view types for list 444–445 ttable quary and the stable view types for list 444–445 ttable quary and the stable view types for list 444–445 ttable quary and the stable view types for list 444–445 ttable quary and the stable view types for list 444–445 ttable quary and the stable view types for list 444–445 ttable quary and the stable view types for list 444–445 ttable quary and the stable view types for list 444–445 ttable quary and the stable view types for list 444–445 ttable quary and the stable view types for list quary and the stable view types for list quary and the stable view types for list quary and the stable view types for list quary and the stable view tranle utilities  |                                       |                                 | 0 ,1                                                                                                    |
| Start screen 9, 11 Start-Job cmdlet 182, 193 Start-Process cmdlet 202 Start-Process cmdlet 202 Start-Process cmdlet 17 state, persisting in workflows 381 static members 561, 563–564 static methods 67 Static parameter 564 Status property 89, 94, 326 Status property 89, 94, 326 Status Scode property 226, 641 Station 107 Stodout 107 Stodout 107 Stop-Computer cmdlet 98, 619 stopping remoting-based jobs 185 Stop-Transcript cmdlet 17 stored procedures, calling from databases 578 StrictMode StrictMode System. Management. Automascope and 373–375 view types for list 444–445 table 443–444 wide 445 terminating error 485, 490 Test-Connection cmdlet 338, 689 Test-Connection cmdlet 338, 689 Test-Connection cmdlet 338, 689 Test-Connection cmdlet 338, 689 Test-Connection cmdlet 337 testing commands, before creating script 334 internationalization 473–475 regression 526 Test-Path cmdlet 688 Test-TargetResource cmdlet 688 Test-TargetResource cmdlet 678 Test-WSMan cmdlet 174, 180, 403 Tind-party editors, debugging in 519 third-party vendors 8 -ThrottleLimit parameter 154, 403 Tilde (~) character 13 -Title parameter 229 TLB (type library) file 552 tokenizer 308 Tostring method 114, 156, 567 TotalMemory property 82                                                                                                    | · · · · · · · · · · · · · · · · · · · |                                 |                                                                                                    |
| Start-Job cmdlet 182, 193 Start-Process cmdlet 202 Start-Process cmdlet 202 Start-Transcript cmdlet 17 state, persisting in workflows 381 static members 561, 563–564 static members 561, 563–564 static parameter 564 Status property 89, 94, 326 Status property 89, 94, 326 Status Scode property 226, 641 Status Description property 226, 641 Status Description property 226, 641 Status Description property 226, 641 Status Description property 226, 641 Stout 107 Stop setting 486 Stop-Computer cmdlet 98, 619 stopping remoting-based jobs 185 Stop-Transcript cmdlet 17 stored procedures, calling from databases 578 StrictMode System. Management. Automascope and 373–375 variables and 264–267 String manipulation operators 62–63 System. Net namespace 440 System. Service Process. Service-  String type 29–30  parameters a blist 444–445 table 443 table 443 table 443 table 443 table 443 table 443 table 443 table 443 table 443 table 443 table 443 table 443 table 443 table 443 table 443 table 443 table 443 table 443 table 443 table 443 table 443 table 443 table 443 table 443 table 443 table 443 table 443 table 443 table 443 table 445 terminating error 485, 490 Test-Connection cmdlet 338, 689 Test-Connection cmdlet 338, 689 Test-Connection cmdlet 338, 689 Test-Connection cmdlet 338, 689 Test-Connection cmdlet 38, 689 Test-Connection cmdlet 43-444 wide 445 terminating error 485, 490 Test-Connection cmdlet 43-444 twide 445 terminating error 485, 490 Test-Connection cmdlet 43-444 table 445 terminational cist. Fest-Connection cmdlet 43, 619 Test-Connection cmdlet 43, 619 Test-Connection special internationaliza |                                       |                                 |                                                                                                    |
| Start-Process cmdlet 202 Start-Transcript cmdlet 17 state, persisting in workflows 381 static members 561, 563–564 static members 561, 563–564 static parameter 564 Status property 89, 94, 326 Status property 226, 641 StatusDescription property 226, 641 StatusDescription property 226, 641 Stidin 107 Stop setting 486 Stop-Computer cmdlet 98, 619 stopping remoting-based jobs 185 Stop-Transcript cmdlet 17 stored procedures, calling from databases 578 StrictMode scope and 373–375 variables and 264–267 string manipulation operators 62–63 String type 29–30 static parameter 202 truncating 39 truncating 39–40 truncating 39 truncating 39 truncating 39 truncating 39 truncating 39 truncating 39 truncating 39 truncating 39 truncating 39 truncating 39 truncating 39 truncating 39 truncating 39 truncating 39 truncating 39 truncating 39 truncating 39 truncating 39 to wide 445 terminating error 485, 490 Test-Connection cmdlet 338, 689 Test-Connection cmdlet 338, 689  Test-Connection cmdlet 338, 689  Test-Connection cmdlet 338, 689  Test-Connection cmdlet 338, 689  Test-Connection cmdlet 338, 689  Test-Connection cmdlet 338, 689  Test-Connection cmdlet 338, 689  Test-Connection cmdlet 438, 468  Script blocks 42 splatting 296–299 script blocks 42 splatting 296–299 System.Collections.Hashtable object 274, 278 Test-WSMan cmdlet 174, 180, 403  Test-Connection cmdlet 338, 689  Test-Connection cmdlet 338, 689  Test-Connection cmdlet 338, 689  Test-Connection cmdlet 338, 689  Test-Connection cmdlet 338, 689  Test-Connection cmdlet 238, 689  Test-Connection cmdlet 238, 689  Test-Connection cmdlet 238, 689  Test-Connection cmdlet 238, 689  Test-Connection cmdlet 238, 689  Test-Connection cmdlet 238, 689  Test-Connection cmdlet 28, 619  Itesting commands, before creating script 24, 278  Test-WSMan cmdlet 174, 180, 403  Tiest-Connections.Hashtable object 278, 278  Test-WSMan cmdlet 174, 180, 403  Tiest-Connections.Hashtable object 278  Test-Path cmdlet 688  Test-Path cmdlet 68  Test-Bath cmdlet 678  Test-WSMan cmdlet 174, 180, 403  Tiet Tar |                                       | =                               | and the second second s |
| Start-Transcript cmdlet 17 state, persisting in truncating 39 workflows 381 static members 561, 563–564 static methods 67 -Static parameter 564 Status property 89, 94, 326 Status property 89, 94, 326 Status Description property 226, 641 Stidin 107 Stop setting 486 Stop-Computer cmdlet 98, 619 stopping remoting-based jobs 185 Stop-Transcript cmdlet 17 stored procedures, calling from databases 578 StrictMode scope and 373–375 variables and 264–267 string manipulation operators 62–63 String type 29–30 Static parameter 564 207–210 restrochenction cmdlet 338, 689 Trest-Connection cmdlet 338, 689 Trest-Connection cmdlet 338, 689 Trest-Connectivity.ps 1 337 testing terminating error 485, 490 Trest-Connection cmdlet 338, 689 Trest-Connection cmdlet 338, 689 Trest-Connection cmdlet 438, 689 Trest-Connection cmdlet 438, 689 Trest-Connection cmdlet 438, 689 Trest-Connection cmdlet 438, 689 Trest-Connection cmdlet 438, 689 Trest-Connection cmdlet 438, 689 Trest-Connection cmdlet 438, 689 Trest-Connection comdlet 438, 689 Trest-Connection comdlet 438, 689 Trest-Connection comdlet 438, 689 Trest-Connection comdlet 438 Trest-Connection comdlet 438 Trest-Connection comdlet 438 Trest-Connection comdlet 479 Trest-Connection comdlet 439 Trest-Connection |                                       | <b>1</b>                        |                                                                                                    |
| state, persisting in workflows 381 parenthetical expressions static members 561, 563–564 static members 561, 563–564 static methods 67 for regular expressions static parameter 564 207–210 testing Status property 89, 94, 326 status Property 226, 641 statusDescription property 226, 641 splating 296–299 stidin 107 stored procedures, calling from databases 578 StrictMode scope and 373–375 variables and 264–267 string manipulation operators 62–63 String type 29–30 status property 29–30 status Parameter 564 and the members 561, 563–564 and truncating 39 terminating error 485, 490 Test-Connection cmdlet 338, 689 sterm. Leading 39 terminating error 485, 490 Test-Connection cmdlet 338, 689 sterm. Leading 39 terminating error 485, 490 Test-Connection cmdlet 338, 689 sterm. Leading 39 terminating error 485, 490 Test-Connection cmdlet 338, 689 sterm. Leading 39 terminating error 485, 490 Test-Connection cmdlet 338, 689 sterm. Leading 39 terminating error 485, 490 Test-Connection cmdlet 338, 689 sterm. Leading and 564–267 system. All 4–42 to 689 stering appropriate expressions service parents and sale appropriate expressions and sale appropriate expressions and sale appropriate expr |                                       |                                 |                                                                                                    |
| workflows 381 static members 561, 563–564 static members 561, 563–564 static methods 67 steric personance for regular expressions sets—Connectivity.ps1 337 testing commands, before creating script 334 internationalization 473–475 regression 526 Test-Path cmdlet 688 Test-Sonnectivity.ps1 337 testing script 334 internationalization 473–475 regression 526 Test-WSMan cmdlet 174, 180, statusDescription property 226, 42 splatting 296–299 script 304 internationalization 473–475 regression 526 Test-Path cmdlet 688 Test-Sonnectivity.ps1 337 testing script 304 internationalization 473–475 regression 526 Test-WSMan cmdlet 174, 180, statusDescription property editors, debugging in 519 third-party editors, debugging in 519 third-party vendors 8 -ThrottleLimit parameter 154, 188, 617 title (~) character 13 -Title parameter 229 string manipulation operators 62–63 System.Net.IPAddress 568 System.Net.IPAddress 568 String type 29–30 System.ServiceProcess.Service-                                                                                                    |                                       |                                 | terminating error 485, 490                                                                                                    |
| static members 561, 563–564 static methods 67 Status parameter 564 Status property 89, 94, 326 Status Code property 226, 641 StatusDescription property 226, 641 Station 107 Storict 107 Stop setting 486 Stop-Computer cmdlet 98, 619 stopping remoting-based jobs 185 Stop-Transcript cmdlet 17 stored procedures, calling from databases 578 StrictMode scope and 373–375 variables and 264–267 String manipulation operators 62–63 String type 29–30 Status Pooper y 226, 641 Sutus Description property 226, 641 Sutilities 303–309 script 334 internationalization 473–475 regression 526 Test-Path cmdlet 688 Test-TargetResource cmdlet 678 Test-WSMan cmdlet 174, 180, 403 third-party editors, debugging in 519 third-party vendors 8 -ThrottleLimit parameter 154, 188, 617 tilde (~) character 13 -Title parameter 229 TLB (type library) file 552 tokenizer 308 ToString method 114, 156, 567 TotalMemory property 82                                                                                                    |                                       |                                 |                                                                                                    |
| static methods 67 -Static parameter 564 Status property 89, 94, 326 Status Code property 226, 641 Status Description property 226, 641 Stop Setting 486 Stop-Computer cmdlet 98, 619 stopping remoting-based jobs 185 Stop-Transcript cmdlet 17 stored procedures, calling from databases 578 StrictMode scope and 373–375 variables and 264–267 String manipulation operators 62–63 String type 29–30 Status property 89, 94, 326 running external utilities 303–309 script 334 script 334 script 334 internationalization 473–475 regression 526 Test-Path cmdlet 688 Test-WsMan cmdlet 17a, 180, Stest-WsMan cmdlet 174, 180, System.Collections.Special-ized.OrderedDictionary object 278 System.Data.SqlClient.SqlConnectivity.ps1 337 testing commands, before creating script 334 internationalization 473–475 regression 526 Test-Path cmdlet 688 Test-WsMan cmdlet 174, 180, 403 third-party editors, debugging in 519 third-party vendors 8 -ThrottleLimit parameter 154, 188, 617 Title parameter 229 TLB (type library) file 552 tokenizer 308 ToString method 114, 156, 567 TotalMemory property 82                                                                                                    | static members 561, 563-564           |                                 | 689                                                                                                    |
| Status property 89, 94, 326 Status Property 89, 94, 326 Status Code property 226, 641 Status Description property 226, 641 Status Description property 226, 641 String Pale System Description property 226, 641 String Pale System Description property 226, 641 String Pale System Description description property 82  script 34  Test-Path cmdlet 688 Test-TargetResource cmdlet 678 Test-WSMan cmdlet 174, 180, 403  third-party editors, debugging in 519  third-party vendors 8 -Throttle Limit parameter 154, 188, 617  tilde (~) character 13 -Title parameter 229  TLB (type library) file 552  tokenizer 308  Tostring method 114, 156, 567  Total Memory property 82                                                                                                    |                                       | for regular expressions         | Test-Connectivity.ps1 337                                                                                                    |
| StatusCode property 226, 641 StatusDescription property 226, 641 StatusDescription property 226, 641 Stdin 107 Stdin 107 Stdout 107 Stop setting 486 Stop-Computer cmdlet 98, 619 stopping remoting-based jobs 185 Stop-Transcript cmdlet 17 stored procedures, calling from databases 578 StrictMode scope and 373–375 variables and 264–267 String type 29–30 StatusDescription property 226, 641 script blocks 42 splatting 296–299 script 334 internationalization 473–475 regression 526 Test-Path cmdlet 688 Test-TargetResource cmdlet 678 Test-WSMan cmdlet 174, 180, Stystem.Collections.Special-ized.OrderedDictionary object 278 System.Data.SqlClient.SqlConnection class 574 System.Data.SqlClient.SqlConnection class 574 System.Diagnostics.Process 81 System.Management.Automation namespace 440 System.Math class 418 String manipulation operators 62–63 System.Net.IPAddress 568 String type 29–30 System.ServiceProcess.Service- String manipulation System.ServiceProcess.Service- String manipulation System.ServiceProcess.Service- String manipulation System.ServiceProcess.Service- TotalMemory property 82                                                                                                    | -Static parameter 564                 | 207–210                         | testing                                                                                                    |
| StatusDescription property 226, 641 splatting 296–299 regression 526  Stdin 107 System32 folder 21 Test-Path cmdlet 688  Stdout 107 System.Collections.Hashtable object 274, 278  Stop-Computer cmdlet 98, 619 stopping remoting-based jobs 185 System.Data.SqlClient.SqlConstored procedures, calling from databases 578 System.Diagnostics.Process 81  StrictMode System.Management.Automascope and 373–375 tion namespace 440 variables and 264–267 System.Net.IPAddress 568 String type 29–30 System.Service-Process.Service-  Stdout 107 System.296–299 Test-Path cmdlet 688  Test-Path cmdlet 688  Test-WSMan cmdlet 174, 180, 403 third-party editors, debugging in 519  third-party vendors 8  -ThrottleLimit parameter 154, 188, 617  tilde (~) character 13  -Title parameter 229  TLB (type library) file 552  tokenizer 308  ToString method 114, 156, 567  TotalMemory property 82                                                                                                    |                                       | running external                | commands, before creating                                                                                                    |
| Stdin 107 System32 folder 21 Stdout 107 Stop setting 486 Stop-Computer cmdlet 98, 619 stopping remoting-based jobs 185 Stop-Transcript cmdlet 17 stored procedures, calling from databases 578 StrictMode scope and 373–375 variables and 264–267 String type 29–30 System. System. System. Net namespace 565 String type 29–30 System. System. Service- System. System. Service- System. 296–299 Test-Path cmdlet 688 Test-Path cmdlet 688 Test-WSMan cmdlet 174, 180, Test-WSMan cmdlet 174, 180, Test-WSMan cmdlet 174, 180, Test-WSMan cmdlet 174, 180, Test-WSMan cmdlet 174, 180, Test-WSMan cmdlet 174, 180, Test-WSMan cmdlet 174, 180, Test-WSMan cmdlet 174, 180, Test-VSMan cmdlet 174, 180, Test-WSMan cmdlet 174, 180, Test-WSMan cmdlet 174, 180, Test-WSMan cmdlet 174, 180, Test-WSMan cmdlet 174, 180, Test-WSMan cmdlet 174, 180, Test-WSMan cmdlet 174, 180, Test-WSMan cmdlet 174, 180, Test-WSMan cmdlet 174, 180, Test-Path cmdlet 688 Test-Path cmdlet 688 Test-Path cmdlet 688 Test-Path cmdlet 688 Test-Path cmdlet 688 Test-Path cmdlet 688 Test-Path cmdlet 688 Test-Path cmdlet 688 Test-Path cmdlet 688 Test-Path cmdlet 688 Test-Path cmdlet 688 Test-Path cmdlet 678 Test-Path cmdlet 678 Test-Path cmdlet 678 Test-Path cmdlet 678 Test-Path cmdlet 678 Test-Path cmdlet 678 Test-Path cmdlet 678 Test-Path cmdlet 688 Test-Path cmdlet 678 Test-Path cmdlet 678 Test-Path cmdlet 688 Test-TargetResource cmdlet 678 Test-Path cmdlet 688 Test-Path cmdlet 688 Test-TargetResource cmdlet 678 Test-Path cmdlet 688 Test-Path cmdlet 688 Test-TargetResource cmdlet 678 Test-Path cmdlet 174, 180, Test-Path cmdlet 174, 180, Test-Path cmdlet  | StatusCode property 226, 641          | utilities 303–309               |                                                                                                    |
| Stdin 107 System32 folder 21 Test-Path cmdlet 688 Stdout 107 Stop setting 486 Stop-Computer cmdlet 98, 619 stopping remoting-based jobs 185 Stop-Transcript cmdlet 17 stored procedures, calling from databases 578 StrictMode System. Data. SqlClient. SqlConscipe and 373–375 variables and 264–267 String manipulation operators 62–63 String type 29–30 System. System. Service-Process. Service- Stope and 107 System. System. Diagnostics. Process 10 System. Net namespace 568 System. Net namespace 568 String type 29–30 System. Service-Process. Service- Test-Path cmdlet 688 Test-TargetResource cmdlet 678 Test-WSMan cmdlet 174, 180, Test-WSMan cmdlet 174, 180, Test-Path cmdlet 688 Test-Path cmdlet 688 Test-Path cmdlet 688 Test-Path cmdlet 688 Test-Path cmdlet 688 Test-Path cmdlet 688 Test-Path cmdlet 688 Test-Path cmdlet 688 Test-Path cmdlet 688 Test-Path cmdlet 688 Test-Path cmdlet 688 Test-Path cmdlet 678 Test-Path cmdlet 678 Test-Path cmdlet 678 Test-Path cmdlet 678 Test-Path cmdlet 678 Test-Path cmdlet 688 Test-Path cmdlet 678 Test-Path cmdlet 678 Test-Path cmdlet 678 Test-Path cmdlet 678 Test-Path cmdlet 678 Test-Path cmdlet 678 Test-Path cmdlet 678 Test-Path cmdlet 678 Test-Path cmdlet 678 Test-Path cmdlet 174, 180, Test-WSMan cmdlet 174, 180, Test-WSMan cmdlet 174, 180, Test-WSMan cmdlet 174, 180, Test-WSMan cmdlet 174, 180, Test-WSMan cmdlet 174, 180, Test-Path cmdlet 678 Test-Path cmdlet 678 Test-Path cmdlet 678 Test-Path cmdlet 678 Test-Path cmdlet 678 Test-Path cmdlet 678 Test-Path cmdlet 678 Test-Path cmdlet 174, 180, Test-Path cmdlet 174, 180, Test-Path cmdlet 174, 180, Test-Path cmdlet 174, 180, Test-Path cmdlet 174, 180, Test-Path cmdlet 174, 180, Test-Path cmdlet 174, 180, Test-Path cmdlet 174, 180, Test-Path cmdlet 174, 180, Test-WSMan cmdlet 174, 180, Test-Path cmdlet 174, 180, Test-Path cmdlet 174, 180, Test-Path cmdlet 174, 180, Test-Path cmdlet 174, 180, Test-Path cmdlet 174, 180, Test-Path cmdlet 174, 180, Test-Path cmdlet 174, 180, Test-Path cmdlet 174, 180, Test-Path cmdlet 174, 180, Test-Path cmdlet | StatusDescription property 226,       |                                 |                                                                                                    |
| Stdout 107 Stop setting 486 Stop-Computer cmdlet 98, 619 stopping remoting-based jobs 185 Stop-Transcript cmdlet 17 stored procedures, calling from databases 578 StrictMode scope and 373–375 variables and 264–267 string manipulation operators 62–63 String type 29–30 Stop-Transcript cmdlet 17 System.Collections.Special-ized.OrderedDictionary object 278 object 278 System.Collections.Special-ized.OrderedDictionary object 278 in 519 third-party editors, debugging in 519 third-party vendors 8 -ThrottleLimit parameter 154, System.Diagnostics.Process 81 System.Management.Automation namespace 440 System.Math class 418 System.Net namespace 565 System.Net.IPAddress 568 String type 29–30 System.ServiceProcess.Service- TotalMemory property 82                                                                                                    |                                       |                                 |                                                                                                    |
| Stop setting 486 Stop-Computer cmdlet 98, 619 stopping remoting-based jobs 185 Stop-Transcript cmdlet 17 stored procedures, calling from databases 578 StrictMode scope and 373–375 variables and 264–267 string manipulation operators 62–63 String type 29–30 System. Service process. Service-  stopping remoting-based ized.OrderedDictionary object 278 ized.OrderedDictionary object 278 System.Collections.Special- third-party editors, debugging in 519 third-party vendors 8 -ThrottleLimit parameter 154, System.Diagnostics.Process 81 188, 617 tilde (~) character 13 -Title parameter 229 TLB (type library) file 552 tokenizer 308 ToString method 114, 156, 567 TotalMemory property 82                                                                                                    |                                       |                                 |                                                                                                    |
| Stop-Computer cmdlet 98, 619 stopping remoting-based jobs 185 object 278 Stop-Transcript cmdlet 17 stored procedures, calling from databases 578 StrictMode System.Data.SqlClient.SqlConscipe and 373–375 tion namespace 440 variables and 264–267 System.Math class 418 string manipulation operators 62–63 String type 29–30 System.ServiceProcess.Service-  Stope and 383–395 tion namespace 440 operators 62–63 System.Net.IPAddress 568 System.Net.IPAddress 568 ToString was distors, debugging in 519 third-party vendors 8 -ThrottleLimit parameter 154, System.Data.SqlClient.SqlConthird-party vendors 8 -ThrottleLimit parameter 154, System.Net.namespace 440 Title parameter 229 TLB (type library) file 552 tokenizer 308 ToString method 114, 156, 567 TotalMemory property 82                                                                                                    |                                       |                                 |                                                                                                    |
| stopping remoting-based jobs 185 object 278 object 278 in 519  Stop-Transcript cmdlet 17 System.Data.SqlClient.SqlConstored procedures, calling from databases 578 System.Diagnostics.Process 81 StrictMode System.Management.Automascope and 373–375 tion namespace 440 variables and 264–267 System.Met class 418 string manipulation operators 62–63 System.Net.IPAddress 568 String type 29–30 System.Service-  stope and 373–375 tion namespace 440 TLB (type library) file 552 tokenizer 308 ToString method 114, 156, 567 TotalMemory property 82                                                                                                    |                                       |                                 |                                                                                                    |
| jobs 185object 278in 519Stop-Transcript cmdlet 17System.Data.SqlClient.SqlConstored procedures, calling from databases 578System.Data.SqlClient.SqlConnection class 574third-party vendors 8StrictModeSystem.Diagnostics.Process 81188, 617StrictModeSystem.Management.Automation namespace 440tilde (~) character 13variables and 264–267System.Math class 418TLB (type library) file 552string manipulation operators 62–63System.Net.IPAddress 568ToString method 114, 156, 567String type 29–30System.ServiceProcess.Service-TotalMemory property 82                                                                                                    |                                       |                                 |                                                                                                    |
| Stop-Transcript cmdlet 17 stored procedures, calling from databases 578 StrictMode scope and 373–375 variables and 264–267 string manipulation operators 62–63 String type 29–30 System.Data.SqlClient.SqlConnection class 574 System.Diagnostics.Process 81 System.Management.Automation namespace 440 System.Math class 418 System.Net namespace 565 System.Net.IPAddress 568 ToString method 114, 156, 567 TotalMemory property 82                                                                                                    |                                       |                                 |                                                                                                    |
| stored procedures, calling from databases 578 System.Diagnostics.Process 81 StrictMode System.Management.Automascope and 373–375 tion namespace 440 tilde (~) character 13 -Title parameter 229 variables and 264–267 System.Math class 418 TLB (type library) file 552 string manipulation System.Net namespace 565 operators 62–63 System.Net.IPAddress 568 ToString method 114, 156, 567 String type 29–30 System.Service-Tocess.Service-TotalMemory property 82                                                                                                    |                                       |                                 |                                                                                                    |
| databases 578 System.Diagnostics.Process 81 188, 617 StrictMode System.Management.Automascope and 373–375 tion namespace 440 -Title parameter 229 variables and 264–267 System.Math class 418 TLB (type library) file 552 string manipulation System.Net namespace 565 tokenizer 308 operators 62–63 System.Net.IPAddress 568 ToString method 114, 156, 567 String type 29–30 System.Service-TotalMemory property 82                                                                                                    |                                       |                                 |                                                                                                    |
| StrictMode System.Management.Automa- scope and 373–375 tion namespace 440 -Title parameter 229 variables and 264–267 System.Math class 418 TLB (type library) file 552 string manipulation System.Net namespace 565 tokenizer 308 operators 62–63 System.Net.IPAddress 568 ToString method 114, 156, 567 String type 29–30 System.Service-TotalMemory property 82                                                                                                    |                                       |                                 | *                                                                                                    |
| scope and 373–375 tion namespace 440 -Title parameter 229 variables and 264–267 System.Math class 418 TLB (type library) file 552 string manipulation System.Net namespace 565 tokenizer 308 operators 62–63 System.Net.IPAddress 568 ToString method 114, 156, 567 String type 29–30 System.Service-rocess.Service- TotalMemory property 82                                                                                                    |                                       |                                 |                                                                                                    |
| variables and 264–267 System.Math class 418 TLB (type library) file 552 string manipulation System.Net namespace 565 tokenizer 308 operators 62–63 System.Net.IPAddress 568 ToString method 114, 156, 567 String type 29–30 System.Service-rocess.Service- TotalMemory property 82                                                                                                    |                                       |                                 |                                                                                                    |
| string manipulation System.Net namespace 565 tokenizer 308 operators 62–63 System.Net.IPAddress 568 ToString method 114, 156, 567 String type 29–30 System.ServiceProcess.Service- TotalMemory property 82                                                                                                    |                                       |                                 |                                                                                                    |
| operators 62–63 System.Net.IPAddress 568 ToString method 114, 156, 567 String type 29–30 System.ServiceProcess.Service- TotalMemory property 82                                                                                                    |                                       |                                 |                                                                                                    |
| String type 29–30 System.ServiceProcess.Service- TotalMemory property 82                                                                                                    |                                       |                                 |                                                                                                    |
|                                                                                                    |                                       |                                 |                                                                                                    |
|                                                                                                    |                                       |                                 |                                                                                                    |

-Trace parameter 512 Trace-Command cmdlet 117 transactional operation support, in PSDrives 255-257 transcripts in console 14 in hosts 17–18 Trap constructs, error handling using 490–493 Trim method 217 troubleshooting formatting 139-142 parameter binding 117–123 remoting 179-180 workflows 403 \$True value 53 TrueType fonts 14 truncating parameters 39 trusted hosts 152, 175–176 trusting CAs 287 Try...Catch...Finally constructs 493-495, 688 type accelerators 623 type extension, for scripts 535–536 type library files. See TLB -TypeName parameter 562 TypeNames property 441 types, declaring for output objects 350-351 -TypesToProcess parameter typos, removing 265-266

#### U

UAC (User Account Control) 10 -UICulture parameter 22 unary operators 61 unclosed structures 40 **UNCs** (Universal Naming Conventions) 21, 211, 429, 555 Uniform Resource Identifiers. See URIs Uniform Resource Locators. See **URLs** UnjoinDomainOrWorkgroup method 626 Unregister-ScheduledJob cmdlet 191-192 Unrestricted policy 290 Until keyword 320 updatable help 20

UPDATE queries 577 Update-FormatData cmdlet 447, Update-Help cmdlet 20-21, 178, 480 Update-TypeData cmdlet 454, 460 updating custom type extensions dynamically 459-462 help 20-23 **UPN** (User Principal Name) 197 URIs (Uniform Resource Identifiers) 641 URL Rewrite feature 245 URLs (Uniform Resource Locators) 641 USE command 303 -UseBasicParsing parameter 224, 647 User Account Control. See UAC User Principal Name. See UPN User Properties dialog box 36 -UserAgent parameter 224 userflags property 60 UserName property 115 -UseSSL parameter 157 -UseTransaction parameter 256 using scope 363

#### .

ValueFromPipeline attribute 382, 410 ValueFromPipelineByPropertyName attribute 410 -ValueSet parameter 171 variables built-in 267-268 commands for 268-269 defined 260 naming 261-262, 686 in queries 576 scoped elements and 364 StrictMode and 264-267 types of 262–263 -VariablesToExport parameter 435 vendor extensions 614 verb-noun convention 34 verbose output for functions 423-426 for scripts 528-531 -Verbose parameter 31, 425

\$VerbosePreference variable 686 -version value 266 view templates importing 445–448 location for 441-442 named views for 448-450 object type names and 440-441 opening 442 view types for list 444-445 table 443-444 wide 445 Virtual Memory size 77 -VisibleCmdlets parameter 165 - 166-VisibleFunctions parameter 165-166 VM property 77, 79, 83

#### W

-Wait parameter 186 waiting, for remoting-based jobs 185 Wait-Job cmdlet 185 -WarningAction parameter 31 -WarningVariable parameter 31 web content cookietest.php page 655 getting data 641 response HTML 645-646 ISON 646-649 REST services 649-653 SOAP services 654 using sessions 642–645 Web Services Description Language. See WSDL Web Services-Management. See WSMAN WebAdministration module 251 WebException 494–495 WebFarm organizational unit 84-85 WebRequestSession objects 224 -WebSession parameter 224, 644 - 645-WhatIf parameter 31, 112, 422-423, 687 WHERE clause 617 Where method 90-94 Where-Object cmdlet 89-90,

279, 338

While loop 321 wide view, view templates for 445 Width settings 13 -Wildcard option 329 wildcards 24-25, 55, 132, 328 Win button 10 Win32\_ComputerShutdown-Event 632 Win32\_LogicalDisk class 334, 417, 635, 637 Win32\_NetworkAdapter class 629 Win32\_NetworkAdapter-Configuration class 629 Win32\_OperatingSystem class 463, 634 Win32\_Processor class 346 Win32\_VolumeChangeEvent 632 Windows Management Foundation. See WMF Windows Management Instrumentation. See WMI Windows Presentation Foundation. See WPF Windows Remote Management. See WinRM Windows Workflow Foundation. See WWF WinForms adding code 597-602 creating form 595–597 overview 594 using scripts 602-608 WPF vs. 610-611 WinRM (Windows Remote Management) 147 configuring 174–175 setting up listeners for 169 - 171

WINS (Windows Internet Name

Service) 6

WMF (Windows Management Foundation) 8, 145 WMI (Windows Management Instrumentation) 147 database 627 defined 614-615 Get-WmiObject cmdlet 616 - 618Invoke-WmiMethod cmdlet 619-622 jobs 188 processes for background jobs and 195 Register-WmiEvent cmdlet 622–623 Remove-WmiObject cmdlet 618 Set-WmiInstance cmdlet 618 - 619WMI Query Language. See WQL workflows activities concept in 380–381 best practices 688 credentials used when running 397 debugging 517–519 design of 387-388 example of 388-389, 398-399 functions vs. 389-390 Invoke-AsWorkflow workflow 400-401 limitations of 381-385 overview 377-379 parallelism in 385–387 parameters for 379–380 persisting state in 381 PSWorkflowSession workflow 401-402 running as background job 395-397 suspending and

techniques for InlineScript 392–394 sequences 391–392 troubleshooting 403 WPF (Windows Presentation Foundation) 594 overview 608-610 WinForms vs. 610-611 WQL (WMI Query Language) 616 -Wrap parameter 133 Write-Debug cmdlet 505-510, 529, 687–688 Write-Host cmdlet 359, 383, 492 -WriteJobInResults parameter 186 Write-Output cmdlet 359, 531 Write-Verbose cmdlet 425, 467, 530, 545, 688 Write-Warning cmdlet 687 WS property 326 WSDL (Web Services Description Language) 654 WSMAN (Web Services-Management) 147, 150, 175, 624–625, 689, 696 WWF (Windows Workflow Foundation) 377

## X

XAML (Extensible Application Markup Language) 608 XML (Extensible Markup Language) creating files 239–241 editing files 237–239 overview 233–235 persisting data 231–233 reading files 235–236 Select-Xml cmdlet 242 -xor operator 57 XPath 236, 242

resuming 381

# PowerShell IN DEPTH, Second Edition

Jones • Hicks • Siddaway

Windows admin using PowerShell every day may not have the time to search the net every time he or she hits a snag. Wouldn't it be great to have a team of seasoned PowerShell experts ready to answer even the toughest questions? That's what you get with this book.

PowerShell in Depth, Second Edition is the go-to reference for administrators working with Windows PowerShell. Every major technique, technology, and tactic is carefully explained and demonstrated, providing a hands-on guide to almost everything an admin would do in the shell. Written by PowerShell MVPs Don Jones, Jeffrey Hicks, and Richard Siddaway, each valuable technique was developed and thoroughly tested, so you'll be able to consistently write production-quality, maintainable scripts while saving hours of time and effort.

# What's Inside

- Automating tasks
- Packaging and deploying scripts
- Introduction to Desired State Configuration
- PowerShell security
- Covers PowerShell version 3 and later

This book assumes you know the basics of PowerShell.

**Don Jones, Jeffery Hicks**, and **Richard Siddaway** are Microsoft MVPs, trainers, and administrators. Collectively, they've authored nearly three dozen books on PowerShell and Windows administration.

To download their free eBook in PDF, ePub, and Kindle formats, owners of this book should visit manning.com/PowerShellinDepthSecondEdition

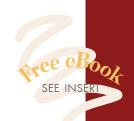

- Wery thorough. My go-to book for PowerShell.
- —Lincoln Bovee, Protolabs, Inc.
- CThree MVPs thinking deeply about PowerShell. What more can you want?
  - —David Moravec Mainstream Technologies
  - ( Immediately applicable to real-world problems. )
- —Jim Gray, Navigant Consulting
- **66** An excellent way to gain more PowerShell wisdom!
  - —Arthur Zubarev Complete Innovations, Inc.

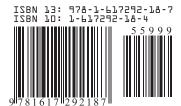

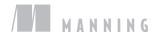